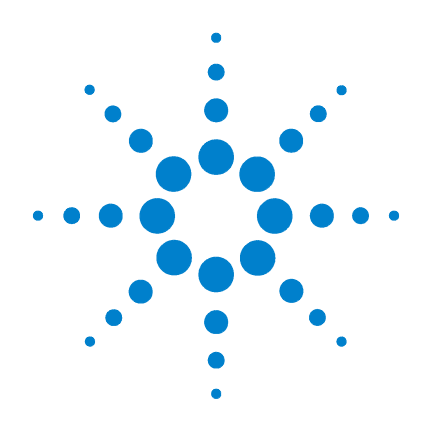

# **Agilent B1500** デバイス・アナライザ シリーズ

# プログラミング・ ガイド

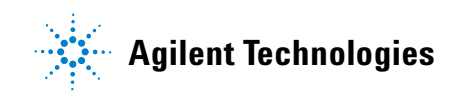

# **Notices**

© Agilent Technologies, Inc. 2005 - 2010

No part of this manual may be reproduced in any form or by any means (including electronic storage and retrieval or translation into a foreign language) without prior agreement and written consent from Agilent Technologies, Inc. as governed by United States and international copyright laws.

#### **Manual Part Number**

B1500-97010

#### **Edition**

Edition 1, August 2005 Edition 2, April 2006 Edition 3, June 2007 Edition 4, December 2007 Edition 5, October 2008 Edition 6, June 2009 Edition 7, November 2009 Edition 8, June 2010

Agilent Technologies, Inc. 5301 Stevens Creek Blvd Santa Clara, CA 95051 USA

#### **Warranty**

**The material contained in this document is provided "as is," and is subject to being changed, without notice, in future editions. Further, to the maximum extent permitted by applicable law, Agilent disclaims all warranties, either express or implied, with regard to this manual and any information contained herein, including but not limited to the implied warranties of merchantability and fitness for a particular purpose. Agilent shall not be liable for errors or for incidental or consequential damages in connection with the furnishing, use, or performance of this document or of any information contained herein. Should Agilent and the user have a separate written agreement with warranty terms covering the material in this document that conflict with these terms, the warranty terms in the separate agreement shall control.**

#### **Technology Licenses**

The hardware and/or software described in this document are furnished under a license and may be used or copied only in accordance with the terms of such license.

#### **Restricted Rights Legend**

If software is for use in the performance of a U.S. Government prime contract or subcontract, Software is delivered and licensed as "Commercial computer software" as defined in DFAR 252.227-7014 (June 1995), or as a "commercial item" as defined in FAR 2.101(a) or as "Restricted computer software" as defined in FAR 52.227-19 (June 1987) or any equivalent agency regulation or contract clause. Use, duplication or disclosure of Software is subject to Agilent Technologies' standard commercial license terms, and non-DOD Departments and Agencies of the U.S. Government will receive no greater than Restricted Rights as defined in FAR 52.227-19(c)(1-2) (June 1987). U.S. Government users will receive no greater than Limited Rights as defined in FAR 52.227-14 (June 1987) or DFAR 252.227-7015 (b)(2) (November 1995), as applicable in any technical data.

# **Agilent B1500A** を使用するには

Agilent B1500A は下記モジュールをサポートします。本書を参照するうえ で、他モジュールの情報は無視してください。

- B1510A 高電力ソース/モニタ・ユニット(HPSMU)
- B1511A 中電力ソース/モニタ・ユニット(MPSMU)
- B1517A 高分解能ソース/モニタ・ユニット(HRSMU)
- B1520A マルチ周波数容量測定ユニット(MFCMU または CMU)
- B1525A 高電圧パルス・ジェネレータ・ユニット(HVSPGU または SPGU)

# **Agilent B1505A** を使用するには

Agilent B1505A は下記モジュールをサポートします。本書を参照するうえ で、他モジュールの情報は無視してください。

- B1510A 高電力ソース/モニタ・ユニット(HPSMU)
- B1512A 大電流ソース/モニタ・ユニット(HCSMU)
- B1513A 高電圧ソース/モニタ・ユニット (HVSMU)
- B1520A マルチ周波数容量測定ユニット(MFCMU または CMU)

# 本書の構成

本書は Agilent Technologies B1500 の計測制御プログラミングの基本、プロ グラム例、GPIB コマンドの詳細を記述しています。

• [プログラミング・ベーシック](#page-18-0)

Agilent B1500 の制御に必要な基本情報を記述しています。

- [リモート・モード機能](#page-86-0) リモート・モードにおける Agilent B1500 の機能を説明しています。
- [プログラム例](#page-172-0)

測定モード毎、拡張機能毎に、使用可能な GPIB コマンド とプログラム 例を説明しています。プログラムは Microsoft Visual Basic .NET または HP BASIC で書かれています。

• [コマンド・リファレンス](#page-310-0)

Agilent B1500 の全 GPIB コマンドの詳細を説明しています。

• [エラー・メッセージ](#page-522-0)

エラー・コードとエラー・メッセージを説明しています。

## 1. プログラミング・ベーシック

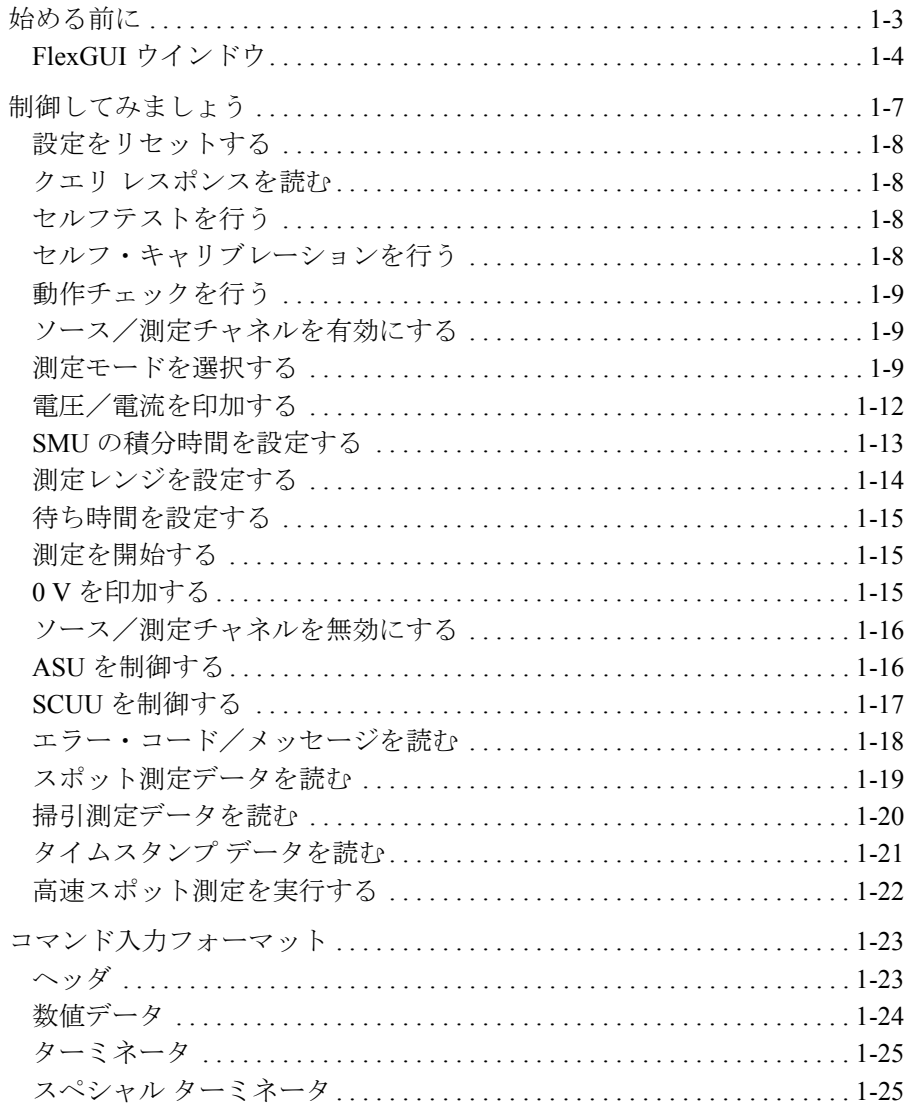

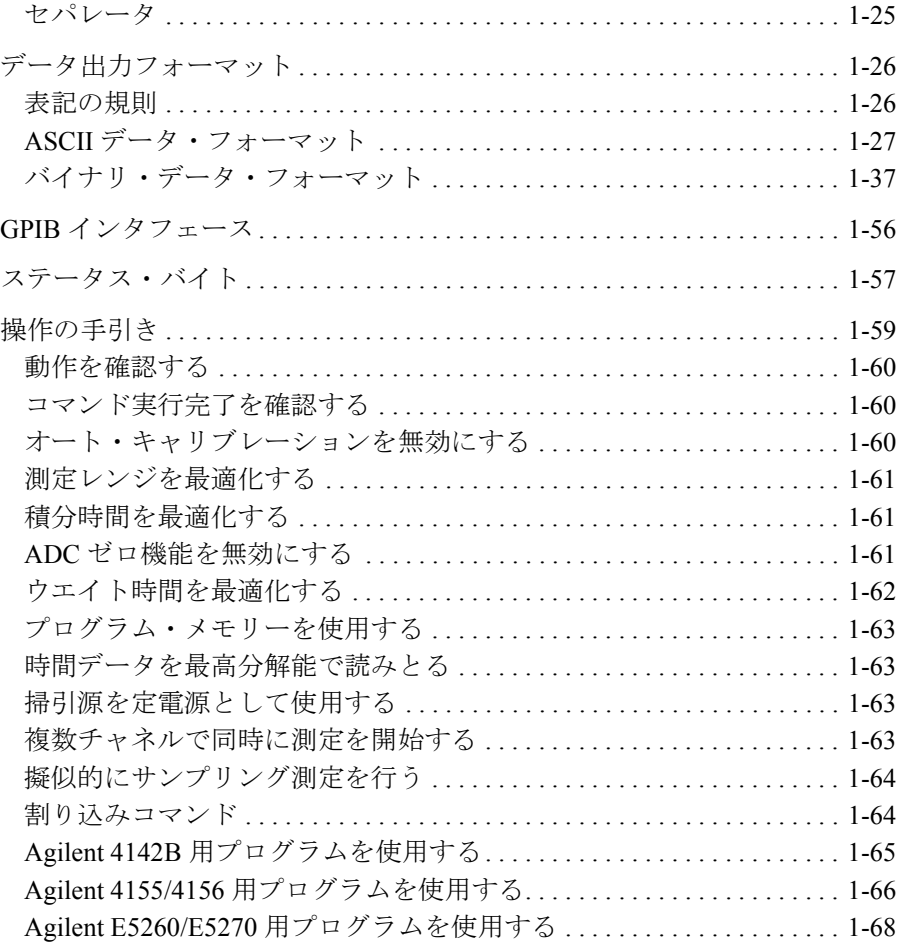

### **2.** [リモート・モード機能](#page-86-0)

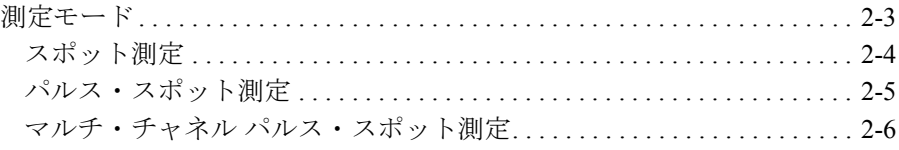

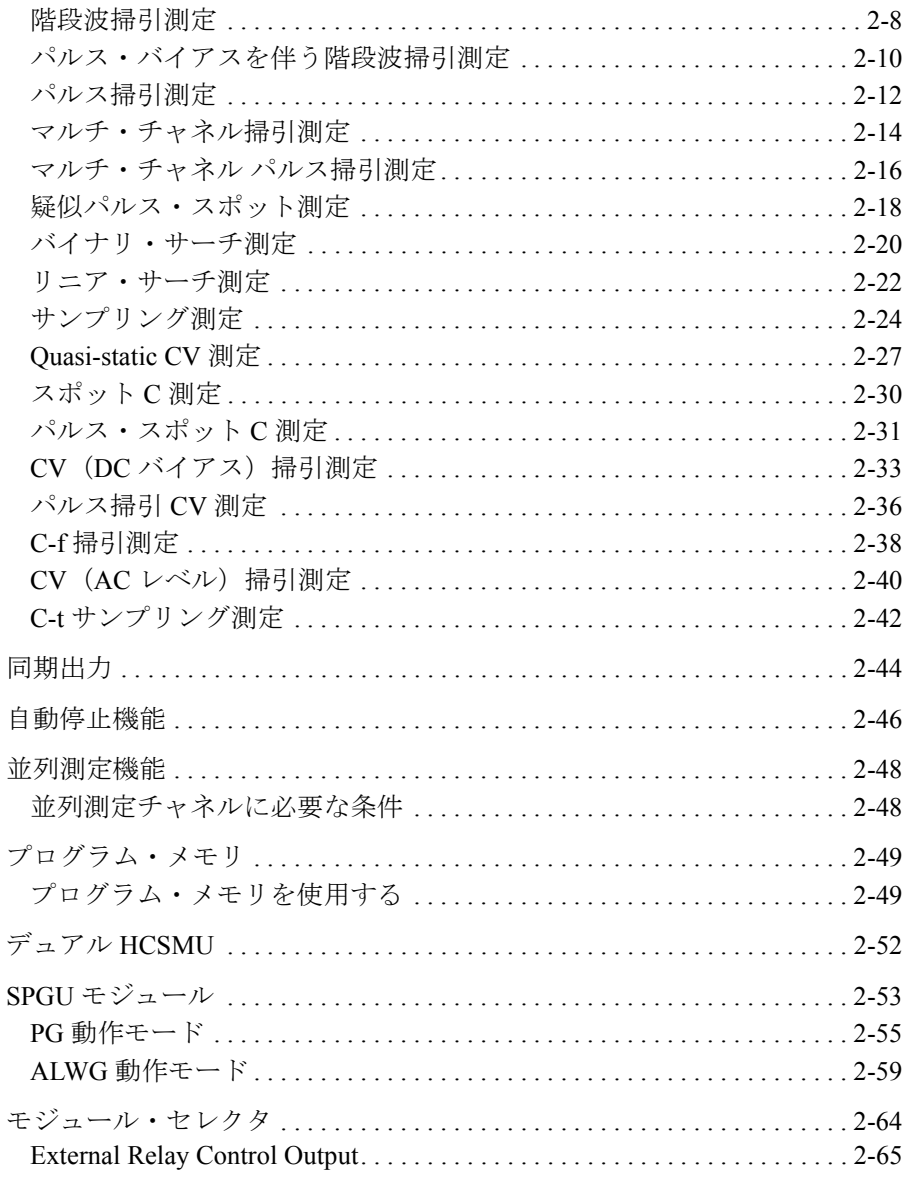

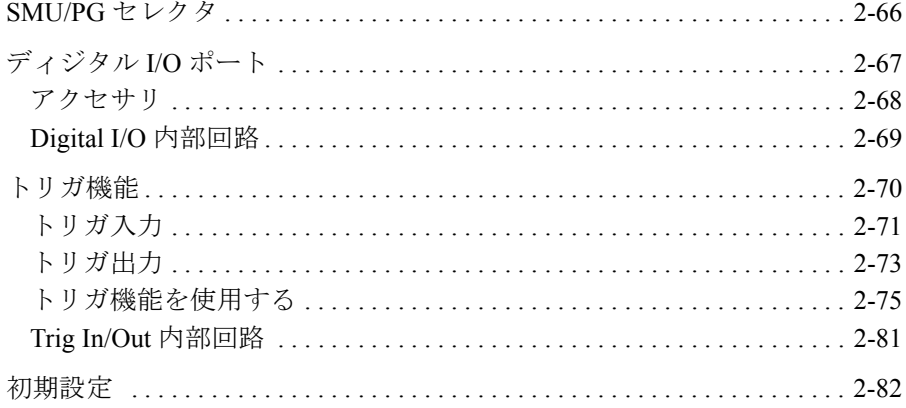

## 3. プログラム例

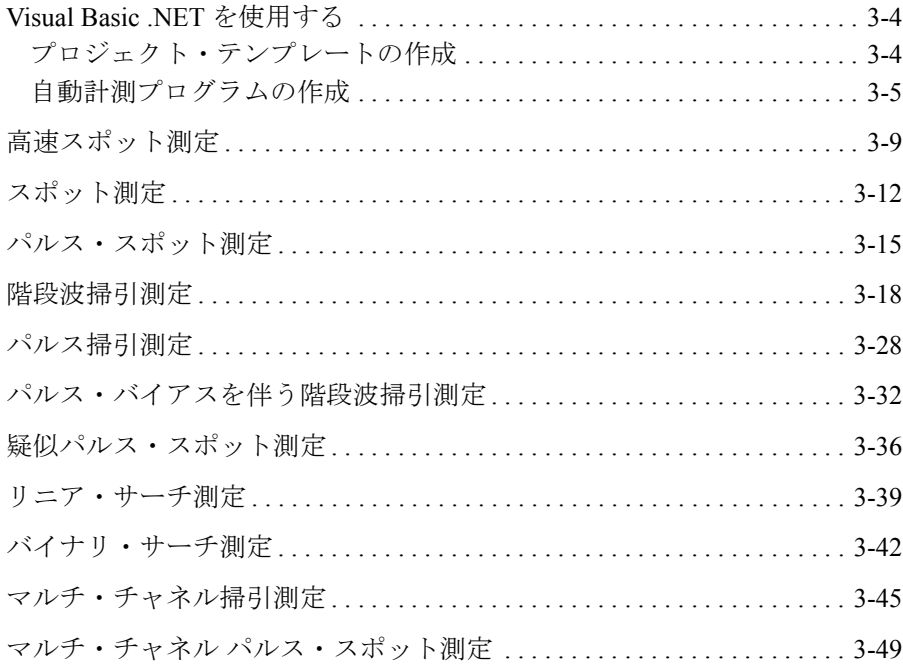

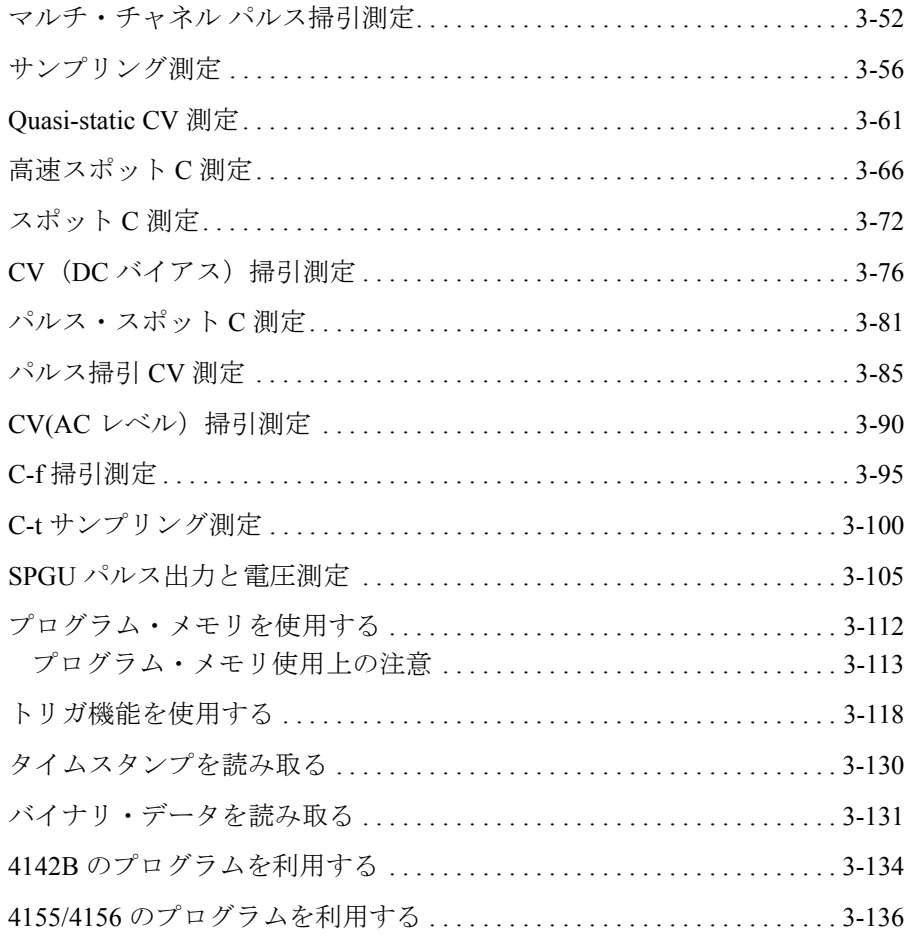

### 4. コマンド・リファレンス

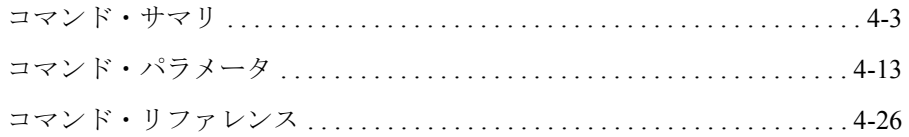

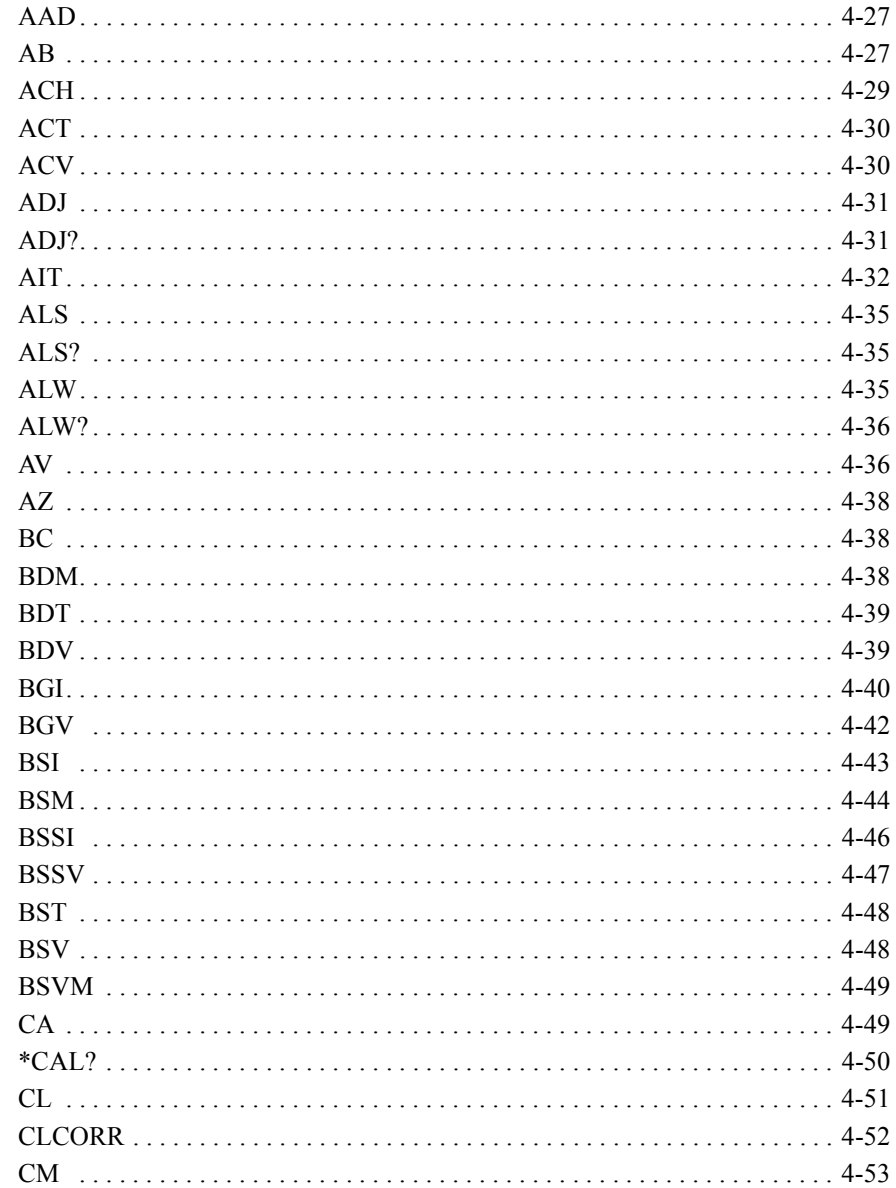

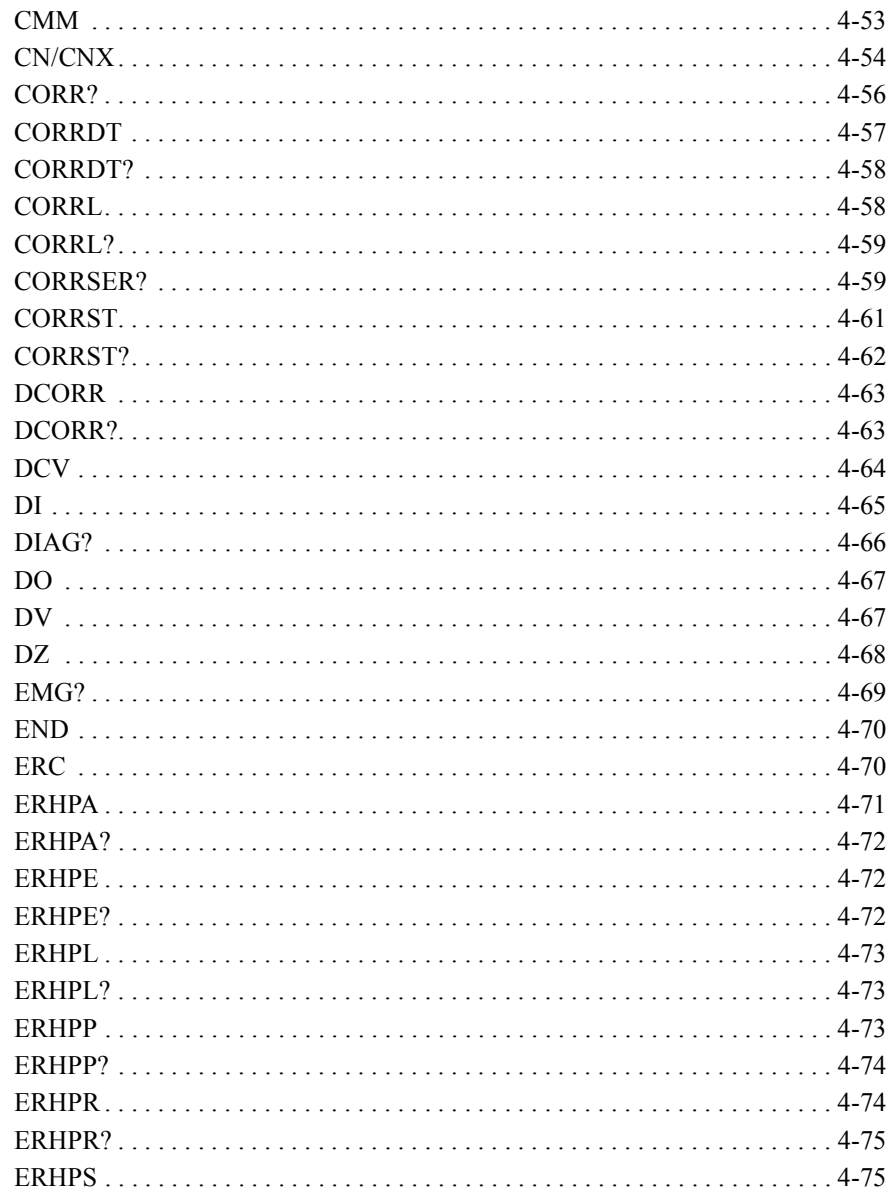

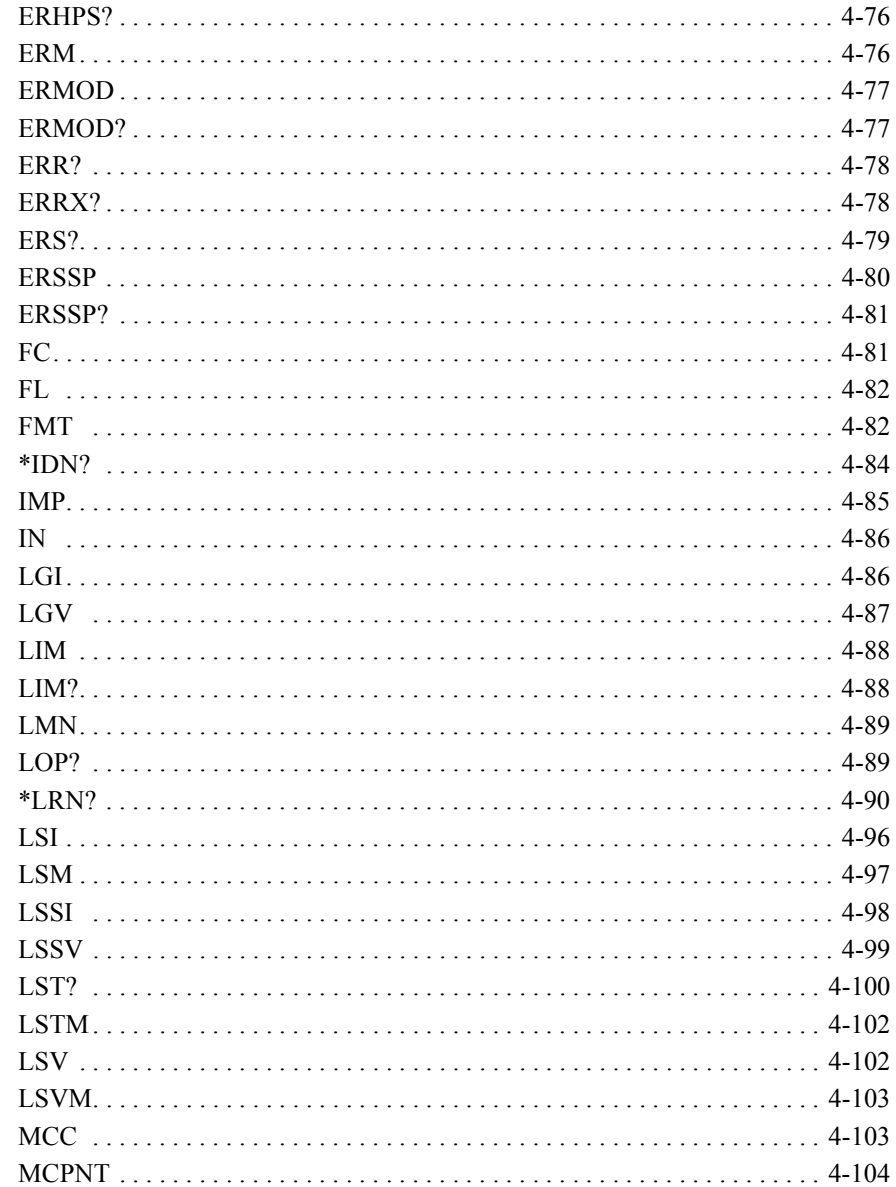

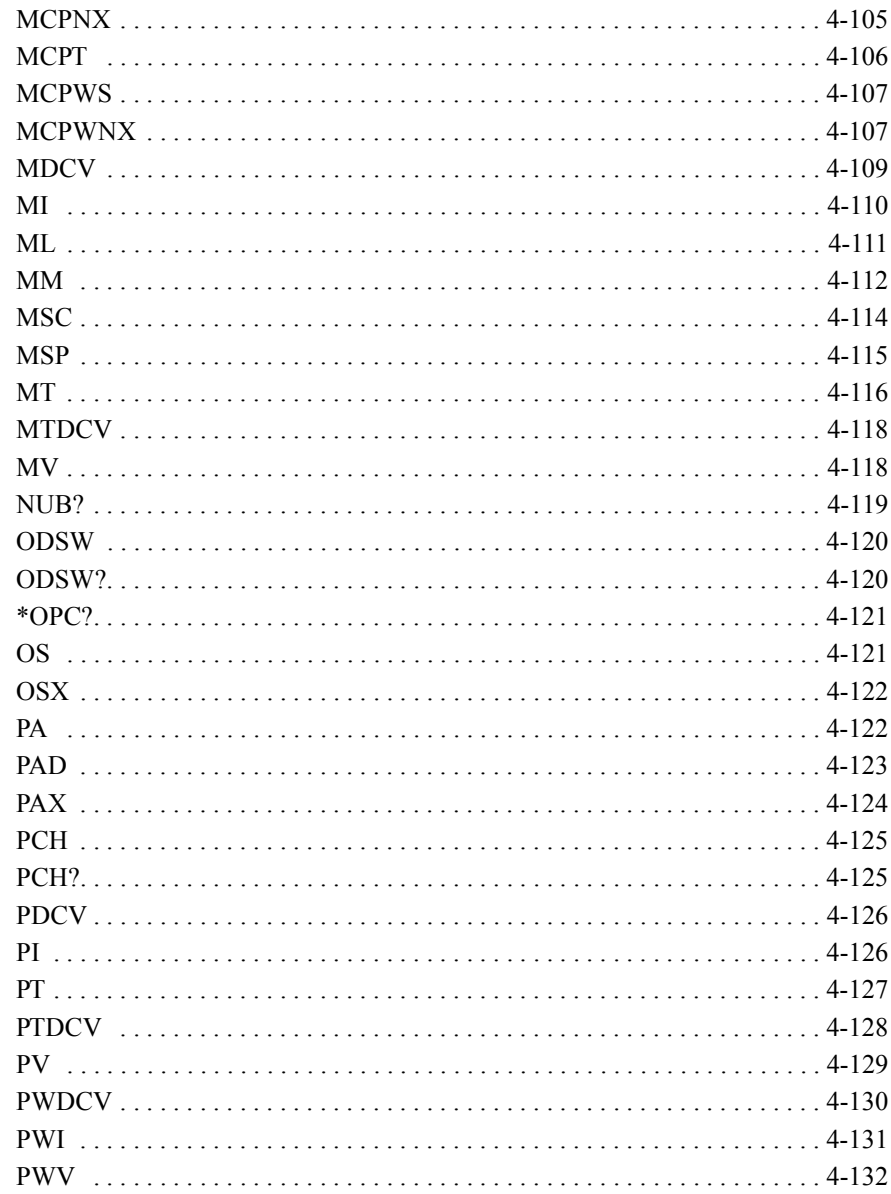

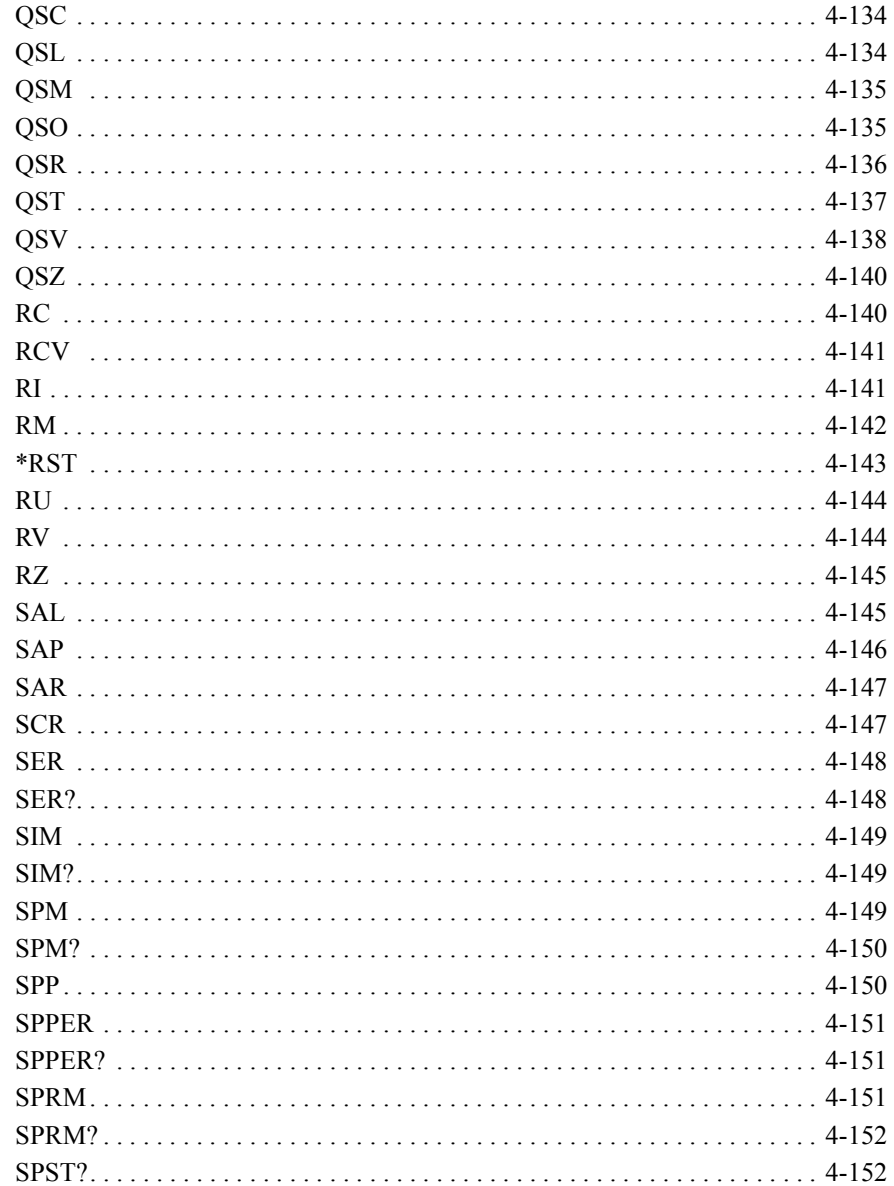

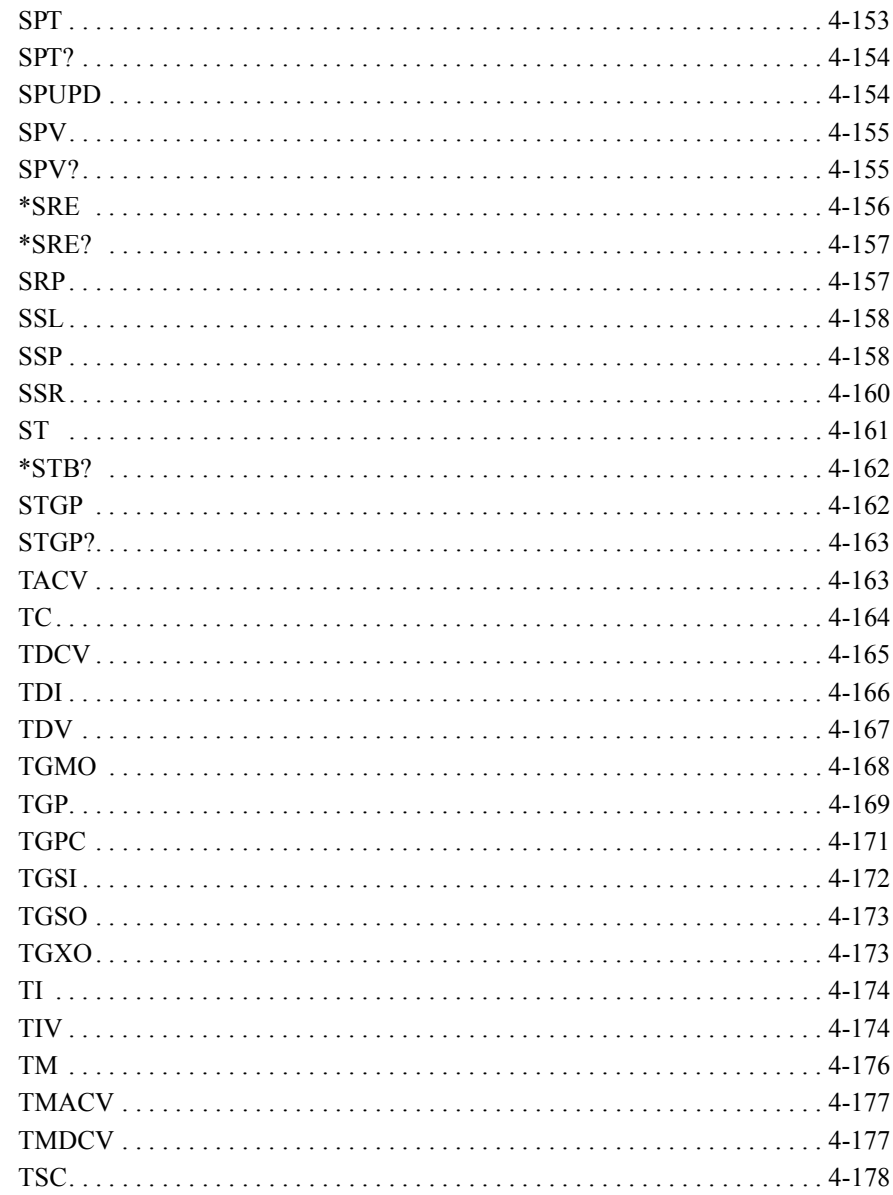

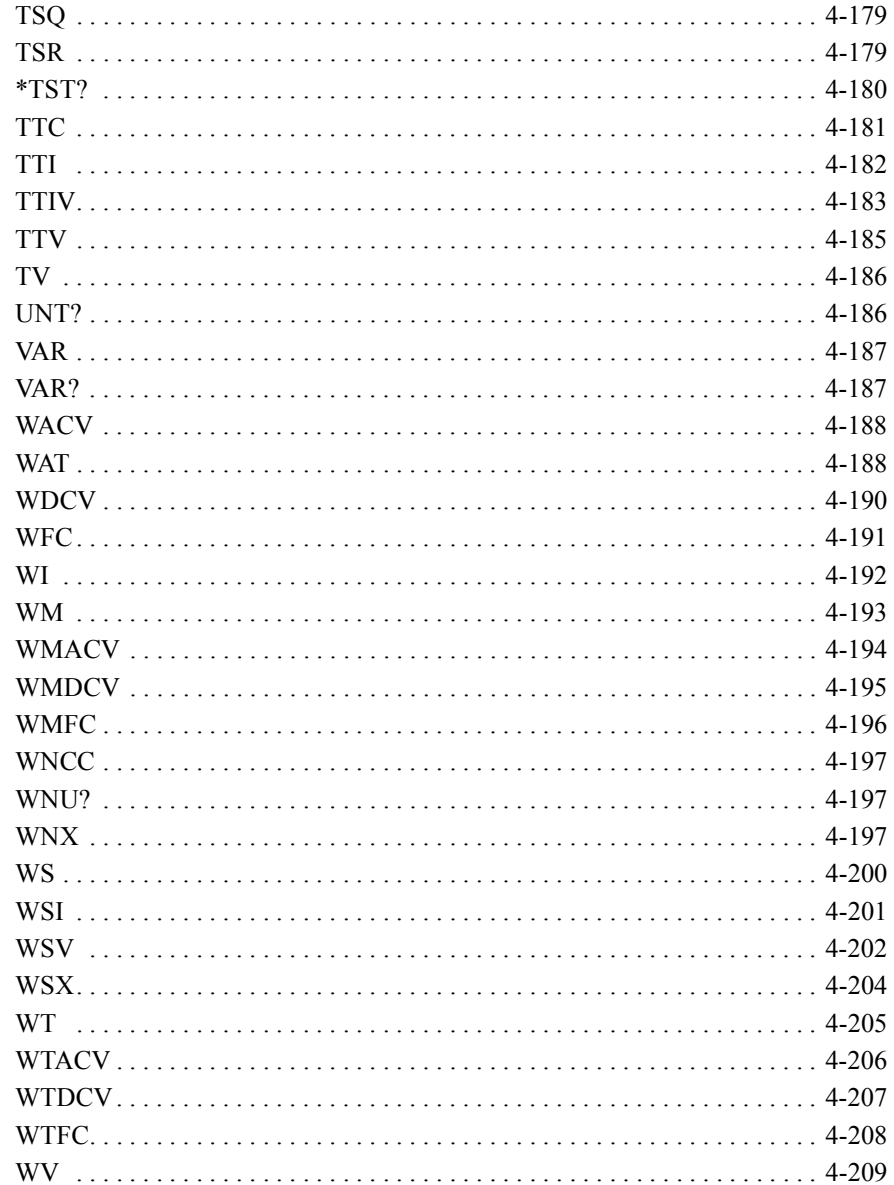

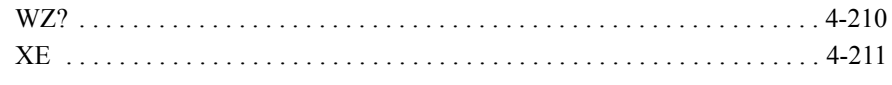

## **5.** [エラー・メッセージ](#page-522-0)

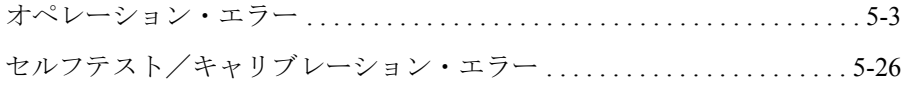

# <span id="page-18-0"></span>プログラミング・ベーシック

### プログラミング・ベーシック

本章は Agilent B1500 の制御に必要な基本情報を説明します。次のセクショ ンで構成されています。

- [始める前に](#page-20-1)
- [制御してみましょう](#page-24-1)
- [コマンド入力フォーマット](#page-40-2)
- [データ出力フォーマット](#page-43-2)
- GPIB [インタフェース](#page-73-1)
- [ステータス・バイト](#page-74-1)
- [操作の手引き](#page-76-1)

### **NOTE** コマンド実行例について

この章のコマンド実行例の記述には HP BASIC 言語が使用されています。 実行例を解読するには、次の記述を参考にしてください。

1. I/O パスをアサインするには ASSIGN ステートメントを使用します。例 えば、コントローラ側 GPIB インタフェースのロジカル・ユニットが 7 で、装置側 GPIB インタフェースのアドレスが 17 の場合は次のように 入力します。

ASSIGN @B1500 TO 717

2. 装置にコマンドを送るには OUTPUT ステートメントを使用します。次 の例は \*RST コマンドを送ります。

OUTPUT @B1500;"\*RST"

また、次のように複数のコマンドを送ることもできます。

OUTPUT @B1500;"\*CN;MM2,1"

3. 装置からのレスポンスやデータを受け取るには ENTER ステートメント を使用します。

# <span id="page-20-1"></span><span id="page-20-0"></span>始める前に

Agilent FLEX コマンドを用いたプログラミングを始める前に、次の準備を 行います。

- 1. Agilent EasyEXPERT ソフトウェアを終了します。
	- a. EasyEXPERT の File メニューから Exit を選択します。
	- b. Start EasyEXPERT ボタン右上の [x] をクリックします。
- 2. Agilent Connection Expert ウインドウを開きます。このウインドウを開く には、タスクバー上 Agilent IO Control アイコンのクリック・メニューか ら Agilent Connection Expert を選択します。
- 3. 次の設定を変更します。設定用ウインドウを開くには、Instrument I/O on this PC エリアの GPIB0 をハイライトしてから Change Properties... ボ タンをクリックします。

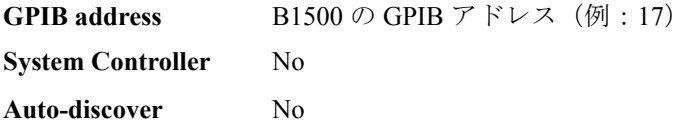

工場出荷時には、それぞれ 17、No、No に設定されています。

4. System Controller の設定を Yes から No に変更した場合は、B1500 を再 起動します。

#### **NOTE** Start EasyEXPERT ボタン

再起動後、B1500 の画面に Start EasyEXPERT ボタンを残しておいてくださ い。外部コンピュータから B1500 をコントロールするには、EasyEXPERT サービスを起動させておく必要があります。ボタンを画面に表示させてお くか、最小化してタスクバーに残しておいてください。

プログラミング・ベーシック 始める前に

# <span id="page-21-0"></span>**FlexGUI** ウインドウ

Agilent B1500 に GPIB コマンドが送られると、Start EasyEXPERT ボタンは タスクバーに最小化され、FlexGUI ウインドウ ([Figure 1-1](#page-21-1)) が現れます。 FlexGUI ウインドウは GPIB リモート状態における B1500 のステータス・ インジケータであり、下記 GUI を提供します。

<span id="page-21-1"></span>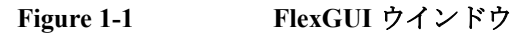

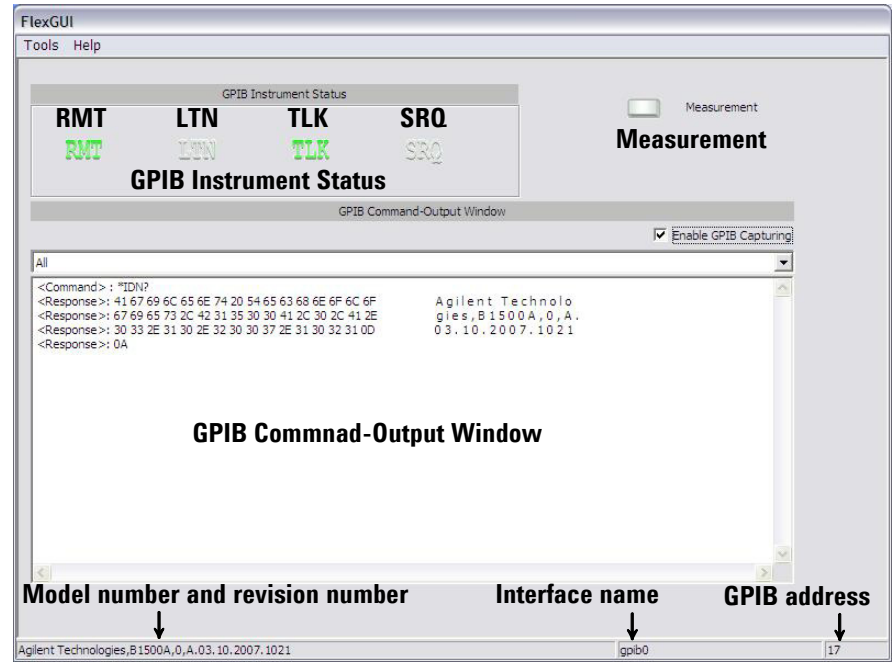

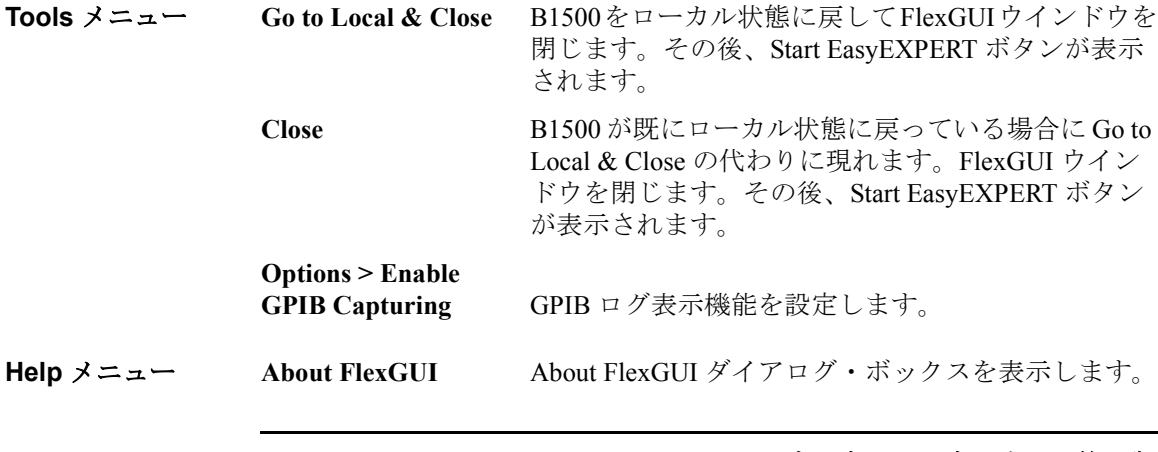

## プログラミング・ベーシック 始める前に

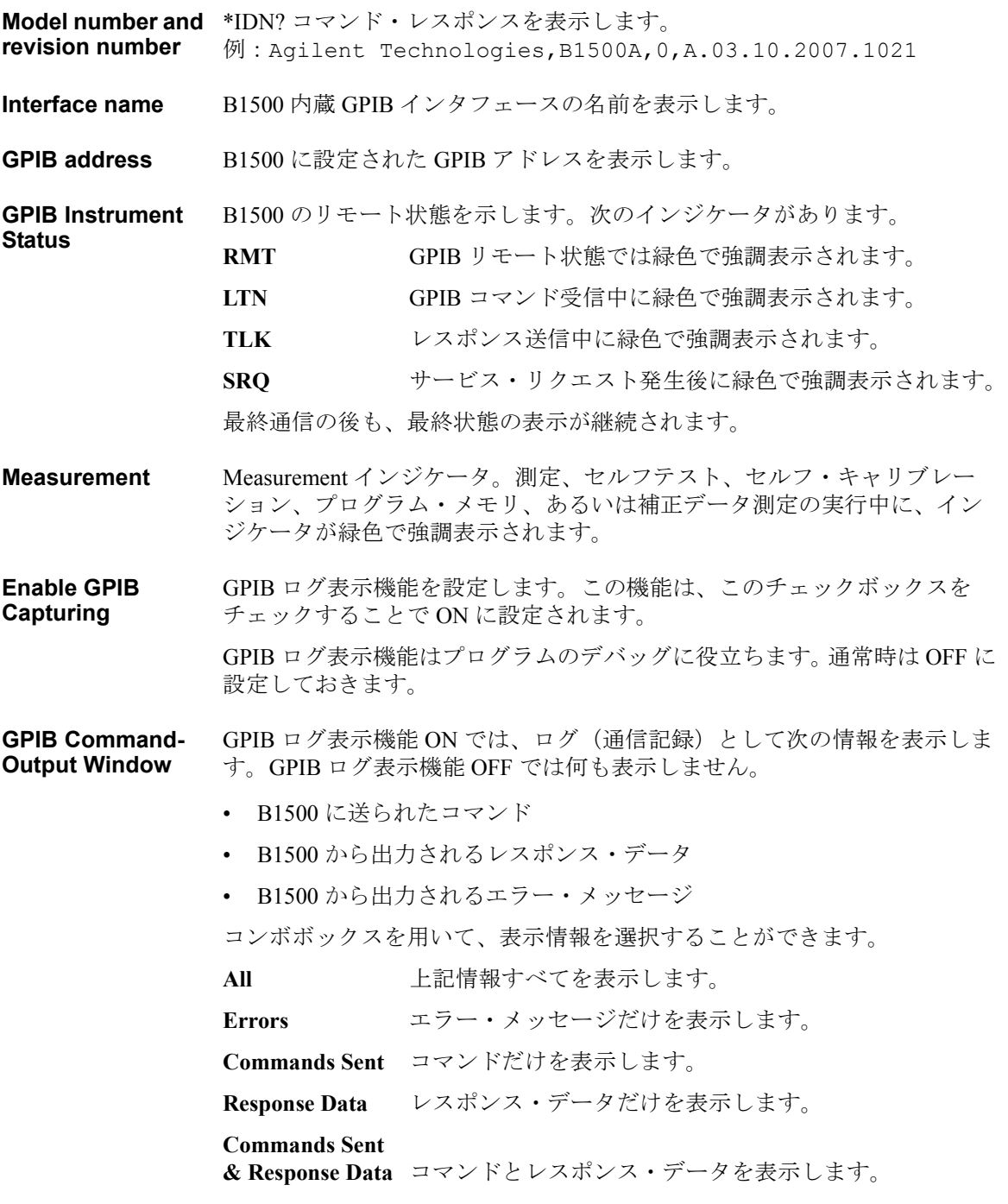

# **Agilent B1500** プログラミング・ガイド 第 **8** 版 **1-5**

### プログラミング・ベーシック 始める前に

GPIB ログ表示領域では、次の右クリック・メニューが有効です。

Copy <br> **Example 選択されたデータをクリップボードにコピーします。** 

**Select All 
<b>Exercise** 表示されている情報のすべてを選択します。

**Save to File** 表示されている情報をファイル名をつけて保存します。 保存したファイルを開くために、Notepad などのテキス トエディタを使用することができます。

**Clear All** 表示されている情報を消去します。

**Settings...** GPIB ログ表示機能 OFF 時に有効です。 Settings [ダイアログ・ボックスを](#page-23-0)開きます。

## <span id="page-23-0"></span>**Settings** ダイアログ・ボックス

このダイアログ・ボックスは、GPIB ログ表示領域における右クリック・メ ニューの Settings... を選択することによって開き、表示更新モード、表示エ レメント数、表示形式の設定に使用されます。

**GPIB Capturing**  表示領域の更新モードを BYTE または BUFFER に設定します。

> BYTE 1バイト分の表示データ (ASCII 表記の1文字) 毎にログ 表示の更新を行います。

**BUFFER** 1 バッファ分の表示データ(ターミネータまでのデータ) 毎にログ表示の更新を行います。

**Elements(Respons** 表示領域の 1 行に表示するエレメント数を 4、8、16、32、64、または 128 に **e) in one Row** 設定します。1 エレメントは ASCII 表記で 1 文字分のデータに相当します。

**Display Format** 次の機能を ON または OFF に設定します。チェックボックスをチェックする ことで ON に設定されます。

**Show Hex Data** 16 進数表記の値を表示します。

**Show Ascii Data** ASCII 表記の値を表示します。

**Auto Clear** 表示の更新ごとに表示領域を自動的にクリアします。エ ラーが発生した場合は、そのエラー・メッセージは残り ます。表示更新モードが BUFFER に設定されている場合 は、最終ログの表示が残ります。

**OK** 設定条件を適用して、ダイアログ・ボックスを閉じます。

**Cancel** 設定条件を適用せずに、ダイアログ・ボックスを閉じます。

**Mode**

# <span id="page-24-1"></span><span id="page-24-0"></span>制御してみましょう

Agilent B1500 の基本操作を説明します。

- [設定をリセットする](#page-25-4)
- クエリ [レスポンスを読む](#page-25-7)
- [セルフテストを行う](#page-25-5)
- [セルフ・キャリブレーションを行う](#page-25-6)
- [動作チェックを行う](#page-26-3)
- [ソース/測定チャネルを有効にする](#page-26-4)
- [測定モードを選択する](#page-26-5)
- [電圧/電流を印加する](#page-29-1)
- SMU [の積分時間を設定する](#page-30-1)
- [測定レンジを設定する](#page-31-1)
- [待ち時間を設定する](#page-32-3)
- [測定を開始する](#page-32-4)
- 0 V [を印加する](#page-32-5)
- [ソース/測定チャネルを無効にする](#page-33-2)
- ASU [を制御する](#page-33-3)
- SCUU [を制御する](#page-34-1)
- [エラー・コード/メッセージを読む](#page-35-1)
- [スポット測定データを読む](#page-36-1)
- [掃引測定データを読む](#page-37-1)
- [タイムスタンプ](#page-38-1) データを読む
- [高速スポット測定を実行する](#page-39-1)

## <span id="page-25-4"></span><span id="page-25-0"></span>設定をリセットする

B1500 を初期状態にリセットするには \*RST コマンドを送ります。

ステートメント例 OUTPUT @B1500;"\*RST"

<span id="page-25-1"></span>初期状態については「[初期設定](#page-167-0) (p. 2-82) 」を参照してください。

### <span id="page-25-7"></span>クエリ レスポンスを読む

クエリ・コマンド(\*TST?、ERR? など末尾に ? が付いたコマンド)を実行 すると、B1500 は ASCII フォーマットのレスポンスをクエリ・バッファに 出力します。クエリ・バッファが保持できるレスポンスの数は 1 つなので、 コマンド実行後は直ちにレスポンスを読み取るようにします。

ステートメント例 OUTPUT @B1500; "NUB?" ENTER @B1500;A

この例はデータ出力バッファ内にあるデータ数を変数 A に返します。

## <span id="page-25-5"></span><span id="page-25-2"></span>セルフテストを行う

セルフテストを実行するには \*TST? コマンドを送ります。セルフテスト実 行後、B1500 はテスト結果を返します。

ステートメント例 OUTPUT @B1500;"\*TST?" ENTER @B1500;Code IF Code<>0 THEN DISP "FAIL: SELF-TEST"

> この例はセルフテストを開始し、実行後、テスト結果コードを読み取りま す。テスト結果コードについては「[\\*TST? \(p. 4-180\)](#page-489-0)」を参照してください。

## <span id="page-25-6"></span><span id="page-25-3"></span>セルフ・キャリブレーションを行う

セルフ・キャリブレーションを実行するには \*CAL? コマンドを送ります。

ステートメント例 OUTPUT @B1500;"\*CAL?" ENTER @B1500;Result IF Result<>0 THEN DISP "FAIL: CALIBRATION" この例はセルフ・キャリブレーションを開始し、実行後、キャリブレー

ション結果、パスまたはフェイルを読み取ります。詳細については 「[\\*CAL? \(p. 4-50\)](#page-359-0)」を参照してください。

## <span id="page-26-3"></span><span id="page-26-0"></span>動作チェックを行う

動作チェックを行うには DIAG? コマンドを送ります。動作チェック終了 後、チェック結果が返ります。動作チェックには次の項目があり、コマン ド・パラメータで指定します。パラメータには次の値が有効です。

1: トリガ入出力動作チェック

3: 高電圧出力インジケータ動作チェック

4: ディジタル I/O インタフェース動作チェック

動作チェック 1 を実行するには Ext Trig In 端子と Ext Trig Out 端子を BNC ケーブルで接続します。

動作チェック 4 を実行するにはインタフェースからケーブルをはずします。

ステートメント例 OUTPUT @B1500; "DIAG? 1" ENTER @B1500;Result IF Result<>0 THEN DISP "FAIL: DIAGNOSTICS"

> この例はトリガ入出力動作チェックを開始し、チェック結果、パスまたは フェイルを読み取ります。詳細については「[DIAG? \(p. 4-66\)](#page-375-0)」を参照して ください。

## <span id="page-26-4"></span><span id="page-26-1"></span>ソース/測定チャネルを有効にする

ソース・チャネル、測定チャネルは出力スイッチを閉じることによって使 用可能となります。出力スイッチを閉じるには CN コマンドを送ります。 B1500 は指定されたチャネルの出力スイッチを閉じてそのチャネルを使用 可能にします。

ステートメント例 OUTPUT @B1500;"CN 1"

この例はチャネル 1 (B1500 のスロット 1 に装着されたモジュール) を使 用可能にします。チャネル番号を指定しない場合はすべてのチャネルを使 用可能にします。

### <span id="page-26-5"></span><span id="page-26-2"></span>測定モードを選択する

B1500 の測定モードを [Table 1-1](#page-27-0) にリストします。測定モードを選択するに は MM コマンドを送ります。モード番号は MM コマンドのパラメータで す。

<span id="page-27-0"></span>**Table 1-1** 測定モード

| 測定モード(測定パラメータ)                    | モード番号          |
|-----------------------------------|----------------|
| スポット測定(電流または電圧)                   | $\mathbf{1}$   |
| 階段波掃引測定 (電流または電圧)                 | $\overline{2}$ |
| パルス・スポット測定 (電流または電圧)              | 3              |
| パルス掃引測定 (電流または電圧)                 | 4              |
| パルス・バイアスを伴う階段波掃引測定 (電流または電圧)      | 5              |
| 疑似パルス・スポット測定 (電流または電圧)            | 9              |
| サンプリング測定 (電流または電圧)                | 10             |
| Quasi-static CV 測定 (容量)           | 13             |
| リニア・サーチ測定 (電流または電圧)               | 14             |
| バイナリ・サーチ測定 (電流または電圧)              | 15             |
| マルチ・チャネル掃引測定 (電流または電圧)            | 16             |
| スポット C 測定 (インピーダンス)               | 17             |
| CV (DC バイアス) 掃引測定 (インピーダンスーDC 電圧) | 18             |
| パルス・スポット C 測定 (インピーダンス)           | 19             |
| パルス掃引 CV 測定(インピーダンス-雷圧)           | 20             |
| C-f 掃引測定 (インピーダンスー周波数)            | 22             |
| CV (AC レベル) 掃引測定 (インピーダンスー AC 電圧) | 23             |
| C-t サンプリング測定(インピーダンス)             | 26             |
| マルチ・チャネル パルス・スポット測定 (電流または電圧)     | 27             |
| マルチ・チャネル パルス掃引測定 (電流または電圧)        | 28             |
| 高速スポット測定(電流、電圧、またはインピーダンス)        |                |

### シンタックス MM Mode#[, Ch#[, Ch#] ... ]

ここで、Mode# にはモード番号、Ch# には測定チャネルを指定します。測 定チャネル数は測定モードによって異なります。詳細については「[MM \(p.](#page-421-0)  [4-112\)](#page-421-0)」を参照してください。

### ステートメント例 OUTPUT @B1500;"MM 2,1"

この例はチャネル 1 (B1500 のスロット 1 に装着されたモジュール)を測 定チャネルとする階段波掃引測定の実行を宣言します。

**NOTE** 高速スポット測定にはモード番号はアサインされていません。[「高速スポッ](#page-39-1) [ト測定を実行する](#page-39-1) (p. 1-22)」を参照してください。高速スポット測定には MM コマンドは必要ありません。

> 各測定モードに有効なソース出力コマンドについては [Table 1-2](#page-28-0) を参照して ください。

#### <span id="page-28-0"></span>Table 1-2 **測定モード毎に有効なソース出力コマンド**

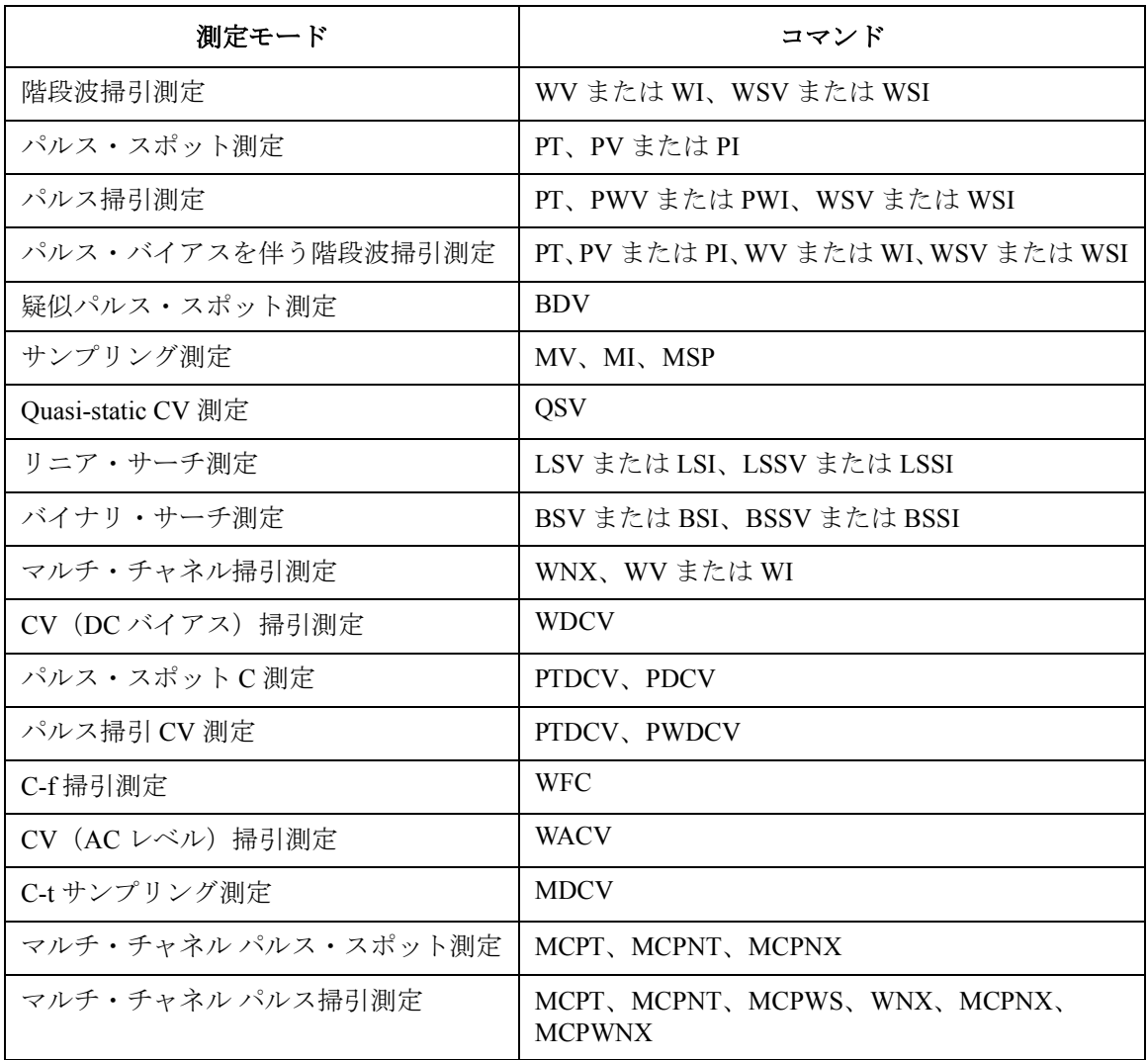

# <span id="page-29-1"></span><span id="page-29-0"></span>電圧/電流を印加する

電圧、電流を印加するには [Table 1-3](#page-29-2) にリストされるコマンドを使用しま す。これらのコマンドは、その実行と同時に出力を開始します。また、測 定モードに係わらず使用可能です。

測定モード毎に有効なコマンドについては [Table 1-2 \(p. 1-11\)](#page-28-0) を参照してく ださい。これらのコマンドはソース・チャネルの設定を行うだけです。こ の場合、ソース・チャネルは XE コマンドなどのトリガによって出力を開 始します。コマンドの 詳細については「4. [コマンド・リファレンス」](#page-310-0)を参 照してください。

<span id="page-29-2"></span>**Table 1-3** 電圧/電流出力コマンド

| コマンド           | 説明                           |
|----------------|------------------------------|
| DV             | SMUからDC電圧を出力します。             |
| DI             | SMUからDC 電流を出力します。            |
| <b>FC/ACV</b>  | CMUからAC 雷圧を出力します。            |
| <b>DCV</b>     | CMU から DC バイアスを出力します。        |
| <b>TDV</b>     | SMUからDC 電圧を出力し、時間データを返します。   |
| <b>TDI</b>     | SMU から DC 電流を出力し、時間データを返します。 |
| <b>FC/TACV</b> | CMUからAC電圧を出力し、時間データを返します。    |
| <b>TDCV</b>    | CMUからDCバイアスを出力し、時間データを返します。  |

ステートメント例 OUTPUT @B1500;"DV 1,0,5"

この例はチャネル 1 (B1500 のスロット 1 に装着されたモジュール)の出 力レンジをオートに設定して、チャネル 1 から 5 Vdc を印加します。

## <span id="page-30-1"></span><span id="page-30-0"></span>**SMU** の積分時間を設定する

SMU の測定精度、測定スピードのバランスを調整するには A/D コンバー タ(ADC)の積分時間または測定データ計算用サンプル数を調整します。 これらを設定するには、AV コマンドを使用します。AV コマンドは Agilent 4142B の AV コマンドと互換性があります。

精度の高い測定を行うには積分時間を長く、あるいはサンプル数を多く設 定します。詳細は「4. [コマンド・リファレンス」](#page-310-0)を参照してください。

ADC には次のタイプがあります。ADC の制御には AAD/AIT コマンドを使 用します。AAD でタイプを選択し、AIT で積分時間またはサンプル数を設 定します。

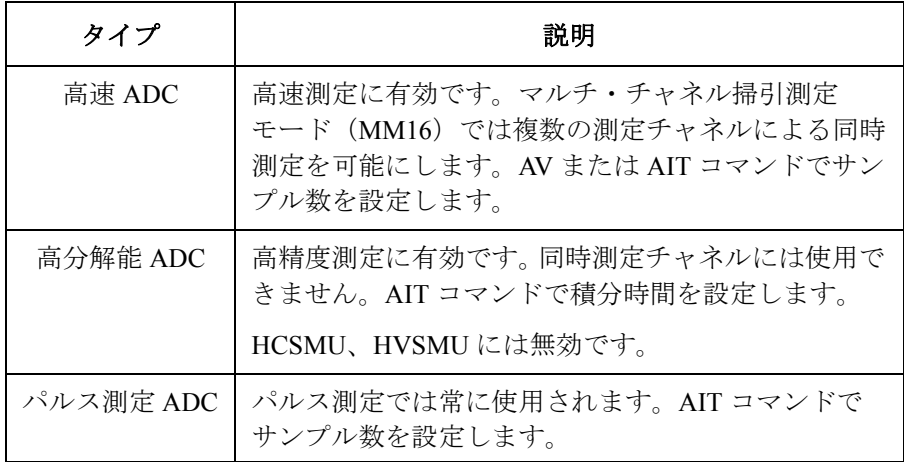

ステートメント例 次の設定例は、高速 ADC のサンプル数を 10 に設定します。

OUTPUT @B1500;"AV 10,1"

次の例は高分解能 ADC および高速 ADC の動作モードを PLC (パワー ラ イン サイクル)に設定し、チャネル1が高分解能 ADC を使用するように 設定しています。他チャネルは高速 ADC を使用します。

OUTPUT @B1500;"\*RST" OUTPUT @B1500;"AIT 0,2" OUTPUT @B1500;"AIT 1,2" OUTPUT @B1500;"AAD 1,1"

# <span id="page-31-1"></span><span id="page-31-0"></span>測定レンジを設定する

測定レンジを設定するには次のコマンドを使用します。

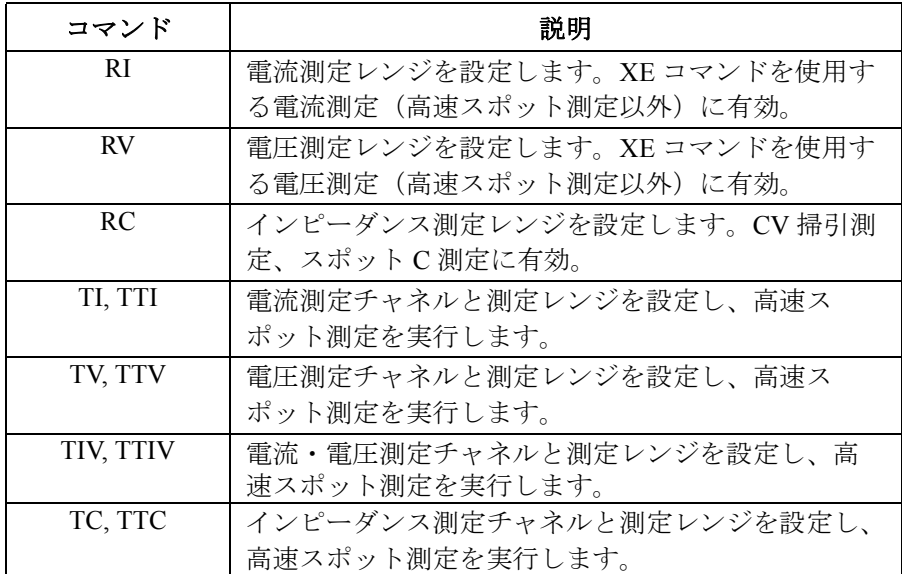

RI、TI または TTI コマンドでオート・レンジング・モードを設定した場合 には、オート・レンジングにおける測定レンジの動作範囲を特定すること が可能です。設定には RM コマンドを使用します。

詳細については「4. [コマンド・リファレンス](#page-310-0)」を参照してください。

ステートメント例 この例はチャネル 1 の電圧測定レンジングモードをオートに設定します。

OUTPUT @B1500;"RV 1,0"

この例はチャネル 1 の電流測定レンジングモードをオートに設定します。 また、測定レンジの動作範囲をレンジ値の 9 % から 90 % に、200 mA レン ジの場合は 90 mA から 180 mA に特定します。

OUTPUT @B1500;"RI 1,0" OUTPUT @B1500;"RM 1,3,90"

#### **NOTE** ASU の 1 pA レンジを使うには

1 pA リミテッド・オートか 1 pA 固定レンジ・モードに設定します。オー ト・レンジング・モードで 1 pA レンジを使用するには、SAR コマンドを 実行します。「[SAR \(p. 4-147\)](#page-456-0)」を参照してください。

## <span id="page-32-3"></span><span id="page-32-0"></span>待ち時間を設定する

指定する待ち時間が経過するまでコマンドの実行を待たせるには PA コマ ンドを送ります。

ステートメント例 OUTPUT @B1500; "PA 5"

このコマンドが送られると、B1500 は 5 秒間待ってから次のコマンドを実 行します。

### <span id="page-32-4"></span><span id="page-32-1"></span>測定を開始する

測定を開始するには XE コマンドを送ります。XE コマンドは高速スポット 測定以外の測定に有効です。

ステートメント例 OUTPUT @B1500; "XE"

このコマンドが送られると、B1500 は MM コマンドによって指定される測 定を開始します。

高速スポット測定については「[高速スポット測定を実行する](#page-39-1) (p. 1-22)」を 参照してください。

### <span id="page-32-5"></span><span id="page-32-2"></span>**0 V** を印加する

直ちに 0 V を印加するには DZ コマンドを送ります。B1500 は指定された チャネルの現在の出力設定を記憶し、そのチャネルから 0 V を出力しま す。チャネルを指定しない場合はすべてのチャネルに対してこの動作を行 います。

ステートメント例 OUTPUT @B1500;"DZ 1"

このコマンドが送られると、B1500 はチャネル 1 の現在の出力設定を記憶 し、チャネル 1 から 0 V を出力します。

DZ コマンドによって記憶された設定をリストアするには RZ コマンドを送 ります。詳細については「4. [コマンド・リファレンス](#page-310-0)」を参照してくださ い。

## <span id="page-33-2"></span><span id="page-33-0"></span>ソース/測定チャネルを無効にする

ソース・チャネル、測定チャネルを無効にするには CL コマンドを送りま す。B1500 は指定されたチャネルの出力スイッチを開放してそのチャネル を使用不可能にします。

ステートメント例 OUTPUT @B1500; "CL 1"

この例はチャネル 1 (B1500 のスロット 1 に装着されたモジュール)を使 用不可能にします。チャネル番号を指定しない場合はすべてのチャネルを 使用不可能にします。

## <span id="page-33-3"></span><span id="page-33-1"></span>**ASU** を制御する

この機能は Agilent B1500A に有効です。ASU(アト・センス/スイッチ・ ユニット)は HRSMU(高分解能 SMU)接続用の SMU 入力と他測定器接 続用の AUX 入力を持っています。そして ASU 入出力接続の制御は次のコ マンドで行います。電源投入時の ASU 出力には SMU 側が接続されます が、この時点では SMU 出力スイッチはオフになっています。

**Table 1-4 ASU** 入出力間の接続状態

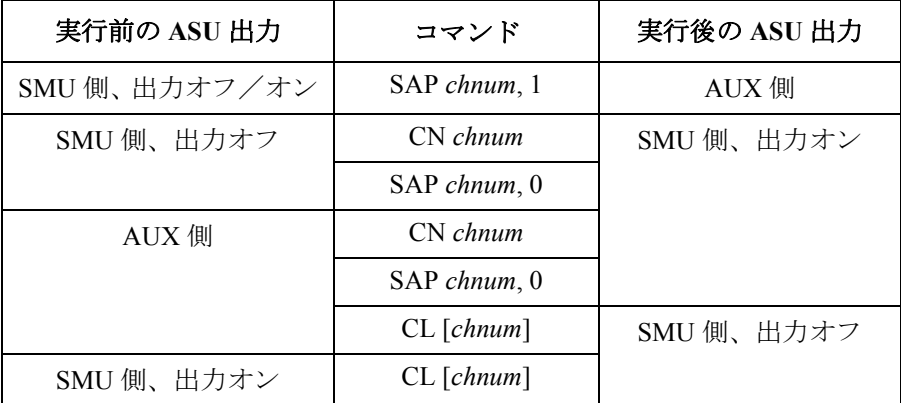

*chnum* には ASU が接続された HRSMU のチャネル番号を指定します。ASU の他機能や制御コマンドについては「[SAL](#page-454-1)」、「[SAP](#page-455-0)」、「[SAR \(p. 4-147\)](#page-456-0)」を 参照してください。

SMU 接続状態ではソース出力のオン/オフを CN/CL コマンドで制御しま す。そして AUX 接続状態にするには SAP *chnum*, 1 コマンドを使用します。 AUX 接続状態では接続された測定器の出力が ASU 出力に直ちに現れます。

# <span id="page-34-1"></span><span id="page-34-0"></span>**SCUU** を制御する

この機能は Agilent B1500A に有効です。SCUU(SMU CMU ユニファイ・ ユニット)は CMU 1 モジュールと MPSMU /HRSMU 2 モジュールに接続し て使用します。SMU が 1 つしかない場合や、HPSMU では使用できませ ん。SCUU 入出力接続の制御は次のコマンドで行います。電源投入時の SCUU 入出力間は接続されていません(オープン)。

### **Table 1-5 SCUU** 入出力間の接続状態

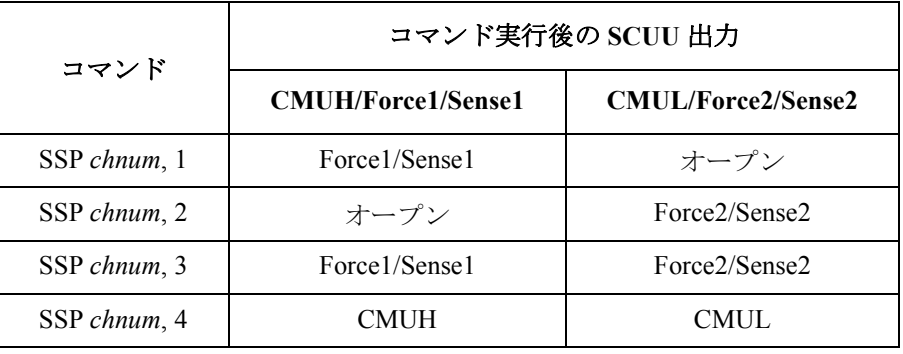

Force1/Sense1 はスロット番号 *slot*-1 に装着されている SMU に、Force2/Sense2 はスロット番号 *slot*-2 に装着されている SMU に接続されます。ここで *slot* は *chnum* から得られるスロット番号を示します。SSP コマンドを実行する と、接続が指定された CMU または SMU の出力スイッチは自動的にオンし ます。

接続が SMU から CMU に変更されると、SMU 出力は次のようになります。 その他の設定に変更はありません。

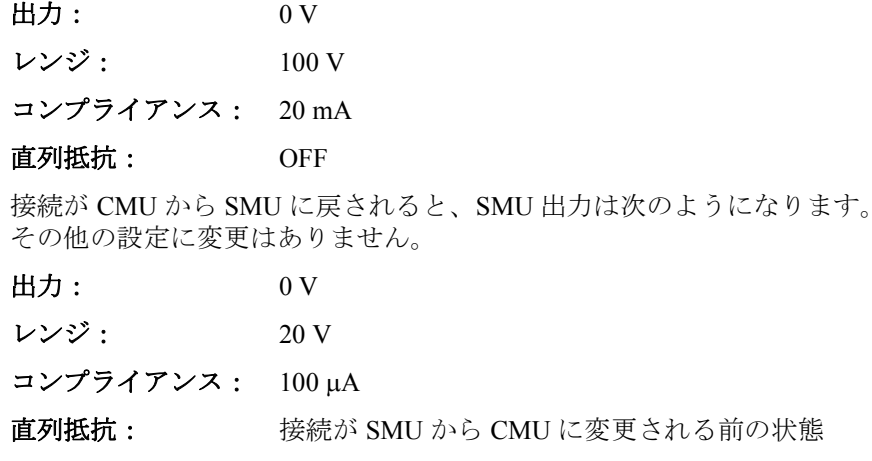

**Agilent B1500** プログラミング・ガイド 第 **8** 版 **1-17**

# <span id="page-35-1"></span><span id="page-35-0"></span>エラー・コード/メッセージを読む

エラーが生じた場合、B1500 は測定データをデータ出力バッファに残しま せん。従って、エラーが生じていないことを確認してから測定データの読 み取りを行ってください。エラーコードとエラーメッセージを読み取るに は ERRX? コマンドを送ります。

ステートメント例 OUTPUT @B1500; "ERRX?" ENTER @B1500;Code,Msg\$ IF Code<>0 THEN PRINT "ERROR: "; Msg\$ ELSE

: :

この例はエラーコードを読み取り、エラーが生じていればコンピュータの スクリーンにエラーメッセージを表示します。

ERR? コマンドと EMG? コマンドも使用できます。これらのコマンドは、0 か ら 999 までのエラーコードに対応します。
## スポット測定データを読む

スポット測定終了後、B1500 はデータ出力バッファに測定データを置きま す。データの読み取り例を以下に記します。これらの例は、FMT5 コマン ドによって設定される ASCII データのヘッダと測定データの読み取りを行 います。データ出力フォーマットについては[「データ出力フォーマット](#page-43-0) (p. [1-26\)](#page-43-0)」を参照してください。これらの例では、HP BASIC または Microsoft Visual Basic .NET 言語が使用されています。

例 **1** HP BASIC 言語を使用する場合は ENTER ステートメントでデータの読み取 りを行います。

ENTER @B1500 USING "#,3A,12D,X";Head\$,Mdata

例 **2** VISA ライブラリを使用する場合は viScanf、viRead または他のファンク ションでデータの読み取りを行います。

> Dim ret rd As System. Text. StringBuilder = New System.Text.StringBuilder(3 + 12 + 1) ret = viScanf(vi, "%t", ret rd) ret val = ret rd. ToString() head = Left(ret val, 3) mdata = Val $(Mid(ret val, 4, 12))$

例 **3** VISA COM ライブラリを使用する場合は ReadString または他のメソッドで データの読み取りを行います。

```
ret val = B1500.ReadString(3 + 12 + 1)
head = Left(ret val, 3)
mdata = Val(Mid(ret val, 4, 12))
```
プログラミング・ベーシック 制御してみましょう

## 掃引測定データを読む

掃引測定では各掃引ステップの測定完了毎に測定データが出力されます。 データの読み取り例を以下に記します。この例では VISA COM ライブラリ と Microsoft Visual Basic .NET を使用しています。データ出力フォーマット については「[データ出力フォーマット](#page-43-0) (p. 1-26)」を参照してください。

• 掃引測定終了後にデータを読み取る

この方法は、測定実行コマンド XE を実行した後で、\*OPC? コマンドを 実行することで、掃引測定の終了を待ちます。そして、測定終了後、全 データをまとめて読み取ります。具体的なプログラム例は [Table 3-5 \(p.](#page-190-0)  [3-19\)](#page-190-0) を参照してください。

例:

```
B1500.WriteString("FMT 5,0" & vbLf) / terminator=comma
B1500.WriteString("XE" & vbLf)
B1500.WriteString("*OPC?" & vbLf)
rep = B1500 \cdot ReadString(1 + 2) 'Response+CRLF
ret_val = B1500.ReadString(16 * nop)<br>For i = 0 To nop - 1 * nop=
                                  ' nop=number of sweep steps
  head = Mid(ret val, 16 * i + 1, 3)
  mdata = Val(Mi\overline{d}(ret val, 16 * i + 4, 12))
  ddata = "Data = " \kappa mdata \kappa ", Header = " \kappa head
  Console.WriteLine(ddata)
Next i
```
• 掃引ステップ測定終了毎にデータを読み取る

この方法は、測定実行コマンド XE を実行した後で、各掃引ステップ測 定終了毎に 1 データずつ読み取りを行います。この場合、全掃引ステッ プ測定の終了を待つ必要がないので、各ステップ測定データを確認しな がら掃引測定を実行することができます。具体的なプログラム例は [Table 3-6 \(p. 3-22\)](#page-193-0) を参照してください。

例:

```
B1500.WriteString("FMT 5,0" & vbLf) 'terminator=comma
B1500.TerminationCharacter = Chr(44) 'Chr(44)=comma
B1500.TerminationCharacterEnabled = True 'enables comma
B1500.WriteString("XE" & vbLf)<br>For i = 0 To nop - 1
                                  'nop=number of sweep steps
  ret val = B1500.ReadString(3 + 12 + 1)
 head = Left(ret val, 3)
 mdata = Val(Mid(ret val, 4, 12))
 ddata = "Data = "\kappa<sup>-</sup>mdata \kappa ", Header = "\kappa head
 Console.WriteLine(ddata)
Next i
```
## タイムスタンプ データを読む

**NOTE** この機能は疑似パルス・スポット測定 (MM 9)、サーチ測定 (MM 14, 15) および 4 バイト バイナリ・データ出力(FMT 3, 4)では無効です。

> 最高分解能 (100 μs) のデータを得るには 100 秒 (FMT 1, 2, 5) または 1000 秒(FMT 11, 12, 15, 21, 22, 25)以内にタイマーのリセットを行います。

> タイムスタンプ機能はタイマーがリセット(*Time*=0 s)されてから測定開 始までの時間を記録します。この機能を有効にするには TSC コマンドを実 行します。タイマーをリセットするには TSR コマンドを実行します。

階段波掃引測定の場合、次のようなデータが返ります。

*Block1* [*,Block2*] . . . . <terminator>

*BlockN* (*N*: 整数 ) = *Time1*,*Data1* [,*Time2*,*Data2*] ... [,*Source\_data*]

*TimeN* (*N*: 整数 ) = タイマー・リセットから *DataN* の測定開始までの時間。

TSC を使わずに、次のコマンドでもタイムスタンプを読むことができます。

• TDV/TDI (SMU による電圧 / 電流出力)、 TDCV / TACV (CMU による DC バイアス /AC 信号出力):

出力を開始し、時間データ(タイマー・リセット (TSR コマンド実行) から出力開始までの時間)を返します。

- $\varnothing$ : OUTPUT @B1500; "TDV 1,0,20" ENTER @B1500 USING "#,5X,13D,X";Time PRINT "Time=";Time;"sec"
- TTV/TTI/TTIV(SMU による電圧 / 電流測定)、 TTC(CMU によるインピーダンス測定):

高速スポット測定を実行し、測定データと時間データ(タイマー・リ セット (TSR コマンド実行)から測定開始までの時間)を返します。

- $\hat{M}$  :  $\qquad$  OUTPUT @B1500; "TTV 1,0" ENTER @B1500 USING "#,5X,13D,X";Time ENTER @B1500 USING "#,5X,13D,X";Mdata PRINT "Data=";Mdata;" at ";Time;"sec"
- TSO:タイマー・リセット(TSR コマンド実行)から TSO コマンド実 行までの時間を返します。
	- 例: OUTPUT @B1500;"TSR" !Resets count : OUTPUT @B1500;"TSQ" | !Returns time data ENTER @B1500 USING "#,5X,13D,X";Time PRINT "Time=";Time;"sec"

## プログラミング・ベーシック 制御してみましょう

## 高速スポット測定を実行する

高速スポット測定では測定モードの設定や測定の開始に MM および XE コ マンドを使用しません。SMU による DC 電流/電圧測定を直ちに開始する には TI/TTI/TV/TTV/TIV/TTIV コマンド、CMU によるインピーダンス測定 を直ちに開始するには TC/TTC コマンドを送ります。次の例は TI コマンド で電流測定を行い、測定結果をコンピュータのスクリーンに表示します。

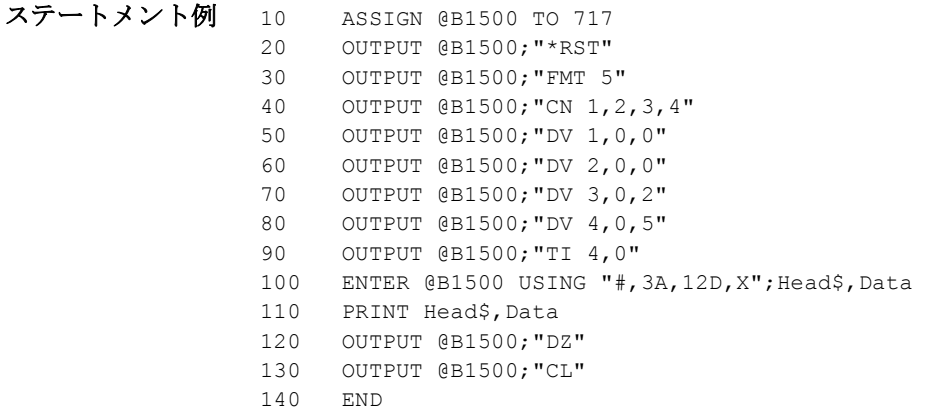

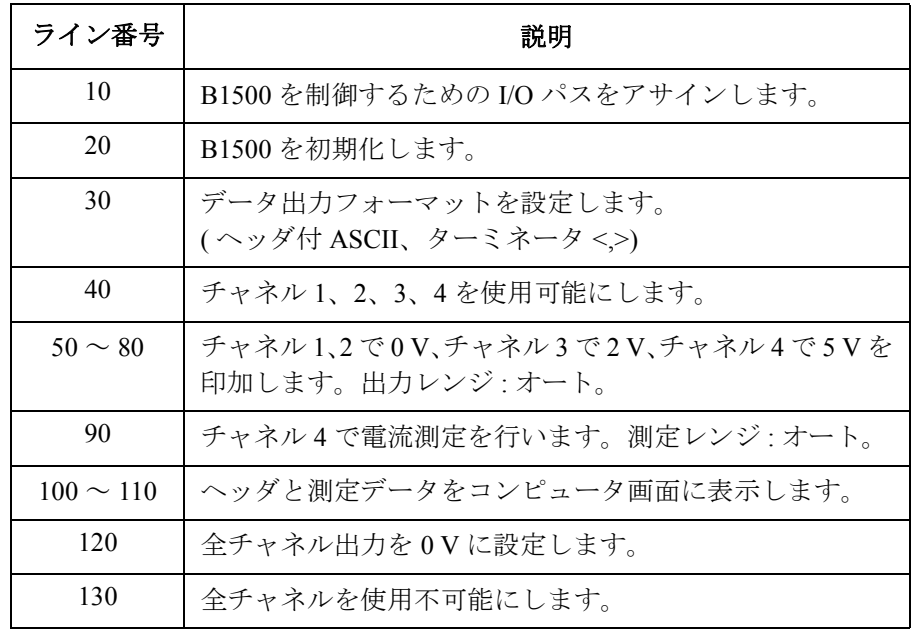

プログラミング・ベーシック コマンド入力フォーマット

# コマンド入力フォーマット

Agilent FLEX コマンド (Agilent B1500 用 GPIB コマンド) は、下図のよう にヘッダ、数値データ、ターミネータによって構成されます。

**B1500** コントロール コマンド シンタックス ダイアグラム

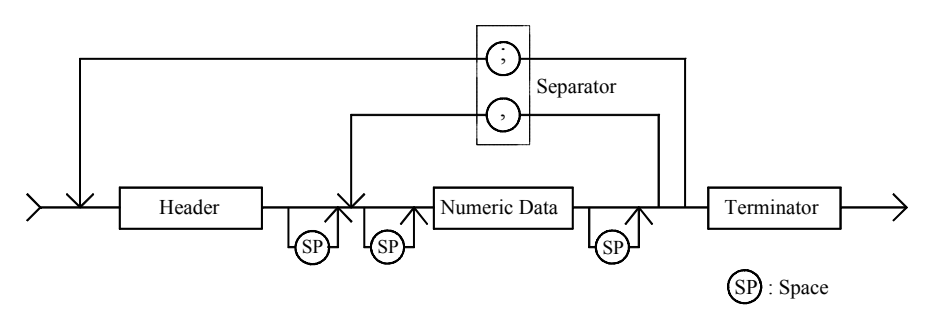

**NOTE** ターミネータ

Agilent B1500 にコマンドを入力するには、ターミネータが必要です。使用 可能なターミネータについては、「[ターミネータ](#page-42-0)」および「[スペシャル](#page-42-1) ター [ミネータ](#page-42-1) (p. 1-25) 」を参照してください。

## ヘッダ

コマンド名。常にアルファベット文字であり、大文字、小文字の区別はあ りません。アスタリスク (\*) や疑問符 (?) が付く場合もあります。ヘッダの シンタックス ダイアグラムを下図に示します。

ヘッダ シンタックス ダイアグラム

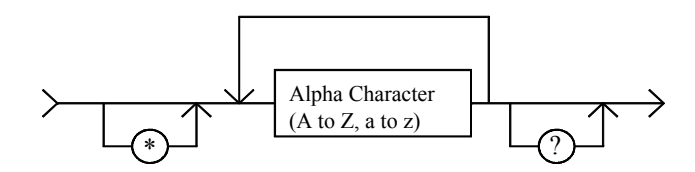

プログラミング・ベーシック コマンド入力フォーマット

## 数値データ

コマンド パラメータ。ヘッダと数値データの間にはスペースを入れても入 れなくても構いません。整数データを要求するパラメータもあります。数 値データのシンタックス ダイアグラムを下図に示します。

数値データ シンタックス ダイアグラム

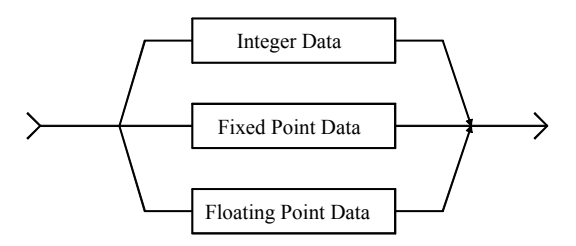

整数、固定小数点、浮動小数点データのシンタックス ダイアグラムを下記 3つの図に示します。

整数データ シンタックス ダイアグラム

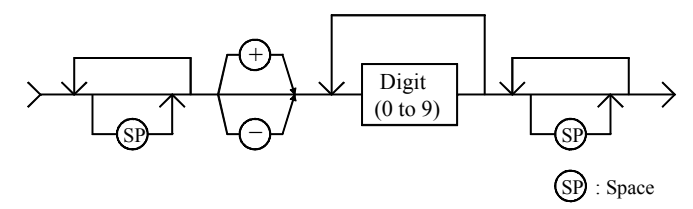

固定小数点データ シンタックス ダイアグラム

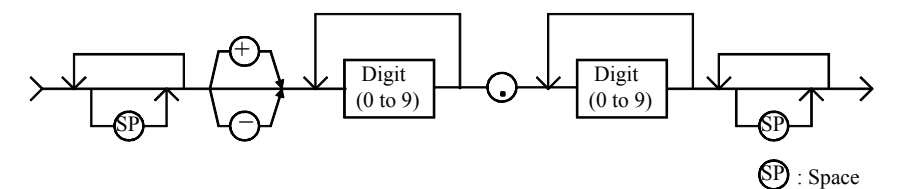

浮動小数点データ シンタックス ダイアグラム

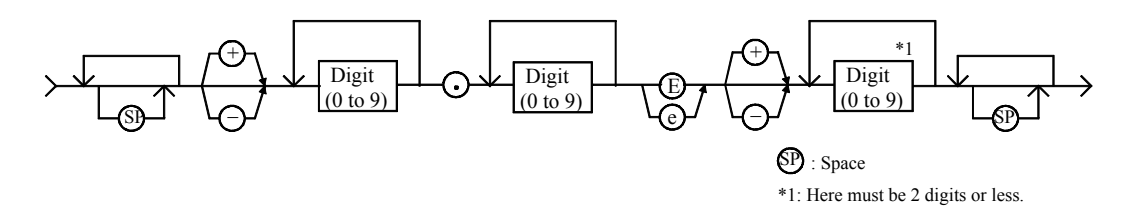

プログラミング・ベーシック コマンド入力フォーマット

## <span id="page-42-0"></span>ターミネータ

ターミネータは GPIB コマンドの末尾を示し、コマンドの実行を開始させ ます。ターミネータのシンタックス ダイアグラムを下図に示します。

ターミネータ シンタックス ダイアグラム

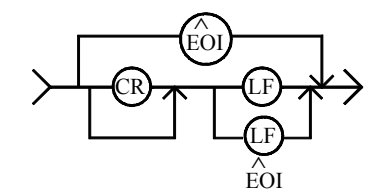

## <span id="page-42-1"></span>スペシャル ターミネータ

ターミネータの前にセミコロン (;) がある場合は、コマンドの実行を開始せ ずに次のコマンド入力を待ちます。セミコロンのないターミネータが入力 されるとそれまでに入力されたコマンドをまとめて実行します。

### スペシャル ターミネータ シンタックス ダイアグラム

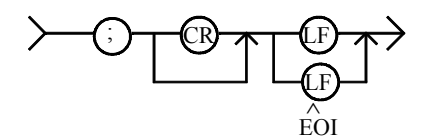

## セパレータ

複数のコマンドを1つのステートメントで送るには、コマンドのセパレー タとしてセミコロン (;) を挿入します。セミコロンの前後にスペースを入れ ても構いません。コマンドの実行はセミコロンではなくターミネータの入 力によって開始されます。ターミネータを含めて 256 文字までのコマンド 入力が可能です。256 文字以上のコマンドを入力するとエラーが生じます。

数値データのセパレータにはカンマ (,) を使用します。

**NOTE** 初期化を行う \*RST コマンドあるいは、コマンドの実行を中止する AB コマ ンドを1つのステートメントに含めないでください。これらを含めた場合、 他コマンドは実行されません。例えば OUTPUT @B1500;"\*RST;CN" を入 力すると、CN コマンドは実行されません。

# <span id="page-43-0"></span>データ出力フォーマット

Agilent B1500 には次のデータ出力フォーマットがあります。

• ASCII [データ・フォーマット](#page-44-0)

Agilent FLEX コマンド・モードをサポートする計測器に共通の ASCII フォーマットをサポートします。

• [バイナリ・データ・フォーマット](#page-54-0)

Agilent FLEX コマンド・モードをサポートする計測器に共通の 4 バイト バイナリ・フォーマットと、Agilent B1500 専用の 8 バイト バイナリ・ フォーマットをサポートします。ASCII フォーマットよりも短い時間で データ転送を行います。測定結果を得るには、データ読み取り後に計算 を行う必要があります。

データ出力フォーマットを選択するには FMT コマンドを送ります。「[FMT](#page-391-0)  [\(p. 4-82\)](#page-391-0)」を参照してください。

クエリ・コマンドのレスポンス・データは、FMT コマンドの設定に係わら ず、ASCII フォーマットで出力されます。

データ出力バッファは 17×1001×2 (34034) 個以上の測定データを保管するこ とが可能です。

## 表記の規則

*Data* B1500 から出力されるデータ。 **[Data]** オプショナルデータ。複数の出力データがある場合に B1500 から出力されるデータ。 例えば、FMT コマンドによってソース・データ出力を有 効にしてあれば、階段波掃引測定終了後、測定データと 共にソース・データも出力されます。 **<terminator>** ターミネータ。 ASCII フォーマットの場合 <CR/LF^EOI> (2 バイト ) または <,> (1 バイト)。 バイナリ・フォーマットの場合 <CR/LF^EOI> (2 バイト ) または <^EOI> (0 バイト )。 FMT コマンドを用いて選択できます。

## <span id="page-44-0"></span>**ASCII** データ・フォーマット

ASCII データ出力フォーマット、およびデータの構成要素について説明し ます。

- [タイムスタンプ](#page-44-1)
- [データフォーマット](#page-45-0)
- [データ構成要素](#page-48-0)

## <span id="page-44-1"></span>タイムスタンプ

B1500 は測定開始時間を記録して、測定データと共に時間データ (*Time*) を 出力することができます。この機能を有効にするには TSC コマンドを送り ます。時間データは測定データの前に付属して出力されます。

例えば、階段波掃引測定の場合、次のようなデータが返ります。

*Block1* [*,Block2*] . . . . <terminator>

*BlockN* (*N*: 整数 ) = *Time1*,*Data1* [,*Time2*,*Data2*] ... [,*Source\_data*]

*TimeN* (*N*: 整数 ) = タイマー・リセットから *DataN* の測定開始までの時間。

タイマーをリセットする(*Time*=0 にする)には TSR コマンドを送ります。 この機能は次の測定には無効です。

- 高速スポット測定
- 疑似パルス・スポット測定(MM9)
- リニア・サーチ測定(MM14)
- バイナリ・サーチ測定(MM15)

## <span id="page-45-0"></span>データフォーマット

データ出力フォーマットは測定モードによって次のように異なります。

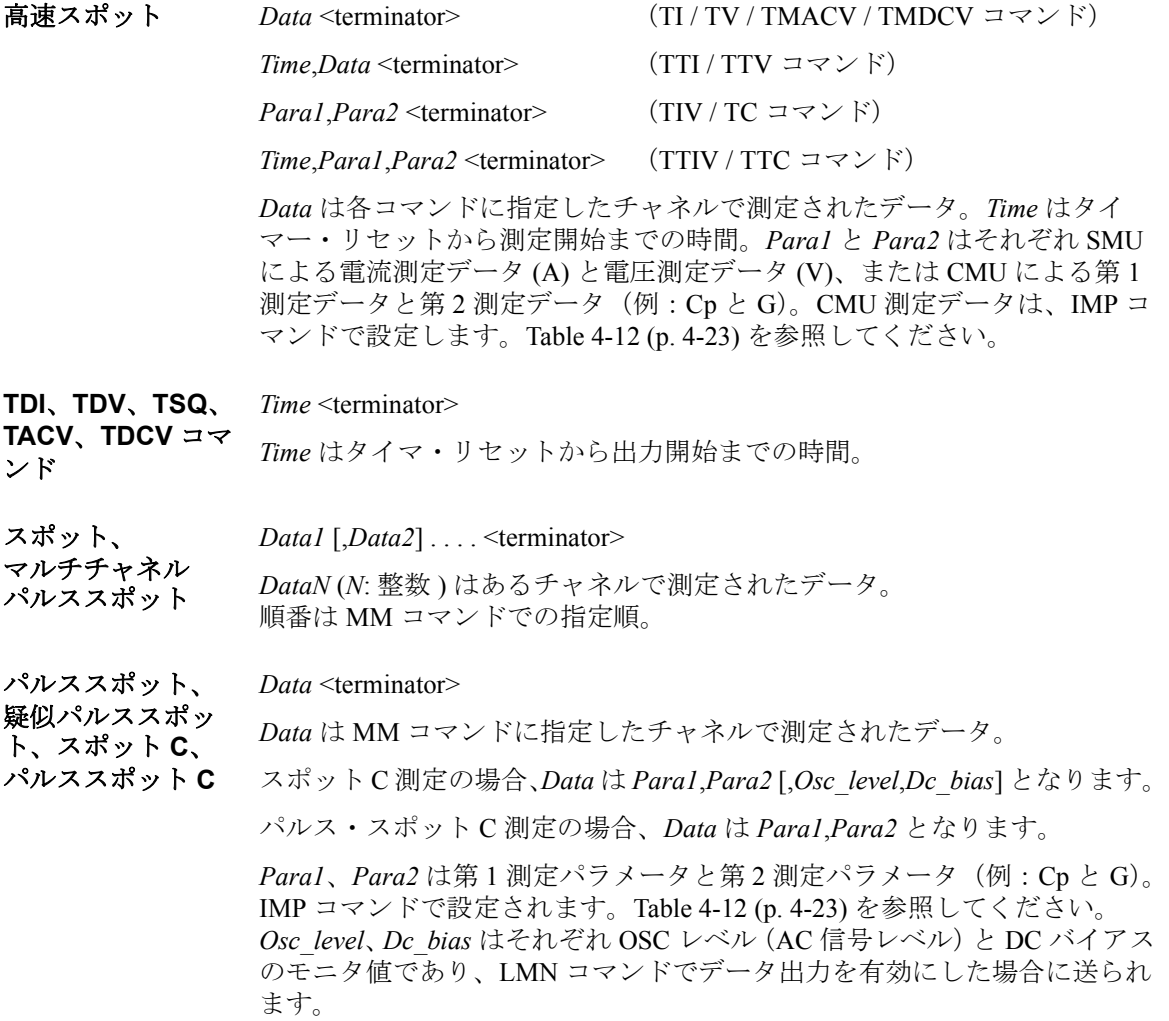

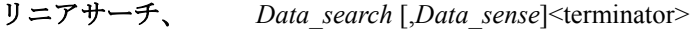

サーチ・ターゲットに最も近い測定点におけるデータ。*Data\_search* はサー チ出力チャネルの出力値。*Data\_sense* はサーチ測定チャネルの測定値。 BSVM コマンド(バイナリ・サーチ)または LSVM コマンド(リニア・ サーチ)でデータ出力を有効にした場合に送られます。

階段波掃引、 マルチチャネル

バイナリサーチ

*Block1* [*,Block2*] . . . . <terminator>

*Block1* は第 1 掃引点で測定されたデータ。*Block2* は第 2 掃引点で測定され たデータ。*Block* は次のデータを含みます。

掃引、 マルチチャネル パルス掃引、 **CV**(**DC** バイアス) 掃引

*Data1* [,*Data2*] . . . . [,*Source\_data*]

*DataN* (*N*: 整数 ) はあるチャネルで測定されたデータ。順番は MM コマンド での指定順。*Source\_data* は掃引源出力値。FMT コマンドでデータ出力を有 効にした場合に送られます。

CMU の測定データ *DataN* は *Para1*,*Para2* [,*Osc\_level*,*Dc\_bias*] となります。

*Para1*、*Para2* は第 1 測定パラメータと第 2 測定パラメータ(例:Cp と G)。 IMP コマンドで設定されます。[Table 4-12 \(p. 4-23\)](#page-332-0) を参照してください。 *Osc\_level*、*Dc\_bias* はそれぞれ OSC レベル(AC 信号レベル)と DC バイアス のモニタ値であり、LMN コマンドでデータ出力を有効にした場合に送られ ます。

パルス掃引、

*Block1* [*,Block2*] . . . . <terminator>

*Block1* は第 1 掃引点で測定されたデータ。*Block2* は第 2 掃引点で測定された データ。*Block* は次のデータを含みます。

*Data* [,*Source\_data*]

*Data* は MM コマンドに指定したチャネルで測定されたデータ。*Source\_data* は掃引源出力値。FMT コマンドでデータ出力を有効にした場合に送られま す。

パルス掃引 CV 測定の場合、*Data* は *Para1*,*Para2* となります。

CV(AC レベル)、C-f 掃引の場合、*Data* は *Para1*,*Para2* [,*Osc\_level*,*Dc\_bias*] と なります。

*Para1*、*Para2* は第 1 測定パラメータと第 2 測定パラメータ(例:Cp と G)。 IMP コマンドで設定されます。[Table 4-12 \(p. 4-23\)](#page-332-0) を参照してください。 *Osc\_level*、*Dc\_bias* はそれぞれ OSC レベル(AC 信号レベル)と DC バイアス のモニタ値であり、LMN コマンドでデータ出力を有効にした場合に送られ ます。

パルスバイアスを 伴う階段波掃引、 パルス掃引 **CV**、 **CV**(**AC** レベル) 掃引、**C-f** 掃引

サンプリング、 **C-t** サンプリング

*Block1* [*,Block2*] . . . . <terminator>

*Block1* は第 1 サンプリング点で測定されたデータ。*Block2* は第 2 サンプリ ング点で測定されたデータ。*Block* は次のデータを含みます。

[*Sampling\_no*,]*Data1* [,*Data2*] . . . .

*Sampling\_no* はサンプリング点のインデックスであり、FMT コマンドの mode パラメータに 0 以外を設定すると出力されます。値は、サンプリング 間隔(インターバル)の設定と測定時間に依存します。測定時間がサンプ リング間隔よりも短い場合、*Sampling\_no* は *BlockN* の *N*(整数)を示しま す。

*DataN* (*N*: 整数 ) はあるチャネルで測定されたデータ。順番は MM コマンド での指定順。オートまたはリミテッド・オート・レンジングで測定中にレ ンジ切替が行われた場合は、*Sampling\_no* と *Data* が残らない可能性があり ます。

測定時間がサンプリング間隔よりも長い場合、*Sampling\_no* は *BlockN* の *N* を示しません。例えば、測定時間がサンプリング間隔より長く、2 倍より 短い場合、*Block1* に対する *Sampling\_no* は 2、*Block2* に対する *Sampling\_no* は 4 となります。一般的に測定時間は、測定値と A/D コンバータの設定に 依存します。

C-t サンプリングの場合、*DataN* は *Para1*,*Para2* となります。

*Para1*、*Para2* は第 1 測定パラメータと第 2 測定パラメータ(例:Cp と G)。 IMP コマンドで設定されます。[Table 4-12 \(p. 4-23\)](#page-332-0) を参照してください。

**Quasi-static CV** *Block1* [,*Block2*] . . . . <terminator>

*Block1* は第 1 掃引点で測定されたデータ。*Block2* は第 2 掃引点で測定され たデータ。*Block* は次のデータを含みます。

[*DataL*,] *DataC* [,*Source\_data*]

*DataL* はリーク電流測定データ、*DataC* はキャパシタンス測定データ。 *Source\_data* は掃引源出力値。*DataL*、*Source\_data* は、それぞれ QSL コマン ド、FMT コマンドでデータ出力を有効にした場合に送られます。

## <span id="page-48-0"></span>データ構成要素

Agilent B1500 の出力データ(*Data*、*Source\_data*、*Time*、*Sampling\_no*、 *Data\_search*、*Data\_sense*、*Osc\_level*、*Dc\_bias*)は、[Table 1-6](#page-48-1) に見られる文 字列によって与えられます。

データの構成要素は FMT コマンドの設定によって異なります。各要素の間 にスペースはありません。各要素の詳細については次頁以降に説明します。

- **A:** ステータス。1 文字。
- **B:** チャネル番号。1 文字。
- **C:** データ・タイプ。1 文字。
- **D:** データ。12 桁または 13 桁。
- **E:** ステータス。3 桁。
- **F:** チャネル番号。1 文字。
- **G:** データ・タイプ。1 文字。

### <span id="page-48-1"></span>**Table 1-6** データ構成要素

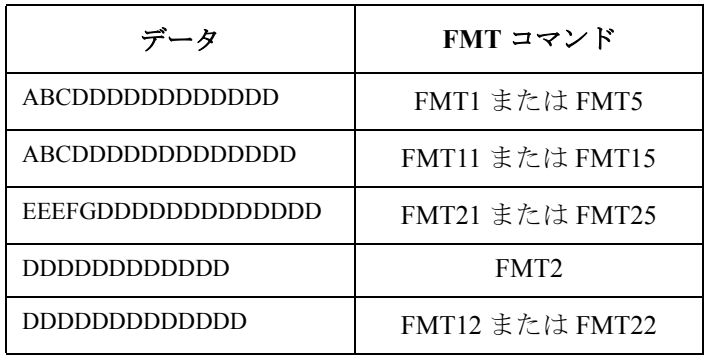

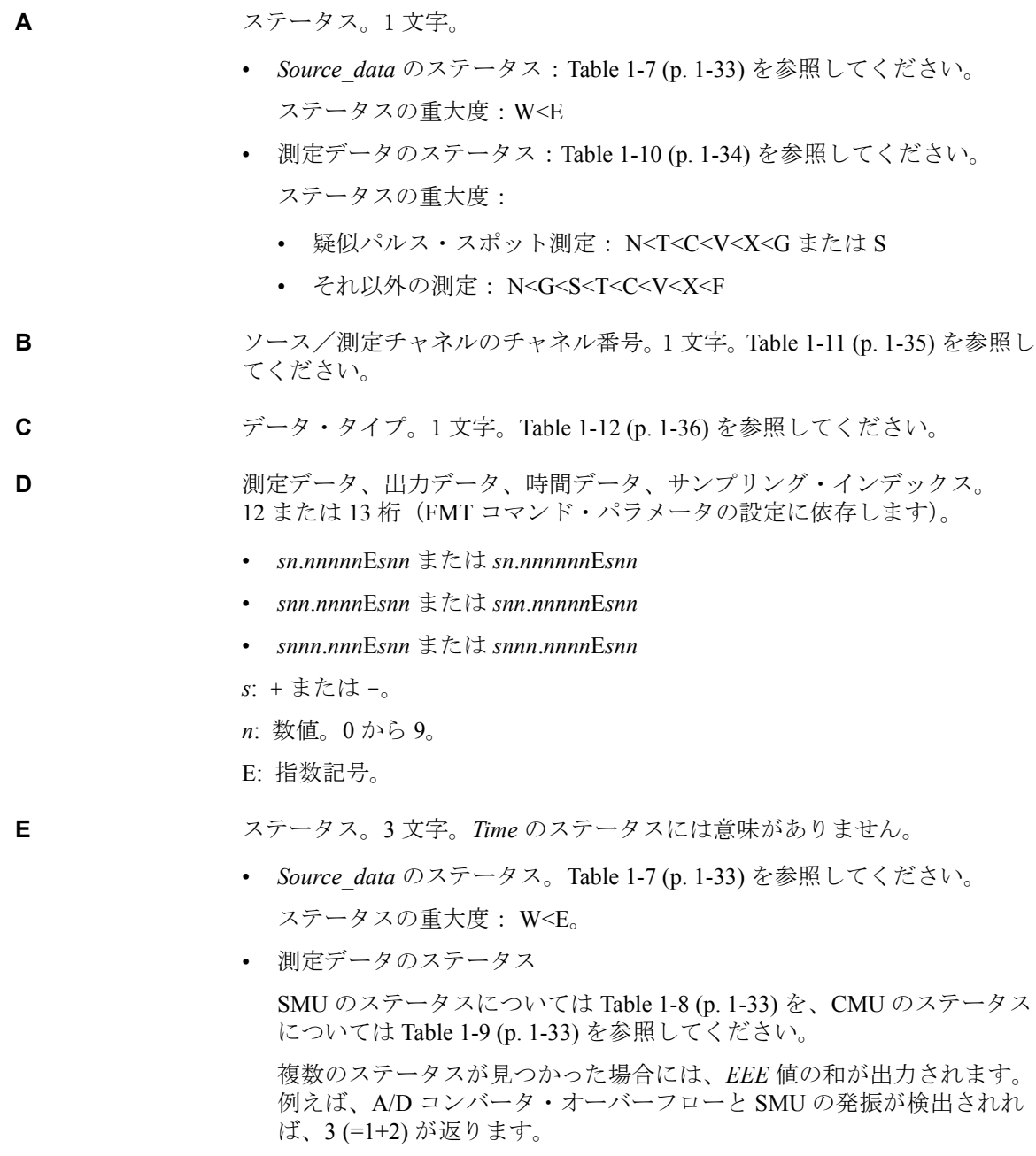

**F** ソース/測定モジュールのチャネル番号。1 文字。[Table 1-11 \(p. 1-35\)](#page-52-0) を参照 してください。

**G** データ・タイプ。1 文字。[Table 1-12 \(p. 1-36\)](#page-53-0) を参照してください。

<span id="page-50-2"></span>**Table 1-7** ソース・データのステータス

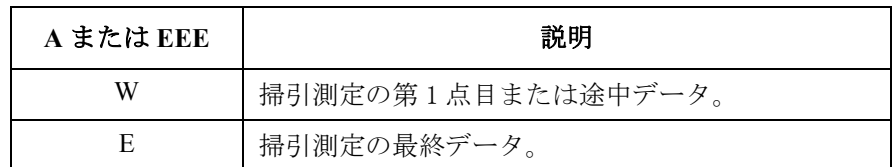

### <span id="page-50-0"></span>**Table 1-8 SMU** のステータス

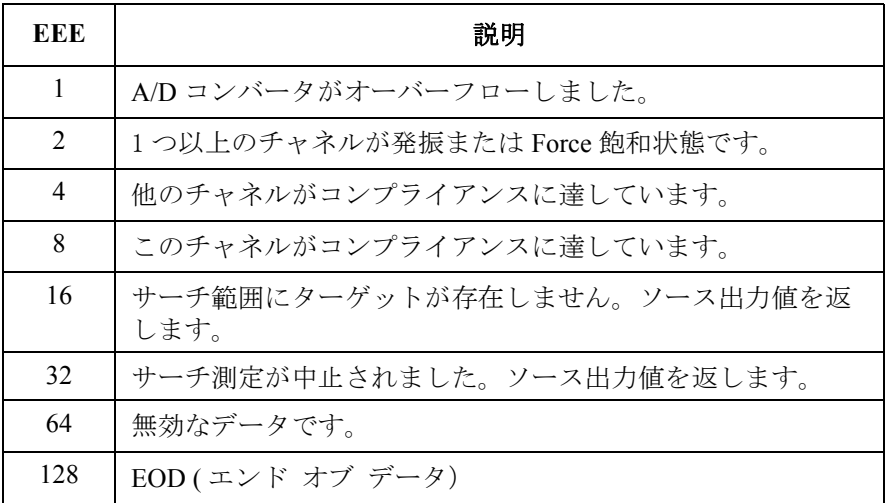

#### <span id="page-50-1"></span>**Table 1-9 CMU** のステータス

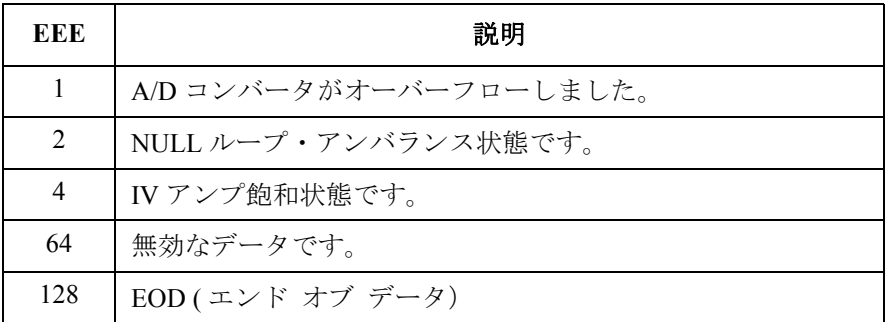

<span id="page-51-0"></span>**Table 1-10** 測定データのステータス

| $\mathbf{A}$  | 説明                                                                                                    |
|---------------|----------------------------------------------------------------------------------------------------|
| N             | 正常状態。                                                                                                    |
| T             | 他のチャネルがコンプライアンスに達しています。                                                                                            |
| $\mathcal{C}$ | このチャネルがコンプライアンスに達しています。                                                                                            |
| V             | 測定範囲を越えています。あるいは掃引自動中止機能またはパワー・コンプライ<br>アンスによって掃引測定が中止されました。Dは199.999E+99 を出力します。                                  |
| X             | 1つ以上のチャネルが発振しています。またはソース出力がセトリングする前に測<br>定が開始されました。 <sup>a</sup>                                                   |
| F             | SMUが Force 飽和状態です。                                                                                                 |
| G             | サーチ測定:サーチ範囲にターゲットが存在しません。ソース出力値を返します。                                                                              |
|               | 疑似パルス・スポット測定:検出時間がリミットを越えました(ショート:3秒ま<br>で。ロング:12秒まで)。 <sup>b</sup>                                                |
| S             | サーチ測定:サーチ測定が中止されました。ソース出力値を返します。Data_sense<br>のステータスを確認してください。                                                     |
|               | 疑似パルス・スポット測定:セトリング検出を行うにはスルーレートが遅すぎま<br>す。 <sup>c</sup> または疑似パルス出力がスタート電圧から10V変化する前に、疑似パルス源<br>が電流コンプライアンスに達しました。d |
| U             | CMU が NULL ループ・アンバランス状態です。                                                                                         |
| D             | CMU が IV アンプ飽和状態です。                                                                                                |

- a. ウエイト時間またはディレイ時間を長くしてください。または、電流コンプライアン スを大きくしてください。パルス測定ではパルス幅を長くするか、パルス・ベース値 をピーク値に近づけてください。リミテッド・オート・レンジングで電流出力を行う 場合は、出力レンジを下げてください。
- b. 電流コンプライアンスまたはスタート電圧を大きくしてください。または、検出イン ターバルを Long に設定してください。それでもこのステータスが生じる場合には、 スポット測定を行ってください。
- c. 電流コンプライアンスを大きくしてください。または、検出インターバルを Long に設 定してください。それでもこのステータスが生じる場合には、パルス・スポット測定 またはスポット測定を行ってください。
- d. パルス・スポット測定またはスポット測定を行ってください。

<span id="page-52-0"></span>**Table 1-11** チャネル番号

| B または F        | 説明 <sup>a</sup>                                                       |
|----------------|-----------------------------------------------------------------------|
| $\mathsf{A}$   | スロット1に装着されたモジュールのサブチャネル1                                              |
| B              | スロット2に装着されたモジュールのサブチャネル1                                              |
| $\overline{C}$ | スロット3に装着されたモジュールのサブチャネル1                                              |
| D              | スロット4に装着されたモジュールのサブチャネル1                                              |
| E              | スロット5に装着されたモジュールのサブチャネル1                                              |
| F              | スロット6に装着されたモジュールのサブチャネル1                                              |
| G              | スロット7に装着されたモジュールのサブチャネル1                                              |
| H              | スロット8に装着されたモジュールのサブチャネル1                                              |
| I              | スロット9に装着されたモジュールのサブチャネル1                                              |
| J              | スロット10に装着されたモジュールのサブチャネル1                                             |
| a              | スロット1に装着されたモジュールのサブチャネル2                                              |
| b              | スロット2に装着されたモジュールのサブチャネル2                                              |
| $\mathbf c$    | スロット3に装着されたモジュールのサブチャネル2                                              |
| d              | スロット4に装着されたモジュールのサブチャネル2                                              |
| e              | スロット5に装着されたモジュールのサブチャネル2                                              |
| f              | スロット6に装着されたモジュールのサブチャネル2                                              |
| g              | スロット7に装着されたモジュールのサブチャネル2                                              |
| h              | スロット8に装着されたモジュールのサブチャネル2                                              |
| i              | スロット9に装着されたモジュールのサブチャネル2                                              |
| j              | スロット10に装着されたモジュールのサブチャネル2                                             |
| F              | 説明                                                                    |
| V              | グランド ユニット (GNDU)                                                      |
| Z              | チャネルに関与しないデータにつけられるステータス・<br>コード。TSQ コマンドのレスポンス、または無効な<br>データにつけられます。 |

a. SMU と CMU に、サブチャネル 2 はありません。

**Agilent B1500** プログラミング・ガイド 第 **8** 版 **1-35**

<span id="page-53-0"></span>**Table 1-12** データ・タイプ

| $\overline{C}$ | 説明                          |
|----------------|-----------------------------|
| $\mathbf V$    | 電圧(V)                       |
| $\mathbf I$    | 電流(A)                       |
| ${\bf F}$      | 周波数 (Hz)                    |
| C またはG         | 説明                          |
| Z              | インピーダンス、レジスタンス、またはリアクタンス(Ω) |
| Y              | アドミタンス、コンダクタンス、またはサセプタンス(S) |
| $\mathcal{C}$  | 容量(F)                       |
| L              | インダクタンス(H)                  |
| R              | 位相角 (ラジアン)                  |
| $\mathbf{P}$   | 位相角 (度)                     |
| D              | 損失係数                        |
| Q              | 損失係数の逆数                     |
| X              | サンプリング・インデックス               |
| T              | 時間データ (秒)                   |
| G              | 説明                          |
| $\mathbf V$    | 電圧測定値(V)                    |
| I              | 電流測定値(A)                    |
| $\mathbf V$    | 電圧出力値(V)                    |
| $\mathbf{i}$   | 電流出力値(A)                    |
| f              | 周波数 (Hz)                    |
| z              | 無効なデータ                      |

## <span id="page-54-0"></span>バイナリ・データ・フォーマット

バイナリ・データ出力フォーマット、およびデータの構成要素について説 明します。

- [タイムスタンプ](#page-54-1)
- [データ分解能](#page-55-0)
- [データフォーマット](#page-56-0)
- 4 バイト [データ構成要素](#page-59-0)
- 8 バイト [データ構成要素](#page-66-0)

## <span id="page-54-1"></span>タイムスタンプ

B1500 は測定開始時間を記録して、測定データと共に時間データ (*Time*) を 出力することができます。この機能を有効にするには TSC コマンドを送り ます。時間データは測定データの前に付属して出力されます。

例えば、階段波掃引測定の場合、次のようなデータが返ります。

*Block1* [*Block2*] . . . . <terminator>

*BlockN* (*N*: 整数 ) = *Time1 Data1* [*Time2 Data2*] ... [*Source\_data*] *TimeN* (*N*: 整数 ) = タイマー・リセットから *DataN* の測定開始までの時間。

タイマーをリセットする(*Time*=0 にする)には TSR コマンドを送ります。

この機能は次の測定には無効です。

- 4 バイト バイナリ・フォーマット(FMT3、FMT4)
- 高速スポット測定
- 疑似パルス・スポット測定(MM9)
- リニア・サーチ測定(MM14)
- バイナリ・サーチ測定 (MM15)

## <span id="page-55-0"></span>データ分解能

4 バイト バイナリ・フォーマット (FMT3 または FMT4 コマンド) による 出力データの分解能は次のようになります。SMU 測定値の分解能は、 Agilent B1500 の高分解能 A/D コンバータが持つ測定分解能よりも粗くなり ます。*Range* 値については「 4 バイト [データ構成要素](#page-59-0) (p. 1-42) 」を参照してく ださい。

- SMU 測定値(電圧または電流): *Range* / 50000
- SMU 出力値(電圧または電流): *Range* / 20000
- CMU 測定値(レジスタンスまたはリアクタンス): *Range* / 2<sup>12</sup>
- CMU 測定値(コンダクタンスまたはサセプタンス):1/ (*Range* 212)
- CMU OSC レベル モニタ値 (Vac)、DC バイアス モニタ値 (Vdc)、周波 数: *Range* / 50000
- CMU DC バイアス 出力値:2 mV

8 バイト バイナリ・フォーマット (FMT13 または FMT14 コマンド)によ る出力データの分解能は次のようになります。*Range* 値については「 8 [バイ](#page-66-0) ト [データ構成要素](#page-66-0) (p. 1-49) 」を参照してください。

- SMU 測定値・出力値(電圧または電流): *Range* / 1000000
- CMU 測定値(レジスタンスまたはリアクタンス): *Range* / 2<sup>24</sup>
- CMU 測定値(コンダクタンスまたはサセプタンス):1/ (*Range* 224)
- CMU OSC レベル モニタ値 (Vac)、DC バイアス モニタ値 (Vdc)、周波 数: *Range* / 1000000
- CMU DC バイアス 出力値:1 mV

## <span id="page-56-0"></span>データフォーマット

データ出力フォーマットは測定モードによって次のように異なります。

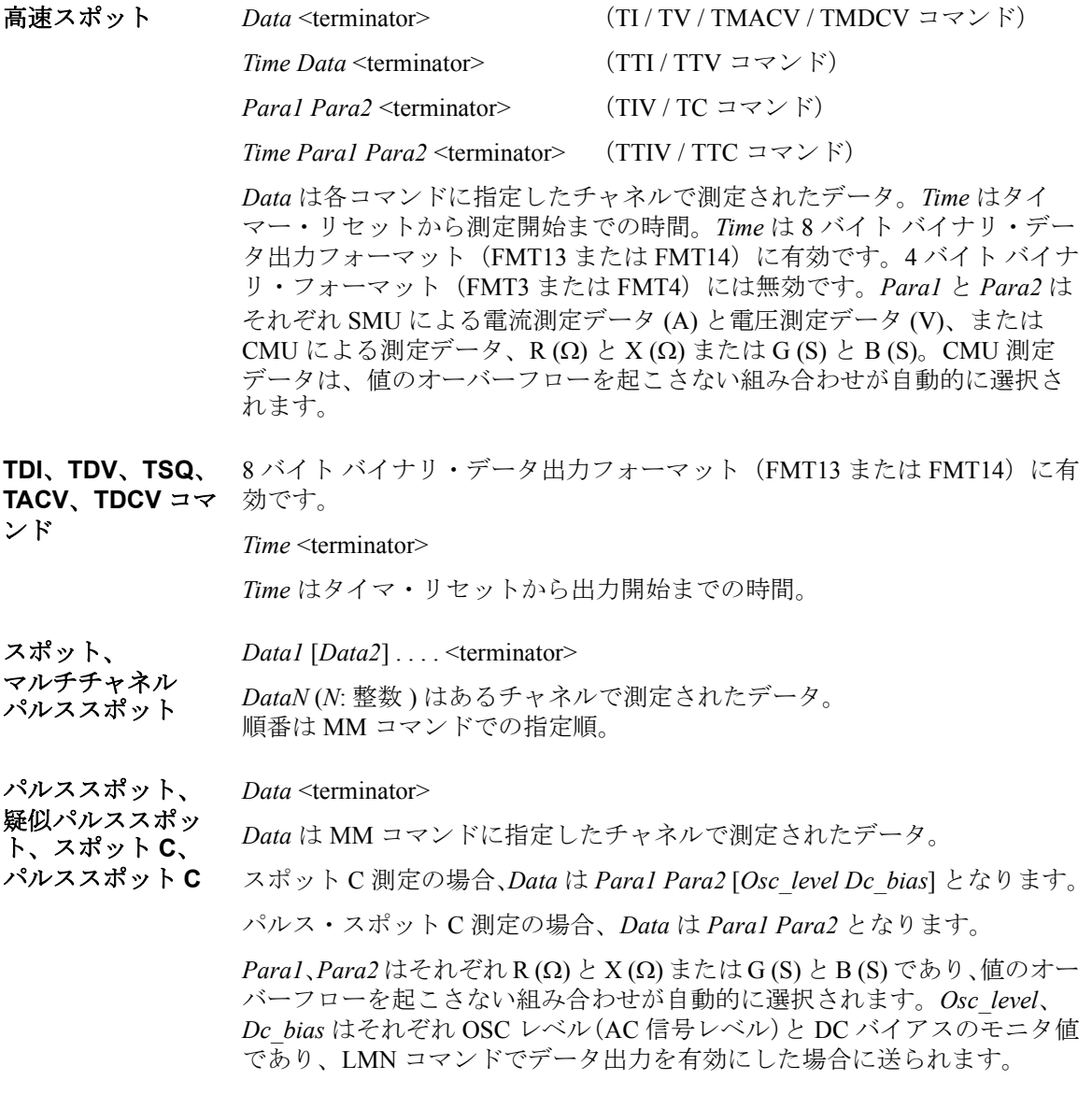

リニアサーチ、 バイナリサーチ *Data\_search* [*Data\_sense*]<terminator> サーチ・ターゲットに最も近い測定点におけるデータ。*Data\_search* はサー チ出力チャネルの出力値。*Data\_sense* はサーチ測定チャネルの測定値。 BSVM コマンド(バイナリ・サーチ)または LSVM コマンド(リニア・ サーチ)でデータ出力を有効にした場合に送られます。 階段波掃引、 マルチチャネル 掃引、 マルチチャネル パルス掃引、 **CV**(**DC** バイアス) 掃引 *Block1* [*Block2*] . . . . <terminator> *Block1* は第 1 掃引点で測定されたデータ。*Block2* は第 2 掃引点で測定され たデータ。*Block* は次のデータを含みます。 *Data1* [*Data2*] . . . . [*Source\_data*] *DataN* (*N*: 整数 ) はあるチャネルで測定されたデータ。順番は MM コマンド での指定順。*Source\_data* は掃引源出力値。FMT コマンドでデータ出力を有 効にした場合に送られます。 CMU の測定データ *DataN* は *Para1 Para2* [*Osc\_level Dc\_bias*] となります。 *Para1、Para2* はそれぞれ R (Ω) と X (Ω) または G (S) と B (S) であり、値のオー バーフローを起こさない組み合わせが自動的に選択されます。*Osc\_level*、 *Dc\_bias* はそれぞれ OSC レベル(AC 信号レベル)と DC バイアスのモニタ値 であり、LMN コマンドでデータ出力を有効にした場合に送られます。 パルス掃引、 パルスバイアスを 伴う階段波掃引、 パルス掃引 **CV**、 **CV**(**AC** レベル) 掃引、**C-f** 掃引 *Block1* [*Block2*] . . . . < terminator> *Block1* は第 1 掃引点で測定されたデータ。*Block2* は第 2 掃引点で測定された データ。*Block* は次のデータを含みます。 *Data* [*Source\_data*] *Data* は MM コマンドに指定したチャネルで測定されたデータ。*Source\_data* は掃引源出力値。FMT コマンドでデータ出力を有効にした場合に送られま す。 パルス掃引 CV 測定の場合、*Data* は *Para1 Para2* となります。 CV(AC レベル)、C-f 掃引の場合、*Data* は *Para1 Para2* [*Osc\_level Dc\_bias*] と なります。 *Paral、Para2* はそれぞれ R (Ω) と X (Ω) または G (S) と B (S) であり、値のオー バーフローを起こさない組み合わせが自動的に選択されます。*Osc\_level*、 *Dc\_bias* はそれぞれ OSC レベル(AC 信号レベル)と DC バイアスのモニタ値 であり、LMN コマンドでデータ出力を有効にした場合に送られます。

サンプリング、 **C-t** サンプリング - 8 バイト バイナリ・データ出力フォーマット(FMT13 または FMT14)に有 効です。

*Block1* [*Block2*] . . . . < terminator>

*Block1*は第1サンプリング点で測定されたデータ。*Block2*は第2サンプリング 点で測定されたデータ。*Block* は次のデータを含みます。

[*Sampling\_no*] *Data1* [*Data2*] . . . .

*Sampling\_no* はサンプリング点のインデックスであり、FMT コマンドの mode パラメータに 0 以外を設定すると出力されます。値は、サンプリング間隔 (インターバル)の設定と測定時間に依存します。測定時間がサンプリング 間隔よりも短い場合、*Sampling\_no* は *BlockN* の *N*(整数)を示します。

*DataN* (*N*: 整数 ) はあるチャネルで測定されたデータ。順番は MM コマンド での指定順。オートまたはリミテッド・オート・レンジングで測定中にレ ンジ切替が行われた場合は、*Sampling\_no* と *Data* が残らない可能性があり ます。

測定時間がサンプリング間隔よりも長い場合、*Sampling\_no* は *BlockN* の *N* を示しません。例えば、測定時間がサンプリング間隔より長く、2 倍より 短い場合、*Block1* に対する *Sampling\_no* は 2、*Block2* に対する *Sampling\_no* は 4 となります。一般的に測定時間は、測定値と A/D コンバータの設定に 依存します。

C-t サンプリングの場合、*DataN* は *Para1 Para2* となります。

*Para1、Para2* はそれぞれ R (Ω) と X (Ω) または G (S) と B (S) であり、値のオー バーフローを起こさない組み合わせが自動的に選択されます。

**Quasi-static CV** *Block1* [*Block2*] . . . . <terminator>

*Block1* は第 1 掃引点で測定されたデータ。*Block2* は第 2 掃引点で測定され たデータ。*Block* は次のデータを含みます。

[*DataL*] *DataC* [*Source\_data*]

*DataL* はリーク電流測定データ、*DataC* はキャパシタンス測定データ。 *Source\_data* は掃引源出力値。*DataL*、*Source\_data* は、それぞれ QSL コマン ド、FMT コマンドでデータ出力を有効にした場合に送られます。

## <span id="page-59-0"></span>**4** バイト データ構成要素

4 バイト バイナリ・データ出力モードに設定するには、FMT3 または FMT4 コマンドを実行します。

データ(*Data*、*Source\_data*、*Sampling\_no*、*Data\_search*、*Data\_sense*、 *Osc\_level*、*Dc\_bias*)は [Figure 1-2](#page-59-1) のようなバイナリ・データとして送られ ます。

<span id="page-59-1"></span>**Figure 1-2 4** バイト バイナリ・データ出力フォーマット

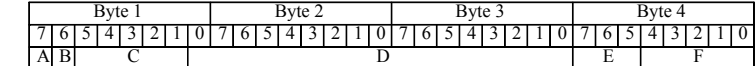

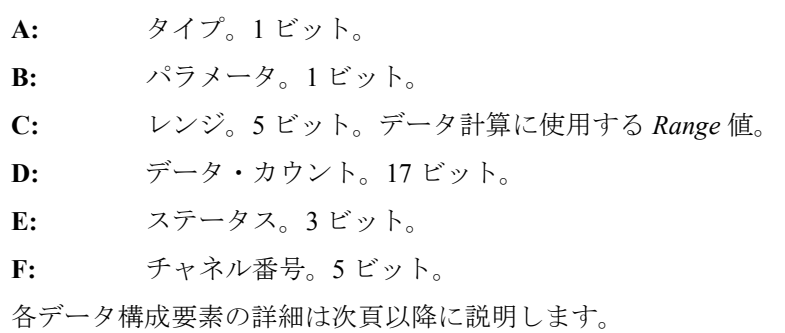

**A** タイプ。1 ビット。

| 説明          |
|-------------|
| 測定データ以外のデータ |
| 測定データ       |

**B** パラメータ。1 ビット。

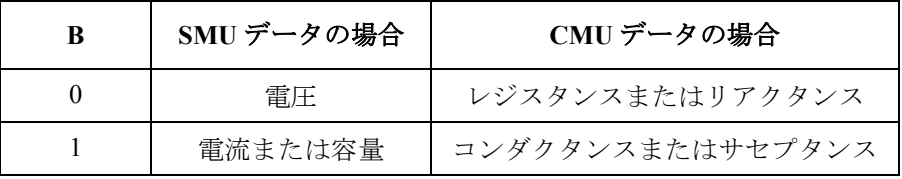

シック マット

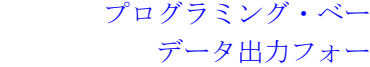

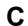

**C** レンジ。5 ビット。データ計算に使用する *Range* 値。

| $\mathbf C$ | SMUデータの場合 |                    |                 | $\mathbf C$ | CMUデータの場合               |                 |           |          |
|-------------|-----------|--------------------|-----------------|-------------|-------------------------|-----------------|-----------|----------|
|             | 電圧        | 電流                 | 容量              |             | Z                       | AC              | <b>DC</b> | 周波数      |
| 01000(8)    | 0.5V      | 1 pA               | 1pF             | 00000(0)    | $1 \Omega$              |                 |           |          |
| 01001(9)    | 5 V       | $10\ \mathrm{pA}$  | 10pF            | 00001(1)    | $10 \Omega$             |                 |           |          |
| 01010(10)   | 0.2 V     | $100\ \mathrm{pA}$ | $100$ pF        | 00010(2)    | 100 Ω                   |                 |           |          |
| 01011(11)   | 2 V       | 1 nA               | $1$ nF          | 00011(3)    | $1 \text{ k}\Omega$     |                 | 8 V       | $1$ kHz  |
| 01100(12)   | 20 V      | 10 nA              | $10$ nF         | 00100(4)    | $10 k\Omega$            | $16 \text{ mV}$ | 12 V      | $10$ kHz |
| 01101(13)   | 40 V      | $100 \text{ nA}$   | $100$ nF        | 00101(5)    | $100 \text{ k}\Omega$   | $32$ mV         | 25 V      | 100 kHz  |
| 01110(14)   | 100V      | $1 \mu A$          | $1 \mu F$       | 00110(6)    | 1 $M\Omega$             | 64 mV           |           | 1 MHz    |
| 01111(15)   | 200 V     | $10 \mu A$         | $10 \mu F$      | 00111(7)    | $10 \text{ M}\Omega$    | 125 mV          | 100 V     |          |
| 10000(16)   | 500 V     | $100 \mu A$        | $100 \mu F$     | 01000(8)    | $100 \text{ M}\Omega$   | 250 mV          |           |          |
| 10001(17)   | 1500 V    | $1 \text{ mA}$     | $1 \text{ mF}$  | 01001(9)    | $1\,\mathrm{G}\Omega$   |                 |           |          |
| 10010(18)   | 3000 V    | $10 \text{ mA}$    | $10 \text{ mF}$ | 01010(10)   | $10\,\mathrm{G}\Omega$  |                 |           |          |
| 10011 (19)  |           | 100 mA             | $100$ mF        | 01011(11)   | $100\ \mathrm{G}\Omega$ |                 |           |          |
| 10100(20)   |           | 1A                 | 1 F             |             |                         |                 |           |          |
| 10101(21)   |           | 2A                 |                 |             |                         |                 |           |          |
| 10110(22)   |           | 20A                |                 |             |                         |                 |           |          |
| 10111(23)   |           | 40 A               |                 |             |                         |                 |           |          |
| 11111(31)   | 無効なデータです。 |                    |                 |             |                         |                 |           |          |

**D (SMU** データ **)** データ・カウント。17 ビットのバイナリ・データ。測定データ、出力デー タは次の式で与えられます。

測定データ = *Count Range* / 50000

出力データ = *Count Range* / 20000

*Count*:*D* 値。最高桁の値によって正・負を判断します。

*Range*:*C* 値から得られる測定レンジまたは出力レンジ。

*D* 値の最高桁が 0 である場合、*Count* 値は正であり、残りの 16 桁によって 与えられる値と等しくなります。

*D* 値の最高桁が 1 である場合、*Count* 値は負であり、残りの 16 桁によって 与えられる値から 10000000000000000=65536 を差し引いた値となります。

#### 計算例:

11010110000100111000100000000001

上記バイナリ・データは以下を意味しています。

- タイプ: 測定データ (*A*=1)
- パラメータ: 電流 (*B*=1)
- *Range*: 1 nA=10^(11-20) A (2 進数表記で *C*=01011、10 進数表記  $\tau$  *C*=11)
- *Count*: 5000 (*D*=00001001110001000)
- ステータス: 正常状態 (*E*=000)
- チャネル: SMU1 ( チャネル番号 1) (*F*=00001)

測定データ = 5000 1E–9/5E+4 = 100 pA

**NOTE** 電流または容量データの *Range* 値と *C* 値の関係:

*Range* =  $10^{(6)}$ (*C*-20)

但し *C* 20 に有効。21 *C* には適用されません。

**D (CMU** データ **)** データ・カウント。17 ビットのバイナリ・データ。測定データ、出力デー タは次の式で与えられます。

レジスタンスまたはリアクタンス = *Count Range* / 2<sup>12</sup>

コンダクタンスまたはサセプタンス = *Count* / (212  *Range*)

OSC レベルモニタ値 = *Count Range* / 50000

DC バイアスモニタ値 = *Count Range* / 50000

DC バイアス出力値 = *Count* / 500

出力信号周波数 = *Count Range* / 50000

*Count*:*D* 値。最高桁の値によって正・負を判断します。

*Range*:*C* 値から得られる測定レンジまたは出力レンジ。

*D* 値の最高桁が 0 である場合、*Count* 値は正であり、残りの 16 桁によって 与えられる値と等しくなります。

*D* 値の最高桁が 1 である場合、*Count* 値は負であり、残りの 16 桁によって 与えられる値から 10000000000000000=65536 を差し引いた値となります。

#### 計算例:

10001000000011111010000000001000

上記バイナリ・データは以下を意味しています。

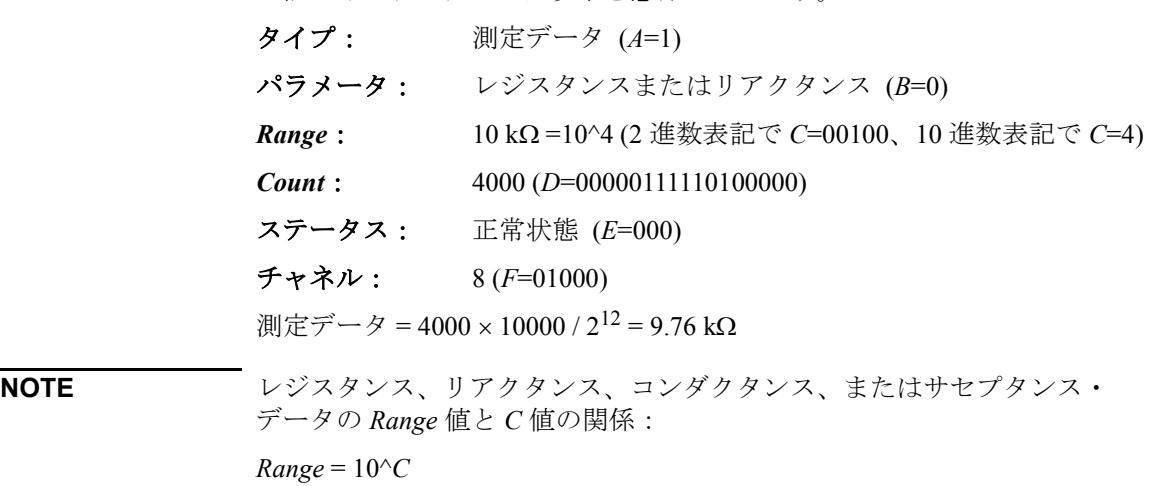

**E** ステータス。3 ビット。

• *Source\_data* のステータス:

ステータスの重大度: 001<010

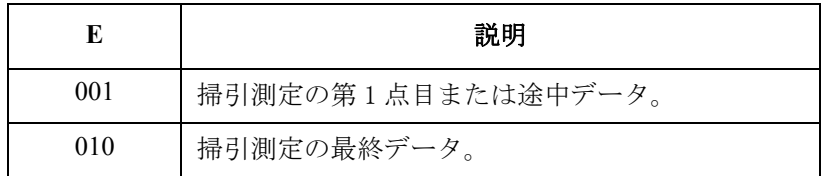

- 測定データのステータス:[Table 1-13 \(p. 1-47\)](#page-64-0) を参照してください。 ステータスの重大度:
	- 疑似パルス・スポット測定: 0<1<2<3<4<6 または 7
	- それ以外の測定: 0<6<7<1<2<3<4

**F** チャネル番号。5 ビット。[Table 1-14 \(p. 1-48\)](#page-65-0) を参照してください。

<span id="page-64-0"></span>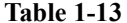

**測定データのステータス** 

| E      | 説明                                                                                                    |
|--------|----------------------------------------------------------------------------------------------------|
| 000(0) | 正常状態。                                                                                                  |
| 001(1) | SMU:他のチャネルがコンプライアンスに達しています。                                                                            |
|        | CMU: NULL ループ・アンバランス状態です。                                                                              |
| 010(2) | SMU:このチャネルがコンプライアンスに達しています。                                                                            |
|        | CMU: IVアンプ飽和状態です。                                                                                      |
| 011(3) | 測定範囲を越えています。あるいは掃引自動中止機能またはパワー・コンプライ<br>アンスによって掃引測定が中止されました。Dには意味のない値が返ります。                            |
| 100(4) | 1つ以上のチャネルが発振しています。またはソース出力がセトリングする前に測<br>定が開始されました。 <sup>a</sup>                                       |
| 101(5) | SMU が Force 飽和状態です。                                                                                    |
| 110(6) | サーチ測定:サーチ範囲にターゲットが存在しません。ソース出力値を返します。                                                                  |
|        | 疑似パルス・スポット測定:検出時間がリミットを越えました(ショート:3秒ま<br>で。ロング:12秒まで)。 <sup>b</sup>                                    |
| 111(7) | サーチ測定:サーチ測定が中止されました。ソース出力値を返します。Data sense<br>のステータスを確認してください。                                         |
|        | 疑似パルス・スポット測定:セトリング検出を行うにはスルーレートが遅すぎま<br>す。c または疑似パルス出力がスタート電圧から10V変化する前に、疑似パルス源<br>が電流コンプライアンスに達しました。d |

- a. ウエイト時間またはディレイ時間を長くしてください。または、電流コンプライアン スを大きくしてください。パルス測定ではパルス幅を長くするか、パルス・ベース値 をピーク値に近づけてください。リミテッド・オート・レンジングで電流出力を行う 場合は、出力レンジを下げてください。
- b. 電流コンプライアンスまたはスタート電圧を大きくしてください。または、検出イン ターバルを Long に設定してください。それでもこのステータスが生じる場合には、 スポット測定を行ってください。
- c. 電流コンプライアンスを大きくしてください。または、検出インターバルを Long に設 定してください。それでもこのステータスが生じる場合には、パルス・スポット測定 またはスポット測定を行ってください。
- d. パルス・スポット測定またはスポット測定を行ってください。

<span id="page-65-0"></span>**Table 1-14** チャネル番号

| F          | 説明 <sup>a</sup>                          |
|------------|------------------------------------------|
| 00001(1)   | スロット1に装着されたモジュールのサブチャネル1                 |
| 00010(2)   | スロット2に装着されたモジュールのサブチャネル1                 |
| 00011(3)   | スロット3に装着されたモジュールのサブチャネル1                 |
| 00100(4)   | スロット4に装着されたモジュールのサブチャネル1                 |
| 00101(5)   | スロット5に装着されたモジュールのサブチャネル1                 |
| 00110(6)   | スロット6に装着されたモジュールのサブチャネル1                 |
| 00111(7)   | スロット7に装着されたモジュールのサブチャネル1                 |
| 01000(8)   | スロット8に装着されたモジュールのサブチャネル1                 |
| 01001(9)   | スロット9に装着されたモジュールのサブチャネル1                 |
| 01010(10)  | スロット10に装着されたモジュールのサブチャネル1                |
| 01011(11)  | スロット1に装着されたモジュールのサブチャネル2                 |
| 01100(12)  | スロット2に装着されたモジュールのサブチャネル2                 |
| 01101(13)  | スロット3に装着されたモジュールのサブチャネル2                 |
| 01110(14)  | スロット4に装着されたモジュールのサブチャネル2                 |
| 01111(15)  | スロット5に装着されたモジュールのサブチャネル2                 |
| 10000(16)  | スロット6に装着されたモジュールのサブチャネル2                 |
| 10001(17)  | スロット7に装着されたモジュールのサブチャネル2                 |
| 10010(18)  | スロット8に装着されたモジュールのサブチャネル2                 |
| 10011 (19) | スロット9に装着されたモジュールのサブチャネル2                 |
| 10100(20)  | スロット10に装着されたモジュールのサブチャネル2                |
| 11010(26)  | チャネルに関与しないデータにつけられるステータス・                |
|            | コード。TSQ コマンドのレスポンス、または無効な<br>データにつけられます。 |
| 11111(31)  | 無効なデータです。                                |

a. SMU と CMU に、サブチャネル 2 はありません。

## <span id="page-66-0"></span>**8** バイト データ構成要素

8 バイト バイナリ・データ出力モードに設定するには、FMT13 または FMT14 コマンドを実行します。

データ(*Data*、*Source\_data*、*Sampling\_no*、*Data\_search*、*Data\_sense*)は [Figure 1-3](#page-66-1) のようなバイナリ・データとして送られます。時間データ (*Time*)のフォーマットは他のデータとは異なります。

### <span id="page-66-1"></span>**Figure 1-3 8** バイト バイナリ・データ出力フォーマット

For measurement data and source data:

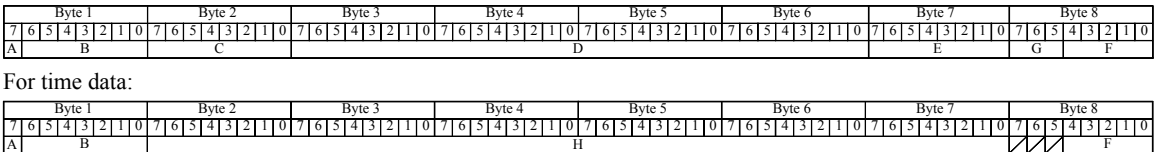

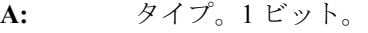

- **B:** パラメータ。7 ビット。
- **C:** レンジ。1 バイト。データ計算に使用する *Range* 値。
- **D:** データ・カウント。4 バイト。
- **E:** ステータス。1 バイト。
- **F:** チャネル番号。5 ビット。
- **G:** A/D コンバータ。3 ビット。
- **H:** 時間データのカウント。6 バイト。

各データ構成要素の詳細は次頁以降に説明します。

**A** タイプ。1 ビット。

| 説明          |
|-------------|
| 測定データ以外のデータ |
| 測定データ       |

## **B** パラメータ。7 ビット。

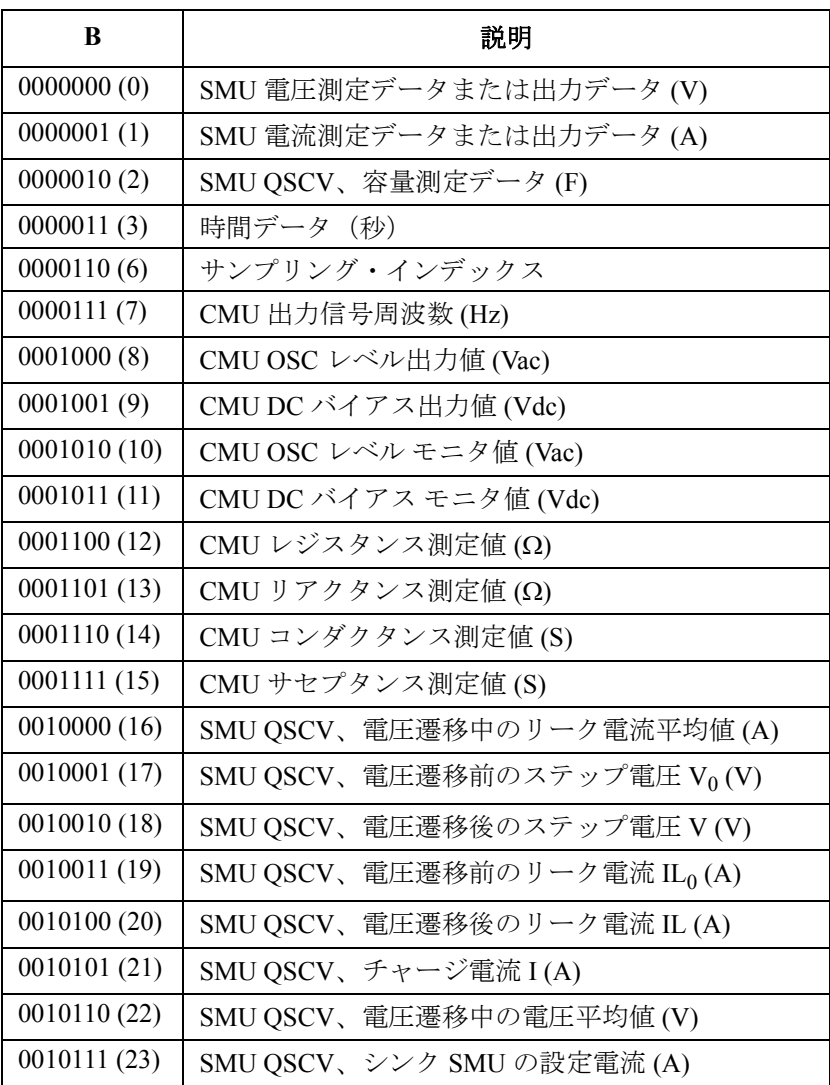

| $\mathbf C$   |        | SMUデータの場合        |                 | CMUデータの場合              |                 |       |          |  |
|---------------|--------|------------------|-----------------|------------------------|-----------------|-------|----------|--|
|               | 電圧     | 電流               | 容量              | Z                      | AC              | DC    | 周波数      |  |
| 00000000(0)   |        |                  |                 | $1 \Omega$             |                 |       |          |  |
| 00000001(1)   |        |                  |                 | $10 \Omega$            |                 |       |          |  |
| 00000010(2)   |        |                  |                 | $100$ $\Omega$         |                 |       |          |  |
| 00000011(3)   |        |                  |                 | $1 k\Omega$            |                 | 8 V   | $1$ kHz  |  |
| 00000100(4)   |        |                  |                 | $10 \text{ k}\Omega$   | $16 \text{ mV}$ | 12 V  | $10$ kHz |  |
| 00000101(5)   |        |                  |                 | $100 \text{ k}\Omega$  | $32$ mV         | 25 V  | 100 kHz  |  |
| 00000110(6)   |        |                  |                 | 1 $M\Omega$            | 64 mV           |       | 1 MHz    |  |
| 00000111(7)   |        |                  |                 | $10\ \mathrm{M}\Omega$ | 125 mV          | 100 V |          |  |
| 00001000(8)   | 0.5V   | 1 <sub>pA</sub>  | $1$ pF          | $100$ ΜΩ               | 250 mV          |       |          |  |
| 00001001 (9)  | 5 V    | 10pA             | 10pF            | 1 $G\Omega$            |                 |       |          |  |
| 00001010 (10) | 0.2V   | 100 pA           | 100 pF          | $10$ GO                |                 |       |          |  |
| 00001011 (11) | 2V     | 1 nA             | 1 nF            | 100 GΩ                 |                 |       |          |  |
| 00001100 (12) | 20 V   | 10 nA            | $10$ nF         |                        |                 |       |          |  |
| 00001101 (13) | 40 V   | $100 \text{ nA}$ | $100$ nF        |                        |                 |       |          |  |
| 00001110 (14) | 100 V  | $1 \mu A$        | $1 \mu F$       |                        |                 |       |          |  |
| 00001111 (15) | 200 V  | $10 \mu A$       | $10 \mu F$      |                        |                 |       |          |  |
| 00010000 (16) | 500 V  | $100 \mu A$      | $100 \mu F$     |                        |                 |       |          |  |
| 00010001 (17) | 1500 V | 1 <sub>mA</sub>  | $1 \text{ mF}$  |                        |                 |       |          |  |
| 00010010 (18) | 3000 V | $10 \text{ mA}$  | $10 \text{ mF}$ |                        |                 |       |          |  |
| 00010011 (19) |        | 100 mA           | $100$ mF        |                        |                 |       |          |  |
| 00010100 (20) |        | 1A               | 1 F             |                        |                 |       |          |  |
| 00010101 (21) |        | 2A               |                 |                        |                 |       |          |  |
| 00010110 (22) |        | 20 A             |                 |                        |                 |       |          |  |
| 00010111 (23) | 40 A   |                  |                 |                        |                 |       |          |  |
| 00011111 (31) |        | 無効なデータです。        |                 |                        |                 |       |          |  |

**C** レンジ。1 バイト。データ計算に使用する *Range* 値。

**D** データ・カウント。4 バイトのバイナリ・データ。測定データ、出力デー タは次の式で与えられます。

レジスタンスまたはリアクタンス = *Count Range* / 2<sup>24</sup>

コンダクタンスまたはサセプタンス = *Count* / (224  *Range*)

DC バイアス出力値 = *Count* / 1000

上記パラメータ以外のデータ = *Count Range* / 1000000

*Count*:*D* 値。最高桁の値によって正・負を判断します。

*Range*:*C* 値から得られる測定レンジまたは出力レンジ。

*D* 値の最高桁が 0 である場合、*Count* 値は正であり、残りの 31 桁によって 与えられる値と等しくなります。*D* 値の最高桁が 1 である場合、*Count* 値 は負であり、残りの 31 桁によって与えられる値から次の値を差し引いた値 となります。10000000000000000000000000000000=2147483648

#### 計算例:

1000000100001011000000000000000110000110101000000000000000000001

上記バイナリ・データは以下を意味しています。

- タイプ: 測定データ (*A*=1)
- パラメータ: 電流 (*B*=0000001)
- *Range*: 1 nA=10^(11-20) A (2 進数表記で *C*=00001011、10 進数表 記で *C*=11)
- *Count*: 100000 (*D*=00000000000000011000011010100000)
- ステータス: 正常状態 (*E*=00000000)
- **ADC**: 高速 ADC (*G*=000)
- チャネル: SMU1 ( チャネル番号 1) (*F*=00001)

測定データ = 100000 1E–9/1E+6 = 100 pA

**NOTE** 電流または容量データの *Range* 値と *C* 値の関係:

*Range* = 10^(*C*-20) 但し *C* 20 に有効。21 *C* には適用されません。 レジスタンス、リアクタンス、コンダクタンス、またはサセプタンス・ データの *Range* 値と *C* 値の関係:

 $Range = 10^{\circ}C$ 

**E** ステータス。1 バイト。*Time* のステータスには意味がありません。

• *Source\_data* のステータス:

ステータスの重大度: 00000001 < 00000010

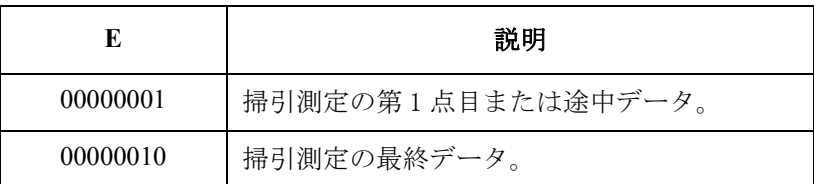

- 測定データのステータス:[Table 1-15 \(p. 1-55\)](#page-72-0) を参照してください。 ステータスの重大度:
	- 疑似パルス・スポット測定: 0<1<2<4<8<16 または 32
	- それ以外の測定: 0<16<32<1<2<4<8

**F** チャネル番号。5 ビット。[Table 1-14 \(p. 1-48\)](#page-65-0) を参照してください。

**G** A/D コンバータ。3 ビット。ソース出力値、時間データの場合、G=000 で す。

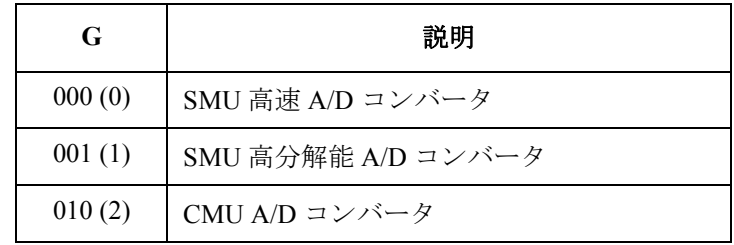

**H http://defack.com/defack.org/hea**ster/theaster/theaster/theaster/theaster/theaster/theaster/theaster/theaster/ 式で与えられます。

時間データ = *Count* / 1000000

*Count*:*H* 値の 10 進数表記の値。

*H* 値の最高桁が 0 である場合、*Count* 値は正であり、残りの 47 桁によって 与えられる値と等しくなります。

*H* 値の最高桁が 1 である場合、*Count* 値は負であり、残りの 47 桁によって 与えられる値から次の値を差し引いた値となります。

100000000000000000000000000000000000000000000000=140737488355328

*H*=100000000000000000000000000000000000000000000000 は、無効な時間 データを意味します。

#### 計算例:

0000001100000000000000000000000000000001100001101010000000000001

上記バイナリ・データは以下を意味しています。

タイプ: 測定データ以外のデータ (*A*=0)

パラメータ: 時間データ (*B*=0000011)

*Count*: 100000 (*H*= 000000000000000000000000000000011000011010100000)

チャネル: SMU1 ( チャネル番号 1) (*F*=00001)

時間データ = 100000 / 1000000 = 0.1 秒
**Table 1-15** 測定データのステータス

| E                | 説明                                                                                                    |
|------------------|----------------------------------------------------------------------------------------------------|
| 00000000(0)      | 正常状態。                                                                                                  |
| 00000001(1)      | 測定範囲を越えています。または掃引自動中止機能またはパワー・コンプライ<br>アンスによって掃引測定が中止されました。Dには意味のない値が返ります。                             |
| 00000010(2)      | SMU:1つ以上のチャネルが発振しています。またはソース出力がセトリング<br>する前に測定が開始されました。ª                                               |
|                  | CMU: NULL ループ・アンバランス状態です。                                                                              |
| 00000100(4)      | SMU:他のチャネルがコンプライアンスに達しています。                                                                            |
|                  | CMU : IV アンプ飽和状態です。                                                                                    |
| 00000101(5)      | SMU が Force 飽和状態です。                                                                                    |
| 00001000(8)      | コンプライアンスに達しています。                                                                                       |
| 00010000<br>(16) | サーチ測定:サーチ範囲にターゲットがありません。ソース値を返します。                                                                     |
|                  | 疑似パルス・スポット測定:検出時間がリミットを越えました (ショート:3<br>秒まで。ロング:12秒まで)。 <sup>b</sup>                                   |
| 00100000<br>(32) | サーチ測定:サーチ測定が中止されました。ソース出力値を返します。<br>Data sense のステータスを確認してください。                                        |
|                  | 疑似パルス・スポット測定:セトリング検出を行うにはスルーレートが遅すぎ<br>ます。c または疑似パルス出力がスタート電圧から10V変化する前に、疑似パ<br>ルス源が電流コンプライアンスに達しました。d |

- a. ウエイト時間またはディレイ時間を長くしてください。または、電流コンプライアン スを大きくしてください。パルス測定ではパルス幅を長くするか、パルス・ベース値 をピーク値に近づけてください。リミテッド・オート・レンジングで電流出力を行う 場合は、出力レンジを下げてください。
- b. 電流コンプライアンスまたはスタート電圧を大きくしてください。または、検出イン ターバルを Long に設定してください。それでもこのステータスが生じる場合には、 スポット測定を行ってください。
- c. 電流コンプライアンスを大きくしてください。または、検出インターバルを Long に設 定してください。それでもこのステータスが生じる場合には、パルス・スポット測定 またはスポット測定を行ってください。
- d. パルス・スポット測定またはスポット測定を行ってください。

# **GPIB** インタフェース

Agilent B1500 の GPIB 機能の一覧を以下にリストします。これらは GPIB インタフェースを介してコマンド、データ、およびステータスを受け取り、 処理し、転送する機能です。

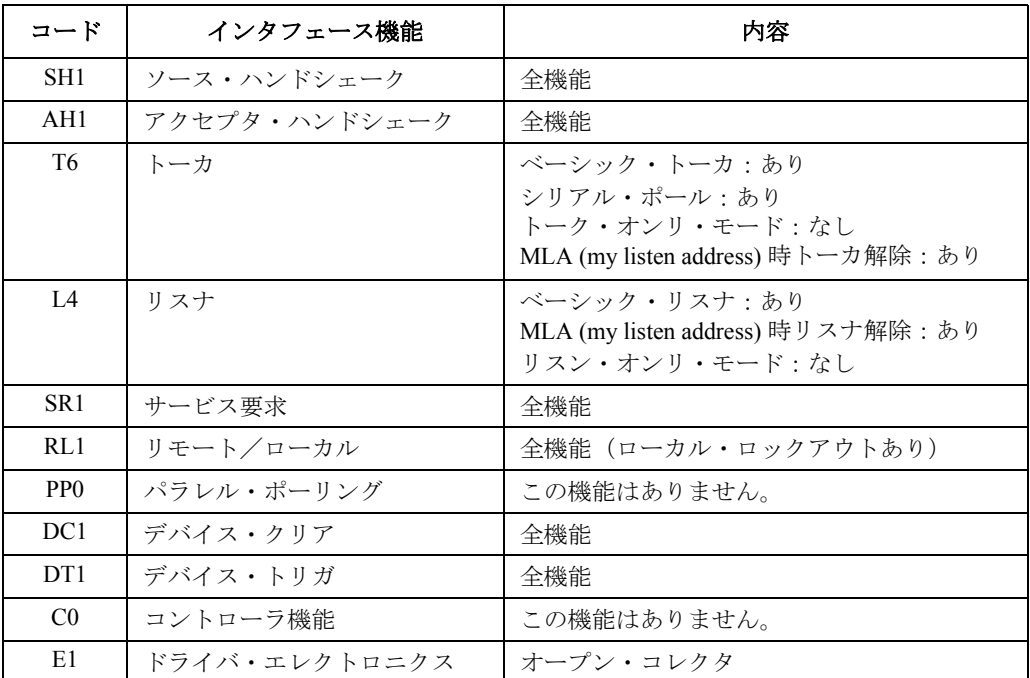

B1500 は次の HP BASIC ステートメントに応答します。

- $\cdot$  ABORT (IFC)
- CLEAR (DCL または SDC。AB コマンドと同じ)
- LOCAL (GTL)
- LOCAL LOCKOUT (LL0)
- REMOTE
- SPOLL<sup>(シリアル・ポール)</sup>
- TRIGGER (GET. XE コマンドと同じ)

プログラミング・ベーシック ステータス・バイト

# ステータス・バイト

Agilent B1500 はステータス・バイトのビット値を 0 または 1 に設定するこ とで自らの動作状態を示します。シリアル・ポール・コマンド(HP BASIC の SPOLL ステートメント) を実行して、コンピュータからステータス・バ イトの内容を読み込むことによって、装置の状態に応じたプログラム処理 を行うことができます。また、マスクされていないステータス・ビットが 1 に設定されていると、B1500 は SRQ 信号をコントローラに送るので、コ ンピュータに割り込みサービス・ルーチンを実行させることができます。

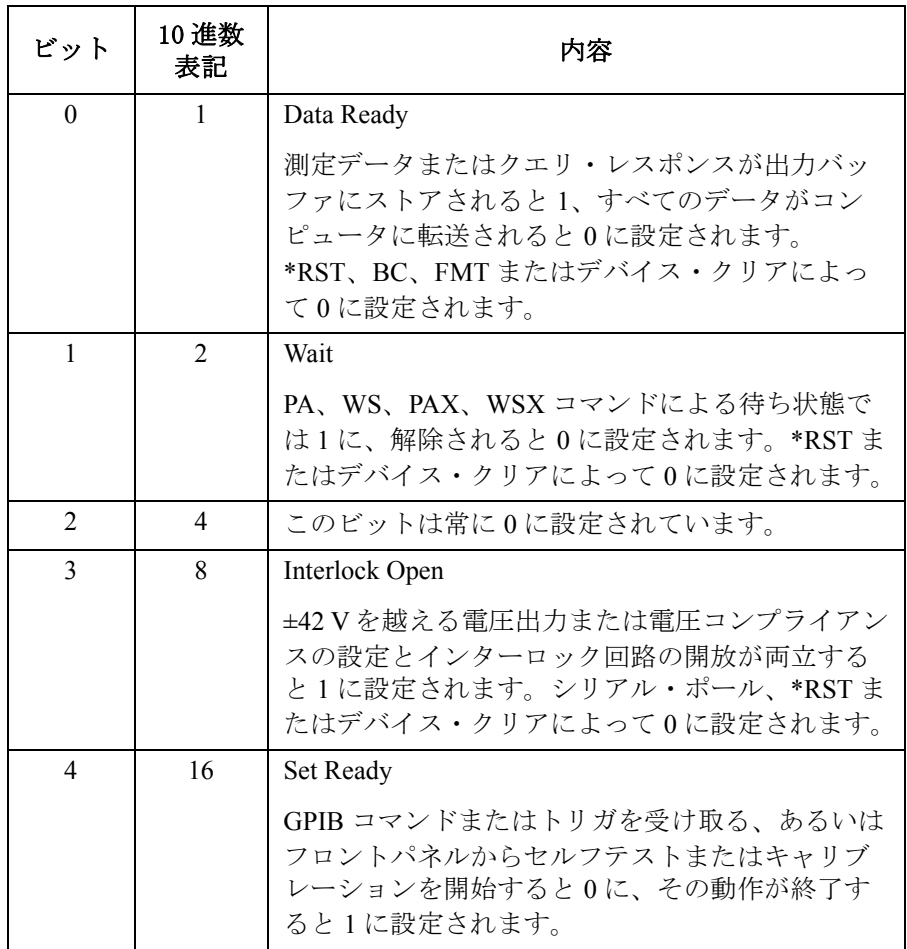

### プログラミング・ベーシック ステータス・バイト

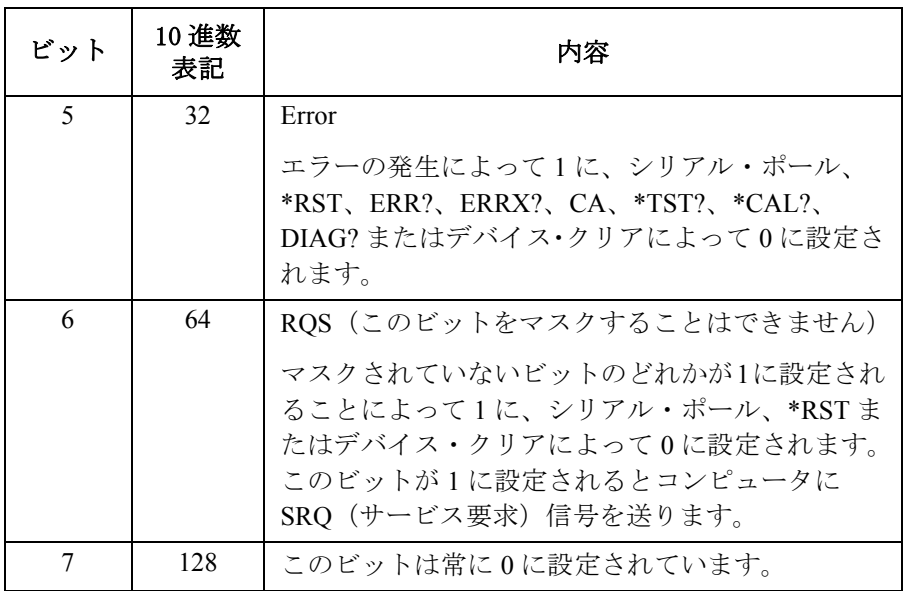

シリアル・ポールまたは \*STB? コマンドによってステータス・バイトを読 むことができます。シリアル・ポールは低レベルの GPIB コマンドで HP BASIC の SPOLL コマンドによって実行します。例えば、 Status=SPOLL(@B1500) を実行します。

一般的に、シリアル・ポールは割り込みサービス・ルーチン内部で使用し、 \*STB? は割り込み以外の用途に使用します。

**NOTE** ビット 3 または 5 がマスクされている場合、これらのビットはシリアル・ ポールで0に設定されません。また1に設定されてからマスクを解除した 場合も同様です。

> 1 に設定されているビットのマスクを解除した時に、サービス要求は発生 しません(ビット6は1に設定されません)。マスクの設定はプログラムの 始めで行ってください。

# 操作の手引き

測定プログラムの作成に関する補足情報を記述します。動作状態の確認、 測定スピードの改善などに役立つ情報を含んでいます。

- [動作を確認する](#page-77-0)
- [コマンド実行完了を確認する](#page-77-1)
- [オート・キャリブレーションを無効にする](#page-77-2)
- [測定レンジを最適化する](#page-78-0)
- [積分時間を最適化する](#page-78-1)
- ADC [ゼロ機能を無効にする](#page-78-2)
- [ウエイト時間を最適化する](#page-79-0)
- [プログラム・メモリーを使用する](#page-80-0)
- [時間データを最高分解能で読みとる](#page-80-1)
- [掃引源を定電源として使用する](#page-80-3)
- [複数チャネルで同時に測定を開始する](#page-80-2)
- [擬似的にサンプリング測定を行う](#page-81-1)
- [割り込みコマンド](#page-81-0)
- Agilent 4142B [用プログラムを使用する](#page-82-0)
- Agilent 4155/4156 [用プログラムを使用する](#page-83-0)
- Agilent E5260/E5270 [用プログラムを使用する](#page-85-0)

```
プログラミング・ベーシック
操作の手引き
```
### <span id="page-77-0"></span>動作を確認する

B1500 の動作状態を確認するために、下記のようなステートメントを挿入 します。この例は、測定実行後、ERRX? コマンドを送って B1500 の動作状 態を確認し、エラーが発生していなければ測定データを読み取り、エラー が発生していればエラー・メッセージを表示します。

```
OUTPUT @B1500;"XE"
OUTPUT @B1500;"ERRX?"
ENTER @B1500;Code,Msg$
IF Code=0 THEN
 ENTER @B1500 USING "#,3X,12D,X";Mdata
  PRINT ''I(A) =''; Mdata
ELSE
 PRINT "ERROR: "; Msq$
END IF
```
### <span id="page-77-1"></span>コマンド実行完了を確認する

コマンド実行の完了を確認するには \*OPC? コマンドを送ります。\*OPC コ マンドはその前のコマンドの実行が完了するまでプログラムの実行をポー ズします。\*OPC? コマンドは複数の装置を順番に制御する場合に便利で す。

次の例は B1500 の DI コマンドの実行完了を確認してから *@Address* に示さ れる装置に *XYZ* というコマンドを送ります。

```
OUTPUT @B1500;"DI";1,0,1.0E-10,1
OUTPUT @B1500;"*OPC?"
ENTER @B1500; A$
OUTPUT @Address;"XYZ"
```
### <span id="page-77-2"></span>オート・キャリブレーションを無効にする

オート・キャリブレーション機能は測定終了後 30 分毎にセルフ・キャリブ レーションを開始します。キャリブレーションを実行するには測定端子を 開放する必要があるため、オート・キャリブレーション機能をオンにして いる間は測定端子をこまめに開放するようにしてください。

測定端子にデバイスを接続したまま長時間放置する可能性のある場合は、 オート・キャリブレーション機能をオフに設定します。そうしないと、正 常にキャリブレーションを行うことができない、あるいは、予期せぬ出力 が測定端子に現れてデバイス破壊を起こす可能性もあります。オート・ キャリブレーション機能をオフするには CM 0 コマンドを送ります。

### <span id="page-78-0"></span>測定レンジを最適化する

測定スピードを改善する最も有効な手段は測定レンジの変更回数を減らす ことです。リミテッド・オート・レンジング・モードはオート・レンジン グ・モードよりも効果的であり、固定レンジ・モードは最も効果的です。

測定データの典型値を確認し、最適なレンジを選んで固定レンジ・モード で測定を行うと測定時間が短くなります。

### <span id="page-78-1"></span>積分時間を最適化する

測定データの信頼性、再現性を高めるには、A/D コンバータの積分時間を 長くする、あるいはアベレージング・サンプル数を増やします。これは結 果的に測定時間を長くすることになります。

低電流/電圧測定で高精度測定を行うにはこれらの値を大きく設定する必 要がありますが、中・高電流/電圧測定ではそれ程大きい値に設定する必 要はありません。次のコマンドで積分時間・サンプル数を変更します。

- **AV** A/D コンバータのアベレージング・サンプル数を設定します。 Agilent 4142B の AV コマンドと互換性があります。
- **AAD** A/D コンバータのタイプ(高分解能、高速、高速・パルス測定) を選択します。
- AIT 精分時間、またはアベレージング・サンプル数を設定します。 AIT コマンドは AV コマンドの機能を含んでいます。最後に送 られたコマンドの設定が有効です。

これらコマンドの詳細については「4. [コマンド・リファレンス」](#page-310-0)を参照し てください。

### <span id="page-78-2"></span>**ADC** ゼロ機能を無効にする

この情報は高分解能 ADC を使用する場合にのみ有効です。

測定データの信頼性よりも測定スピードが重要である場合は、ADC ゼロ機 能をオフします。これによって積分時間が約半分になります。この機能を オフするには AZ 0 コマンドを送ります。

**NOTE** ADC ゼロ機能は A/D コンバータのオフセットをキャンセルする機能です。 特に微小電圧測定に有効です。

プログラミング・ベーシック 操作の手引き

### <span id="page-79-0"></span>ウエイト時間を最適化する

測定チャネルが測定開始までに待つ時間を測定ウエイト時間、ソース・ チャネルが出力値変更までに待つ時間を出力ウエイト時間といいます。測 定スピードが最も重要であり、測定データの信頼性よりも重要である場合 には WAT コマンドを用いてウエイト時間を短く設定します。ウエイト時間 は次の式で与えられます。

ウエイト時間 = 初期ウエイト時間 *A*+*B*

初期ウエイト時間は B1500 が自動的に設定する値であり、変更することは できません。また、初期測定ウエイト時間と初期出力ウエイト時間の値は 異なります。*A* と *B* は WAT コマンドのパラメータです。

ウエイト時間の設定は全モジュールに有効です。

**Figure 1-4** 出力/測定ウエイト時間

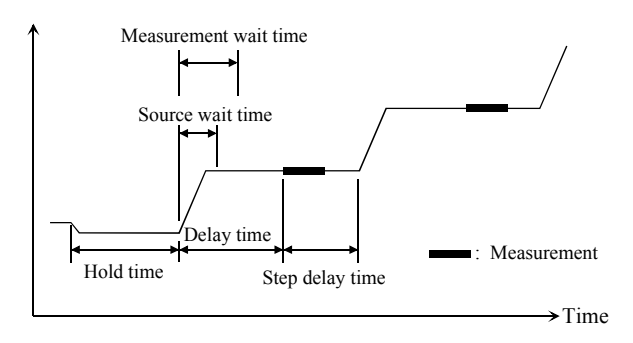

**NOTE** ウエイト時間がディレイ時間よりも短い場合は、ウエイト時間を無視する ことができます。

> 最適なウエイト時間を設定することは困難です。長すぎると時間の無駄に なりますが、短すぎるとデバイスの特性が安定する前に測定を実行してし まうかもしれません。

> 応答の遅いデバイスを測定する場合には初期値では十分な待ち時間が取れ ないことがあります。その場合は、*A* 値を 1 以上に設定します。

> 応答の速いデバイスの測定において測定スピードが最重要である場合には、 *A* 値を 1 以下に設定します。

### <span id="page-80-0"></span>プログラム・メモリーを使用する

同じ設定と測定を繰り返し行う場合には、プログラム・メモリーを使用し ます。B1500 へのコマンド転送が 1 度だけなので、プログラム実行時間の 削減に有効です。

最大 2,000 プログラム (40,000 コマンド)を保存することが可能です。詳 細は「2. [リモート・モード機能](#page-86-0)」を参照してください。

### <span id="page-80-1"></span>時間データを最高分解能で読みとる

下記のインターバル以内にタイマーをリセットすると、最高分解能(100) us)で時間データを入手することができます。タイマーをリセットするに は TSR コマンドを送ります。

- 100 秒(データ出力フォーマット:FMT 1, 2, 5)
- 1000 秒(データ出力フォーマット:FMT 11, 12, 15, 21, 22, 25)

### <span id="page-80-3"></span>掃引源を定電源として使用する

次の設定を行うことで、掃引出力チャネルが定電流または定電圧の出力を 行います。

• 掃引スタート値 = 掃引ストップ値(WI、WV、または WNX)

さらに掃引ステップ数を 1 に設定すると、スポット測定の実行が可能です。

### <span id="page-80-2"></span>複数チャネルで同時に測定を開始する

スポット測定、階段波掃引測定、マルチ・チャネル掃引測定では複数の測 定チャネルを使用することができます。この場合、MM コマンドに設定し た順番で測定チャネルは測定を実行します。しかし、下記設定を行った測 定チャネルは同時に測定を開始します。

- マルチ・チャネル掃引測定モードに設定する(MM 16)
- 測定レンジング・モードを固定レンジに設定する(RI または RV)
- 高速 ADC を使用する(AV)

NOTE 利定セットアップと出力セットアップは独立しています。従って、出力 セットアップが、同時測定の実行に影響を及ぼすことはありません。同時 測定実行時に出力レンジング・モードがどのような設定でも構いません。

```
プログラミング・ベーシック
操作の手引き
```
# <span id="page-81-1"></span>擬似的にサンプリング測定を行う

次の設定を行うことで、擬似的にサンプリング測定を実行することができ ます。この場合、ディレイ時間とステップ・ディレイ時間の和がサンプリ ング間隔となります。

- 掃引測定モードに設定する(MM 2 または MM 16)
- 掃引スタート値 = 掃引ストップ値(WI、WV、または WNX)
- ホールド時間、ディレイ時間、ステップ・ディレイ時間を設定する (WT)

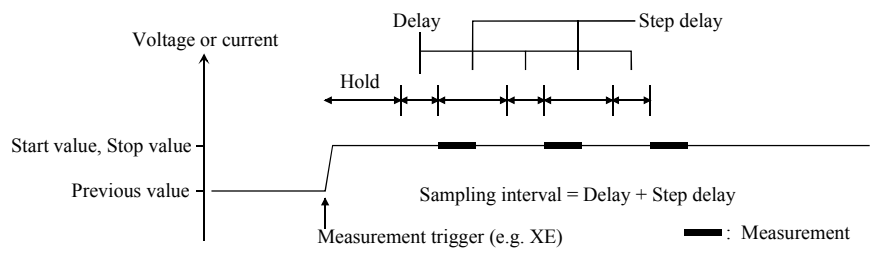

## <span id="page-81-0"></span>割り込みコマンド

B1500 は受け取った順番でコマンドを実行します。例外として次のコマン ドは先に送られたコマンドの実行中でも実行可能です。

**Table 1-16** 割り込みコマンド

| コマンド       | 説明                                                                                                    |
|------------|----------------------------------------------------------------------------------------------------|
| AV         | 測定実行中に SMU のアベレージング・サンプル数を変更します。                                                                                  |
| AIT        | 測定実行中に SMU の A/D コンバータの設定を変更します。                                                                                  |
| <b>ACT</b> | 測定実行中に CMU の A/D コンバータの設定を変更します。                                                                                  |
| AB         | コマンドの実行を中止します。                                                                                                    |
| *RST       | B1500 を初期状態にリセットします。                                                                                              |
| XE.        | B1500 が PA または PAX コマンドによる待ち状態にある時、待ち状<br>態を解除するために XE コマンドを使用することが可能です。詳<br>細については「4. コマンド・リファレンス」を参照してくださ<br>い。 |

### <span id="page-82-0"></span>**Agilent 4142B** 用プログラムを使用する

B1500 は Agilent 4142B モジュラ DC ソース/モニタのほとんどのコマン ド、およびデータ出力フォーマットをサポートしています。Agilent 4142B 用に作成されたプログラムを再利用するには、次の内容を確認し、必要に 応じて変更を行ってください。

• サポートされないコマンドを削除する

使用可能なモジュールが異なるために B1500 ではサポートされないコ マンドがあります。サポートされないモジュールおよびコマンドを [Table 1-17](#page-82-1) にリストします。これらのコマンドを使用しないでください。

アナログ・フィードバック・ユニットを使用する代わりに、リニア・ サーチまたはバイナリ・サーチ測定を実行してください。

電圧源/電圧計ユニットを使用する代わりに、ソース/モニタ・ユニッ ト(SMU)を使用してください。ただし SMU は差動電圧測定を実行す ることはできません。

• FL コマンド

FL コマンド(フィルタ設定コマンド)の初期値が異なります。Agilent 4142B の初期値は ON、B1500 の初期値は OFF です。

フィルタを使用する場合は FL1 コマンドを追加してください。

• AV コマンド

B1500 の A/D コンバータの設定を行います。

B1500 に搭載されている高分解能 ADC を設定するには AAD コマンド と AIT コマンドを使用してください。

• \*TST? コマンド

4142B のメインフレームを示す 9 は B1500 のチャネルを指定します。 B1500 のメインフレームを指定するには 11 を設定してください。

### <span id="page-82-1"></span>**Table 1-17** サポートされないモジュールとコマンド

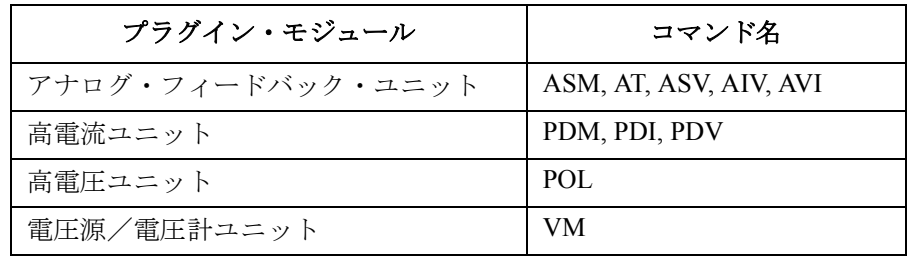

```
プログラミング・ベーシック
操作の手引き
```
### <span id="page-83-0"></span>**Agilent 4155/4156** 用プログラムを使用する

B1500 は Agilent 4155B/4156B/4155C/4156C パラメータ・アナライザの FLEX コマンドと同様なコマンドをサポートしています。各コマンド・ セットは完全な互換性があるわけではないので、プログラムを再利用する には次の変更が必要です。

• サポートされないコマンドを削除する

B1500 がサポートしていない FLEX コマンドを [Table 1-18](#page-84-0) にリストしま す。これらを使用しないでください。また、SCPI コマンド、4145 シン タックス・コマンドもサポートされません。

4155/4156 のコントロール・モードの変更に必要な US、:PAGE コマンド は B1500 では不要なので削除してください。

• コマンド・シンタックスを確認、変更する

コマンド名が同じでも使用可能なパラメータや有効な値が異なる場合が あります。パラメータを確認し、必要に応じて変更してください。

• FMT コマンド・パラメータを変更する

FMT 21、FMT 22、FMT 25 コマンドを使用します。4155/4156 ASCII フォーマットと互換性のあるフォーマットでデータ出力されます。詳細 は「[データ出力フォーマット](#page-43-0) (p. 1-26)」を参照してください。

• RMD? を削除する

4155/4156 の測定データの読み取りに必要な RMD? コマンドは、B1500 では不要なので削除してください。

• FL コマンド

FL コマンド(フィルタ設定コマンド)の初期値が異なります。Agilent 4155/4156 の初期値は ON、B1500 の初期値は OFF です。

フィルタを使用する場合は FL1 コマンドを追加してください。

• AV コマンド

B1500 の A/D コンバータの設定を行います。

B1500 に搭載されている高分解能 ADC を設定するには AAD コマンド と AIT コマンドを使用してください。

- TI?/TV?/TTI?/TTV? はそれぞれ TI/TV/TTI/TTV と交換する
- WMは LSM と交換する(リニア・サーチ測定)
- TSQ? は TSQ と交換する
- ビルトイン IBASIC プログラムを再利用する場合
	- GPIB アドレスを変更する。
	- 内蔵フレキシブル・ディスク・ドライブを使用するステートメント を削除する。

<span id="page-84-0"></span>**Table 1-18** サポートされない **4155/4156 FLEX** コマンド

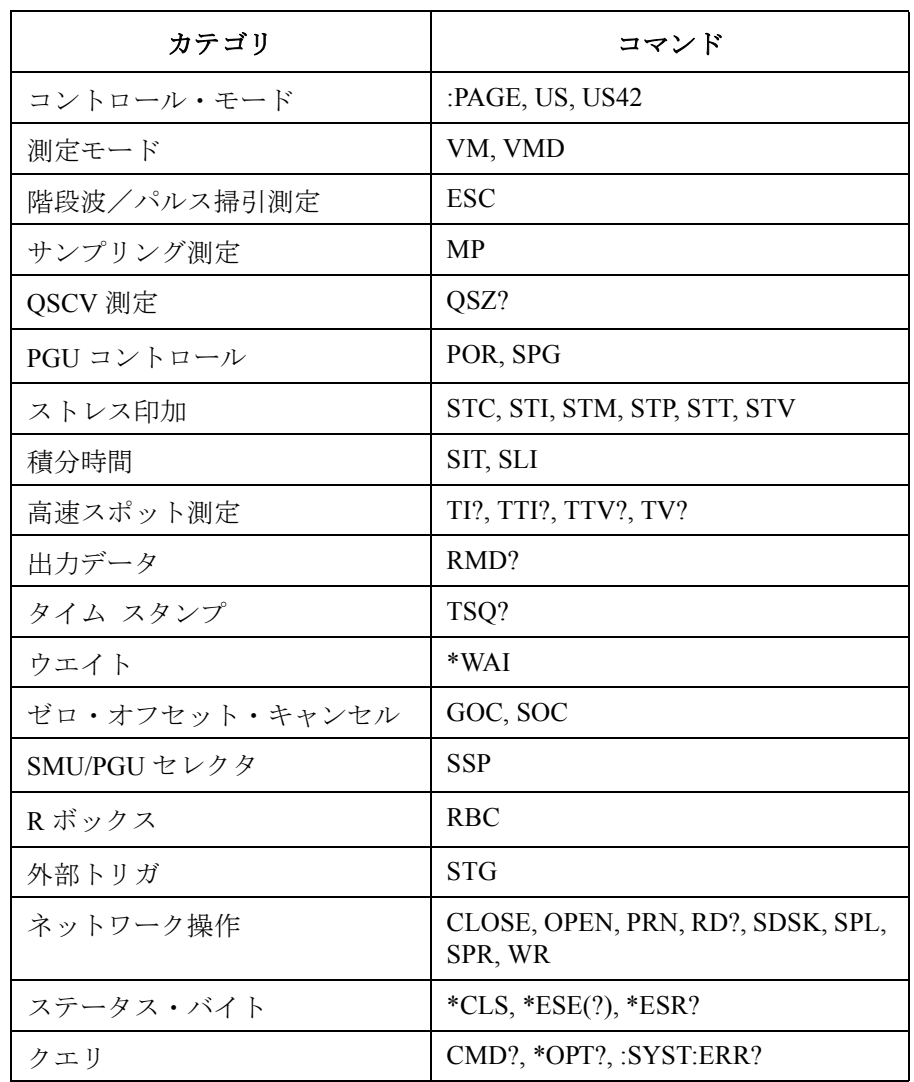

```
プログラミング・ベーシック
操作の手引き
```
### <span id="page-85-0"></span>**Agilent E5260/E5270** 用プログラムを使用する

B1500 は Agilent E5260/E5270 パラメトリック測定ソリューションのほとん どのコマンド、およびデータ出力フォーマットをサポートしています。 Agilent E5260/E5270 用に作成されたプログラムを再利用するには、次の内 容を確認し、必要に応じて変更を行ってください。

• サポートされないコマンドを削除する

メインフレームが異なるために B1500 ではサポートされないコマンド があります。サポートされないコマンドを [Table 1-19](#page-85-1) にリストします。 B1500 はこれらのコマンドを無視するのでエラーは起こりません。しか し、負荷を軽減するには、これらのコマンドを削除してください。

• \*CAL?、RCV、\*TST? コマンド

E5260/E5270 のメインフレームを示す 9 は B1500 のチャネルを指定しま す。B1500 のメインフレームを指定するには 11 を設定してください。

• DIAG? コマンド

B1500 にはフロントパネルキー・テストおよびビーパー・テストがあり ません。コマンド・パラメータ *item*=2 と 5 を使用しないでください。

### <span id="page-85-1"></span>**Table 1-19** サポートされない **E5260/E5270 FLEX** コマンド

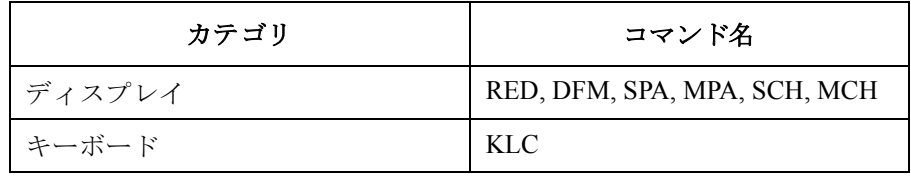

# <span id="page-86-0"></span>リモート・モード機能

本章はリモート・モードにおける Agilent B1500 の機能、および初期設定に ついて記述しています。

- [測定モード](#page-88-0)
- [同期出力](#page-129-0)
- [自動停止機能](#page-131-0)
- [並列測定機能](#page-133-0)
- [プログラム・メモリ](#page-134-0)
- [デュアル](#page-137-0) HCSMU
- SPGU [モジュール](#page-138-0)
- [モジュール・セレクタ](#page-149-0)
- SMU/PG [セレクタ](#page-151-0)
- [ディジタル](#page-152-0) I/O ポート
- [トリガ機能](#page-155-0)
- [初期設定](#page-167-0)

### **NOTE** 同期出力

次の測定モードでは、掃引出力またはサーチ出力に同期する出力源を使用 することができます。

- [階段波掃引測定](#page-93-0)
- [マルチ・チャネル](#page-101-0) パルス掃引測定
- [パルス・バイアスを伴う階段波掃引測定](#page-95-0)
- [バイナリ・サーチ測定](#page-105-0)
- [リニア・サーチ測定](#page-107-0)

同期出力源は、主掃引源またはサーチ・ソースと同じ出力モード(電圧ま たは電流)をサポートします。パルス出力はできません。

# <span id="page-88-0"></span>測定モード

Agilent B1500 は次の測定モードをサポートします。

- [スポット測定](#page-89-0)
- [パルス・スポット測定](#page-90-0)
- マルチ・チャネル [パルス・スポット測定](#page-91-0)
- [階段波掃引測定](#page-93-0)
- [パルス・バイアスを伴う階段波掃引測定](#page-95-0)
- [パルス掃引測定](#page-97-0)
- [マルチ・チャネル掃引測定](#page-99-0)
- [マルチ・チャネル](#page-101-0) パルス掃引測定
- [疑似パルス・スポット測定](#page-103-0)
- [バイナリ・サーチ測定](#page-105-0)
- [リニア・サーチ測定](#page-107-0)
- [サンプリング測定](#page-109-0)
- • [Quasi-static CV](#page-112-0) 測定
- [スポット](#page-115-0) C 測定
- [パルス・スポット](#page-116-0) C 測定
- CV(DC [バイアス\)掃引測定](#page-118-0)
- [パルス掃引](#page-121-0) CV 測定
- C-f [掃引測定](#page-123-0)
- CV (AC レベル) 掃引測定
- C-t [サンプリング測定](#page-127-0)

### **NOTE** サーチ測定

B1500 は I-V カーブ上ある条件を満足する測定点を探し出すためにサーチ 測定をサポートします。例えば、ブレークダウン電圧やしきい値電圧の サーチに有効です。サーチ測定は1つか2つの SMU を使用します。2つ の SMU を使用する場合、一方はサーチ・チャネル、他方はセンス・チャ ネルとして働きます。1つの SMU を使用する場合は1つの SMU がサー チ、センス両方の働きをします。基本的に、サーチ・チャネルは、サー チ・ストップ条件が満足されるまで、電圧または電流の印加を続けます。

リモート・モード機能 測定モード

### <span id="page-89-0"></span>スポット測定

スポット測定は次のように行われます。測定チャネルは一点測定を行いま す。

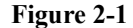

### **Figure 2-1** スポット測定

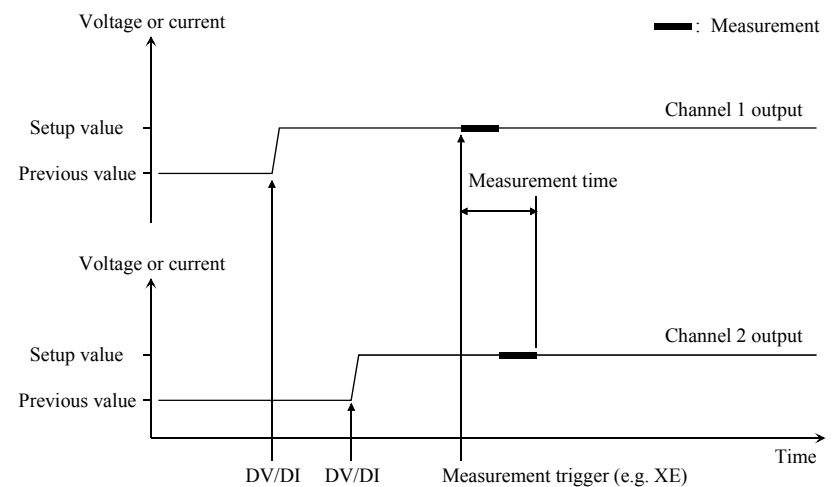

- 1. DV または DI コマンドで、ソース・チャネルが出力を開始します。
- 2. トリガ (XE コマンドなど)で、測定チャネルが測定を開始します。 ソース・チャネルのセトリング時間中にトリガを受けた場合、測定チャ ネルはセトリング時間の後で測定を開始します。

複数の測定チャネルを使用する場合、MM コマンドに指定した順番で各 チャネルが測定を実行します。同時測定も可能です。「[並列測定機能](#page-133-0) (p. [2-48\)](#page-133-0) 」を参照してください。

3. 測定終了後、ソース・チャネルは出力を続けます。

0 V 出力を行うには、DZ コマンドを送ります。このコマンドはチャネ ル設定を記憶し、チャネル出力を 0 V に変更します。

**NOTE** DV コマンドは電圧、DI コマンドは電流を出力します。

### <span id="page-90-0"></span>パルス・スポット測定

パルス・スポット測定は次のように行われます。測定チャネルは、ソー ス・チャネルがパルスを出力中に一点測定を行います。

<span id="page-90-1"></span>**Figure 2-2** パルス・スポット測定

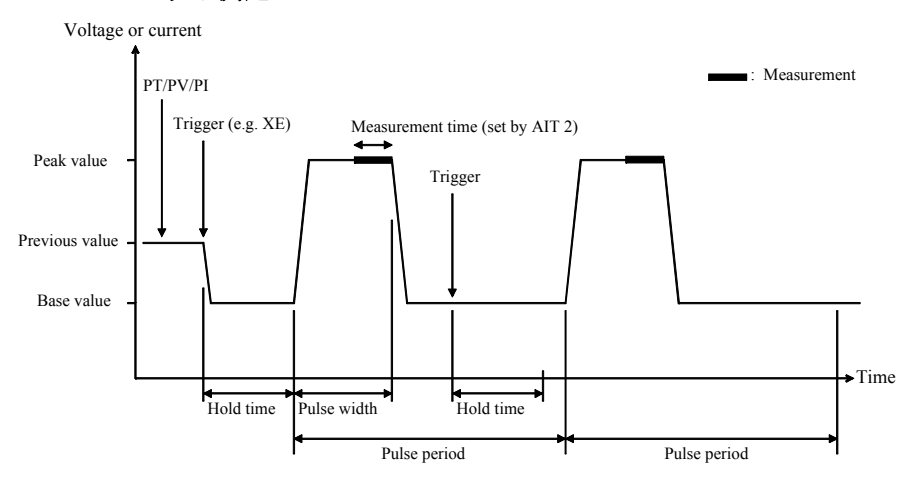

- 1. PT、PV/PI コマンドで、パルス・ソース出力の設定を行います。パル ス・ソースに設定できるチャネルは1つだけです。
- 2. トリガ (XE コマンドなど)で、パルス・ソースは出力を開始します。
- 3. [Figure 2-2](#page-90-1) のように、測定チャネルが測定を開始します。使用可能な測 定チャネルは1つだけです。測定時間は AIT 2 コマンドで設定します。
- 4. 測定終了後、パルス・ソースはパルス・ベース値を出力します。

パルス周期 (pulse period)の途中でトリガを受けた場合には:

- パルス周期の残り時間がホールド時間(hold time)以上である場合 は、パルス周期経過後直ちにパルス出力を開始します ([Figure 2-2](#page-90-1))。
- パルス周期の残り時間がホールド時間(hold time)以下である場合 は、ホールド時間経過後直ちにパルス出力を開始します。

0 V 出力を行うには、DZ コマンドを送ります。このコマンドはチャネ ル設定を記憶し、チャネル出力を 0 V に変更します。

**NOTE** PT はパルス幅、パルス周期などタイミング・パラメータを設定します。 PV は電圧パルス、PI は電流パルスの設定を行います。電流パルスの場合、 ベース値とピーク値は同じ極性でなければなりません。

リモート・モード機能 測定モード

### <span id="page-91-0"></span>マルチ・チャネル パルス・スポット測定

マルチ・チャネル パルス・スポット測定は次のように行われます。測定 チャネルは、ソース・チャネルがパルスを出力中に一点測定を行います。 10 個までのチャネルをパルス出力および測定に使用することができます。 ソース・チャネルの出力モード(電圧または電流)は同一である必要はあ りません。

### <span id="page-91-1"></span>**Figure 2-3** マルチ・チャネル パルス・スポット測定、**MM27,SMU1,SMU2,SMU3**

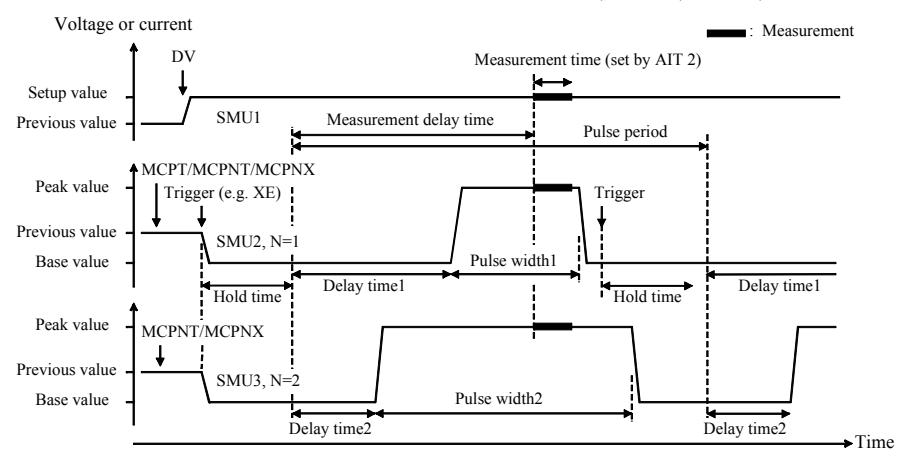

- 1. MCPT コマンドで、ホールド時間、パルス周期、測定ディレイ時間、測 定回数を設定します。
- **2. MCPNT、MCPNX コマンドで、ソース番号** *N***(***N***=1 ∼ 10)のパルス・** ソースの設定を行います。
- 3. DC バイアスの出力を開始するには DV/DI コマンドを実行します。
- 4. トリガ (XE コマンドなど)で、パルス出力が同時に開始されます。

HRSMU、MPSMU、HPSMU の場合、Delay time を 0 に設定してください。 また、モジュール毎に異なる Pulse width を設定することはできません。 異なる値が入力された場合は、最も長い Pulse width 値が設定されます。

- 5. [Figure 2-3](#page-91-1) のように、測定チャネルが同時に測定を実行します。測定時 間は AIT 2 コマンドで設定します。全測定チャネルに共通です。
- 6. パルス幅(pulse width)を経過すると、パルス・ソースはパルス・ベー ス値を出力します。

パルス周期(pulse period)の途中でトリガを受けた場合には:

- パルス周期の残り時間がホールド時間(hold time)以上である場合 は、パルス周期経過後直ちにパルス出力を開始します([Figure 2-3](#page-91-1))。
- パルス周期の残り時間がホールド時間(hold time)以下である場合 は、ホールド時間経過後直ちにパルス出力を開始します。

0 V 出力を行うには、DZ コマンドを送ります。このコマンドはチャネ ル設定を記憶し、チャネル出力を 0 V に変更します。

**NOTE** MCPNT はディレイ時間とパルス幅を設定します。MCPNX はパルス出力の 設定を行います。電流パルスの場合、ベース値とピーク値は同じ極性でな ければなりません。

```
リモート・モード機能
測定モード
```
### <span id="page-93-0"></span>階段波掃引測定

階段波掃引測定は次のように行われます。ソース・チャネルが階段波掃引 電圧または電流を出力し、掃引ステップ毎に測定チャネルが一点測定を行 います。

**Figure 2-4** 階段波掃引測定

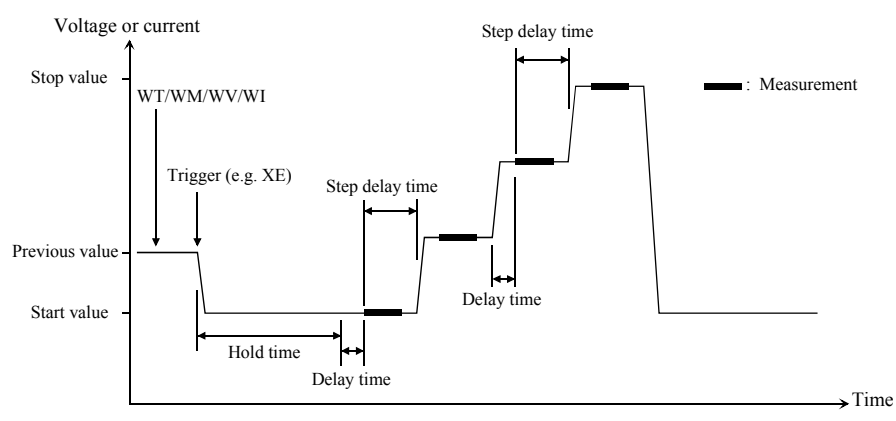

- 1. WT、WM、WV/WI コマンドで、階段波掃引源の設定を行います。掃引 源に設定できるチャネルは1つだけです。
- 2. トリガ (XE コマンドなど)で、掃引源は出力を開始します。
- 3. ホールド時間 (hold time) 後、ディレイ時間 (delay time) を待ちます。
- 4. ディレイ時間後、測定チャネルが測定を開始します。

複数の測定チャネルを使用する場合、MM コマンドに指定した順番で各 チャネルが測定を実行します。同時測定も可能です。「[並列測定機能](#page-133-0) (p. [2-48\)](#page-133-0) 」を参照してください。

- 5. 測定後、ステップ・ディレイ時間 (step delay time) が設定されていれば 待ち、その後、出力値を変更します。
- 6. すべての掃引ステップにおいて 4、5 を繰り返します。
- 7. 掃引測定終了後、掃引源は WM コマンドに設定された通り、スタート 値またはストップ値を出力します。

0 V 出力を行うには、DZ コマンドを送ります。このコマンドはチャネ ル設定を記憶し、チャネル出力を 0 V に変更します。

**NOTE** WT はホールド時間、ディレイ時間、ステップ・ディレイ時間を設定しま す。WM は自動停止機能と測定終了後出力を設定します。WV は掃引電圧、 WI は掃引電流を設定します。ログ掃引の場合、スタート値とストップ値は 同じ極性でなければなりません。

同期掃引源の使用 階段波掃引出力に同期する階段波掃引出力源を設定することができます。 「[同期出力](#page-129-0) (p. 2-44)」を参照してください。掃引終了後、同期出力は主掃引 出力と同様にスタート値またはストップ値を出力します。

<span id="page-94-0"></span>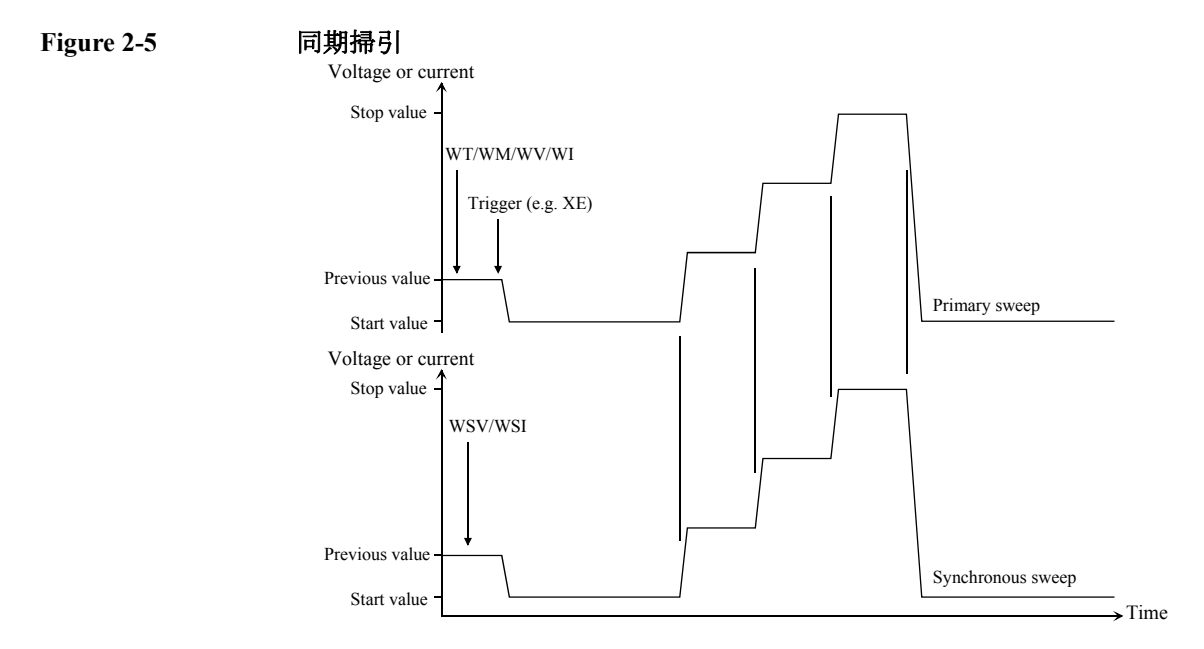

**NOTE** WSV は掃引電圧、WSI は掃引電流を設定します。同期掃引源は主掃引源 (primary sweep)と同じ出力(電圧または電流)でなければなりません。 ログ掃引の場合、スタート値とストップ値は同じ極性でなければなりませ  $h_{\alpha}$ 

掃引出力の自動停止 掃引出力を自動停止させることができます。[「自動停止機能](#page-131-0) (p. 2-46)」を参 照してください。

> 掃引源のパワー・コンプライアンスを設定した場合、自動停止機能の設定 の有無に関わらず、パワー・コンプライアンスまたは自動停止条件の検出 によって、測定は自動的に停止されます。

```
リモート・モード機能
測定モード
```
### <span id="page-95-0"></span>パルス・バイアスを伴う階段波掃引測定

パルス・バイアスを伴う階段波掃引測定は次のように行われます。ソー ス・チャネルが階段波掃引電圧または電流を出力し、パルス・ソース・ チャネルがパルス・バイアスを出力します。掃引ステップ毎に測定チャネ ルが一点測定を行います。

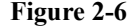

<span id="page-95-1"></span>**Figure 2-6** パルス・バイアスを伴う階段波掃引測定

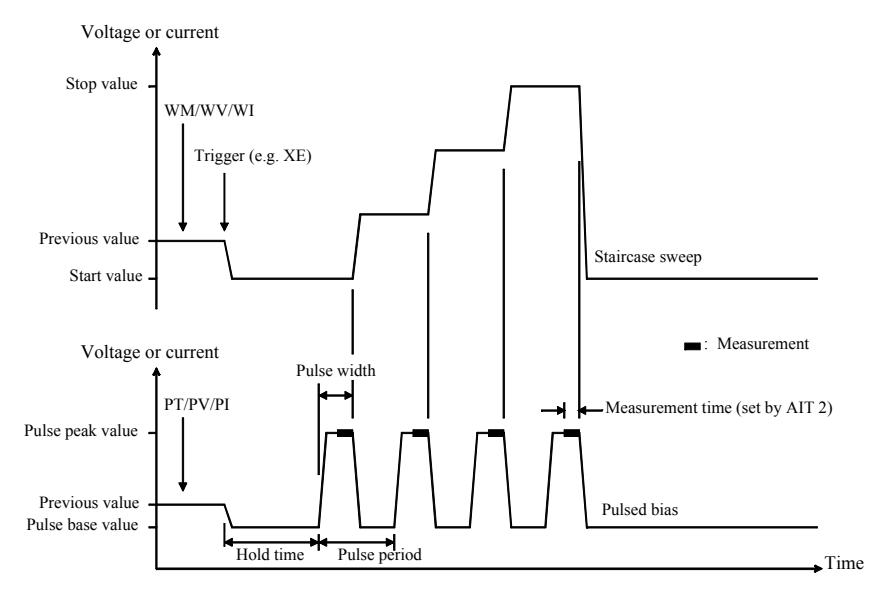

- 1. WM、WV/WI コマンドで、階段波掃引源の設定を行います。掃引源に 設定できるチャネルは1つだけです。
- 2. PT、PV/PI コマンドで、パルス・ソース出力の設定を行います。パル ス・ソースに設定できるチャネルは1つだけです。
- 3. トリガ (XE コマンドなど)で、ソース出力を開始します。
- 4. [Figure 2-6](#page-95-1) のように、ホールド時間 (hold time) の後、測定チャネルが測 定を開始します。使用可能な測定チャネルは1つだけです。測定時間は AIT 2 コマンドで設定します。
- 5. 測定後、階段波掃引源は出力値を変更します。パルス・ソースはパル ス・ベース値を出力し、次のパルス出力まで、パルス周期の残り時間を 待ちます。
- 6. すべての掃引ステップにおいて、測定と 5 を繰り返します。

7. 掃引測定終了後、パルス・ソースはパルス・ベース値を出力します。 階段波掃引源は WM コマンドに設定された通り、スタート値またはス トップ値を出力します。

0 V 出力を行うには、DZ コマンドを送ります。このコマンドはチャネ ル設定を記憶し、チャネル出力を 0 V に変更します。

**NOTE** WM は自動停止機能と測定終了後出力を設定します。WV は掃引電圧、WI は掃引電流を設定します。ログ掃引の場合、スタート値とストップ値は同 じ極性でなければなりません。

> PT はパルス幅、パルス周期などタイミング・パラメータを設定します。 PV は電圧パルス、PI は電流パルスの設定を行います。電流パルスの場合、 ベース値とピーク値は同じ極性でなければなりません。

同期掃引源の使用 階段波掃引出力に同期する階段波掃引出力源を設定することができます。 [Figure 2-5](#page-94-0) および[「同期出力](#page-129-0) (p. 2-44)」を参照してください。掃引終了後、 同期出力は主掃引出力と同様にスタート値またはストップ値を出力します。

- **NOTE** WSV は掃引電圧、WSI は掃引電流を設定します。同期掃引源は主掃引源 (primary sweep)と同じ出力(電圧または電流)でなければなりません。 ログ掃引の場合、スタート値とストップ値は同じ極性でなければなりませ  $\mathcal{L}_{\alpha}$
- 掃引出力の自動停止 掃引出力を自動停止させることができます。[「自動停止機能](#page-131-0) (p. 2-46)」を参 照してください。

掃引源のパワー・コンプライアンスを設定した場合、自動停止機能の設定 の有無に関わらず、パワー・コンプライアンスまたは自動停止条件の検出 によって、測定は自動的に停止されます。

```
リモート・モード機能
測定モード
```
### <span id="page-97-0"></span>パルス掃引測定

パルス掃引測定は次のように行われます。ソース・チャネルがパルス掃引 電圧または電流を出力し、掃引ステップ毎に測定チャネルが一点測定を行 います。

<span id="page-97-1"></span>**Figure 2-7** パルス掃引測定

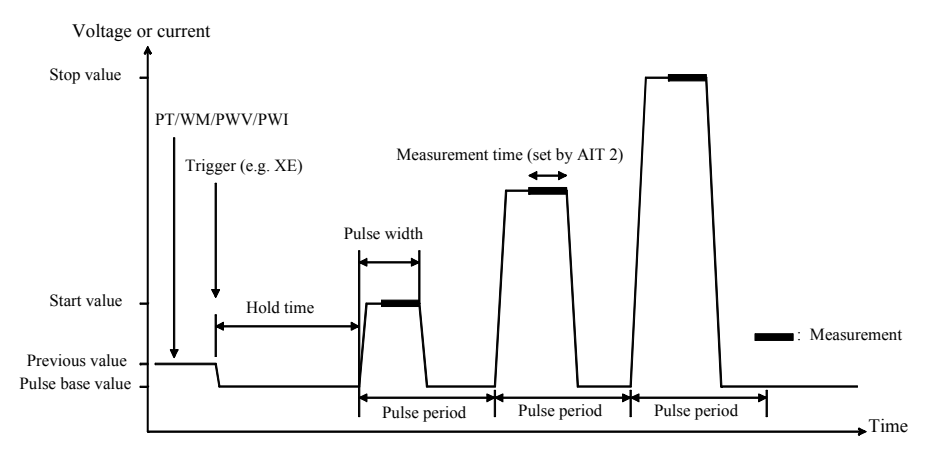

- 1. PT、WM、PWV/PWI コマンドで、パルス掃引源の設定を行います。パ ルス掃引源に設定できるチャネルは1つだけです。
- 2. トリガ (XE コマンドなど)で、パルス掃引源は出力を開始します。
- 3. [Figure 2-7](#page-97-1) のように、ホールド時間 (hold time) の後、測定チャネルが測 定を開始します。使用可能な測定チャネルは1つだけです。測定時間は AIT 2 コマンドで設定します。
- 4. 測定終了後、パルス掃引源はパルス・ベース値を出力します。パルス周 期の残り時間を待った後、パルス出力値を変更します。
- 5. すべての掃引ステップにおいて、測定と 4 を繰り返します。
- 6. 掃引測定終了後、パルス掃引源はパルス・ベース値を出力します。

0 V 出力を行うには、DZ コマンドを送ります。このコマンドはチャネ ル設定を記憶し、チャネル出力を 0 V に変更します。

**NOTE** PT はパルス幅、パルス周期などタイミング・パラメータを設定します。 WM は自動停止機能を設定します。PWV はパルス掃引電圧、PWI はパル ス掃引電流を設定します。電流パルスまたはログ掃引の場合、ベース値、 スタート値、ストップ値は同じ極性でなければなりません。

同期掃引源の使用 パルス掃引出力に同期する階段波掃引出力源を設定することができます。 「[同期出力](#page-129-0) (p. 2-44)」を参照してください。掃引終了後、同期出力は WM コ マンドの設定に従ってスタート値またはストップ値を出力します。

**Figure 2-8** 同期掃引

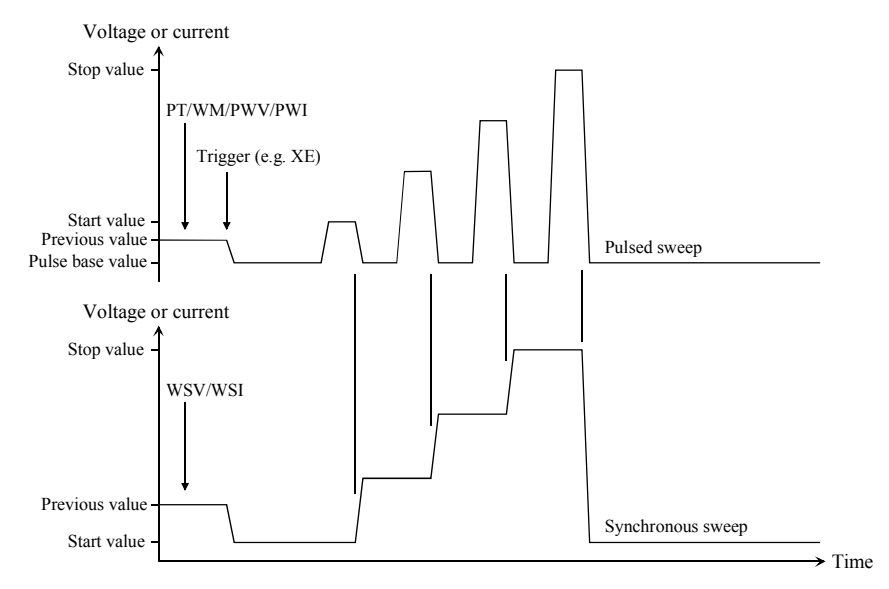

**NOTE** WSV は掃引電圧、WSI は掃引電流を設定します。同期掃引源はパルス掃引 源と同じ出力(電圧または電流)でなければなりません。ログ掃引の場合、 スタート値とストップ値は同じ極性でなければなりません。

掃引出力の自動停止 掃引出力を自動停止させることができます。[「自動停止機能](#page-131-0) (p. 2-46)」を参 照してください。

> 掃引源のパワー・コンプライアンスを設定した場合、自動停止機能の設定 の有無に関わらず、パワー・コンプライアンスまたは自動停止条件の検出 によって、測定は自動的に停止されます。

```
リモート・モード機能
測定モード
```
# <span id="page-99-0"></span>マルチ・チャネル掃引測定

マルチ・チャネル掃引測定は次のように行われます。ソース・チャネルが 階段波掃引出力または DC バイアス出力を行い、掃引ステップ毎に測定 チャネルが一点測定を行います。10 個までのチャネルを掃引出力および測 定に使用することができます。ソース・チャネルの出力モード(電圧また は電流)は同一である必要はありません。

**Figure 2-9** マルチ・チャネル掃引測定(高分解能 **AD** コンバータ使用時)

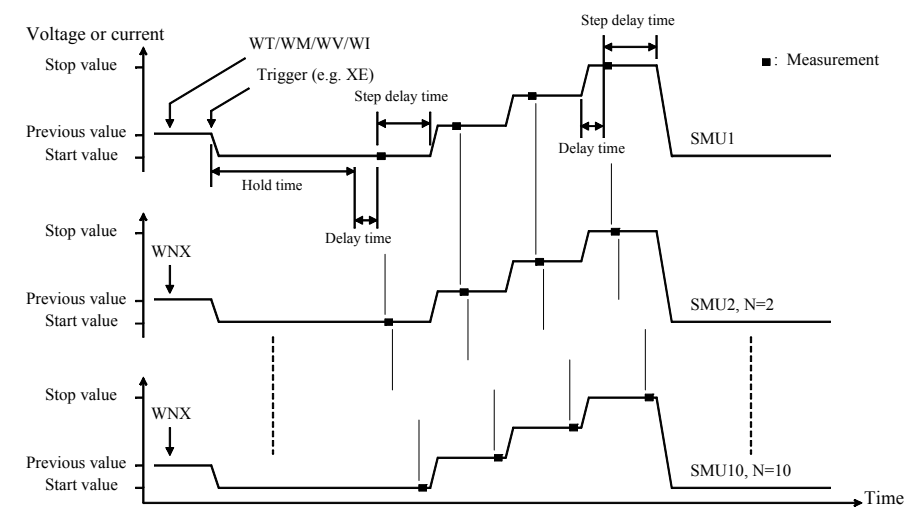

- 1. WV または WI コマンドで、主掃引源を設定します。また、WNX コマ  $\angle$ ドでソース番号 *N* (N=2 ~ 10)の同期掃引源を設定します。
- 2. トリガ (XE コマンドなど)で、掃引源は同時に出力を開始します。

ただし掃引源がパワー・コンプライアンスを設定している、あるいはロ グ掃引モードで電流出力を行う場合はソース番号 *N* の順に出力を開始 します。この場合、一番始めに出力を開始するのは WI または WV コマ ンドによる掃引源です。

- 3. ホールド時間 (hold time) 後、ディレイ時間 (delay time) を待ちます。
- 4. ディレイ時間後、測定チャネルが測定を開始します。複数の測定チャネ ルを使用する場合、高速 ADC を用いて固定レンジで測定を行うチャネ ルが同時に測定を開始し、その後、その他のチャネルが MM コマンド に指定された順番で測定を実行します。
- 5. 測定後、ステップ・ディレイ時間 (step delay time) が設定されていれば 待ち、その後、出力値を変更します。
- 6. すべての掃引ステップにおいて 4、5 を繰り返します。
- 7. 掃引測定終了後、掃引源は WM コマンドに設定された通り、スタート 値またはストップ値を出力します。

0 V 出力を行うには、DZ コマンドを送ります。このコマンドはチャネ ル設定を記憶し、チャネル出力を 0 V に変更します。

- **NOTE** WT はホールド時間、ディレイ時間、ステップ・ディレイ時間を設定しま す。WM は自動停止機能と測定終了後出力を設定します。WV は掃引電圧、 WI は掃引電流を設定します。WNX コマンドは同期掃引出力を設定しま す。ログ掃引の場合、スタート値とストップ値は同じ極性でなければなり ません。
- 掃引出力の自動停止 掃引出力を自動停止させることができます。[「自動停止機能](#page-131-0) (p. 2-46)」を参 照してください。

掃引源のパワー・コンプライアンスを設定した場合、自動停止機能の設定 の有無に関わらず、パワー・コンプライアンスまたは自動停止条件の検出 によって、測定は自動的に停止されます。

```
リモート・モード機能
測定モード
```
### <span id="page-101-0"></span>マルチ・チャネル パルス掃引測定

マルチ・チャネル パルス掃引測定は次のように行われます。ソース・チャ ネルがパルス掃引出力、階段波掃引出力、パルス・バイアス出力、または DC バイアス出力を行い、掃引ステップ毎に測定チャネルが一点測定を行 います。10 個までのチャネルをパルス掃引出力および測定に使用すること ができます。ソース・チャネルの出力モード(電圧または電流)は同一で ある必要はありません。

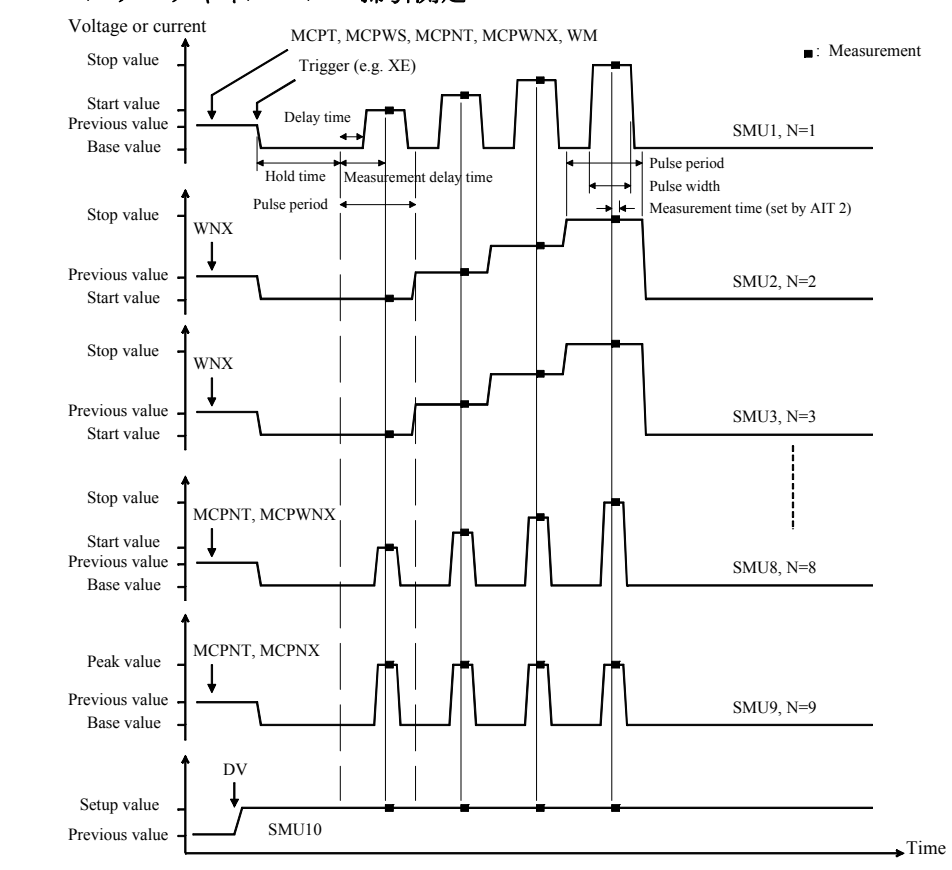

1. MCPT コマンドで、ホールド時間、パルス周期、測定ディレイ時間、測 定回数を設定します。MCPWS コマンドで、全掃引出力チャネルに共通 な掃引モードと掃引ステップ数を設定します。

**Figure 2-10** マルチ・チャネル パルス掃引測定

- 2. MCPNT、MCPWNX コマンドで、ソース番号 N (N=1 ~ 10) のパルス掃 引出力の設定を行います。
- 3. WM、WNX コマンドで、ソース番号 *N*(*N*=1 ~ 10)の階段波掃引出力の 設定を行います。
- 4. MCPNT、MCPNX コマンドで、ソース番号 N (N=1 ~ 10) のパルス・バ イアス出力の設定を行います。
- 5. DC バイアスの出力を開始するには DV/DI コマンドを実行します。
- 6. トリガ(XE コマンドなど)で、階段波掃引出力チャネルがソース番号 *N* の順に出力を開始します。その後、パルス掃引出力チャネルとパル ス・バイアス出力チャネルが同時に出力を開始します。
- 7. ホールド時間 (hold time) 後、同時に全パルス出力が開始されます。

HRSMU、MPSMU、HPSMU の場合、Delay time を 0 に設定してください。 また、モジュール毎に異なる Pulse width を設定することはできません。 異なる値が入力された場合は、最も長い Pulse width 値が設定されます。

- 8. 測定ディレイ時間(Measurement delay time)後、測定チャネルが同時に 測定を実行します。測定時間は AIT 2 コマンドで設定します。全測定 チャネルに共通です。
- 9. 全掃引ステップにおいて、出力変更、パルス出力、8 を繰り返します。
- 10. 掃引測定終了後、パルス・ソースはパルス・ベース値を出力します。 階段波掃引源は WM コマンドに設定された通り、スタート値またはス トップ値を出力します。

0 V 出力を行うには、DZ コマンドを送ります。このコマンドはチャネ ル設定を記憶し、チャネル出力を 0 V に変更します。

**NOTE** MCPNT はディレイ時間とパルス幅を設定します。MCPWNX はパルス掃引 出力の設定を行います。電流パルスまたはログ掃引の場合、ベース値、ス タート値、ストップ値は同じ極性でなければなりません。WM は自動停止 機能と測定終了後出力を設定します。

> MCPNX はパルス・バイアス出力の設定を行います。電流パルスの場合、 ベース値とピーク値は同じ極性でなければなりません。

> WNX コマンドは階段波掃引出力の設定を行います。ログ掃引の場合、ス タート値、ストップ値は同じ極性でなければなりません。

リモート・モード機能 測定モード

掃引出力の自動停止 掃引出力を自動停止させることができます。[「自動停止機能](#page-131-0) (p. 2-46)」を参 照してください。

> 掃引源のパワー・コンプライアンスを設定した場合、自動停止機能の設定 の有無に関わらず、パワー・コンプライアンスまたは自動停止条件の検出 によって、測定は自動的に停止されます。

### <span id="page-103-0"></span>疑似パルス・スポット測定

疑似パルス・スポット測定は次のように行われます。ソース・チャネルが 疑似パルス電圧を出力し、測定チャネルがスポット測定を行います。この 測定モードは、測定電圧印加時間を最低限にとどめることができるので、 ブレークダウン測定や信頼性試験に有効です。

- 1. BDT、BDM、BDV コマンドで、疑似パルス電圧源を設定します。疑似 パルス源に設定できるチャネルは1つだけです。
- 2. トリガ (XE コマンドなど)で、ソース出力を開始します。
- 3. ホールド時間 (hold time) の後、疑似パルス源はストップ値までの電圧 遷移を開始します(settling detection time)。また疑似パルス源は BDM コマンドによって設定されるインターバルで電圧測定(セトリング検 出)を行います。電圧遷移とセトリング検出は、出力電圧スルーレート がセトリング検出開始時の 1/2 に達するまで続けられます。スルーレー トは測定系やデバイスの特性によって決まります。

通常動作では、次の場合にスルーレートが低くなります。

- 疑似パルス源がストップ値直前の電圧を出力している場合
- 被測定デバイスのブレークダウンによって、疑似パルス源が電流コ ンプライアンスに達している場合
- **NOTE** セトリング検出開始時のスルーレートが低すぎたり、セトリング検出時間 が長すぎた場合にはエラーとなり、直ちに出力をスタート値に戻します。 「[BDM \(p. 4-38\)](#page-347-0)」を参照してください。
	- 4. セトリング検出が終了すると、疑似パルス源はその出力を維持します。
	- 5. ディレイ時間 (delay time) の後、測定チャネルが測定を開始します。 測定チャネルは1つだけです。
	- 6. 測定終了後直ちに、疑似パルス源は出力をスタート値に戻します。

0 V 出力を行うには、DZ コマンドを送ります。このコマンドはチャネ ル設定を記憶し、チャネル出力を 0 V に変更します。

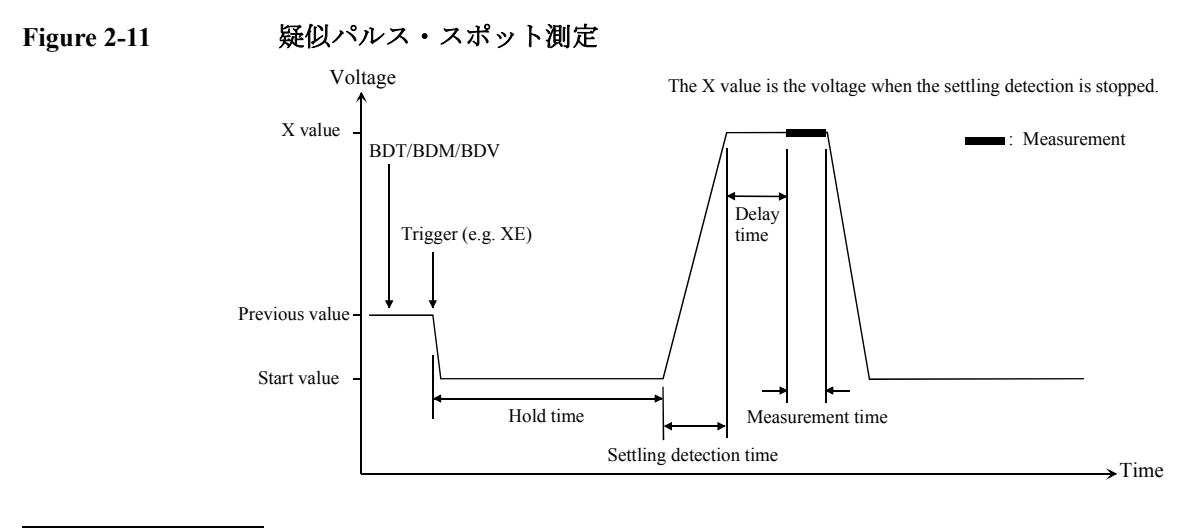

**NOTE** 出力電圧にノイズや歪みが生じた場合、予期せぬ電圧値でセトリング検出 を終了する可能性があります。

**NOTE BDT** はホールド時間とディレイ時間を設定します。BDM はセトリング検出 間隔と測定モード(電圧または電流)を設定します。BDV は出力を設定し ます。|start-stop| 値は 10 V 以上でなければなりません。

```
リモート・モード機能
測定モード
```
### <span id="page-105-0"></span>バイナリ・サーチ測定

バイナリ・サーチ測定は次のように行われます。ソース・チャネルが電圧 または電流を出力し、測定チャネルが一点測定を行います。そしてサーチ 終了条件が満たされるまでこれを繰り返し、最終出力値を返します。また BSVM コマンドの設定によっては最終測定データも返ります。

<span id="page-105-1"></span>**Figure 2-12** バイナリ・サーチ測定

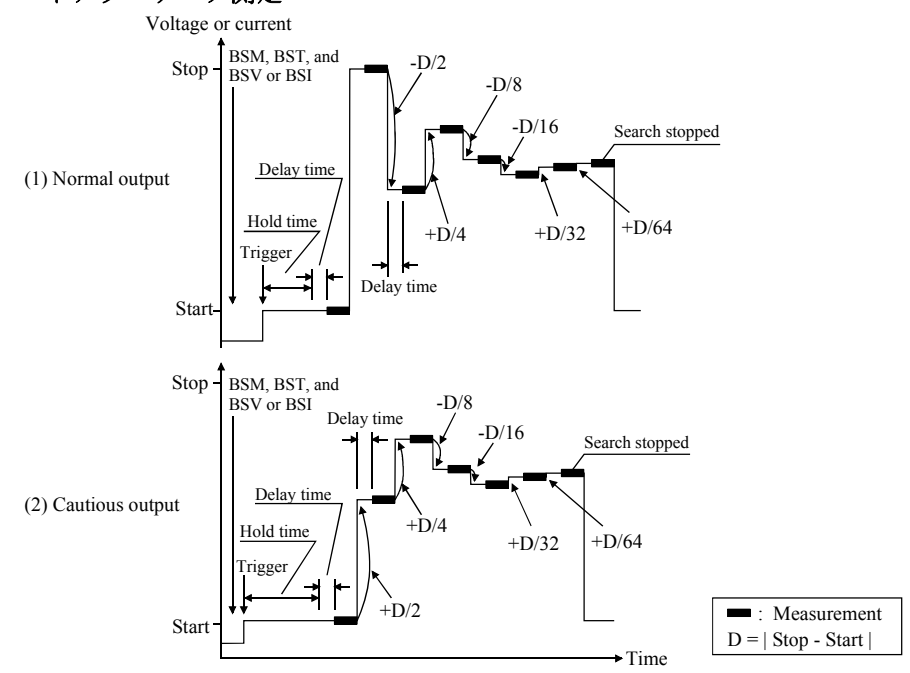

- 1. BSM、BST、BSV/BSI コマンドで、サーチ・ソースを設定します。サー チ・ソース に設定できるチャネルは1つだけです。
- 2. トリガ (XE コマンドなど)で、サーチ・ソースが出力を開始します。
- 3. ホールド時間 (hold time)の後、測定チャネルは [Figure 2-12](#page-105-1) のように、 ディレイ時間(delay time)を待ってから測定を開始します。測定チャ ネルの設定は、BGI または BGV コマンドで行います。
- 4. 測定後、サーチ・ソースは出力値を変更します。出力値は BSM コマン ドで設定するサーチ・モード(normal または cautious)に依存します。
- 5. サーチ終了条件が満たされるまで、測定と 4 を繰り返します。サーチ終 了条件は次の条件のどちらかであり、BGI または BGV コマンドで設定 します。
- 測定値 = サーチ・ターゲット ± リミット
- 測定点数 > リミット
- 6. サーチ測定終了後、サーチ・ソースは BSM コマンドの設定通り、 スタート値、ストップ値、またはサーチ終了時の出力値を出力します。

0 V 出力を行うには、DZ コマンドを送ります。このコマンドはチャネ ル設定を記憶し、チャネル出力を 0 V に変更します。

**NOTE** BSM はサーチ・モード、自動停止機能、サーチ後出力値を設定します。 BST はホールド時間とディレイ時間を設定します。BSV/BSI はサーチ・ ソース、BGI/BGV は測定チャネルを設定します。

同期出力の使用 サーチ・ソースの出力に同期する出力源を設定することができます。「[同期](#page-129-0) 出力 [\(p. 2-44\)](#page-129-0)」を参照してください。 測定後、同期出力はサーチ出力と同様にスタート値+オフセット、ストッ プ値+オフセット、またはサーチ終了時の出力値を出力します。

**Figure 2-13** 同期出力

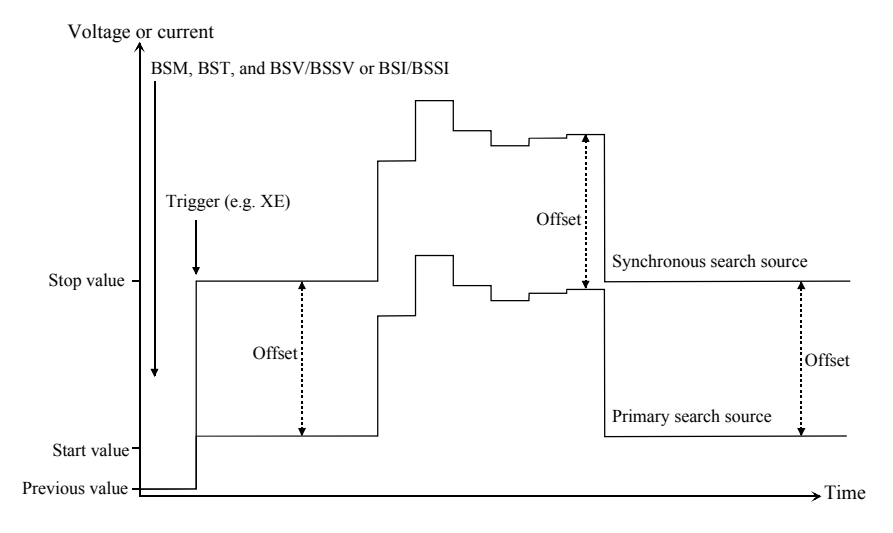

**NOTE** BSSV/BSSI は同期出力の設定を行います。同期出力はサーチ・ソースと同 じ出力モード(電圧または電流)でなければなりません。また同期出力値 はサーチ・ソースの出力レンジでカバーできる値でなければなりません。

リモート・モード機能 測定モード

### <span id="page-107-0"></span>リニア・サーチ測定

リニア・サーチ測定は次のように行われます。ソース・チャネルが階段波 掃引電圧または電流を出力し、掃引ステップ毎に測定チャネルが一点測定 を行います。そしてサーチ終了条件が満たされると掃引測定を終了し、最 終出力値を返します。また LSVM コマンドの設定によっては最終測定デー タも返ります。

<span id="page-107-1"></span>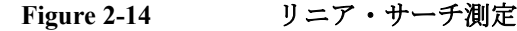

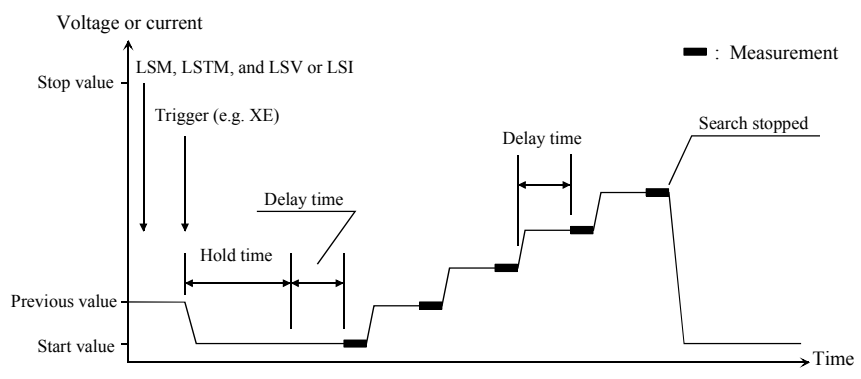

- 1. LSM、LSTM、LSV/LSI コマンドで、サーチ・ソースを設定します。 サーチ・ソース に設定できるチャネルは1つだけです。
- 2. トリガ (XE コマンドなど)で、サーチ・ソースが出力を開始します。
- 3. ホールド時間 (hold time)の後、測定チャネルは [Figure 2-14](#page-107-1) のように、 ディレイ時間(delay time)を待ってから測定を開始します。測定チャ ネルの設定は、LGI または LGV コマンドで行います。
- 4. 測定後、サーチ・ソースは出力値を変更します。
- 5. サーチ終了条件が満たされるまで、測定と 4 を繰り返します。サーチ終 了条件は次の条件のどちらかであり、LGI または LGV コマンドで設定 します。
	- 測定値がサーチ・ターゲット値を越えた場合
	- 測定値がサーチ・ターゲット値を下回った場合
- 6. サーチ測定終了後、サーチ・ソースは LSM コマンドの設定通り、 スタート値、ストップ値、またはサーチ終了時の出力値を出力します。

0 V 出力を行うには、DZ コマンドを送ります。このコマンドはチャネ ル設定を記憶し、チャネル出力を 0 V に変更します。
## **NOTE** LSM は自動停止機能とサーチ後出力値を設定します。LST はホールド時間 とディレイ時間を設定します。LSV/LSI はサーチ・ソース、LGI/LGV は測 定チャネルを設定します。

同期出力の使用 サーチ・ソースの出力に同期する出力源を設定することができます。「[同期](#page-129-0) 出力 [\(p. 2-44\)](#page-129-0)」を参照してください。

測定後、同期出力はサーチ出力と同様にスタート値+オフセット、ストッ プ値+オフセット、またはサーチ終了時の出力値を出力します。

**Figure 2-15** 同期出力

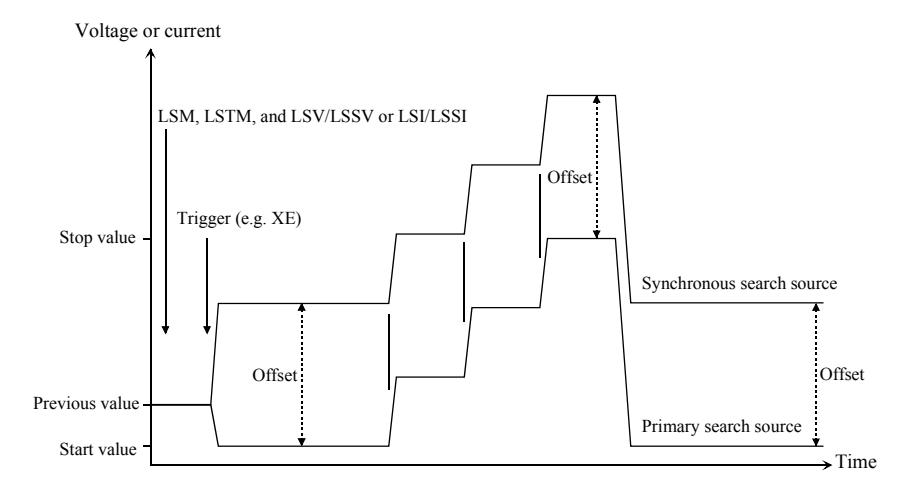

**NOTE** LSSV/LSSI は同期出力の設定を行います。同期出力はサーチ・ソースと同 じ出力モード(電圧または電流)でなければなりません。また同期出力値 はサーチ・ソースの出力レンジでカバーできる値でなければなりません。

```
リモート・モード機能
測定モード
```
# <span id="page-109-0"></span>サンプリング測定

サンプリング測定は次のように行われます。指定された時間間隔でのサン プリング動作が行われ、指定数のデータが得られるまで測定が繰り返され ます。

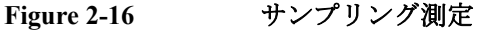

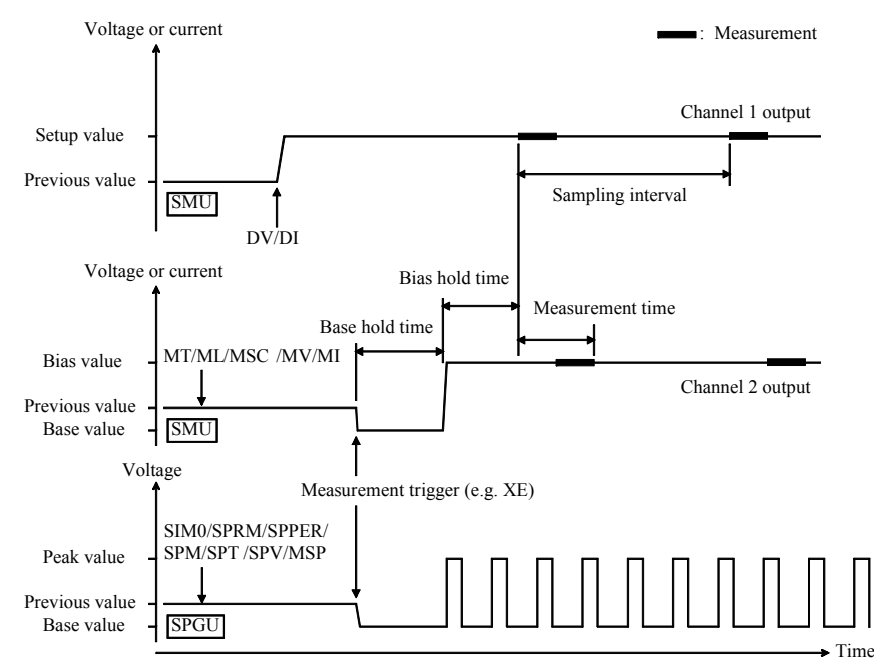

- 1. MT、ML、MSC コマンドでサンプリング条件を設定します。
- 2. MV、MI コマンドで、トリガ (XE コマンドなど)に同期動作する SMU 出力チャネルを設定します。
- 3. SIM0、SPRM、SPPER、SPT、SPV、SPM、MSP コマンドで、トリガに 同期動作する SPGU 出力チャネルを設定します。
- 4. DV または DI コマンドで、ソース・チャネルを設定します。これらの チャネルは DI/DV コマンド実行のタイミングで出力を開始します。
- 5. トリガ (XE コマンドなど)によって、同期出力チャネルが次のように ベース値出力を開始します。

まず SPGU がスロット番号順に出力を開始し、次に SMU が同時に出力を 開始します。

6. ベース・ホールド時間の後、同期出力チャネルが次のようにバイアス値 出力またはピーク値出力を開始します。 まず SMU が同時にバイアス出力を開始し、次に SPGU がスロット番号順

に出力を開始します。但し SPGU のパルス出力は同時に開始されます。

この出力はサンプリング測定終了まで維持されます。

7. バイアス・ホールド時間の後、測定チャネルが測定を開始します。

複数の測定チャネルを使用する場合、MM コマンドに指定した順番で各 チャネルが測定を実行します。同時測定も可能です。「[並列測定機能](#page-133-0) (p. [2-48\)](#page-133-0) 」を参照してください。

- 8. その後、指定された間隔 (*Sampling interval*) で次の動作が実行されます。
	- 測定可能な状態であれば測定を開始します。
	- ビジー状態であれば測定を行いません。

この動作は、指定数の測定データが得られるまで繰り返されます。

interval < 2 ミリ秒のリニア・サンプリングにおいて、総サンプリング時 間が *Bias hold time* + *Sampling interval* 指定されたサンプル数 を超えて しまう場合は、測定データ数が不足していてもサンプリング測定を終了 します。

ログ・サンプリングでは、ログ軸上、等間隔となる点に最も近いデータ だけが残ります。このデータだけが測定データ数にカウントされます。

9. サンプリング測定終了後、同期出力チャネルが次のように出力値を変更 します。

まず SPGU がスロット番号の大きい方から順に出力値を変更し、次に SMU が同時に出力値を変更します。但し SPGU のパルス出力は SPRM コ マンドで設定された動作モードに従って同時に停止されます。

SPGU は MSP コマンドに設定された測定終了後出力値を出力します。

SMU は MSC コマンドに設定された測定終了後出力値を出力します。

10. DV または DI コマンドによるソース・チャネルは出力を続けます。

0 V 出力を行うには、DZ コマンドを送ります。このコマンドはチャネル 設定を記憶し、チャネル出力を 0 V に変更します。

リモート・モード機能 測定モード

測定データと共に送られるインデックス(*index*、最大 9999999)と時間 データ (time) は次式によって与えられます。ただし、測定時間が長かっ たり、ビジー状態が長引いた場合には、期待する *time* 値が返らないことも あります。

 $time = t + Bias$  *hold time* + (*index* -1)  $\times$  *Sampling interval* 

ここで、*t* はサンプリング測定の時間原点における時間データであり、出力 チャネルの出力がベース値からバイアス値に変更されるタイミングの時間 データです。

**NOTE** MT はバイアス・ホールド時間、サンプリング間隔、サンプル数、ベース・ ホールド時間を設定します。サンプリング間隔 < 2 ミリ秒の測定に SPGU を使用することはできません。

MSC は自動停止機能と SMU の測定終了後出力を設定します。

ML はサンプリング・モードをリニアまたはログに設定します。

MV は SMU 同期電圧源、MI は SMU 同期電流源を設定します。MI の場 合、ベース値とバイアス値は同じ極性でなければなりません。

SIM 0 は SPGU 全チャネルをパルス・ジェネレータ動作モードに設定します。

SPRM は SPGU 全チャネルの出力動作モード (FREE RUN (SPP コマンドま で出力を継続)、パルス数指定、または時間指定)を設定します。

SPPER は SPGU 全チャネルのパルス周期を設定します。

SPM は SPGU チャネル毎に出力モード(DC 電圧、ソース 1 による 2 レベル・ パルス、ソース 2 による 2 レベル・パルス、またはソース 1 と 2 による 3 レベル・パルス)を設定します。

SPT は SPGU チャネル毎にディレイ時間、パルス幅、立上がり時間、立下り 時間を設定します。

SPV は SPGU チャネル毎にパルス・ベース電圧、ピーク電圧、または DC バ イアス電圧を設定します。

MSP は SPGU 同期出力源と SPGU の測定終了後出力を設定します。

MCC は、MV、MI、MSP の設定をクリアします。

出力の自動停止 サンプリング出力を自動停止させることができます。「[自動停止機能](#page-131-0) (p. [2-46\)](#page-131-0)」を参照してください。

# <span id="page-112-1"></span>**Quasi-static CV** 測定

Quasi-static CV (QSCV) 測定は次のように行われます。SMU は、スタート 電圧とストップ電圧を除いた掃引ステップで測定を行います。各ステップ では、*Nth step voltage*-*cvoltage*/2 から *Nth step voltage*+*cvoltage*/2 までの電圧 遷移中に、電流と電圧が測定され、その結果から容量が計算されます。こ こで *cvoltage* は容量測定電圧です。測定動作については [Figure 2-17](#page-112-0) を、容 量データの計算については「[容量データ](#page-114-0) (p. 2-29)」を参照してください。

ソース・パラメータ *start*、*stop*、*cvoltage*、*step* は QSV コマンドで、時間パ ラメータ *hold time*、*delay1*、*delay2*、*linteg*、*cinteg* は QST コマンドで設定 します。*linteg* と *cinteg* は、それぞれリーク電流測定、容量測定に使用され る積分時間です。

## <span id="page-112-0"></span>**Figure 2-17 QSCV** 測定動作と設定パラメータ

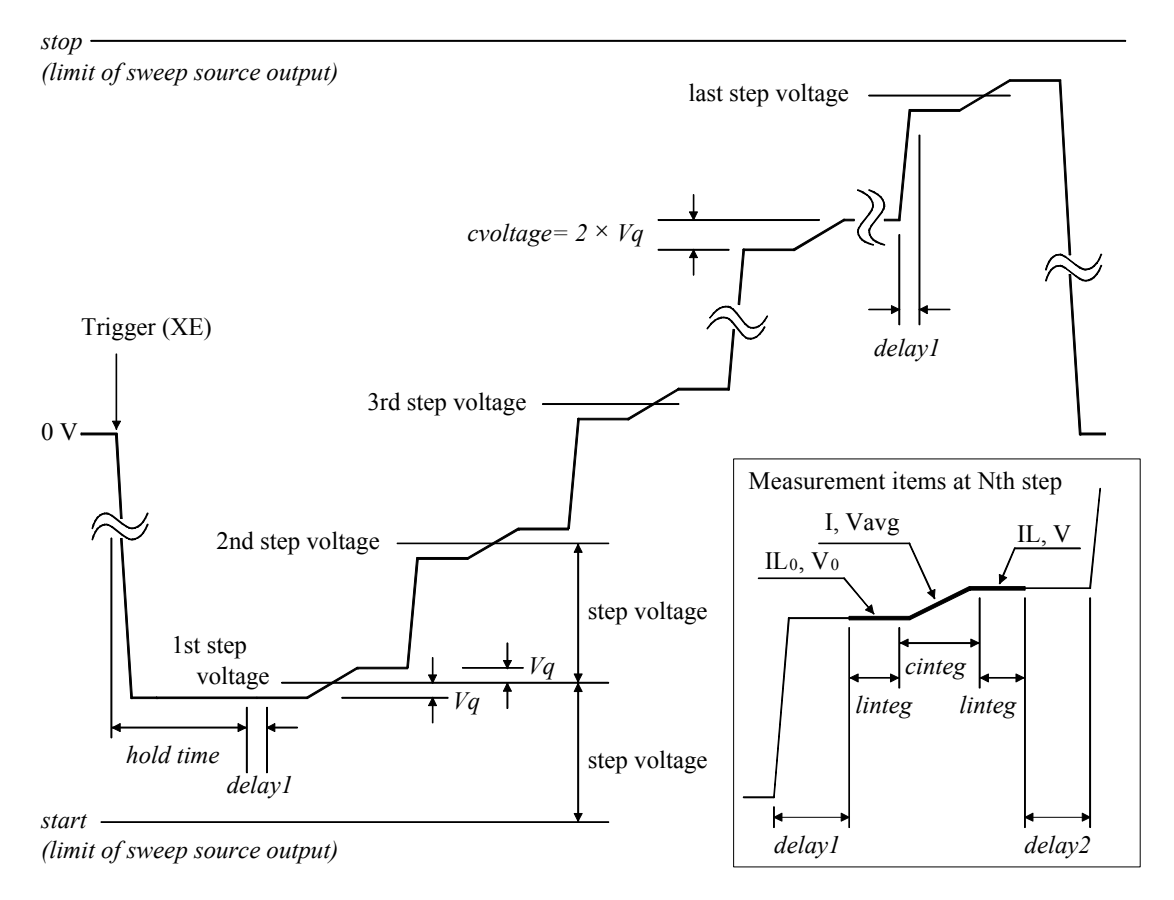

リモート・モード機能 測定モード

Quasi-static CV 測定動作を以下に説明します。ここでは *start* < *stop* を想定 しています。

- 1. 測定トリガが掃引源出力を有効にします。掃引源が *1st step voltage*-*Vq* を印加し、ホールド時間 (*hold time*) だけ待ちます。ここで *Vq* は *Vq=cvoltage*/2 です。
- 2. N 番目の掃引ステップに対して 3 と 4 を繰り返します。ここで N は 1 から *step* までの整数です。

*step* は *step* = |*start*-*stop*| / |step voltage| -1 から求められる掃引ステップ数 です。

- 3. 掃引源が *Nth step voltage*-*Vq* を印加し、ディレイ時間 (*delay1*) だけ待ち ます。
- 4. 測定チャネルは下記パラメータの測定を実行し、ディレイ時間 (*delay2*) だけ待ちます。
	- **IL0** 電圧遷移前のリーク電流
	- **V0** 電圧遷移前の電圧
	- **I** *Nth step voltage*+*Vq* までの電圧遷移中のチャージ電流
	- **Vavg** *Nth step voltage*+*Vq* までの電圧遷移中の平均電圧

QSC1 コマンドによって設定される 4155C/4156C 互換モード では測定されません。

- IL 電圧遷移後のリーク電流
- **V** 電圧遷移後の電圧
- 5. 掃引測定終了後、掃引源は QSM コマンドに設定された通り、スタート 値またはストップ値を出力します。
- NOTE 下記条件が正しい場合、測定動作に次の違いが生じます。
	- *delay2* は自動的に 0 となります。
	- 第2ステップ以降の Vo 測定と ILo 測定は実行されません。容量計算に は 1 つ前のステップで測定された V 値と IL 値が使用されます。

条件 : |step voltage| = |*start*-*stop*| / (*step* + 1) = *cvoltage*

## <span id="page-114-0"></span>容量データ

容量データは計算によって得られます。計算内容は、QSC コマンドによっ て設定される動作モード(ノーマル・モードまたは 4155C/4156C 互換モー ド)に依存します。

- ノーマル・モード B1500A 通常の動作モード
	- 容量データ

各掃引ステップの容量データは次の式から得られます。

 $C = (I - Leak) \times cinteg/(V - V_0)$ 

QSL0,0 コマンドはリーク電流補正とリーク電流データ出力を無効にし ます。この場合、リーク電流測定は行われません。容量データは次の式 から得られます。

 $C = I \times \text{cinteg } I(V-V_0)$ 

• リーク電流データ

各掃引ステップのリーク電流データは次の式から得られます。データ出 力は QSL1,0 または QSL1,1 コマンド によって有効となります。

 $Leak = IL_0 + (IL - IL_0) \times (V_{avg} - V_0)/(V - V_0)$ 

**4155C/4156C 互換** 4155C/4156C の測定結果と良い互換性を持つ動作モード

モード

• 容量データ

各掃引ステップの容量データは次の式から得られます。

 $C = (I - Leak) \times cinteg/(V - V_0)$ 

QSL0,0 コマンドはリーク電流補正とリーク電流データ出力を無効にし ます。この場合、リーク電流測定は行われません。容量データは次の式 から得られます。

 $C = I \times \text{cinteg } I(V-V_0)$ 

• リーク電流データ

各掃引ステップのリーク電流データは次の式から得られます。データ出 力は QSL1,0 または QSL1,1 コマンド によって有効となります。

 $Leak = IL + \tau \times (IL_0 - IL)/(2 \times cinteg)$ 

ここでτは充電に要した時間を表しています。

```
リモート・モード機能
測定モード
```
# スポット **C** 測定

スポット C 測定は次のように行われます。CMU(キャパシタンス測定ユ ニット)は AC 信号を伴う DC バイアス電圧を出力し、一点測定を実行し ます。

測定を開始する前に、IMP コマンドで測定パラメータを選択してください。 また、LMN コマンドで出力するデータを選択してください。

**Figure 2-18** スポット **C** 測定

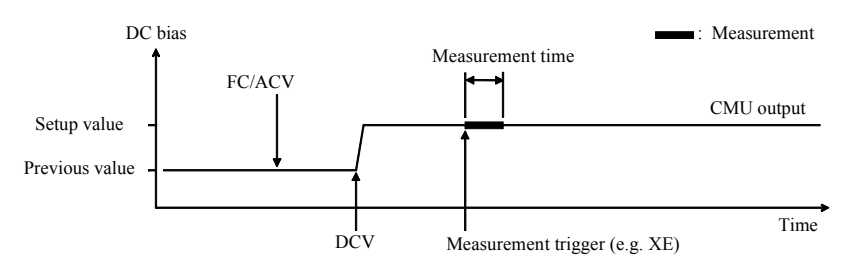

- 1. FC、ACV コマンドで CMU から AC 信号出力を開始します。
- 2. DCV コマンドで CMU から DC バイアス出力を開始します。
- 3. トリガ (XE コマンドなど)で、CMU は測定を実行します。セトリン グ時間中にトリガを受けた場合は、その後で測定を開始します。
- 4. 測定終了後、CMU は AC 信号を伴う DC バイアス電圧出力を続けます。 0 V 出力を行うには、DZ コマンドを送ります。このコマンドはチャネ ル設定を記憶し、CMU 出力を AC、DC 両方とも 0 V に変更します。

**NOTE** FCは CMUの AC 信号周波数を設定します。

ACV は CMU の信号レベルを設定し、AC 信号出力を開始します。

DCV は CMU から DC バイアス出力を開始します。

SCUU (SMU CMU ユニファイ・ユニット)が CMU 1 モジュールと MP/HRSMU 2 モジュールに正しく装着されている場合は、設定値によって DC バイアス出力に使用されるモジュールが自動的に選択されます。設定 値が ± 25 V 以内 (設定分解能:0.001 V)であれば CMU、± 25 V を超える 場合は(設定分解能: 0.005 V) SMU が選択されます。

## パルス・スポット **C** 測定

パルス・スポット C 測定は次のように行われます。CMU(キャパシタンス 測定ユニット)は AC 信号を伴う、パルス状の DC バイアスを出力し、一 点測定を実行します。

測定を開始する前に、IMP コマンドで測定パラメータを選択してください。 また、LMN コマンドで出力するデータを選択してください。

<span id="page-116-0"></span>**Figure 2-19** パルス・スポット **C** 測定

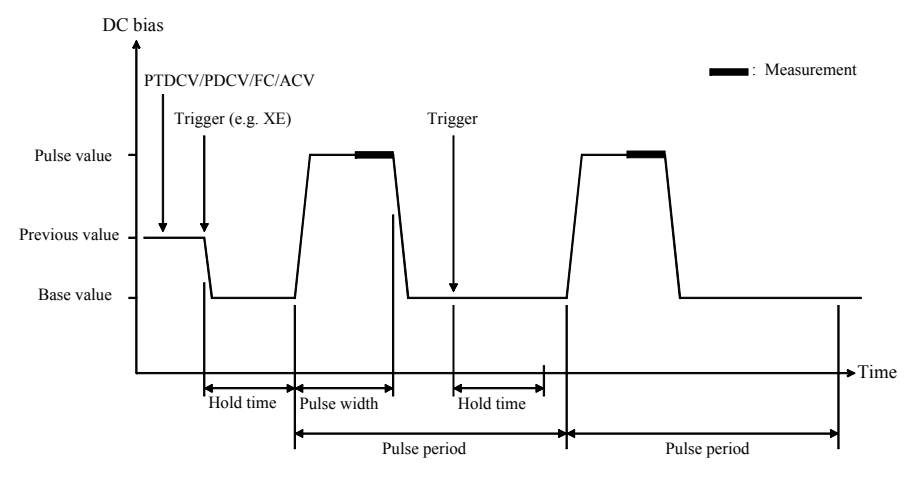

- 1. FC、ACV コマンドで CMU から AC 信号出力を開始します。
- 2. PTDCV、PDCV コマンドで、CMU パルス出力の設定を行います。
- 3. トリガ (XE コマンドなど)で、CMU は出力を開始します。
- 4. [Figure 2-19](#page-116-0) のように、 CMU が測定を開始します。パルス幅とパルス周 期が保たれるように測定を行います。
- 5. 測定終了後、CMU はパルス・ベース値を出力します。AC 信号出力は 継続されます。

パルス周期(pulse period)の途中でトリガを受けた場合には:

- パルス周期の残り時間がホールド時間(hold time)よりも長い場合 は、残り時間を待った後すぐにパルスを出力します([Figure 2-19](#page-116-0))。
- $\nu$ パルス周期の残り時間がホールド時間 (hold time) よりも短い場合 は、ホールド時間を待った後すぐにパルスを出力します。

0 V 出力を行うには、DZ コマンドを送ります。このコマンドはチャネ ル設定を記憶し、CMU 出力を AC、DC 両方とも 0 V に変更します。

リモート・モード機能 測定モード

**NOTE** PTDCV はパルス幅、パルス周期などタイミング・パラメータを設定しま す。 PDCV は電圧パルスの設定を行います。 FC は CMU の AC 信号周波数を設定します。 ACV は CMU の信号レベルを設定し、AC 信号出力を開始します。 SCUU (SMU CMU ユニファイ・ユニット)が CMU 1 モジュールと MP/HRSMU 2 モジュールに正しく装着されている場合は、設定値によって DC バイアス出力に使用されるモジュールが自動的に選択されます。設定 値が ± 25 V 以内 (設定分解能:0.001 V)であれば CMU、± 25 V を超える 場合は(設定分解能: 0.005 V) SMU が選択されます。

# <span id="page-118-1"></span>**CV**(**DC** バイアス)掃引測定

CV(DC バイアス)掃引測定は次のように行われます。CMU(キャパシタ ンス測定ユニット)は AC 信号を伴う DC バイアス電圧を出力し、DC バイ アス掃引の各ステップで一点測定を実行します。掃引測定中の AC 信号レ ベルと周波数は一定です。

測定を開始する前に、IMP コマンドで測定パラメータを選択してください。 また、LMN コマンドで出力するデータを選択してください。

<span id="page-118-0"></span>**Figure 2-20 CV**(**DC** バイアス)掃引測定

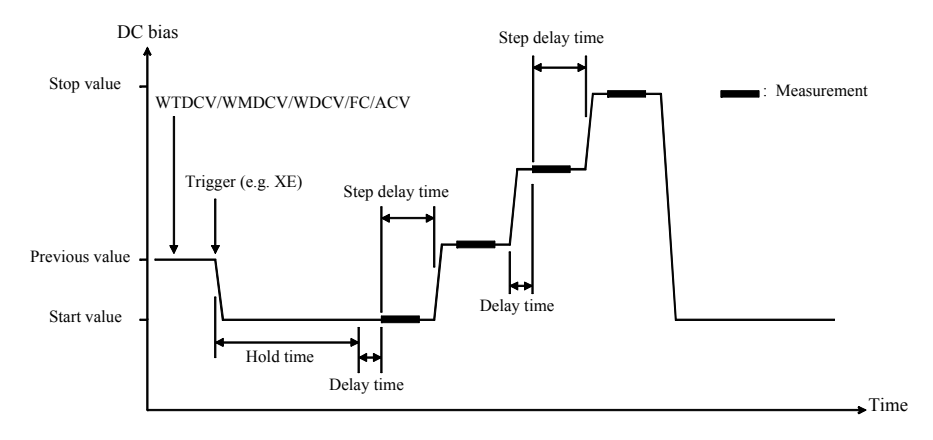

- 1. FC、ACV コマンドで CMU から AC 信号出力を開始します。
- 2. WTDCV、WMDCV、WDCV コマンドで、CMU (DC バイアス掃引源) の設定を行います。
- 3. トリガ (XE コマンドなど)で、CMU は出力を開始します。
- 4. ホールド時間 (hold time) 後、ディレイ時間 (delay time) を待ちます。
- 5. ディレイ時間後、CMU が測定を開始します。
- 6. 測定終了後、ステップ・ディレイ時間(step delay time)が設定されてい れば待ち、その後、DC バイアス出力値を変更します。
- 7. すべての掃引ステップにおいて 5、6 を繰り返します。
- 8. 掃引測定終了後、CMU は WMDCV コマンドに設定された通り、スター ト値またはストップ値を出力します。AC 信号出力は継続されます。

0 V 出力を行うには、DZ コマンドを送ります。このコマンドはチャネ ル設定を記憶し、CMU 出力を AC、DC 両方とも 0 V に変更します。

リモート・モード機能 測定モード

**NOTE** WTDCV はホールド時間、ディレイ時間、ステップ・ディレイ時間を設定 します。

WMDCV は自動停止機能と測定終了後出力を設定します。

WDCV は DC バイアス掃引出力を設定します。ログ掃引の場合、スタート 値とストップ値は同じ極性でなければなりません。

FC は CMU の AC 信号周波数を設定します。

ACV は CMU の信号レベルを設定し、AC 信号出力を開始します。

SCUU (SMU CMU ユニファイ・ユニット) が CMU 1 モジュールと MP/HRSMU 2 モジュールに正しく装着されている場合は、設定値によって DC バイアス出力に使用されるモジュールが自動的に選択されます。電圧 掃引範囲が ± 25 V 以内 (設定分解能: 0.001 V)であれば CMU、± 25 V を 超える場合は(設定分解能:0.005 V)SMU が選択されます。

掃引出力の自動停止 掃引出力を自動停止させることができます。[「自動停止機能](#page-131-0) (p. 2-46)」を参 照してください。

**SMU** を測定に使用 するには CV(DC バイアス)掃引測定モードでは、SMU を電流または電圧測定に使 用することができます。それには MM18 コマンドの CMU チャネル番号の 後に SMU チャネル番号を追加します。[Figure 2-21](#page-119-0) と [Figure 2-22](#page-120-0) を参照し てください。このような測定では、ディレイ時間の後に SMU が測定を開 始し、SMU による測定が完了してから CMU が測定を開始します。 [Figure 2-21](#page-119-0)の例では、[Figure 2-20](#page-118-0)に見られる測定例にSMUによる測定を追加 しています。SMU1 は定電圧出力と電流または電圧測定に使用されます。

<span id="page-119-0"></span>**Figure 2-21 CV**(**DC** バイアス)掃引測定、**MM18,CMU,SMU1**

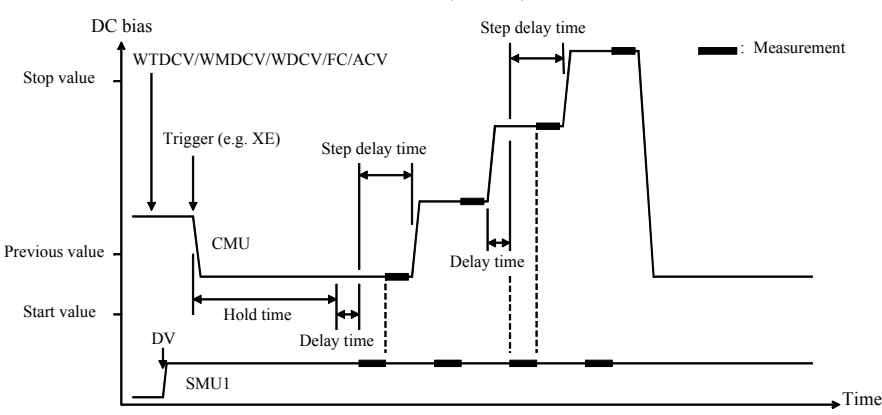

DC バイアス掃引源として SMU を使用する例を [Figure 2-22](#page-120-0)に記します。この 例では、CMU を定電圧出力と容量測定、SMU1 を定電圧出力と電流または 電圧測定、そして SMU2 を DC バイアス掃引出力と電流または電圧測定に 使用します。この測定の実行には、バイアス T を使用します。そして CMU と SMU2 を次のように接続する必要があります。

- CMU:バイアス T の RF 信号入力
- SMU:バイアス T の DC バイアス入力

また、バイアス T の出力は DUT の端子に接続します。

この例では、SMU による並列測定を実行するために PAD1 コマンドを使用し ています。ディレイ時間の後に SMU が同時に測定を開始して、SMU によ る測定が完了してから CMU が測定を開始します。

#### <span id="page-120-0"></span>**Figure 2-22 CV**(**DC** バイアス)掃引測定、**MM18,CMU,SMU1,SMU2** および **PAD1**

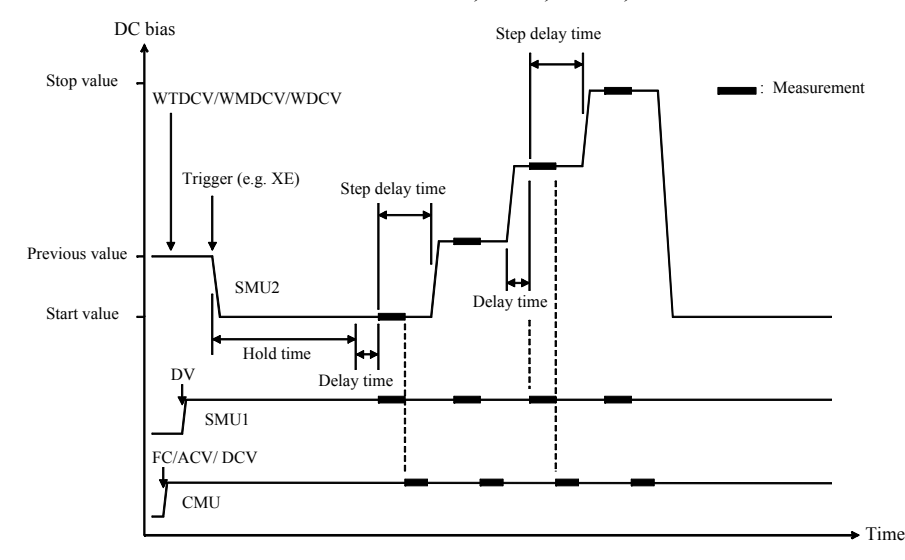

```
リモート・モード機能
測定モード
```
## パルス掃引 **CV** 測定

パルス掃引 CV 測定は次のように行われます。CMU(キャパシタンス測定 ユニット)は AC 信号を伴うパルス状の DC バイアス電圧を出力し、パル ス・バイアス掃引の各ステップで一点測定を実行します。掃引測定中の AC 信号レベルと周波数は一定です。

測定を開始する前に、IMP コマンドで測定パラメータを選択してください。 また、LMN コマンドで出力するデータを選択してください。

<span id="page-121-0"></span>**Figure 2-23** パルス掃引 **CV** 測定

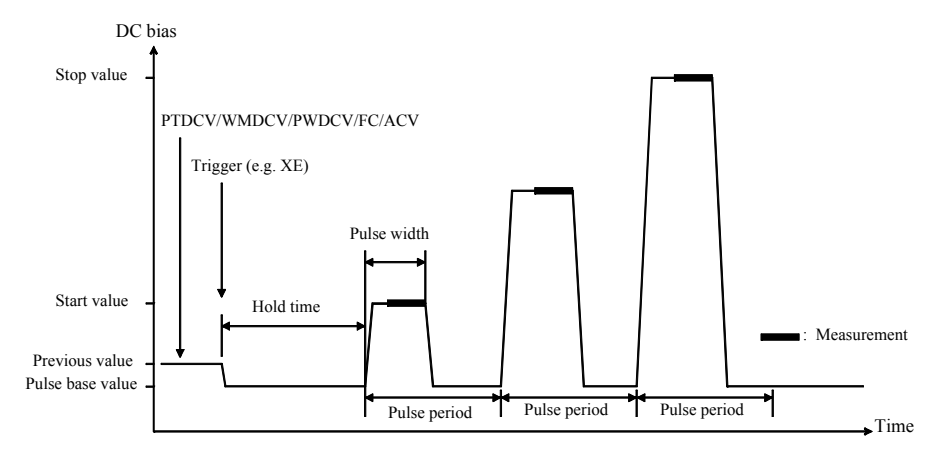

- 1. FC、ACV コマンドで CMU から AC 信号出力を開始します。
- 2. PTDCV、WMDCV、PWDCV コマンドで、CMU(パルス・バイアス掃 引源)の設定を行います。
- 3. トリガ (XE コマンドなど)で、CMU は出力を開始します。
- 4. [Figure 2-23](#page-121-0) のように、ホールド時間 (hold time) の後、 CMU が測定を開 始します。パルス幅とパルス周期が保たれるように測定を行います。
- 5. 測定終了後、CMU はパルス・ベース値を出力します。パルス周期の残 り時間を待った後、パルス出力値を変更します。
- 6. すべての掃引ステップにおいて、測定と 5 を繰り返します。
- 7. 掃引測定終了後、CMU はパルス・ベース値を出力します。AC 信号出 力は継続されます。

0 V 出力を行うには、DZ コマンドを送ります。このコマンドはチャネ ル設定を記憶し、CMU 出力を AC、DC 両方とも 0 V に変更します。

**NOTE** PTDCV はパルス幅、パルス周期などタイミング・パラメータを設定しま す。

WMDCV は自動停止機能を設定します。

PWDCV はパルス・バイアス掃引出力を設定します。ログ掃引の場合、 ベース値、スタート値、ストップ値は同じ極性でなければなりません。

FC は CMU の AC 信号周波数を設定します。

ACV は CMU の信号レベルを設定し、AC 信号出力を開始します。

SCUU (SMU CMU ユニファイ・ユニット) が CMU 1 モジュールと MP/HRSMU 2 モジュールに正しく装着されている場合は、設定値によって DC バイアス出力に使用されるモジュールが自動的に選択されます。電圧 掃引範囲が±25 V 以内(設定分解能: 0.001 V)であれば CMU、±25 V を 超える場合は(設定分解能:0.005 V)SMU が選択されます。

掃引出力の自動停止 掃引出力を自動停止させることができます。[「自動停止機能](#page-131-0) (p. 2-46)」を参 照してください。

> 掃引源のパワー・コンプライアンスを設定した場合、自動停止機能の設定 の有無に関わらず、パワー・コンプライアンスまたは自動停止条件の検出 によって、測定は自動的に停止されます。

```
リモート・モード機能
測定モード
```
## <span id="page-123-0"></span>**C-f** 掃引測定

C-f 掃引測定は次のように行われます。CMU(キャパシタンス測定ユニッ ト)は DC バイアスを伴う AC 信号電圧を出力し、AC 信号周波数掃引の各 ステップで一点測定を実行します。掃引測定中の AC 信号レベルと DC バ イアスは一定です。

測定を開始する前に、IMP コマンドで測定パラメータを選択してください。 また、LMN コマンドで出力するデータを選択してください。

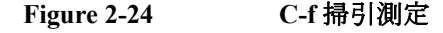

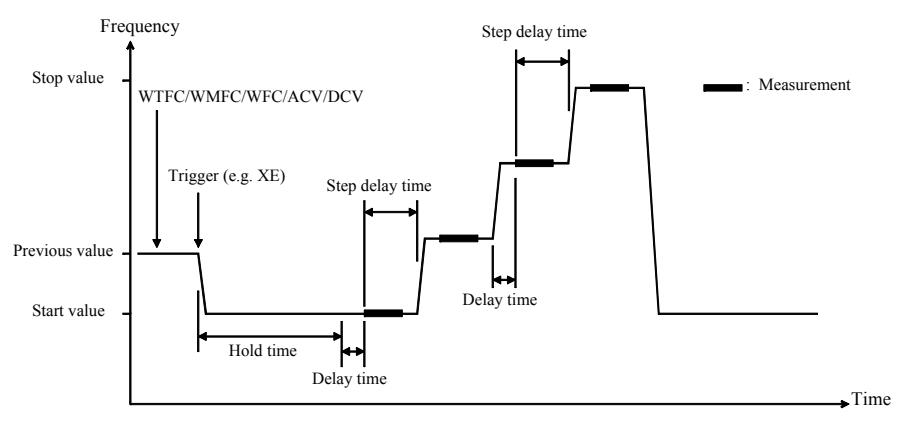

- 1. WTFC、WMFC、WFC コマンドで、CMU(AC 信号周波数掃引源)の 設定を行います。
- 2. ACV、DCV コマンドで CMU から AC 信号 /DC バイアス出力を開始し ます。
- 3. トリガ (XE コマンドなど)で、CMU は周波数掃引を開始します。
- 4. ホールド時間 (hold time) 後、ディレイ時間 (delay time) を待ちます。
- 5. ディレイ時間後、CMU が測定を開始します。
- 6. 測定終了後、ステップ・ディレイ時間(step delay time)が設定されてい れば待ち、その後、AC 信号周波数を変更します。
- 7. すべての掃引ステップにおいて 5、6 を繰り返します。
- 8. 掃引測定終了後、CMU は WMFC コマンドに設定された通り、AC 信号 周波数のスタートまたはストップ値で信号出力を行います。

0 V 出力を行うには、DZ コマンドを送ります。このコマンドはチャネ ル設定を記憶し、CMU 出力を AC、DC 両方とも 0 V に変更します。

**NOTE** WTFC はホールド時間、ディレイ時間、ステップ・ディレイ時間を設定し ます。

WMFC は自動停止機能と測定終了後出力を設定します。

WFC は AC 信号周波数掃引出力を設定します。

ACV は CMU の信号レベルを設定し、AC 信号出力を開始します。

DCV は CMU から DC バイアス出力を開始します。

SCUU (SMU CMU ユニファイ・ユニット) が CMU 1 モジュールと MP/HRSMU 2 モジュールに正しく装着されている場合は、設定値によって DC バイアス出力に使用されるモジュールが自動的に選択されます。設定 値が ± 25 V 以内 (設定分解能:0.001 V)であれば CMU、± 25 V を超える 場合は(設定分解能: 0.005 V) SMU が選択されます。

掃引出力の自動停止 掃引出力を自動停止させることができます。[「自動停止機能](#page-131-0) (p. 2-46)」を参 照してください。

```
リモート・モード機能
測定モード
```
# <span id="page-125-0"></span>**CV**(**AC** レベル)掃引測定

CV(AC レベル)掃引測定は次のように行われます。CMU(キャパシタン ス測定ユニット)は DC バイアスを伴う AC 信号電圧を出力し、AC 信号レ ベル掃引の各ステップで一点測定を実行します。掃引測定中の AC 信号周 波数と DC バイアスは一定です。

測定を開始する前に、IMP コマンドで測定パラメータを選択してください。 また、LMN コマンドで出力するデータを選択してください。

**Figure 2-25 CV**(**AC** レベル)掃引測定

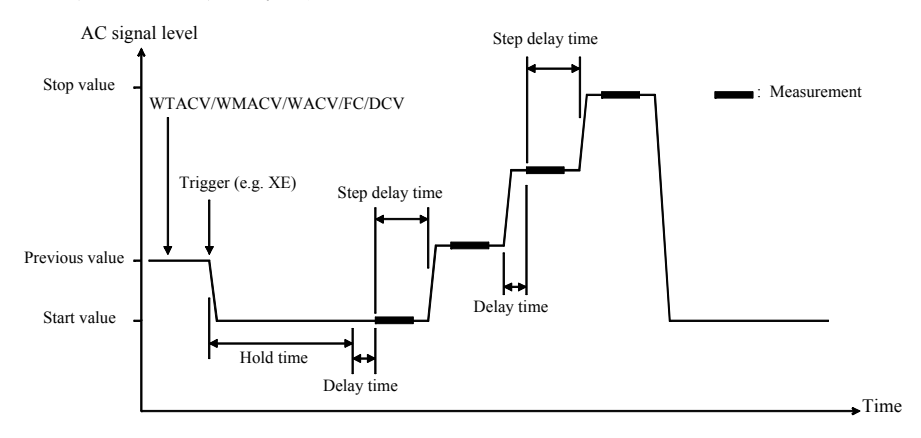

- 1. WTACV、WMACV、WACV、FC コマンドで、CMU(AC 信号レベル掃 引源)の設定を行います。
- 2. DCV コマンドで CMU から DC バイアス出力を開始します。
- 3. トリガ (XE コマンドなど)で、CMU は AC レベル掃引を開始します。
- 4. ホールド時間 (hold time) 後、ディレイ時間 (delay time) を待ちます。
- 5. ディレイ時間後、CMU が測定を開始します。
- 6. 測定終了後、ステップ・ディレイ時間(step delay time)が設定されてい れば待ち、その後、AC 信号レベルを変更します。
- 7. すべての掃引ステップにおいて 5、6 を繰り返します。
- 8. 掃引測定終了後、CMU は WMACV コマンドに設定された通り、AC 信 号レベルのスタートまたはストップ値で信号出力を行います。

0 V 出力を行うには、DZ コマンドを送ります。このコマンドはチャネ ル設定を記憶し、CMU 出力を AC、DC 両方とも 0 V に変更します。

**NOTE** WTACV はホールド時間、ディレイ時間、ステップ・ディレイ時間を設定し ます。

WMACV は自動停止機能と測定終了後出力を設定します。

WACV は AC 信号レベル掃引出力を設定します。

FC は CMU の AC 信号周波数を設定します。

DCV は CMU から DC バイアス出力を開始します。

SCUU (SMU CMU ユニファイ・ユニット) が CMU 1 モジュールと MP/HRSMU 2 モジュールに正しく装着されている場合は、設定値によって DC バイアス出力に使用されるモジュールが自動的に選択されます。設定 値が ± 25 V 以内 (設定分解能:0.001 V)であれば CMU、± 25 V を超える 場合は(設定分解能: 0.005 V) SMU が選択されます。

掃引出力の自動停止 掃引出力を自動停止させることができます。[「自動停止機能](#page-131-0) (p. 2-46)」を参 照してください。

```
リモート・モード機能
測定モード
```
# <span id="page-127-0"></span>**C-t** サンプリング測定

C-t サンプリング測定は次のように行われます。指定された時間間隔でサン プリング動作を行い、総サンプリング時間が *Bias hold time* + *Sampling interval* 指定されたサンプル数 に達するまで測定を繰り返します。

測定を開始する前に、IMP コマンドで測定パラメータを選択してください。 また、LMN コマンドで出力するデータを選択してください。

**Figure 2-26 C-t** サンプリング測定

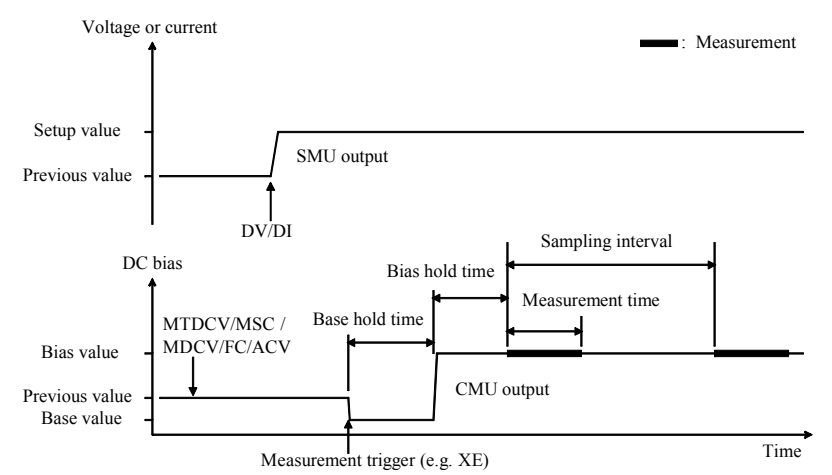

- 1. MTDCV、MSC コマンドでサンプリング条件を設定します。
- 2. MDCV コマンドで、CMU (DC バイアス源) を設定します。
- 3. FC、ACV コマンドで CMU から AC 信号出力を開始します。
- 4. (オプション)DV または DI コマンドで、ソース・チャネル(SMU)を 設定します。これらのチャネルは DI/DV コマンド実行のタイミングで 出力を開始します。
- 5. トリガ (XE コマンドなど)で、CMU がベース値出力を開始します。
- 6. ベース・ホールド時間の後、CMU が出力をバイアス値に変更します。 その出力値はサンプリング測定終了まで維持されます。
- 7. バイアス・ホールド時間の後、CMU は第 1 点目の測定を開始します。
- 8. その後、指定された間隔 (*Sampling interval*) で次の動作が実行されます。
	- 測定可能な状態であれば測定を開始します。
	- ビジー状態であれば測定を行いません。

この動作は、総サンプリング時間が *Bias hold time*+*Sampling interval*  指 定されたサンプル数 に達するまで繰り返されます。サンプリング測定 は、測定データ数が指定されたサンプル数 以下であっても終了します。

9. 測定終了後、CMU は MDCV コマンドに設定された通り、ベース値また はバイアス値を出力します。

DV または DI コマンドによるソース・チャネルは出力を続けます。

0 V 出力を行うには、DZ コマンドを送ります。このコマンドはチャネ ル設定を記憶し、チャネル出力を 0 V に変更します。

測定データと共に送られるインデックス(*index*、最大 10001)と時間デー タ(*time*)は次式によって与えられます。式は測定レンジング・モードの 設定によって異なります。モードの設定には RC コマンドを使用します。 ただし、測定時間が長かったり、ビジー状態が長引いた場合には、期待す る *time* 値や *index* 値が返らないこともあります。

• 固定レンジの場合

*time* = *Bias hold time* + *index Sampling interval*

• オート・レンジの場合

*time* = *1* 点測定の開始時間 - *t*

ここで、*t* はサンプリング測定の時間原点における時間データであり、 出力チャネルの出力がベース値からバイアス値に変更されるタイミング の時間データです。

**NOTE** MTDCV はバイアス・ホールド時間、サンプリング間隔、サンプル数、 ベース・ホールド時間を設定します。

MSC は自動停止機能を設定します。

MDCV は DC バイアス出力と測定終了後出力を設定します。

FC は CMU の AC 信号周波数を設定します。

ACV は CMU の信号レベルを設定し、AC 信号出力を開始します。

SCUU (SMU CMU ユニファイ・ユニット) が CMU 1 モジュールと MP/HRSMU 2 モジュールに正しく装着されている場合は、設定値によって DC バイアス出力に使用されるモジュールが自動的に選択されます。設定 値が ± 25 V 以内 (設定分解能:0.001 V)であれば CMU、± 25 V を超える 場合は(設定分解能: 0.005 V) SMU が選択されます。

出力の自動停止 サンプリング出力を自動停止させることができます。「[自動停止機能](#page-131-0) (p. [2-46\)](#page-131-0)」を参照してください。

# <span id="page-129-0"></span>同期出力

次の測定モードでは、掃引出力またはサーチ出力に同期する出力源を使用 することができます。[Figure 2-27](#page-130-0) および [Figure 2-28](#page-130-1) を参照してください。 同期出力を行うには次のコマンドを使用します。

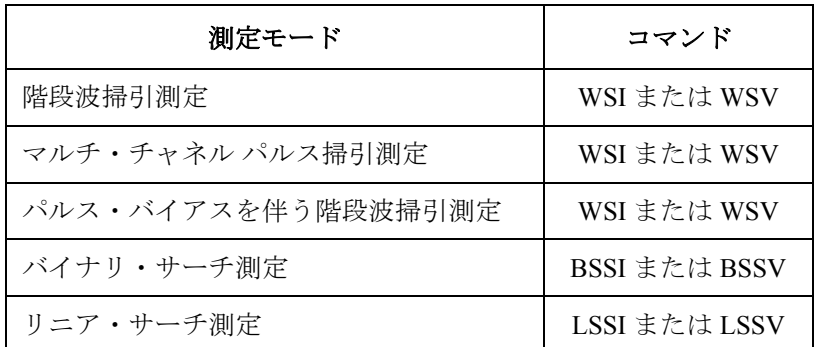

同期出力源は、主掃引源またはサーチ・ソースと同じ出力モード(電圧ま たは電流)をサポートします。パルス出力はできません。

- パラメータ 同期出力の設定には次のパラメータを使用します。詳細については「[4.](#page-310-0) コ [マンド・リファレンス」](#page-310-0)を参照してください。
	- WSI/WSV コマンド:

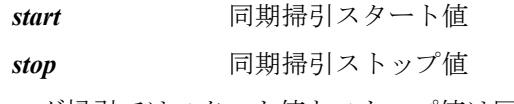

ログ掃引ではスタート値とストップ値は同じ極性に設定します。

• BSSI/BSSV/LSSI/LSSV コマンド:

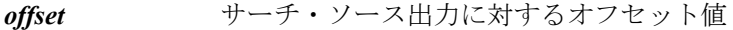

*polarity* 同期出力の極性(+ または -)

同期出力は次の式で与えられます。

- 同期出力 = サーチ・ソース出力 + *offset*
- 同期出力 = -1 サーチ・ソース出力 + *offset*

同期出力値はサーチ・ソースの出力レンジでカバーできる値でなければ なりません。

<span id="page-130-0"></span>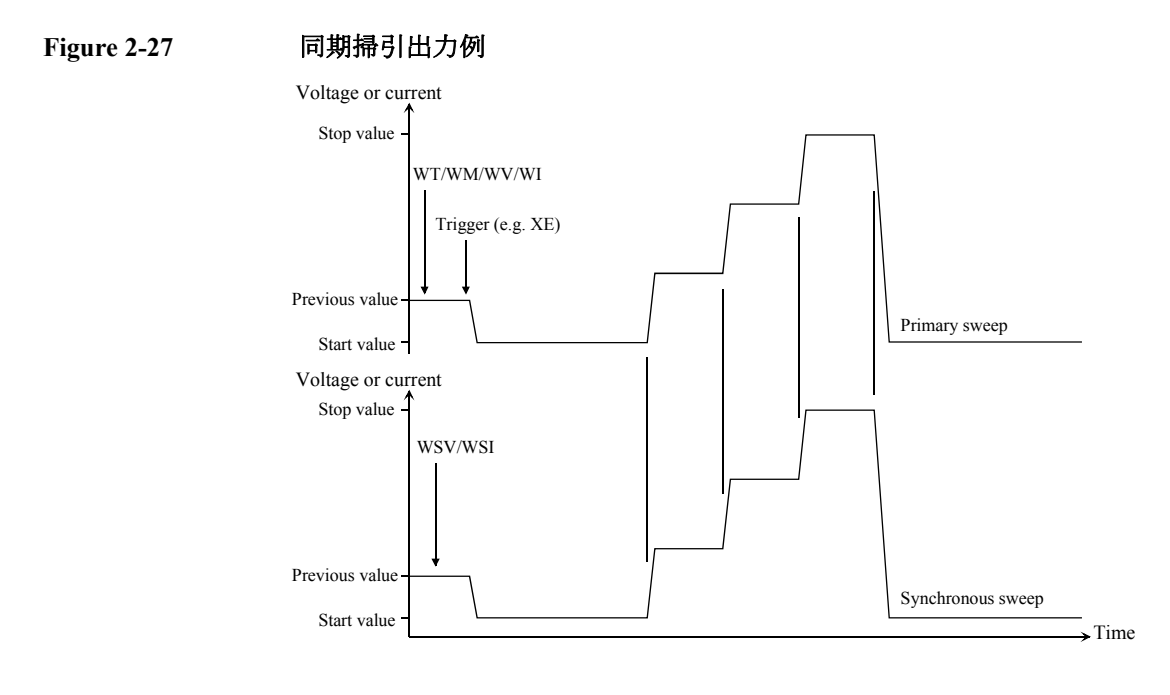

<span id="page-130-1"></span>**Figure 2-28** 同期出力例(バイナリ・サーチの場合)

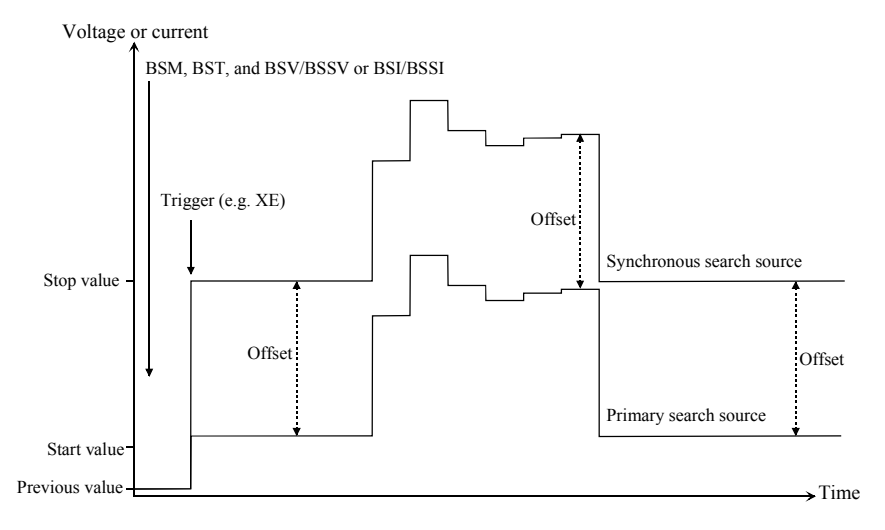

# <span id="page-131-0"></span>自動停止機能

自動停止機能は次の条件のいずれかが発生した時に測定を停止する機能で す。この機能は出力時間の短縮や、デバイス破壊の防止に役立ちます。

- 電圧コンプライアンスまたは電流コンプライアンスに達した時
- 測定値が測定レンジを越えた時
- SMU が発振した時、CMU にエラーが生じた時

自動停止機能を設定するには次のコマンドを使用します。

- WM[:階段波掃引測定](#page-93-0)[、パルス・バイアスを伴う階段波掃引測定](#page-95-0)[、マル](#page-99-0) [チ・チャネル掃引測定](#page-99-0)[、マルチ・チャネル](#page-101-0) パルス掃引測定
- BSM[:バイナリ・サーチ測定](#page-105-0)
- LSM[:リニア・サーチ測定](#page-107-0)
- MSC[:サンプリング測定](#page-109-0)、C-t [サンプリング測定](#page-127-0)
- OSM: [Quasi-static CV](#page-112-1) 測定
- WMDCV: CV (DC バイアス) 掃引測定
- WMFC:C-f [掃引測定](#page-123-0)
- WMACV: CV (AC レベル) 掃引測定

自動停止時の出力と 自動停止機能によって測定が停止されると、ソース・チャネルは次の値を 測定データ 出力します。測定されなかった測定点にはダミー·データ (199.999E+99) が返ります。

- スタート値(掃引源、サーチ出力源)
- パルス ・ベース値(パルス源、パルス掃引源)
- ベース値(サンプリング同期ソース・チャネルまたは C-t サンプリン グ・ソース・チャネル)

測定終了後出力の 設定 上記コマンドは自動停止機能を有効・無効にするだけでなく、正常終了時 の測定終了後出力を設定することもできます。次の出力値が有効です。

- 掃引測定:スタート値またはストップ値
- サーチ測定:スタート値、ストップ値、または最終出力値
- サンプリング測定:ベース値またはバイアス値

例外について:

- サンプリング測定において、SPGU の測定終了後出力は、MSC コマンド ではなく、MSP コマンドで設定します。
- C-t サンプリング測定において、MFCMU の測定終了後出力は、MSC コ マンドではなく、MDCV コマンドで設定します。
- パルス掃引、パルス掃引 CV 測定では、測定後出力を設定することがで きません。

**NOTE** 測定終了後出力を設定していても、自動停止機能、パワー・コンプライア ンス、AB コマンドによって停止された場合には、スタート値またはベー ス値を出力します。

# <span id="page-133-0"></span>並列測定機能

次の測定モードでは、複数の測定チャネルを使用することができます。

- スポット測定(MM 1,*chnum*,*chnum*, . . . ,*chnum*)
- 階段波掃引測定(MM 2,*chnum*,*chnum*, . . . ,*chnum*)
- サンプリング測定(MM 10,*chnum*,*chnum*, . . . ,*chnum*)
- マルチ・チャネル掃引測定(MM 16,*chnum*,*chnum*, . . . ,*chnum*)

スポット測定、階段波掃引測定、サンプリング測定の場合、測定開始前に PAD1 コマンドを実行することによって、複数の測定チャネルによる並列 測定(同時測定)を行うことができます。

マルチ・チャネル掃引測定、サンプリング・インターバルが 2 ms 未満のサ ンプリング測定の場合は、PAD1 コマンドを実行しなくても並列測定を行 うことができます。

測定は次の様に実施されます。

- 1. 下記条件を満たすチャネルが同時に測定を開始します(並列測定)。
- 2. 並列測定終了後、その他のチャネルが MM コマンドに指定された順番で 測定を実行します。

# 並列測定チャネルに必要な条件

次の 2 条件を満たす測定チャネルは並列測定を実行します。

• 高速 A/D コンバータを使用する

AAD *chnum*,0 コマンド

• 固定レンジを使用する

RI *chnum*,*range* コマンド(電流測定の場合)

RV *chnum*,*range* コマンド(電圧測定の場合)

固定レンジを使用するには *range* に負の値を設定します。

リモート・モード機能 プログラム・メモリ

# プログラム・メモリ

プログラム・メモリは、コマンド・ストリングを一時的に記憶しておく揮 発性メモリです。Agilent B1500 は最大 2,000 プログラム、40,000 コマンド の記憶が可能なメモリを内蔵しています。

プログラム・メモリは、コマンド転送、シンタックスのチェック、内部 コードへの変換などの処理を減らすことができるので、プログラム実行時 間の短縮に役立ちます。使用頻度の高いコマンドを記憶しておくことで GPIB およびコンピュータの動作を最小限に抑えることができます。

## プログラム・メモリを使用する

プログラムの記憶、実行、表示、削除を行う方法を説明します。GPIB コマ ンドの詳細については「4. [コマンド・リファレンス](#page-310-0)」を参照してください。

プログラムを記憶 する プログラミングを行うには ST/END コマンドを送ります。次の手順は、プ ログラム番号 *n* のプログラムをメモリに記憶します。マルチ・コマンド・ ステートメントも有効です。

1. OUTPUT @B1500;"ST *n*"

*n* は 1 から 2000 の整数であり、プログラム番号を示しています。

2. OUTPUT @B1500;"*XXXX*"

*XXXX* はこれから記憶するコマンドを表しています。必要なコマンドす べての記憶が完了するまで、このステップを繰り返し行います。

記憶できないコマンドは [Table 2-1](#page-136-0) にリストされています。

3. OUTPUT @B1500;"END"

**NOTE** 記憶するプログラムにエラーがあってはいけません。

プログラム記憶中にメモリがオーバーフローした場合はエラーが生じます。

記憶されているプログラムと同じ番号でプログラムを記憶した場合は以前 のプログラムを削除して新しいプログラムを記憶します。

メモリ・プログラム メモリ・プログラムに DO、RU コマンドを記憶することで、メモリ・プロ からプログラムを グラムから別のプログラムを呼ぶことが可能です。外部コンピュータから 実行する 実行する DO または RU を含めて 8 段階のネスティングが有効です。

リモート・モード機能 プログラム・メモリ

プログラムを実行 する メモリ・プログラムを実行するには RU または DO コマンドを送ります。

• OUTPUT @B1500;"RU 1,5"

この例はプログラム・メモリに記憶されているプログラムのうち、プロ グラム番号 1 から 5 のプログラムを続けて実行します。

• OUTPUT @B1500;"DO 1,2,3,4,5"

この例はプログラム・メモリに記憶されているプログラムのうち、プロ グラム番号 1 から 5 のプログラムを指定された順番で実行します。DO コマンドに設定可能なプログラム数の上限は 8 つです。

- 変数を使用する プログラム・メモリの中で変数を使用することができます。変数を設定す るには VAR コマンドを使用します。
- **NOTE** 複数のプログラムあるいはコマンドで共通に使用する場合には、プログラ ムが誤動作することのないよう、注意して変数値の変更を行ってください。

変数は %*tn*(*t*:整数 I または実数 R、*n*:1 から 99 の整数)で表現します。

変数使用例を以下に記します。第1行目はプログラム・メモリ No. 99 に変 数 %I50 を使用したプログラムを記憶させます。第2行目は変数 %I50 に 値 2 を入力してからプログラム No. 99 を実行します。

OUTPUT @B1500;"ST99;CN%I50;DV%I50,0,2;TI%I50;CL%I50;END" OUTPUT @B1500;"VAR0,50,2;DO99"

プログラムを表示 する 記憶されているプログラムすべての番号を読み取るには、LST? コマンドを 送ります。パラメータを設定する必要はありません。

> プログラムの内容を読み取るには、プログラム番号を設定します。1 回の 実行で 3000 コマンドを読み取ることが可能です。

例: OUTPUT @B1500;"LST? 100"

プログラムを削除 する すべてのプログラムを削除するには SCR コマンドを送ります。 特定のプログラムを削除するには、プログラム番号を設定します。 例: OUTPUT @B1500;"SCR 100"

**NOTE** プログラム・メモリは電源をオフすることでクリアされます。デバイス・ クリア、\*RST コマンドではクリアされません。

リモート・モード機能 プログラム・メモリ

## <span id="page-136-0"></span>**Table 2-1** プログラム・メモリに記憶できない **GPIB** コマンド

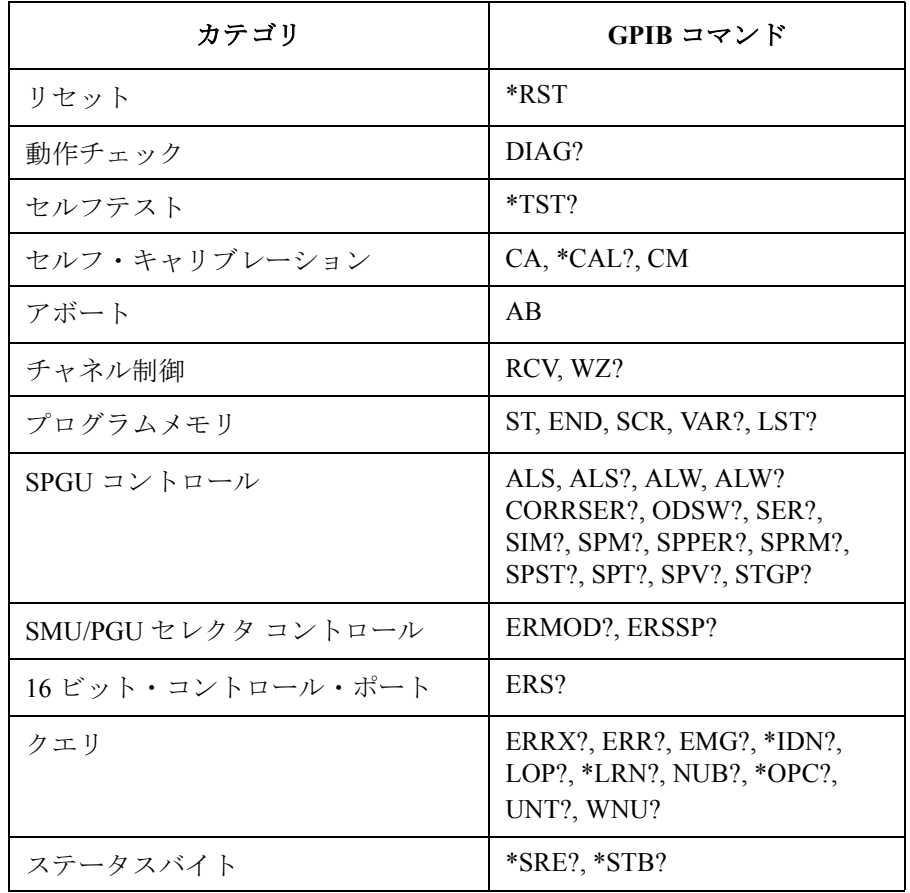

```
リモート・モード機能
デュアル HCSMU
```
# デュアル **HCSMU**

この機能は、B1505A に HCSMU 2 モジュールが装着されていて、これらが 16493S-020 デュアル HCSMU ケルビン・コンビネーション・アダプタまた は 16493S-021 デュアル HCSMU コンビネーション・アダプタに接続されて いる場合に有効です。HCSMU 2 モジュールは ± 40 A (パルス)、± 2 A (DC)をサポートするデュアル HCSMU 動作を行うことができます。

デュアル HCSMU 動作は次のコマンドによって有効になります。

PCH *master*,*slave*

各パラメータは以下の意味を持っています。

- *master* **:** デュアル HCSMU のマスターとなる HCSMU のチャネル番号。
- *slave* **:** デュアル HCSMU のスレーブとなる HCSMU のチャネル番号。

PCH コマンド実行後、チャネル番号 *master* の HCSMU とチャネル番号 *slave* の HCSMU は、チャネル番号 *master* のデュアル HCSMU(DHCSMU) として動作し、個別の HCSMU としては動作しません。

PCH コマンド実行時には、指定チャネルが無効になっている必要がありま す。PCH コマンド実行前に、指定チャネルに対して CN/CNX コマンドを実 行しないでください。

## **NOTE ポカ・測定レンジについて**

デュアル HCSMU に有効な出力・測定レンジを以下に記します。

- 電流レンジ: 10  $\mu$ A、100  $\mu$ A、1 mA、10 mA、100 mA、1 A、2 A、40 A
- 電圧レンジ: 0.2 V、2 V、20 V、40 V

個別の HCSMU にサポートされる 20 A レンジは、デュアル HCSMU ではサ ポートされません。

# **SPGU** モジュール

SPGU は半導体パラメトリック・テスト用に開発されたパルス・ジェネ レータ・モジュールです。SPGU の主な機能を以下に記します。

- 出力チャネル数: 1 モジュールにつき 2 チャネル
- 出力インピーダンス: 50
- 出力レベル:0 ~ ± 40 V (オープン負荷)、± 20 V (50 Ω 負荷)
- SPGU オペレーション・モード(装着されている全チャネルに有効): PG(パルス・ジェネレータ)または ALWG(任意直線波形出力)
- チャネル出力オペレーション・モード:Free Run、Count、または Duration。
- PG 出力モード:2 値パルス、3 値パルス、または DC バイアス。チャネ ル毎に設定。
- 端子電圧の測定と負荷インピーダンスの計算
- 出力レベル自動調整:測定または設定された負荷インピーダンス値を用 いて出力電圧を自動調整
- パルス・スイッチ:メカニカル・リレーよりも耐久性に優れ、スイッチ ング回数の多いアプリケーションに有効

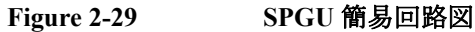

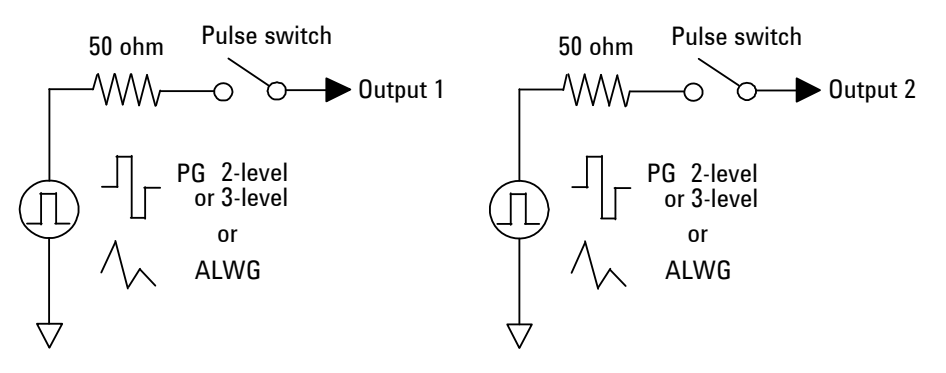

#### **NOTE** SPGU の DC バイアス出力

SPGU には付加的な機能として DC 電圧出力機能があります。しかし、出 力インピーダンスが 50 Ω であるため、精度の高い DC 雷圧出力には適して いません。このようなアプリケーションには SMU を使用してください。

### **NOTE** SPGU チャネル・ステータス

SPGU のチャネル・ステータスを確認するには SPST? コマンドを実行しま す。パルスまたは ALWG シーケンスを出力中のチャネルは出力状態 (SPST? の戻り値1)を示します。そして下記条件のどれか1つによって、 チャネルは停止状態(SPST? の戻り値 0)になります。

- SPP コマンドを実行した場合
- 出力カウント数が SPRM 1 に設定した値に到達した場合(Count 設定時)
- 出力印加時間が SPRM 2 に設定した値を経過した場合(Duration 設定 時)
- 出力スイッチを OFF にするコマンドを実行した場合
- SPRM コマンドによって出力動作モードが変更された場合

SPGU は SRP コマンドによって出力を開始し、チャネル・ステータスは出 力状態となります。

### **NOTE** 端子電圧の測定と負荷インピーダンスの計算

CORRSER? コマンドを実行することによって、SPGU は端子電圧測定と負荷 インピーダンスの計算を行います。電圧測定の実行に推奨される設定条件 を以下に記します。

 $H + \frac{1}{2}$ 雷圧:  $> 1$  V

最小負荷:40

最大負荷: 500 Ω (1 V)、2000 Ω (5 V)、5000 Ω (10 V)

# **PG** 動作モード

PG(pulse generator、パルス出力)モードにおいて、SPGU は 2 値または 3 値 のパルス電圧、あるいは DC バイアス電圧の出力を行います。

PG モードに設定するには SIM 0 コマンドを実行します。そして出力を行う には、[Table 2-2](#page-141-0) にリストされるコマンドを実行します。制御コマンドと出 力タイミングについては [Figure 2-30](#page-140-0) を参照してください。

<span id="page-140-0"></span>**Figure 2-30 SPGU** パルス出力制御コマンドと出力タイミング

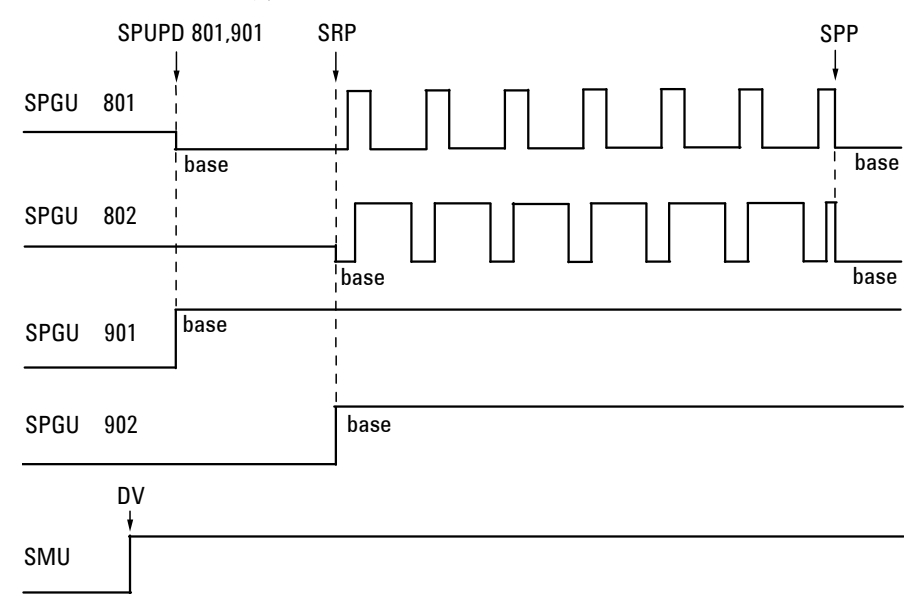

[Figure 2-30](#page-140-0) の例ではチャネル 801 と 802 はパルス出力、チャネル 901 と 902 は DC バイアス出力に設定されています。チャネル 801 と 901 は、 SPUPD コマンドによって指定順でベース電圧出力を開始します。チャネル 802 と 902 は、SRP コマンドによってチャネル番号順で出力を開始します。 ただしパルスの出力はいつも同時に開始されます。そしてパルス出力は下 記条件の1つによって同時に停止します。

- 停止条件: SPP コマンドを実行した場合
	- 出力カウント数が SPRM 1 に設定した値に到達した場合(Count 設定時)
	- 出力印加時間が SPRM 2 に設定した値を経過した場合(Duration 設定時)

<span id="page-141-0"></span>**Table 2-2 SPGU** 制御コマンド、**PG** モード用

| コマンド             | 説明                                                                                                    |
|------------------|----------------------------------------------------------------------------------------------------|
| SIM <sub>0</sub> | 全チャネルを PG モードに設定します。                                                                                                    |
| <b>SPRM</b>      | 全チャネルの出力動作モードを設定します。Free Run (SPP 実行までパルス出<br>力を繰り返します)、Count (パルス・カウント)、Duration (出力印加時間)。                                                 |
| <b>SPPER</b>     | 全チャネルのパルス周期を設定します。                                                                                                    |
| <b>SPM</b>       | チャネルの出力モードを設定します。DC電圧出力、パルス信号源1による2<br>値パルス出力モード、パルス信号源2による2値パルス出力モード、またはパ<br>ルス信号源1と2を用いた3値パルス出力モード。3値パルスを設定するには<br>Figure 2-33 を参照してください。 |
| <b>SPT</b>       | パルスのディレイ時間、パルス幅、立ち上がり時間、立ち下がり時間を設定し<br>ます。設定パラメータについては Figure 2-31 を参照してください。                                                               |
| <b>SPV</b>       | チャネルのパルス・ベース電圧とパルス・ピーク電圧、またはDC出力電圧を<br>設定します。設定パラメータについては Figure 2-31 を参照してください。                                                            |
| SER/SER?         | チャネルの負荷インピーダンス値を設定/返します。                                                                                                    |
| CORRSER?         | 端子電圧を測定し、電圧値とインピーダンスを返します。SER同様にインピー<br>ダンスの設定も行えます。                                                                                        |
| <b>SPUPD</b>     | 指定した SPGUにチャネル設定を適用します。チャネルはベース電圧出力を開<br>始します。                                                                                              |
| <b>SRP</b>       | 全 SPGU チャネルが出力を開始します。                                                                                                    |
| <b>SPP</b>       | パルス出力 SPGU の全チャネルが出力を停止します。チャネルはベース電圧を<br>出力します。                                                                                            |
| <b>ODSW</b>      | パルス・スイッチの有効または無効、ノーマリ・オープンまたはクローズ、状<br>態切替までのディレイ時間、切替状態の継続時間を設定します。                                                                        |
| <b>STGP</b>      | トリガ出力に有効な SPGU チャネルを特定し、トリガ出力機能を有効にしま<br>す。トリガ出力は、指定されたチャネルによる単一パルスの出力開始タイミン<br>グで繰り返されます。トリガ出力例については Figure 2-32 を参照してくださ<br>$V_{0}$       |
| SPST?            | SPGUの状態(出力または停止)を返します。                                                                                                    |

<span id="page-142-0"></span>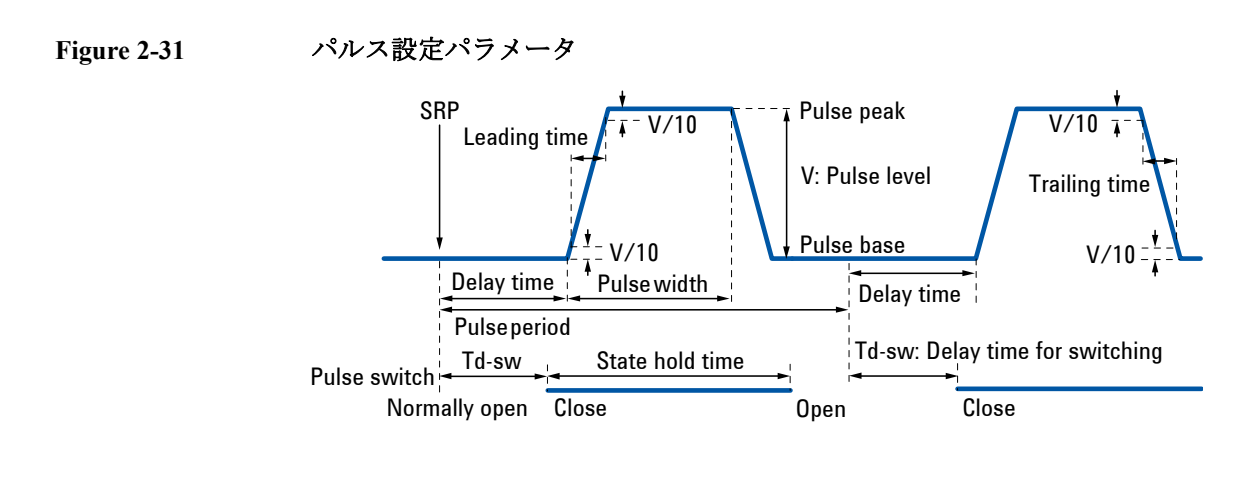

<span id="page-142-1"></span>**Figure 2-32** トリガ出力、**PG** モードの場合

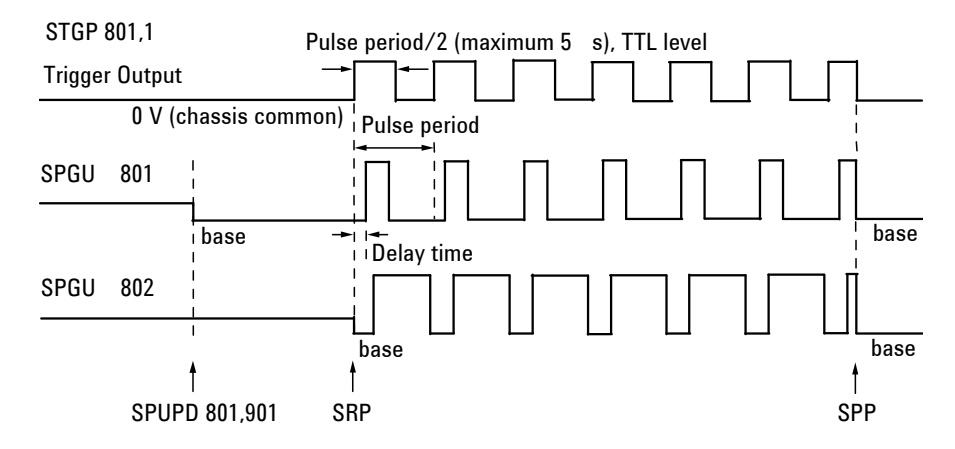

<span id="page-143-0"></span>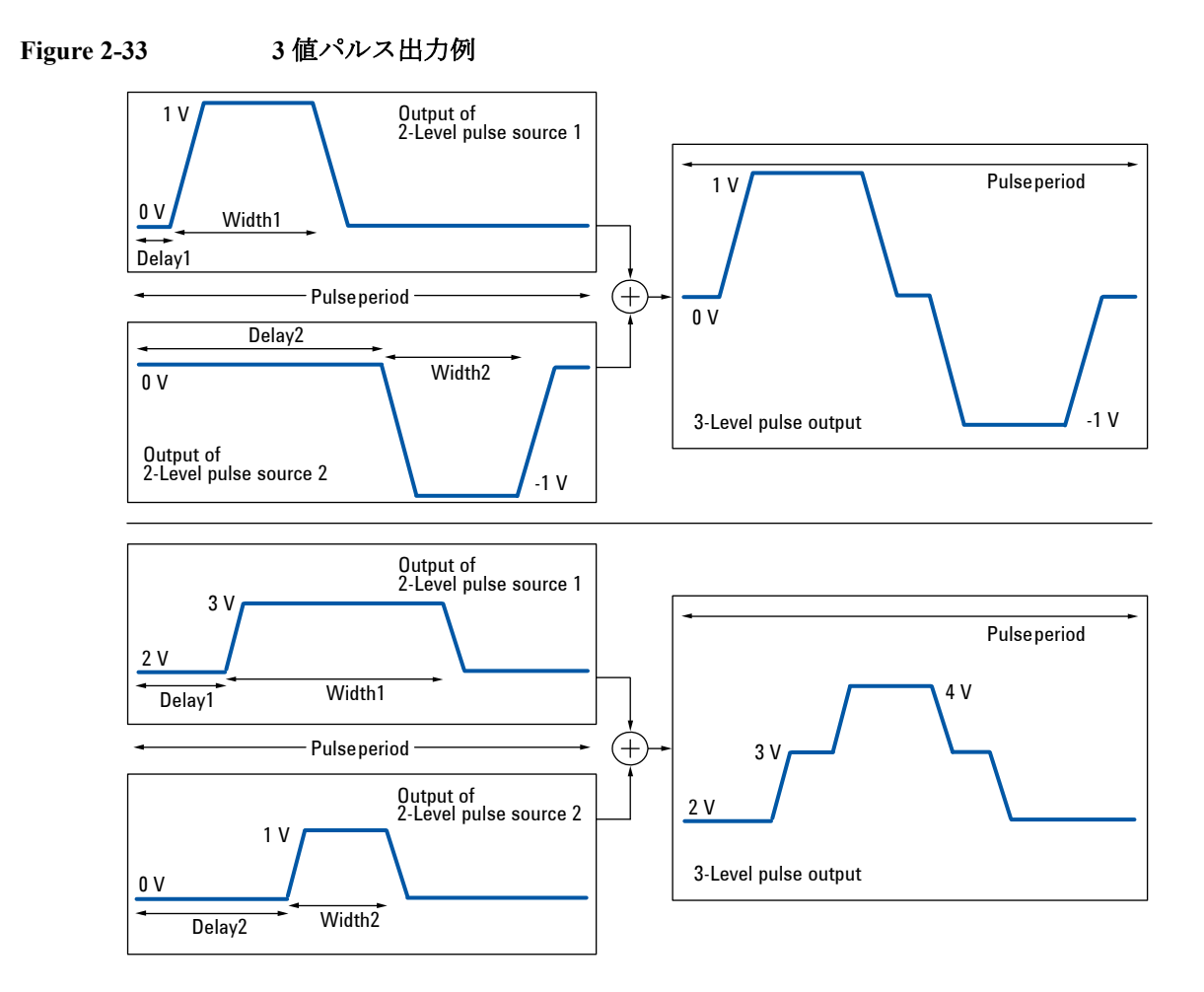

SPGU 出力チャネルは、SPM 3 コマンドによって 3 値パルス信号源として 動作します。3 値パルス信号源を設定するには、2 つの 2 値パルス信号源の 設定を行います。[Figure 2-33](#page-143-0) の上側の例は、下記コマンド群によって実現 されます。

```
SPPER Period
SPM ch,3
SPT ch,1,Delay1,Width1,Leading1,Trailing1
SPV ch,1,0,1
SPT ch,2,Delay2,Width2,Leading2,Trailing2
SPV ch,2,0,-1
```
# **ALWG** 動作モード

ALWG (arbitrary linear waveform generator、任意直線波形出力) モードにお いて、SPGU は任意直線波形電圧の出力を行います。波形は、パターン・ データ ([Table 2-4](#page-147-0)) とシーケンス・データ ([Table 2-5](#page-148-0)) によって特定される 電圧パターン・シーケンスです。[Figure 2-34](#page-144-0) に示される単純なパターン・ シーケンスだけでなく、複雑なパターン・シーケンスにも対応します。

ALWG モードに設定するには SIM 1 コマンドを実行します。そして、電圧パ ターン・シーケンスを出力するには、[Table 2-3](#page-146-0) にリストされるコマンドを 実行します。制御コマンドと出力タイミングについては [Figure 2-34](#page-144-0) を参照 してください。

<span id="page-144-0"></span>**Figure 2-34 ALWG** 出力制御コマンドと出力タイミング

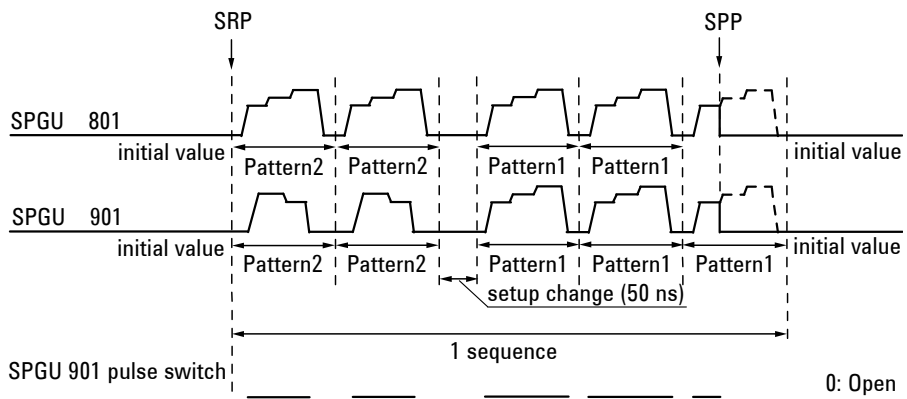

(normally open) 0 1 11 1 11 0 1 11 1 11 0 01 1 1 11 11 10 11 11 11 110 11 11 11 11 0 1: Close

[Figure 2-34](#page-144-0) の例では、SPGU チャネル 801 と 901 が使用されています。両 チャネルは、1 つのシーケンスで Pattern2 を 2 回、Pattern1 を 3 回出力しま す。この例ではチャネル 801 の Pattern1 と Pattern2 には同じパターンが、 チャネル 901 には異なるパターンが設定されています。そしてインデック スの異なる2つのパターン間では、設定変更のためにディレイ時間(50 ns)が生じます。

これらのチャネルは、SRP コマンドによって同時に出力を開始し、同時に 出力を繰り返します。そしてパルスの周期と同様に、シーケンスが繰り返 されます。出力は下記条件の 1 つによって同時に停止します。

停止条件: • SPP コマンドを実行した場合

- 出力カウント数が SPRM 1 に設定した値に到達した場合(Count 設定時)
- 出力印加時間が SPRM 2 に設定した値を経過した場合(Duration 設定時)

リモート・モード機能 SPGU モジュール

**NOTE** パターン切替時間と切替中の出力電圧

インデックスの異なるパターンに出力変更する場合、設定変更のために 50 ns のディレイ時間が生じます。同じインデックスのパターン出力の繰り 返しでは、このディレイ時間は生じません。

また、パターン切替中には、前パターンの最終電圧が出力されます。

#### <span id="page-145-0"></span>**Figure 2-35** トリガ出力、**ALWG** モードの場合

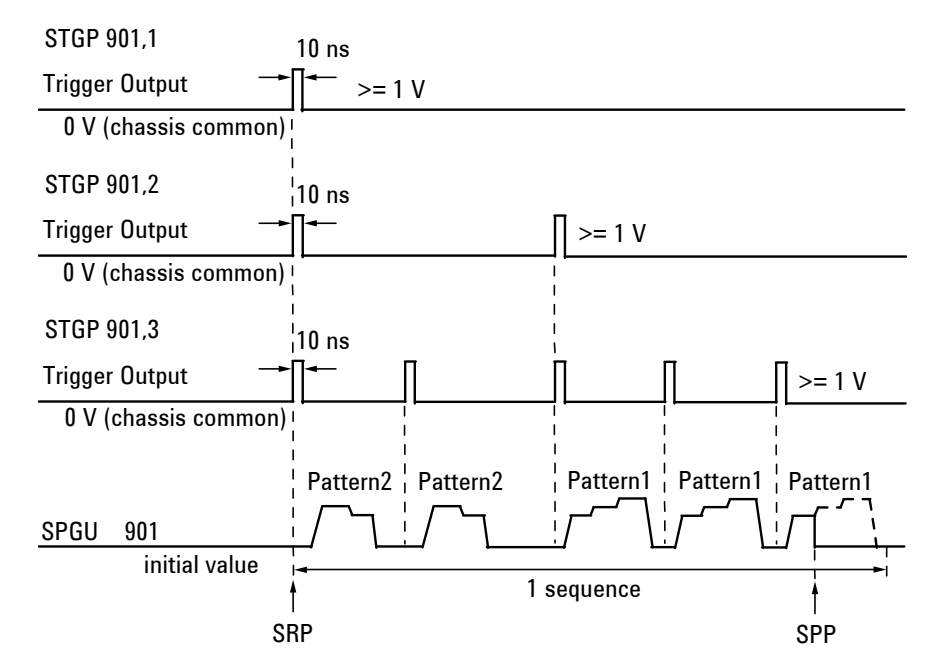

**NOTE** SPUPD、ALS、SRP コマンド ALWG 出力中にこれらのコマンドを実行すると、出力が停止され、出力条 件の再設定が行われます。 Free Run モードの場合、再設定完了後、出力を開始します。Count または Duration モードの場合、再設定完了後、SRP コマンド待ち状態になります。

<span id="page-146-0"></span>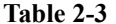

**Table 2-3 SPGU** 制御コマンド、**ALWG** モード用

| コマンド             | 説明                                                                                                    |
|------------------|----------------------------------------------------------------------------------------------------|
| SIM <sub>1</sub> | 全チャネルを ALWG モードに設定します。                                                                                                    |
| <b>SPRM</b>      | 全チャネルの動作モードを設定します。Free Run (SPP 実行まで出力を繰り返<br>します)、Count (シーケンス・カウント)、Duration (出力印加時間)。                                                            |
| ALW              | ALWG パターン・データ (バイナリ フォーマット、ビッグ エンディアン)を<br>設定します。Table 2-4 を参照してください。チャネル毎に設定します。                                                                   |
| ALS.             | ALWG シーケンス・データ (バイナリフォーマット、ビッグエンディアン)<br>を設定します。Table 2-5 を参照してください。B1500A メインフレームに1つ<br>だけ設定します。                                                   |
| SER/SER?         | チャネルの負荷インピーダンス値を設定/返します。                                                                                                    |
| CORRSER?         | 端子電圧を測定し、電圧値とインピーダンスを返します。SER 同様にインピー<br>ダンスの設定も行えます。                                                                                               |
| <b>SPUPD</b>     | 指定した SPGU にチャネル設定を適用します。チャネルは初期電圧の出力を開<br>始します。                                                                                                    |
| <b>SRP</b>       | 全 SPGU チャネルが出力を開始します。                                                                                                    |
| <b>SPP</b>       | SPGUの全チャネルが出力を停止します。チャネルは初期電圧を出力します。                                                                                                    |
| <b>ODSW</b>      | パルス・スイッチの有効または無効、ノーマリ・オープンまたはクローズを設<br>定します。スイッチの状態(オープンまたはクローズ)は ALWG パターン・<br>データ内のベクター・データ毎に設定する必要があります。Table 2-4を参照し<br>てください。                  |
| <b>STGP</b>      | トリガ出力に有効な SPGU チャネルを特定し、トリガ出力機能を有効にしま<br>す。トリガ出力は、指定されたチャネルによるシーケンス出力開始、パターン<br>変更、またはパターン出力開始のタイミングで繰り返されます。トリガ出力例<br>については Figure 2-35 を参照してください。 |
| SPST?            | SPGUの状態(出力または停止)を返します。                                                                                                    |

リモート・モード機能 SPGU モジュール

<span id="page-147-0"></span>**Table 2-4 ALWG** パターン・データ(バイナリ フォーマット、ビッグ エンディアン)

|                                                                                |     | データ                                                   | データ長   | バイト長                |                                   |
|--------------------------------------------------------------------------------|-----|-------------------------------------------------------|--------|---------------------|-----------------------------------|
| ヘッダー                                                                           |     | モジュール・タイプ (例:0)                                       | 1バイト   | - 20 バイト            |                                   |
|                                                                                |     | データ・フォーマット・リビジョ<br>ン (例:0)                            | コバイト   |                     |                                   |
|                                                                                |     | パターン数 <sup>a</sup> (例:x)                              | 2バイト   |                     |                                   |
|                                                                                |     | その他(全ビット0。変更しては<br>いけません。)                            | 16 バイト |                     |                                   |
| パターン<br>データ データ                                                                | 初期  | パターン内のベクター・データ数  <br>$(\varnothing\!]: N_i)$          | 2バイト   |                     | 6 バイト   $\Sigma$ (6+8×Ni)<br>バイト、 |
|                                                                                |     | 初期電圧 (1 μV/ カウント) <sup>b</sup>                        | 4バイト   |                     | $i=1 \sim x$                      |
|                                                                                | データ | ベクター   出力レベル (1 μV/ カウント) <sup>b</sup>                | 4バイト   | $8\times Ni$<br>バイト |                                   |
|                                                                                |     | パルス・スイッチの状態<br>(1:クローズ、0:オープン)                        | 1ビット   |                     |                                   |
|                                                                                |     | 一点前からの追加時間<br>$(1 nsec/\nbox{thr})^c$                 | 31 ビット |                     |                                   |
|                                                                                |     | ベクター・データの繰り返し<br>$(Ni$ 番目のベクターまで。 $i: 1 \sim x$ 、整数。) |        |                     |                                   |
| パターン・データの繰り返し<br>(x 番目のパターンまで。x: パターン数、整数。)<br>(ベクター・データの総数が1024-xを超えてはいけません。) |     |                                                       |        |                     |                                   |

a. パターン数:  $1 \sim 1000000000$  (512)。

- b. 出力レベル:0~10011000100101101000000000 (40 V) または 11111111111111111111110000011000(-1 mV)~ 11111101100111011010011000000000  $(-40V)$ 、分解能 1111101000 (1 mV)。
- c. 追加時間: 1010 (10 nsec) ~ 1001111111111111111111111110110 (671.088630 msec、  $(2^{26}-1) \times 10$  nsec)、分解能 1010 (10 nsec)。

#### <span id="page-148-0"></span>**Table 2-5 ALWG** シーケンス・データ(バイナリ フォーマット、ビッグ エンディア ン)

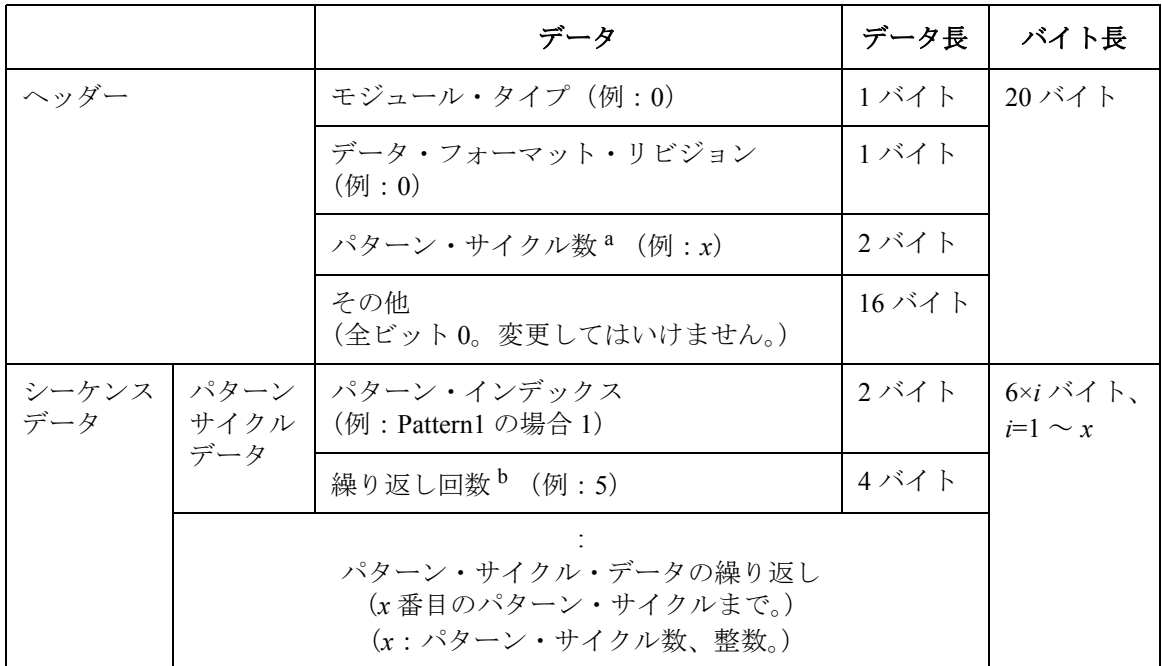

a. パターン・サイクル数:  $1 \sim 1000000000$  (512)。

b. 繰り返し回数: $1 \sim 100000000000000000000$  (1048576)。

[Figure 2-34](#page-144-0) の例ではパターン・データの全バイト長は次のようになります。

- SPGU 801 のパターン数 : *x*=2 (Pattern1 と Pattern2) Pattern1、Pattern2 のベクター数: N<sub>1</sub>=9、N<sub>2</sub>=9 全バイト長: 20+(6+8×9)+(6+8×9)=176 バイト。
- SPGU 901 のパターン数: x=2 (Pattern1 と Pattern2)

Pattern1、Pattern2 のベクター数: N<sub>1</sub>=9、N<sub>2</sub>=7

全バイト長: 20+(6+8×9)+(6+8×7)=160 バイト。

また、シーケンス・データの全バイト長は次のようになります。

パターン・サイクル数:*x*=2(Pattern1 と Pattern2)

全バイト長: 20+6×2=32 バイト

リモート・モード機能 モジュール・セレクタ

# モジュール・セレクタ

被測定デバイス(DUT)に接続される測定リソース(HPSMU、 HCSMU/DHCSMU、HVSMU)の自動切替を行うには Agilent N1258A モ ジュール・セレクタを使用します。モジュール・セレクタの Input ポート には HPSMU、HCSMU/DHCSMU、HVSMU、GNDU を接続し、Output ポー トには DUT インタフェースを接続します。また、パッケージ・デバイスの 測定には Agilent N1259A テスト・フィクスチャを使用します。N1259A は モジュール・セレクタを内蔵することができます。

モジュール・セレクタを制御するには ERMOD、ERHPA、ERHPL、 ERHPP、ERHPS コマンドを使用します。

ERMOD コマンドは Digital IO コントロール・モードを設定します。

ERHPA コマンドは入力に接続されるモジュールを特定します。

ERHPL コマンドはステータス・インジケータの状態を設定します。

ERHPP コマンドはモジュール・セレクタの入出力パスを、HPSMU 接続、 HCSMU 接続、HVSMU 接続、またはオープン(接続なし)に設定します。 ERHPS コマンドは HVSMU 直列抵抗の接続を制御します。

#### **Figure 2-36** モジュール・セレクタのブロック図とケーブル接続

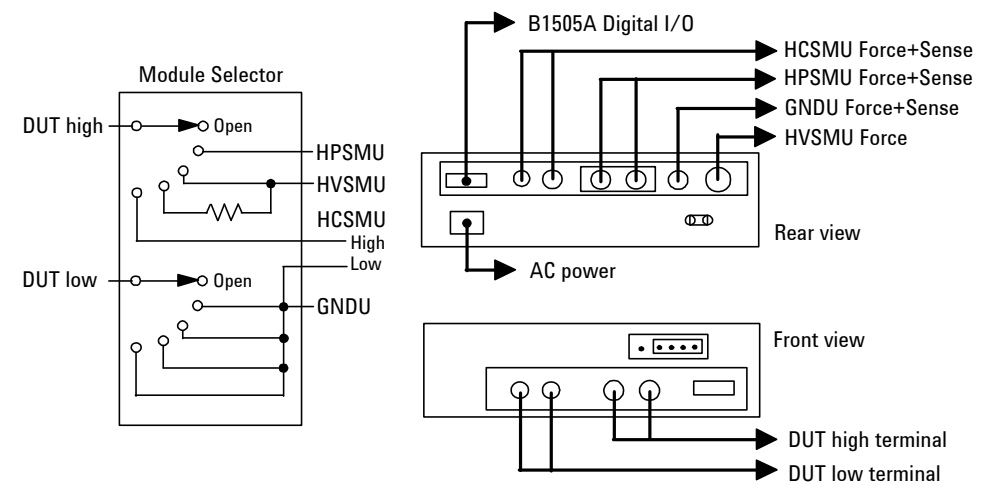

**CAUTION** デュアル HCSMU (DHCSMU) を用いる測定では、モジュール・セレクタの 性能劣化・故障を防ぐため、最大電流 ± 30 A で使用してください。

# **External Relay Control Output**

外部リレー制御用に External Relay Control Output コネクタが用意されていま す。外部リレー制御を行うには、ERHPE、ERHPR コマンドを使用します。

ERHPE コマンドは外部リレー制御機能を有効にします。

ERHPR コマンドは Relay control ピンの出力状態を制御します。

#### **Figure 2-37 External Relay Control Output** コネクタ

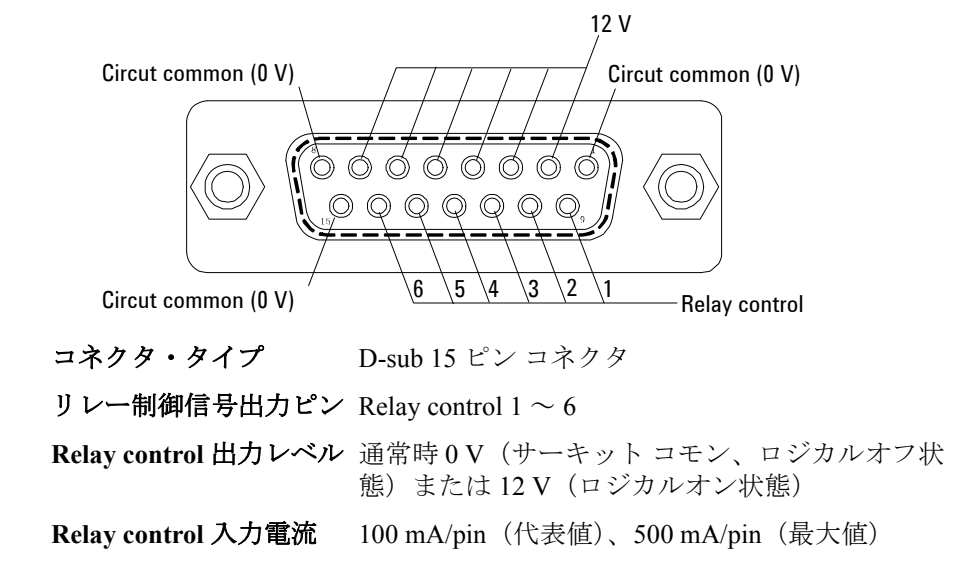

#### **Figure 2-38 External Relay Control Output** 出力部の内部回路

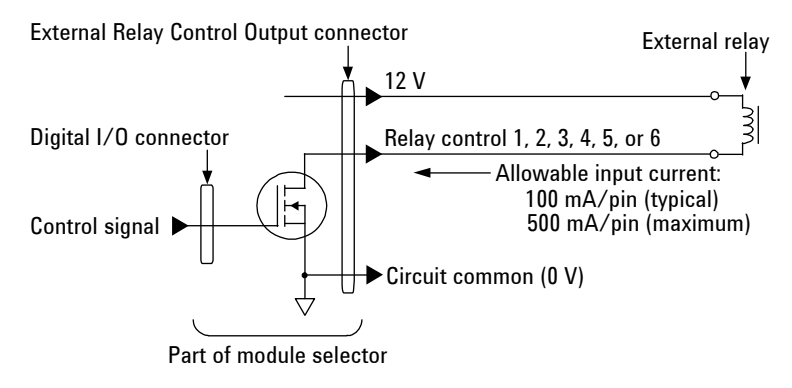

**Agilent B1500** プログラミング・ガイド 第 **8** 版 **2-65**

```
リモート・モード機能
SMU/PG セレクタ
```
# **SMU/PG** セレクタ

Agilent 16440A SMU/PGU セレクタ (B1500A-A04) は、被測定デバイス (DUT)に接続される測定リソースの自動切替に使用します。セレクタの Input ポートには SMU と SPGU などの測定リソースを接続し、Output ポー トには DUT インタフェースを接続します。SMU を接続するには Force 端 子だけを接続し、Sense 端子は開放します。

セレクタを制御するには ERMOD、ERSSP コマンドを使用します。

ERMOD コマンドは Digital IO コントロール・モードを設定します。

ERSSP コマンドはセレクタのチャネル CH1 または CH2 の入出力パスを、 SMU 接続、PGU 接続、またはオープン(接続なし)に設定します。

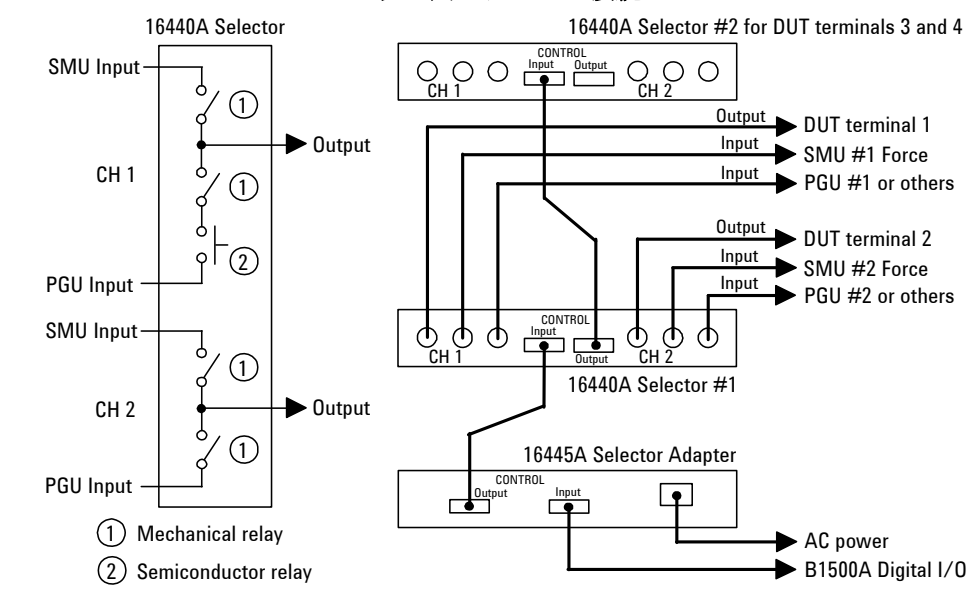

セレクタの CH1 には PGU オープン状態があります。この状態は、PGU 側 メカニカル・リレーをクローズしたまま半導体リレーをオープンすること によって実現されます。PGU オープン状態は、PGU 側測定リソースの接続 状態とオープン状態を頻繁に繰り返すアプリケーションに有効です。

B1500A は 2 台のセレクタを使用することができます。それには 1 台目の セレクタの CONTROL Output コネクタと 2 台目のセレクタの CONTROL Input コネクタを専用ケーブルで接続します。

#### **Figure 2-39 SMU/PG** セレクタのブロック図とケーブル接続

# <span id="page-152-1"></span>ディジタル **I/O** ポート

ディジタル I/O ポート (Digital I/O) はトリガの入出力端子、あるいは外部 リレー等を制御するインタフェースとして使用します。トリガの入出力 ポートとして使用するには「[トリガ機能](#page-155-0)」を参照してください。トリガ以 外の目的で使用するには、次のコマンドを使用します。

ERM ポートの入出力の割り当てを変更します。

ERS? ポート·ステータスを返します。

ERC ポートの出力ステータスを変更します。

コネクタ・タイプは D-Sub 25 ピンです。ピン配置を [Table 2-6](#page-152-0) に示します。 初期設定では全ピンが TTL High レベル (約 2.4 V) を出力します (TTL Low レベルは約 0.8 V)。上記コマンドは DIO 1 から DIO 16 のうちトリガ入 出力に使われていないピンに有効です。

#### <span id="page-152-0"></span>**Table 2-6** ディジタル **I/O** ポートのピン配置

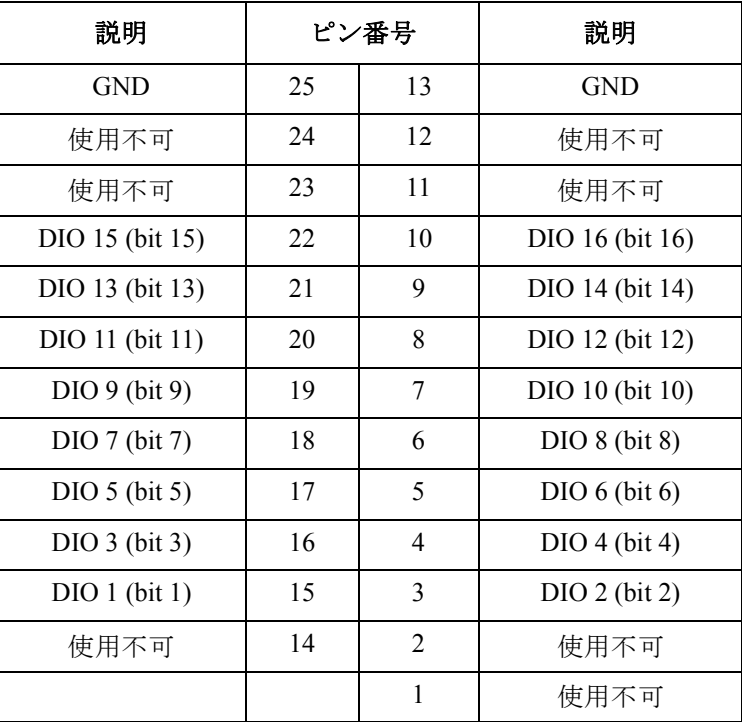

```
リモート・モード機能
ディジタル I/O ポート
```
# アクセサリ

ディジタル I/O ポート (Digital I/O) の接続には次のアクセサリを使用しま す。

• Agilent 16493G Digital I/O 接続ケーブル

Digital I/O から D-Sub (f) 25 ピン・コネクタまでの接続に使用します。 2 台目の B1500 や Agilent N1253A-200 BNC ボックスとの接続に使用し ます。ケーブル長はオプションによって異なり、次のようになります。

16493G-001:約 1.5 m

16493G-002:約 3 m

• Agilent N1253A-100 Digital I/O T 型ケーブル

Digital I/O から D-Sub (f) 25 ピン・コネクタおよび D-Sub (m) 25 ピン・ コネクタまでの接続に使用します。3 台以上の B1500 を接続する場合に 使用します。ケーブル長は次のようになっています。

• D-Sub (m)  $\sim$  D-Sub (m) : 約 1.5 m

ケーブルの両端を Digital I/O に接続します。

• D-Sub (m)  $\sim$  D-Sub (f) : 約 30 cm

D-Sub (f) コネクタは 3 台目以降の B1500 を接続するために、別の Agilent N1253A-100 または Agilent 16493G ケーブルに接続します。

• Agilent N1253A-200 Digital I/O BNC ボックス

D-Sub コネクタを BNC コネクタに変換します。 Digital I/O の DIO 1 から DIO 8 までの 8 端子が別々の BNC (f) コネクタに接続されます。Digital I/O と BNC ボックスの接続には Agilent 16493G ケーブルを使用します。

#### **Figure 2-40** ディジタル **I/O** ポート用アクセサリ

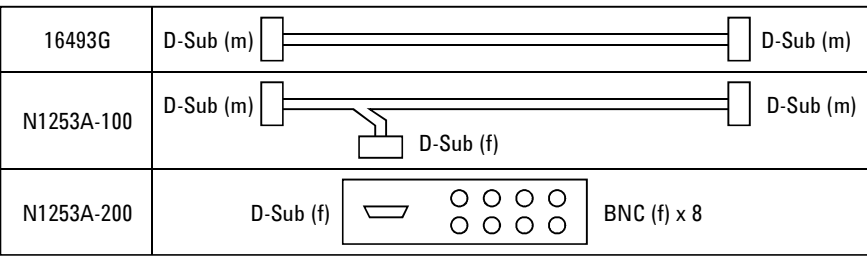

リモート・モード機能 ディジタル I/O ポート

# **Digital I/O** 内部回路

Digital I/O コネクタの各ポート入出力部の内部回路を以下に記します。

**Figure 2-41 Digital I/O** ポート入出力部の内部回路

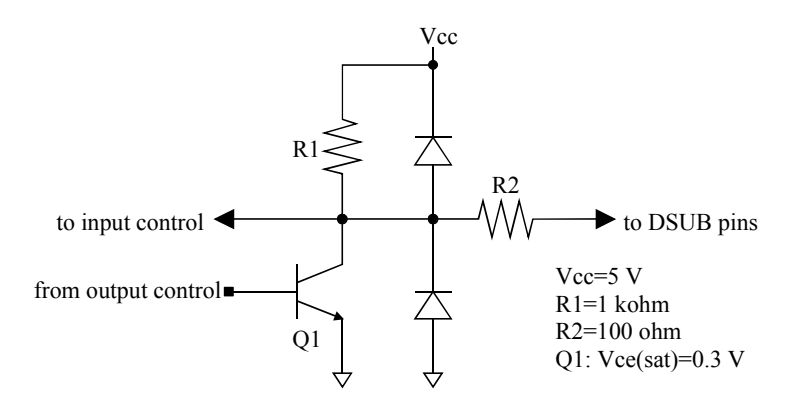

リモート・モード機能 トリガ機能

# トリガ機能

<span id="page-155-0"></span>トリガ機能は、外部機器、例えば C メータ、電圧計、電流計、プローバ、 ハンドラなどの動作に Agilent B1500 を同期させるために使用します。 B1500 には次のトリガ端子があります。

• Ext Trig In

BNC コネクタ。トリガ入力専用。

• Ext Trig Out

BNC コネクタ。トリガ出力専用。

• Digital I/O

ディジタル I/O ポート。D-Sub 25 ピン・コネクタ。25 ピン中 16 パスを 利用可能。各パスはトリガ入出力のどちらにも使用可能です。Digital I/O ポートのピン配置およびアクセサリについては「[ディジタル](#page-152-1) I/O [ポート](#page-152-1)」を参照してください。

B1500 と外部機器との接続例を [Figure 2-42](#page-155-1) に示します。

<span id="page-155-1"></span>**Figure 2-42** トリガ入出力端子の接続

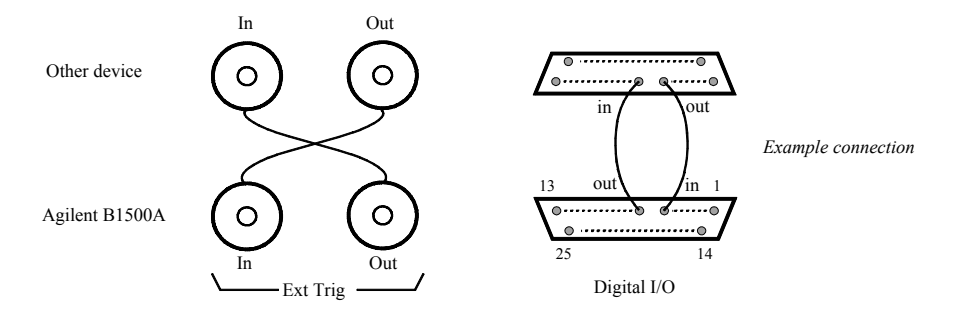

**NOTE** Digital I/Oポートをトリガ入出力ポートに設定するにはTGPコマンドを送り ます。DIO 1 から DIO 16 までの 16 パスをトリガ入出力に使用できます。 [Table 2-6](#page-152-0) を参照してください。

# トリガ入力

トリガ入力の動作例を [Figure 2-43](#page-156-0) に示します。専用のトリガ入力ポートを 設定することで、入力トリガは測定または出力の開始をトリガすることが できます。専用ポートの設定には TGP コマンドを実行します。[Table 2-7](#page-157-0) を 参照してください。

<span id="page-156-0"></span>**Figure 2-43** トリガ入力例(階段波掃引測定、ネガティブ・ロジック)

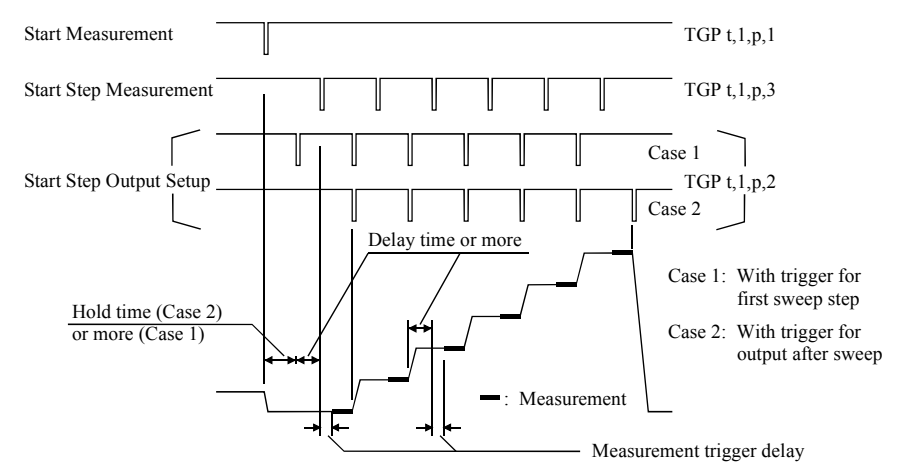

初期状態 初期状態で有効になっているトリガ入力機能を以下に記します。

- 端子:Ext Trig In
- トリガ・タイプ:Start Measurement トリガ(タイプ1)
- トリガ待ち関連コマンド:WS、TM3、または PA(TM3 と共に使用)

入力トリガ (最小パルス幅 10 µs) の信号レベルが High (約 2.4 V 以上)か ら Low (約 0.8 V 以下)に変化した時に反応します(ネガティブ・ロジッ ク、初期設定)。 ポジティブ・ロジックに変更するには TGP コマンドの第 3 パラメータの値 を変更します。 **Measurement**  ステップ測定トリガ・ディレイ。トリガ入力時からステップ測定開始まで

**Trigger Delay** の待ち時間。Start Step Measurement トリガ (タイプ 3)に有効です。ディレ イ時間の設定には WT コマンド (CV 掃引測定では WTDCV コマンド)を 使用します。

リモート・モード機能 トリガ機能

**PA/PAX/WS/WSX**  コマンド B1500 をトリガ待ち状態にするコマンド。トリガ待ち状態を解除するには トリガ入力端子にトリガを送ります。これらのコマンドは、トリガ・タイ プに依らず使用可能です。

> PA/PAX コマンドを用いて B1500 をトリガ待ち状態にする場合は、TM3 コ マンドを実行してから PA または PAX コマンドを実行します。

<span id="page-157-0"></span>**Table 2-7** トリガ入力タイプ

| タイプ            | トリガ入力による B1500 の動作                                                                                                    | コマンド"                        |
|----------------|----------------------------------------------------------------------------------------------------|------------------------------|
| $\mathbf{1}$   | MM コマンドによって特定される測定を開始し<br>ます。                                                                                                | TGP $t, 1, p, 1$<br>TM3      |
| $\mathfrak{D}$ | 掃引出力源はステップ出力の設定を開始します。<br>パルス出力源はパルス出力の設定を開始します。<br>階段波掃引、パルス・スポット、パルス掃引、<br>マルチ・チャネル掃引、パルス・バイアスを伴<br>う階段波掃引、CV 掃引測定で使用可能です。 | TGP $t, 1, p, 2$<br>$TGSI$ m |
| 3              | 測定開始トリガ・ディレイ時間の後、掃引測定<br>のステップ測定を開始します。<br>階段波掃引、マルチ・チャネル掃引、CV 掃引測<br>定で使用可能です。                                              | TGP $t, 1, p, 3$             |

a. *t* はトリガ入力端子 Ext Trig In または Digital I/O のパスを、 *p* はポジティブまたはネガティブ・ロジックを選択します。 *m* はトリガ・タイプ 2 の Case 1 または Case 2 を選択します([Figure](#page-156-0)  [2-43](#page-156-0) を参照してください)。

# トリガ出力

トリガ出力の動作例を [Figure 2-44](#page-158-0) に示します。専用のトリガ出力ポートを 設定することで、測定終了時または出力設定完了時にトリガを出力するこ とができます。専用ポートの設定には TGP コマンドを実行します。[Table](#page-159-0)  [2-8](#page-159-0) を参照してください。

#### <span id="page-158-0"></span>**Figure 2-44** トリガ出力例(階段波掃引測定、ネガティブ・ロジック)

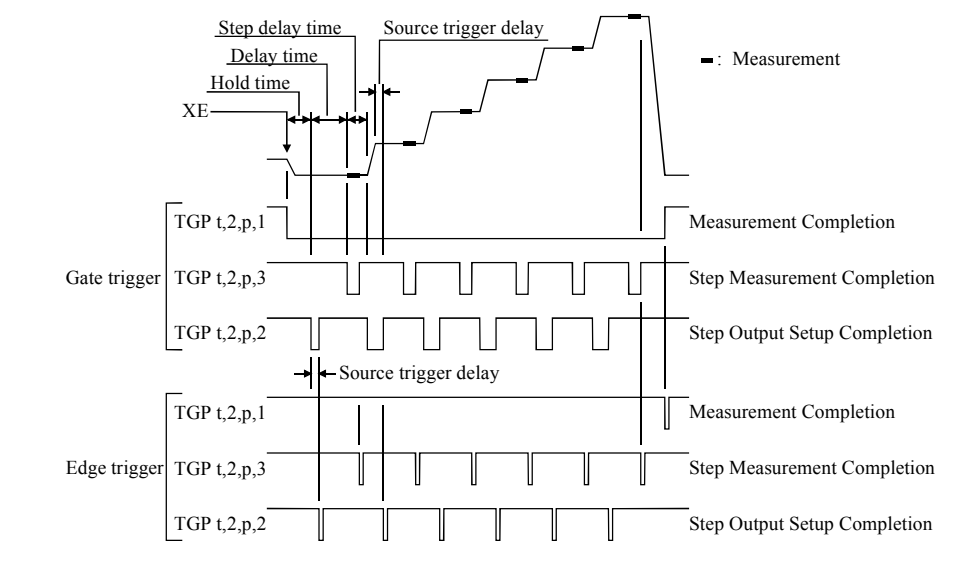

初期状態 初期状態で有効になっているトリガ出力機能を以下に記します。

- 端子:Ext Trig Out
- トリガ・タイプ:Measurement Completion トリガ(タイプ1)
- トリガ出力コマンド:OS
- 出力トリガ 動作終了時にエッジ・トリガまたはゲート・トリガを出力します。[Figure](#page-159-1)  [2-45](#page-159-1) を参照してください。初期状態ではネガティブ・エッジ・トリガが出 力されます。
- **Source Trigger Delay** ステップ出力トリガ・ディレイ。ステップ出力またはパルス出力の設定完 了時からトリガ出力までの待ち時間。Step Output Setup Completion トリガ (タイプ 2)に有効です。ディレイ時間の設定には WT コマンド (CV 掃引 測定では WTDCV コマンド)を使用します。

リモート・モード機能 トリガ機能

- **OS/OSX** コマンド トリガ出力端子からトリガを出力します。このコマンドはトリガ・タイプ に依らず使用可能です。
- 複数のチャネルを使 複数の測定チャネルを使用する、あるいはマルチ・チャネル掃引測定を実 用する 行する場合、すべてのチャネルによる動作が完了してからエッジ・トリガ を出力する、あるいはゲート・トリガ・レベルを戻します。

#### <span id="page-159-1"></span>**Figure 2-45** 出力トリガ

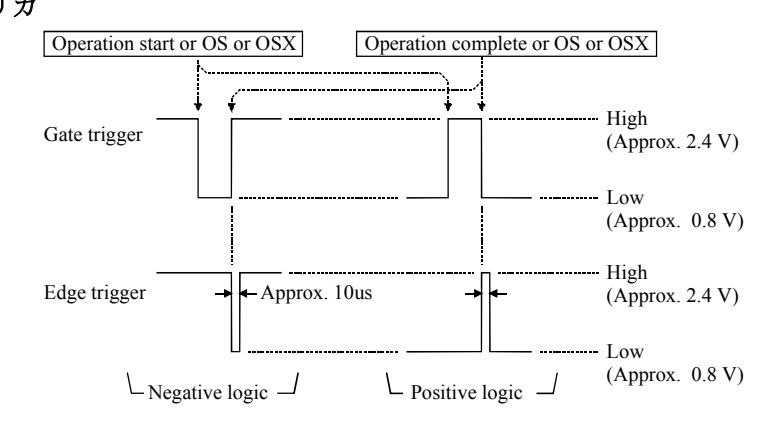

<span id="page-159-0"></span>**Table 2-8** トリガ出力タイプ

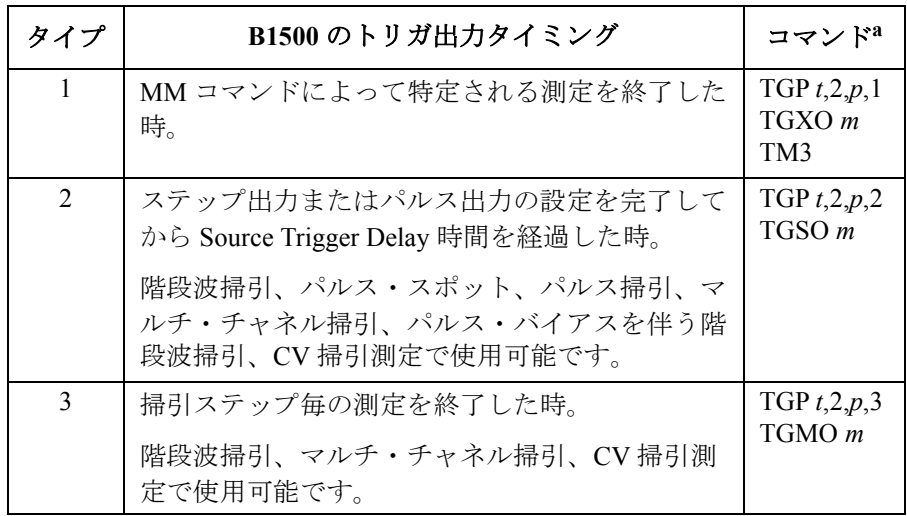

a. *t* はトリガ出力端子 Ext Trig Out またはディジタル I/O パスを、 *p* はポジティブまたはネガティブ・ロジックを選択します。 *m* はエッジ・トリガまたはゲート・トリガを選択します。

# トリガ機能を使用する

- [待ち状態にする\(](#page-160-0)PA/PAX コマンド)
- [待ち状態にする\(](#page-161-0)WS/WSX コマンド)
- [トリガを送る\(](#page-161-1)OS/OSX コマンド)
- [測定開始トリガを受け取る](#page-162-0)
- [ポートを指定して測定開始トリガを受け取る](#page-163-0)
- [測定タイミングを制御する](#page-164-0)

#### <span id="page-160-0"></span>待ち状態にする(**PA/PAX** コマンド)

PA および PAX コマンドは B1500 を待ち状態にします。設定された ウエイト時間の経過、あるいは TM コマンドを用いて設定されたイベント の発生によって、 B1500 は待ち状態から回復します。すると B1500 は PA/PAX コマンドに続くコマンドを実行します。イベントは PA/PAX コマン ドによって設定された待ち状態を解除するだけです。

PA/PAX コマンドにはウエイト時間パラメータを設定することが可能です。 ウエイト時間を設定すると、その時間が経過するまで、あるいはイベント が発生するまで待ち状態を継続します。

有効値: -99.9999 ~ 99.9999 s、100 us 分解能。

負の値を設定するとイベントの発生を待ち続けます。

イベントを選択するには TM コマンドを使用します。外部トリガを使用す るには TM3 コマンドを送ります。TM3 および PA/PAX コマンド実行後、 B1500 は XE コマンドまたは次のトリガを待ちます。

- PA:Ext Trig In 端子へのトリガ
- PAX:指定された端子へのトリガ

ロジックの初期設定はネガティブです。TGP コマンドで変更することがで きます。

**NOTE** TM コマンドは測定開始用イベント、あるいは PA/PAX コマンドによる待ち 状態解除用イベントを設定します。PA/PAX コマンド実行前には TM コマ ンドを実行してください。

リモート・モード機能 トリガ機能

### <span id="page-161-0"></span>待ち状態にする(**WS/WSX** コマンド)

WS および WSX コマンドは B1500 を待ち状態にします。外部トリガを受 け取ることによって、 B1500 は待ち状態から回復します。すると B1500 は WS/WSX コマンドに続くコマンドを実行します。外部トリガは WS/WSX コマンドによって設定された待ち状態を解除するだけです。待ち状態の解 除に有効なトリガを以下に記します。

- WS:Ext Trig In 端子へのトリガ
- WSX:指定された端子へのトリガ

ロジックの初期設定はネガティブです。TGP コマンドで変更することがで きます。

外部トリガを受ける前に待ち状態を解除するには AB または \*RST コマン ドを送ります。既に他のコマンドが入力されている場合はデバイス・クリ ア (HP BASIC CLEAR) を送ります。

**NOTE** プログラミングを簡単にするには TM コマンドを使用しない、あるいは TM1、TM2、TM4 のイベントを使用してください。TM3 のイベントを使用 するとプログラムが複雑になります。

# <span id="page-161-1"></span>トリガを送る(**OS/OSX** コマンド)

外部機器にトリガを送るには OS または OSX コマンドを使用します。

- OS:Ext Trig Out 端子からエッジ・トリガを送ります。
- OSX:指定された端子からトリガを送ります。

ロジックの初期設定はネガティブです。TGP コマンドで変更することがで きます。

OS/OSX コマンドを送った後すぐに WS/WSX コマンドを送ります。すると B1500 は、OS/OSX コマンドで外部機器の動作開始をトリガし、WS/WSX コマンドで外部機器から動作完了のトリガが送られるまで待ちます。こう することで、B1500 と外部機器の動作タイミングの重複を防ぐことができ ます。

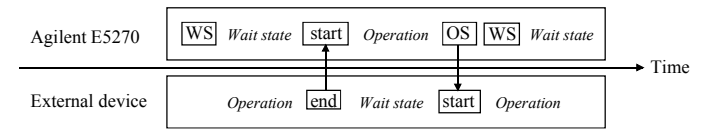

#### <span id="page-162-0"></span>測定開始トリガを受け取る

入力トリガを測定開始トリガとして使用するには、次のステップを行いま す。高速スポット測定の測定開始には使えません。

- 1. Ext Trig In 端子と外部機器のトリガ出力端子の間を BNC ケーブルで接 続します。
- 2. 計測制御プログラムを作成します。次の例のように、プログラムには TM3 コマンドと HP BASIC ENTER ステートメントを入力しておきま す。

OUTPUT @B1500; "MM1" ! Sets spot measurement mode : ! Sets measurement condition : OUTPUT @B1500;"TM3" ! Uses external trigger ENTER @B1500 USING "#,3X,12D,2X";M\_data :

3. プログラムを実行します。

プログラムは ENTER ステートメントまでのコマンドを実行すると Ext Trig In 端子への Start Measurement トリガ(ネガティブ)の入力を待ちま す。

トリガが入力されると B1500 は測定を開始します。測定が終了すると Ext Trig Out 端子にネガティブ・エッジ・トリガを出力し、測定データ を出力バッファに出力します。

Ext Trig In

Start measurement

Ext Trig Out

Measurement completion

**NOTE** HP BASIC ENTER ステートメントはデータ・バッファにデータが送られる までプログラムをポーズします。そしてデータを読み取った後、次の行か らプログラムの実行を再開します。

### <span id="page-163-0"></span>ポートを指定して測定開始トリガを受け取る

入力トリガを測定開始トリガとして使用するには、次のステップを行いま す。高速スポット測定の測定開始には使えません。

この例ではトリガ入出力ポートの設定を行います。また出力トリガには ゲート・トリガを使用します。

- 1. Ext Trig In 端子と外部機器のトリガ出力端子の間を BNC ケーブルで接 続します。
- 2. 計測制御プログラムを作成します。次の例のように、プログラムには TM3、TGP コマンド、HP BASIC ENTER ステートメントを入力してお きます。

```
OUTPUT @B1500; "MM1"
                            ! Sets spot measurement mode
      : ! Sets measurement condition
      :
OUTPUT @B1500;"TM3" ! Uses external trigger
OUTPUT @B1500;"TGP -1,1,1,1" ! Sets trigger input
OUTPUT @B1500;"TGP -2,2,1,1" ! Sets trigger output
OUTPUT @B1500;"TGXO 2" ! Enables gate trigger
ENTER @B1500 USING "#,3X,12D,2X";M_data
      :
```
3. プログラムを実行します。

プログラムは ENTER ステートメントまでのコマンドを実行すると Ext Trig In 端子への Start Measurement トリガ(ポジティブ)の入力を待ちま す。

トリガが入力されると B1500 は測定を開始し、Ext Trig Out 端子から Measurement Completion トリガ(ポジティブ、ゲート)を出力します。 測定を終了すると、ゲート・トリガ・レベルを論理的 Low レベルに戻 し、測定データをデータ出力バッファに出力します。

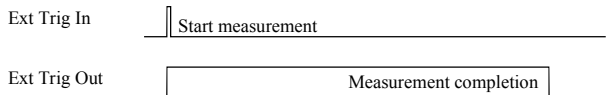

**NOTE** HP BASIC ENTER ステートメントはデータ・バッファにデータが送られる までプログラムをポーズします。そしてデータを読み取った後、次の行か らプログラムの実行を再開します。

#### <span id="page-164-0"></span>測定タイミングを制御する

測定タイミングの制御には複数のトリガ・パスを使用します。次の例は階 段波掃引測定のタイミングを制御します。

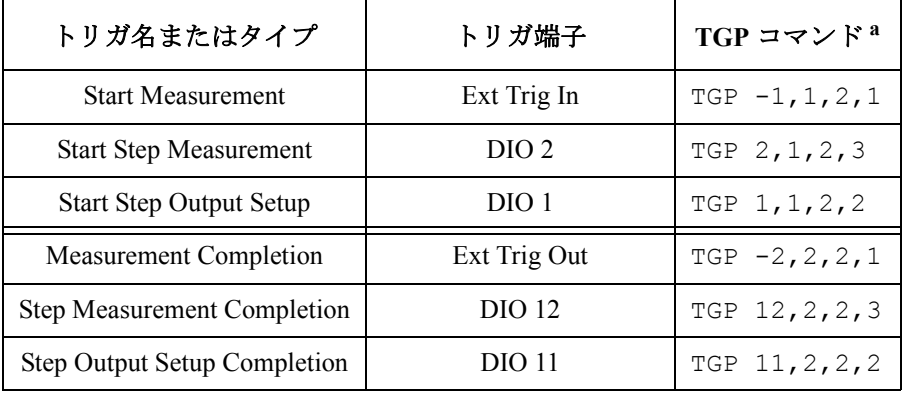

a. パラメータは、左から順に、ポート番号、入力/出力、 ポジティブ/ネガティブ、トリガ・タイプを示しています。

プログラム例 この例ではネガティブ・エッジ・トリガ(TGP と TGXO/TGMO/TGSO で設 定)を使用します。また Start Step Output Setup トリガには Case 1(TGSI で 設定)を使用します。WT コマンドはホールド時間、ディレイ時間、ス テップ・ディレイ時間、ステップ出力トリガ・ディレイ時間、ステップ測 定トリガ・ディレイ時間を設定します。

> : OUTPUT @B1500;"MM2" ! Sets staircase sweep measurement mode : ! Sets measurement condition OUTPUT @B1500; "TM3" OUTPUT @B1500;"TM3" !Uses external trigger OUTPUT @B1500;"TGP -1,1,2,1" !Start Measurement trigger OUTPUT @B1500;"TGP 2,1,2,3" !Start Step Measurement trigger OUTPUT @B1500;"TGP 1,1,2,2" !Start Step Output Setup trigger OUTPUT @B1500;"TGP -2,2,2,1" !Measurement Completion trigger OUTPUT @B1500;"TGP 12,2,2,3" !Step Measurement Completion trigger OUTPUT @B1500; "TGP 11, 2, 2, 2" !Step Output Setup Completion trigger<br>OUTPUT @B1500; "TGXO 1" !1:Edge trigger OUTPUT @B1500; TGXO 1" !1:Edge trigger<br>OUTPUT @B1500; TGMO 1" !1:Edge trigger OUTPUT @B1500; "TGMO 1" !1:Edge trigger<br>OUTPUT @B1500; "TGSO 1" !1:Edge trigger OUTPUT @B1500; "TGSO 1" !1:Edge t<br>OUTPUT @B1500; "TGSI 1" !1:Case 1 OUTPUT @B1500; "TGSI 1" OUTPUT @B1500;"WT";Hold,Delay,Sdelay,Tdelay,Mdelay : FOR N=1 TO No\_step ENTER  $@B1500$  USING "#, 3X, 12D, 2X"; M data PRINT "DATA";N; "=";M data NEXT N

:

リモート・モード機能 トリガ機能

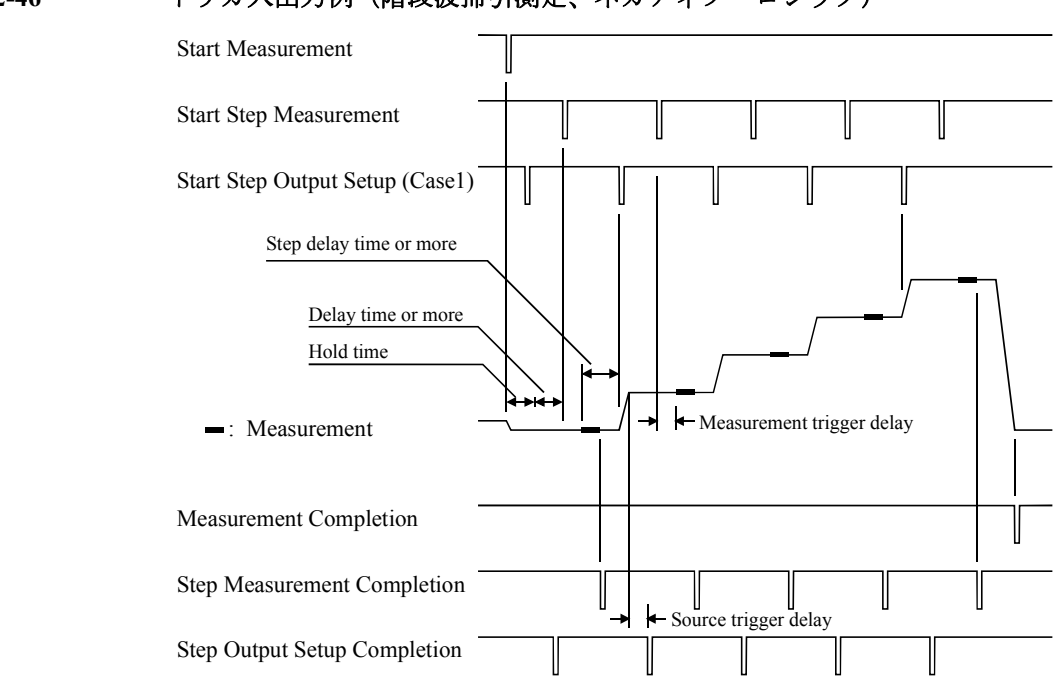

#### **Figure 2-46** トリガ入出力例(階段波掃引測定、ネガティブ・ロジック)

測定条件、トリガ・ポートを設定し、Start Measurement トリガを待ちます。

Start Measurement トリガを受けると階段波掃引測定を開始します。

Start Step Output Setup トリガを受けると、設定完了後、Source Trigger Delay 時間待ってから Step Output Setup Completion トリガを送ります。Hold Time 中にトリガを受けた場合は Hold Time の後、同じ動作を行います。

Start Step Measurement トリガを受けると、Measurement Trigger Delay 時間 待ってから測定を開始します。測定終了後、Step Measurement Completion トリガを送ります。Delay Time 中にトリガを受けた場合は Delay Time の 後、同じ動作を行います。

次に Start Step Output Setup トリガを受けると、ソース出力値を変更し、 Source Trigger Delay 時間待ってから Step Output Setup Completion トリガを送 ります。Step Delay Time 中にトリガを受けた場合は Step Delay Time の後、 同じ動作を行います。

階段波掃引測定後、Step Measurement Completion トリガと Measurement Completion トリガを送り、測定データをデータ出力バッファに出力します。

# **Trig In/Out** 内部回路

Trig In/Trig Out コネクタに接続されるトリガ入出力部の内部回路を以下に 記します。

**Figure 2-47 Trig In** トリガ入力部の内部回路

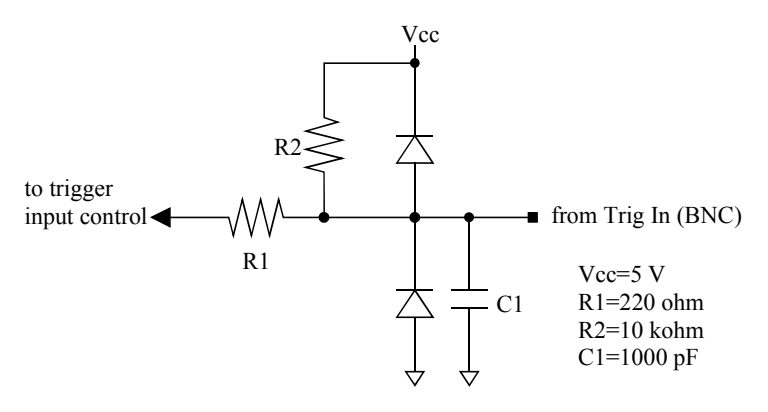

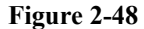

**Figure 2-48 Trig Out** トリガ出力部の内部回路

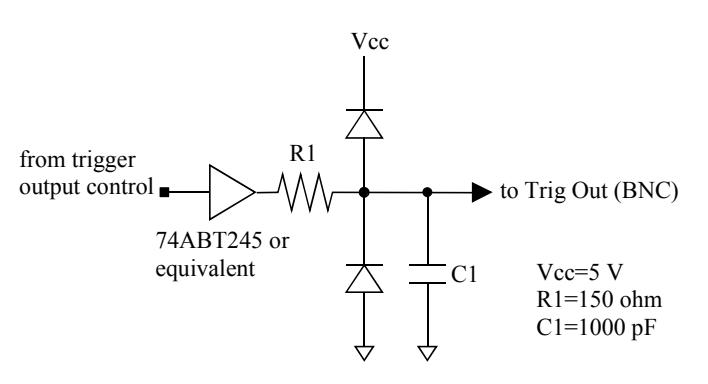

# 初期設定

Agilent B1500 は電源投入時、あるいは \*RST コマンドまたはデバイス・ク リア実行時に初期化されます。初期設定の一覧を次表に記します。

### **Table 2-9** メインフレームの初期設定

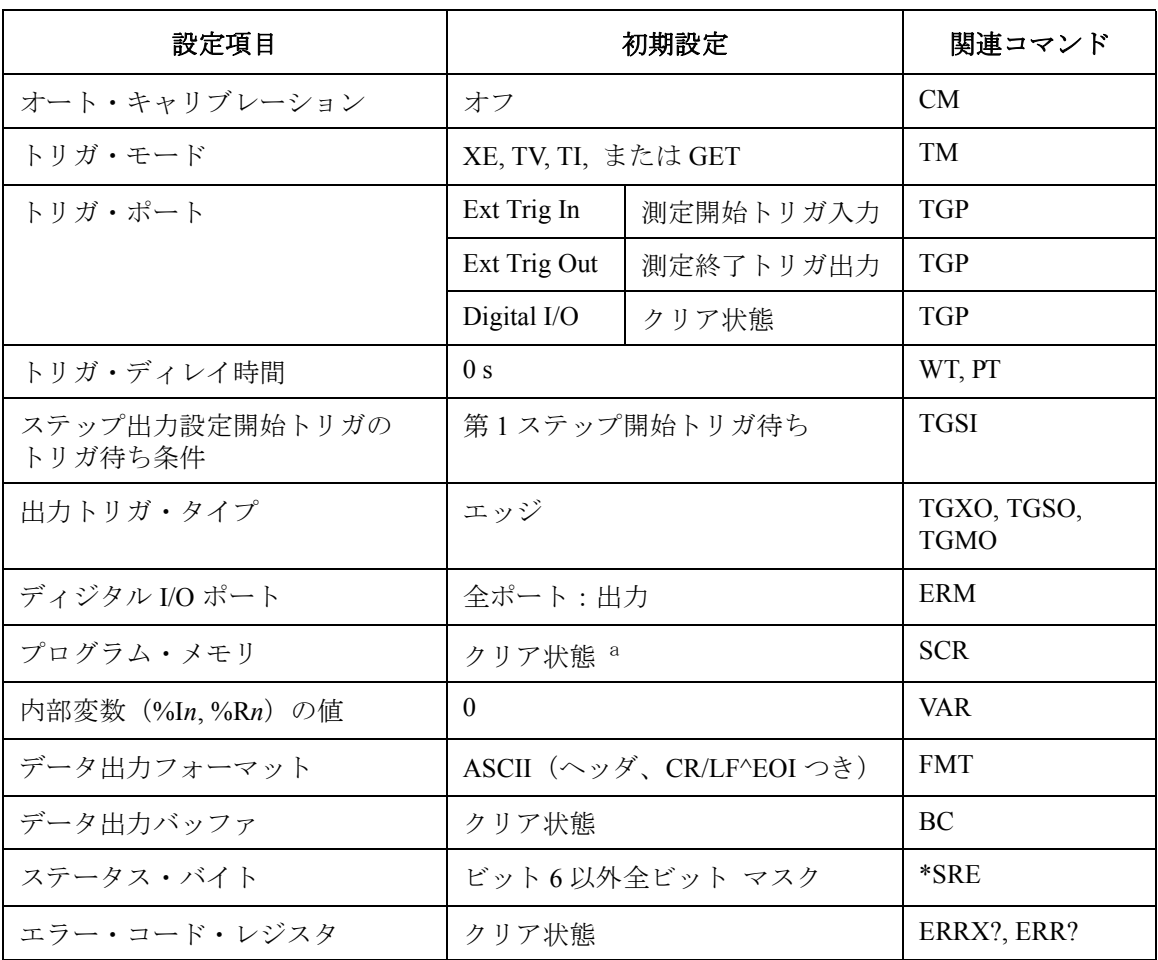

a. \*RST、デバイス・クリアではクリアされません。

#### **Table 2-10 SMU** の初期設定

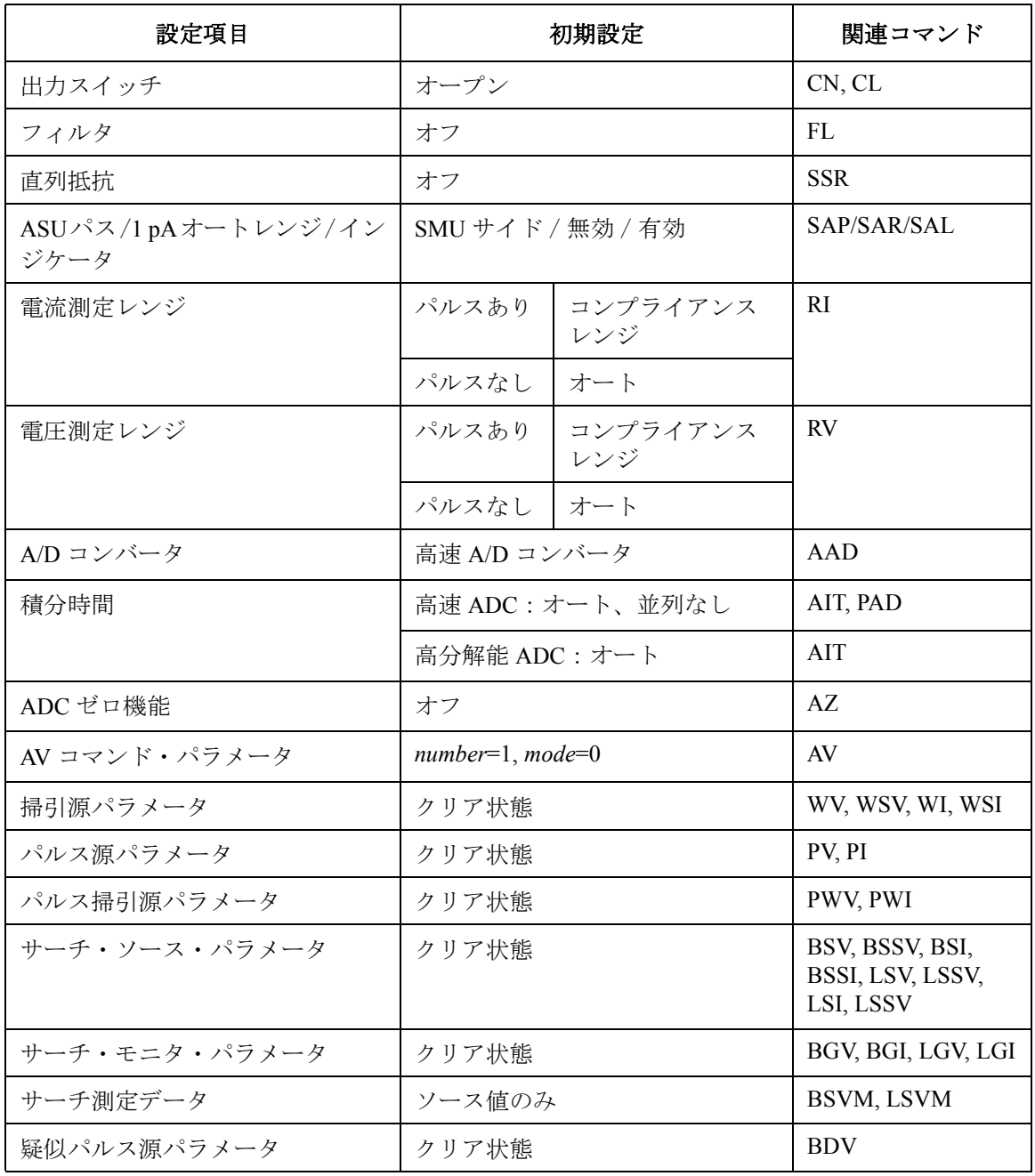

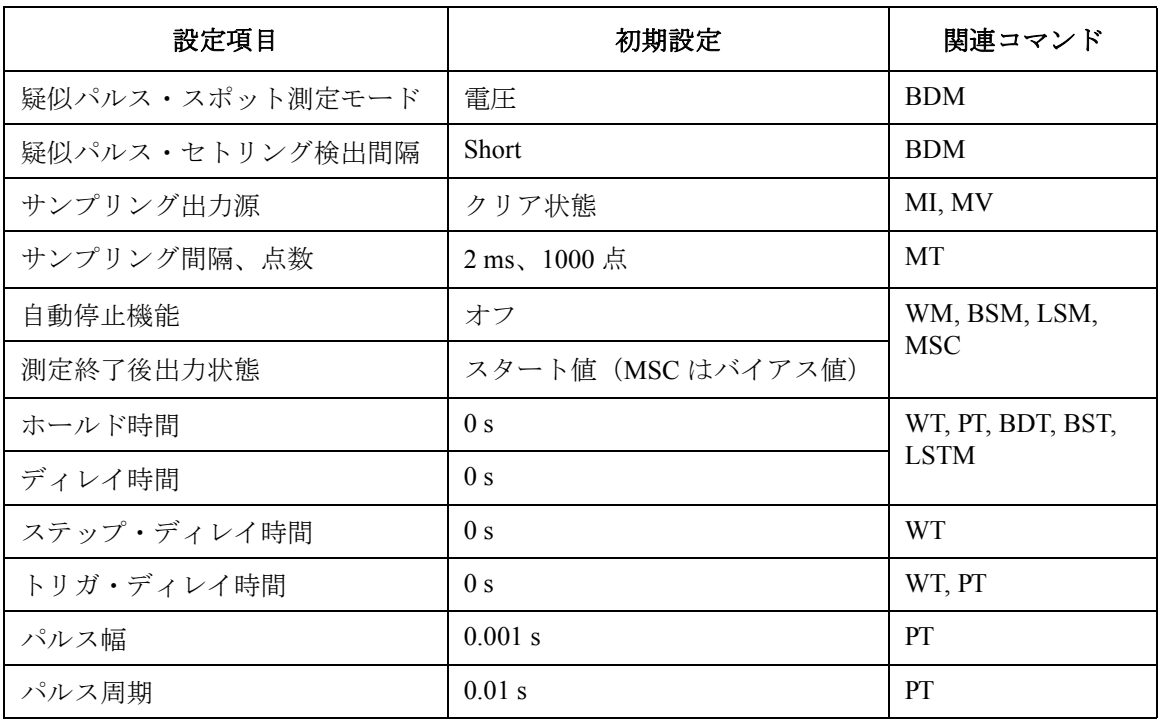

### **Table 2-11 CMU** の初期設定

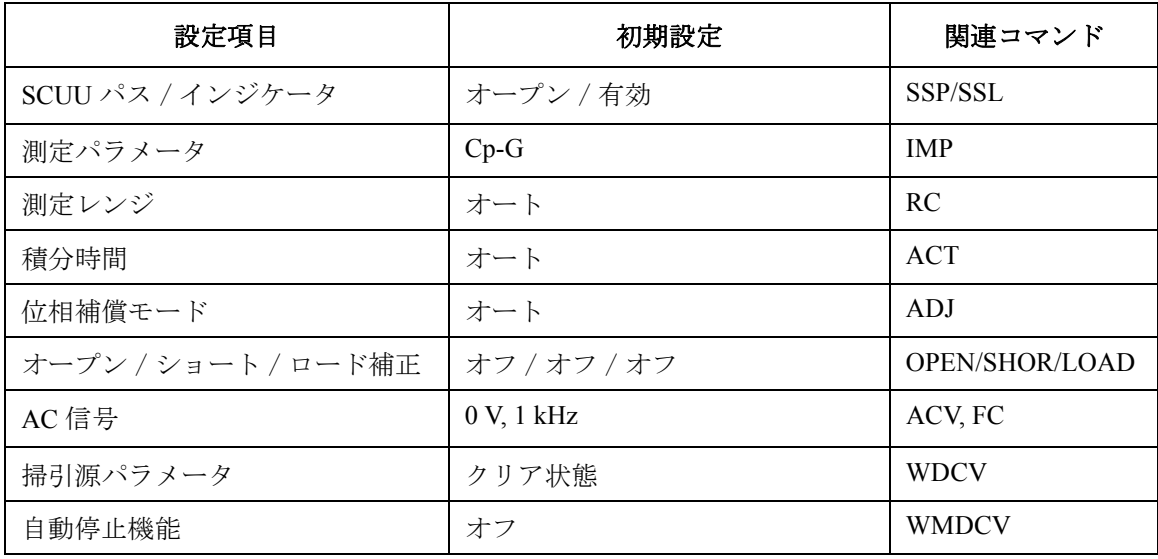

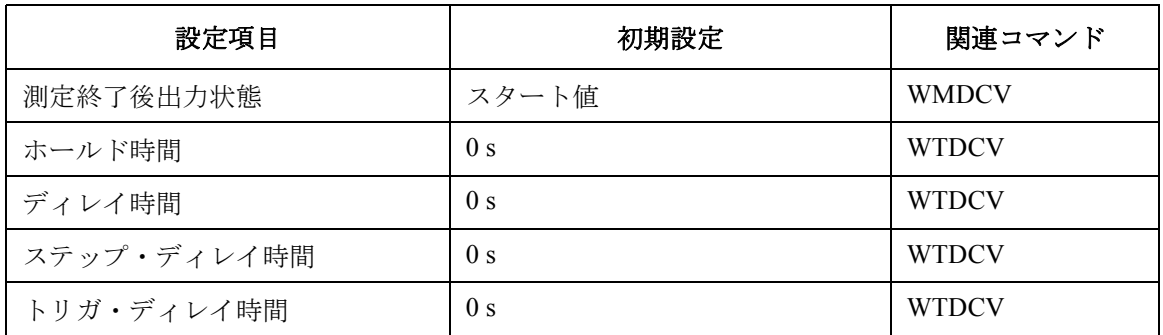

### **Table 2-12 SPGU** の初期設定

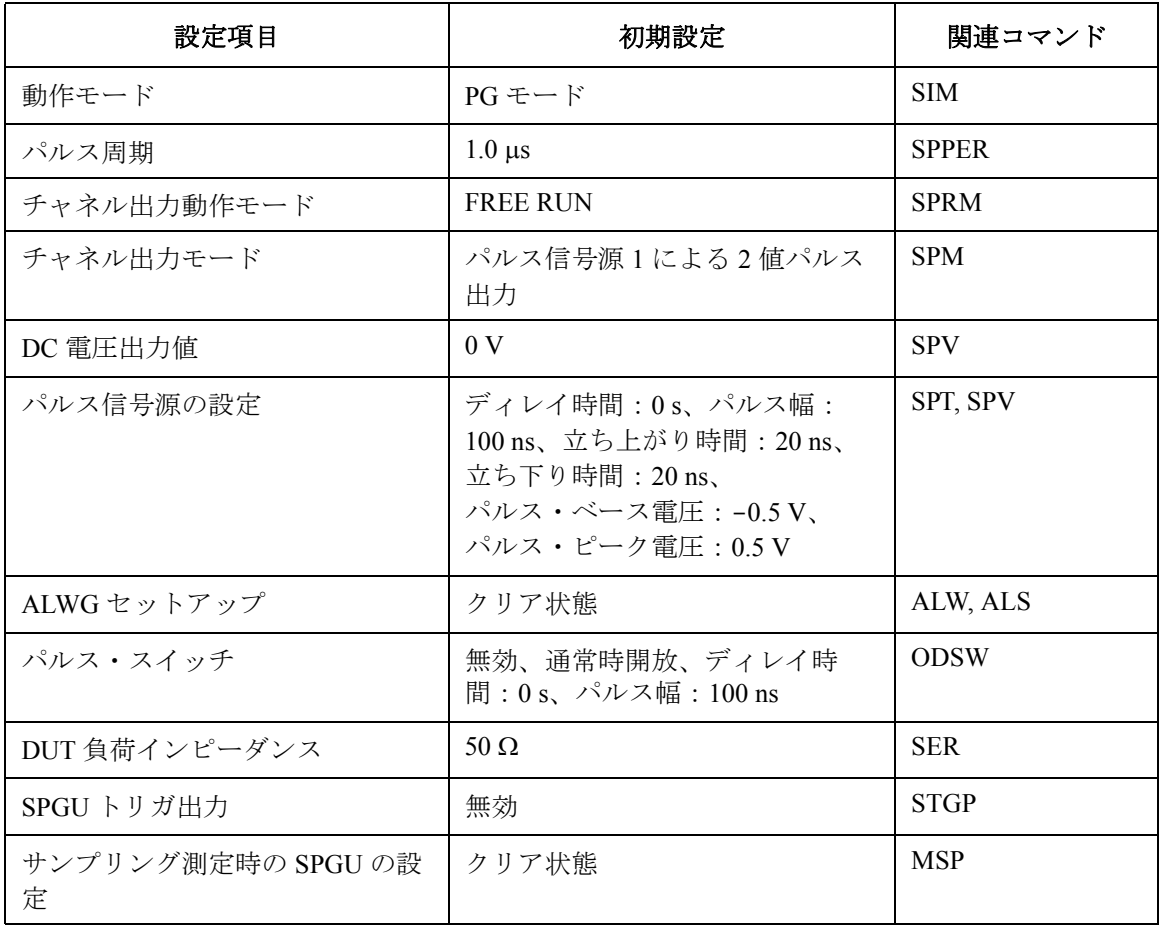

#### **Table 2-13** メインフレーム、**SMU**、**CMU** の初期設定

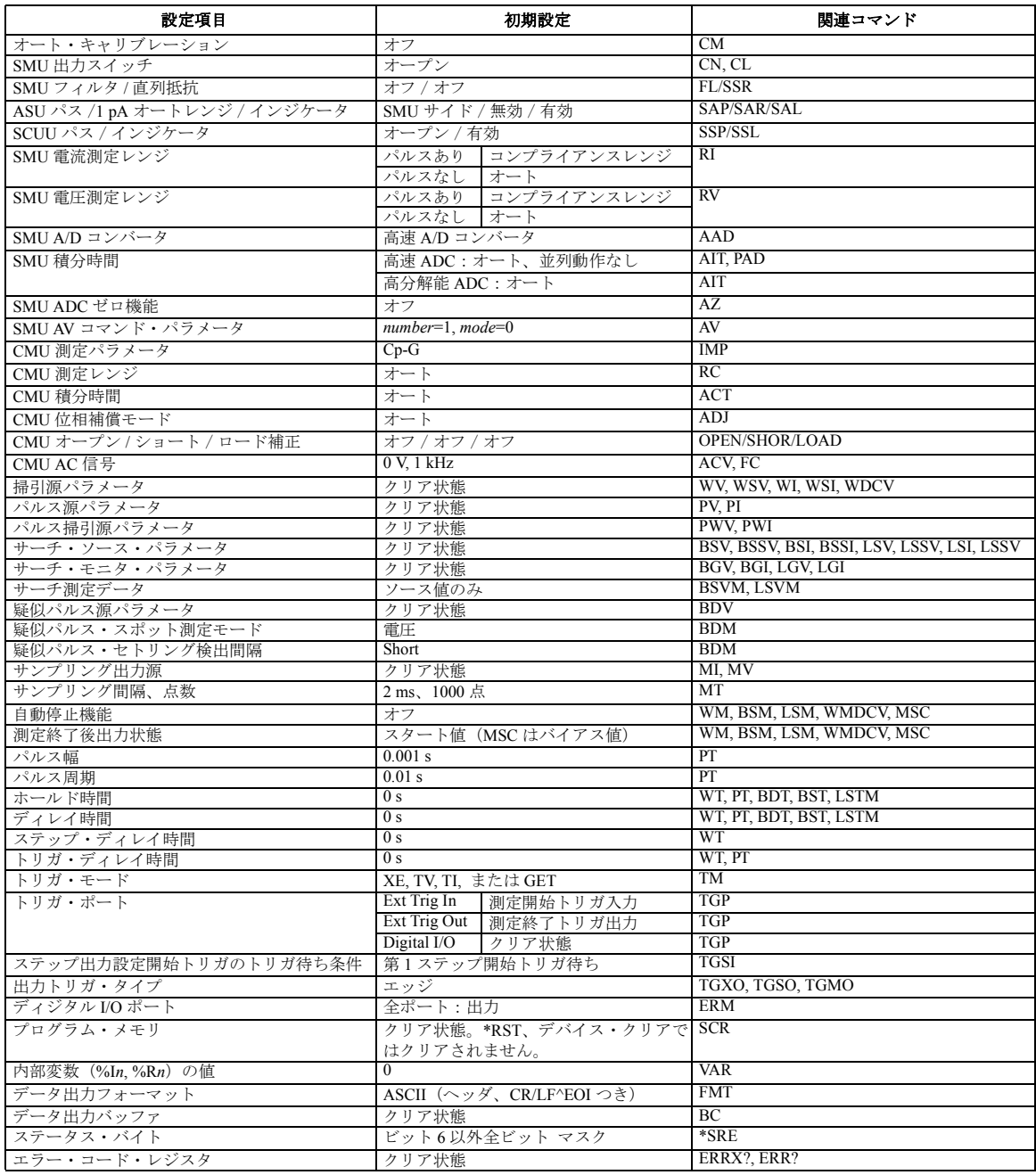

# プログラム例

プログラム例

本章は Agilent B1500 用 GPIB コマンド (Agilent FLEX コマンド) とプログ ラム例を測定モード毎に説明します。下記セクションで構成されています。

- • [Visual Basic .NET](#page-175-0) を使用する
- [高速スポット測定](#page-180-0)
- [スポット測定](#page-183-0)
- [パルス・スポット測定](#page-186-0)
- [階段波掃引測定](#page-189-0)
- [パルス掃引測定](#page-199-0)
- [パルス・バイアスを伴う階段波掃引測定](#page-203-0)
- [疑似パルス・スポット測定](#page-207-0)
- [リニア・サーチ測定](#page-210-0)
- [バイナリ・サーチ測定](#page-213-0)
- [マルチ・チャネル掃引測定](#page-216-0)
- マルチ・チャネル [パルス・スポット測定](#page-220-0)
- [マルチ・チャネル](#page-223-0) パルス掃引測定
- [サンプリング測定](#page-227-0)
- • [Quasi-static CV](#page-232-0) 測定
- [高速スポット](#page-237-0) C 測定
- [スポット](#page-243-0) C 測定
- CV (DC バイアス) 掃引測定
- [パルス・スポット](#page-252-0) C 測定
- [パルス掃引](#page-256-0) CV 測定
- CV(AC レベル) 掃引測定
- C-f [掃引測定](#page-266-0)
- C-t [サンプリング測定](#page-271-0)
- SPGU [パルス出力と電圧測定](#page-276-0)
- [プログラム・メモリを使用する](#page-283-0)
- [トリガ機能を使用する](#page-289-0)
- [タイムスタンプを読み取る](#page-301-0)
- [バイナリ・データを読み取る](#page-302-0)
- 4142B [のプログラムを利用する](#page-305-0)
- 4155/4156 [のプログラムを利用する](#page-307-0)

Agilent B1500 FLEX コマンドの詳細については「4. [コマンド・リファレン](#page-310-0) [ス」](#page-310-0)を参照してください。

本章は、以下の表記の規則に従って記述されています。

- コマンド 必須コマンド。
- [コマンド] 省略可能なコマンド。
- パラメータ 必須パラメータ。
- [パラメータ] 省略可能なパラメータ。

#### **NOTE** プログラム例について

このセクションに記述されているプログラム例は Microsoft Visual Basic .NET または HP BASIC 言語で書かれています。Visual Basic .NET で書かれ たプログラム例のほとんどはサブプログラムであり、[Table 3-1](#page-177-0) に記述され るプロジェクト(テンプレート)を用いることで実行可能となります。プ ログラムを実行するには、テンプレート内の perform\_meas サブプログラム を削除して、代わりに実行するサブプログラムを挿入します。

#### **NOTE** プログラムを開始するには

[Table 3-1](#page-177-0) のプロジェクトを利用して作成されたプログラムを実行するには、 Visual Basic メイン ウインドウの Run ボタンをクリックし、それによって 表示されるメッセージボックスの OK ボタンをクリックします。

#### **NOTE** 自動測定の後で

自動測定を実行した後は、測定端子を開放する、または測定デバイスを測 定端子からはずしてください。接続をそのままにしておくと、予期せぬ動 作によってデバイス破壊を起こす可能性があります。

自動キャリブレーションを ON に設定している場合は、測定端子の接続を 放置しないでください。Agilent B1500 は測定終了後、30 分毎にキャリブ レーションを自動実行します。また、キャリブレーションを実行するには 測定端子を開放する必要があります。

自動キャリブレーションを無効にするには CM 0 コマンドを実行します。

# <span id="page-175-0"></span>**Visual Basic .NET** を使用する

このセクションは、 Agilent B1500、Agilent IO Library、Microsoft Visual Basic .NET ソフトウェアを用いた計測制御プログラミングの基本情報を記述して います。

- [プロジェクト・テンプレートの作成](#page-175-1)
- [自動計測プログラムの作成](#page-176-0)

**NOTE** この章に紹介されているプログラム例を実行するコンピュータには、 Agilent GPIB インタフェース、Agilent IO ライブラリ、VISA COM ライブラ リ、Microsoft Visual Basic .NET ソフトウェアをインストールしておく必要 があります。VISA COM ライブラリは IO ライブラリに含まれています。

# <span id="page-175-1"></span>プロジェクト・テンプレートの作成

プログラミングを開始する前に、プロジェクトのテンプレートを作成しま しょう。テンプレートを再利用することで、その後のプログラミングを容 易にします。以下にテンプレートの作成方法を記述します。

- **Step 1.** GPIB を介して Agilent B1500 (例: GPIB アドレス 17) をコンピュータに接 続します。
- **Step 2.** Visual Basic .NET を起動して、新しいプロジェクトを作成します。プログ ラミングを簡易化するために、プロジェクトのタイプにはコンソール アプ リケーションを選択します。
- **Step 3. VISA COM ライブラリ (VisaComLib) を参照に追加します。**
- **Step 4.** プロジェクト上で、モジュール(例:Module1.vb)を開き、テンプレート となるプログラム・コードを入力します。プログラム例を [Table 3-1](#page-177-0) に記し ます。
- **Step 5.** プロジェクトを保存します(例:\test\my\_temp)。

# <span id="page-176-0"></span>自動計測プログラムの作成

次のステップに従って自動計測プログラムを作成します。下記手順はテン プレートとなるプロジェクトの使用を前提としています。この手順が実際 のプログラミング環境にフィットしない場合はアレンジしてください。

- **Step 1.** 次の項目を決定します。
	- 被測定デバイス

ディスクリート、パッケージ、ウェーハ、など

• 測定するパラメータまたは特性

h<sub>FF</sub>、Vth、シート抵抗、など

• 測定方法

スポット測定、階段波掃引測定、など

- **Step 2.** テンプレートをコピーします (例:\test\my\_temp を \test\dev\_a\my\_temp  $\sim$ )。
- **Step 3.** コピーしたプロジェクトの名称を変更します(例:\test\dev\_a\my\_temp を \test\dev a\spot id  $\sim$ ).
- **Step 4.** Visual Basic .NET を起動します。
- **Step 5.** プロジェクト (例: \test\dev\_a\spot\_id) を開きます。
- **Step 6.** テンプレートとなるコードが記述されているモジュールを開いて(例: [Table 3-1](#page-177-0))、perform\_meas サブプログラムを完成させます。
- **Step 7.** データの表示、保存、計算を行うプログラム・コードを追加します。
- **Step 8.** プロジェクトを保存します(例:\test\dev\_a\spot\_id)。

プログラム例 Visual Basic .NET を使用する

#### <span id="page-177-0"></span>**Table 3-1** テンプレート作成例(**Visual Basic .NET**)

```
Imports Ivi.visa.interop
Module Module1
 \text{Sub } \text{Main} () the set of \text{Sub } \text{Main} ()
  Dim B1500 As IResourceManager
  Dim session As IMessage
  B1500 = New ResourceManager
  session = B1500.Open("GPIB0::17::INSTR")
  session.WriteString("*RST" & vbLf)
  MsgBox("Click OK to start measurement.", vbOKOnly, "")
  Console.WriteLine("Measurement in progress. . ." & Chr(10))
  Dim t() As Integer = \{5, 4, 3, 1\} 'Drain, Gate, Source, Sub '14
  Dim term As String = t(0) & "," & t(1) & "," & t(2) & "," & t(3)
  session.WriteString("CN " & term & vbLf)
  perform meas(session, t)
  session.WriteString("CL" & vbLf) '19session.Close()
  MsgBox("Click OK to stop the program.", vbOKOnly, "")
  Console.WriteLine("Measurement completed." & Chr(10))
 End Sub '23
ライン | オンファイン インディア かいしゃ かいきん 説明 かいきん しょうかん かいきょう
  1 VISA COM ライブラリの使用に必要な行です。
5~23 Agilent B1500 との接続の構築、B1500 のリセット、測定開始確認用メッセージボッ
       クスの表示、プログラム実行の中断を行います。OK ボタンがクリックされるとプ
       ログラムの実行を再開し、コンソールウインドウにメッセージを表示します。さ
       らに、SMUを有効にしてから、perform_meas サブプログラムに進みます。
       perform_meas は測定実行用のサブプログラムです。
       測定終了後、全 SMU を無効にしてから、B1500 との接続の切断、測定終了確認用
       メッセージボックスの表示、プログラム実行の中断を行います。OK ボタンがク
       リックされると、コンソールウインドウにメッセージを表示し、プログラムの実
       行を終了します。
  9 上の例は VISA 名 GPIB0 のインタフェースに接続されたアドレス 17 の B1500 を使
       用します。実際の装置の設定に合わせて正しく設定してください。
14 ~ 15 → 上の例は B1500 のスロット 1、3、4、5 に装着された SMU を使用します。実際の
       装置の構成に合わせて正しく設定してください。
```

```
Sub perform meas(ByVal session As IMessage, ByVal t() As Integer) '25
 Dim i As Inter^- = 0 : Dim j As Integer = 0
 Dim nop1 As Integer = 1 : Dim nop2 As Integer = 1
 Dim data(nop2 - 1, nop1 - 1) As String
 Dim value As String = "Enter data header"
 Dim fname As String = "C:\enter file name.txt"
 Dim title As String = "Measurement Result"
 Dim msg As String = "No error." : Dim err As Integer = 0
 ' insert measurement program code 34
 session.WriteString("ERR? 1" & vbLf) : err = session.ReadString(4 + 2)
 If err <> 0 Then session.WriteString("DZ" & vbLf) : GoTo Check_err
 session.WriteString("DZ" & vbLf)
 save data(fname, title, value, data, nop1, nop2, session, t) '40Exit<sup>-Sub</sup>
Check_err:
 session.WriteString("EMG? " & err & vbLf) : msg = session.ReadString(256)
MsgBox("Instrument error: " & err & Chr(10) & msg, vbOKOnly, "")
\Box End Sub \Box 46
```
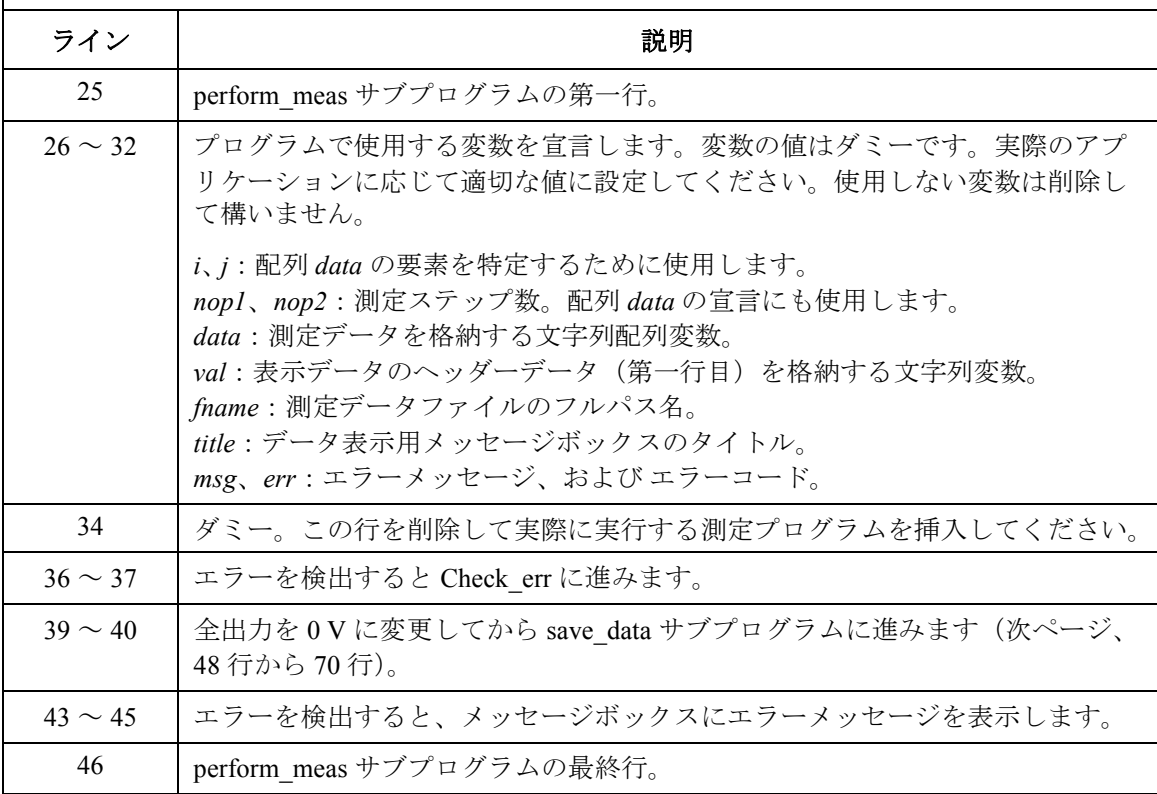

プログラム例 Visual Basic .NET を使用する

```
Sub save_data(ByVal fname As String, ByVal title As String, ByVal value As 
String, ByVal data(,) As String, ByVal nop1 As Integer, ByVal nop2 As Integer, RvVA1 session As IMessage. BvVal t() As Integer)
ByVal session As IMessage, ByVal t() As Integer)
   Dim i As Integer = 0Dim j As Integer = 0
   FileOpen(1, fname, OpenMode.Output, OpenAccess.Write, OpenShare.LockReadWrite)
   Print(1, value)
   For j = 0 To nop2 - 1
       For i = 0 To nop1 - 1
          Print(1, \text{data}(j, i))Next i
   Next j
   FileClose(1)
   Dim rbx As Integer '60
   For j = 0 To nop2 - 1
       For i = 0 To nop1 - 1
          value = value & data(i, i)Next i
   Next j
   value = value & Chr(10) & Chr(10) & "Data save completed."
   value = value & Chr(10) & Chr(10) & "Do you want to perform measurement again?"
   rbx = MsgBox(value, vbYesNo, title)
 If rbx = vbYes Then perform_meas(session, t)
  End Sub '70
```
End Module

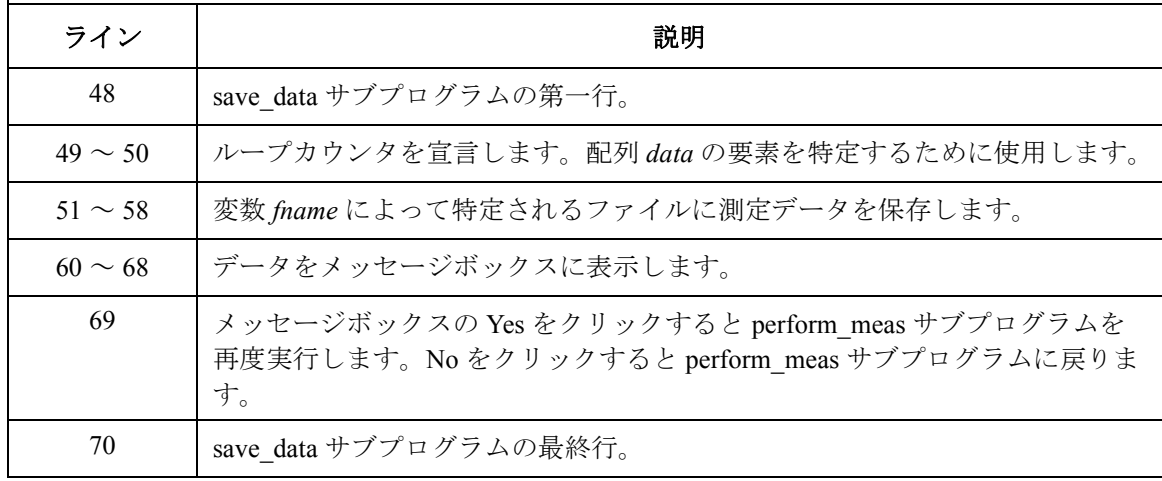
# 高速スポット測定

高速スポット測定を行うには、次のコマンドを使用します。

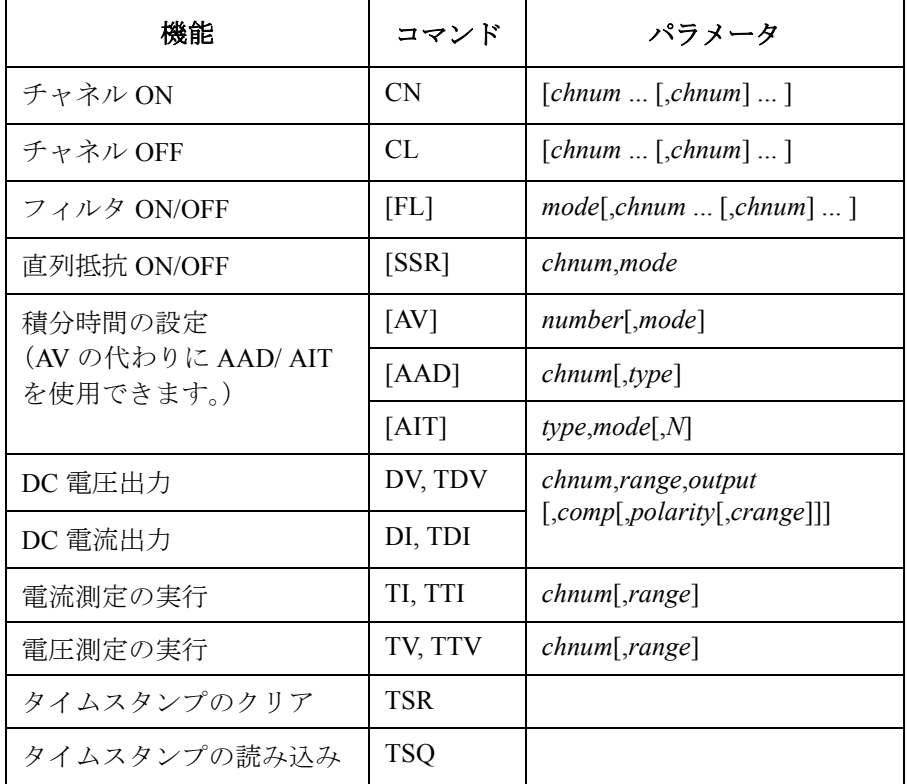

上記コマンドは、測定モード (MM コマンドの設定)に係わらず使用可能 です。

プログラム例 高速スポット測定

次のプログラムは高速スポット測定を行います。このプログラムは MOSFET のドレイン電流を測定します。 この例では TTI コマンドを使用 しています。

**Table 3-2** 高速スポット測定プログラム例

Sub perform\_meas(ByVal session As IMessage, ByVal  $t$  () As Integer)  $t$  1  $t$  (0): Drain Dim i As Integer = 0  $\prime$  t(0): Drain bim i As Integer = 0  $\prime$  t(1): Gate Dim j As Integer =  $0$ <br>
Dim nop1 As Integer =  $1$ <br>  $\qquad \qquad$   $\qquad \qquad$   $\qquad \qquad$   $\qquad$   $\qquad \qquad$   $\qquad$   $\qquad$   $\qquad$   $\qquad$   $\qquad$   $\qquad$   $\qquad$   $\qquad$   $\qquad$   $\qquad$   $\qquad$   $\qquad$   $\qquad$   $\qquad$   $\qquad$   $\qquad$   $\qquad$   $\qquad$   $\qquad$   $\qquad$   $\qquad$   $\$ Dim nop1 As Integer = 1  $(2)$ : Source<br>Dim nop2 As Integer = 1  $(3)$ : Substrate Dim nop2 As Integer =  $1$ Dim data(nop2 -  $\overline{1}$ , nop1 - 1) As String Dim value As String = "Id (uA), Status, Meas Time (msec)" Dim fname As String = "C:\Agilent\prog\_ex\data1.txt" Dim title As String = "Measurement Result" Dim msg As String = "No error." Dim err As Integer = 0  $Dim \ vd As \ Double = 3$   $'13$ Dim vg As Double = 1 Dim idcomp As Double = 0.05 Dim igcomp As Double = 0.01 Dim orng As Integer = 0 Dim mrng As Integer = 0 session.WriteString("FMT 1" & vbLf)<br>session.WriteString("AV 10,1" & vbLf) / sets number of samples for 1 data session.WriteString("AV 10,1" & vbLf) 'sets number of session.WriteString("FL 0" & vbLf) 'sets filter off session.WriteString("FL 0" & vbLf) <br>session.WriteString("DV " & t(3) & ",0,0,0.1" & vbLf) 'out= 0 V, comp= 0.1 A session.WriteString("DV "  $\&$  t(3)  $\&$  ",0,0,0.1"  $\&$  vbLf) 'out= 0 V, comp= 0.1 A session.WriteString("DV "  $\&$  t(2)  $\&$  ",0,0,0.1"  $\&$  vbLf) 'out= 0 V, comp= 0.1 A session.WriteString("DV "  $\& t(2) \& r, 0, 0, 0.1$ "  $\& vblf$ ) session.WriteString("DV " & t(1) & "," & orng & "," & vg & "," & igcomp & vbLf) session.WriteString("DV " & t(0) & "," & orng & "," & vd & "," & idcomp & vbLf) session.WriteString("ERR? 1" & vbLf) : err = session.ReadString(4 + 2) If err <> 0 Then session.WriteString("DZ" & vbLf) : GoTo Check\_err '28 ライン | ファイン インディング こうしょう かいきょう 説明 2~11 → プロジェクトを通して使用する変数を宣言し、値を設定します。 13~18 | このサブプログラムで使用する変数を宣言し、値を設定します。 20 ~ 22 | データ出力フォーマット、A/D コンバータ、SMU フィルタを設定します。 23 ~ 28 │ デバイスに電圧を印加します。エラーを検出すると出力を 0 V に変更し、 Check\_err に進みます。

```
session.WriteString("TSR" & vbLf) \sim '30
    session.WriteString("TTI " & t(0) & "," & mrng & vbLf)
    session.WriteString("TSQ" & vbLf)
    Dim mret As String = session.ReadString(16 + 17)                               'data+comma+data+terminator<br>Dim tret As String = session.ReadString(17)                                  'data+terminator
    Dim tret As String = session. ReadString(17)
    Dim tcal As String = Mid(mret, 4, 12)
    tret = Mid(tret, \overline{4}, 12)
    Dim mtime As Double = Val(tret) - Val(tcal)
    Dim status As String = Mid(mret, 17, 3)
    Dim meas As Double = Val(Mid(mret, 20, 12))
   data(j, i) = Chr(13) & Chr(10) & meas * 1000000 & ", " & status & ", " & mtime
* 1000
    session.WriteString("DZ" & vbLf) '43save data(fname, title, value, data, nop1, nop2, session, t)
    Exit<sup>c</sup>sub
 Check err: '47session.WriteString("EMG? " & err & vbLf) : msg = session.ReadString(256)
    MsgBox("Instrument error: " & err & Chr(10) & msg, vbOKOnly, "")
End Sub
```
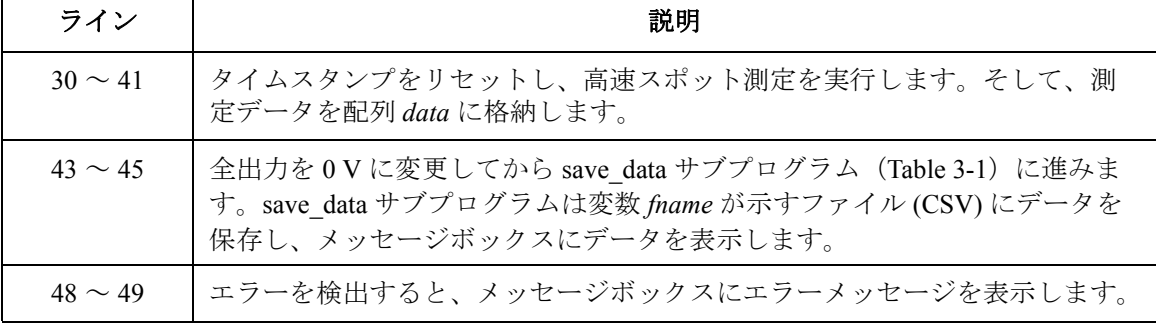

測定実行例 Id (uA), Status, Meas Time (msec) 23.69, NEI, 14.05

Data save completed.

Do you want to perform measurement again?

# スポット測定

スポット測定を行うには、次のコマンドを使用します。

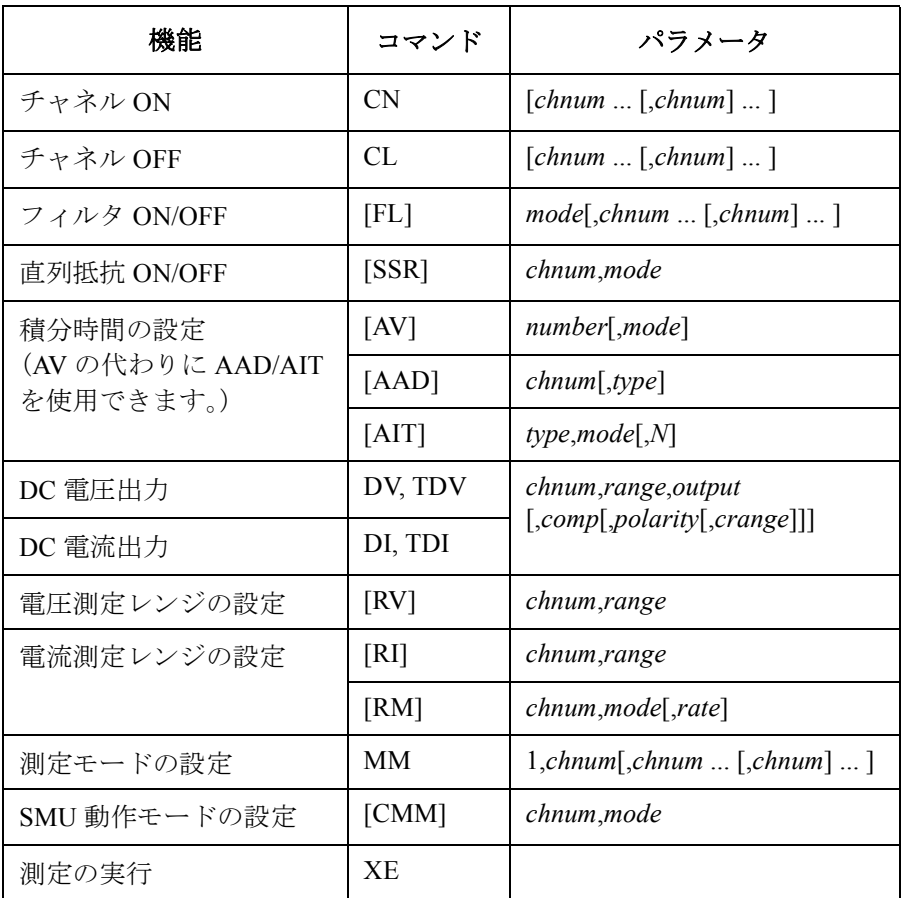

**NOTE** 複数の測定チャネルを使用する場合、MM コマンドに指定した順番で各 チャネルが測定を開始します。

次のプログラムはスポット測定を行います。このプログラムは MOSFET の ドレイン電流を測定します。

**Table 3-3** スポット測定プログラム例

Sub perform\_meas(ByVal session As IMessage, ByVal t() As Integer)  $'1$ <br>Dim i As Integer = 0  $'$ t(0): Drain Dim i As Integer = 0  $t(0)$ : Drain<br>Dim i As Integer = 0  $t(1)$ : Gate Dim j As Integer =  $0$ <br>
Dim nop1 As Integer =  $1$ <br>  $\qquad \qquad$   $\qquad \qquad$ Dim nop1 As Integer = 1  $\qquad \qquad$   $\qquad$   $\$ Dim nop2 As Integer =  $1$ Dim data(nop2 - 1, nop1 - 1) As String Dim value As String = "Id (uA), Time (sec), Status" Dim fname As String = "C:\Agilent\prog\_ex\data2.txt"  $Dim$  title As String = "Measurement Result" Dim msg As String = "No error." Dim err As Integer = 0  $Dim \ vd As \ Double = 3$   $'13$ Dim vg As Double = 1 Dim idcomp As Double = 0.05 Dim igcomp As Double = 0.01 Dim orng As Integer = 0 Dim mrng As Integer = 0 session.WriteString("FMT 1" & vbLf)<br>session.WriteString("TSC 1" & vbLf) / enables time stamp output session.WriteString("TSC 1" & vbLf) 'enables time stamp output session.WriteString("FL 0" & vbLf) <br>session.WriteString("AV 10,1" & vbLf) / sets number of samples for 1 data session.WriteString("AV 10,1" & vbLf) session.WriteString("DV " & t(3) & ",0,0,0.1" & vbLf) 'out= 0 V, comp= 0.1 A session.WriteString("DV " & t(2) & ",0,0,0.1" & vbLf) 'out= 0 V, comp= 0.1 A session.WriteString("DV " & t(1) & "," & orng & "," & vg & "," & igcomp & vbLf) session.WriteString("DV " & t(0) & "," & orng & "," & vd & "," & idcomp & vbLf) session.WriteString("MM 1," & t(0) & vbLf)  $'1:$  spot measurement session.WriteString("CMM " & t(0) & ",1" & vbLf) '1: current measurement session.WriteString("RI " & t(0) & "," & mrng & vbLf) '29 session.WriteString("ERR? 1" & vbLf) : err = session.ReadString(4 + 2) If err <> 0 Then session.WriteString("DZ" & vbLf) : GoTo Check\_err ライン | ファイン インド かいしゃ かいしゃ 説明 かいきん かいきん かいきん 2 ~ 11 → プロジェクトを通して使用する変数を宣言し、値を設定します。 13~18 | このサブプログラムで使用する変数を宣言し、値を設定します。 19 ~ 22 |データ出力フォーマット、時間データ出力、SMU フィルタ、A/D コンバータ を設定します。  $23 \sim 26$  マデバイスに雷圧を印加します。 27 ~ 29 │ 測定モード、チャネル測定モード、測定レンジを設定します。 30 ~ 31 | エラーを検出すると出力を 0 V に変更し、Check\_err に進みます。

プログラム例 スポット測定

```
session.WriteString("TSR" & vbLf) \overline{33}session.WriteString("XE" & vbLf)
   session. WriteString("TSQ" & vbLf)
   Dim mret As String = session.ReadString(16 + 17) 'data+comma+data+terminator
   Dim tret As String = session.ReadString(17) 'data+terminator
   Dim tcal As String = Mid(mret, 4, 12)
   tret = Mid(tret, \frac{1}{4}, 12)
   Dim mtime As Double = Val(tret) - Val(tcal)Dim status As String = Mid(mret, 17, 3)
   Dim meas As Double = Val (Mid(mret, 20, 12))
   data(j, i) = Chr(13) & Chr(10) & meas * 1000000 & ", " & status & ", " & mtime
* 1000
   session.WriteString("DZ" & vbLf) \frac{1}{4} 6
   save data(fname, title, value, data, nop1, nop2, session, t)
   Exit<sup>c</sup>sub
  Check_err: '50
   session.WriteString("EMG? " & err & vbLf) : msg = session.ReadString(256)
   MsgBox("Instrument error: " & err & Chr(10) & msg, vbOKOnly, "")
End Sub
```
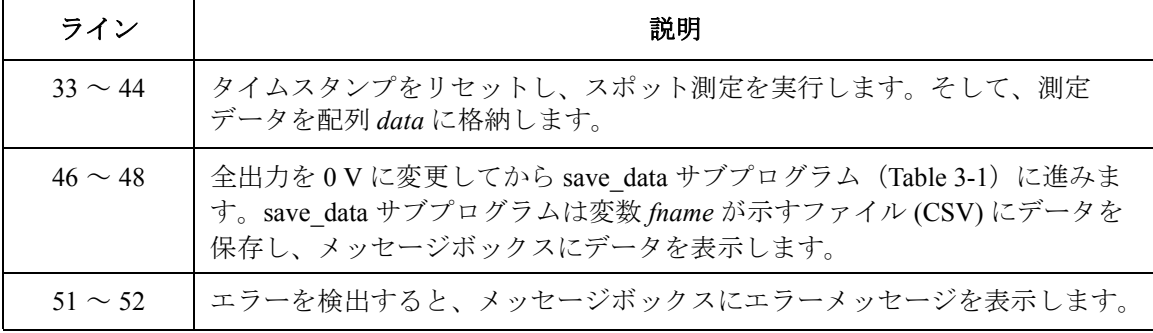

測定実行例 Id (uA), Status, Meas Time (msec) 23.495, NEI, 14.28

Data save completed.

Do you want to perform measurement again?

# パルス・スポット測定

パルス・スポット測定を行うには、次のコマンドを使用します。

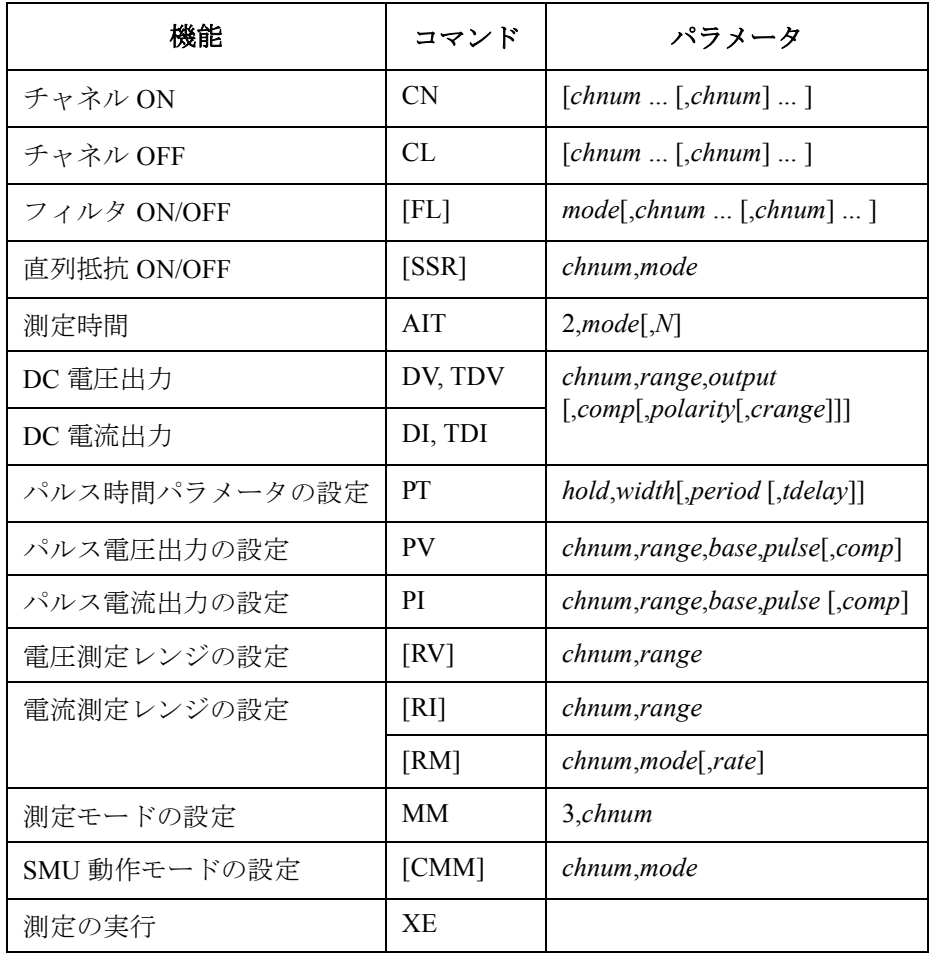

プログラム例 パルス・スポット測定

次のプログラムはパルス・スポット測定を行います。このプログラムは MOSFET のドレイン電流を測定します。

**Table 3-4** パルス・スポット測定プログラム例

```
Sub perform_meas(ByVal session As IMessage, ByVal t() As Integer) '1<br>Dim i As Integer = 0 't(0): Drain
    Dim i As Integer = 0 t(0): Drain<br>Dim i As Integer = 0 t(1): Gate
    Dim j As Integer = 0<br>
Dim nop1 As Integer = 1<br>
\qquad \qquad \qquad \qquad \qquad \qquad \qquad \qquad \qquad \qquad \qquad \qquad \qquad \qquad \qquad \qquad \qquad \qquad \qquad \qquad \qquad \qquad \qquad \qquad \qquad \qquad \qquad \qquad \qquad \qquad \qquad \qquad \qquad \qquad \qquad \qquad \qquad \qquadDim nop1 As Integer = 1 (2): Source<br>Dim nop2 As Integer = 1 (3): Substrate
    Dim nop2 As Integer = 1Dim data(nop2 - 1, nop1 - 1) As String
    Dim value As String = "Id (uA), Status, Meas Time (msec)"
    Dim fname As String = "C:\Agilent\prog_ex\data3.txt"
    Dim title As String = "Measurement Result"
    Dim msg As String = "No error."
    Dim err As Integer = 0
    Dim \ vd As \ Double = 3 '13Dim vg As Double = 1
    Dim idcomp As Double = 0.05
    Dim igcomp As Double = 0.01
    Dim orng As Integer = 0
    Dim mrng As Integer = 0
    session.WriteString("FMT 1" & vbLf)<br>session.WriteString("TSC 1" & vbLf) / 'enables time stamp output
    session.WriteString("TSC 1" & vbLf) 'enables time stamp output
    session.WriteString("FL 0" & vbLf)
    session.WriteString("AV 1,1" & vbLf) / sets number of samples for 1 data
    session.WriteString("DV " & t(3) & ",0,0,0.1" & vbLf) 'out= 0 V, comp= 0.1 A
    session.WriteString("DV " & t(2) & ",0,0,0.1" & vbLf) 'out= 0 V, comp= 0.1 A
    Dim g_pt As String = "0.1,0.01,0.02" 'hold, width, period in sec
    session.WriteString("PT " & g_pt & vbLf)<br>Dim v0 As Double = 0
                                                  '0 V: pulse base voltage
    session.WriteString("PV " & t(1) & "," & orng & "," & v0 & "," & vg & "," & 
igcomp & vbLf)
    session.WriteString("DV " & t(0) & "," & orng & "," & vd & "," & idcomp & vbLf)<br>session.WriteString("MM 3," & t(0) & vbLf) '3: pulsed spot measurement
    session.WriteString("MM 3," & t(0) & vbLf) '3: pulsed spot measurement
    session.WriteString("CMM " & t(0) & ",1" & vbLf) '1: current measurement
    session.WriteString("RI " & t(0) & "," & mrng & vbLf) '32
   ライン | ファイン インディング ディング しょうかん かいしゃ 説明
   2~11 プロジェクトを通して使用する変数を宣言し、値を設定します。
  13 ~ 18 < このサブプログラムで使用する変数を宣言し、値を設定します。
  19 ~ 22  |データ出力フォーマット、時間データ出力、SMU フィルタ、A/D コンバータ
               を設定します。
  23 ~ 29 | デバイスに DC 電圧を印加します。また電圧パルス出力源を設定します。
  30 ~ 32  |測定モード、チャネル測定モード、測定レンジを設定します。
```
session.WriteString("ERR? 1" & vbLf) : err = session.ReadString(4 + 2) '33 If err <> 0 Then session.WriteString("DZ" & vbLf) : GoTo Check\_err session.WriteString("TSR" & vbLf)  $\overline{\phantom{a}}$  /35 session.WriteString("XE" & vbLf) session.WriteString("TSQ" & vbLf) Dim mret As String = session.ReadString(16 + 17) 'data+comma+data+terminator Dim tret As String = session. ReadString (17) Dim tcal As String = Mid(mret, 4, 12) tret = Mid(tret,  $\overline{4}$ , 12) Dim mtime As Double = Val(tret) - Val(tcal) Dim status As String = Mid(mret, 17, 3) Dim meas As Double = Val (Mid(mret, 20, 12)) data(j, i) = Chr(13) & Chr(10) & meas \* 1000000 & ", " & status & ", " & mtime \* 1000 session.WriteString("DZ" & vbLf)  $'48$ save data(fname, title, value, data, nop1, nop2, session, t) Exit<sup>-Sub</sup> Check err: '52 session.WriteString("EMG? " & err & vbLf) : msg = session.ReadString(256) MsgBox("Instrument error: " & err & Chr(10) & msg, vbOKOnly, "") End Sub

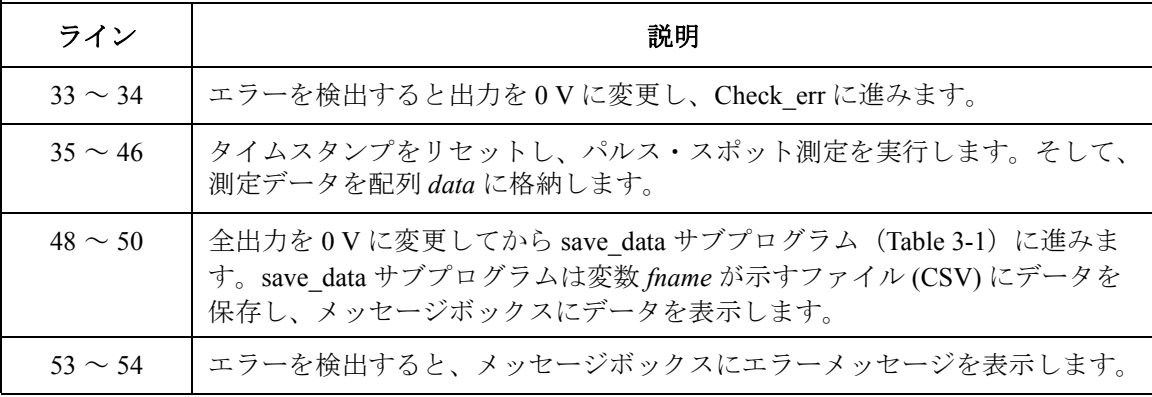

測定実行例 Id (uA), Status, Meas Time (msec) 25, NEI, 17.58

Data save completed.

Do you want to perform measurement again?

### 階段波掃引測定

階段波掃引測定を行うには、次のコマンドを使用します。

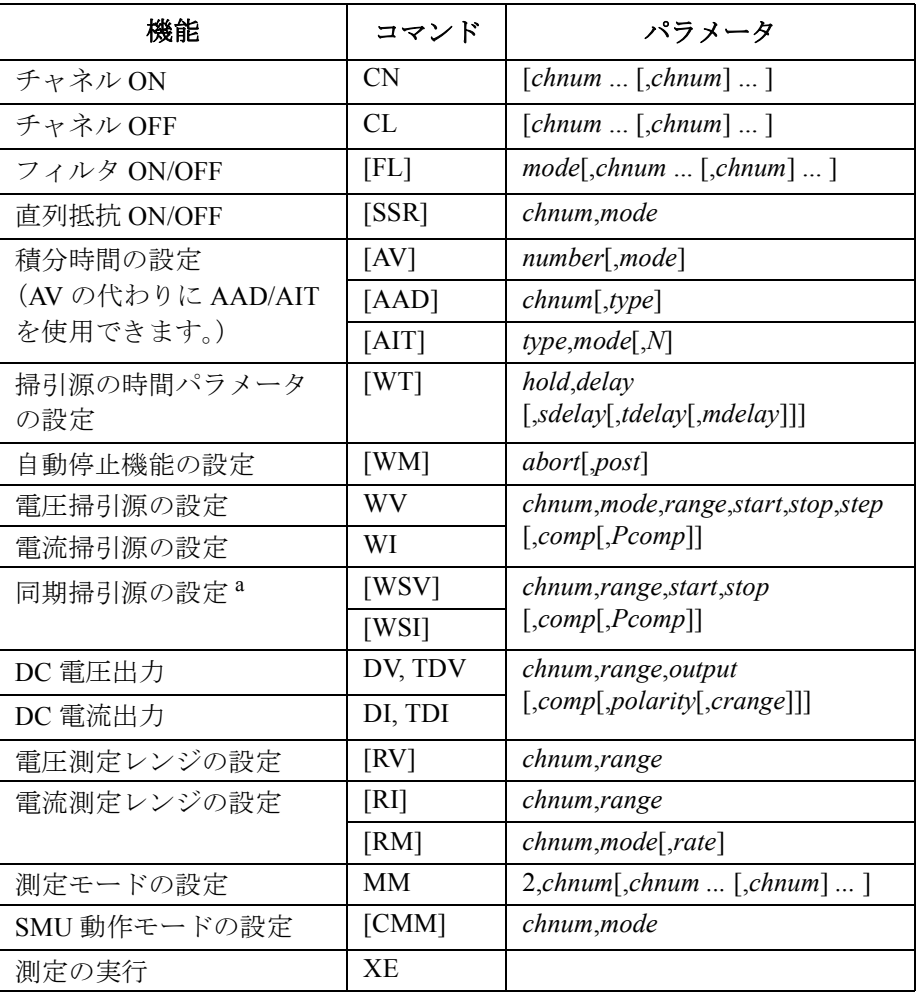

a. WV/WIコマンドを実行してからWSV/WSIコマンドを実行します。

**NOTE** 複数の測定チャネルを使用する場合、MM コマンドに指定した順番で各 チャネルが測定を開始します。

次のプログラムは階段波掃引測定を行います。このプログラムは MOSFET の Id-Vd 特性を測定します。

<span id="page-190-0"></span>**Table 3-5** 階段波掃引測定プログラム例 **1**

Sub perform\_meas(ByVal session As IMessage, ByVal t() As Integer)  $'1$ <br>Dim i As Integer = 0  $'$ t(0): Drain Dim i As Integer = 0  $\prime$  t(0): Drain<br>Dim i As Integer = 0  $\prime$  t(1): Gate Dim j As Integer =  $0$ <br>
Dim nop1 As Integer =  $11$ <br>  $\qquad \qquad$   $\qquad \qquad$   $\qquad$   $\qquad$   $\qquad$   $\qquad$   $\qquad$   $\qquad$   $\qquad$   $\qquad$   $\qquad$   $\qquad$   $\qquad$   $\qquad$   $\qquad$   $\qquad$   $\qquad$   $\qquad$   $\qquad$   $\qquad$   $\qquad$   $\qquad$   $\qquad$   $\qquad$   $\qquad$   $\qquad$   $\qquad$  Dim nop1 As Integer =  $11$   $\qquad$   $\qquad$   $\$ Dim nop2 As Integer =  $3$ Dim data(nop2 - 1, nop1 - 1) As String Dim value As String = "Vg (V), Vd (V), Id (mA), Time (sec), Status" Dim fname As String = "C:\Agilent\prog\_ex\data4.txt"  $Dim$  title As String = "Measurement Result" Dim msg As String = "No error." Dim err As Integer = 0  $\lim_{x \to 0} \text{vdl}$  As Double = 0  $\lim_{x \to 0} \text{vdl}$  / 13 Dim vd2 As Double = 3 Dim idcomp As Double = 0.05 Dim vg1 As Double = 1 Dim  $vq2$  As Double = 3 Dim igcomp As Double =  $0.01$ <br>Dim vg As Double = vg1 Dim vg As Double = vg1 'secondary sweep output value 'secondary sweep step value (delta) If  $n\overline{op2}$  <> 1 Then d vg = (vg2 - vg1) / (nop2 - 1) Dim hold As Double  $\equiv$  0 Dim delay As Double = 0 Dim s delay As Double =  $0$  $Dim p^-comp$  As Double = 0.3 Dim rep As Integer = nop1 Dim mret As String '27 Dim sc(nop1) As Double Dim md(nop1) As Double Dim st(nop1) As String Dim tm(nop1) As Double session.WriteString("FMT 1,1" & vbLf)'ASCII,<CRLF EOI>,w/sweep source data '32 session.WriteString("TSC 1" & vbLf) 'enables time stamp output session.WriteString("FL  $0$ " & vbLf)<br>session.WriteString("AV  $10,1$ " & vbLf) 'sets number of samples for 1 data session.WriteString("DV " & t(3) & ",0,0,0.1" & vbLf) 'out= 0 V, comp= 0.1 A session.WriteString("DV " & t(2) & ",0,0,0.1" & vbLf) 'out= 0 V, comp= 0.1 A ライン | ファイン シーム こうしょう 説明 おおおし かいきょう かいきょう 2~11 プロジェクトを通して使用する変数を宣言し、値を設定します。 13 ~ 26 → ソース出力に使用する変数を宣言し、値を設定します。 27 ~ 31 | 測定データの読み取りに使用する変数を宣言します。 32 ~ 37 |データ出力フォーマット、時間データ出力、SMU フィルタ、A/D コンバータ を設定します。また、デバイスに電圧を印加します。

プログラム例 階段波掃引測定

session.WriteString("MM 2," & t(0) & vbLf) '2: staircase sweep measurement session.WriteString("CMM " & t(0) & ",1" & vbLf) '1: current measurement session.WriteString("RI " & t(0) & ",0" & vbLf) '0: auto ranging session.WriteString("WT " & hold & "," & delay & "," & s\_delay & vbLf) '41 session.WriteString("WM 2,1" & vbLf) 'stops any abnormal session.WriteString("ERR? 1"  $\&$  vbLf) : err = session.ReadString(4 + 2) If err <> 0 Then session.WriteString("DZ" & vbLf) : GoTo Check\_err For  $j = 0$  To nop2 - 1  $\hspace{1cm}$  '46 session.WriteString("WV " & t(0) & ",1,0," & vd1 & "," & vd2 & "," & nop1 & "," & idcomp & "," & p\_comp & vbLf) session.WriteString("DV "  $\&$  t(1)  $\&$  ",0"  $\&$  ","  $\&$  vg  $\&$  ","  $\&$  igcomp  $\&$  vbLf) session.WriteString("TSR" & vbLf) session.WriteString("XE" & vbLf) session.WriteString("\*OPC?" & vbLf) : rep = session.ReadString(1 + 2) session.WriteString("ERR? 1" & vbLf) :  $err = s$ ession.ReadString(4 + 2) If err <> 0 Then session.WriteString("DZ" & vbLf) : GoTo Check\_err session.WriteString("NUB?" & vbLf) : rep = session.ReadString( $\overline{3}$  + 2)  $\overline{54}$ If rep <> nop1 \* 3 Then session.WriteString("DZ" & vbLf) : GoTo Check\_nop mret = session.ReadString(16  $*$  3  $*$  nop1 + 1) For  $i = 0$  To nop1 - 1  $tm(i) = Val(Mid(mret, 4 + 16 * 3 * i, 12))$ st(i) = Mid(mret,  $17 + 16 \times 3 \times i$ , 3) md(i) = Val(Mid(mret, 20 + 16 \* 3 \* i, 12)) sc(i) = Val(Mid(mret,  $36 + 16 * 3 * i$ , 12)) data(j, i) = Chr(13) & Chr(10) & vg & ", " & sc(i) & ", " & md(i) \* 1000 &  $\lim_{x \to a}$  (i) & ", " & md(i) \* 1000 & ", " & tm(i) & ", " & st(i) '63 Next i  $vg = vg + d vg$ Next j session.WriteString("DZ" & vbLf)  $\frac{1}{67}$ save data(fname, title, value, data, nop1, nop2, session, t) Exit<sup>-Sub</sup>

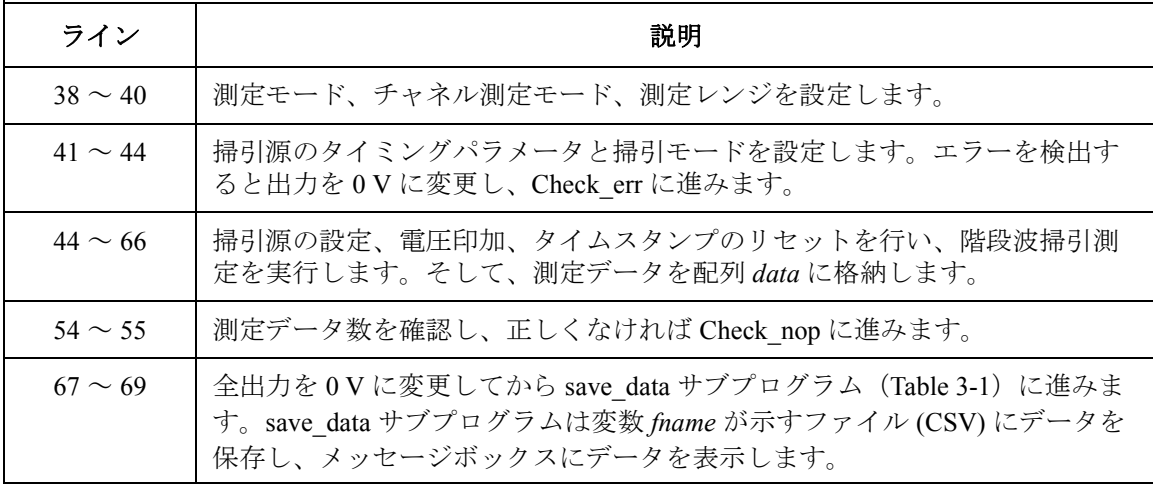

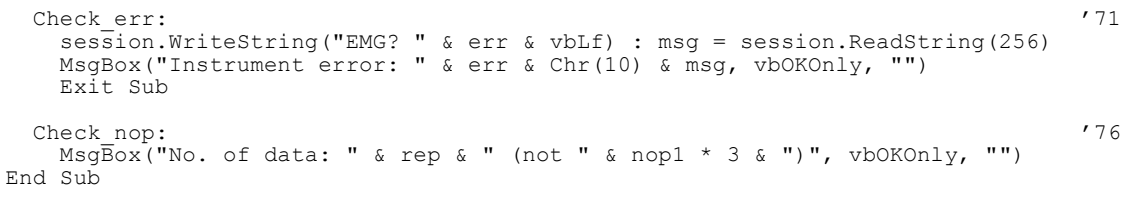

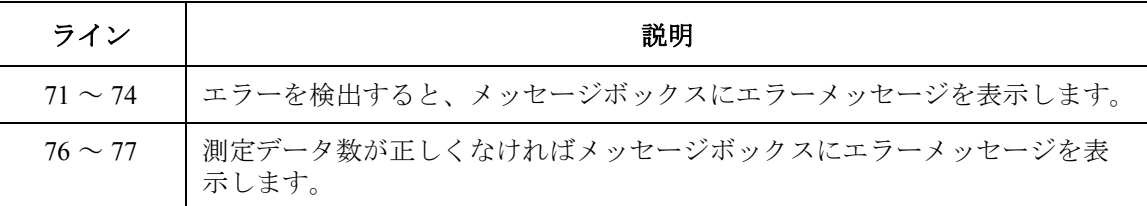

測定実行例

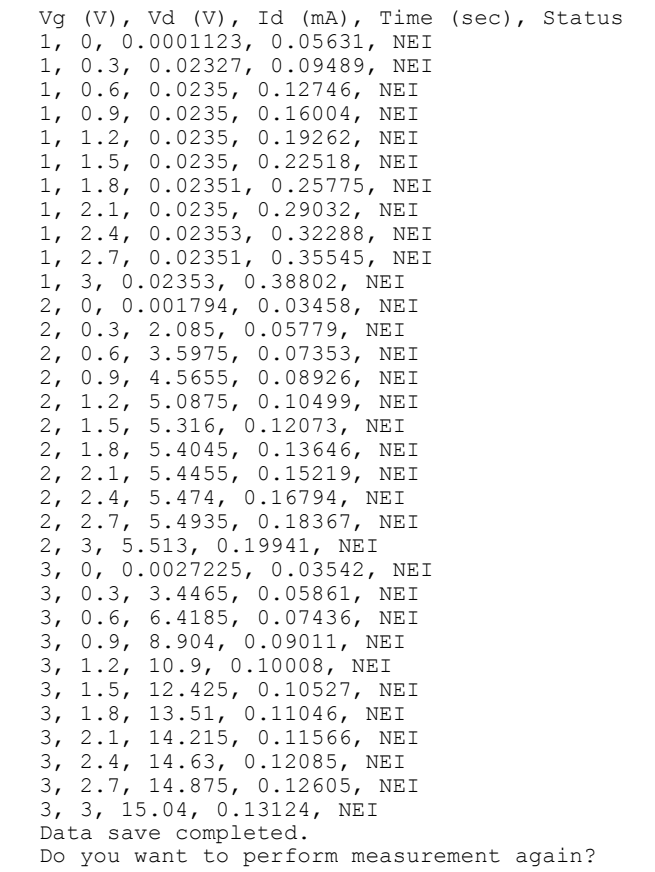

プログラム例 階段波掃引測定

次のプログラムは [Table 3-5](#page-190-0) のプログラムと同じ測定を実行します。但し、 掃引測定の終了を待たずに測定データの読み取りを開始します。

### **Table 3-6** 階段波掃引測定プログラム例 **2**

```
Sub perform_meas(ByVal session As IMessage, ByVal t() As Integer) '1<br>Dim i As Integer = 0 't(0): Drain
    Dim i As Integer = 0<br>
Dim i As Integer = 0<br>
\qquad \qquad \qquad \qquad \qquad \qquad \qquad \qquad \qquad \qquad \qquad \qquad \qquad \qquad \qquad \qquad \qquad \qquad \qquad \qquad \qquad \qquad \qquad \qquad \qquad \qquad \qquad \qquad \qquad \qquad \qquad \qquad \qquad \qquad \qquad \qquad \qquad \qquad \Dim j As Integer = 0<br>
Dim nop1 As Integer = 11<br>
\qquad \qquad 't(2): Source
    Dim nop1 As Integer = 11 (2): Source<br>Dim nop2 As Integer = 3 (13): Substrate
    Dim nop2 As Integer = 3Dim data(nop2 - 1, nop1 - 1) As String
    Dim value As String = "Vg (V), Vd (V), Id (mA), Time (sec), Status"
    Dim fname As String = "C:\Agilent\prog_ex\data4r.txt"
    Dim title As String = "Measurement Result"
    Dim msg As String = "No error."
   Dim err As Integer = 0
    Dim \ vdl \ As \ Double = 0 (13)
    Dim vd2 As Double = 3
    Dim idcomp As Double = 0.05
    Dim vg1 As Double = 1
    Dim vq2 As Double = 3
    Dim igcomp As Double = 0.01<br>Dim vg As Double = vq1Dim vg As Double = vg1 'secondary sweep output value
                                         'secondary sweep step value (delta)
    If n \overline{op2} \iff 1 Then d vg = (vg2 - vg1) / (nop2 - 1)
    Dim hold As Double \equiv 0Dim delay As Double = 0
    Dim s delay As Double = 0Dim p^-comp As Double = 0.3session.WriteString("FMT 5,1" & vbLf) 'ASCII,<comma>,w/sweep source data '27
   session.WriteString("TSC 1" & vbLf) 'enables time stamp output
   session.WriteString("FL 0" & vbLf)<br>session.WriteString("AV 10,1" & vbLf)
                                               'sets number of samples for 1 data
   session.WriteString("DV " & t(3) & ",0,0,0.1" & vbLf) 'out= 0 V, comp= 0.1 A
    session.WriteString("DV " & t(2) & ",0,0,0.1" & vbLf) 'out= 0 V, comp= 0.1 A
    session.WriteString("MM 2," & t(0) & vbLf) '2: staircase sweep measurement
   session.WriteString("CMM " & t(0) & ",1" & vbLf) '1: current measurement
    session.WriteString("RI " & t(0) & ",0" & vbLf) '0: auto ranging
    session.WriteString("WT " & hold & "," & delay & "," & s delay & vbLf)
   session.WriteString("WM 2,1" & vbLf) 'stops any abnormal
    session.WriteString("ERR? 1" & vbLf) : err = session.ReadString(4 + 2)
    If err <> 0 Then session.WriteString("DZ" & vbLf) : GoTo Check_err '39
  ライン | ファイン インド かいしゃ かいしゃ 説明 かいきん しゅうかん いちのみ
  Table 3-5 のプログラムと比較すると fname 変数
             の値だけが異なります。
    27 | データ出力フォーマットを設定します。ターミネータにはカンマを使用します。
 Table 3-5 のライン 33 ~ 44 と同じコードです。
```

```
Dim ret val As String : Dim status As String : Dim chan As String '41
   Dim type As String : Dim rdata As Double : Dim tdata As Double
   Dim sdata As Double : Dim mdata As Double : Dim mstat As String
   Dim disp data As String : Dim k As Integer = 0session.TerminationCharacter = 44 \blacksquare 'terminator=comma \blacksquaresession.TerminationCharacterEnabled = True
   For j = 0 To nop2 - 1 '48session.WriteString("WV " & t(0) & ",1,0," & vd1 & "," & vd2 & "," & nop1 & 
"," & idcomp & "," & p_comp & vbLf)
      session. WriteString("DV" & t(1) & ", 0" & "," & vg & "," & igcomp & vbLf)
      session.WriteString("TSR" & vbLf)
      session.WriteString("XE" & vbLf)
      For i = 0 To nop1 - 1
         For k = 0 To 2 \qquad 54
            ret val = session.ReadString(16)
            status = Left(ret val, 1) 'status<br>
chan = Mid(ret val, 2, 1) 'channel
           chan = Mid(ret_val, 2, 1) \qquad 'channel<br>type = Mid(ret<sup>-</sup>val, 3, 1) \qquad 'data type
           type = Mid(ret val, 3, 1)
           rdata = Val(Mid(ret val, 4, 12)) 'data
            If type = T T" Then tdata = rdata 'time data
            If type = "I" Then mdata = rdata : mstat = status 'meas data, status If type = "V" Then sdata = rdata \sim 'source data
         If type = "V" Then sdata = rdata<br>Next kNext k '63
         If mstat <> "N" Then session.WriteString("DZ" & vbLf) : GoTo Check_err
         disp data = "Vg = " & vg & " (V), "
         disp<sup>-</sup>data = disp data & "Vd = " & sdata & " (V), "
         disp_data = disp_data & "Id = " & mdata * 1000 & " (mA), "
         disp_data = disp_data & "Time = " & tdata & " (sec), "
         disp\_data = disp\_data & "Status = " & mstat
         Console.WriteLine(disp_data)
         data(j, i) = Chr(13) & Chr(10) & vg & ", " & sdata & ", " & mdata * 1000
& ", " & tdata & ", " & mstat '71
      Next i
      vg = vg + d vgNext j
```
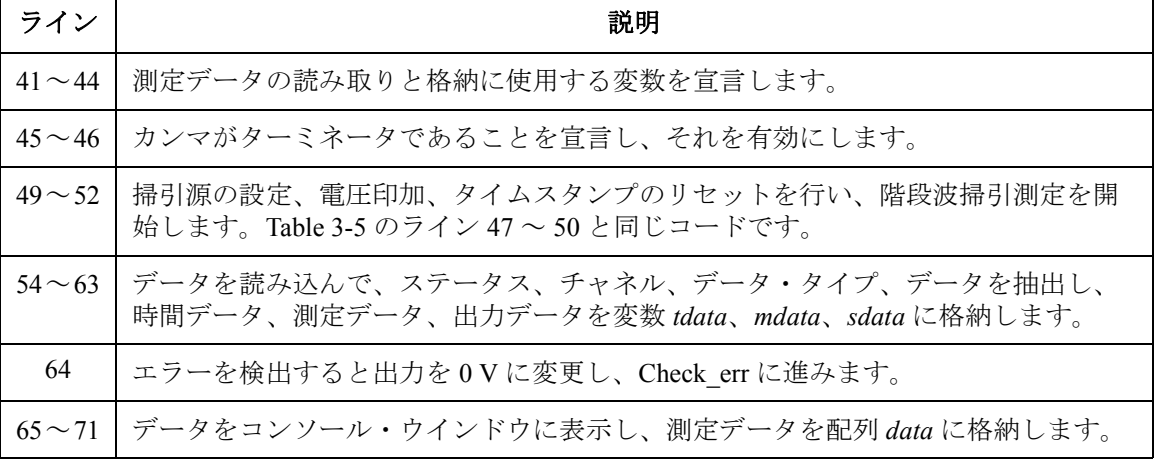

```
session.WriteString("DZ" & vbLf) \overline{76}save_data(fname, title, value, data, nop1, nop2, session, t)
   Exit Sub
 Check err: '80
   session.WriteString("EMG? " & err & vbLf) : msg = session.ReadString(256)
   MsgBox("Instrument error: " & err & Chr(10) & msg, vbOKOnly, "")
End Sub
```
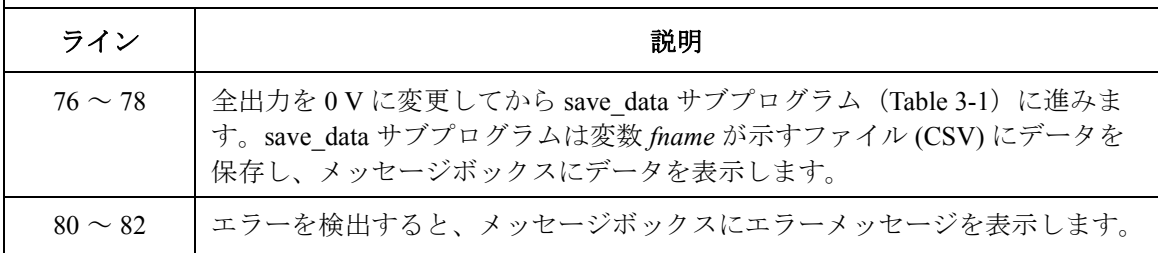

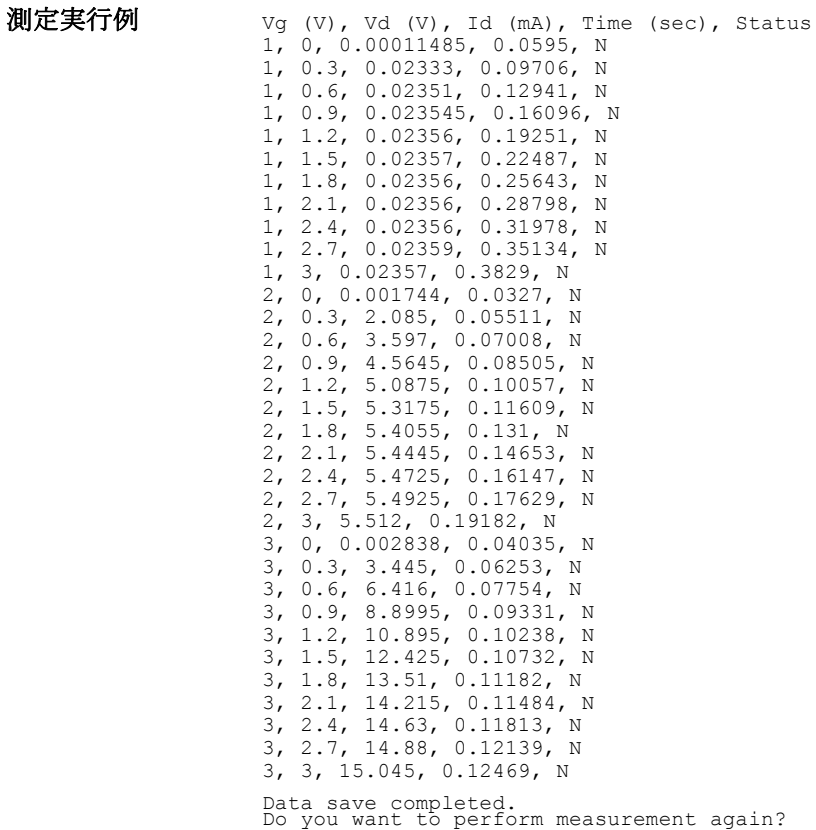

次のプログラムは 2 つの階段波掃引源を用いて測定を行います。このプロ グラムは MOS FET の Id-Vg 特性を測定します。

**Table 3-7** 階段波掃引測定プログラム例 **3**

Sub perform\_meas(ByVal session As IMessage, ByVal t() As Integer)  $'1$ <br>Dim i As Integer = 0  $'$ t(0): Drain Dim i As Integer = 0  $t(0)$ : Drain bim i As Integer = 0  $t(1)$ : Gate Dim j As Integer =  $0$ <br>
Dim nop1 As Integer =  $11$ <br>  $\qquad \qquad$   $\qquad \qquad$   $\qquad$   $\qquad$   $\qquad$   $\qquad$   $\qquad$   $\qquad$   $\qquad$   $\qquad$   $\qquad$   $\qquad$   $\qquad$   $\qquad$   $\qquad$   $\qquad$   $\qquad$   $\qquad$   $\qquad$   $\qquad$   $\qquad$   $\qquad$   $\qquad$   $\qquad$   $\qquad$   $\qquad$   $\qquad$  Dim nop1 As Integer = 11  $(2)$ : Source<br>Dim nop2 As Integer = 1  $(3)$ : Substrate Dim nop2 As Integer =  $1$ Dim data(nop2 - 1, nop1 - 1) As String Dim value As String = "Vg (V), Id  $(mA)$ , Time (sec), Status" Dim fname As String = "C:\Agilent\prog\_ex\data5.txt"  $Dim$  title As String = "Measurement Result" Dim msg As String = "No error." Dim err As Integer = 0  $\lim_{x \to 0} \text{vdl}$  As Double = 0  $\lim_{x \to 0} \text{vdl}$  / 13 Dim vd2 As Double = 2 Dim idcomp As Double = 0.05 Dim pd comp As Double =  $0.1$  $Dim vq1$  As Double = vd1 Dim vg2 As Double = vd2 Dim igcomp As Double = 0.01 Dim pg comp As Double =  $0.05$ Dim hold As Double =  $0$ Dim delay As Double = 0 Dim s delay As Double = 0  $Dim$  rep As Integer =  $nop1$ Dim mret As String '25 Dim sc(nop1) As Double Dim md(nop1) As Double Dim st(nop1) As String Dim tm(nop1) As Double session.WriteString("FMT 1,1" & vbLf)'ASCII,<CRLF EOI>,w/sweep source data '30 session.WriteString("TSC 1" & vbLf) 'enables time stamp output session.WriteString("FL 0" & vbLf)<br>session.WriteString("AV 10,1" & vbLf) 'sets number of samples for 1 data session.WriteString("DV"  $\& t(3) \& y(0,0,0.1" \& v \cdot b \cdot b)$  'out= 0 V, comp= 0.1 A session.WriteString("DV "  $\& t(2) \& y(0,0,0.1" \& v \cdot b \cdot b)$  'out= 0 V, comp= 0.1 A ライン 説明 2~11 |プロジェクトを通して使用する変数を宣言し、値を設定します。 13 ~ 24 レソース出力に使用する変数を宣言し、値を設定します。 25~29 |測定データの読み取りに使用する変数を宣言します。 30 ~ 33 |データ出力フォーマット、時間データ出力、SMU フィルタ、A/D コンバータ を設定します。 34 ~ 35 デバイスに電圧を印加します。

プログラム例 階段波掃引測定

session.WriteString("MM 2," & t(0) & vbLf) '2: staircase sweep measurement session.WriteString("CMM " & t(0) & ",1" & vbLf) '1: current measurement session.WriteString("RI " & t(0) & ",0" & vbLf) '0: auto ranging session.WriteString("WT " & hold & "," & delay & "," & s\_delay & vbLf) '40 session.WriteString("WM 2,1" & vbLf) 'stops any abnormal session.WriteString("ERR? 1"  $\&$  vbLf) : err = session.ReadString(4 + 2) If err <> 0 Then session.WriteString("DZ" & vbLf) : GoTo Check\_err session.WriteString("WV "  $\&$  t(0)  $\&$  ",1,0,"  $\&$  vd1  $\&$  ","  $\&$  vd2  $\&$  ","  $\&$  nop1  $\&$  ","<br>lcomp  $\&$  "."  $\&$  pd comp  $\&$  vbLf)  $\&$  idcomp  $\&$  ","  $\&$  pd comp  $\&$  vbLf) session.WriteString("WSV " & t(1) & ", 0, " & vg1 & "," & vg2 & "," & igcomp & "," & pg\_comp & vbLf) session.WriteString("TSR" & vbLf) session.WriteString("XE" & vbLf) session.WriteString("\*OPC?" & vbLf) : rep = session.ReadString(1 + 2) session.WriteString("ERR? 1" & vbLf) : err = session.ReadString(4 + 2) If err <> 0 Then session.WriteString("DZ" & vbLf) : GoTo Check\_err session.WriteString("NUB?"  $\⊂$  vbLf) : rep = session.ReadString( $\overline{3}$  + 2)  $\qquad$  '52 If rep <> nop1 \* 3 Then session.WriteString("DZ" & vbLf) : GoTo Check\_nop mret = session.ReadString(16  $*$  3  $*$  nop1 + 1)  $55$ For  $i = 0$  To nop1 - 1  $tm(i) = Val(Mid(mret, 4 + 16 * 3 * i, 12))$ st(i) = Mid(mret,  $17 + 16 \times 3 \times i$ , 3) md(i) = Val(Mid(mret, 20 + 16 \* 3 \* i, 12)) sc(i) = Val(Mid(mret,  $36 + 16 * 3 * i$ , 12)) data(j, i) = Chr(13) & Chr(10) & sc(i) & ", " & md(i) \* 1000 & ", " & tm(i) & ", " & st(i) Next i session.WriteString("DZ" & vbLf)  $(64)$ save data(fname, title, value, data, nop1, nop2, session, t) Exit<sup>c</sup>Sub ライン | ファイン ファイン シーム かいかん 説明 おおおし かいかん かいきょう かいかん かいかん かいかん かいかん かいかん かいかん こうしゅう 37~39 |測定モード、チャネル測定モード、測定レンジを設定します。 40 ~ 43 │ 掃引源のタイミングパラメータと掃引モードを設定します。エラーを検出す ると出力を 0 V に変更し、Check\_err に進みます。 45 ~ 62 ─ │掃引源の設定、電圧印加、タイムスタンプのリセットを行い、階段波掃引測 定を実行します。そして、測定データを配列 *data* に格納します。 52 ~ 53 |測定データ数を確認し、正しくなければ Check\_nop に進みます。 61 測定データを配列 *data* に格納します。 64 ~ 66 | 全出力を 0 V に変更してから save data サブプログラム ([Table 3-1](#page-177-0)) に進みま す。save\_data サブプログラムは変数 *fname* が示すファイル (CSV) にデータを 保存し、メッセージボックスにデータを表示します。

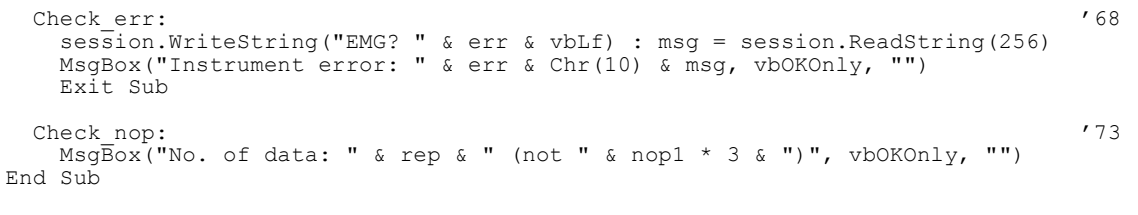

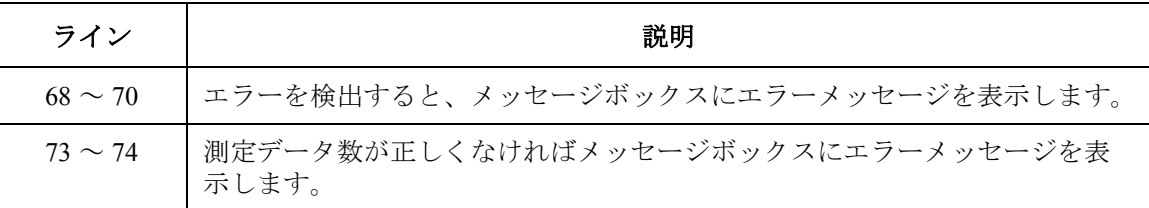

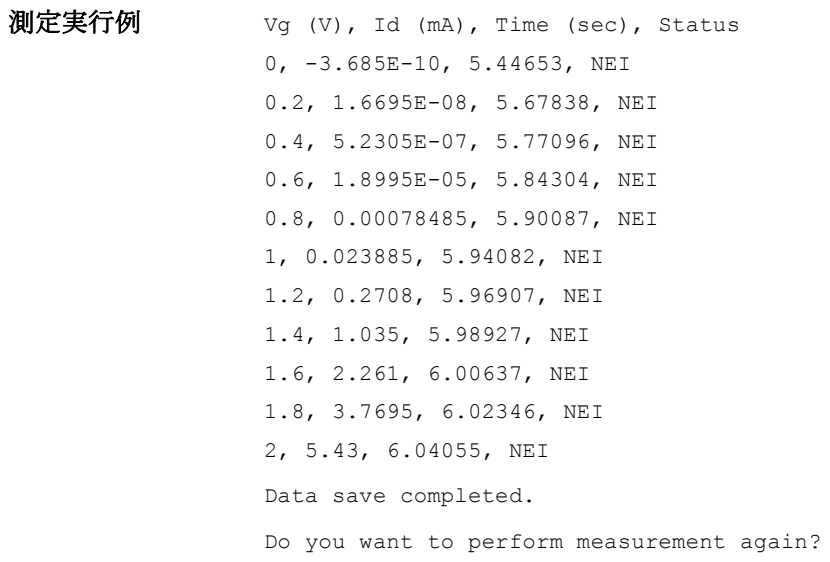

### パルス掃引測定

パルス掃引測定を行うには、次のコマンドを使用します。

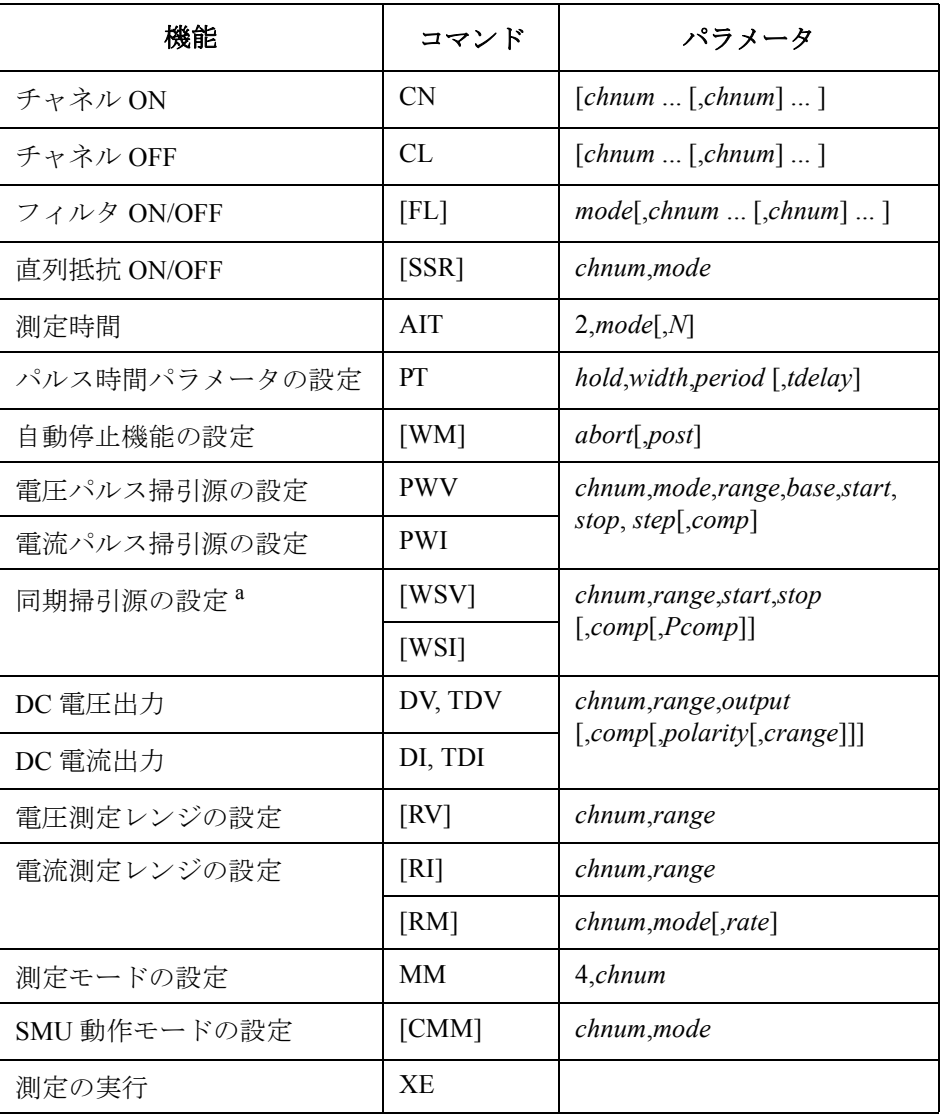

a. PWV/PWIコマンドを実行してからWSV/WSIコマンドを実行します。

次のプログラムはパルス掃引測定を行います。このプログラムはバイポー ラ・トランジスタの Ic-Vc 特性を測定します。

**Table 3-8** パルス掃引測定プログラム例

Sub perform\_meas(ByVal session As IMessage, ByVal t() As Integer)  $'1$ <br>Dim i As Integer = 0  $'$ t(0): Emitter Dim i As Integer = 0  $t(0)$ : Emit<br>
Dim j As Integer = 0  $t(1)$ : Base Dim j As Integer =  $0$ <br>
Dim nop1 As Integer =  $11$ <br>  $\qquad \qquad$  't(2): Collector Dim nop1 As Integer = 11  $\qquad \qquad$   $\qquad$   $\qquad$  Dim nop2 As Integer =  $3$ Dim data(nop2 - 1, nop1 - 1) As String Dim value As String = "Ib (mA), Vc (V), Ic (mA), Time (sec), Status" Dim fname As String = "C:\Agilent\prog\_ex\data6.txt"  $Dim$  title As String = "Measurement Result" Dim msg As String = "No error." Dim err As Integer = 0  $\lim_{x \to 0} x0$  As Double = 0  $'13$ Dim vc1 As Double = 0 Dim  $vc2$  As Double = 5 Dim iccomp As Double = 0.05 Dim ib1 As Double = 0.003 Dim ib2 As Double = 0.007 Dim vbcomp As Double =  $5$ <br>Dim ib As Double =  $ib1$ Dim ib As Double = ib1 <br>
Dim d ib As Double = 0  $\qquad$  'secondary sweep step value ( ' secondary sweep step value (delta) If  $n \circ \overline{p}$   $\langle \rangle$  1 Then d ib = (ib2 - ib1) / (nop2 - 1) Dim hold As Double  $= 0$ Dim delay As Double = 0 Dim s delay As Double =  $0$ Dim rep As Integer = nop1 Dim mret As String '27 Dim sc(nop1) As Double Dim md(nop1) As Double Dim st(nop1) As String Dim tm(nop1) As Double session.WriteString("FMT 1,1" & vbLf) /ASCII, <CRLF EOI>, w/sweep source data session.WriteString("TSC 1" & vbLf) 'enables time stamp output session.WriteString("FL 0" & vbLf) 'sets filter off session.WriteString("AV 10,1" & vbLf) 'sets number of samples for 1 data '35 ライン | ファイン インディング おもの かいしゃ かいしゃ 説明 2~11 |プロジェクトを通して使用する変数を宣言し、値を設定します。 13~26 レソース出力に使用する変数を宣言し、値を設定します。 27~31 |測定データの読み取りに使用する変数を宣言します。

32 ~ 35 |データ出力フォーマット、時間データ出力、SMU フィルタ、A/D コンバータ を設定します。

プログラム例 パルス掃引測定

session.WriteString("CL " & t(3) & vbLf)  $37$ session.WriteString("DV "  $\& t(0) \& t(0,0,0,0.1" \& vbb1f)$  'out=0 V, comp=0.1 A<br>Dim b pt As String = "0.1,0.01,0.02" (hold, width, period in sec Dim b\_pt As String =  $"0.1, 0.01, 0.02"$ session.WriteString("PT " & b pt & vbLf) session.WriteString("MM 4,"  $\&$  t(2)  $\&$  vbLf) '4: pulsed sweep measurement session.WriteString("CMM "  $\& t(2)$   $\&$  ", 1"  $\&$  vbLf) session.WriteString("RI " & t(2) & ", 0" & vbLf) session.WriteString("WT " & hold & "," & delay & "," & s\_delay & vbLf)<br>session.WriteString("WM 2,1" & vbLf) 'stops any abnormal session.WriteString("WM  $2,1$ " & vbLf) session.WriteString("ERR? 1" & vbLf) : err = session.ReadString(4 + 2) '46 If err <> 0 Then session.WriteString("DZ" & vbLf) : GoTo Check\_err For  $j = 0$  To nop2 - 1  $'49$ session.WriteString("PWV " & t(2) & ",1,0," & v0 & "," & vc1 & "," & vc2 & "," & nop1 & "," & iccomp & vbLf) session.WriteString("DI" & t(1) & ",0," & ib & "," & vbcomp & vbLf) session.WriteString("TSR" & vbLf) session.WriteString("XE" & vbLf) session.WriteString("\*OPC?" & vbLf) : rep = session.ReadString(1 + 2) session.WriteString("ERR? 1" & vbLf) : err = session.ReadString(4 + 2) If err <> 0 Then session.WriteString("DZ" & vbLf) : GoTo Check\_err session.WriteString("NUB?" & vbLf) : rep = session.ReadString( $\overline{3}$  + 2) '57 If rep <> nop1 \* 3 Then session.WriteString("DZ" & vbLf) : GoTo Check\_nop mret = session.ReadString(16  $*$  3  $*$  nop1 + 1)  $\qquad \qquad$  '60 For  $i = 0$  To nop1 - 1  $tm(i) = Val(Mid(mret, 4 + 16 * 3 * i, 12))$ st(i) = Mid(mret,  $17 + 16 \times 3 \times i$ , 3)  $md(i) = Val(Mid(mret, 20 + 16 * 3 * i, 12))$  $sc(i) = Val(Mid(mret, 36 + 16 * 3 * i, 12))$ data(j, i) = Chr(13) & Chr(10) & ib \* 1000 & ", " & sc(i) & ", " & md(i) \* 1000 & ", " & tm(i) & ", " & st(i) Next i  $ib = ib + d ib$ Next j  $\overline{69}$ 

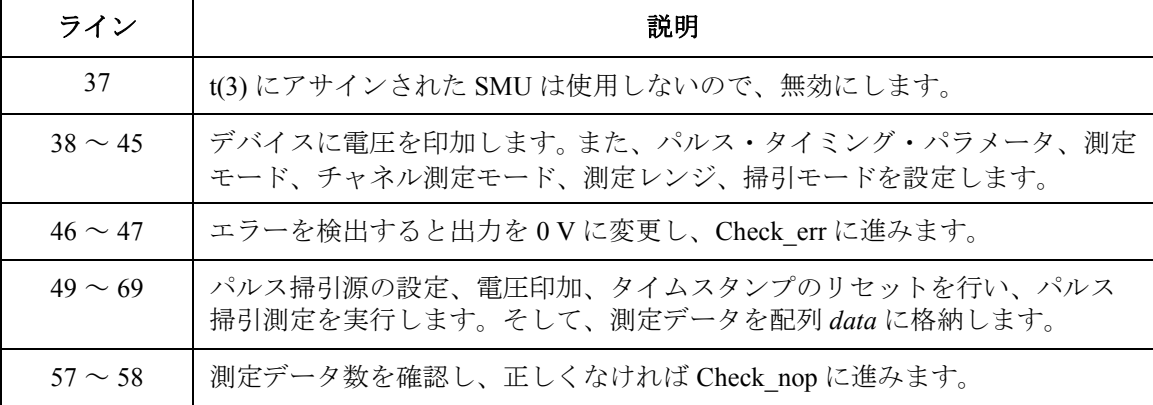

```
session.WriteString("DZ" & vbLf) '71save data(fname, title, value, data, nop1, nop2, session, t)
   Exit<sup>c</sup>sub
 Check err: ''95 and ''25 and ''35 and ''35 and ''35 and ''35 and ''35 and ''35 and ''35 and ''35 and ''35 and '
   session.WriteString("EMG? " & err & vbLf) : msg = session.ReadString(256)
   MsgBox("Instrument error: " & err & Chr(10) & msg, vbOKOnly, "")
   Exit Sub
 Check_nop: '80
   MsgBox("No. of data: " & rep & " (not " & nop1 * 3 & ")", vbOKOnly, "")
End Sub
  ライン しょうしゃ しゅうしゃ おりあわせ 説明 かいきん しゅうかん おおし かいきょう
 Table 3-1) に進みま
          す。save_data サブプログラムは変数 fname が示すファイル (CSV) にデータを
          保存し、メッセージボックスにデータを表示します。
 75 ~ 77 │エラーを検出すると、メッセージボックスにエラーメッセージを表示します。
```
80 ~ 81 │ 測定データ数が正しくなければメッセージボックスにエラーメッセージを表 示します。

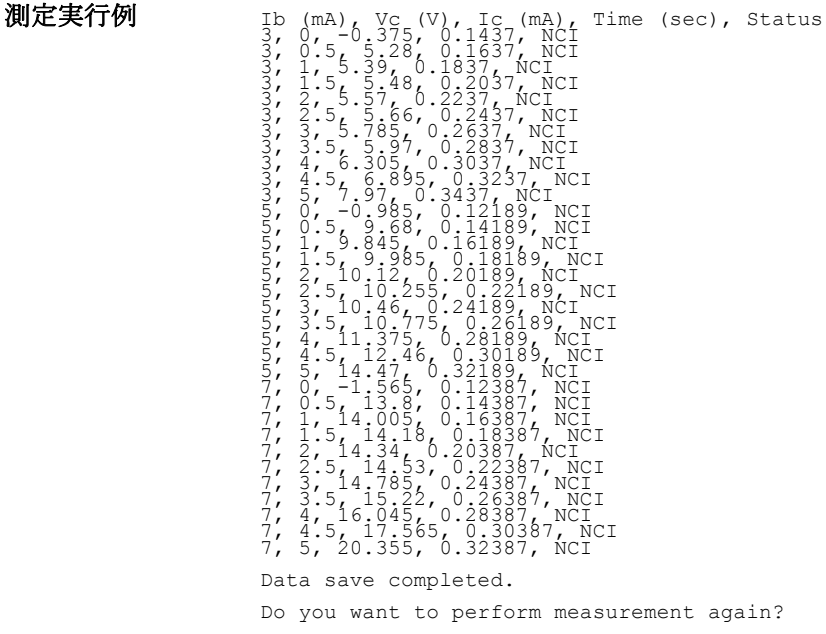

# パルス・バイアスを伴う階段波掃引測定

パルス・バイアスを伴う階段波掃引測定を行うには、次のコマンドを使用し ます。

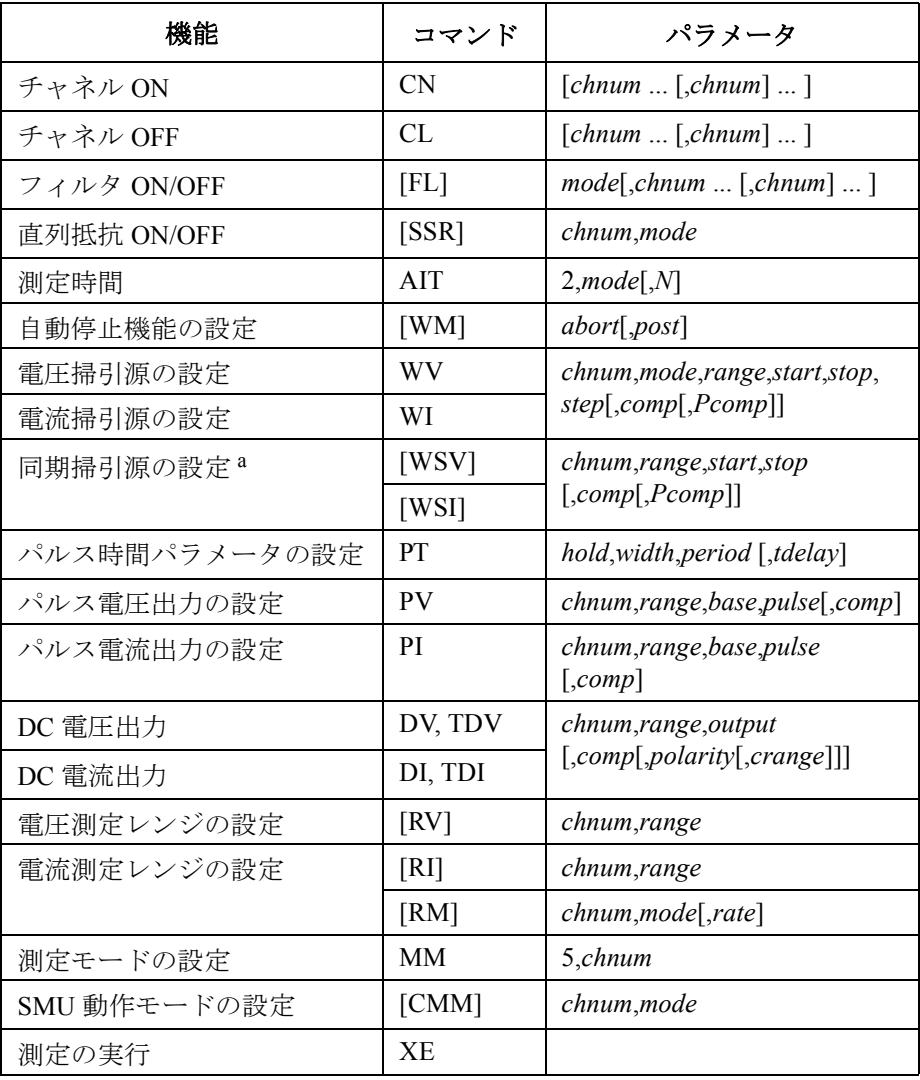

a. WV/WI コマンド実行後に WSV/WSI コマンドを実行します。

次のプログラムはパルス・バイアスを伴う階段波掃引測定を行います。この プログラムはバイポーラ・トランジスタの Ic-Vc 特性を測定します。

### Table 3-9 アルス・バイアスを伴う階段波掃引測定プログラム例

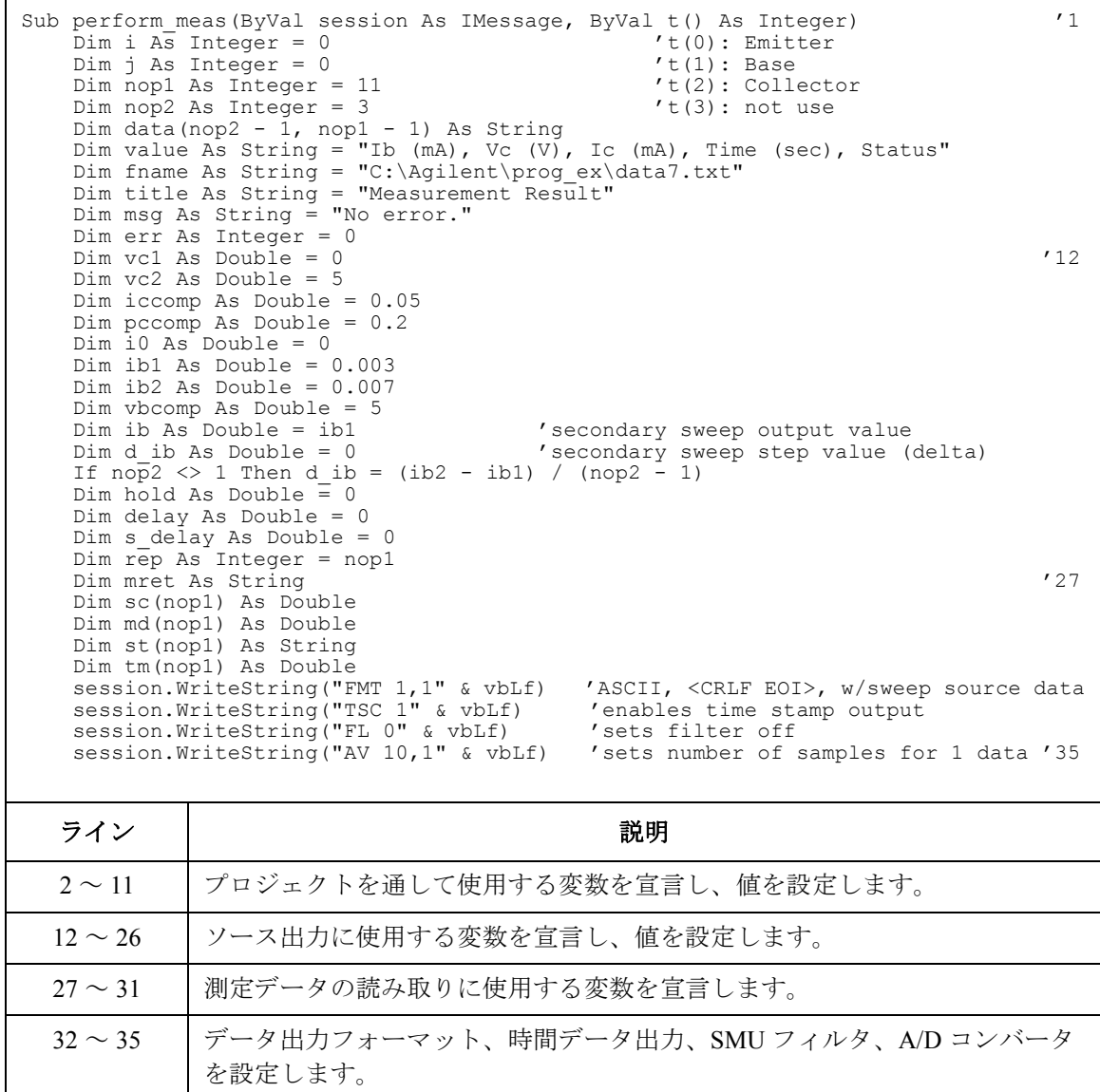

プログラム例 パルス・バイアスを伴う階段波掃引測定

session.WriteString("CL " & t(3) & vbLf)  $\qquad$  '36 session.WriteString("DV "  $\& t(0) \& t(0)$ , 0,0,0.1"  $\& v \text{bb}f$ )<br>Dim b pt As String = "0.1,0.01,0.02" /hold, width, period in sec Dim b\_pt As String =  $"0.1, 0.01, 0.02"$ session.WriteString("PT " & b pt & vbLf) session.WriteString("MM 5,"  $\&$  t(2) & vbLf) '5: staircase sweep w/pulsed bias session.WriteString("CMM "  $\& t(2)$   $\&$  ", 1"  $\&$  vbLf) session.WriteString("RI "  $\& t(2)$   $\&$  ", 0"  $\&$  vbLf) session.WriteString("WT " & hold & "," & delay & "," & s delay & vbLf) session.WriteString("WM 2,1" & vbLf) session.WriteString("ERR? 1" & vbLf) : err = session.ReadString(4 + 2) '45 If err <> 0 Then session.WriteString("DZ" & vbLf) : GoTo Check\_err For  $j = 0$  To nop2 - 1  $'48$ session.WriteString("WV " & t(2) & ",1,0," & vc1 & "," & vc2 & "," & nop1 & "," & iccomp & "," & pccomp & vbLf) session.WriteString("PI "  $\& t(1) \& r,0,0$ "  $\& t(0) \& t(1) \& t(1) \& t(1) \& t(1) \& t(1) \& t(1) \& t(1) \& t(1) \& t(1) \& t(1) \& t(1) \& t(1) \& t(1) \& t(1) \& t(1) \& t(1) \& t(1) \& t(1) \& t(1) \& t(1) \& t(1) \& t(1) \& t(1) \& t(1) \& t(1) \& t(1) \& t(1) \& t(1) \& t$ vbLf) session.WriteString("TSR" & vbLf) session.WriteString("XE" & vbLf) session.WriteString("\*OPC?" & vbLf) : rep = session.ReadString(1 + 2) session.WriteString("ERR? 1" & vbLf) : err = session.ReadString(4 + 2) If err <> 0 Then session.WriteString("DZ" & vbLf) : GoTo Check\_err session.WriteString("NUB?" & vbLf) : rep = session.ReadString( $\overline{3}$  + 2) '56 If rep <> nop1 \* 3 Then session.WriteString("DZ" & vbLf) : GoTo Check\_nop mret = session.ReadString(16  $*$  3  $*$  nop1 + 1)  $\qquad \qquad$  '59 For  $i = 0$  To nop1 - 1  $tm(i) = Val(Mid(mret, 4 + 16 * 3 * i, 12))$ st(i) = Mid(mret,  $17 + 16 * 3 * i$ , 3)  $md(i) = Val(Mid(mret, 20 + 16 * 3 * i, 12))$  $sc(i) = Val(Mid(mret, 36 + 16 * 3 * i, 12))$ data(j, i) = Chr(13) & Chr(10) & ib \* 1000 & ", " & sc(i) & ", " & md(i) \* 1000 & ", " & tm(i) & ", " & st(i) Next i  $ib = ib + d_ib$ <br>Next j Next j  $\overline{68}$ 

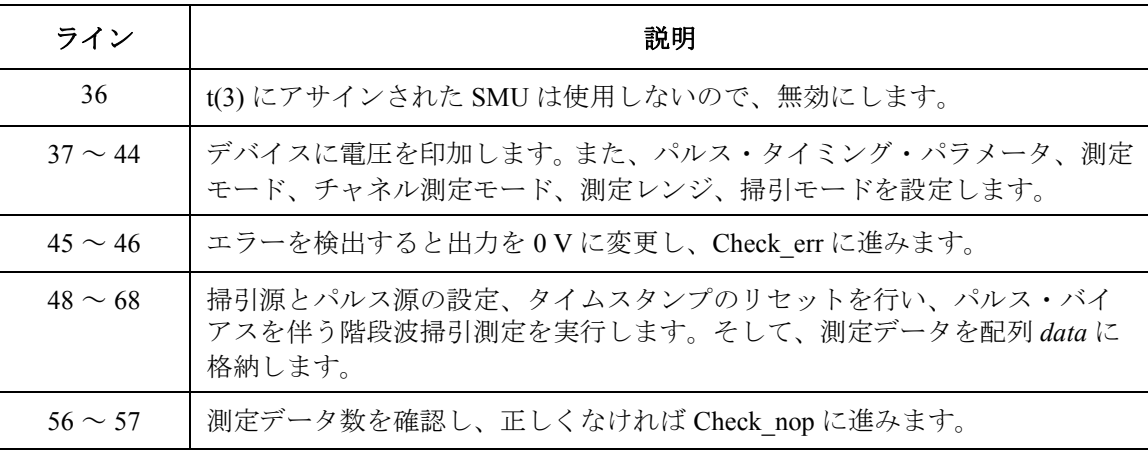

```
session.WriteString("DZ" & vbLf) '70save data(fname, title, value, data, nop1, nop2, session, t)
   Exit Sub
 Check_err:
   session.WriteString("EMG? " & err & vbLf) : msg = session.ReadString(256) '75
  MsgBox("Instrument error: " & err & Chr(10) & msg, vbOKOnly, "")
  Exit Sub
 Check_nop:
   Msg\overline{Box}("No. of data: " & rep & " (not " & nop1 * 3 & ")", vbOKOnly, "") '80
End Sub
  ライン | ファイン | こうしゃ こうしゃ 説明 おおおし かいきん かいきん かいきょう
 Table 3-1) に進みま
          す。save_data サブプログラムは変数 fname が示すファイル (CSV) にデータを
          保存し、メッセージボックスにデータを表示します。
 75 ~ 76 │ エラーを検出すると、メッセージボックスにエラーメッセージを表示します。
   80 - 制定データ数が正しくなければメッセージボックスにエラーメッセージを表
          示します。
```
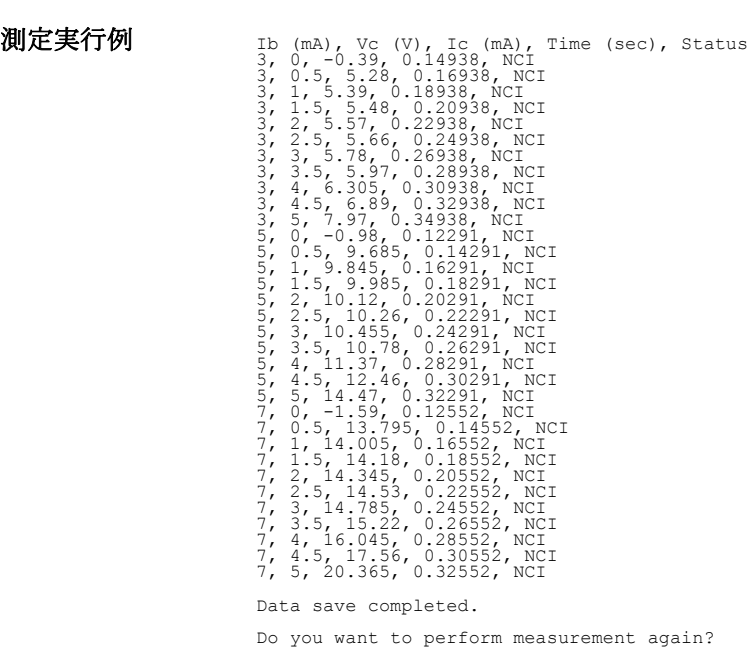

# 疑似パルス・スポット測定

疑似パルス・スポット測定を行うには、次のコマンドを使用します。

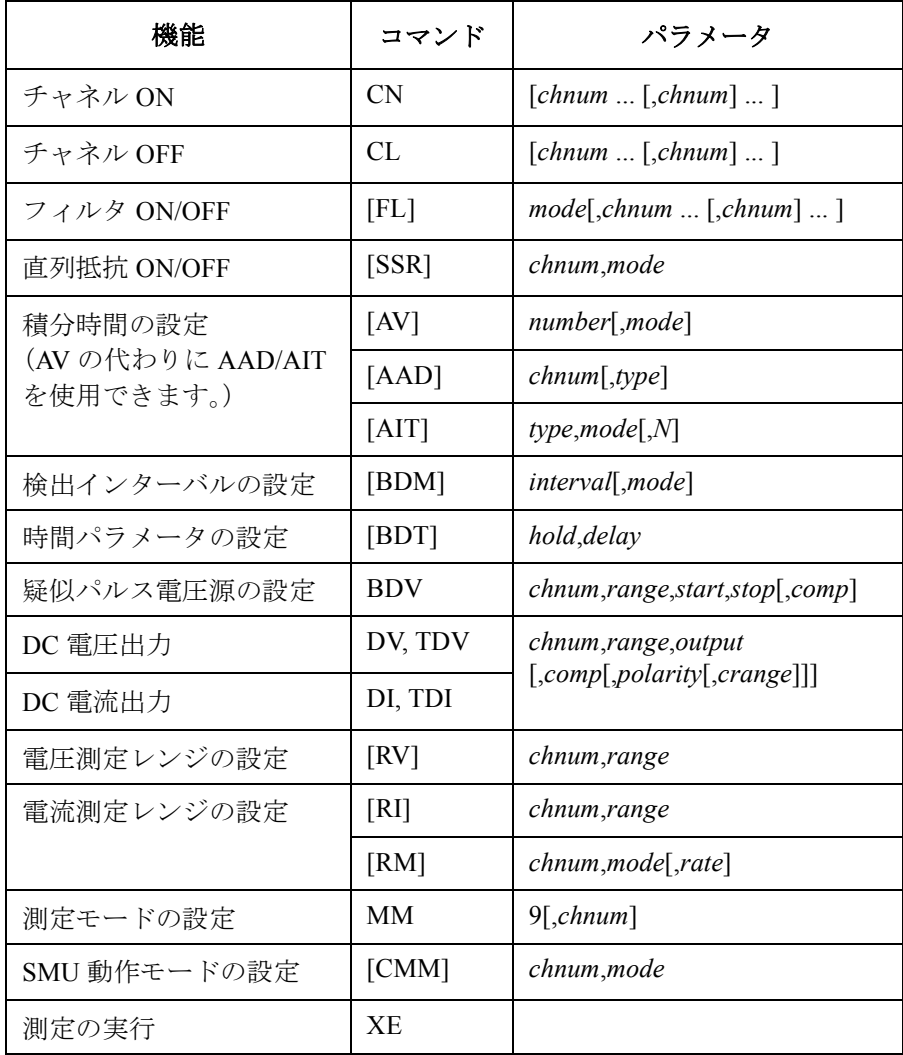

プログラム例 疑似パルス・スポット測定

次のプログラムは疑似パルス・スポット測定を行います。このプログラム はバイポーラ・トランジスタのブレークダウン電圧を測定します。

Table 3-10 **<br>
<b> 標**似パルス・スポット測定プログラム例

Sub perform\_meas(ByVal session As IMessage, ByVal t() As Integer)  $'1$ <br>Dim i As Integer = 0  $'$ t(0): Emitter Dim i As Integer = 0  $t(0)$ : Emit<br>
Dim i As Integer = 0  $t(1)$ : Base Dim j As Integer = 0  $\binom{t(1)}{t(2)}$ : Base<br>Dim nop1 As Integer = 1  $\binom{t(1)}{t(2)}$ : Collector Dim nop1 As Integer = 1  $\qquad \qquad$   $\qquad$   $\$ Dim nop2 As Integer =  $1$ Dim data(nop2 - 1, nop1 - 1) As String Dim value As String = "BVceo (V), Status" Dim fname As String = "C:\Agilent\prog\_ex\data8.txt"  $Dim$  title As String = "Measurement Result" Dim msg As String = "No error." Dim err As Integer = 0  $Dim \ vcl \ As \ Double = 0$  (13) Dim vc2 As Double = 100 Dim iccomp As Double = 0.005 Dim hold As Double = 0 Dim delay As Double = 0 Dim interval As Double = 0 Dim mmode As Double = 0 Dim mrng As Integer = 0 session.WriteString("FMT 1" & vbLf)  $/22$ session.WriteString("CL " & t(1) & "," & t(3) & vbLf) session.WriteString("MM 9," & t(2) & vbLf) '9: quasi pulsed spot session.WriteString("BDT " & hold & "," & delay & vbLf) session.WriteString("BDM " & interval & "," & mmode & vbLf) session.WriteString("BDV " & t(2) & "," & mrng & "," & vc1 & "," & vc2 & "," & iccomp & vbLf) session.WriteString("ERR? 1" & vbLf) : err = session.ReadString(4 + 2) '28 If err <> 0 Then session.WriteString("DZ" & vbLf) : GoTo Check\_err session.WriteString("DV " & t(0) & ",0,0,0.1" & vbLf) 'out=  $\overline{0}$  V, comp= 0.1 A session.WriteString("XE" & vbLf) ライン | ファイン インディング かんこう かいしょう 説明 2 ~ 11 → プロジェクトを通して使用する変数を宣言し、値を設定します。 13~20 |このサブプログラムで使用する変数を宣言し、値を設定します。 22 ~ 23 | データ出力フォーマットを設定し、使用しない SMU を無効にします。 24 ~ 27 | 測定モード、測定タイミング・パラメータ、測定条件、出力条件を設定しま す。 28 ~ 29 | エラーを検出すると出力を 0 V に変更し、Check\_err に進みます。 30 ~ 31 → デバイスに電圧を印加し、擬似パルス・スポット測定を実行します。

### **Agilent B1500** プログラミング・ガイド 第 **8** 版 **3-37**

プログラム例 疑似パルス・スポット測定

```
Dim data1 As String = session.ReadString(17) \hspace{1.5cm} '33
   Dim status As String = Left(data1, 3)
   data1 = Mid(data1, 4, 12)Dim meas As Double = Val(data1)
   data(j, i) = Chr(13) & Chr(10) & meas & ", " & status
   session.WriteString("DZ" & vbLf) \overline{39}save data(fname, title, value, data, nop1, nop2, session, t)
   Exit<sup>-Sub</sup>
 \epsilon Check err: '43
   session.WriteString("EMG? " & err & vbLf) : msg = session.ReadString(256)
   MsgBox("Instrument error: " & err & Chr(10) & msg, vbOKOnly, "")
End Sub
```
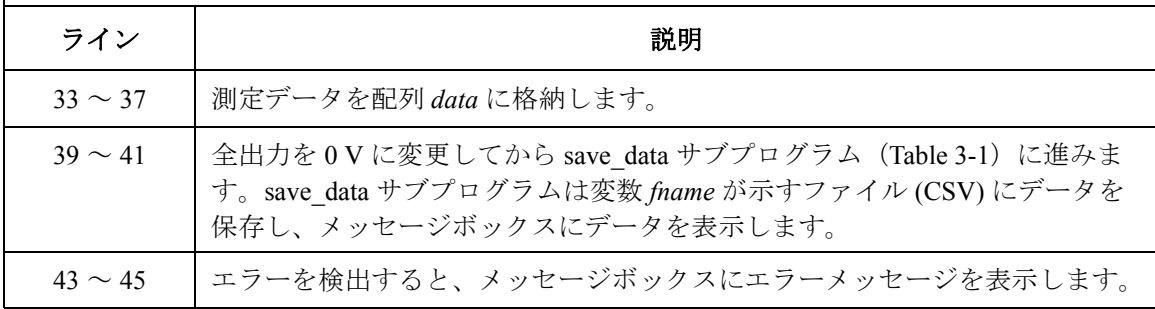

測定実行例 BVceo (V), Status 7.759, CCV

Data save completed.

Do you want to perform measurement again?

### リニア・サーチ測定

リニア・サーチ測定を行うには、次のコマンドを使用します。

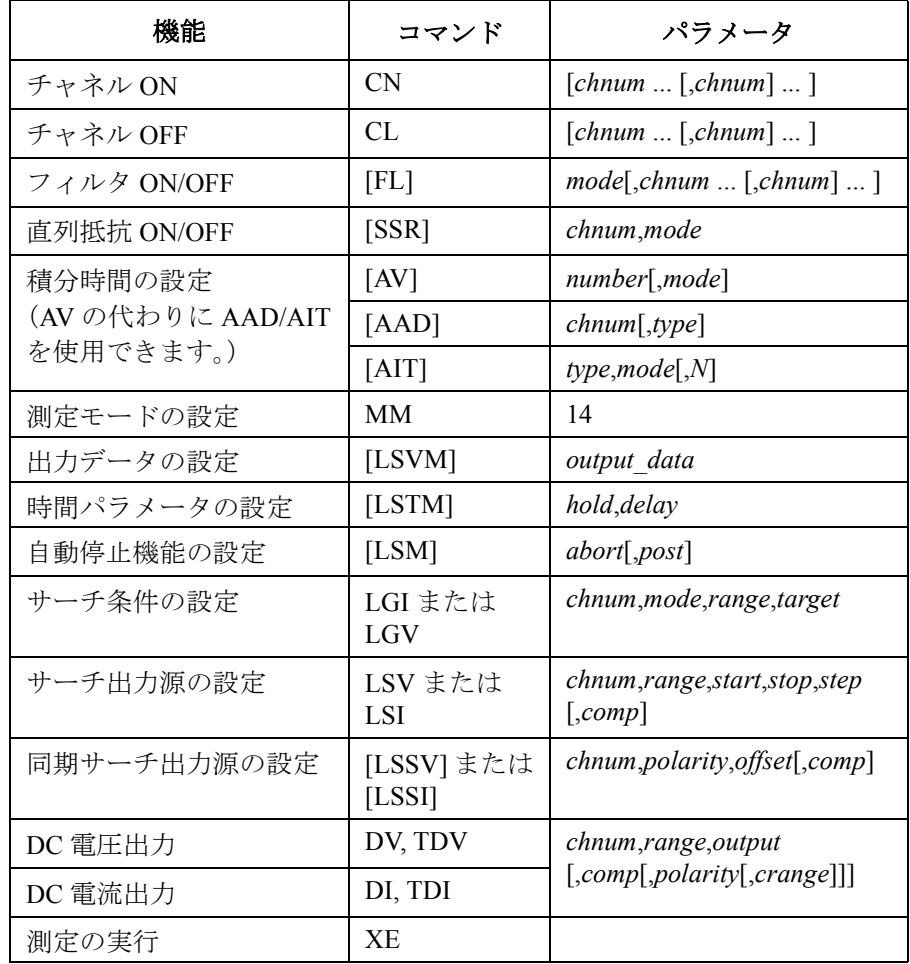

LSV/LSI コマンドは以前の設定をクリアします。

LSI コマンドを実行してから LSSI コマンドを実行します。

LSV コマンドを実行してから LSSV コマンドを実行します。

LSI と LSSV、または LSV と LSSI の組み合わせによる出力はできません。

プログラム例 リニア・サーチ測定

次のプログラムはリニア・サーチ測定を行います。このプログラムは MOS FET のしきい値電圧を測定します。

**Table 3-11** リニア・サーチ測定プログラム例

```
Sub perform_meas(ByVal session As IMessage, ByVal t() As Integer) '1<br>Dim i As Integer = 0 't(0): Drain
    Dim i As Integer = 0 \prime t(0): Drain bim j As Integer = 0 \prime t(1): Gate
     Dim j As Integer = 0<br>
Dim nop1 As Integer = 1<br>
\qquad \qquad \qquad \qquad \qquad \qquad \qquad \qquad \qquad \qquad \qquad \qquad \qquad \qquad \qquad \qquad \qquad \qquad \qquad \qquad \qquad \qquad \qquad \qquad \qquad \qquad \qquad \qquad \qquad \Dim nop1 As Integer = 1 (2): Source<br>Dim nop2 As Integer = 1 (3): Substrate
     Dim nop2 As Integer = 1Dim data(nop2 - 1, nop1 - 1) As String
     Dim value As String = "Vth (V), Id (mA), Status"
     Dim fname As String = "C:\Agilent\prog_ex\data9.txt"
     Dim title As String = "Measurement Result"
     Dim msg As String = "No error."
    Dim err As Integer = 0
     Dim\ vdl\ As\ Double = 0 (13)
     Dim vd2 As Double = 3
    Dim vdel As Double = 0.01
     Dim idcomp As Double = 0.01
     Dim igcomp As Double = 0.01<br>Dim orng As Integer = 12'12: 20 V limited auto ranging
     Dim mrng As Integer = 13 '13: 100 nA limited auto ranging
     Dim hold As Double = 0Dim delay As Double = 0
     Dim judge As Integer = 1 ' 1: result>=target<br>Dim tqt As Double = 0.001 ' target current
     Dim tgt As Double = 0.001 ' target curr<br>Dim posneg As Integer = 1 ' 1: positive
     Dim posneg As Integer = 1 \prime 1: positive<br>Dim offset As Double = 0 \prime offset voltage
    Dim offset As Double = 0session.WriteString("FMT 1" & vbLf) '27session.WriteString("MM 14" & vbLf) / linear search measurement
     session.WriteString("LSM 2,3" & vbLf) 'stops by any abnormal
     session.WriteString("LSVM 1" & vbLf) 'returns search data and sense data
     session.WriteString("LSTM " & hold & "," & delay & vbLf)
     session.WriteString("LGI " & t(0) & "," & judge & "," & mrng & "," & tgt & vbLf)
     session.WriteString("LSV " & t(1) & "," & orng & "," & vd1 & "," & vd2 & "," & 
vdel & "," & idcomp & vbLf)
     session.WriteString("LSSV " & t(0) & "," & posneg & "," & offset & "," & igcomp<br>J.f.
\& vbLf) \qquad \qquad \qquad \qquad \qquad \qquad \qquad \qquad \qquad \qquad \qquad \qquad \qquad \qquad \qquad \qquad \qquad \qquad \qquad \qquad \qquad \qquad \qquad \qquad \qquad \qquad \qquad \qquad \qquad \qquad \qquad \qquad \qquad \qquad \qquad 
    ライン | ファイン おんじゃく かんこう こうかい 説明
```
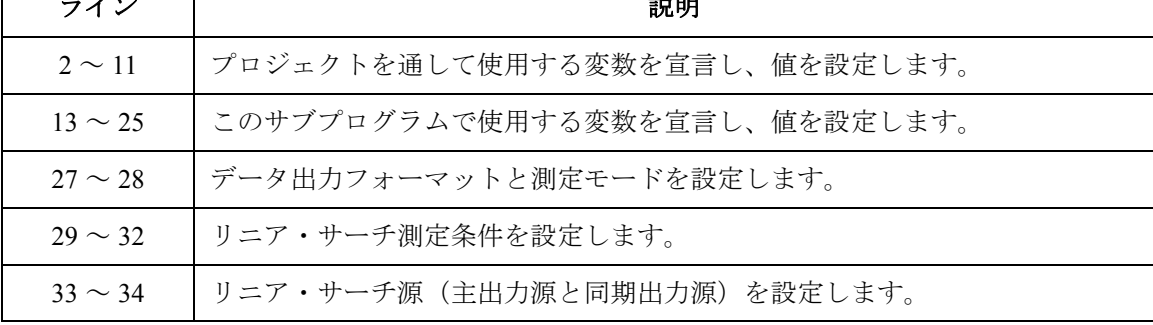

session.WriteString("ERR? 1" & vbLf) : err = session.ReadString(4 + 2) '36 If err <> 0 Then session.WriteString("DZ" & vbLf) : GoTo Check\_err session.WriteString("DV " & t(3) & ",0,0,0.1" & vbLf) 'out=  $0 \bar{V}$ , comp= 0.1 A session.WriteString("DV " & t(2) & ",0,0,0.1" & vbLf) session.WriteString("XE" & vbLf)  $'40$ Dim mret As String = session.ReadString(16 + 17)  $'$  data+comma+data+terminator Dim dsearch As Double = Val(Mid(mret,  $4, 12)$ ) Dim status As String = Mid(mret, 17, 3) Dim dsense As Double = Val(Mid(mret, 20, 12)) data(j, i) = Chr(13) & Chr(10) & dsearch & ", " & dsense \* 1000 & ", " & status session.WriteString("DZ" & vbLf)  $'48$ save data(fname, title, value, data, nop1, nop2, session, t) Exit Sub Check err: '52 session.WriteString("EMG? " & err & vbLf) : msg = session.ReadString(256) MsgBox("Instrument error: " & err & Chr(10) & msg, vbOKOnly, "") End Sub

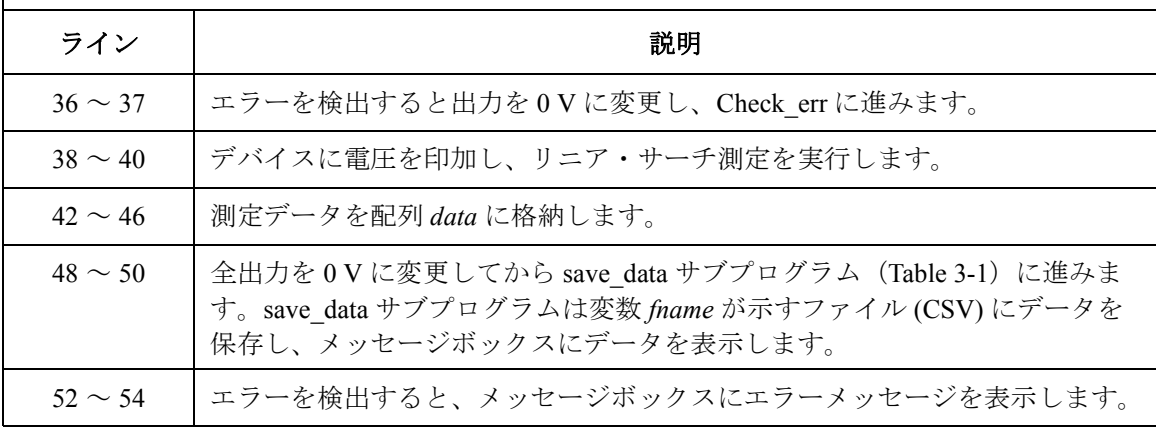

### 測定実行例 Vth (V), Id (mA), Status

1.4, 1.03545, NEI

Data save completed.

Do you want to perform measurement again?

プログラム例 バイナリ・サーチ測定

# バイナリ・サーチ測定

バイナリ・サーチ測定を行うには、次のコマンドを使用します。

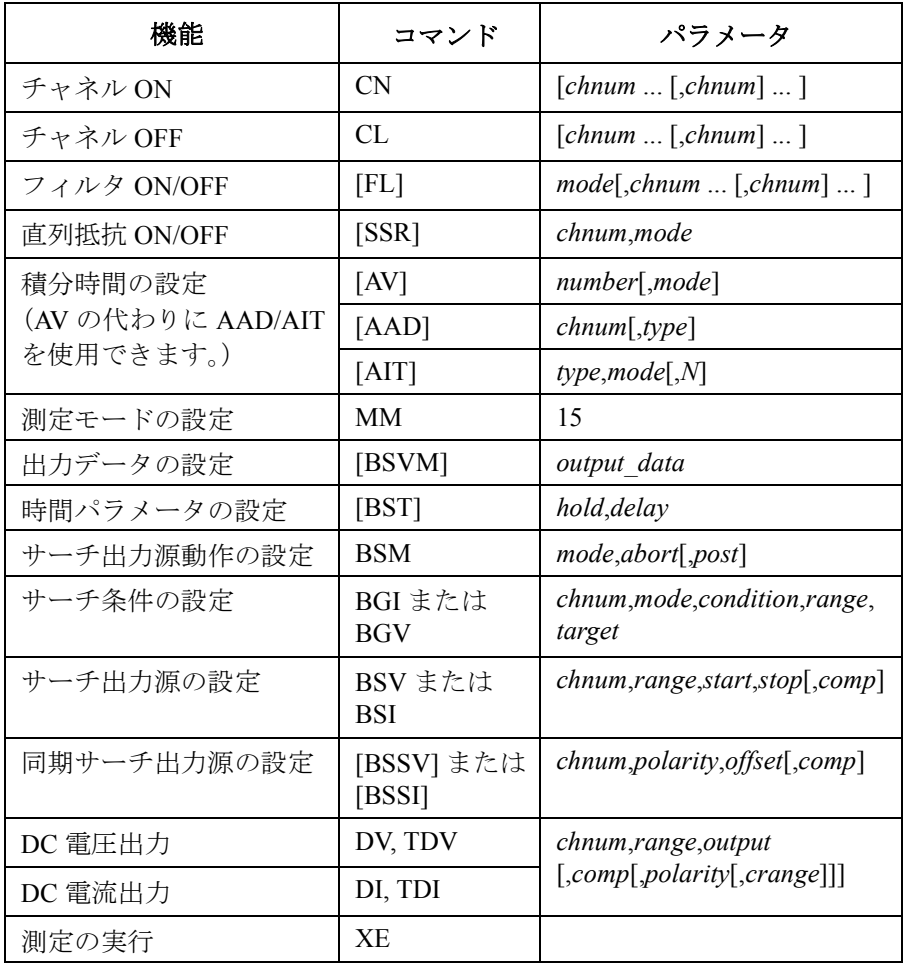

BSV/BSI コマンドは以前の設定をクリアします。

BSI コマンドを実行してから BSSI コマンドを実行します。

BSV コマンドを実行してから BSSV コマンドを実行します。

BSI と BSSV、または BSV と BSSI の組み合わせによる出力はできません。

次のプログラムはバイナリ・サーチ測定を行います。このプログラムは MOS FET のしきい値電圧を測定します。

**Table 3-12** バイナリ・サーチ測定プログラム例

Sub perform\_meas(ByVal session As IMessage, ByVal t() As Integer)  $'1$ <br>Dim i As Integer = 0  $'$ t(0): Drain Dim i As Integer = 0  $t(0)$ : Drain<br>Dim i As Integer = 0  $t(1)$ : Gate Dim j As Integer =  $0$ <br>
Dim nop1 As Integer =  $1$ <br>  $\qquad \qquad$   $\qquad \qquad$   $\qquad$   $\qquad$   $\qquad$   $\qquad$   $\qquad$   $\qquad$   $\qquad$   $\qquad$   $\qquad$   $\qquad$   $\qquad$   $\qquad$   $\qquad$   $\qquad$   $\qquad$   $\qquad$   $\qquad$   $\qquad$   $\qquad$   $\qquad$   $\qquad$   $\qquad$   $\qquad$   $\qquad$   $\qquad$   $\$ Dim nop1 As Integer = 1  $\qquad \qquad$   $\qquad$   $\$ Dim nop2 As Integer =  $1$ Dim data(nop2 - 1, nop1 - 1) As String Dim value As String = "Vth  $(V)$ , Id  $(mA)$ , Status" Dim fname As String = "C:\Agilent\prog\_ex\data10.txt"  $Dim$  title As String = "Measurement Result" Dim msg As String = "No error." Dim err As Integer = 0  $Dim\ vdl\ As\ Double = 0$  (13) Dim vd2 As Double = 3 Dim idcomp As Double = 0.01 Dim igcomp As Double =  $0.01$ <br>Dim orng As Integer =  $12$ Dim orng As Integer = 12  $\qquad$  '12: 20 V limited auto ranging<br>Dim mrng As Integer = 13  $\qquad$  '13: 100 nA limited auto rangin '13: 100 nA limited auto ranging Dim hold As Double = 0 Dim delay As Double = 0 Dim mode As Integer = 0  $\prime$  0: limit, 1: repeat Dim judge As Double =  $0.000001$  ' limit value in A<br>Dim tqt As Double =  $0.001$  ' target current Dim tgt As Double =  $0.001$  ' target curr<br>Dim posneq As Integer =  $1$  ' 1: positive Dim posneg As Integer = 1  $\prime$  1: positive<br>
Dim offset As Double = 0  $\prime$  offset voltage Dim offset As Double =  $0$ session.WriteString("FMT 1" & vbLf) '27 session.WriteString("MM 15" & vbLf) session.WriteString("BSM 1,1" & vbLf) 'cautious mode, abort off<br>session.WriteString("BSVM 1" & vbLf) 'returns search data and s returns search data and sense data session.WriteString("BST " & hold & "," & delay & vbLf) session.WriteString("BGI " & t(0) & "," & mode & "," & judge & "," & mrng & "," & tgt & vbLf) session.WriteString("BSV " & t(1) & "," & orng & "," & vd1 & "," & vd2 & "," & idcomp & vbLf) session.WriteString("BSSV " & t(0) & "," & posneg & "," & offset & "," & igcomp & vbLf) ライン | ファイン シーム かいしゃ かいかん 説明 2 ~ 11 → プロジェクトを通して使用する変数を宣言し、値を設定します。 13~25 しこのサブプログラムで使用する変数を宣言し、値を設定します。 27 ~ 28 │ データ出力フォーマットと測定モードを設定します。 29 ~ 32 人バイナリ・サーチ測定条件を設定します。

33 ~ 34 ―― バイナリ・サーチ源(主出力源と同期出力源)を設定します。

**Agilent B1500** プログラミング・ガイド 第 **8** 版 **3-43**

プログラム例 バイナリ・サーチ測定

session.WriteString("ERR? 1" & vbLf) : err = session.ReadString(4 + 2) '36 If err <> 0 Then session.WriteString("DZ" & vbLf) : GoTo Check\_err session.WriteString("DV " & t(3) & ",0,0,0.1" & vbLf) 'out=  $\overline{0}$  V, comp= 0.1 A session.WriteString("DV " & t(2) & ",0,0,0.1" & vbLf) 'out= 0 V, comp= 0.1 A session.WriteString("DV " & t(2) & ",0,0,0.1" & vbLf) 'out= 0 V, comp= 0.1 A<br>session.WriteString("XE" & vbLf) '40 Dim mret As String = session.ReadString(16 + 17) 'data+comma+data+terminator Dim dsearch As Double = Val (Mid(mret,  $4$ , 12)) Dim status As String = Mid(mret, 17, 3) Dim dsense As Double = Val(Mid(mret, 20, 12)) data(j, i) = Chr(13) & Chr(10) & dsearch & ", " & dsense \* 1000 & ", " & status session.WriteString("DZ" & vbLf)  $'48$ save data(fname, title, value, data, nop1, nop2, session, t) Exit<sup>c</sup>Sub Check err: '52 session.WriteString("EMG? " & err & vbLf) : msg = session.ReadString(256) MsgBox("Instrument error: " & err & Chr(10) & msg, vbOKOnly, "")

End Sub

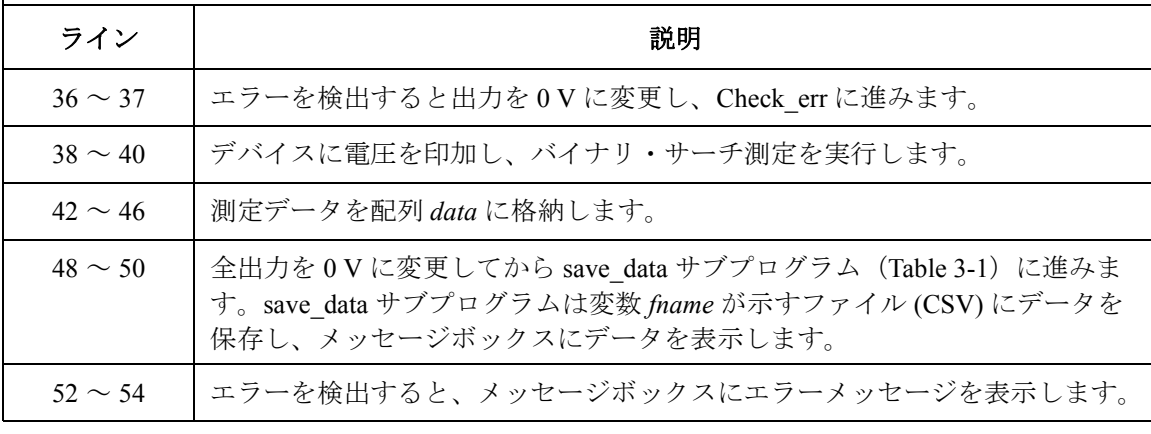

測定実行例 Vth (V), Id (mA), Status 1.393, 1.0004, NEI

Data save completed.

Do you want to perform measurement again?
## マルチ・チャネル掃引測定

マルチ・チャネル掃引測定を行うには、次のコマンドを使用します。

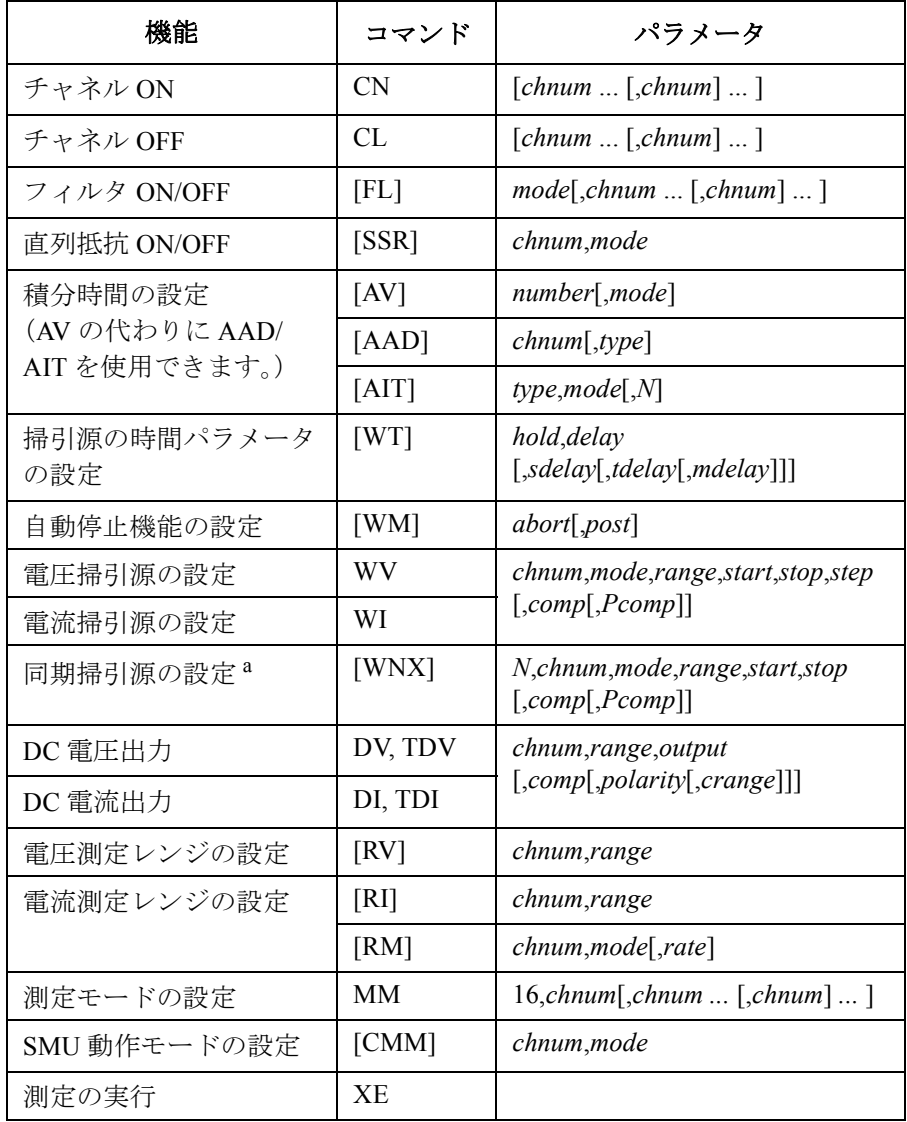

a. WV/WI コマンドを実行してから WNX コマンドを実行します。

プログラム例 マルチ・チャネル掃引測定

**NOTE** 掃引源はトリガ(XE コマンドなど)によって同時に出力を開始します。た だしパワー・コンプライアンスまたはログ掃引電流出力を設定する掃引源 が存在する場合には WNX の *N* 値の順に掃引出力を開始します。この場合、 一番始めに出力を開始するのは WI または WV コマンドによる掃引源です。

> 複数の測定チャネルを使用する場合、高速 ADC を用いて固定レンジで測 定を行うチャネルが同時に測定を開始し、その後、その他のチャネルが MM コマンドに指定した順番で測定を開始します。

> 次のプログラムはマルチ・チャネル掃引測定を行います。このプログラム はバイポーラ・トランジスタの Ib-Vb、Ic-Vb 特性を同時に測定します。

**Table 3-13** マルチ・チャネル掃引測定プログラム例

Sub perform\_meas(ByVal session As IMessage, ByVal t() As Integer)  $\begin{array}{c} \n\text{7} \text{ in } 1 \text{ is } 1 \text{ is } 1 \text{ is } 1 \text{ is } 1 \text{ is } 1 \text{ is } 1 \text{ is } 1 \text{ is } 1 \text{ is } 1 \text{ is } 1 \text{ is } 1 \text{ is } 1 \text{ is } 1 \text{ is } 1 \text{ is } 1 \text{ is } 1 \text{ is } 1 \text{ is } 1 \text{ is } 1$ Dim i As Integer = 0  $t(0)$ : Emit<br>
Dim j As Integer = 0  $t(1)$ : Base Dim j As Integer =  $0$ <br>
Dim nop1 As Integer =  $11$ <br>  $\qquad \qquad$  't(2): Collector Dim nop1 As Integer = 11  $\qquad \qquad$   $\qquad$   $\qquad$  Dim nop2 As Integer =  $1$ Dim data(nop2 -  $1$ , nop1 - 1) As String Dim value As String = "Vb (V), Ib (mA), Tb (sec), Stat b, Ic (mA), Tc (sec), Stat\_c"  $\overline{D}$ im fname As String = "C:\Aqilent\prog\_ex\data11.txt"  $Dim$  title As String = "Measurement Result" Dim msg As String = "No error." Dim err As Integer = 0  $Dim \,vc \,As \,Double = 3$   $'13$ Dim vb1 As Double = 0.1 Dim vb2 As Double = 0.9 Dim ibcomp As Double = 0.1 Dim pbcomp As Double = 0.1 Dim hold As Double = 0 Dim delay As Double = 0 Dim s delay As Double =  $0$ Dim rep As Integer = nop1 Dim mret As String '22 Dim sc(nop1) As Double Dim md1(nop1) As Double Dim st1(nop1) As String Dim tm1(nop1) As Double Dim md2(nop1) As Double Dim st2(nop1) As String Dim tm2(nop1) As Double '29 ライン | ファイン インディア かいしゃ かいかん 説明 おおおし かいきょう かいきょう かいきょう 2~11 |プロジェクトを通して使用する変数を宣言し、値を設定します。 13~21 | ソース出力に使用する変数を宣言し、値を設定します。 22 ~ 29 | 測定データの読み取りに使用する変数を宣言します。

```
session.WriteString("FMT 1,1" & vbLf)'ASCII,<CRLF EOI>,w/sweep source data '31
   session.WriteString("TSC 1" & vbLf) 'enables time stamp output session.WriteString("FL 1" & vbLf) 'sets filter on
   session.WriteString("FL 1" & vbLf)
   session.WriteString("AV 10,1" & vbLf)'sets number of samples for 1 data
   session. WriteString("MM 16," & t(1) & "," & t(2) & vbLf) '16: m-ch sweep
   session.WriteString("CMM" & t(1) & ", 1" & vbLf)
   session.WriteString("CMM" & t(2) & ", 1" & vbLf)
   session.WriteString("RI" & t(1) & ",-19" & vbLf) '-19: 100 mA fixed range session.WriteString("RI" & t(2) & ",-19" & vbLf)
   session.WriteString("RI" & t(2) & "
   session.WriteString("WT " & hold & "," & delay & "," & s delay & vbLf)
   session.WriteString("WM 2,1" & vbLf) 'stops any abnormal
   session.WriteString("ERR? 1" & vbLf) : err = session.ReadString(4 + 2)
   If err <> 0 Then session.WriteString("DZ" & vbLf) : GoTo Check_err '43
   session.WriteString("WV" & t(1) & ",1,0," & vb1 & "," & vb2 & "," & nop1 & "," 
& ibcomp & "," & pbcomp & vbLf)
   session.WriteString("DV" & t(2) & ",0," & vc & ",0.1" & vbLf)
   session.WriteString("DV" & t(0) & ",0,0,0.1" & vbLf) 'out= 0 V, comp= 0.1 A
   session.WriteString("TSR" & vbLf)
   session.WriteString("XE" & vbLf)
   session.WriteString("*OPC?" & vbLf) : rep = session.ReadString(1 + 2) '50
   session.WriteString("ERR? 1" & vbLf) : err = session.ReadString(4 + 2)
   If err <> 0 Then session.WriteString("DZ" & vbLf) : GoTo Check_err
   session. WriteString("NUB?" & vbLf) : rep = session. ReadString(\overline{3} + 2)
   If rep \langle nop1 * 5 Then session.WriteString("DZ" & vbLf) : GoTo Check nop
   mret = session.ReadString(16 * 5 * nop1 + 1) 56ライン | シング シング おりの 説明 おおし かいきょう 説明
  31 ~ 43 | データ出力フォーマット、時間データ出力、A/D コンバータ、SMU フィル
             タ、測定モード、チャネル測定モード、測定レンジを設定します。そして、
             掃引源のタイミングパラメータと掃引モードを設定します。エラーを検出す
             ると出力を 0 V に変更し、Check_err に進みます。
  45 ~ 49 │ 掃引源の設定、電圧印加、タイムスタンプのリセットを行い、マルチ・チャ
             ネル掃引測定を実行します。
  50 ~ 54 | 測定終了後、エラーを検出すると出力を 0 V に変更し、Check err に進みま
             す。また、測定データ数を確認し、正しくなければ Check_nop に進みます。
```
56 | 測定データを変数 mret に取り込みます。

プログラム例 マルチ・チャネル掃引測定

For  $i = 0$  To nop $1 - 1$  '58 tm1(i) = Val(Mid(mret,  $4 + 16 * 5 * i$ , 12)) st1(i) = Mid(mret,  $17 + 16 * 5 * i$ , 3) md1(i) = Val(Mid(mret, 20 + 16 \* 5 \* i, 12))  $tm2(i) = Val(Mid(mret, 36 + 16 * 5 * i, 12))$ st2(i) = Mid(mret,  $49 + 16 * 5 * i$ , 3)  $md2(i) = Val(Mid(mret, 52 + 16 * 5 * i, 12))$  $sc(i) = Val(Mid(mret, 68 + 16 * 5 * i, 12))$ data(j, i) = Chr(13) & Chr(10) & sc(i) & ", " & md1(i) \* 1000 & ", " & tm1(i) & ", " & st1(i) & ", " & md2(i) \* 1000 & ", " & tm2(i) & ", " & st2(i) Next session.WriteString("DZ" & vbLf) '69 save data(fname, title, value, data, nop1, nop2, session, t) Exit Sub Check\_err: '73 session.WriteString("EMG? " & err & vbLf) : msg = session.ReadString(256) MsgBox("Instrument error: " & err & Chr(10) & msg, vbOKOnly, "") Exit Sub Check nop: MsqBox("No. of data: " & rep & " (not " & nop1  $*$  5 & ")", vbOKOnly, "") '79 End Sub

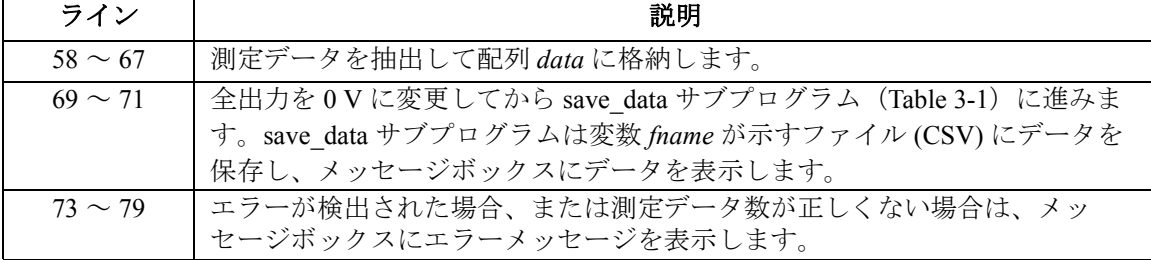

測定実行例 Vb (V), Ib (mA), Tb (sec), Stat\_b, Ic (mA), Tc (sec), Stat\_c 0.1, 0.01, 0.02949, NDI, -0.025, 0.02949, NCI 0.18, 0.01, 0.03788, NDI, -0.03, 0.03788, NCI 0.26, 0.01, 0.04628, NDI, -0.03, 0.04628, NCI 0.34, 0.01, 0.05468, NDI, -0.025, 0.05468, NCI 0.42, 0.01, 0.06308, NDI, -0.025, 0.06308, NCI 0.5, 0.02, 0.07148, NDI, -0.025, 0.07148, NCI 0.58, 0.105, 0.07987, NDI, 0.005, 0.07987, NCI 0.66, 0.585, 0.08825, NDI, 0.5, 0.08825, NCI 0.74, 2.635, 0.09664, NDI, 4.885, 0.09664, NCI 0.82, 9.96, 0.10505, NDI, 20.5, 0.10505, NCI 0.9, 27.84, 0.11345, NDI, 45.75, 0.11345, NCI Data save completed. Do you want to perform measurement again?

### マルチ・チャネル パルス・スポット測定

マルチ・チャネル パルス・スポット測定を行うには、次のコマンドを使用 します。

| 機能                  | コマンド               | パラメータ                                                       |
|---------------------|--------------------|-------------------------------------------------------------|
| チャネル ON             | <b>CN</b>          | $[chnum \dots [chnum] \dots ]$                              |
| チャネル OFF            | CL                 | [chnum  [chnum]  ]                                          |
| フィルタ ON/OFF         | [FL]               | $mode[,$ chnum $[,$ chnum $]$ $]$                           |
| 直列抵抗 ON/OFF         | [SSR]              | chnum,mode                                                  |
| 測定時間                | [AIT]              | $2, mode$ [ $,N$ ]                                          |
| パルス源の共通パラメータ<br>の設定 | <b>MCPT</b>        | hold[,period[,Mdelay[,average]]                             |
| パルス時間パラメータの設<br>定   | <b>MCPNT</b>       | chnum, delay, width                                         |
| パルス・バイアス出力の設<br>定   | <b>MCPNX</b>       | N, chnum, mode, range, base, pulse<br>$[$ , <i>comp</i> $]$ |
| DC 電圧出力             | DV, TDV            | chnum,range,output<br>[,comp[,polarity[,crange]]]           |
| DC 電流出力             | DI, TDI            |                                                             |
| 電圧測定レンジの設定          | [RV]               | chnum,range                                                 |
| 電流測定レンジの設定          | [RI]               | chnum,range                                                 |
|                     | $\left[ RM\right]$ | chnum, mode[, rate]                                         |
| 測定モードの設定            | MM                 | $27,$ chnum[,chnum  [,chnum] ]                              |
| SMU 動作モードの設定        | [CMM]              | chnum,mode                                                  |
| 測定の実行               | XE                 |                                                             |

プログラム例 マルチ・チャネル パルス・スポット測定

次のプログラムはマルチ・チャネル パルス・スポット測定を行います。こ の例では MOSFET のドレイン電流とゲート電流を同時に測定します。

### **Table 3-14** マルチ・チャネル パルス・スポット測定プログラム例

Sub perform\_meas(ByVal session As IMessage, ByVal t() As Integer)  $'1$ <br>Dim i As Integer = 0  $'$ t(0): Drain Dim i As Integer = 0  $\prime$  t(0): Drain bim j As Integer = 0  $\prime$  t(1): Gate Dim j As Integer =  $0$ <br>
Dim nop1 As Integer =  $1$ <br>  $\qquad \qquad$   $\qquad \qquad$   $\qquad$   $\qquad$   $\qquad$   $\qquad$   $\qquad$   $\qquad$   $\qquad$   $\qquad$   $\qquad$   $\qquad$   $\qquad$   $\qquad$   $\qquad$   $\qquad$   $\qquad$   $\qquad$   $\qquad$   $\qquad$   $\qquad$   $\qquad$   $\qquad$   $\qquad$   $\qquad$   $\qquad$   $\qquad$   $\$ Dim nop1 As Integer = 1  $(2)$ : Source<br>Dim nop2 As Integer = 1  $(3)$ : Substrate Dim nop2 As Integer =  $1$ Dim data(nop2 -  $1$ , nop1 - 1) As String Dim value As String = "Id (uA), Stat, Time (msec),Ig (uA), Stat, Time (msec)" Dim fname As String = "C:\Agilent\prog\_ex\data30.txt"  $Dim$  title As String = "Measurement Result" Dim msg As String = "No error." Dim err As Integer = 0  $Dim \ vd \ As \ Double = 3$   $'13$ Dim vg As Double = 1 Dim idcomp As Double = 0.05 Dim igcomp As Double = 0.01 Dim orng As Integer = 0 Dim mrng As Integer =  $0$ <br>Dim mtm As Double =  $0.01$ 'measurement time in sec<br>'hold, period, Mdelay in sec Dim pcom As String =  $"0.1,0.05,0.01"$  'hold, period, Mdelay in sec<br>Dim q pt As String = ", 0, 0.03" 'qate delay, width in sec Dim  $g$  pt As String = ", 0, 0.03"  $g$  ate delay, width in sec<br>Dim d pt As String = ", 0, 0.03"  $g$  drain delay, width in sec Dim d\_pt As String = ",  $0, 0.03"$ session.WriteString("FMT 1" & vbLf) <br>session.WriteString("TSC 1" & vbLf)  $\qquad$  'enables time stamp output '23 session.WriteString("TSC 1" & vbLf) 'enables time stamp output session.WriteString("FL 0" & vbLf) session.WriteString("AIT 2,3," & mtm & vbLf) 'sets measurement time session.WriteString("MCPT " & pcom & vbLf)  $/27$ session.WriteString("MCPNT " & t(1) & g\_pt & vbLf) session.WriteString("MCPNX 2," & t(1)  $\&$  ", 1," & orng & ", 0," & vg & "," & igcomp & vbLf) session.WriteString("MCPNT " & t(0) & d\_pt & vbLf) session.WriteString("MCPNX 1," & t(0)  $\& \overline{w}$ , 1," & orng & ", 0," & vd & "," & idcomp & vbLf) session.WriteString("DV " & t(3) & ",0,0,0.1" & vbLf) 'out= 0 V, comp= 0.1 A session.WriteString("DV " & t(2) & ",0,0,0.1" & vbLf) 'out= 0 V, comp= 0.1 A session.WriteString("MM27," & t(0) & "," & t(1) & vbLf) 'multi ch pulsed spot session.WriteString("CMM " & t(0) & ",1" & vbLf) '1: current measurement session.WriteString("RI " & t(0) & "," & mrng & vbLf) '36 ライン | ファイン インディア かいしゃ こうかん 説明 おおおし かいきん かいきょう 2 ~ 11 │ プロジェクトを通して使用する変数を宣言し、値を設定します。 13 ~ 22 - | このサブプログラムで使用する変数を宣言し、値を設定します。 23 ~ 26 | データ出力フォーマット、時間データ出力、フィルタ、測定時間を設定します。 27 ~ 33 ■ 電圧パルス出力源を設定し、デバイスに DC 電圧を印加します。 34 ~ 36 | 測定モード、チャネル測定モード、測定レンジを設定します。

session.WriteString("ERR? 1" & vbLf) : err = session.ReadString(4 + 2) '38 If err <> 0 Then session.WriteString("DZ" & vbLf) : GoTo Check\_err session.WriteString("TSR" & vbLf) session.WriteString("XE" & vbLf) Dim mret As String = session.ReadString(16 + 16) 'data+comma+data+comma Dim mret1 As String = session.ReadString(16 + 17) 'data+comma+data+terminator Dim mtime As Double = Val(Mid(mret, 4, 12)) Dim status As String = Mid(mret, 17, 3) Dim meas As Double = Val (Mid(mret, 20, 12)) Dim mtime1 As Double = Val(Mid(mret1,  $4$ , 12)) Dim status1 As String = Mid(mret1, 17, 3) Dim meas1 As Double = Val(Mid(mret1, 20, 12)) data(j, i) = Chr(13) & Chr(10) & meas \* 1000000 & ", " & status & ", " & mtime \* 1000  $\alpha$  ", "  $\alpha$  meas1 \* 1000000  $\alpha$  ", "  $\alpha$  status1  $\alpha$  ", "  $\alpha$  mtime1 \* 1000 session.WriteString("DZ" & vbLf)  $\frac{1}{3}$ save data(fname, title, value, data, nop1, nop2, session, t) Exit Sub Check err: '58 session.WriteString("EMG? " & err & vbLf) : msg = session.ReadString(256) MsgBox("Instrument error: " & err & Chr(10) & msg, vbOKOnly, "") End Sub

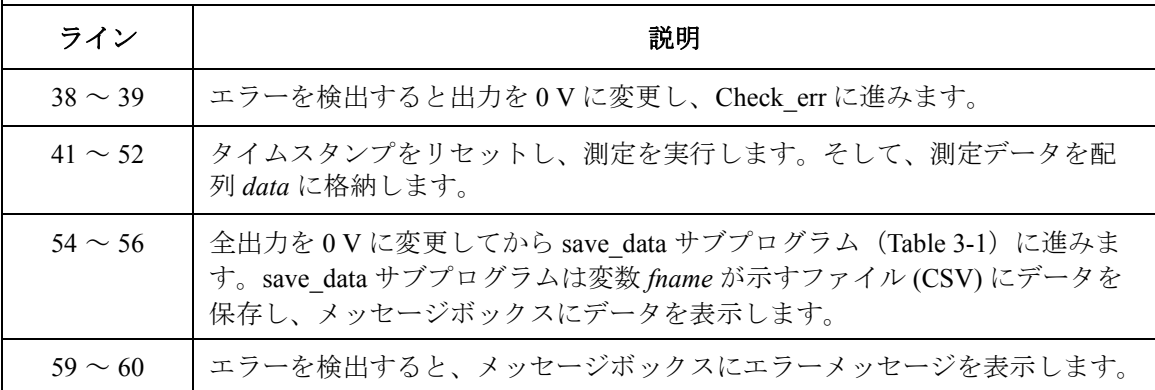

測定実行例 Id (uA), Stat, Time (msec), Ig (uA), Stat, Time (msec) 45, NEI, 160.44, 0, NDI, 160.44

Data save completed.

Do you want to perform measurement again?

# マルチ・チャネル パルス掃引測定

マルチ・チャネル パルス掃引測定を行うには次のコマンドを使用します。

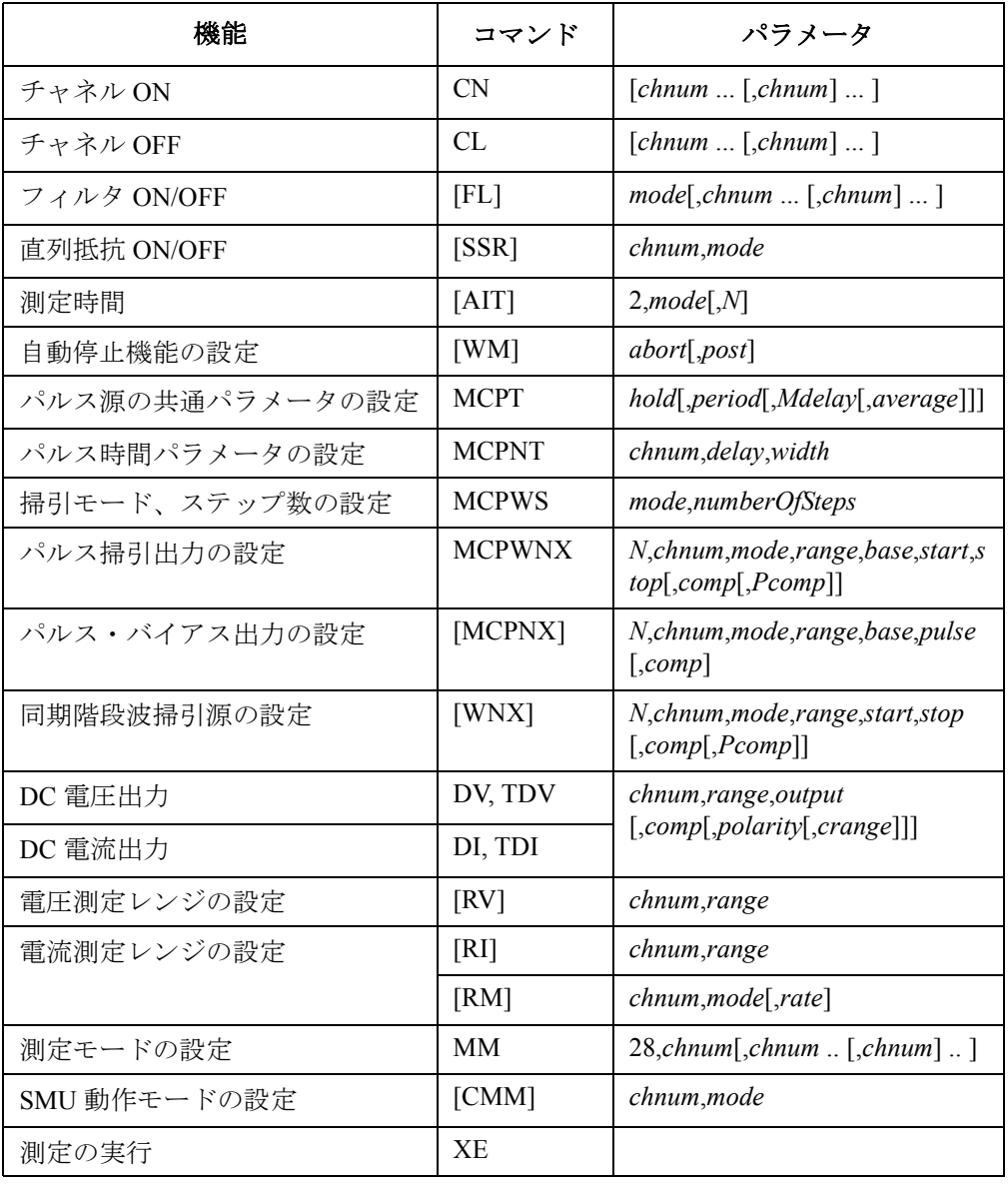

**NOTE** トリガ(XE コマンドなど)によって、WNX で設定された出力源が *N* 値の順 に出力を開始し、続いて MCPNX、MCPWNX で設定された出力源が同時に 出力を開始します。 複数の測定チャネルを使用する場合、全測定チャネルは同時に測定を開始 します。

> 次のプログラムはマルチ・チャネル パルス掃引測定を行います。この例で はバイポーラ・トランジスタの Ib-Vb、Ic-Vb 特性を同時に測定します。

### **Table 3-15** マルチ・チャネル パルス掃引測定プログラム例

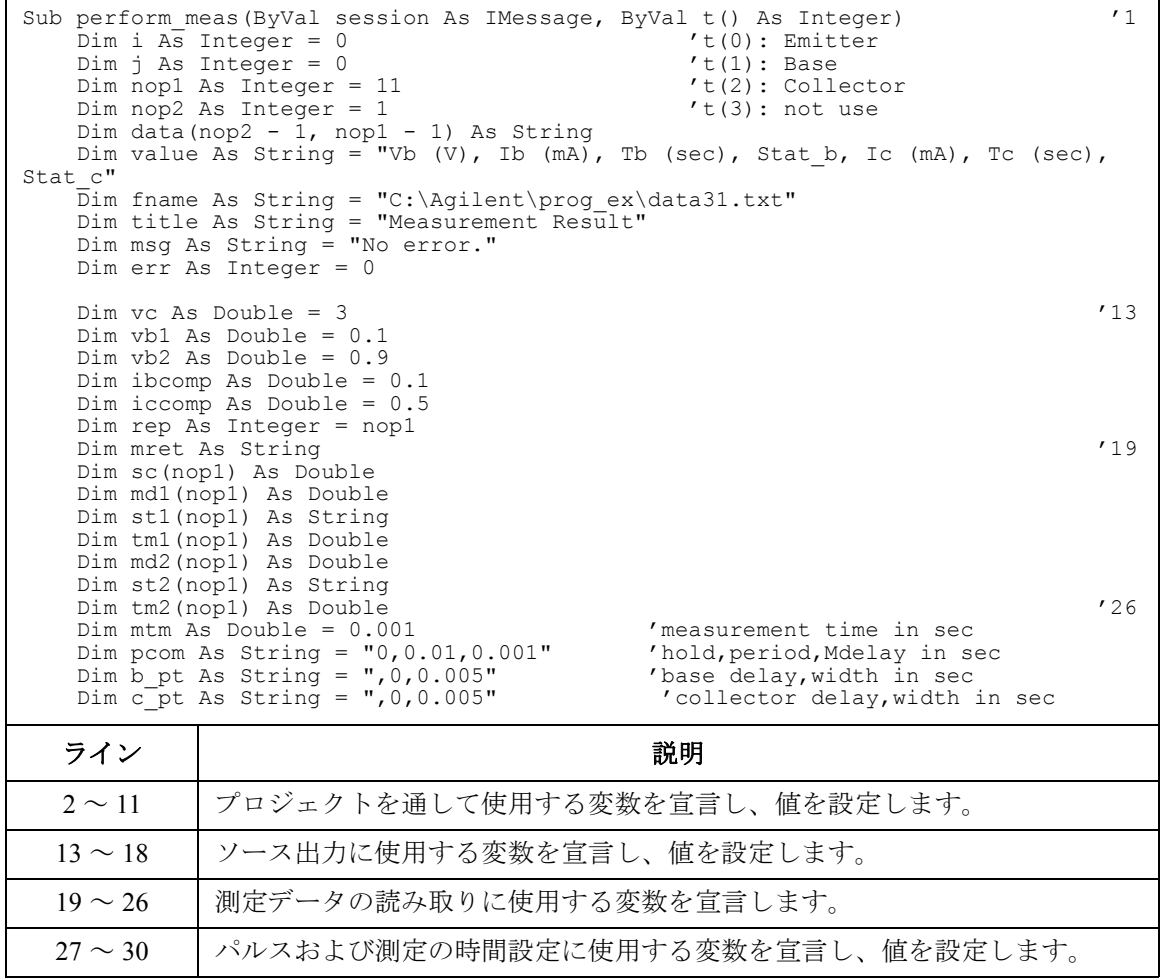

プログラム例 マルチ・チャネル パルス掃引測定

session.WriteString("FMT 1,1" & vbLf)'ASCII,<CRLF EOI>,w/sweep source data '31 session.WriteString("TSC 1" & vbLf) 'enables time stamp output session.WriteString("FL 0" & vbLf) 'sets filter off session.WriteString("AIT 2,3," & mtm & vbLf) 'sets measurement time session.WriteString("MCPT " & pcom & vbLf) session.WriteString("MCPNT "  $\alpha$  t(1)  $\alpha$  b pt  $\alpha$  vbLf) session.WriteString("MCPNT " & t(2) & c\_pt & vbLf) session.WriteString("MM 28," & t(1) & "," & t(2) & vbLf) '28: m-ch p-sweep session.WriteString("CMM" & t(1) & ", 1" & vbLf) session.WriteString("CMM" & t(2) & ",1" & vbLf) session.WriteString("RI" & t(1) & ", 0" & vbLf) '0: auto range session.WriteString("RI" & t(2) & ",0" & vbLf) session.WriteString("WM 2,1" & vbLf) 'stops any abnormal session.WriteString("ERR? 1" & vbLf) : err = session.ReadString(4 + 2) If err <> 0 Then session.WriteString("DZ" & vbLf) : GoTo Check\_err '45 session.WriteString("MCPWS 1," & nop1 & vbLf) session.WriteString("MCPWNX 1," & t(1) & ",1,0,0," & vb1 & "," & vb2 & "," & ibcomp & vbLf) session.WriteString("MCPNX 2," & t(2) & ",1,0,0," & vc & "," & iccomp & vbLf) session.WriteString("DV" & t(0) & ",0,0,0.1" & vbLf) 'out= 0 V, comp= 0.1 A session.WriteString("TSR" & vbLf) session.WriteString("XE" & vbLf) session.WriteString("\*OPC?" & vbLf) : session.Timeout = 10000 : rep = session.ReadString(1 + 2) session.WriteString("ERR? 1" & vbLf) : err = session.ReadString(4 + 2) '54 If err <> 0 Then session.WriteString("DZ" & vbLf) : GoTo Check\_err session.WriteString("NUB?" & vbLf) : rep = session.ReadString( $\overline{3}$  + 2) If rep <> nop1 \* 5 Then session.WriteString("DZ" & vbLf) : GoTo Check\_nop mret = session.ReadString(16  $*$  5  $*$  nop1 + 1)  $59$ ライン | ファイン インディア かいしゃ かいかん 説明 おおし かいしょう かいきょう かいかん かいかん かいかん かいかん かいかん かいかん こうしゃ こうしゅう 31 ~ 45 | データ出力フォーマット、時間データ出力、SMU フィルタ、測定時間、パル ス時間パラメータ、測定モード、チャネル測定モード、測定レンジを設定し ます。また、掃引出力の自動停止機能を設定します。エラーを検出すると出 力を 0 V に変更し、Check\_err に進みます。 47 ~ 53 | パルス掃引源の設定、パルス・バイアス源の設定、電圧印加、タイムスタン プのリセットを行い、測定を実行します。 54 ~ 57 | 測定終了後、エラーを検出すると出力を 0 V に変更し、Check err に進みま

す。また、測定データ数を確認し、正しくなければ Check\_nop に進みます。

59 | 測定データを変数 mret に取り込みます。

For  $i = 0$  To nop1 - 1  $\hspace{1cm}$  '61 tm1(i) = Val(Mid(mret,  $4 + 16 * 5 * i$ , 12)) st1(i) = Mid(mret,  $17 + 16 * 5 * i$ , 3) md1(i) = Val(Mid(mret, 20 + 16 \* 5 \* i, 12))  $tm2(i) = Val(Mid(mret, 36 + 16 * 5 * i, 12))$ st2(i) = Mid(mret,  $49 + 16 * 5 * i$ , 3)  $md2(i) = Val(Mid(mret, 52 + 16 * 5 * i, 12))$  $sc(i) = Val(Mid(mret, 68 + 16 * 5 * i, 12))$ data(j, i) = Chr(13) & Chr(10) & sc(i) & ", " & md1(i) \* 1000 & ", " & tm1(i) & ", " & st1(i) & ", " & md2(i) \* 1000 & ", " & tm2(i) & ", " & st2(i) Next session.WriteString("DZ" & vbLf)  $'72$ save data(fname, title, value, data, nop1, nop2, session, t) Exit Sub Check err: '76 session.WriteString("EMG? " & err & vbLf) : msg = session.ReadString(256) MsgBox("Instrument error: " & err & Chr(10) & msg, vbOKOnly, "") Exit Sub Check nop: MsqBox("No. of data: " & rep & " (not " & nop1  $*$  5 & ")", vbOKOnly, "") '82 End Sub

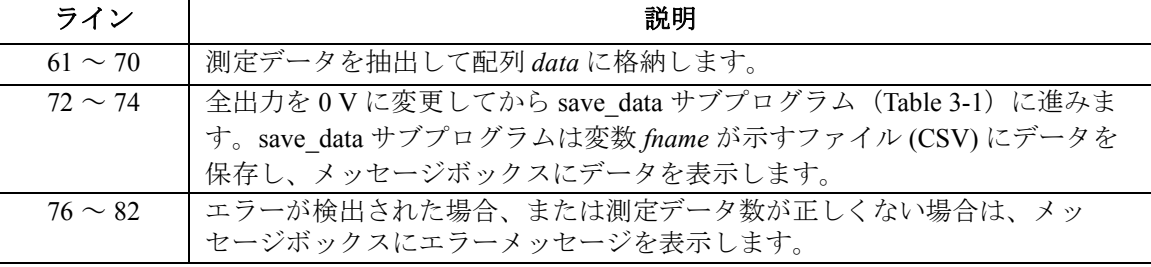

測定実行例  $\forall b \in V$  (V), Ib (mA), Tb (sec), Stat b, Ic (mA), Tc (sec), Stat\_c 0.1, 0.01, 0.02949, NDI, -0.025, 0.02949, NCI 0.18, 0.01, 0.03788, NDI, -0.03, 0.03788, NCI 0.26, 0.01, 0.04628, NDI, -0.03, 0.04628, NCI 0.34, 0.01, 0.05468, NDI, -0.025, 0.05468, NCI 0.42, 0.01, 0.06308, NDI, -0.025, 0.06308, NCI 0.5, 0.02, 0.07148, NDI, -0.025, 0.07148, NCI 0.58, 0.105, 0.07987, NDI, 0.005, 0.07987, NCI 0.66, 0.585, 0.08825, NDI, 0.5, 0.08825, NCI 0.74, 2.635, 0.09664, NDI, 4.885, 0.09664, NCI 0.82, 9.96, 0.10505, NDI, 20.5, 0.10505, NCI 0.9, 27.84, 0.11345, NDI, 45.75, 0.11345, NCI Data save completed. Do you want to perform measurement again?

## サンプリング測定

サンプリング測定を行うには、次のコマンドを使用します。

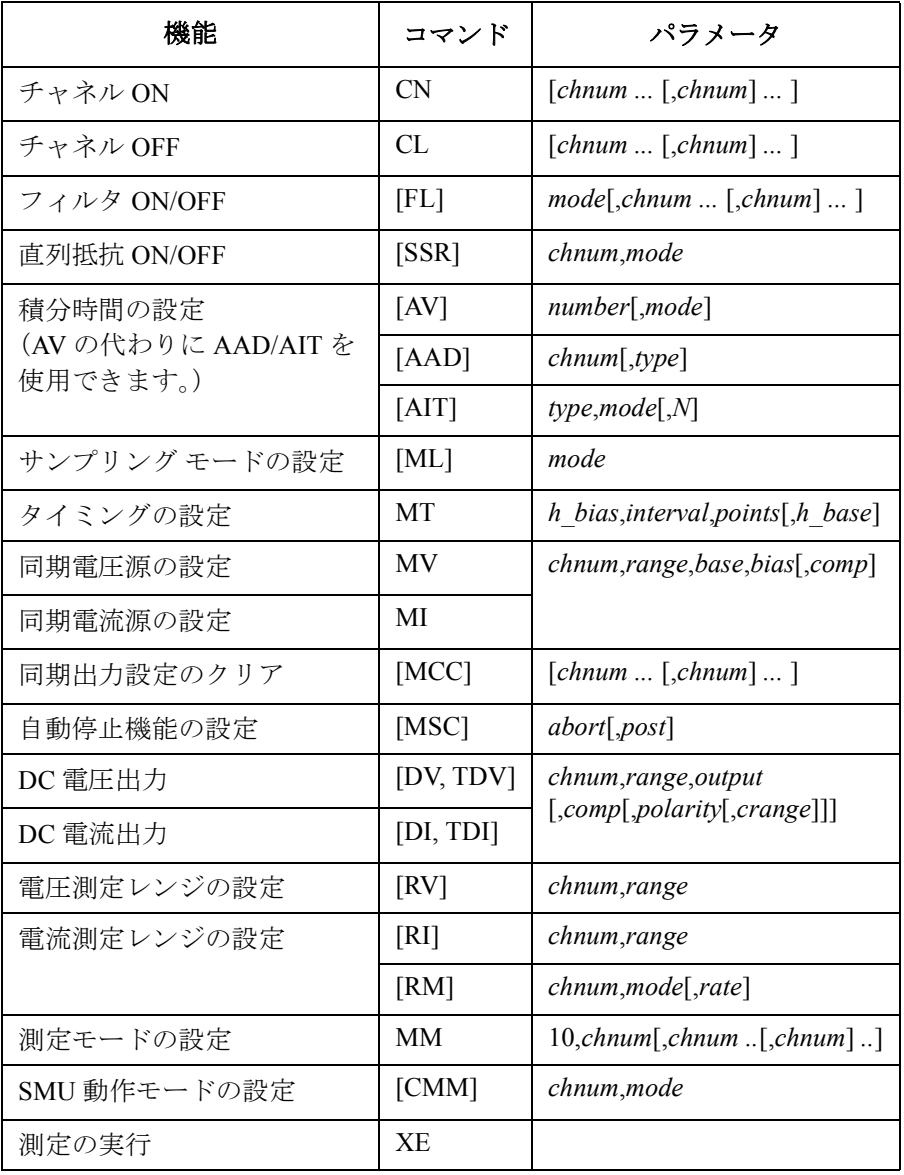

プログラム例 サンプリング測定

次のプログラムはリニア・サンプリング測定を行います。このプログラム は抵抗 R1 と R2 の電流を測定し、抵抗値を計算します。

**Table 3-16** サンプリング測定プログラム例

Sub perform\_meas(ByVal session As IMessage, ByVal t() As Integer)  $'1$ <br>Dim i As Integer = 0  $'$ t(0): Low1 Dim i As  $\overline{Integer} = 0$ <br>
Dim j As Integer = 0  $\qquad \qquad$   $\qquad \qquad$   $\qquad$   $\qquad$   $\qquad$   $\qquad$   $\qquad$   $\qquad$   $\qquad$   $\qquad$   $\qquad$   $\qquad$   $\qquad$   $\qquad$   $\qquad$   $\qquad$   $\qquad$   $\qquad$   $\qquad$   $\qquad$   $\qquad$   $\qquad$   $\qquad$   $\qquad$   $\qquad$   $\qquad$   $\qquad$   $\qquad$   $\qquad$ Dim j As Integer = 0  $'(t)$ : High1<br>Dim nop1 As Integer = 30  $'(t)$ : High2  $Dim$  nop1 As Integer = 30  $r$   $t$  (2): High<br> $Dim$  nop2 As Integer = 1  $r$   $t$  (3):  $Low2$ Dim nop2 As Integer =  $1$ Dim data(nop2 - 1, nop1 - 1) As String Dim value As String = "Index, I1 (mA), R1 (ohm), St1, I2 (mA), R2 (ohm), St2" Dim fname As String = "C:\Agilent\prog\_ex\data17.txt" Dim title As String = "Sampling Measurement Result" Dim msg As String = "No error." Dim err As Integer = 0  $Dim$  base As Double = 0  $'13$ Dim bias As Double = 0.1 Dim icomp As Double = 0.1 Dim vlout As Double = 0 Dim ilcomp As Double = 0.1 Dim base\_ $h$  As Double = 0 Dim bias  $h$  As Double =  $0.1$ Dim interval As Double =  $0.05$ Dim mch() As Integer =  $\{t(1), t(2), 0\}$ Dim range() As Double =  $\{0, 0\}$ Dim rep As Integer = nop1 Dim mret As String '24 Dim id(nop1) As Double Dim d1(nop1) As Double Dim d2(nop1) As Double Dim r1(nop1) As Double Dim r2(nop1) As Double Dim s1(nop1) As String Dim s2(nop1) As String '31 session.WriteString("FMT 1,1" & vbLf) 'ASCII, <CRLF EOI>, w/sweep source data<br>session.WriteString("FL 1" & vbLf) 'sets filter on session.WriteString("FL 1" & vbLf) ライン | シング シング おくしゃ かいきん 説明 2~11 → プロジェクトを通して使用する変数を宣言し、値を設定します。 13 ~ 23 | ソース出力に使用する変数を宣言し、値を設定します。 24 ~ 31 | 測定データの読み取りに使用する変数を宣言します。 33 | データ出力フォーマットを設定します。ソース出力データも出力されます。 34 SMU フィルタを ON に設定します。

プログラム例 サンプリング測定

session.WriteString("AAD " & t(1) & ", 1" & vbLf) 'sets HR ADC for t(1) '36 session.WriteString("AAD "  $\& t(2) \& r$ , 1"  $\& v$ bLf) 'sets HR ADC for  $t(2)$ session.WriteString("AIT 1,1,2" & vbLf) 'number of averaging samples for 1 data<br>session.WriteString("AZ 0" & vbLf) 'sets auto zero off '39 session.WriteString("AZ  $0$ "  $\&$  vbLf) session.WriteString("MT " & bias h & "," & interval & "," & nop1 & "," & base h & vbLf) session.WriteString("MV " & t(1) & ",0," & base & "," & bias & "," & icomp & vbLf) session.WriteString("MV " & t(2) & ",0," & base & "," & bias & "," & icomp & vbLf) session.WriteString("MM 10," & mch(0) & "," & mch(1) & vbLf) session.WriteString("RI " & mch(0) & "," & range(0) & vbLf) session.WriteString("RI " & mch(1) & "," & range(1) & vbLf) session.WriteString("ERR? 1" & vbLf) : err = session.ReadString(4 + 2) If err <> 0 Then session.WriteString("DZ" & vbLf) : GoTo Check err '47 session.WriteString("DV "  $\&$  t(0)  $\&$  ",0,"  $\&$  vlout  $\&$  ","  $\&$  ilcomp  $\&$  ", 0"  $\&$  vbLf) session.WriteString("DV "  $\& t(3) \& t(0)$ ,"  $\& v$  lout  $\& t(0)$ "  $\& t(1)$  ilcomp  $\& t(0)$ "  $\& v$   $bLf$ ) session.WriteString("TSR" & vbLf) session.WriteString("XE" & vbLf)

session.WriteString("\*OPC?" & vbLf) : rep = session.ReadString(1 + 2)  $\qquad$  '53 session.WriteString("ERR? 1" & vbLf) : err = session.ReadString(4 + 2) If err <> 0 Then session.WriteString("DZ" & vbLf) : GoTo Check\_err session. WriteString("NUB?" & vbLf) : rep = session. ReadString( $\overline{3}$  + 2) If rep  $\langle$  nop1  $\star$  3 Then session. WriteString ("DZ") : GoTo Check nop

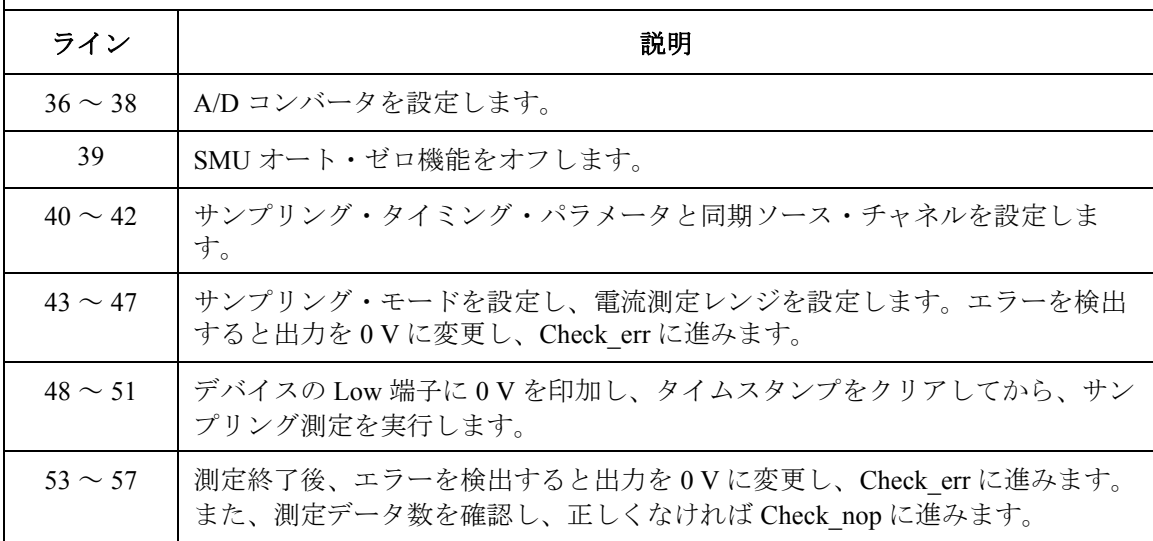

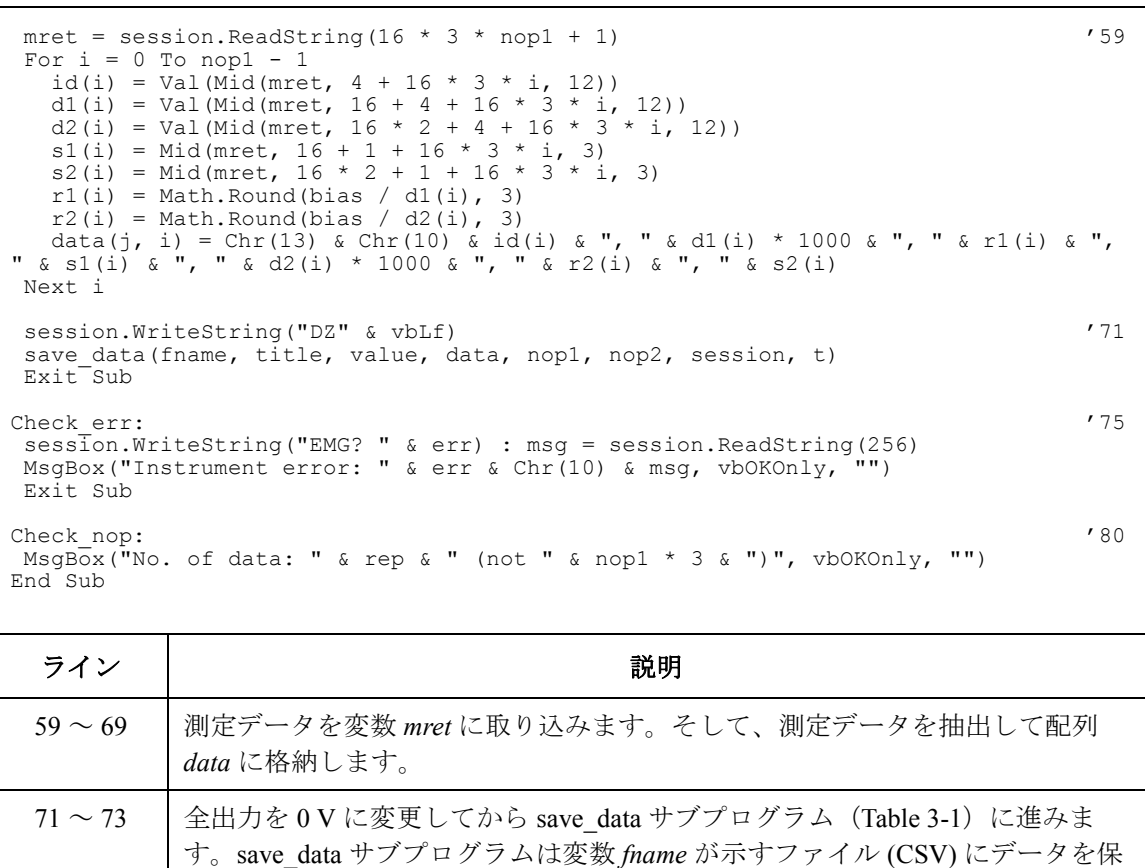

存し、メッセージボックスにデータを表示します。

表示します。

74 ~ 78 → エラーを検出すると、メッセージボックスにエラーメッセージを表示します。

80 ~ 81 | 測定データ数が正しくない場合は、メッセージボックスにエラーメッセージを

プログラム例 サンプリング測定

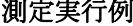

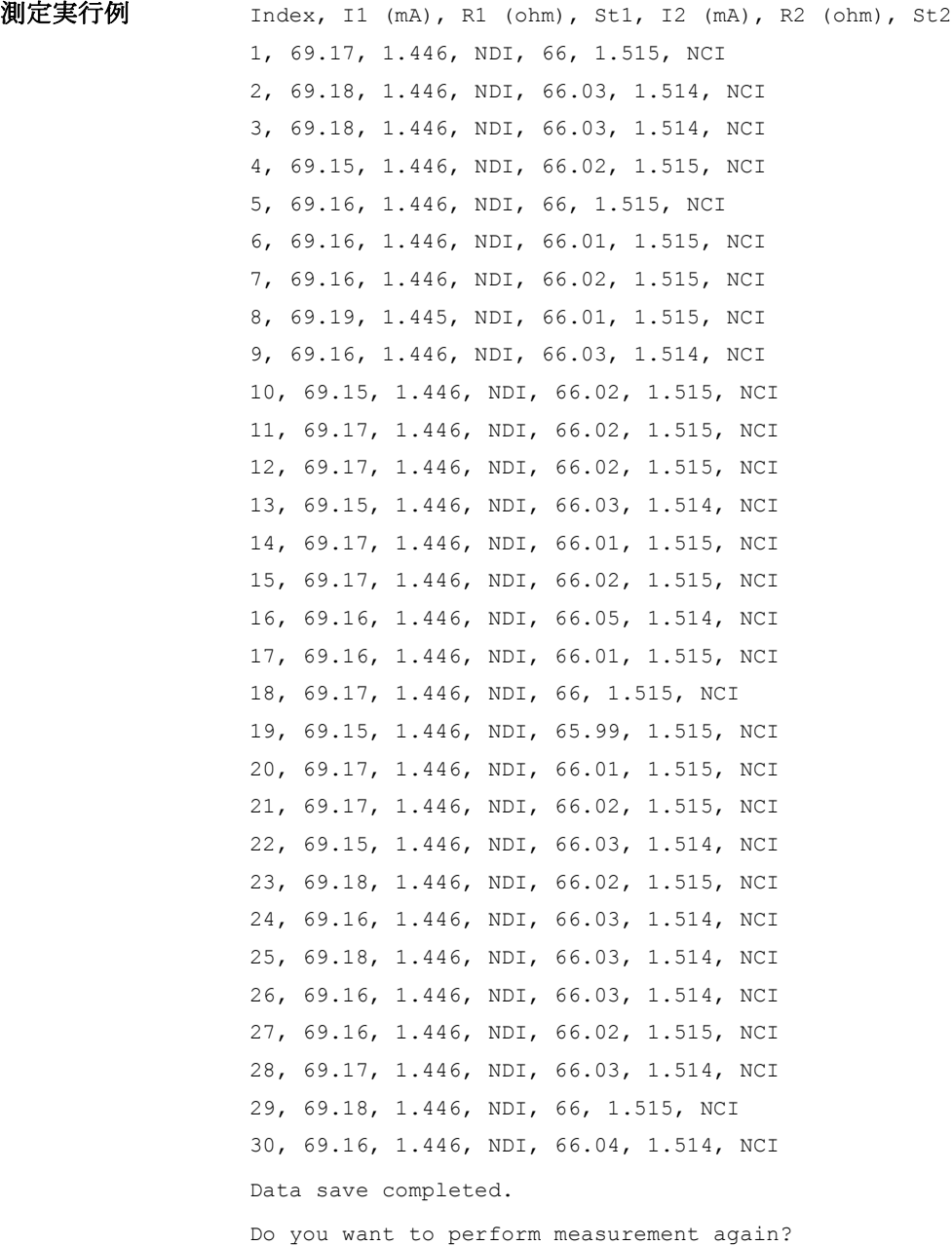

## **Quasi-static CV** 測定

Quasi-static CV 測定を行うには、次のコマンドを使用します。

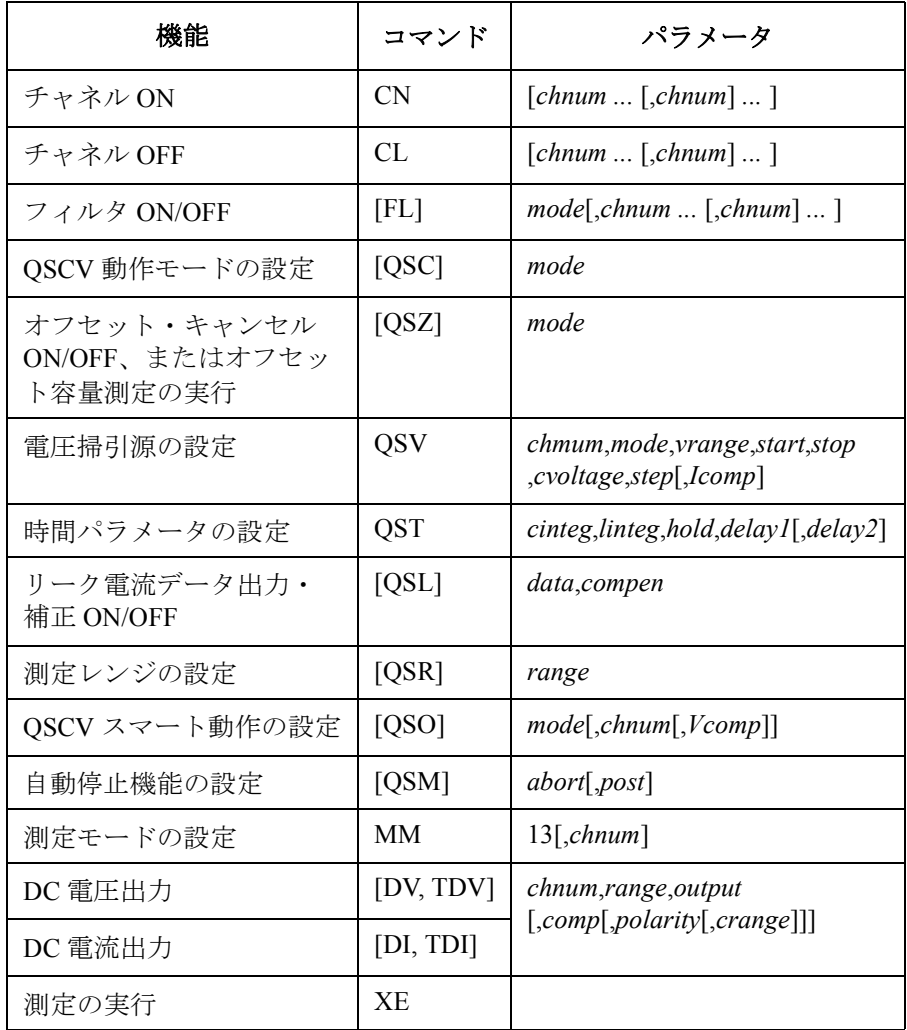

プログラム例 Quasi-static CV 測定

次のプログラムは MOSFET のゲート容量の quasi-static C-V 測定を行いま す。この例では DUT に直接接続される SMU3 ユニットと SCUU (SMU/CMU unify unit) を介して接続される SMU1 ユニットが使用されます。

**Table 3-17 Quasi-static CV** 測定プログラム例

```
Sub perform_meas(ByVal session As IMessage, ByVal t() As Integer) '1<br>Dim i As Integer = 0 't(0): Drain
Dim i As Integer = 0 \frac{1}{\pi} bin j As Integer = 0 \frac{1}{\pi} (1): Gate
Dim j As Integer = 0<br>
Dim nop1 As Integer = 1<br>
\qquad \qquad \qquad \qquad \qquad \qquad \qquad \qquad \qquad \qquad \qquad \qquad \qquad \qquad \qquad \qquad \qquad \qquad \qquad \qquad \qquad \qquad \qquad \qquad \qquad \qquad \qquad \qquad \qquad \Dim nop1 As Integer = 1 \binom{t(2)}{t(3)}: Source<br>Dim nop2 As Integer = 1 \binom{t(3)}{t(3)}: Substrate
Dim nop2 As Integer = 1Dim value As String = "Vg (V), Cgb (pF), C-status, Ileak (pA), I-status, Time 
(sec)"
Dim fname As String = "C:\Agilent\prog_ex\data21.txt"
Dim title As String = "QSCV Measurement Result"
Dim msg As String = "No error."
Dim err As Integer = 0
\sum_{i=1}^{\infty} Dim vg1 As Double = 3.2
Dim vq2 As Double = -7.2Dim vstep As Double = 0.2
Dim gstep As Integer = Math.Round(Math.Abs(vg2 - vg1) / Math.Abs(vstep)) - 1
Dim cvoltage As Double = 0.25
Dim icomp As Double = 0.1
Dim swp As Integer = 1
Dim hold As Double = 5
Dim delay1 As Double = 0.0
Dim delay2 As Double = 0.0
Dim cinteg As Double = 0.1
Dim linteg As Double = 0.1
Dim range As Integer = -10
nop1 = gstep
Dim data(nop2-1, nop1-1) As String '26
Dim rep As Integer
Dim mret As String
Dim sc(nop1) As Double
Dim md1(nop1) As Double
Dim st1(nop1) As String
Dim md2(nop1) As Double
Dim st2(nop1) As String
Dim tm(nop1) As Double '34
   ライン | ファイン インディア かいしゃ かいかん 説明 おおおし かいきょう かいきょう かいかん かいかん かいかん かいかん かいかん かいかん こうしゅう
   2 ~ 10 │ プロジェクトを通して使用する変数を宣言し、値を設定します。
  12~25 | ソース出力に使用する変数を宣言し、値を設定します。
  26~34 |測定データの読み取りに使用する変数を宣言します。
```

```
session.Timeout = 60000 'timeout = 60 seconds '36
session.WriteString("FMT 1,1" & vbLf)
session.WriteString("TSC 1" & vbLf) ' enables time stamp output
session.WriteString("MM 13," & t(1) & vbLf) <br>session.WriteString("QSC 0" & vbLf) <br>'Normal QSCV operation
session.WriteString("QSC 0" & vbLf) <br>session.WriteString("QSL 1,1" & vbLf) / Ileak DataOn, CompenOn
 session.WriteString("QSL 1,1" & vbLf) 'Ileak DataOn, CompenOn
 session.WriteString("QSM 2,1" & vbLf) 'AbortOn, StartValue
session.WriteString("QSR" & range & vbLf)
session.WriteString("QST " & cinteg & "," & linteg & "," & hold & "," & delay1 & 
"," & delay2 & vbLf)
session.WriteString("QSV " & t(1) & "," & swp & ",0," & vg1 & "," & vg2 & "," & 
cvoltage & "," & gstep & "," & icomp & vbLf)
session.WriteString("ERR? 1" & vbLf) : err = session.ReadString(4 + 2)
If err <> 0 Then session.WriteString("DZ" & vbLf) : GoTo Check_err
session.WriteString("QSZ 0" & vbLf) \sim '51
Dim rbx As Integer
rbx = MsgBox("Do you want to perform offset cancel?", vbYesNo, "")
If rbx = vbYes Then
 MsgBox("Open measurement terminal. Then click OK.", vbOKOnly, "")
 Console.WriteLine("Wait a minute . . ." & Chr(10))
 session.WriteString("QSZ 2" & vbLf)
 session.WriteString("*OPC?" & vbLf) : rep = session.ReadString(1 + 2)
 session.WriteString("ERR? 1" & vbLf) : err = session.ReadString(4 + 2)
 If err <> 0 Then session.WriteString("DZ" & vbLf) : GoTo Check_err
 mret = session.ReadString(16 + 2)
 md1(0) = Val(Mid(mret, 4, 12))Console.WriteLine("Offset data = " & md1(0) * 1000000000000.0 & "pF" & Chr(10))
 MsgBox("Offset data = " & md1(0) * 1000000000000.0 & "pF", vbOKOnly, "")
session.WriteString("QSZ 1" & vbLf)<br>End If
 \blacksquareEnd If \blacksquare
```
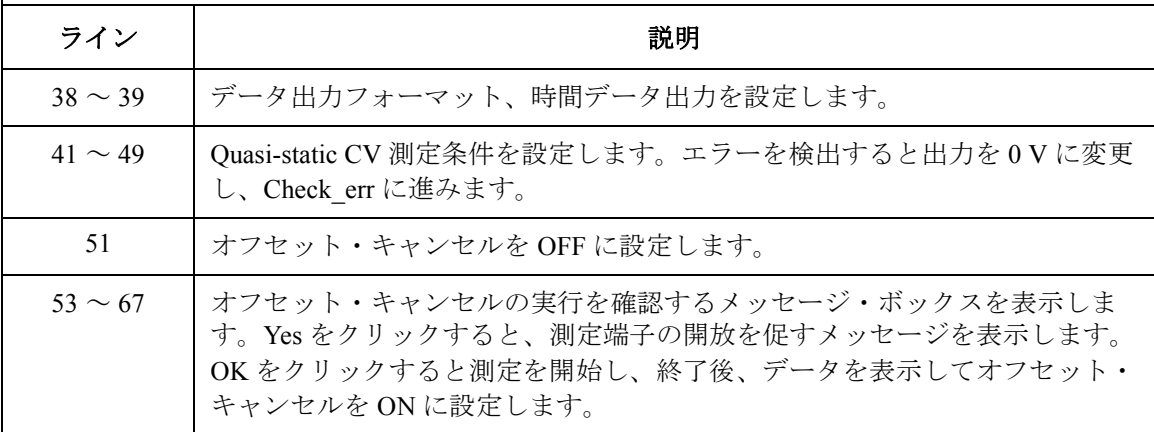

プログラム例 Quasi-static CV 測定

MsgBox("Connect DUT. Then click OK.", vbOKOnly, "")  $/69$ Console.WriteLine("Wait a minute . . ." &  $Chr(10))$ session.WriteString("DV "  $\& t(0) \& t(0,0,0,0,1,0$ "  $\& v \text{bLf}$ ) 'Drain session.WriteString("DV "  $\& t(2) \& t(0,0,0,0,1,0)$ "  $\& v \text{bLf}$ ) 'Source session.WriteString("DV "  $\& t(2) \& y, 0, 0, 0.1, 0$ "  $\& v$  vbLf) 'Source<br>session.WriteString("DV "  $\& t(3) \& y, 0, 0, 0.1, 0$ "  $\& v$  vbLf) 'Substrate session.WriteString("DV "  $\&$  t(3)  $\&$  ",0,0,0.1,0"  $\&$  vbLf) session.WriteString("TSR" & vbLf) session.WriteString("XE" & vbLf) session.WriteString("\*OPC?" & vbLf) : rep = session.ReadString(1 + 2) '77 session.WriteString("ERR? 1" & vbLf) :  $err = session.Reading(4 + 2)$ If err <> 0 Then session.WriteString("DZ" & vbLf) : GoTo Check\_err session.WriteString("NUB?" & vbLf) : rep = session.ReadString( $\overline{3}$  + 2) If rep  $\langle$  nop1 \* 4 Then session.WriteString("DZ" & vbLf) : GoTo Check nop mret = session.ReadString(16 \* 4 \* nop1 + 2)  $\prime$  4\*nop1 data + terminator  $\prime$  83 For  $i = 0$  To nop1 - 1 st1(i) = Mid(mret, i \* 16 \* 4 + 16 \* 1 + 1, 3) st2(i) = Mid(mret, i \* 16 \* 4 + 16 \* 2 + 1, 3)  $tm(i) = Val(Mid(mret, i * 16 * 4 + 4, 12))$ md1(i) = Val(Mid(mret, i \* 16 \* 4 + 16 \* 1 + 4, 12)) md2(i) = Val(Mid(mret, i \* 16 \* 4 + 16 \* 2 + 4, 12)) sc(i) = Val(Mid(mret, i \* 16 \* 4 + 16 \* 3 + 4, 12)) data(j, i) = Chr(13) & Chr(10) & sc(i) & ", " & md2(i) \* 10000000000000.0 & ", "  $\kappa$  st2(i)  $\kappa$  ", "  $\kappa$  md1(i) \* 10000000000000.0  $\kappa$  ", "  $\kappa$  st1(i)  $\kappa$  ", "  $\kappa$  tm(i) Next i session.WriteString("DZ" & vbLf)  $\frac{1}{2}$  '95 save data(fname, title, value, data, nop1, nop2, session, t) Exit<sup>-Sub</sup> Check\_err: '99 session.WriteString("EMG? " & err & vbLf) : msg = session.ReadString(256) MsgBox("Instrument error: " & err & Chr(10) & msg, vbOKOnly, "") Exit Sub Check\_nop: '104 MsgBox("No. of data: "  $\&$  rep  $\&$  " (not "  $\&$  nop1  $*$  4  $\&$  ")", vbOKOnly, "") End Sub ライン | ファイン インディング かんこう かいきょう 説明

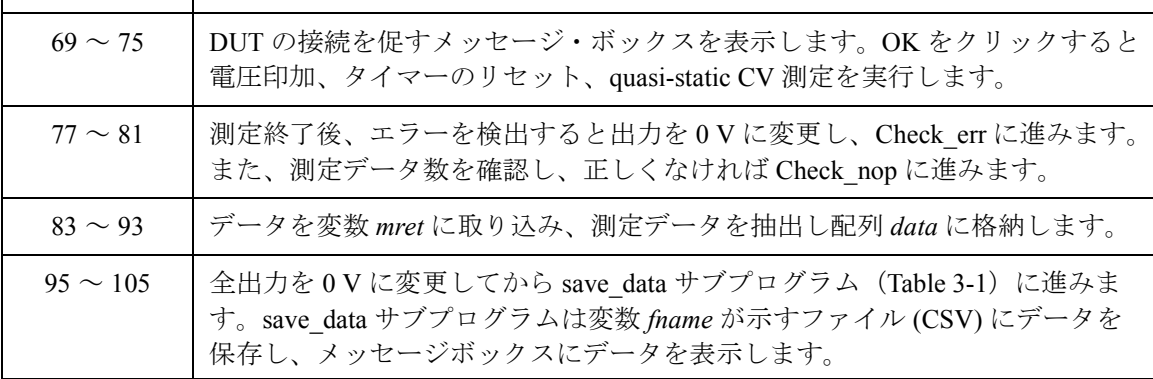

測定実行例 Vg (V), Cgb (pF), C-status, Ileak (pA), I-status, Time (sec) 3, 2.3085, NCC, -0.259, NCI, 5.10526 2.8, 3.1277, NCC, 0.298, NCI, 5.41159 2.6, 3.1034, NCC, 0.241, NCI, 5.71947 2.4, 3.1334, NCC, 0.278, NCI, 6.02741 2.2, 3.1314, NCC, 0.255, NCI, 6.33532 2, 3.116, NCC, 0.232, NCI, 6.64316 1.8, 3.1193, NCC, 0.215, NCI, 6.95102 1.6, 3.1218, NCC, 0.222, NCI, 7.25891 1.4, 3.106, NCC, 0.18, NCI, 7.56681 1.2, 3.1303, NCC, 0.171, NCI, 7.87471 1, 3.1317, NCC, 0.184, NCI, 8.18262 0.8, 3.1096, NCC, 0.168, NCI, 8.49048 0.6, 3.1235, NCC, 0.185, NCI, 8.79832 0.4, 3.085, NCC, 0.148, NCI, 9.10628 0.2, 3.1028, NCC, 0.164, NCI, 9.41414 0, 3.1023, NCC, 0.149, NCI, 9.72198 -0.2, 3.0651, NCC, 0.117, NCI, 10.0301 -0.4, 3.0723, NCC, 0.141, NCI, 10.338 -0.6, 3.0654, NCC, 0.115, NCI, 10.6459 -0.8, 3.0375, NCC, 0.141, NCI, 10.9538 -1, 3.0117, NCC, 0.132, NCI, 11.2617 -1.2, 2.9459, NCC, 0.115, NCI, 11.5696 -1.4, 2.8877, NCC, 0.079, NCI, 11.8775 -1.6, 2.7965, NCC, 0.036, NCI, 12.1854 -1.8, 2.7727, NCC, 0.056, NCI, 12.4933 -2, 2.7219, NCC, 0.061, NCI, 12.8011 -2.2, 2.6781, NCC, 0.044, NCI, 13.109 -2.4, 2.6496, NCC, 0.032, NCI, 13.4169 -2.6, 2.6694, NCC, 0.076, NCI, 13.7248 -2.8, 2.6174, NCC, 0.053, NCI, 14.0327 -3, 2.5789, NCC, 0.041, NCI, 14.3406 -3.2, 2.5974, NCC, 0.046, NCI, 14.6484 -3.4, 2.6325, NCC, 0.042, NCI, 14.9564 -3.6, 2.6338, NCC, 0.002, NCI, 15.2643 -3.8, 2.706, NCC, 0.031, NCI, 15.5722 -4, 2.7984, NCC, 0.069, NCI, 15.8801 -4.2, 2.8384, NCC, 0.036, NCI, 16.188 -4.4, 2.8908, NCC, 0.044, NCI, 16.4959 -4.6, 2.9477, NCC, 0.043, NCI, 16.8038 -4.8, 2.9606, NCC, 0.034, NCI, 17.1117 -5, 2.9836, NCC, 0.012, NCI, 17.4196 -5.2, 3.0091, NCC, 0.017, NCI, 17.7275 -5.4, 3.0256, NCC, 0.039, NCI, 18.0353 -5.6, 3.0433, NCC, 0.035, NCI, 18.3433 -5.8, 3.0888, NCC, 0.068, NCI, 18.6512 -6, 3.08, NCC, 0.056, NCI, 18.9591 -6.2, 3.0803, NCC, 0.041, NCI, 19.267 -6.4, 3.0658, NCC, 0.024, NCI, 19.5749 -6.6, 3.0757, NCC, 0.014, NCI, 19.8828 -6.8, 3.0961, NCC, 0.028, NCI, 20.1907 -7, 3.0894, NCC, 0.009, NCI, 20.4986 Data save completed. Do you want to perform measurement again?

# 高速スポット **C** 測定

高速スポット C 測定を行うには、次のコマンドを使用します。

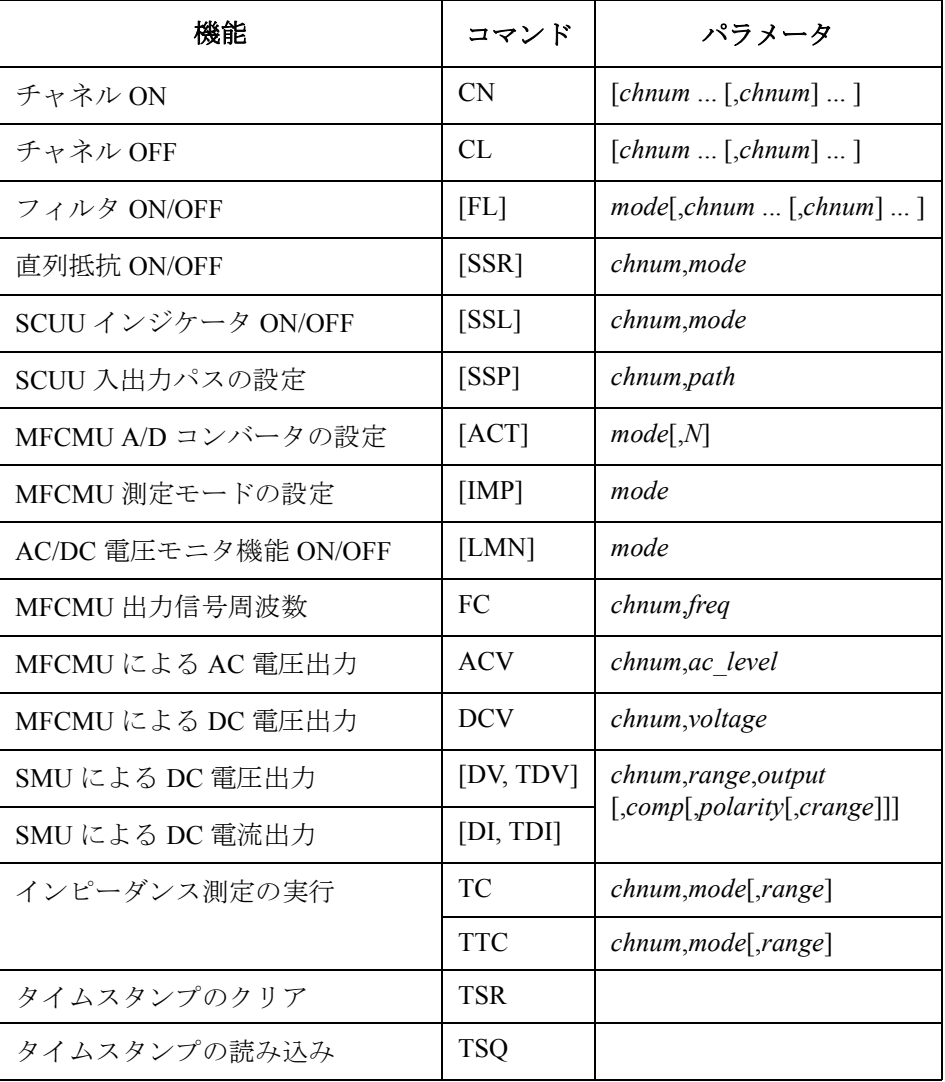

上記コマンドは、測定モード(MM コマンドの設定)に係わらず使用可能 です。TTC コマンドは時間データと測定データを返します。

次のプログラムは TTC コマンドを用いて、高速スポットC測定(容量測 定)を行います。この例では MFCMU(マルチ周波数容量測定ユニット) と SCUU (SMU/CMU unify unit) を使用します。

容量(インピーダンス)測定を行う前に、位相補償とデータ補正を行う必 要があります。[「測定データの補正](#page-241-0) (p. 3-70) 」を参照してください。

 $\blacksquare$ 

**Table 3-18** 高速スポット **C** 測定プログラム例

| Dim i As Integer = $0$<br>Dim $\eta$ As Integer = 0<br>Dim nop1 As Integer = $1$<br>Dim nop2 As Integer = $1$<br>Dc $st$ , Time $(s)$ "<br>Dim err As Integer = $0$ | Sub perform meas (ByVal session As IMessage, ByVal t() As Integer)<br>$'t(0)$ : Drain<br>$'t(1)$ : Gate<br>$'t(2)$ : Source<br>$'t(3)$ : Substrate<br>Dim data (nop2 - 1, nop1 - 1) As String<br>Dim value As String = "Cp (pF), C st, G (uS), G st, OSC (mV), Osc st, DC (V),<br>$Dim$ fname As String = "C:\Agilent\prog ex\data18.txt"<br>Dim title As String = "High Speed Spot C Measurement Result"<br>Dim msg As String = "No error." | $^{\prime}$ 1 |
|----------------------------------------------------------------------------------------------------|----------------------------------------------------------------------------------------------------|---------------|
| Dim ref $q$ As Double = 0<br>Dim md(nop1) As Double<br>Dim st (nop1) As String<br>Dim mon(nop1) As Double<br>Dim mt <sup>-</sup> As Double                          | Dim freq As Double = $1000000$<br>Dim ref cp As Double = $0$<br>Dim $osc$ level As Double = 0.03<br>Dim dc $\overline{b}$ ias As Double = -5<br>Dim range As Integer = $0$<br>Dim st mon(nop1) As String                                                                                                    | '13           |
| $session.timeout = 60000$                                                                                                    | $'timeout = 60 seconds$<br>session. WriteString ("FMT 1" & vbLf)<br>session. WriteString ("TSC 1" & vbLf) 'enables time stamp output<br>session. WriteString ("DV " & t(0) & ", 0, 0, 0.1, 0" & vbLf)<br>session. WriteString ("DV " & t(2) & ", 0, 0, 0.1, 0" & vbLf)<br>session. WriteString ("SSP " & t(1) & ", 4" & vbLf) 'CMU to SCUU output<br>session. WriteString ("ACT 0, 2" & vbLf)<br>'auto, 2 samples                            | '25           |
| ライン                                                                                                    | 説明                                                                                                    |               |
| $2 \sim 11$                                                                                                    | プロジェクトを通して使用する変数を宣言し、値を設定します。                                                                                                    |               |
| $13 \sim 23$                                                                                                    | 使用する変数を宣言し、値を設定します。                                                                                                    |               |
| $25 \sim 27$                                                                                                    | データ出力フォーマットを設定します。                                                                                                    |               |
| $28 \sim 29$                                                                                                    | ドレイン端子、ソース端子にOVを印加します。                                                                                                    |               |
| $30 \sim 31$                                                                                                    | SCUU の入出力パスを接続し、MFCMU の A/D コンバーターを設定します。                                                                                                    |               |

**Agilent B1500** プログラミング・ガイド 第 **8** 版 **3-67**

Dim rbx As Integer '33 rbx = MsgBox("Do you want to perform Phase compensation?", vbYesNo, "") If rbx = vbYes Then MsgBox("Open measurement terminal. Then click OK.", vbOKOnly, "") Console.WriteLine("Wait a minute . . ." & Chr(10)) session.WriteString("ADJ " & t(1) & ",1" & vbLf) session. WriteString("ADJ? "  $\& t(1) \& v \text{bLf}$ ) : err = session. ReadString(1 + 2) If err <> 0 Then session.WriteString("ERR? 1" & vbLf) : err = session.ReadString(4 + 2) : session.WriteString("DZ" & vbLf) : GoTo Check\_err End If session.WriteString("FC " & t(1) & "," & freq & vbLf)  $'43$ session.WriteString("ACV "  $\&$  t(1)  $\&$  ","  $\&$  osc\_level  $\&$  vbLf) rbx = MsgBox("Do you want to perform Open correction?", vbYesNo, "") If rbx = vbYes Then session.WriteString("CLCORR " & t(1) & ",2" & vbLf) MsgBox("Open measurement terminal. Then click OK.", vbOKOnly, "") Console.WriteLine("Wait a minute . . ." & Chr(10) & vbLf) session.WriteString("DCORR " & t(1) & ", 1, 100," & ref cp & "," & ref q & vbLf) session.WriteString("CORR? " & t(1) & ",1" & vbLf) : err = session.ReadString(1 + 2) If err <> 0 Then session.WriteString("ERR? 1" & vbLf) : err = session.ReadString(4 + 2) : session.WriteString("DZ" & vbLf) : GoTo Check err session.WriteString("CORRST " & t(1) & ",1,1" & vbLf) 'open correction ON session.WriteString("CORRST " & t(1) & ",2,0" & vbLf) 'short correction OFF session.WriteString("CORRST " & t(1) & ",3,0" & vbLf) 'load correction OFF End If

MsgBox("Connect DUT. Then click OK.", vbOKOnly, "") (59

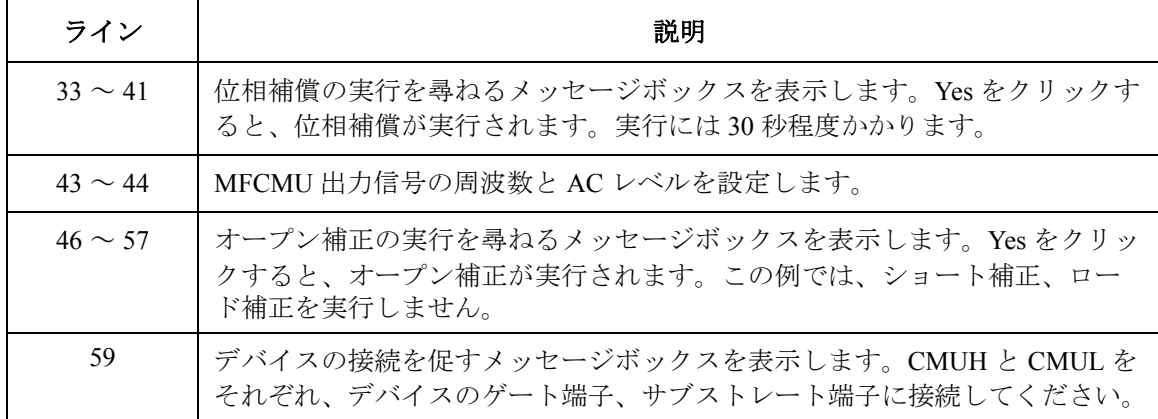

```
session.WriteString("IMP 100" & vbLf) \sim '60
 session.WriteString("LMN 1" & vbLf)
 session.WriteString("ERR? 1" & vbLf) : err = session.ReadString(4 + 2)
 If err <> 0 Then session.WriteString("DZ" & vbLf) : GoTo Check_err
 session.WriteString("DCV " & t(1) & "," & dc_bias & vbLf)
 session.WriteString("TSR" & vbLf)
 session.WriteString("TTC " & t(1) & "," & range & vbLf)
 session.WriteString("TSQ" & vbLf)
 Dim mret As String = session.ReadString(16 * 5 + 2) ' 5 data + terminator ' 69<br>Dim tret As String = session.ReadString(15 + 2) ' 1 data + terminator
 Dim tret As String = session. ReadString (15 + 2)Dim tcal As String = Mid(mret, 4, 12)
tret = Mid(tret, \tilde{4}, 12)
mt = Val(tret) - Val(tcal)st(0) = Mid(mret, 16 * 1 + 1, 3)
st(1) = Mid(mret, 16 * 2 + 1, 3)
st mon(0) = Mid(mret, 16 * 3 + 1, 3)
st\bar{m}on(1) = Mid(mret, 16 * 4 + 1, 3)
md(0) = Val(Mid(mret, 16 * 1 + 4, 12))md(1) = Val(Mid(mret, 16 * 2 + 4, 12))mon(0) = Val(Mid(mret, 16 * 3 + 4, 12))mon(1) = Val(Mid(mret, 16 * 4 + 4, 12))data(j, i) = Chr(13) & Chr(10) & md(0) * 1000000000000.0 & "," & st(0) & "," &
md(1) * 1000000.0 & "," & st(1)
data(j, i) = data(j, i) & "," & mon(0) * 1000 & "," & st mon(0) & "," & mon(1) &
"," & st_mon(1) & "," & mt
session.WriteString("DZ" & vbLf) '85
save data(fname, title, value, data, nop1, nop2, session, t)
Exit<sup>-Sub</sup>
Check_err: '89
 session.WriteString("EMG? " & err & vbLf) : msg = session.ReadString(256)
MsgBox("Instrument error: " & err & Chr(10) & msg, vbOKOnly, "")
End Sub
```
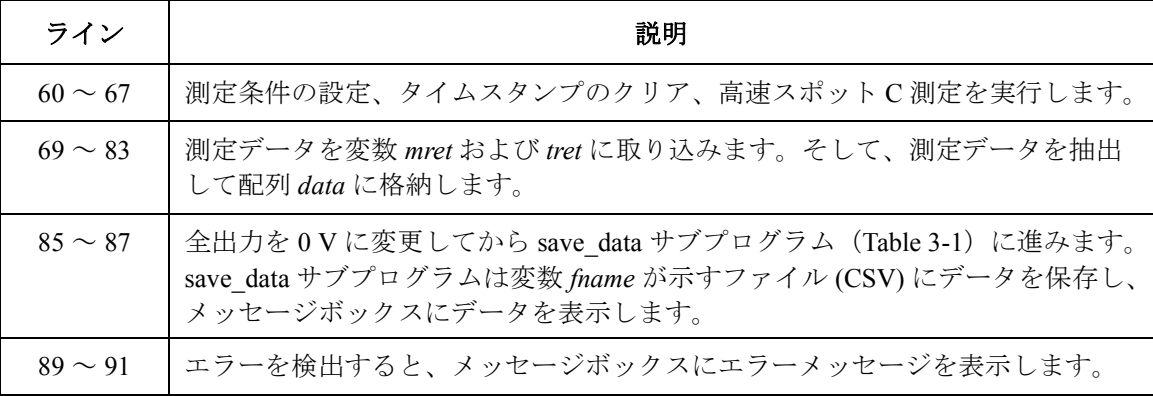

プログラム例 高速スポット C 測定

**測定実行例** Cp (pF), C st, G (uS), G st, OSC (mV), Osc\_st, DC (V), Dc\_st, Time  $(s)$ 4.96641,NJC,26.1348,NJY,28.7814,NJV,4.7239,NJV,0.0146 Data save completed. Do you want to perform measurement again?

<span id="page-241-0"></span>測定データの補正 位相補償とデータ補正(オープン、ショート、ロード)に使用する Agilent B1500A FLEX コマンドを [Table 3-19](#page-242-0) に記します。キャパシタンス(イン ピーダンス)測定を実行する前には、ゼロ・フェーズを調整するために位 相補償を実行してください。また、必要なデータ補正を実行してください。

### **NOTE** CORR? コマンドを実行するまえに

- DCORR コマンドによって、スタンダード(オープン、ショート、ロー ド)のキャリブレーション・データ(校正値)またはリファレンス・ データを設定します。
- CLCORRL コマンドと CORRL コマンドによって、データ補正用周波数 を設定します。
- ACV コマンドによって、AC 信号レベルを設定します。

上記セットアップを行ってから CORR? コマンドを実行してください。

- 位相補償
	- 1. デバイス側の接続端をオープンにします。
	- 2. ADJ コマンドによって、位相補償モードをマニュアルに設定します。
	- 3. ADJ? コマンドによって、位相補償データ測定を実行します。データ の取得には 30 秒程度かかります。
- オープン補正
	- 1. デバイス側の接続端にオープン・スタンダードを接続します。また は接続端子間をオープンにします。
	- 2. CORR? コマンドによって、オープン補正データ測定を実行します。
	- 3. CORRST コマンドによって、オープン補正モードを ON します。
- ショート補正
	- 1. デバイス側の接続端にショート・スタンダードを接続します。また は接続端子間をショートします。
- 2. CORR? コマンドによって、ショート補正データ測定を実行します。
- 3. CORRST コマンドによって、ショート補正モードを ON します。
- ロード補正
	- 1. デバイス側の接続端にロード・スタンダードを接続します。
	- 2. CORR? コマンドによって、ロード補正データ測定を実行します。
	- 3. CORRST コマンドによって、ロード補正モードを ON します。

### <span id="page-242-0"></span>**Table 3-19 MFCMU** 位相補償、データ補正用コマンド

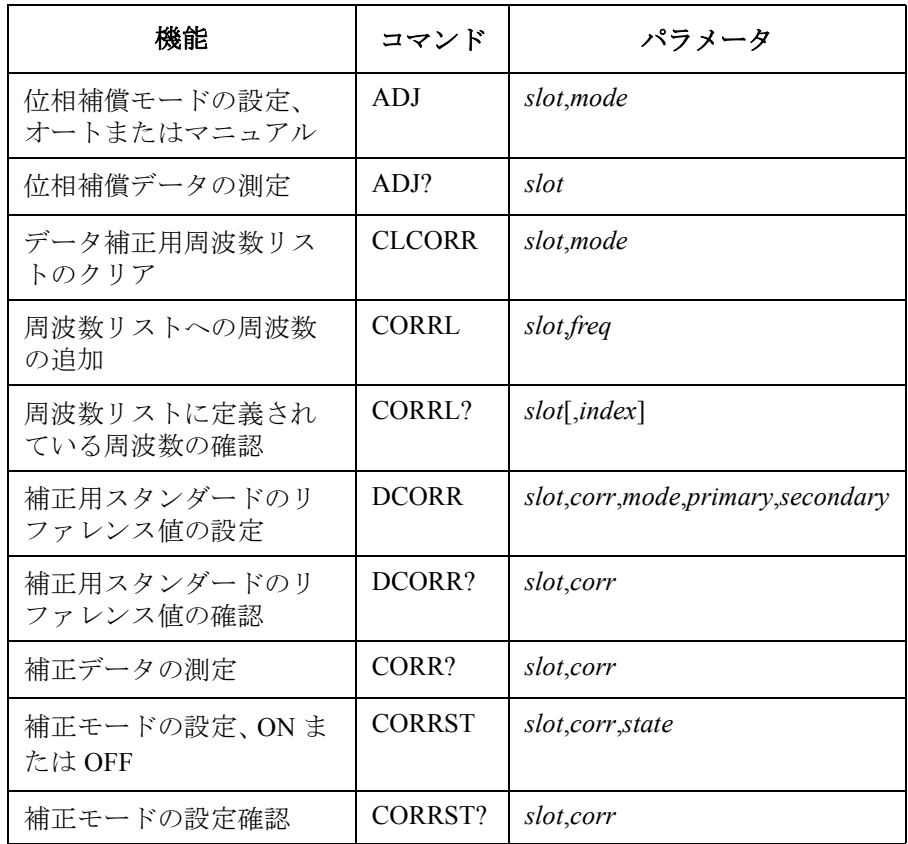

### スポット **C** 測定

スポット C 測定を行うには、次のコマンドを使用します。

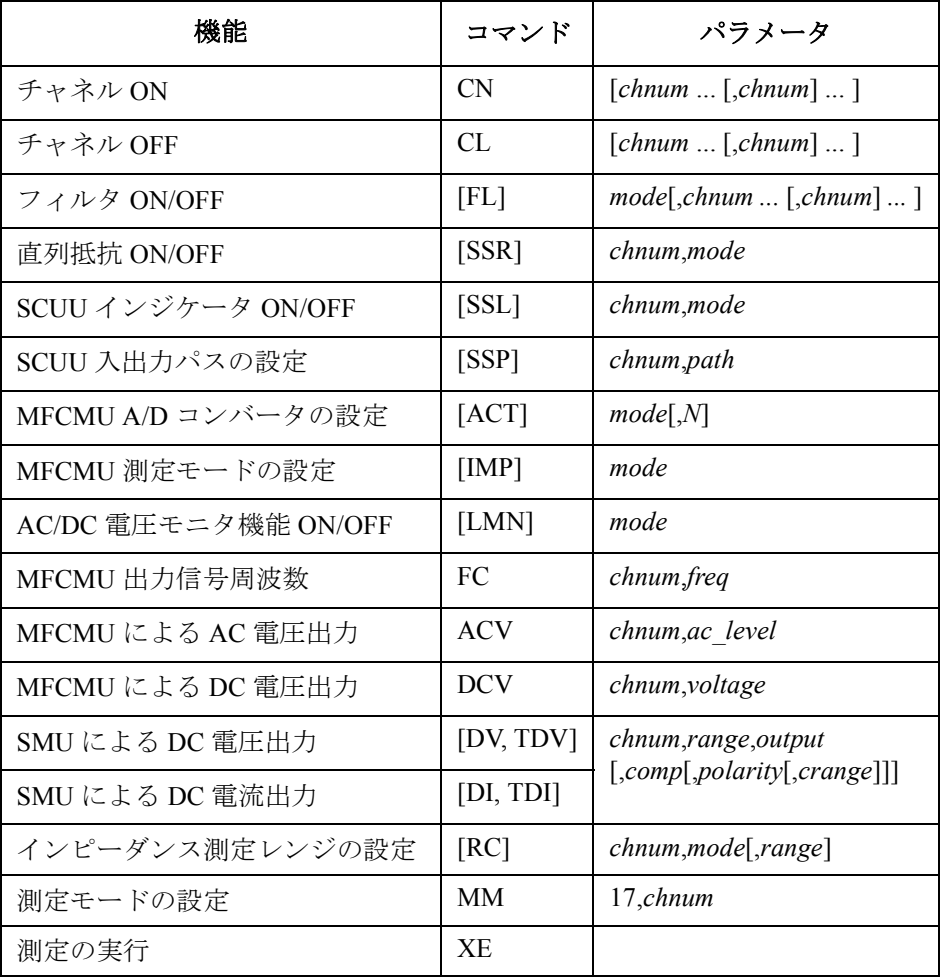

測定実行例 Cp (pF), C\_st, G (uS), G\_st, OSC (mV), Osc\_st, DC (V), Dc\_st, Time (s) 4.96981,NJC,26.1577,NJY,28.7737,NJV,4.72556,NJV,0.0259

> Data save completed. Do you want to perform measurement again?

次のプログラムはスポット C 測定(容量測定)を行います。この例では MFCMU(マルチ周波数容量測定ユニット)と SCUU (SMU/CMU unify unit) を使用します。

容量(インピーダンス)測定を行う前に、位相補償とデータ補正を行う必 要があります。[「測定データの補正](#page-241-0) (p. 3-70) 」を参照してください。

**Table 3-20** スポット **C** 測定プログラム例

Sub perform meas (ByVal session As IMessage, ByVal t() As Integer)  $'1$ Dim i As Integer =  $0$ <br>
Dim j As Integer =  $0$ <br>  $\begin{array}{ccc} t(0): \text{Train} \\ t(1): \text{Gate} \end{array}$ Dim j As Integer =  $0$ <br>
Dim nop1 As Integer =  $1$ <br>  $\qquad \qquad$   $\qquad \qquad$   $\qquad$   $\qquad$   $\qquad$   $\qquad$   $\qquad$   $\qquad$   $\qquad$   $\qquad$   $\qquad$   $\qquad$   $\qquad$   $\qquad$   $\qquad$   $\qquad$   $\qquad$   $\qquad$   $\qquad$   $\qquad$   $\qquad$   $\qquad$   $\qquad$   $\qquad$   $\qquad$   $\qquad$   $\qquad$   $\$ Dim nop1 As Integer = 1  $\binom{t(2)}{t(3)}$ : Source<br>Dim nop2 As Integer = 1  $\binom{t(3)}{t(3)}$ : Substrate Dim nop2 As Integer =  $1$ Dim data(nop2 -  $1$ , nop1 - 1) As String Dim value As String = "Cp (pF), C st, G (uS), G st, OSC (mV), Osc st, DC (V), Dc st, Time (s)"  $D\bar{1}$ m fname As String = "C:\Agilent\prog\_ex\data19.txt" Dim title As String = "Spot C Measurement Result" Dim msg As String = "No error." Dim err As Integer = 0  $Dim$   $freq$  As Double = 1000000  $'13$  $Dim ref_cpp$  As Double = 0 Dim ref\_g As Double = 0 Dim osc\_level As Double = 0.03 Dim dc\_ $\overline{b}$ ias As Double = -5 Dim range As Integer = 0 Dim md(nop1) As Double Dim st(nop1) As String Dim mon(nop1) As Double Dim st\_mon(nop1) As String Dim mt As Double Dim rep As Integer = nop1 session.Timeout = 60000  $\prime$  timeout = 60 seconds  $\prime$  25 session.WriteString("FMT 1" & vbLf) session.WriteString("TSC 1" & vbLf) 'enables time stamp output session.WriteString("DV "  $\&$  t(0)  $\&$  ",0,0,0.1,0"  $\&$  vbLf) session.WriteString("DV " & t(2) & ",0,0,0.1,0" & vbLf) session.WriteString("SSP "  $\&$  t(1)  $\&$  ", 4"  $\&$  vbLf) 'CMU to SCUU output session.WriteString("ACT 0, 2"  $\&$  vbLf) 'auto, 2 samples session.WriteString("ACT  $0, 2$ " & vbLf) ライン | シング シング インプログライン おもの かいきょう 説明 2~11 プロジェクトを通して使用する変数を宣言し、値を設定します。 13 ~ 24 使用する変数を宣言し、値を設定します。 26~27 | データ出力フォーマットを設定し、タイムスタンプ機能を有効にします。 28 ~ 29 | ドレイン端子、ソース端子に 0 V を印加します。 30 ~ 31 SCUU の入出力パスを接続し、MFCMU の A/D コンバーターを設定します。

**Agilent B1500** プログラミング・ガイド 第 **8** 版 **3-73**

Dim rbx As Integer '33 rbx = MsgBox("Do you want to perform Phase compensation?", vbYesNo, "") If rbx = vbYes Then MsgBox("Open measurement terminal. Then click OK.", vbOKOnly, "") Console.WriteLine("Wait a minute . . ." & Chr(10)) session.WriteString("ADJ " & t(1) & ",1" & vbLf) session.WriteString("ADJ? "  $\& t(1) \& v \text{bLf}$ ) : err = session.ReadString(1 + 2) If err <> 0 Then session.WriteString("ERR? 1" & vbLf) : err = session.ReadString(4 + 2) : session.WriteString("DZ" & vbLf) : GoTo Check err End If session.WriteString("FC "  $\& t(1) \& r,$ "  $\& t$  freq  $\& v$  vbLf)  $(43)$ session.WriteString("ACV " & t(1) & "," & osc\_level & vbLf) rbx = MsgBox("Do you want to perform Open correction?", vbYesNo, "") If rbx = vbYes Then session.WriteString("CLCORR " & t(1) & ",2" & vbLf) MsgBox("Open measurement terminal. Then click OK.", vbOKOnly, "") Console.WriteLine("Wait a minute . . ." & Chr(10) & vbLf) session.WriteString("DCORR " & t(1) & ",1,100," & ref cp & "," & ref g & vbLf) session.WriteString("CORR? "  $\& t(1) \& y, 1$ "  $\& v \text{bLf}$ ) : err = session.ReadString(1 + 2) If err <> 0 Then session.WriteString("ERR? 1" & vbLf) : err = session.ReadString(4 + 2) : session.WriteString("DZ" & vbLf) : GoTo Check err session.WriteString("CORRST " & t(1) & ",1,1" & vbLf) 'open correction ON session.WriteString("CORRST " & t(1) & ",2,0" & vbLf) 'short correction OFF session.WriteString("CORRST " & t(1) & ",3,0" & vbLf) 'load correction OFF End If MsgBox("Connect DUT. Then click OK.", vbOKOnly, "")  $/59$ 

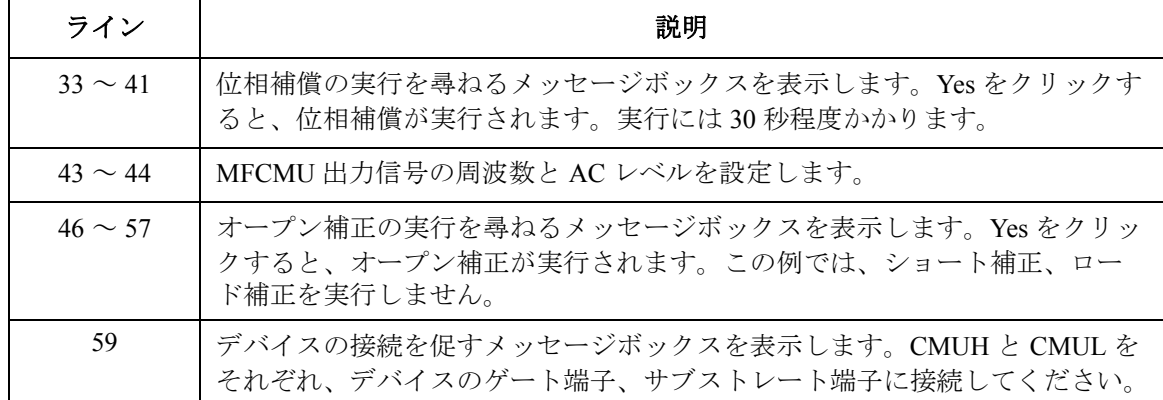

### プログラム例 スポット C 測定

session.WriteString("MM 17," & t(1) & vbLf) '60 session.WriteString("IMP 100" & vbLf) session.WriteString("LMN 1" & vbLf) session.WriteString("ERR? 1" & vbLf) : err = session.ReadString(4 + 2) If err <> 0 Then session.WriteString("DZ" & vbLf) : GoTo Check\_err session.WriteString("DCV " & t(1) & "," & dc\_bias & vbLf) session.WriteString("TSR" & vbLf) session.WriteString("XE" & vbLf) session.WriteString("\*OPC?"  $\&$  vbLf) : rep = session.ReadString(1 + 2)  $\qquad$  '69 session.WriteString("ERR? 1" & vbLf) : err = session.ReadString(4 + 2) If err <> 0 Then session.WriteString("DZ" & vbLf) : GoTo Check\_err Dim mret As String = session. ReadString(16  $*$  5 + 2)  $'$  5 data + terminator  $'$ 73  $mt = Mid(mret, 4, 12)$ st(0) = Mid(mret,  $16 * 1 + 1$ , 3) st(1) = Mid(mret,  $16 * 2 + 1$ , 3) st mon(0) = Mid(mret,  $16 * 3 + 1, 3$ ) st mon(1) = Mid(mret,  $16 * 4 + 1$ , 3)  $md(0) = Val(Mid(mret, 16 * 1 + 4, 12))$  $md(1) = Val(Mid(mret, 16 * 2 + 4, 12))$  $mon(0) = Val(Mid(mret, 16 * 3 + 4, 12))$  $mon(1) = Val(Mid(mret, 16 * 4 + 4, 12))$ data(j, i) = Chr(13) & Chr(10) & md(0) \* 1000000000000.0 & "," & st(0) & "," & md(1) \* 1000000.0 & "," & st(1) data(j, i) = data(j, i) & "," & mon(0) \* 1000 & "," & st\_mon(0) & "," & mon(1) & "," & st\_mon(1) & "," & mt session.WriteString("DZ" & vbLf) '86 save data(fname, title, value, data, nop1, nop2, session, t) Exit<sup>-</sup>Sub Check\_err: '90 session.WriteString("EMG? " & err & vbLf) : msg = session.ReadString(256) MsgBox("Instrument error: " & err & Chr(10) & msg, vbOKOnly, "") End Sub ライン | ファイン インディア かいしゃ かいかん 説明 おおし かいしょう かいきょう かいかん かいかん かいかん かいかん かいかん かいかん しゅうかん しゅうかん しゅうかん しゅうかん しゅうかん しゅうかん しゅうかん しゅうかん しゅうかん しゅうかん しゅうかん しゅうかん しゅういく しゅういく しゅういく しゅういく しゅういく いんきょう 60 ~ 67 | 測定条件の設定、タイムスタンプのクリア、スポット C 測定を実行します。 69 ~ 71 │測定終了後、エラーを検出すると出力を 0 V に変更し、Check\_err に進みます。 73 ~ 84 データを変数 *mret* に取り込み、測定データを抽出し配列 *data* に格納します。

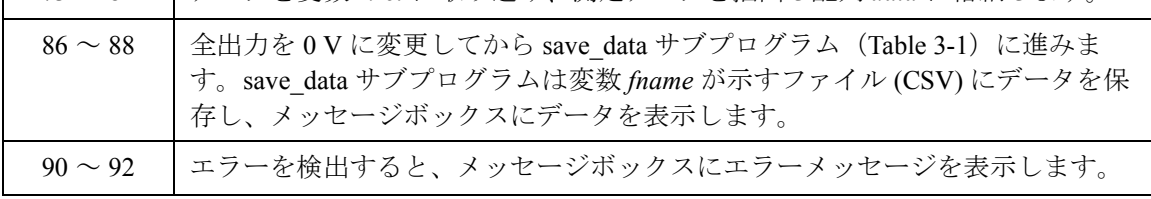

# **CV**(**DC** バイアス)掃引測定

CV(DC バイアス ) 掃引測定を行うには、次のコマンドを使用します。

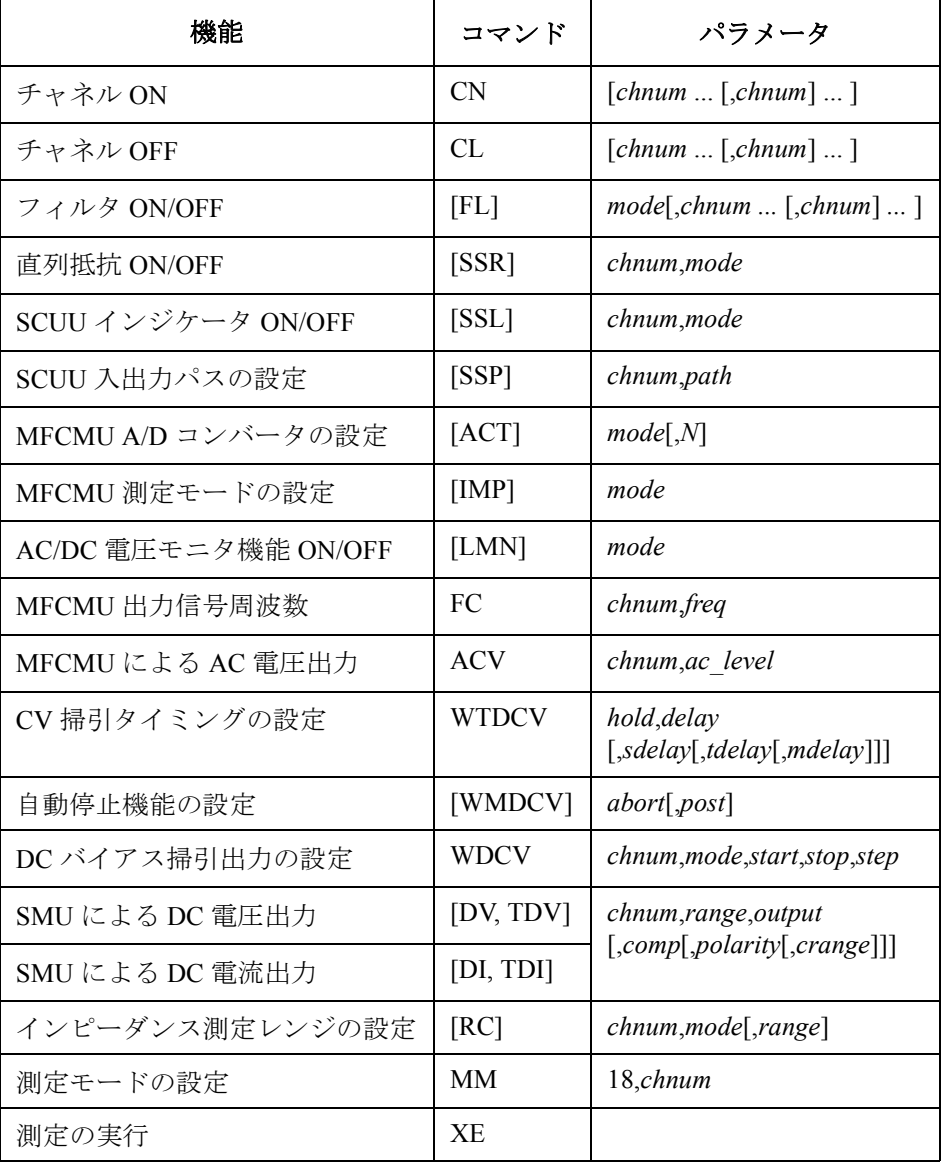

次のプログラムはキャパシタに印加される DC バイアス電圧を掃引しなが ら容量を測定します。この例では MFCMU(マルチ周波数容量測定ユニッ ト)と SCUU (SMU/CMU unify unit) を使用します。

容量(インピーダンス)測定を行う前に、位相補償とデータ補正を行う必 要があります。[「測定データの補正](#page-241-0) (p. 3-70) 」を参照してください。

**Table 3-21 CV**(**DC** バイアス)掃引測定プログラム例

Sub perform meas(ByVal session As IMessage, ByVal t() As Integer)  $'1$ Dim i As Integer =  $0$ <br>
Dim j As Integer =  $0$ <br>  $\begin{array}{ccc} t(0): \text{Train} \\ t(1): \text{Gate} \end{array}$ Dim j As Integer =  $0$ <br>
Dim nop1 As Integer =  $21$ <br>  $'t(2)$ : Source Dim nop1 As Integer = 21  $'(2)$ : Source<br>
Dim nop2 As Integer = 1  $'(3)$ : Substrate Dim nop2 As Integer =  $1$ Dim data(nop2 - 1, nop1 - 1) As String Dim value As String = "Vg (V), Cp (pF), C\_st, G (uS), G\_st, OSC (mV), Osc\_st, DC (V),  $Dc\_st$ , Time  $(s)$ " Dim fname As String = "C:\Agilent\prog\_ex\data20.txt" Dim title As String = "CV Sweep Measurement Result" Dim msg As String  $=$  "No error." Dim err As Integer = 0  $Dim$   $freq$  As  $Double = 1000000$   $'13$ Dim ref  $cp$  As Double = 0  $Dim ref_g As Double = 0$ Dim osc<sup>l</sup>evel As Double = 0.03 Dim  $vg1$  As Double =  $-5$ Dim vg2 As Double = 5 Dim hold As Double = 0 Dim delay As Double = 0 Dim s delay As Double =  $0$ Dim range As Integer =  $0$ Dim rep As Integer = nop1 Dim sc(nop1) As Double Dim md(nop1 \* 2) As Double Dim st(nop1 \* 2) As String Dim mon(nop1 \* 2) As Double Dim st mon(nop1  $*$  2) As String Dim tm(nop1) As Double session.Timeout = 60000 <br>session.WriteString("FMT 1,1" & vbLf) 'data w/source data session.WriteString("FMT 1,1" & vbLf) 'data w/source data<br>session.WriteString("TSC 1" & vbLf) 'enables time stamp output session.WriteString("TSC 1" & vbLf) 'enables time stamp output session.WriteString("DV " & t(0) & ",0,0,0.1,0" & vbLf) session.WriteString("DV " & t(2) & ",0,0,0.1,0" & vbLf) ライン | ファイン インディング ディング しょうかん かいしゃ 説明 2~11 プロジェクトを通して使用する変数を宣言し、値を設定します。 13~29 【使用する変数を宣言し、値を設定します。 32 ~ 33 │ データ出力フォーマットを設定します。タイムスタンプ機能を有効にします。 34 ~ 35 | ドレイン端子、ソース端子に 0 V を印加します。

**Agilent B1500** プログラミング・ガイド 第 **8** 版 **3-77**

プログラム例 CV(DC バイアス)掃引測定

session.WriteString("SSP " & t(1) & ", 4" & vbLf) 'CMU to SCUU output '37<br>session.WriteString("ACT 2, 4" & vbLf) 'CMU integration, 4 PLC session.WriteString("ACT  $2, 4$ " & vbLf) Dim rbx As Integer '40 rbx = MsgBox("Do you want to perform Phase compensation?", vbYesNo, "") If rbx = vbYes Then MsgBox("Open measurement terminal. Then click OK.", vbOKOnly, "") Console.WriteLine("Wait a minute . . ." & Chr(10)) session.WriteString("ADJ " & t(1) & ",1" & vbLf) session.WriteString("ADJ? "  $\&$  t(1)  $\&$  vbLf) : err = session.ReadString(1 + 2) If err <> 0 Then session.WriteString("ERR? 1" & vbLf) : err = session.ReadString(4 + 2) : session.WriteString("DZ" & vbLf) : GoTo Check err End If session.WriteString("FC " & t(1) & "," & freq & vbLf)  $(50$ session.WriteString("ACV"  $\&$  t(1)  $\&$  ","  $\&$  osc\_level  $\&$  vbLf) rbx = MsgBox("Do you want to perform Open correction?", vbYesNo, "") If rbx = vbYes Then session.WriteString("CLCORR " & t(1) & ",2" & vbLf) MsgBox("Open measurement terminal. Then click OK.", vbOKOnly, "") Console.WriteLine("Wait a minute . . ." & Chr(10) & vbLf) session.WriteString("DCORR " & t(1) & ",1,100," & ref cp & "," & ref g & vbLf) session.WriteString("CORR? " & t(1) & ", 1" & vbLf) :  $err =$  session.ReadString(1 + 2) If err <> 0 Then session.WriteString("ERR? 1" & vbLf) : err = session.ReadString(4 + 2) : session.WriteString("DZ" & vbLf) : GoTo Check\_err<br>session.WriteString("CORRST " & t(1) & ",1,1" & vbLf) / open correction ON session.WriteString("CORRST " & t(1) & ",1,1" & vbLf) 'open correction ON session.WriteString("CORRST " & t(1) & ",2,0" & vbLf) 'short correction OFF session.WriteString("CORRST " & t(1) & ",3,0" & vbLf) 'load correction OFF End If

MsgBox("Connect DUT. Then click OK.", vbOKOnly, "")  $/66$ 

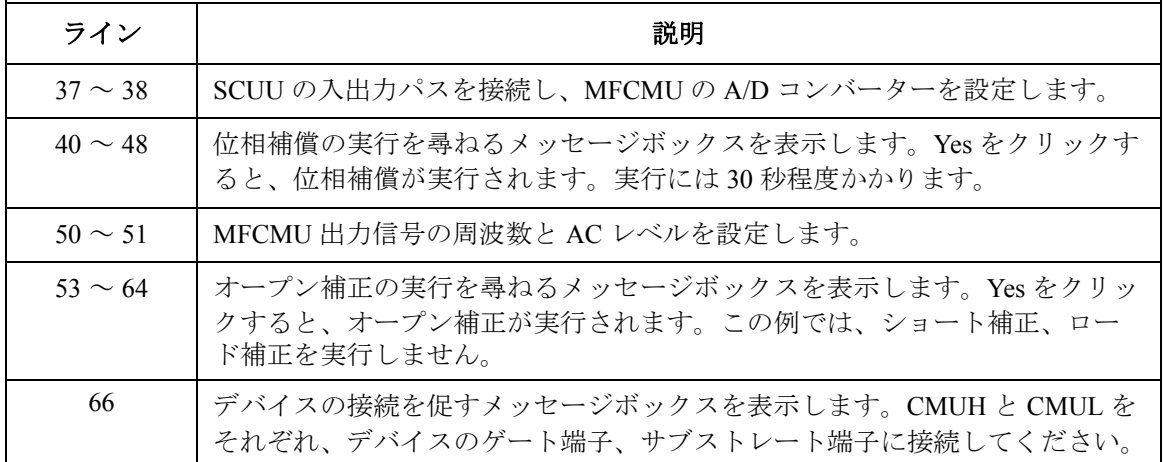

```
session.WriteString("WMDCV 2, 1" & vbLf) '68
session.WriteString("WTDCV " & hold & "," & delay & "," & s_delay & vbLf)
session.WriteString("WDCV " & t(1) & ", 1, " & vg1 & "," & vg2 & "," & nop1 & vbLf)
session.WriteString("MM 18," & t(1) & vbLf)
session.WriteString("IMP 100" & vbLf)
session.WriteString("LMN 1" & vbLf)
session.WriteString("RC " & t(1) & "," & range & vbLf)
session.WriteString("ERR? 1" & vbLf) : err = session.ReadString(4 + 2)
If err <> 0 Then session.WriteString("DZ" & vbLf) : GoTo Check_err
session.WriteString("TSR" & vbLf)
session.WriteString("XE" & vbLf)
session.WriteString("*OPC?" & vbLf) : rep = session.ReadString(1 + 2) '79
session.WriteString("ERR? 1" & vbLf) : err = session.ReadString(4 + 2)
If err <> 0 Then session.WriteString("DZ" & vbLf) : GoTo Check_err
session.WriteString("NUB?" & vbLf) : rep = session.ReadString(\overline{3} + 2)
If rep <> nop1 * 6 Then session.WriteString("DZ" & vbLf) : GoTo Check_nop '83
Dim mret As String = session. ReadString(16 * 6 * nop1 + 2) '6*nop1 data +
terminator
For i = 0 To nop1 - 1
   st(i * 2) = Mid(mret, i * 16 * 6 + 16 * 1 + 1, 3)
   st(i * 2 + 1) = Mid(mret, i * 16 * 6 + 16 * 2 + 1, 3)
   st mon(i * 2) = Mid(mret, i * 16 * 6 + 16 * 3 + 1, 3)
   st_mon(i * 2 + 1) = Mid(mret, i * 16 * 6 + 16 * 4 + 1, 3)
   tm(i) = Val(Mid(mret, i * 16 * 6 + 4, 12))md(i * 2) = Val(Mid(mret, i * 16 * 6 + 16 * 1 + 4, 12))
   md(i * 2 + 1) = Val(Mid(mret, i * 16 * 6 + 16 * 2 + 4, 12))
   mon(i * 2) = Val(Mid(mret, i * 16 * 6 + 16 * 3 + 4, 12))
   mon(i * 2 + 1) = Val(Mid(mret, i * 16 * 6 + 16 * 4 + 4, 12))
   sc(i) = Val(Mid(mret, i * 16 * 6 + 16 * 5 + 4, 12))
   data(j, i) = Chr(13) & Chr(10) & sc(i) & "," & md(i * 2) * 1000000000000.0 & ","
& st(i * 2)data(j, i) = data(j, i) & "," & md(i * 2 + 1) * 1000000.0 & "," & st(i * 2 + 1)
   data(j, i) = data(j, i) & "," & mon(i * 2) * 1000 & "," & st mon(i * 2)
   data(j, i) = data(j, i) & "," & mon(i * 2 + 1) & "," & st mon(i * 2 + 1) & ","
& tm(i)
 Next i '101
```
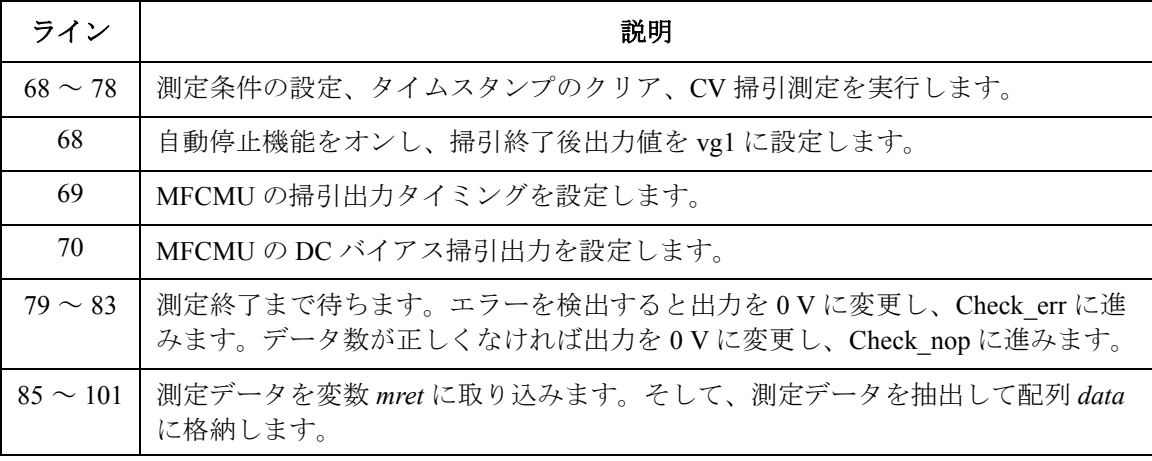

### プログラム例 CV(DC バイアス)掃引測定

session.WriteString("DZ" & vbLf) '103 save data(fname, title, value, data, nop1, nop2, session, t) Exit<sup>c</sup>sub Check\_err: '107 session.WriteString("EMG? " & err & vbLf) : msg = session.ReadString(256) MsgBox("Instrument error: " & err & Chr(10) & msg, vbOKOnly, "") Exit Sub Check\_nop: '112 MsgBox("No. of data: " & rep & " (not " & nop1 \* 6 & ")", vbOKOnly, "")

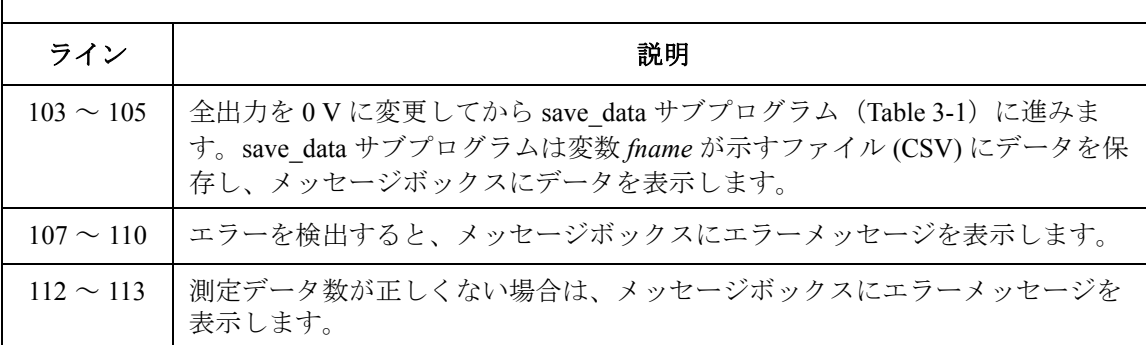

End Sub

測定実行例 Vg (V), Cp (pF), C st, G (uS), G st, OSC (mV), Osc st, DC (V), Dc st, Time (s)

-5,4.96677,NJC,26.155,NJY,28.7732,NJV,-4.72468,NJV,0.0547 -4.5,4.66524,NJC,26.3993,NJY,28.6384,NJV,-4.2384,NJV,0.0884 -4,4.2986,NJC,26.2738,NJY,28.4891,NJV,-3.75442,NJV,0.1228 -3.5,3.88182,NJC,25.5785,NJY,28.3222,NJV,-3.27358,NJV,0.1535 -3,3.43272,NJC,24.1992,NJY,28.1426,NJV,-2.79417,NJV,0.1878 -2.5,2.99286,NJC,21.9946,NJY,27.9503,NJV,-2.31792,NJV,0.2294 -2,2.57856,NJC,18.7458,NJY,27.7505,NJV,-1.84498,NJV,0.2709 -1.5,2.20793,NJC,14.2867,NJY,27.5502,NJV,-1.37609,NJV,0.3125 -1,1.92563,NJC,7.57546,NJY,27.3772,NJV,-0.91155,NJV,0.3541 -0.5,1.79915,NJC,-1.83967,NJY,27.494,NJV,-0.45241,NJV,0.3957 0,1.77613,NJC,-2.50329,NJY,27.4588,NJV,0.0041,NJV,0.4375 0.5,1.78246,NJC,-2.73976,NJY,27.488,NJV,0.46025,NJV,0.4789 1,1.7831,NJC,-2.66401,NJY,27.6511,NJV,0.92066,NJV,0.5205 1.5,1.78149,NJC,-2.52984,NJY,27.8257,NJV,1.38437,NJV,0.5621 2,1.77384,NJC,-2.39091,NJY,27.9928,NJV,1.85152,NJV,0.6037 2.5,1.77054,NJC,-2.22722,NJY,28.1473,NJV,2.32111,NJV,0.6453 3,1.76359,NJC,-2.03388,NJY,28.283,NJV,2.79339,NJV,0.6867 3.5,1.75959,NJC,-1.58516,NJY,28.3958,NJV,3.26736,NJV,0.7281 4,1.75883,NJC,-0.542666,NJY,28.481,NJV,3.74189,NJV,0.7697 4.5,1.73431,NJC,1.73765,NJY,28.5416,NJV,4.2182,NJV,0.8113 5,1.60909,NJC,6.23405,NJY,28.5737,NJV,4.69593,NJV,0.8529

Data save completed.

Do you want to perform measurement again?
## パルス・スポット **C** 測定

パルス・スポット C 測定を行うには、次のコマンドを使用します。

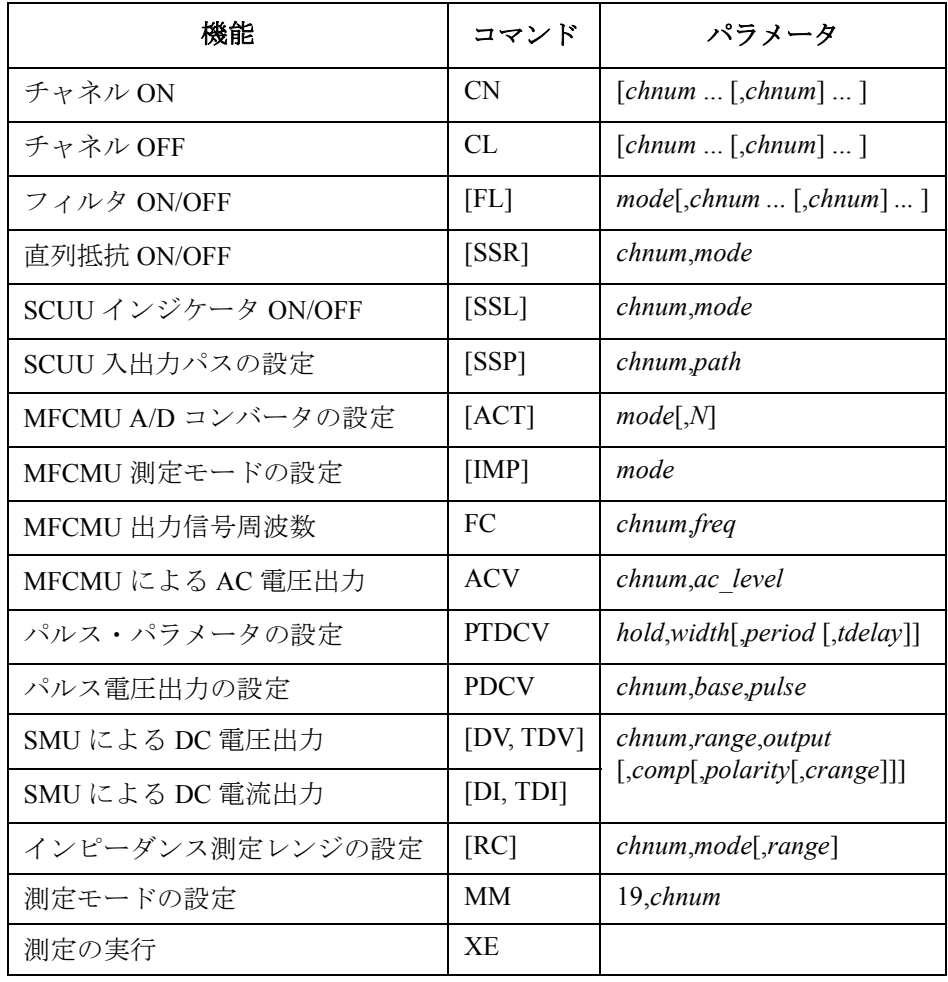

測定実行例  $C_{p}$  (pF), C st, G (uS), G st, Time (s)  $0.101969,$ NGC, $0.258706$ ,NGY, $0.59655$ 

> Data save completed. Do you want to perform measurement again?

プログラム例 パルス・スポット C 測定

次のプログラムはパルス・スポット C 測定(容量測定)を行います。この 例では MFCMU(マルチ周波数容量測定ユニット)と SCUU (SMU/CMU unify unit) を使用します。

容量(インピーダンス)測定を行う前に、位相補償とデータ補正を行う必 要があります。[「測定データの補正](#page-241-0) (p. 3-70) 」を参照してください。

**Table 3-22** パルス・スポット **C** 測定プログラム例

Sub perform meas(ByVal session As IMessage, ByVal t() As Integer)  $'1$ Dim i As Integer =  $0$ <br>
Dim j As Integer =  $0$ <br>  $\begin{array}{ccc} t(0): \text{Train} \\ t(1): \text{Gate} \end{array}$ Dim j As Integer =  $0$ <br>
Dim nop1 As Integer =  $1$ <br>  $\qquad \qquad$   $\qquad \qquad$   $\qquad$   $\qquad$   $\qquad$   $\qquad$   $\qquad$   $\qquad$   $\qquad$   $\qquad$   $\qquad$   $\qquad$   $\qquad$   $\qquad$   $\qquad$   $\qquad$   $\qquad$   $\qquad$   $\qquad$   $\qquad$   $\qquad$   $\qquad$   $\qquad$   $\qquad$   $\qquad$   $\qquad$   $\qquad$   $\$ Dim nop1 As Integer = 1  $\binom{t(2)}{t(3)}$ : Source<br>Dim nop2 As Integer = 1  $\binom{t(3)}{t(3)}$ : Substrate Dim nop2 As Integer =  $1$ Dim data(nop2 -  $1$ , nop1 - 1) As String Dim value As String = "Cp (pF), C\_st, G (uS), G\_st, Time (s)" Dim fname As String = "C:\Agilent\prog\_ex\data22.txt" Dim title As String = "Pulsed Spot C Measurement Result" Dim msg As String = "No error." Dim err As Integer = 0  $Dim$   $freq$  As  $Double = 1000000$   $'13$ Dim ref cp As Double = 0 Dim ref\_g As Double = 0 Dim osc\_level As Double = 0.03 Dim dc  $\overline{b}$ ias As Double = -5 Dim range As Integer =  $0$ Dim md(nop1) As Double Dim st(nop1) As String Dim mt As Double session.Timeout = 60000 'timeout = 60 seconds '23 session.WriteString("FMT 1" & vbLf) session.WriteString("TSC 1" & vbLf) 'enables time stamp output session.WriteString("DV " & t(0) & ",0,0,0.1,0" & vbLf) session.WriteString("DV "  $\& t(2) \& r(0,0,0.1,0$ "  $\& vblf$ ) session.WriteString("SSP " & t(1) & ", 4" & vbLf) 'CMU to SCUU output<br>session.WriteString("ACT 0, 2" & vbLf) 'auto, 2 samples session.WriteString("ACT  $0, 2$ " & vbLf)

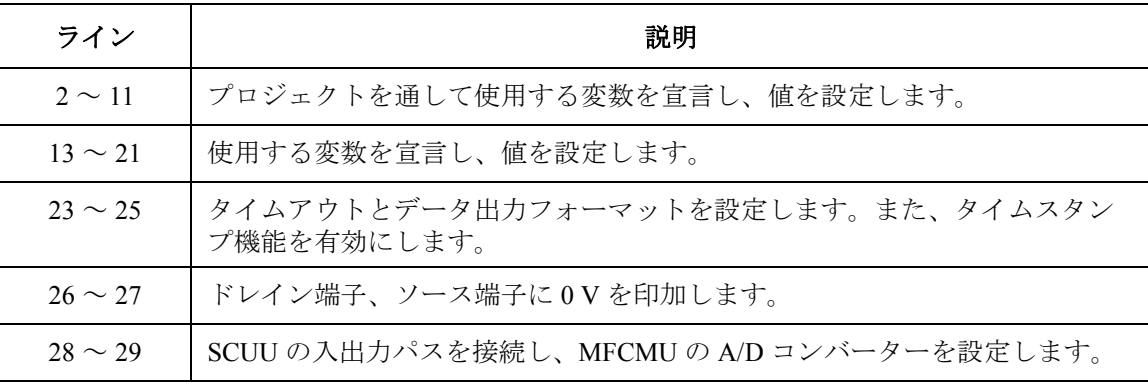

```
Dim rbx As Integer '31
rbx = MsgBox("Do you want to perform Phase compensation?", vbYesNo, "")
If rbx = vbYes Then
   MsgBox("Open measurement terminal. Then click OK.", vbOKOnly, "")
   Console.WriteLine("Wait a minute . . ." & Chr(10))
   session.WriteString("ADJ " & t(1) & ",1" & vbLf)
   session.WriteString("ADJ? " & t(1) & vbLf) : err = session.ReadString(1 + 2)
   If err <> 0 Then session.WriteString("ERR? 1" & vbLf) : err = 
session.ReadString(4 + 2) : session.WriteString("DZ" & vbLf) : GoTo Check err
End If
session.WriteString("FC " & t(1) & "," & freq & vbLf) '41session.WriteString("ACV" \& t(1) \& "," \& osc_level \& vbLf)
rbx = MsgBox("Do you want to perform Open correction?", vbYesNo, "")
If rbx = vbYes Then
   session.WriteString("CLCORR " & t(1) & ",2" & vbLf)
   MsgBox("Open measurement terminal. Then click OK.", vbOKOnly, "")
   Console.WriteLine("Wait a minute . . ." & Chr(10) & vbLf)
   session.WriteString("DCORR " & t(1) & ",1,100," & ref_cp & "," & ref_g & vbLf)
   session.WriteString("CORR? " \& t(1) \& y'', 1" \& v vbLf) : err = session.ReadString(1)
+ 2)
   If err <> 0 Then session.WriteString("ERR? 1" & vbLf) : err = 
session.ReadString(4 + 2) : session.WriteString("DZ" & vbLf) : GoTo Check err
   session.WriteString("CORRST " & t(1) & ",1,1" & vbLf) 'open correction ON
   session.WriteString("CORRST " & t(1) & ",2,0" & vbLf) 'short correction OFF
   session.WriteString("CORRST " & t(1) & ",3,0" & vbLf) 'load correction OFF
End If
 MsgBox("Connect DUT. Then click OK.", vbOKOnly, "") '57
 Dim g_pt As String = "0.5, 0.1, 0.2" 'hold, width, period in sec
session.WriteString("PTDCV " & g_pt & vbLf)<br>Dim v0 As Double = 0 (0 V:
                                 '0 V: pulse base voltage
session.WriteString("PDCV" & t(1) & "," & \overline{v}0 & "," & dc bias & vbLf) '62
  ライン ノントラン しゅうしゃ こうしょう 説明
  31 ~ 39 │ 位相補償の実行を尋ねるメッセージボックスを表示します。Yes をクリックす
            ると、位相補償が実行されます。実行には 30 秒程度かかります。
  41 ~ 42 MFCMU 出力信号の周波数と AC レベルを設定します。
  44 ~ 55 ── オープン補正の実行を尋ねるメッセージボックスを表示します。Yes をクリッ
            クすると、オープン補正が実行されます。この例では、ショート補正、ロー
            ド補正を実行しません。
    57 デバイスの接続を促すメッセージボックスを表示します。CMUH と CMUL を
            それぞれ、デバイスのゲート端子、サブストレート端子に接続してください。
```
59 ~ 62 MFCMU のパルス時間パラメータとパルス電圧出力を設定します。

プログラム例 パルス・スポット C 測定

session.WriteString("MM 19," & t(1) & vbLf) '63 session.WriteString("IMP 100" & vbLf) session.WriteString("RC " & t(1) & "," & range & vbLf) session.WriteString("ERR? 1" & vbLf) : err = session.ReadString(4 + 2) If err <> 0 Then session.WriteString("DZ" & vbLf) : GoTo Check\_err session.WriteString("TSR" & vbLf) session.WriteString("XE" & vbLf) session.WriteString("\*OPC?" & vbLf) : err = session.ReadString(1 + 2)  $'70$ session.WriteString("ERR? 1" & vbLf) : err = session.ReadString(4 + 2) If err <> 0 Then session.WriteString("DZ" & vbLf) : GoTo Check\_err Dim mret As String = session.ReadString(16  $*$  3 + 2)  $'$  3 data + terminator  $'74$  $mt = Mid(mret, 4, 12)$ st(0) = Mid(mret,  $16 * 1 + 1$ , 3) st(1) = Mid(mret,  $16 * 2 + 1$ , 3)  $md(0) = Val(Mid(mret, 16 * 1 + 4, 12))$  $md(1) = Val(Mid(mret, 16 * 2 + 4, 12))$ data(j, i) = Chr(13) & Chr(10) & md(0) \* 1000000000000.0 & "," & st(0) & "," & md(1) \* 1000000.0 & "," & st(1) & "," & mt session.WriteString("DZ" & vbLf) '82 save data(fname, title, value, data, nop1, nop2, session, t) Exit<sup>-</sup>Sub Check\_err: '86 session.WriteString("EMG? " & err & vbLf) : msg = session.ReadString(256) MsgBox("Instrument error: " & err & Chr(10) & msg, vbOKOnly, "") End Sub

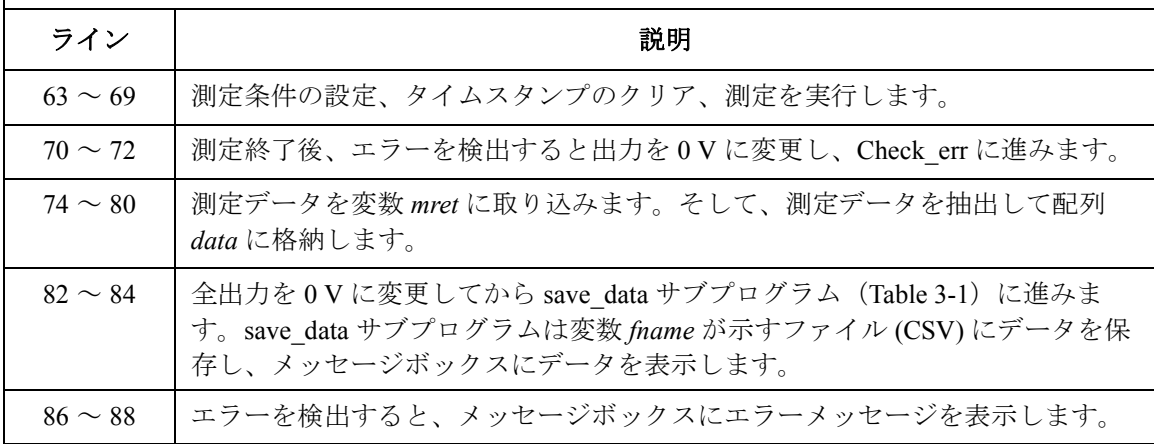

# パルス掃引 **CV** 測定

パルス掃引 CV 測定を行うには、次のコマンドを使用します。

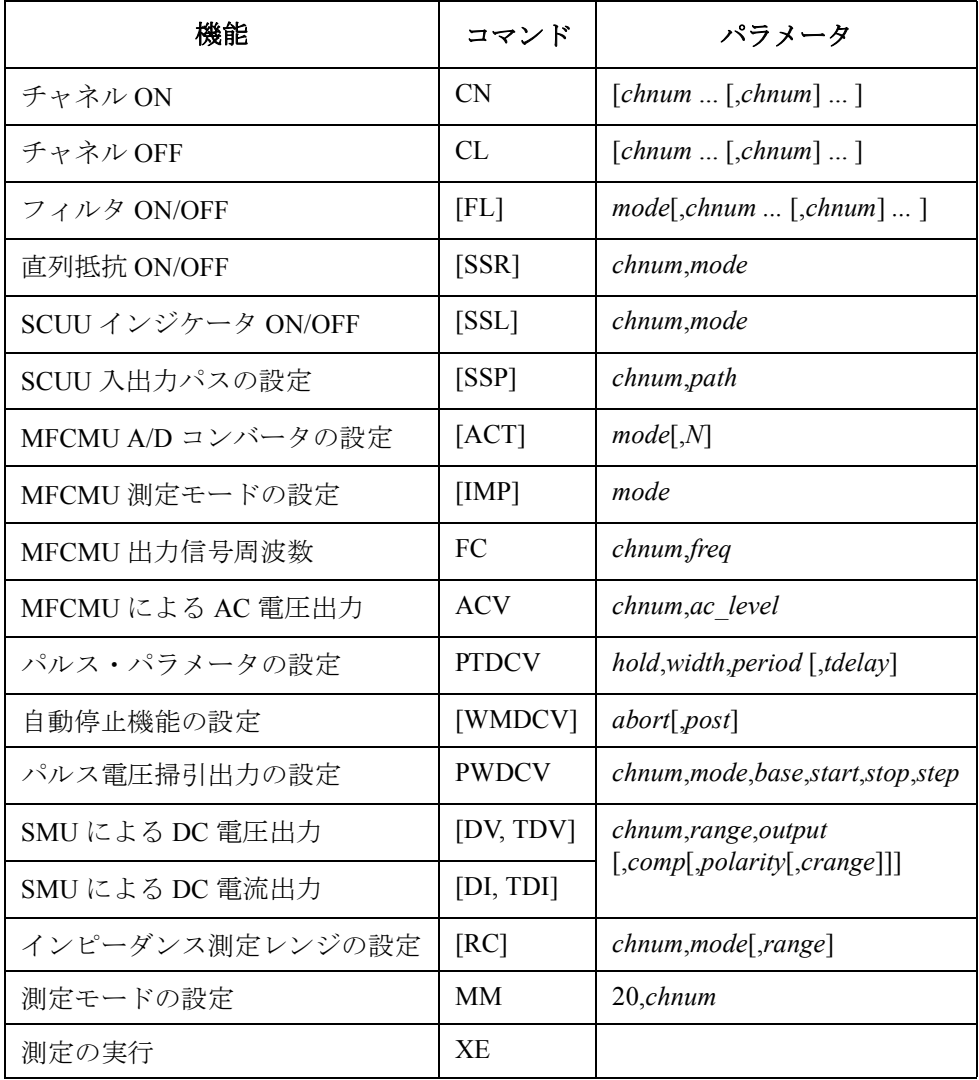

## プログラム例 パルス掃引 CV 測定

次のプログラムはキャパシタに印加されるパルス電圧を掃引しながら容量 を測定します。この例では MFCMU (マルチ周波数容量測定ユニット)と SCUU (SMU/CMU unify unit) を使用します。

容量(インピーダンス)測定を行う前に、位相補償とデータ補正を行う必 要があります。[「測定データの補正](#page-241-0) (p. 3-70) 」を参照してください。

**Table 3-23** パルス掃引 **CV** 測定プログラム例

Sub perform meas (ByVal session As IMessage, ByVal t() As Integer)  $'1$ Dim i As Integer = 0  $\qquad$   $\qquad$   $\$ Dim j As Integer =  $0$ <br>
Dim nop1 As Integer =  $21$ <br>  $\qquad \qquad$   $\qquad \qquad$   $\qquad$   $\qquad$   $\qquad$   $\qquad$   $\qquad$   $\qquad$   $\qquad$   $\qquad$   $\qquad$   $\qquad$   $\qquad$   $\qquad$   $\qquad$   $\qquad$   $\qquad$   $\qquad$   $\qquad$   $\qquad$   $\qquad$   $\qquad$   $\qquad$   $\qquad$   $\qquad$   $\qquad$   $\qquad$  Dim nop1 As Integer = 21  $(t(2)$ : Source<br>
Dim nop2 As Integer = 1  $(t(3)$ : Substrate Dim nop2 As Integer =  $1$ Dim data(nop2 -  $1$ , nop1 - 1) As String Dim value As String = "Vg (V), Cp (pF), C st, G (uS), G\_st, Time (s)" Dim fname As String = "C:\Agilent\prog\_ex\data23.txt" Dim title As String = "Pulsed Sweep  $\tilde{CV}$  Sweep Measurement Result" Dim msg As String = "No error." Dim err As Integer = 0  $Dim$   $freq$  As  $Double = 1000000$   $/13$ Dim ref  $cp$  As Double = 0 Dim ref  $g$  As Double = 0 Dim osc\_level As Double = 0.03 Dim  $vq1$  As Double =  $-5$ Dim  $vg2$  As Double = 5 Dim range As Integer = 0 Dim rep As Integer = nop1 Dim sc(nop1) As Double Dim md(nop1 \* 2) As Double Dim st(nop1 \* 2) As String Dim tm(nop1) As Double session.Timeout = 60000 'timeout = 60 seconds '26 session.WriteString("FMT 1,1" & vbLf) 'data w/source data session.WriteString("TSC 1" & vbLf) 'enables time stamp output session.WriteString("TSC 1" & vbLf) / enables time st<br>session.WriteString("DV " & t(0) & ",0,0,0.1,0" & vbLf) session.WriteString("DV " & t(2) & ",0,0,0.1,0" & vbLf)

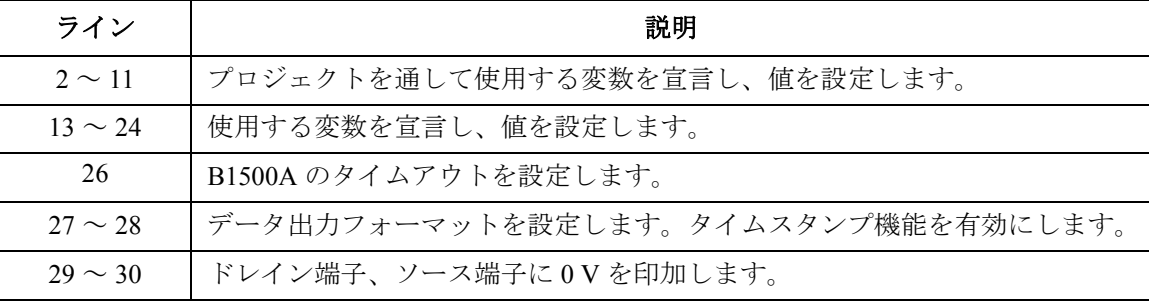

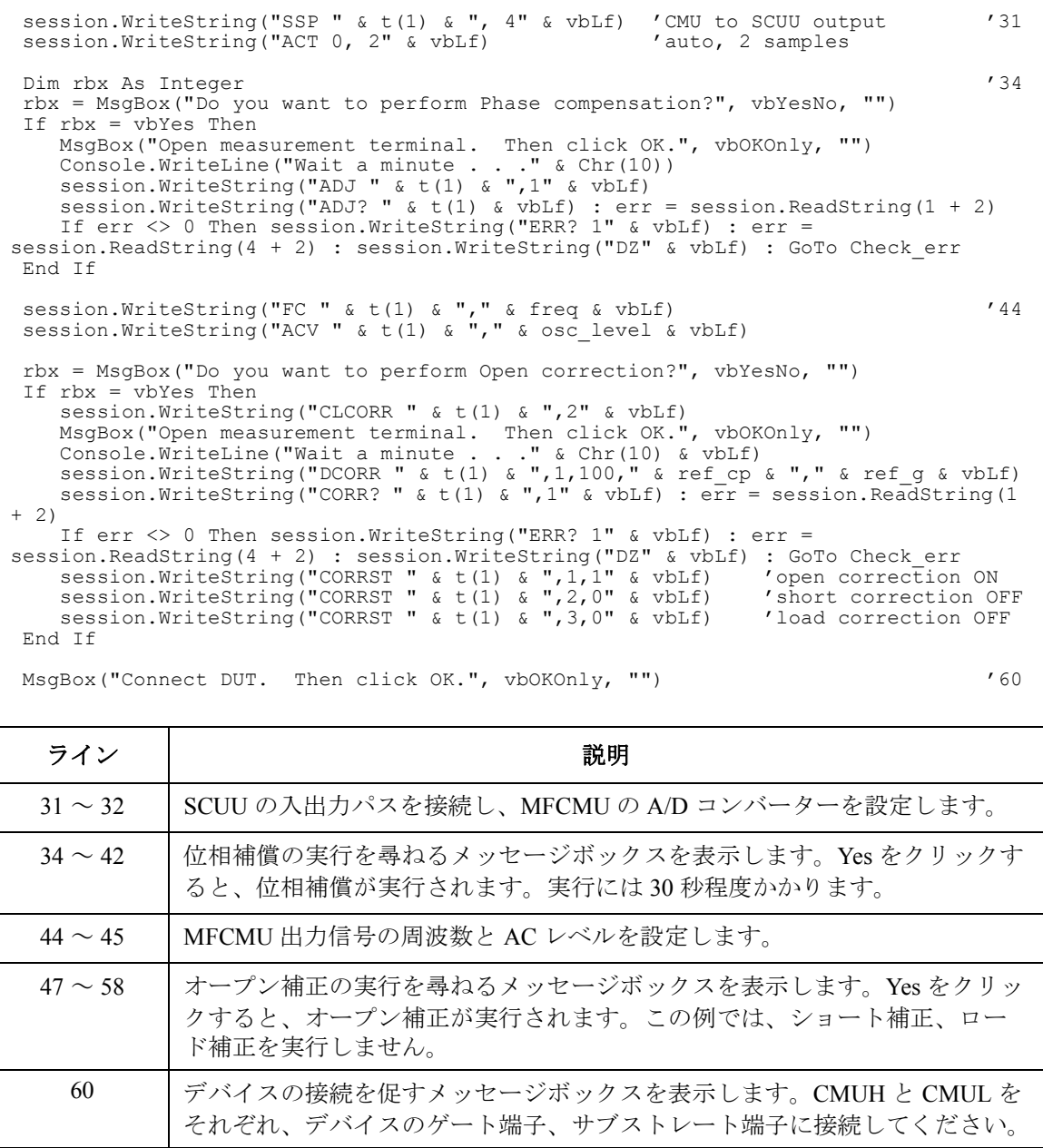

プログラム例 パルス掃引 CV 測定

```
Dim g_pt As String = "0.5, 0.1, 0.2" 'hold, width, period in sec '61
 Dim \sqrt{0} As Double = 0 \sqrt{0} V: pulse base voltage
 session.WriteString("WMDCV 2, 1" & vbLf)
 session.WriteString("PTDCV " & q pt & vbLf)
session.WriteString("PWDCV " & t(1) & ", 1," & v0 & "," & vg1 & "," & vg2 & "," &
nop1 & vbLf)
session.WriteString("MM 20," & t(1) & vbLf)
session.WriteString("IMP 100" & vbLf)
session.WriteString("LMN 1" & vbLf)
session.WriteString("RC " & t(1) & "," & range & vbLf)
session.WriteString("ERR? 1" & vbLf) : err = session.ReadString(4 + 2)
If err <> 0 Then session.WriteString("DZ" & vbLf) : GoTo Check_err
session.WriteString("TSR" & vbLf)
session.WriteString("XE" & vbLf)
session.WriteString("*OPC?" & vbLf) : rep = session.ReadString(1 + 2) '74
session.WriteString("ERR? 1" & vbLf) : err = session.ReadString(4 + 2)
If err <> 0 Then session.WriteString("DZ" & vbLf) : GoTo Check_err
session.WriteString("NUB?" & vbLf) : rep = session.ReadString(\overline{3} + 2)
If rep <> nop1 * 4 Then session.WriteString("DZ" & vbLf) : GoTo Check_nop '78
 Dim mret As String = session.ReadString(16 * 4 * nop1 + 2) '4*nop1 + terminator
 For i = 0 To nop1 - 1
    st(i * 2) = Mid(mret, i * 16 * 4 + 16 * 1 + 1, 3)
    st(i * 2 + 1) = Mid(mret, i * 16 * 4 + 16 * 2 + 1, 3)
    tm(i) = Val(Mid(mret, i * 16 * 4 + 4, 12))md(i * 2) = Val(Mid(mret, i * 16 * 4 + 16 * 1 + 4, 12))
    md(i * 2 + 1) = Val(Mid(mret, i * 16 * 4 + 16 * 2 + 4, 12))
    sc(i) = Val(Mid(mret, i * 16 * 4 + 16 * 3 + 4, 12))
    data(j, i) = Chr(13) & Chr(10) & sc(i) & "," & md(i * 2) * 1000000000000.0 & ","
& st(i * 2)data(j, i) = data(j, i) & "," & md(i * 2 + 1) * 1000000.0 & "," & st(i * 2 + 1)
& "," & tm(i)
 Next i the set of the set of the set of the set of the set of the set of the set of the set of the set of the set of the set of the set of the set of the set of the set of the set of the set of the set of the set of the se
```
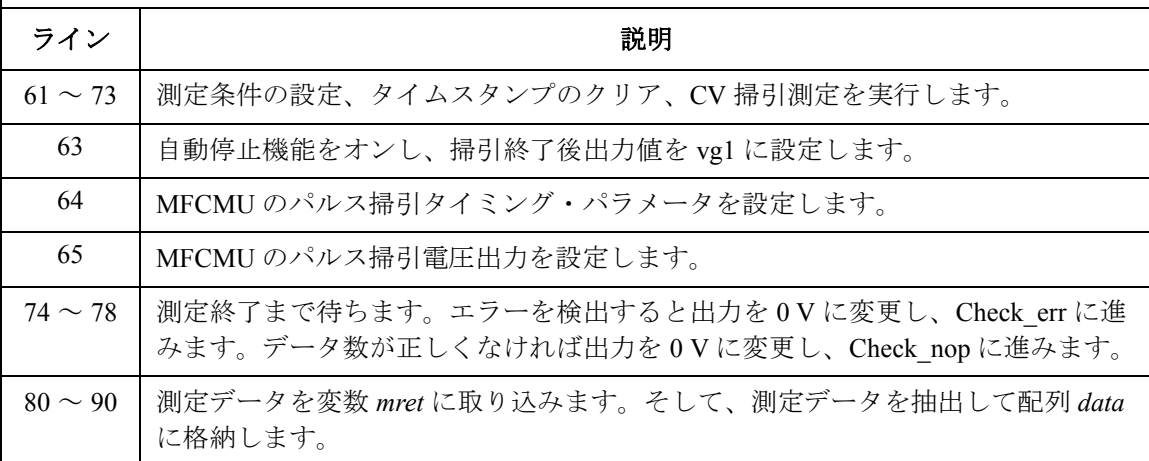

session.WriteString("DZ" & vbLf)  $\overline{92}$ save data(fname, title, value, data, nop1, nop2, session, t) Exit<sup>-Sub</sup> Check\_err: '96 session.WriteString("EMG? " & err & vbLf) : msg = session.ReadString(256) MsgBox("Instrument error: " & err & Chr(10) & msg, vbOKOnly, "") Exit Sub Check\_nop: '101 MsgBox("No. of data: " & rep & " (not " & nop1 \* 4 & ")", vbOKOnly, "") End Sub ライン | ファイン インディング かんこう かいきょう 説明 92 ~ 94 ― 全出力を 0 V に変更してから save\_data サブプログラム ([Table 3-1](#page-177-0)) に進みま

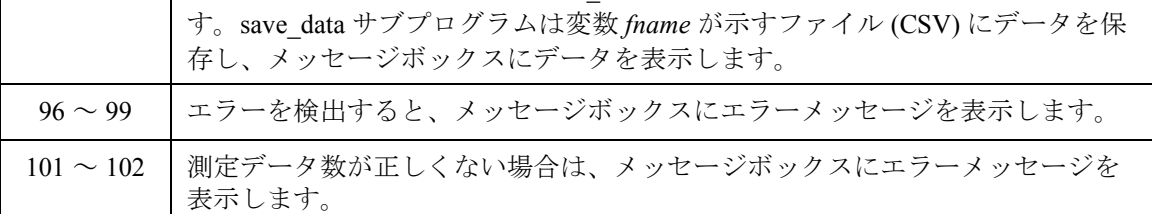

測定実行例  $Vg (V)$ , Cp (pF), C st, G (uS), G st, Time (s)  $-5,0.133441,NGC, -0.334621, NGY, 0.11755$ -4.5,0.11202,NGC,-0.301203,NGY,0.13873 -4,0.137815,NGC,-0.151185,NGY,0.15973 -3.5,0.103693,NGC,-0.0974783,NGY,0.18053 -3,0.0877819,NGC,0.0884008,NGY,0.20112 -2.5,0.0523748,NGC,0.697226,NGY,0.22152 -2,0.0487233,NGC,0.0480156,NGY,0.24172 -1.5,0.118844,NGC,-0.322665,NGY,0.26172 -1,0.109541,NGC,-0.488218,NGY,0.28155 -0.5,0.0792613,NGC,0.232565,NGY,0.30135 0,0.0580278,NGC,0.240967,NGY,0.32115 0.5,0.110523,NGC,-0.0462759,NGY,0.34094 1,0.082289,NGC,0.156317,NGY,0.36075 1.5,0.102956,NGC,0.175315,NGY,0.38055 2,0.188602,NGC,-0.463437,NGY,0.40045 2.5,0.0818513,NGC,-0.620362,NGY,0.42064 3,0.0739288,NGC,-0.084286,NGY,0.44104 3.5,0.0476039,NGC,0.287456,NGY,0.46164 4,0.0910013,NGC,0.0407421,NGY,0.48244 4.5,0.0745168,NGC,0.170635,NGY,0.50344 5,0.0627603,NGC,0.144463,NGY,0.52464 Data save completed.

Do you want to perform measurement again?

# **CV(AC** レベル)掃引測定

CV (AC レベル) 掃引測定を行うには、次のコマンドを使用します。

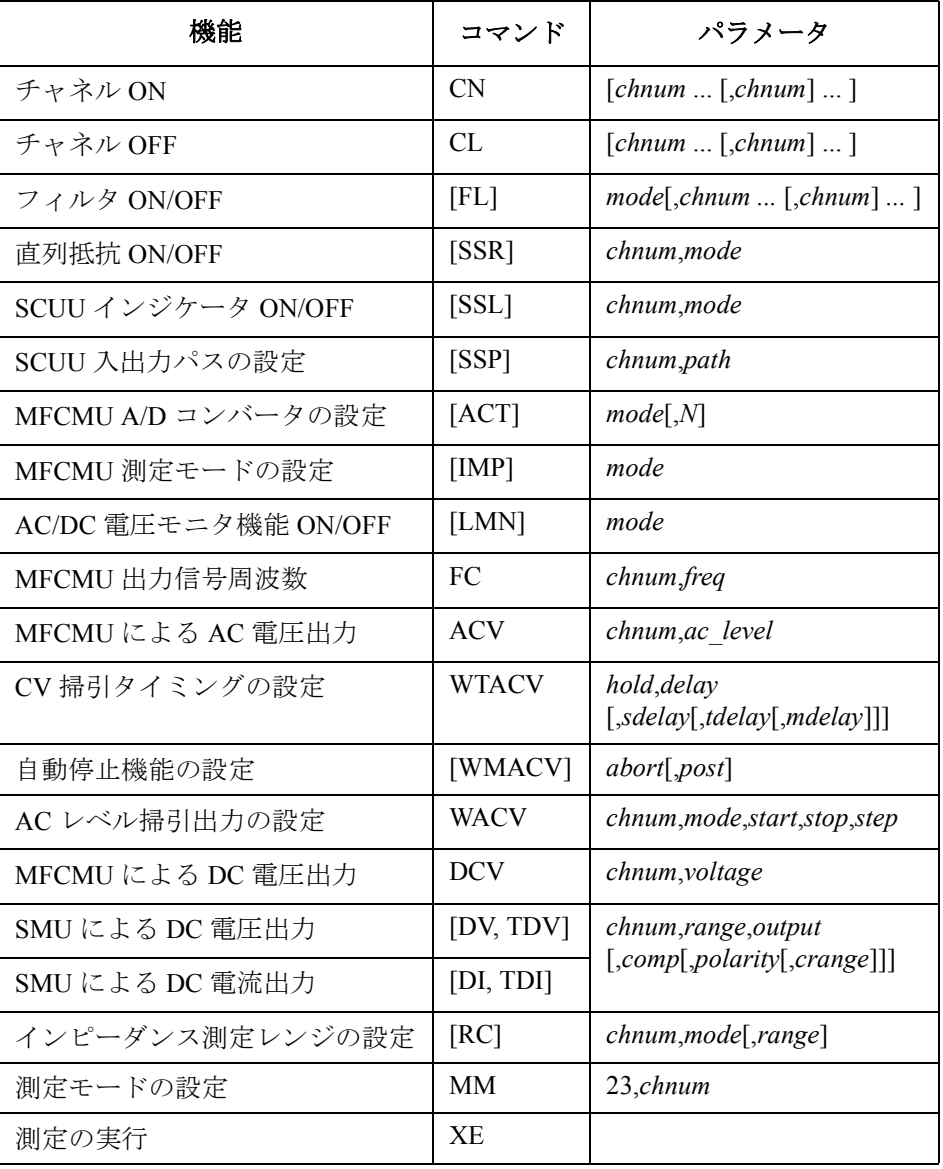

次のプログラムはキャパシタに印加される電圧の AC レベルを掃引しなが ら容量を測定します。この例では MFCMU(マルチ周波数容量測定ユニッ ト)と SCUU (SMU/CMU unify unit) を使用します。

容量(インピーダンス)測定を行う前に、位相補償とデータ補正を行う必 要があります。[「測定データの補正](#page-241-0) (p. 3-70) 」を参照してください。

**Table 3-24 CV**(**AC** レベル)掃引測定プログラム例

Sub perform meas (ByVal session As IMessage, ByVal t() As Integer)  $'1$ Dim i As Integer = 0  $\qquad$   $\qquad$   $\$ Dim j As Integer =  $0$ <br>
Dim nop1 As Integer =  $10$ <br>  $\qquad \qquad$   $\qquad \qquad$   $\qquad$   $\qquad$   $\qquad$   $\qquad$   $\qquad$   $\qquad$   $\qquad$   $\qquad$   $\qquad$   $\qquad$   $\qquad$   $\qquad$   $\qquad$   $\qquad$   $\qquad$   $\qquad$   $\qquad$   $\qquad$   $\qquad$   $\qquad$   $\qquad$   $\qquad$   $\qquad$   $\qquad$   $\qquad$  Dim nop1 As Integer =  $10$ <br>
Dim nop2 As Integer =  $1$ <br>  $\begin{array}{ccc} t(2): & \text{Source} \\ t(3): & \text{Substrate} \end{array}$ Dim nop2 As Integer =  $1$ Dim data(nop2 -  $1$ , nop1 - 1) As String Dim value As String = "Level (mV), Cp (pF), C st, G (uS), G\_st, OSC (mV), Osc\_st, DC  $(V)$ , Dc st, Time  $(s)$ " Dim fname As String = "C:\Agilent\prog\_ex\data24.txt" Dim title As String = "CV (AC) Sweep Measurement Result" Dim msg As String = "No error." Dim err As Integer = 0  $Dim$   $freq$  As  $Double = 1000000$   $'13$ Dim ref  $cp$  As Double = 0  $Dim ref_g As Double = 0$ Dim osc<sup>l</sup>evel As Double = 0.03 Dim dc  $\overline{b}$ ias As Double = 5 Dim  $v1$ <sup>As</sup> Double =  $0.01$ Dim  $v2$  As Double =  $0.1$ Dim hold As Double = 0 Dim delay As Double = 0 Dim s delay As Double =  $0$ Dim range As Integer = 0 Dim rep As Integer = nop1 Dim sc(nop1) As Double Dim md(nop1 \* 2) As Double Dim st(nop1 \* 2) As String Dim mon(nop1 \* 2) As Double Dim st mon(nop1  $*$  2) As String Dim tm(nop1) As Double session.Timeout = 60000 'timeout = 60 seconds '32 session.WriteString("FMT 1,1" & vbLf) 'data w/source data session.WriteString("TSC 1" & vbLf) 'enables time stamp output ライン | ファイン インディング おもの かいしゃ かいしゃ 説明 2~11 プロジェクトを通して使用する変数を宣言し、値を設定します。 13 ~ 30 使用する変数を宣言し、値を設定します。 32 ~ 34 | B1500A のタイムアウトと、データ出力フォーマットを設定します。また、タ

イムスタンプ機能を有効にします。

プログラム例 CV(AC レベル) 掃引測定

session.WriteString("DV " & t(0) & ",0,0,0.1,0" & vbLf) '35 session.WriteString("DV " & t(2) & ",0,0,0.1,0" & vbLf) session.WriteString("SSP"  $\delta$  t(1)  $\delta$ ", 4"  $\delta$  vbLf) 'CMU to SCUU output<br>session.WriteString("ACT 0, 2"  $\delta$  vbLf) 'auto, 2 samples session.WriteString("ACT  $0, 2$ " & vbLf) Dim rbx As Integer '40 rbx = MsgBox("Do you want to perform Phase compensation?", vbYesNo, "") If rbx = vbYes Then MsgBox("Open measurement terminal. Then click OK.", vbOKOnly, "") Console.WriteLine("Wait a minute . . ." & Chr(10)) session.WriteString("ADJ " & t(1) & ",1" & vbLf) session.WriteString("ADJ? "  $\&$  t(1)  $\&$  vbLf) : err = session.ReadString(1 + 2) If err <> 0 Then session.WriteString("ERR? 1" & vbLf) : err = session.ReadString(4 + 2) : session.WriteString("DZ" & vbLf) : GoTo Check err End If session.WriteString("FC " & t(1) & "," & freq & vbLf) '50 session.WriteString("ACV "  $\&$  t(1)  $\&$  ","  $\&$  osc\_level  $\&$  vbLf) rbx = MsgBox("Do you want to perform Open correction?", vbYesNo, "") If rbx = vbYes Then session.WriteString("CLCORR " & t(1) & ",2" & vbLf) MsgBox("Open measurement terminal. Then click OK.", vbOKOnly, "") Console.WriteLine("Wait a minute . . ." & Chr(10) & vbLf) session.WriteString("DCORR " & t(1) & ",1,100," & ref cp & "," & ref g & vbLf) session.WriteString("CORR? " & t(1) & ",1" & vbLf) : err = session.ReadString(1 + 2) If err <> 0 Then session.WriteString("ERR? 1" & vbLf) : err = session.ReadString(4 + 2) : session.WriteString("DZ" & vbLf) : GoTo Check\_err<br>session.WriteString("CORRST " & t(1) & ",1,1" & vbLf) 'open correction ON session.WriteString("CORRST "  $\& t(1) \& t, 1, 1$ "  $\& v \text{bLf}$ ) 'open correction ON<br>session.WriteString("CORRST "  $\& t(1) \& t, 2, 0$ "  $\& v \text{bLf}$ ) 'short correction OFF session.WriteString("CORRST " & t(1) & ",2,0" & vbLf) 'short correction OFF session.WriteString("CORRST "  $\& t(1) \& r, 3, 0$ "  $\& vblf$ ) End If

MsgBox("Connect DUT. Then click OK.", vbOKOnly, "")  $/66$ 

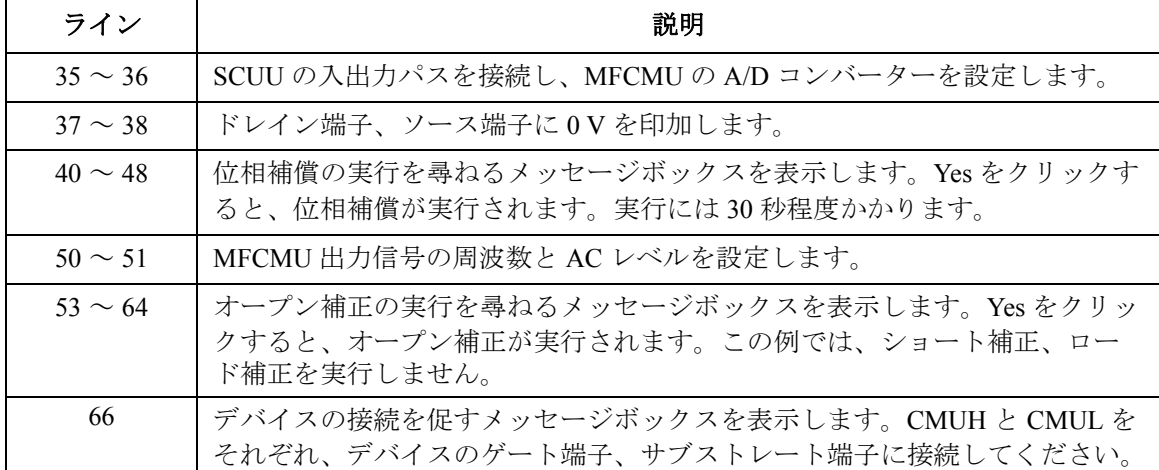

### プログラム例 CV(AC レベル) 掃引測定

```
session.WriteString("WMACV 2, 1" & vbLf) '68
session.WriteString("WTACV " & hold & "," & delay & "," & s_delay & vbLf)
session.WriteString("WACV " & t(1) & ",1," & v1 & "," & v2 & "," & nop1 & vbLf)
session.WriteString("MM 23," & t(1) & vbLf)
session.WriteString("IMP 100" & vbLf)
session.WriteString("LMN 1" & vbLf)
session.WriteString("RC " & t(1) & "," & range & vbLf)
session.WriteString("ERR? 1" & vbLf) : err = session.ReadString(4 + 2)
If err <> 0 Then session.WriteString("DZ" & vbLf) : GoTo Check_err
session.WriteString("DCV " & t(1) & "," & dc_bias & vbLf)
session.WriteString("TSR" & vbLf)
session.WriteString("XE" & vbLf)
session.WriteString("*OPC?" \& vbLf) : rep = session.ReadString(1 + 2) \qquad '80
session.WriteString("ERR? 1" & vbLf) : err = session.ReadString(4 + 2)
If err <> 0 Then session.WriteString("DZ" & vbLf) : GoTo Check_err
session.WriteString("NUB?" & vbLf) : rep = session.ReadString(\overline{3} + 2)
If rep <> nop1 * 6 Then session.WriteString("DZ" & vbLf) : GoTo Check_nop '84
Dim mret As String = session.ReadString(16 * 6 * nop1 + 2) 6*nop1 + terminator
For i = 0 To nop1 - 1
   st(i * 2) = Mid(mret, i * 16 * 6 + 16 * 1 + 1, 3)
   st(i * 2 + 1) = Mid(mret, i * 16 * 6 + 16 * 2 + 1, 3)
   st mon(i * 2) = Mid(mret, i * 16 * 6 + 16 * 3 + 1, 3)
   st_mon(i * 2 + 1) = Mid(mret, i * 16 * 6 + 16 * 4 + 1, 3)
   tm(i) = Val(Mid(mret, i * 16 * 6 + 4, 12))md(i * 2) = Val(Mid(mret, i * 16 * 6 + 16 * 1 + 4, 12))
    md(i * 2 + 1) = Val(Mid(mret, i * 16 * 6 + 16 * 2 + 4, 12))
    mon(i * 2) = Val(Mid(mret, i * 16 * 6 + 16 * 3 + 4, 12))
   mon(i * 2 + 1) = Val(Mid(mret, i * 16 * 6 + 16 * 4 + 4, 12))
   sc(i) = Val(Mid(mret, i * 16 * 6 + 16 * 5 + 4, 12))
   data(j, i) = Chr(13) & Chr(10) & sc(i) & "," & md(i * 2) * 1000000000000.0 & ","
& st(i * 2)data(j, i) = data(j, i) & "," & md(i * 2 + 1) * 1000000.0 & "," & st(i * 2 + 1)
   data(j, i) = data(j, i) & "," & mon(i * 2) * 1000 & "," & st mon(i * 2)
   data(j, i) = data(j, i) & "," & mon(i * 2 + 1) & "," & st mon(i * 2 + 1) & ","
& tm(i)
 Next i '102
```
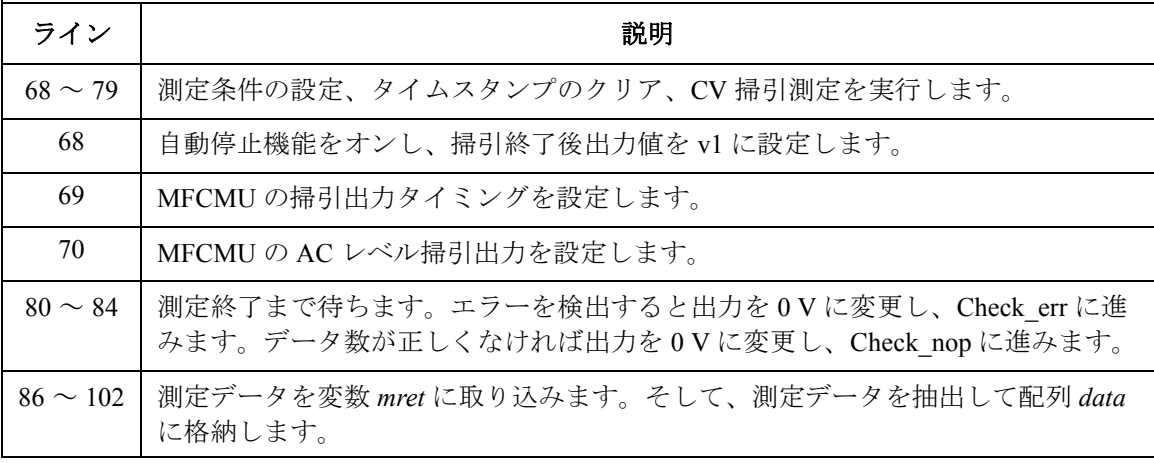

### プログラム例 CV(AC レベル) 掃引測定

session.WriteString("DZ" & vbLf)  $\blacksquare$ save data(fname, title, value, data, nop1, nop2, session, t) Exit<sup>-Sub</sup> Check\_err: '108 session.WriteString("EMG? " & err & vbLf) : msg = session.ReadString(256) MsgBox("Instrument error: " & err & Chr(10) & msg, vbOKOnly, "") Exit Sub Check\_nop: '113 MsgBox("No. of data: " & rep & " (not " & nop1 \* 6 & ")", vbOKOnly, "")

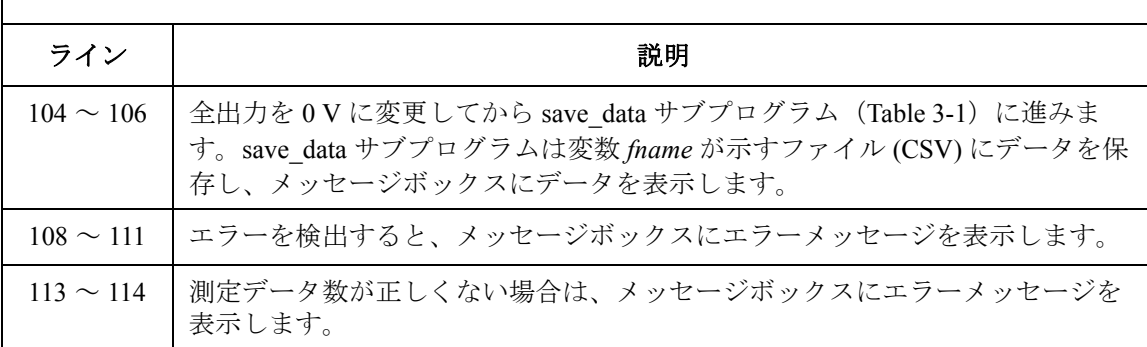

End Sub

**測定実行例** Level (mV), Cp (pF), C st, G (uS), G st, OSC (mV), Osc st, DC (V), Dc st, Time (s)

10,0.101413,NGC,0.023601,NGY,9.9799,NGV,5.00485,NGV,0.0714 20,0.102654,NGC,0.0450136,NGY,19.963,NGV,5.0049,NGV,0.13921 30,0.100627,NGC,0.0522385,NGY,29.9446,NGV,5.00488,NGV,0.15706 40,0.10053,NGC,0.0529098,NGY,39.926,NGV,5.00491,NGV,0.22501 50,0.10008,NGC,0.0562029,NGY,49.8853,NGV,5.00495,NGV,0.24298 60,0.0982925,NGC,0.0492554,NGY,59.8801,NGV,5.00515,NGV,0.26092 70,0.0992213,NGC,0.0548534,NGY,69.899,NGV,5.00502,NGV,0.32885 80,0.099067,NGC,0.0501863,NGY,79.915,NGV,5.00514,NGV,0.34679 90,0.100248,NGC,0.0512628,NGY,89.892,NGV,5.00487,NGV,0.36446 100,0.0996081,NGC,0.0519715,NGY,99.869,NGV,5.00486,NGV,0.38241

Data save completed.

Do you want to perform measurement again?

# **C-f** 掃引測定

C-f(周波数)掃引測定を行うには、次のコマンドを使用します。

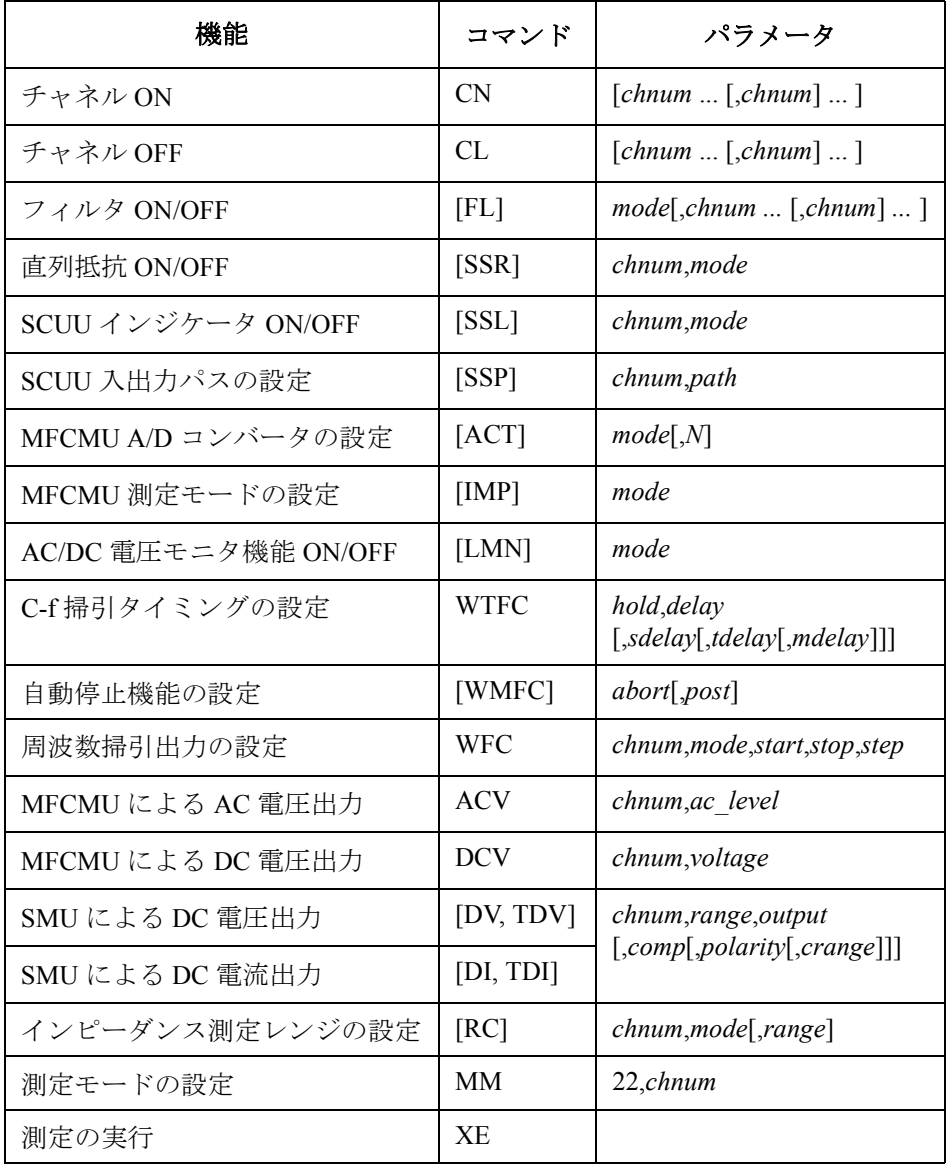

## プログラム例 C-f 掃引測定

次のプログラムはキャパシタに印加される電圧の周波数を掃引しながら容 量を測定します。この例では MFCMU (マルチ周波数容量測定ユニット) と SCUU (SMU/CMU unify unit) を使用します。

容量(インピーダンス)測定を行う前に、位相補償とデータ補正を行う必 要があります。[「測定データの補正](#page-241-0) (p. 3-70) 」を参照してください。

**Table 3-25 C-f** 掃引測定プログラム例

```
Sub perform_meas(ByVal session As IMessage, ByVal t() As Integer) '1<br>Dim i As Integer = 0 't(0): Drain
Dim i As Integer = 0 \left(1\right): Drain \left(1\right) i As Integer = 0 \left(1\right): Gate
Dim j As Integer = 0<br>
Dim nop1 As Integer = 10<br>
\qquad \qquad \qquad \qquad \qquad \qquad \qquad \qquad \qquad \qquad \qquad \qquad \qquad \qquad \qquad \qquad \qquad \qquad \qquad \qquad \qquad \qquad \qquad \qquad \qquad \qquad \qquad \qquad \qquad \qquad Dim nop1 As Integer = 10<br>
Dim nop2 As Integer = 1<br>
\binom{t(2)}{t(3)}: Substrate
Dim nop2 As Integer = 1Dim data(nop2 - 1, nop1 - 1) As String
Dim value As String = "Freq (MHz), Cp (pF), C_st, G (uS), G_st, OSC (mV), Osc_st,
DC (V), Dc st, Time (s)"
Dim fname As String = "C:\Agilent\prog_ex\data25.txt"
Dim title As String = "C-f Sweep Measurement Result"
Dim msg As String = "No error."
Dim err As Integer = 0
Dim freq As Double = 1000000 '13Dim ref cp As Double = 0
 Dim ref g As Double = 0Dim osc_level As Double = 0.03
Dim dc \overline{bias} As Double = 5
Dim f1 As Double = 500000.0Dim f2 As Double = 50000000.0Dim hold As Double = 0
Dim delay As Double = 0
Dim s delay As Double = 0Dim range As Integer = 0
Dim rep As Integer = nop1
Dim sc(nop1) As Double
Dim md(nop1 * 2) As Double
Dim st(nop1 * 2) As String
Dim mon(nop1 * 2) As Double
Dim st mon(nop1 * 2) As String
Dim tm(nop1) As Double
session.Timeout = 120000 'B1500 timeout = 120 seconds '32
 session.WriteString("FMT 1,1" & vbLf)
 session.WriteString("TSC 1" & vbLf) 'enables time stamp output
   ライン | ファイン インディング こうしょう 説明 こうかん しょうかん いちのみ
   2 ~ 11 │ プロジェクトを通して使用する変数を宣言し、値を設定します。
  13 ~ 30 使用する変数を宣言し、値を設定します。
  32 ~ 34 B1500A のタイムアウトと、データ出力フォーマットを設定します。また、タ
```
イムスタンプ機能を有効にします。

```
session.WriteString("DV " & t(0) & ",0,0,0.1,0" & vbLf) '35
 session.WriteString("DV " \& t(2) \& t(0,0,0,0,1,0" \& vDLf)<br>session.WriteString("SSP " \& t(1) \& t(1,0,0)", 4" \& vDLf) 'CMU to SCUU output
 session.WriteString("SSP " & t(1) & ", 4" & vbLf) 'CMU to SCUU outputs session.WriteString("ACT 0, 2" & vbLf) 'auto, 2 samples
 session.WriteString("ACT 0, 2" & vbLf)
 Dim rbx As Integer '40
 rbx = MsgBox("Do you want to perform Phase compensation?", vbYesNo, "")
 If rbx = vbYes Then
   MsgBox("Open measurement terminal. Then click OK.", vbOKOnly, "")
    Console.WriteLine("Wait a minute . . ." & Chr(10))
    session.WriteString("ADJ " & t(1) & ",1" & vbLf)
    session.WriteString("ADJ? " & t(1) & vbLf) : err = session.ReadString(1 + 2)
   If err <> 0 Then session.WriteString("ERR? 1" & vbLf) : err = 
session.ReadString(4 + 2) : session.WriteString("DZ" & vbLf) : GoTo Check err
 End If
 session.WriteString("ACV" & t(1) & "," & osc_level & vbLf) '50
 rbx = MsgBox("Do you want to perform Open correction?", vbYesNo, "")
 If rbx = vbYes Then
    session.WriteString("CLCORR " & t(1) & ",1" & vbLf) 'clears frequency list
    For i = 0 To nop1 - 1freq = f1 + i * (f2 - f1) / (nop1 - 1)session.WriteString("CORRL " & t(1) & "," & freq & vbLf)
     session.WriteString("ERR? 1" & vbLf) : err = session.ReadString(4 + 2)
     If err <> 0 Then session.WriteString("DZ" & vbLf) : GoTo Check_err
   Next i
   MsgBox("Open measurement terminal. Then click OK.", vbOKOnly, "")
   Console.WriteLine("Wait a minute . . ." & Chr(10) & vbLf)
   session.WriteString("DCORR " & t(1) & ",1,100," & ref_cp & "," & ref_g & vbLf)
   session.WriteString("CORR? " & t(1) & ",1" & vbLf) : err = session.ReadString(1 
+ 2)
   If err <> 0 Then session.WriteString("ERR? 1" & vbLf) : err = 
session.ReadString(4 + 2) : session.WriteString("DZ" & vbLf) : GoTo Check err
    session.WriteString("CORRST " \& t(1) \& t, 1, 1" \& v \text{bLf}) 'open correction ON<br>session.WriteString("CORRST " \& t(1) \& t, 2, 0" \& v \text{bLf}) 'short correction OFF
    session.WriteString("CORRST " \& t(1) \& r, 2, 0" \& vblf)
session.WriteString("CORRST " & t(1) & ",3,0" & vbLf) / load correction OFF<br>Fnd If
 \blacksquareEnd If '69ライン | ファイン インディング かんこう かいきょう 説明
  35~36 | ドレイン端子、ソース端子に 0Vを印加します。
  37 ~ 38 SCUU の入出力パスを接続し、MFCMU の A/D コンバーターを設定します。
  40 ~ 48 □ 位相補償の実行を尋ねるメッセージボックスを表示します。Yes をクリックす
             ると、位相補償が実行されます。実行には 30 秒程度かかります。
    50 MFCMU 出力信号の AC レベルを設定します。
  52 ~69 ─ | オープン補正の実行を尋ねるメッセージボックスを表示します。Yes をクリッ
             クすると、オープン補正が実行されます。この例では、ショート補正、ロー
```
ド補正を実行しません。

プログラム例 C-f 掃引測定

```
MsgBox("Connect DUT. Then click OK.", vbOKOnly, "") '71session.WriteString("WMFC 2, 1" & vbLf)
session.WriteString("WTFC " & hold & "," & delay & "," & s delay & vbLf)
session.WriteString("NFC " \alpha t(1) \alpha ", 1, " \alpha f1 \alpha ", " \alpha f2 \alpha ", " \alpha nop1 \alpha vbLf)<br>session.WriteString("MM 22," \alpha t(1) \alpha vbLf) 'Sets measurement mode
session.WriteString("MM 22," & t(1) & vbLf)
session.WriteString("IMP 100" & vbLf)
session.WriteString("LMN 1" & vbLf)
session.WriteString("RC " & t(1) & "," & range & vbLf)
session.WriteString("ERR? 1" & vbLf) : err = session.ReadString(4 + 2)
If err <> 0 Then session.WriteString("DZ" & vbLf) : GoTo Check_err
session.WriteString("DCV " & t(1) & "," & dc bias & vbLf)
session.WriteString("TSR" & vbLf)
session.WriteString("XE" & vbLf)
session.WriteString("*OPC?" & vbLf) : rep = session.ReadString(1 + 2) /84session.WriteString("ERR? 1" & vbLf) : err = session.ReadString(4 + 2)
If err <> 0 Then session.WriteString("DZ" & vbLf) : GoTo Check_err
session.WriteString("NUB?" & vbLf) : rep = session.ReadString(\overline{3} + 2)
If rep <> nop1 * 6 Then session.WriteString("DZ" & vbLf) : GoTo Check_nop '88
Dim mret As String = session.ReadString(16 * 6 * nop1 + 2) '6*nop1 + terminator
For i = 0 To nop1 - 1
   st(i * 2) = Mid(mret, i * 16 * 6 + 16 * 1 + 1, 3)
   st(i * 2 + 1) = Mid(mret, i * 16 * 6 + 16 * 2 + 1, 3)
   st mon(i * 2) = Mid(mret, i * 16 * 6 + 16 * 3 + 1, 3)
   st\overline{\mod} (i * 2 + 1) = Mid(mret, i * 16 * 6 + 16 * 4 + 1, 3)
   tm(i) = Val(Mid(mret, i * 16 * 6 + 4, 12))md(i * 2) = Val(Mid(mret, i * 16 * 6 + 16 * 1 + 4, 12))
   md(i * 2 + 1) = Val(Mid(mret, i * 16 * 6 + 16 * 2 + 4, 12))
   mon(i * 2) = Val(Mid(mret, i * 16 * 6 + 16 * 3 + 4, 12))
    mon(i * 2 + 1) = Val(Mid(mret, i * 16 * 6 + 16 * 4 + 4, 12))
    sc(i) = Val(Mid(mret, i * 16 * 6 + 16 * 5 + 4, 12))data(j, i) = Chr(13) & Chr(10) & sc(i) / 1000000
    data(j, i) = data(j, i) & "," & md(i * 2) * 1000000000000.0 & "," & st(i * 2)
    data(j, i) = data(j, i) & "," & md(i * 2 + 1) * 1000000.0 & "," & st(i * 2 + 1)
    data(j, i) = data(j, i) & "," & mon(i * 2) * 1000 & "," & st mon(i * 2)
    data(j, i) = data(j, i) & "," & mon(i * 2 + 1) & "," & st mon(i * 2 + 1)
data(\bar{j}, i) = data(\bar{j}, i) & "," & tm(i)<br>Next i
Next i '108
```
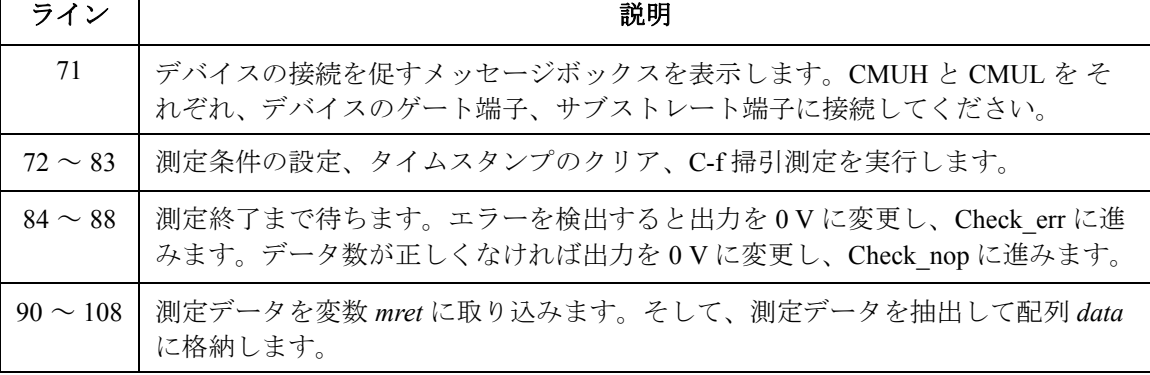

session.WriteString("DZ" & vbLf)  $\blacksquare$ save data(fname, title, value, data, nop1, nop2, session, t) Exit<sup>-Sub</sup> Check err: '114 session.WriteString("EMG? " & err & vbLf) : msg = session.ReadString(256) MsgBox("Instrument error: " & err & Chr(10) & msg, vbOKOnly, "") Exit Sub Check\_nop: '119 MsgBox("No. of data: " & rep & " (not " & nop1 \* 6 & ")", vbOKOnly, "") End Sub

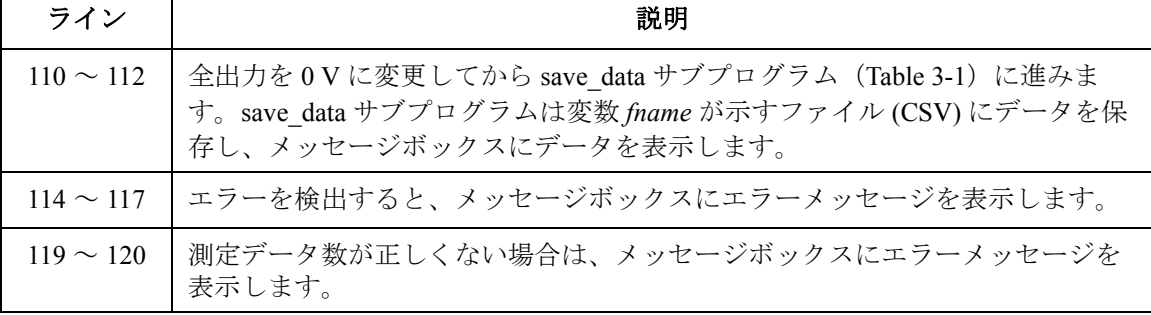

**測定実行例** Freq (MHz), Cp (pF), C st, G (uS), G st, OSC (mV), Osc st, DC (V), Dc<sub>st</sub>, Time (s)

> 0.5,0.102504,NGC,-0.00489649,NGY,29.9602,NGV,5.00364,NGV,0.01205 1,0.103028,NGC,0.00752516,NGY,29.9472,NGV,5.00362,NGV,0.03098 1.5,0.0941827,NGC,0.0385718,NGY,29.914,NGV,5.00384,NGV,0.04993 2,0.0925777,NGC,0.00978407,NGY,29.8359,NGV,5.00383,NGV,0.06891 2.5,0.0936848,NGC,0.0741706,NGY,29.7236,NGV,5.00383,NGV,0.08851 3,0.0926532,NGC,0.0838099,NGY,29.6289,NGV,5.00396,NGV,0.10756 3.5,0.098542,NGC,0.0313031,NGY,29.4926,NGV,5.00391,NGV,0.12654 4,0.0985281,NGC,0.0103357,NGY,29.3519,NGV,5.00376,NGV,0.14551 4.5,0.101377,NGC,0.0136298,NGY,29.1433,NGV,5.004,NGV,0.1644 5,0.100967,NGC,0.10801,NGY,28.9145,NGV,5.0038,NGV,0.1833

Data save completed.

Do you want to perform measurement again?

# **C-t** サンプリング測定

C-t サンプリング測定を行うには、次のコマンドを使用します。

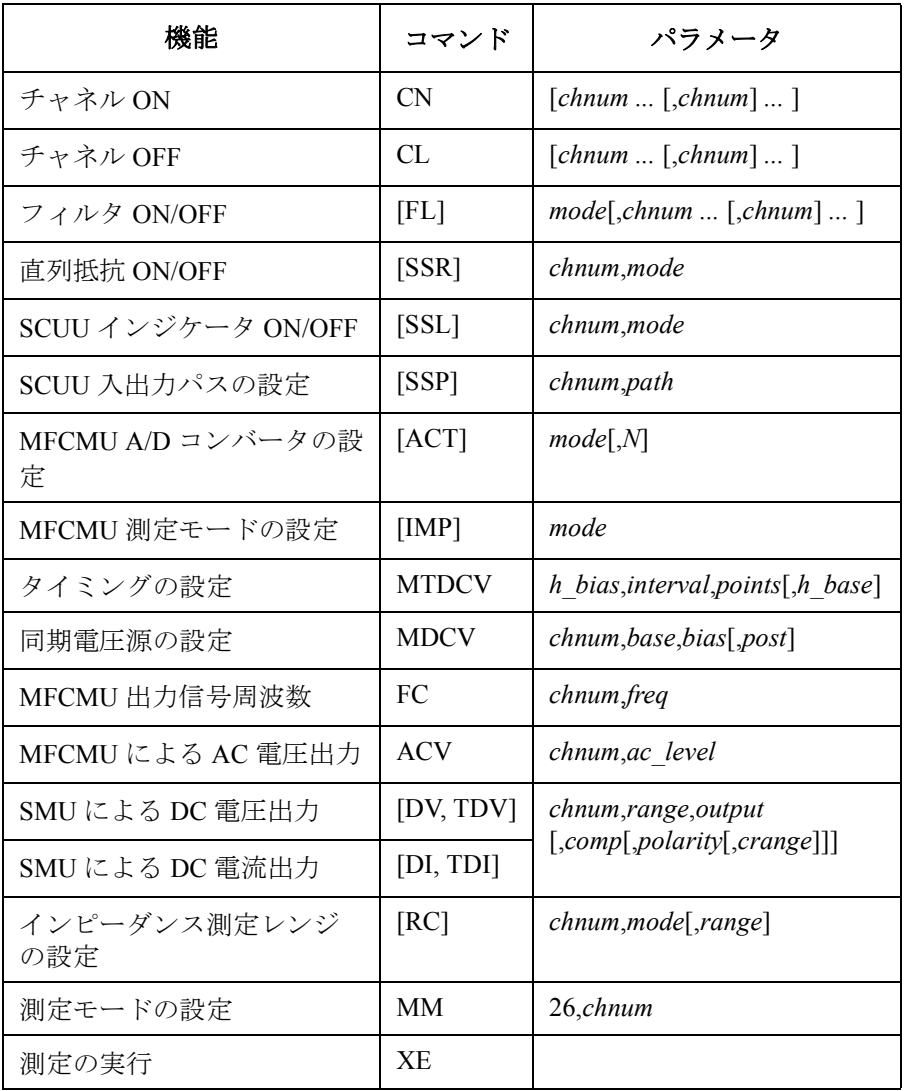

次のプログラムは DUT に定電圧を印加した状態で、一定の時間間隔で容量 測定を実行します。この例では MFCMU(マルチ周波数容量測定ユニット) と SCUU (SMU/CMU unify unit) を使用します。

容量(インピーダンス)測定を行う前に、位相補償とデータ補正を行う必 要があります。[「測定データの補正](#page-241-0) (p. 3-70) 」を参照してください。

**Table 3-26 C-t** サンプリング測定プログラム例

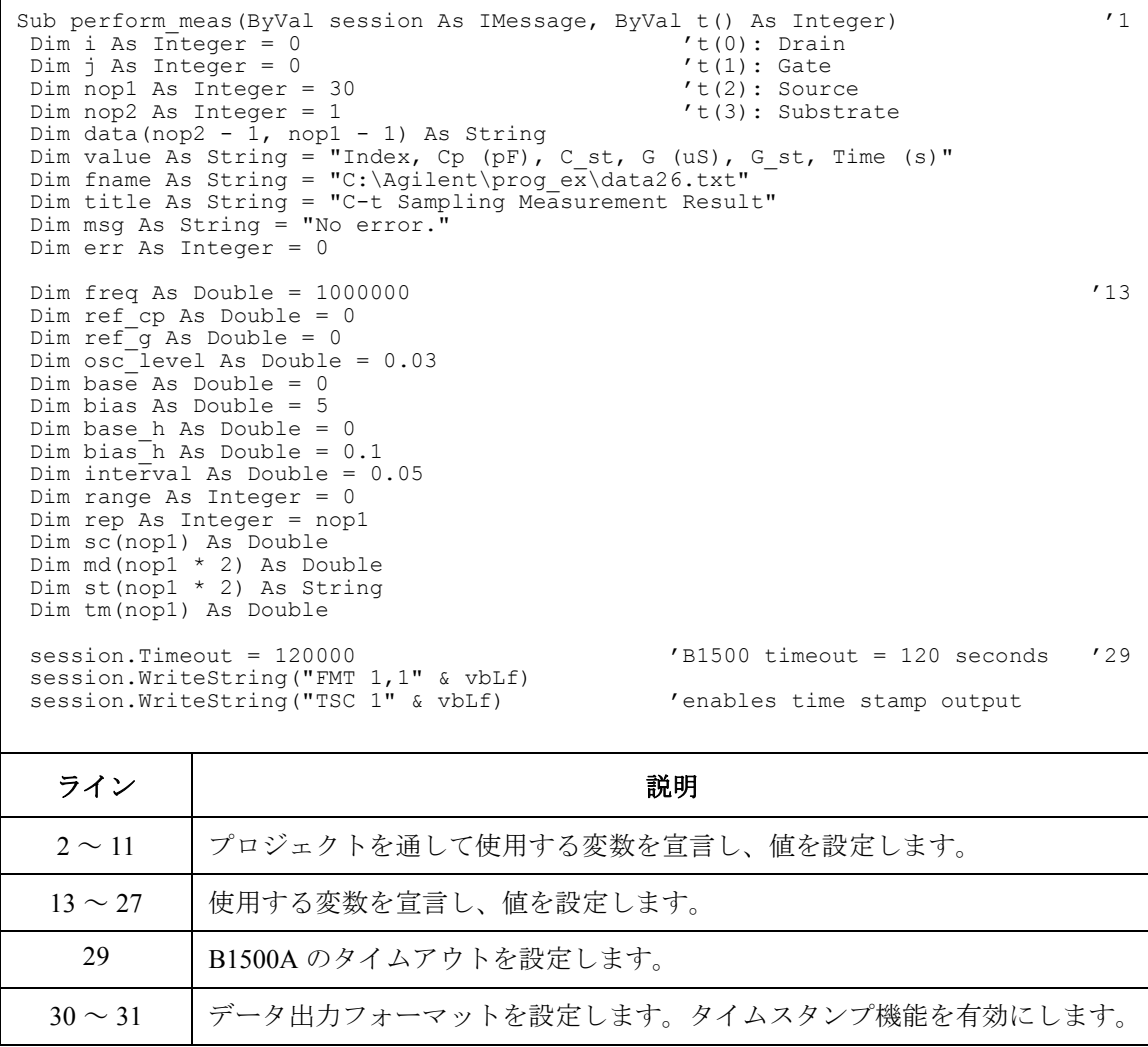

## プログラム例 C-t サンプリング測定

session.WriteString("DV " & t(0) & ", 0, 0, 0.1, 0" & vbLf) '32 session.WriteString("DV "  $\& t(2) \& y(0,0,0.1,0$ "  $\& vblf$ ) session.WriteString("SSP "  $\&$  t(1)  $\&$  ", 4"  $\&$  vbLf) 'CMU to SCUU output session.WriteString("ACT 0, 2"  $\&$  vbLf) 'auto, 2 samples session.WriteString("ACT  $0, 2$ " & vbLf) Dim rbx As Integer '37 rbx = MsgBox("Do you want to perform Phase compensation?", vbYesNo, "") If rbx = vbYes Then MsgBox("Open measurement terminal. Then click OK.", vbOKOnly, "") Console.WriteLine("Wait a minute . . ." & Chr(10)) session.WriteString("ADJ " & t(1) & ",1" & vbLf) session.WriteString("ADJ? "  $\& t(1) \& v \text{bLf}$ ) : err = session.ReadString(1 + 2) If err <> 0 Then session.WriteString("ERR? 1" & vbLf) : err = session.ReadString(4 + 2) : session.WriteString("DZ" & vbLf) : GoTo Check err End If session.WriteString("FC "  $\&$  t(1)  $\&$  ","  $\&$  freq  $\&$  vbLf)  $\qquad$  '47 session.WriteString("ACV " & t(1) & "," & osc\_level & vbLf) rbx = MsgBox("Do you want to perform Open correction?", vbYesNo, "") If rbx = vbYes Then session.WriteString("CLCORR " & t(1) & ",2" & vbLf) MsgBox("Open measurement terminal. Then click OK.", vbOKOnly, "") Console.WriteLine("Wait a minute . . ." & Chr(10) & vbLf) session.WriteString("DCORR " & t(1) & ",1,100," & ref\_cp & "," & ref\_g & vbLf) session.WriteString("CORR? " & t(1) & ", 1" & vbLf) :  $err =$  session.ReadString(1) + 2) If err <> 0 Then session.WriteString("ERR? 1" & vbLf) : err = session.ReadString(4 + 2) : session.WriteString("DZ" & vbLf) : GoTo Check err session.WriteString("CORRST "  $\& t(1) \& t, 1, 1$ "  $\& v \text{bLf}$ ) 'open correction ON<br>session.WriteString("CORRST "  $\& t(1) \& t, 2, 0$ "  $\& v \text{bLf}$ ) 'short correction OFF session.WriteString("CORRST " & t(1) & ",2,0" & vbLf) 'short correction OFF session.WriteString("CORRST " & t(1) & ",3,0" & vbLf) / load correction OFF<br>Fnd If  $\blacksquare$ End If  $\blacksquare$ ライン ノントラン しゅうしゃ こうしゅう 説明

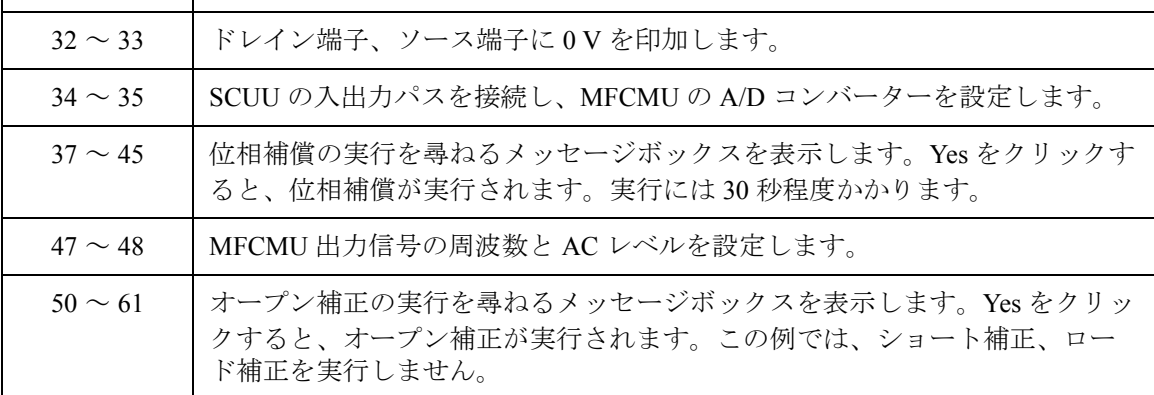

```
MsgBox("Connect DUT. Then click OK.", vbOKOnly, "") \hspace{1.6cm} '63
session.WriteString("MTDCV " & bias h & "," & interval & "," & nop1 & "," & base h
& vbLf)
session.WriteString("MDCV " & t(1) & "," & base & "," & bias & ",0" & vbLf)
session.WriteString("MM 26," & t(1) & vbLf)
session.WriteString("IMP 100" & vbLf)
session.WriteString("RC " & t(1) & "," & range & vbLf)
session.WriteString("ERR? 1" & vbLf) : err = session.ReadString(4 + 2)
If err <> 0 Then session.WriteString("DZ" & vbLf) : GoTo Check_err
session.WriteString("TSR" & vbLf)
session.WriteString("XE" & vbLf)
session.WriteString("*OPC?" & vbLf) : rep = session.ReadString(1 + 2) '73session.WriteString("ERR? 1" & vbLf) : err = session.ReadString(4 + 2)
If err <> 0 Then session.WriteString("DZ" & vbLf) : GoTo Check_err
session.WriteString("NUB?" & vbLf) : rep = session.ReadString(\overline{3} + 2)
If rep <> nop1 * 4 Then session.WriteString("DZ" & vbLf) : GoTo Check_nop '77
Dim mret As String = session.ReadString(16 * 4 * nop1 + 2) '4*nop1 + terminator
For i = 0 To nop1 - 1st(i * 2) = Mid(mret, i * 16 * 4 + 16 * 2 + 1, 3)
    st(i * 2 + 1) = Mid(mret, i * 16 * 4 + 16 * 3 + 1, 3)
    sc(i) = Val(Mid(mret, i * 16 * 4 + 4, 12))
    tm(i) = Val(Mid(mret, i * 16 * 4 + 16 * 1 + 4, 12))md(i * 2) = Val(Mid(mret, i * 16 * 4 + 16 * 2 + 4, 12))
    md(i \times 2 + 1) = Val(Mid(mret, i \times 16 \times 4 + 16 \times 3 + 4, 12))
    data(j, i) = Chr(13) & Chr(10) & sc(i) & "," & md(i * 2) * 1000000000000.0 & ","
& st(i * 2)data(j, i) = data(j, i) & "," & md(i * 2 + 1) * 1000000.0 & "," & st(i * 2 + 1)
& "," & tm(i)
 Next i the set of the set of the set of the set of the set of the set of the set of the set of the set of the set of the set of the set of the set of the set of the set of the set of the set of the set of the set of the se
session.WriteString("DZ" & vbLf)
save data(fname, title, value, data, nop1, nop2, session, t)
Exit Sub
ライン | ファイン ファイン ノンド かいしゃ かいきん 説明 かいきん しゅうかん かいしょう
```
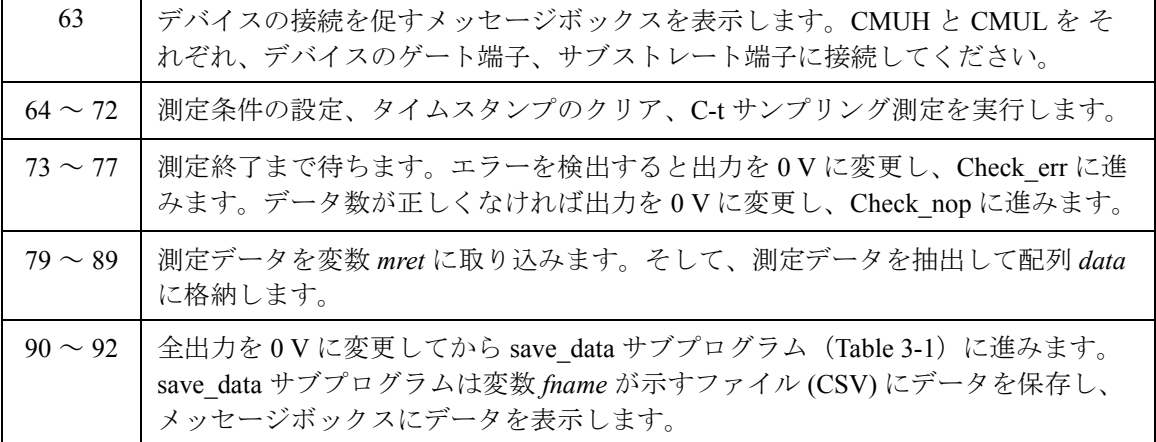

Check\_err: '94 session.WriteString("EMG? " & err & vbLf) : msg = session.ReadString(256) MsgBox("Instrument error: " & err & Chr(10) & msg, vbOKOnly, "") Exit Sub  $\hbox{Check}$  nop:  $'99$ MsgBox("No. of data: " & rep & " (not " & nop1 \* 4 & ")", vbOKOnly, "") End Sub ライン | ファイン ファイン しんしゃ しんしゃ かいかん 説明 94 ~ 97 │エラーを検出すると、メッセージボックスにエラーメッセージを表示します。 99 ~ 100 | 測定データ数が正しくない場合は、メッセージボックスにエラーメッセージを

表示します。

測定実行例 Index, Cp (pF), C st, G (uS), G st, Time (s) 1,0.100051,NGC,0.0579184,NGY,0.10199 2,0.0989954,NGC,0.0510581,NGY,0.152 3,0.101344,NGC,0.0603764,NGY,0.20199 4,0.0988522,NGC,0.058593,NGY,0.252 5,0.0990403,NGC,0.0514987,NGY,0.30199 6,0.10049,NGC,0.0588621,NGY,0.35199 7,0.0997872,NGC,0.0505812,NGY,0.40199 8,0.0990492,NGC,0.0449747,NGY,0.452 9,0.0999805,NGC,0.0460361,NGY,0.50199 10,0.0972752,NGC,0.0518454,NGY,0.552 11,0.100533,NGC,0.0604562,NGY,0.60199 12,0.0979196,NGC,0.0573212,NGY,0.65199 13,0.0984623,NGC,0.0589873,NGY,0.70199 14,0.0991157,NGC,0.0501881,NGY,0.752 15,0.0985757,NGC,0.0550837,NGY,0.80199 16,0.0972,NGC,0.0564537,NGY,0.852 17,0.0993272,NGC,0.0596557,NGY,0.90199 18,0.0986133,NGC,0.0542398,NGY,0.952 19,0.0992744,NGC,0.0634103,NGY,1.00199 20,0.0990222,NGC,0.0627697,NGY,1.052 21,0.0985357,NGC,0.0446665,NGY,1.102 22,0.0997336,NGC,0.060945,NGY,1.152 23,0.0993864,NGC,0.0538741,NGY,1.202 24,0.0986702,NGC,0.04196,NGY,1.25199 25,0.099164,NGC,0.0535988,NGY,1.30199 26,0.100364,NGC,0.0378016,NGY,1.352 27,0.100047,NGC,0.0534552,NGY,1.402 28,0.100995,NGC,0.0550804,NGY,1.452 29,0.100044,NGC,0.0452834,NGY,1.50199 30,0.101213,NGC,0.0538826,NGY,1.552 Data save completed.

Do you want to perform measurement again?

## **SPGU** パルス出力と電圧測定

SPGU の制御を行うには、次のコマンドを使用します。

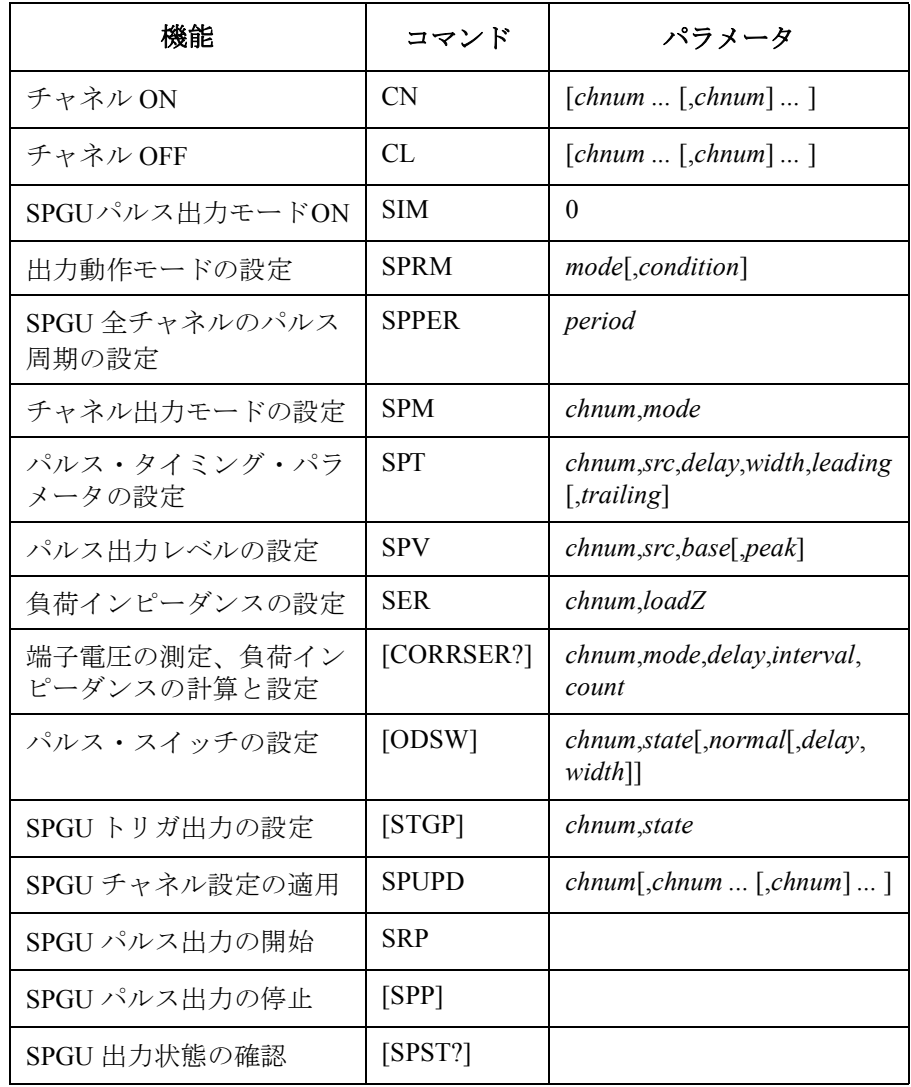

プログラム例 SPGU パルス出力と電圧測定

次のプログラムは SPGU を制御して、チャネル 1 から 2 値パルスを、チャ ネル 2 から 3 値パルスを出力します。プログラムを実行するために [Table](#page-177-0)  [3-1 \(p. 3-6\)](#page-177-0) のプロジェクト・テンプレートは必要ありません。

### **Table 3-27 SPGU** パルス出力プログラム例

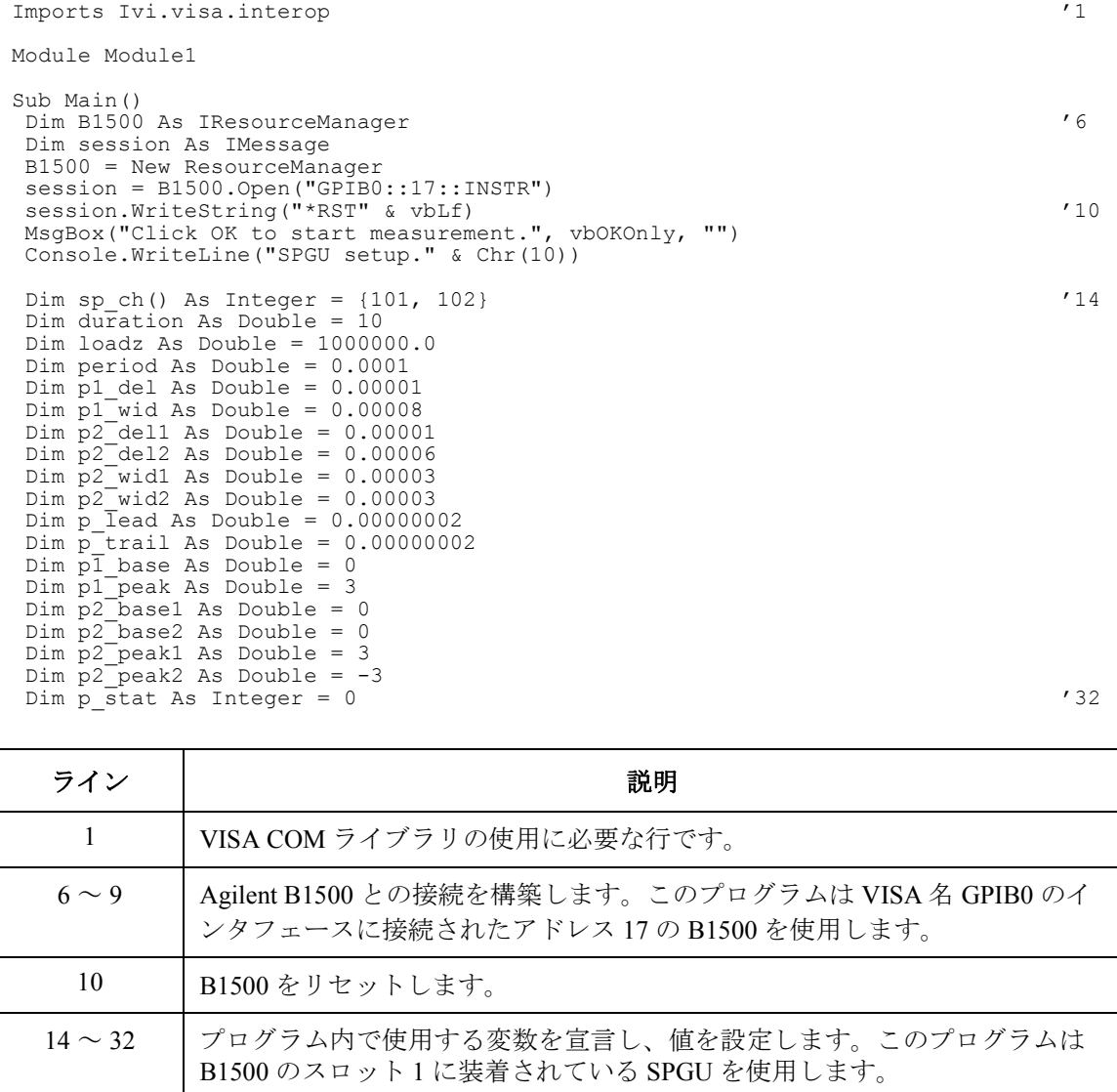

```
Dim msg As String = "No error." '34
 Dim err As Integer = 0
 session.WriteString("CN " & sp_ch(0) & "," & sp_ch(1) & vbLf) 'SPGU ch on '37<br>session.WriteString("SIM 0" & vbLf) 'PG mode
 session.WriteString("SIM 0" & vbLf)
 session.WriteString("SPRM 2," & duration & vbLf) 'Duration mode
 session.WriteString("ODSW " & sp ch(0) & ", 0" & vbLf) 'Disables pulse switch '40
 session.WriteString("ODSW " & sp_ch(1) & ", 0" & vbLf)
 session.WriteString("SER " & sp \overline{ch}(0) & "," & loadz & vbLf) 'Load impedance
 session.WriteString("SER " & sp<sup>-</sup>ch(1) & "," & loadz & vbLf)
 session.WriteString("SPPER " & period & vbLf) 'Pulse period
session. WriteString("SPM " & sp ch(0) & ", 1" & vbLf) '2-level pulse setup '45
session.WriteString("SPT " \& spch(0) \& ",1," \& pl del \& "," \& pl wid \& "," \&p lead & "," & p trail & vbLf)
 session.WriteString("SPV " & sp ch(0) & ",1," & p1 base & "," & p1 peak & vbLf)
 session.WriteString("SPM " & sp_ch(1) & ",3" & vbLf) '3-level pulse setup '48
session.WriteString("SPT " & sp_ch(1) & ", 1, " & p2_del1 & ", " & p2_wid1 & ", " &
p lead & "," & p_trail & vbLf)
 s session.WriteString("SPT " & sp ch(1) & ",2," & p2 del2 & "," & p2 wid2 & "," &
p lead \&\, "," \& p trail \& vbLf)
session.WriteString("SPV " & sp ch(1) & ",1," & p2_base1 & "," & p2_peak1 & vbLf)
session.WriteString("SPV " & sp<sup>-</sup>ch(1) & ",2," & p2<sup>-</sup>base2 & "," & p2<sup>--</sup>peak2 & vbLf)
session.WriteString("SPUPD" & sp_ch(0) & "," & sp_ch(1) & vbLf) 'Apply setup '53
```
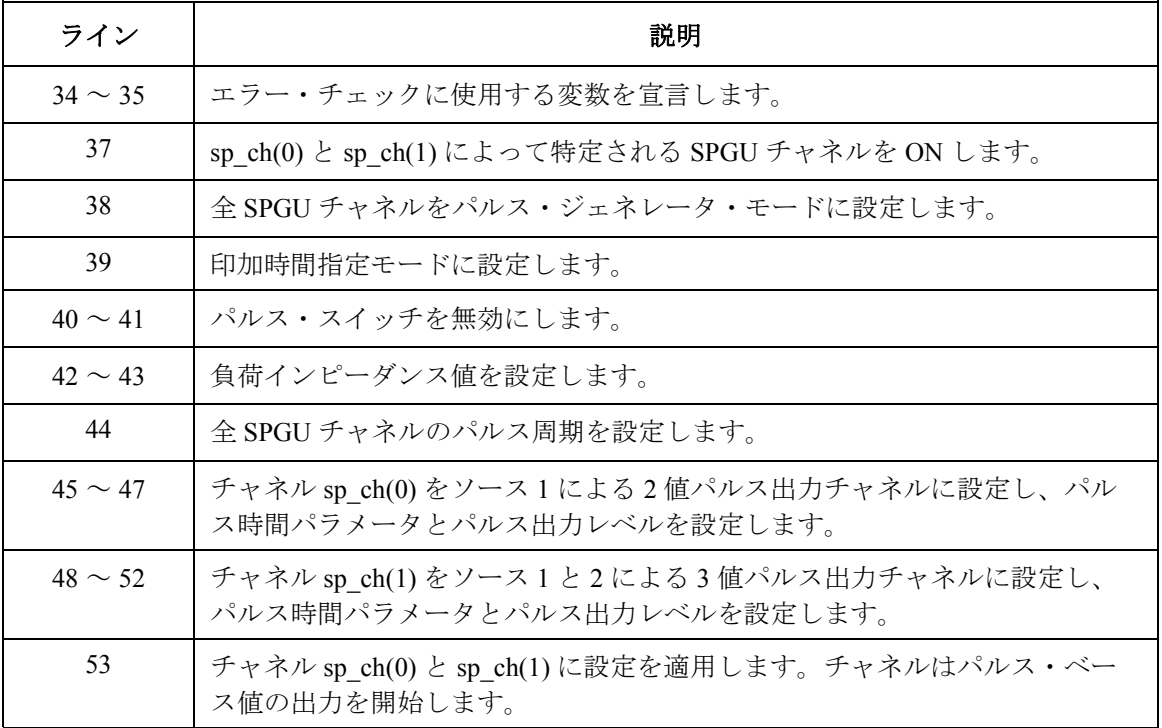

```
session.WriteString("ERRX? 0" & vbLf) : msg = session.ReadString(256) '55err = Val(Left(msg, 2))If err <> 0 Then session.WriteString("DZ" & vbLf) : GoTo Check_err
session.WriteString("SRP" & vbLf) \qquad 'starts pulse output '59
Console.Write("SPGU output in progress")
Spgu_stat: '62
Console.Write(".")
session.WriteString("SPST?" & vbLf) : p_stat = session.ReadString(1 + 2)
If p stat = 1 Then GoTo Spgu stat
If p<sup>-</sup>stat = 0 Then GoTo Close
Check err: '68
MsgBox("Instrument error: " & Chr(10) & msg, vbOKOnly, "")
Close: '71
Console.WriteLine(Chr(10) & "SPGU output stopped.")
session.WriteString("CL" & vbLf)
session.Close()
MsgBox("Click OK to stop the program.", vbOKOnly, "")
Console.WriteLine("Program completed." & Chr(10)) '76
```

```
End Sub
```
End Module

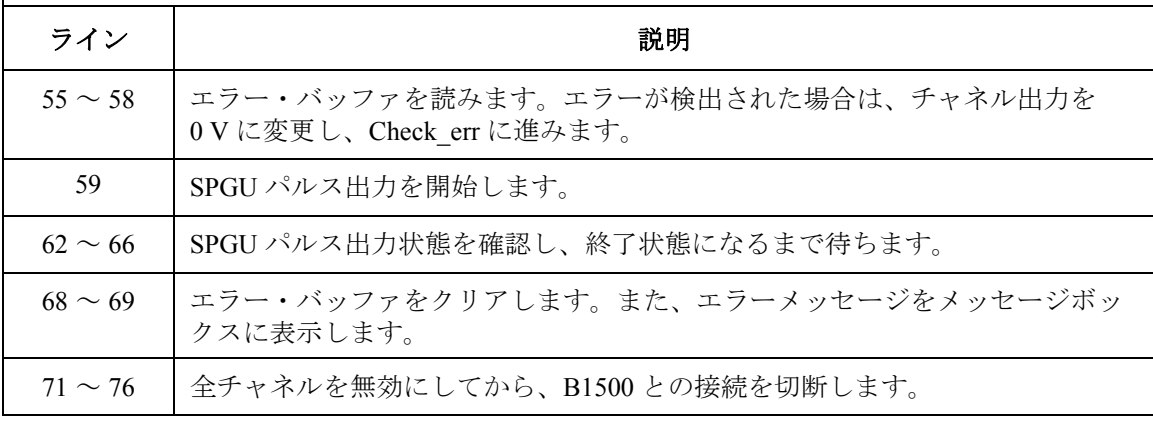

### 測定実行例 SPGU setup.

SPGU output in progress.......................................... ............................................................... SPGU output stopped.

プログラム例 SPGU パルス出力と電圧測定

次のプログラムは SPGU を制御して、端子電圧の測定、負荷インピーダン スの計算、出力レベル自動調整用の負荷インピーダンスの設定、 2 値パルスの出力を行います。プログラムを実行するために [Table 3-1 \(p.](#page-177-0)  [3-6\)](#page-177-0) のプロジェクト・テンプレートは必要ありません。

```
Table 3-28 SPGU 電圧測定・パルス出力プログラム例
```

```
Imports Ivi.visa.interop '1
Module Module1
Sub Main()
Dim B1500 As IResourceManager '6
Dim session As FormattedIO488
B1500 = New ResourceManager
session = New FormattedIO488
session.IO = B1500.Open("GPIB0::17::INSTR")
session.IO.Timeout = 10000
session.WriteString("*RST" & vbLf) '13MsgBox("Click OK to start measurement.", vbOKOnly, "")
Console.Write("SPGU setup... ")
Dim \text{sp ch}() As Integer = {101, 102} '17
Dim duration As Double = 5Dim loadz As Double = 50.0
Dim period As Double = 0.0001
Dim p1_del As Double = 0.00001
Dim<sub>p1</sub>wid As Double = 0.00008Dim p lead As Double = 0.0000001Dim p<sup>-</sup>trail As Double = 0.0000001Dim p1 base As Double = 0
Dim<sub>p1</sub> peak As Double = 3Dim p stat As Integer = 0
Dim delay As Double = p1_wid / 8
Dim count As Double = 3Dim interval As Double = (p1 wid - delay * 2) / count
Dim measv As Double = 3.0
Dim rval As String = "" /32
```
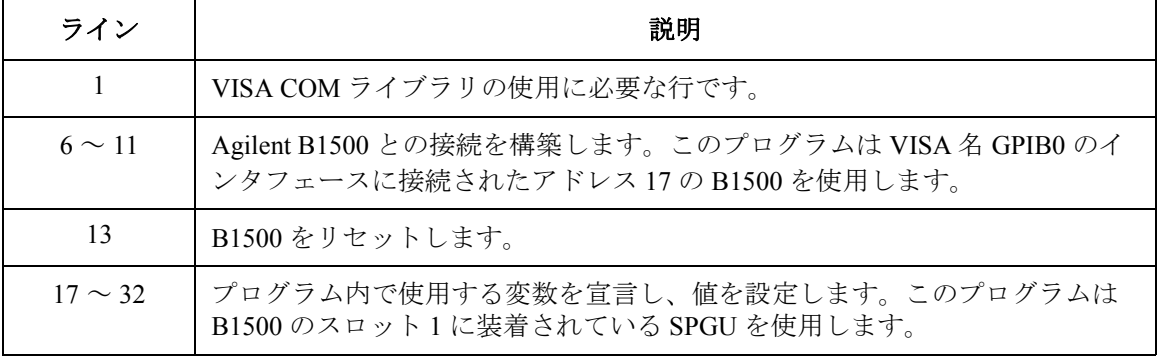

Dim msg As String = "No error." (34) Dim err As Integer = 0 session.WriteString("CN " & sp\_ch(0) & vbLf)<br>session.WriteString("SIM 0" & vbLf) ' ' PG mode ' ' PS mode session.WriteString("SIM 0" &  $\overline{v}$ bLf)  $\overline{v}$  PG mode  $\overline{v}$  PG mode session.WriteString("SPRM 2," & duration &  $v$ bLf)  $\overline{v}$  Duration mode session.WriteString("SPRM 2," & duration & vbLf) session.WriteString("ODSW " & sp\_ch(0) & ", 0" & vbLf) ' Disables pulse switch<br>session.WriteString("SPPER " & period & vbLf) ' Pulse period session.WriteString("SPPER "  $\&$  period  $\&$  vbLf) session.WriteString("SPM " & sp ch(0) & ",1" & vbLf) ' 2-level pulse setup session.WriteString("SPT "  $\&$  sp\_ch(0)  $\&$  ",1,"  $\&$  p1 del  $\&$  ","  $\&$  p1 wid  $\&$  ","  $\&$ p lead & "," & p trail & vbLf) session.WriteString("SPV " & sp\_ch(0) & ",1," & p1\_base & "," & p1\_peak & vbLf)<br>session.WriteString("SPUPD" & sp ch(0) & vbLf) ' Apply setup '45 session.WriteString("SPUPD" &  $\overline{sp}$  ch(0) & vbLf) session.WriteString("ERRX? 0" & vbLf) : msg = session.ReadString() : err = Val(Left(msg, 2)) If err <> 0 Then session.WriteString("DZ" & vbLf) : GoTo Check\_err Console.Write("Completed."  $\& Chr(10) \& Chr(10))$   $\qquad \qquad \qquad$ session.WriteString("CORRSER? " & sp ch(0) & ", 1," & delay & "," & interval & "," & count & vbLf) rval = session.ReadString() Console.WriteLine("Before compensation: LoadZ, TermV = " & rval) session.WriteString("CORRSER? " & sp\_ch(0) & ", 1," & delay & "," & interval & "," & count & vbLf) rval = session.ReadString() Console.WriteLine("After compensation: LoadZ, TermV = " & rval) session.WriteString("SRP" & vbLf) ' Start pulse output '56 Console.Write("SPGU output in progress") Spgu\_stat: Console.Write(".") session.WriteString("SPST?" & vbLf) : p\_stat = session.ReadString() If p stat = 1 Then GoTo Spqu stat  $\overline{a}$   $\overline{b}$   $\overline{c}$   $\overline{c}$ 

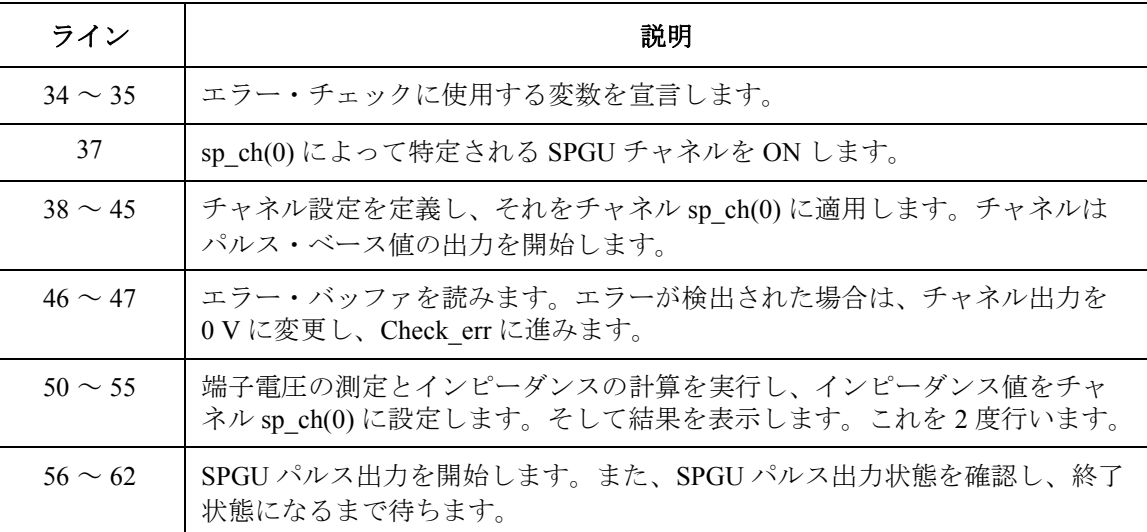

```
Dim i, n As Integer '64
session.WriteString("CORRSER? " & sp ch(0) & ", 0," & delay & "," & interval & ","
& count & vbLf)
rval = session.ReadString()
n = Len(rval)i = \text{InStr}(\text{rval}, ","")loadz = Val(Left(rval, i - 1))measv = Val(Right(rval, n - i))Console.WriteLine(Chr(10) & Chr(10) & "After SPGU output:")
Console.WriteLine("Load impedance = " & loadz & " ohm")
Console.WriteLine("Terminal voltage = " & measv & " V")
GoTo Close
Check_err: '76
 MsgBox("Instrument error: " & Chr(10) & msg, vbOKOnly, "")
Close: '79
Console.WriteLine(Chr(10) & "SPGU output stopped." & vbLf)
session.WriteString("CL" & vbLf)
session.IO.Close()
MsgBox("Click OK to stop the program.", vbOKOnly, "")
Console.WriteLine("Program completed." & Chr(10)) \qquad '84
End Sub
```
End Module

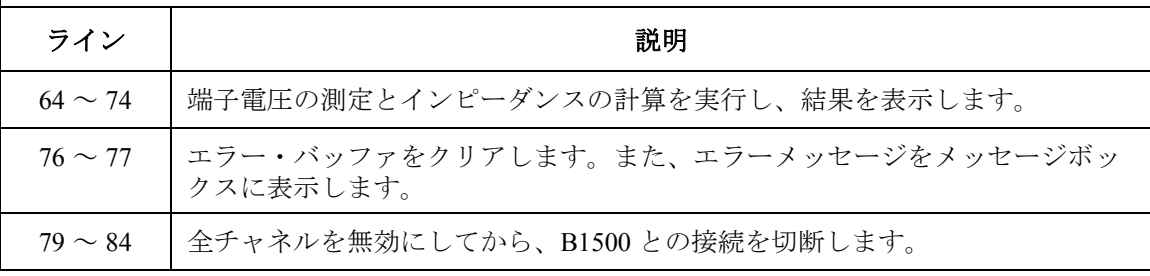

測定実行例 SPGU setup... Completed.

```
Before compensation: LoadZ, TermV = +3.02579E+05, +6.029515After compensation: LoadZ, TermV = +1.50844E+05, +3.004060SPGU output in progress..........................................
...............................................................
After SPGU output:
Load impedance = 150865 ohm
```
Terminal voltage = 3.003394 V

SPGU output stopped.

## プログラム・メモリを使用する

プログラム・メモリは約 2,000 プログラム、40,000 コマンドを保存するこ とができます。プログラムをメモリに保存し実行することで、プログラム 実行時間を短縮することができます。プログラム・メモリを使用するには、 次のコマンドを実行します。

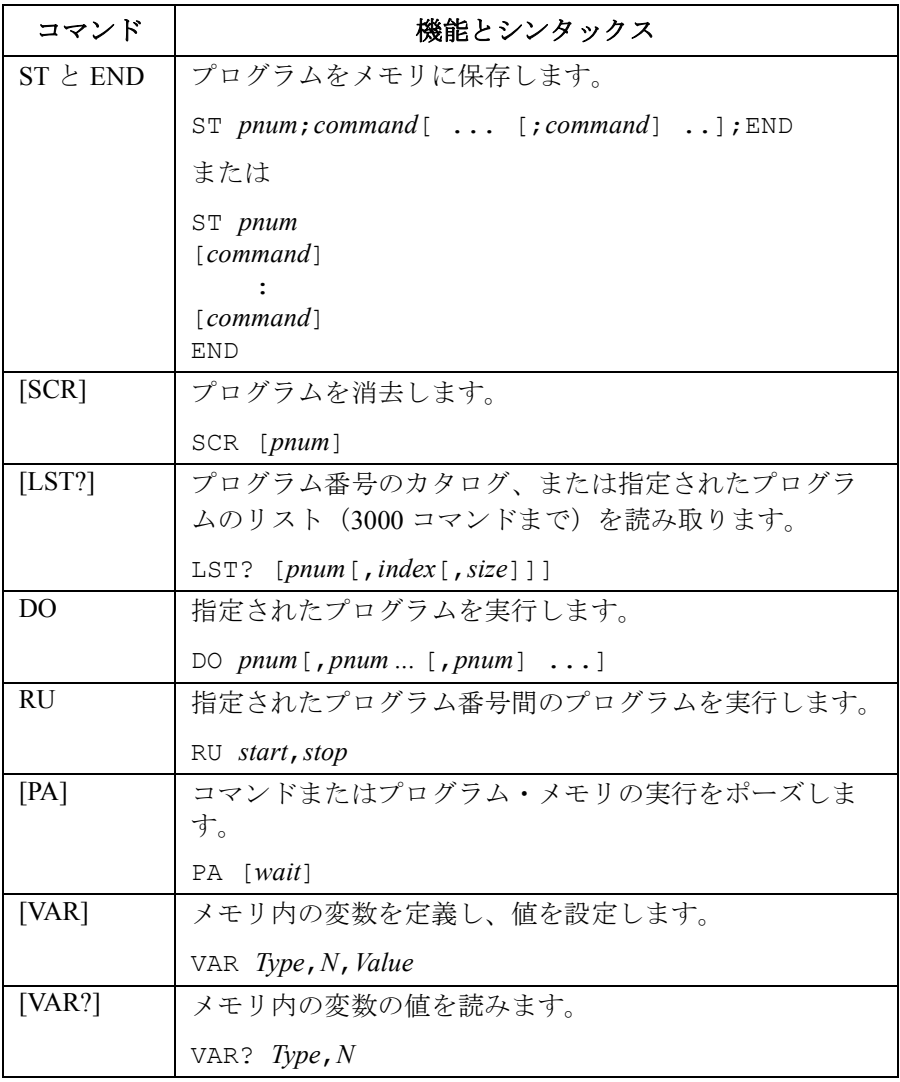

プログラム・メモリの使用例を [Table 3-29](#page-285-0)、[Table 3-30](#page-287-0) に記します。このプ ログラムは次の動作を行います。

- 高速スポット測定プログラムをメモリ 1 に格納し、画面に表示する
- パルス・スポット測定プログラムをメモリ 2 に格納し、画面に表示する
- プログラム2を実行する
- 測定結果を画面に表示する

[Table 3-30](#page-287-0) のプログラムはプログラム・メモリ内で使用可能な内部変数を使 用しています。そして、プログラム・コードは [Table 3-29](#page-285-0) の 12 行から 38 行のコードと入れ替えることによって実行可能です。このプログラムを実 行するには、[Table 3-29](#page-285-0) の 12 行から 38 行を削除して、そこに [Table 3-30](#page-287-0) の 1 から 37 行を挿入します。さらに、[Table 3-29](#page-285-0) の 52 行と 53 行の間に [Table](#page-287-0)  [3-30](#page-287-0) の 39 行から 49 行を挿入します。[Table 3-30](#page-287-0) のコードはそれだけで実行 することはできません。

### **NOTE** このセクションのプログラム例を実行するには

プログラムを実行するために [Table 3-1 \(p. 3-6\)](#page-177-0) のプロジェクト・テンプレー トは必要ありません。[Table 3-30](#page-287-0) のプログラムを実行するには上記の説明を 参照してください。

## プログラム・メモリ使用上の注意

1. 完全なプログラムを保存してください。

プログラムをメモリに保存する前に、プログラムが実行エラーを起こさ ないことを確認してください。メモリ内コマンドのパラメータ・チェッ クはプログラム実行時に行われます。

また、設定変更を行うプログラムでは、その変更が正しいこと、現在の 設定に適合していることを確認してください。

2. [Table 2-1 \(p. 2-51\)](#page-136-0) を参照してください。プログラム・メモリでは使用で きないコマンドをリストしています。

プログラム例 プログラム・メモリを使用する

### <span id="page-285-0"></span>**Table 3-29** プログラム・メモリ使用例 **1**

```
Imports Ivi.visa.interop '1
Module Module1
Sub Main()
   Dim B1500 As IResourceManager '5
   Dim session As IMessage
   B1500 = New ResourceManager
   session = B1500.Open("GPIB0::17::INSTR")
   session.WriteString("*RST" & vbLf)
   Dim fmt As Integer = 1 : session.WriteString("FMT" & fmt & vbLf)
   Dim t() As Integer = \{5, 4, 3, 1\} 'Drain, Gate, Source, Substrate
   Dim v0 As Double = 0 : Dim vd As Double = 1 : Dim idcomp As Double = 0.1 '12
   Dim vg As Double = 0.8: Dim igcomp As Double = 0.05Dim orng As Integer = 0 : Dim mrng As Integer = 0 : Dim hold As Double = 0.1
   Dim width As Double = 0.01 : Dim period As Double = 0.02
   Dim mem As Integer = 1 '17session.WriteString("ST" & mem & vbLf)
   session.WriteString("DV" \& t(3) \& r, 0, 0, 0.1" \& vblf)
   session.WriteString("DV" & t(2) & ",0,0,0.1" & vbLf)
   session.WriteString("DV" & t(1) & "," & orng & "," & vg & "," & igcomp & vbLf)
   session.WriteString("DV" & t(0) & "," & orng & "," & vd & "," & idcomp & vbLf)
   session.WriteString("TI" & t(0) & "," & mrng & vbLf)
   session.WriteString("END" & vbLf)
   display mem(session, mem)
   mem = 2 '27session.WriteString("ST" & mem & vbLf)
   session.WriteString("PT" & hold & "," & width & "," & period & vbLf)
   session.WriteString("DV" & t(3) & ",0,0,0.1" & vbLf)
   session.WriteString("DV" \& t(2) \& y(0,0,0.1" \& vblf)session.WriteString("PV" & t(1) & "," & orng & "," & v0 & "," & vg & "," & 
igcomp & vbLf)
   session.WriteString("DV" & t(0) & "," & orng & "," & vd & "," & idcomp & vbLf)
   session.WriteString("MM3," & t(0) & vbLf)
   session.WriteString("RI" & t(0) & "," & mrng & vbLf)
   session.WriteString("XE" & vbLf)
   session.WriteString("END" & vbLf)
   display mem(session, mem) '38
```
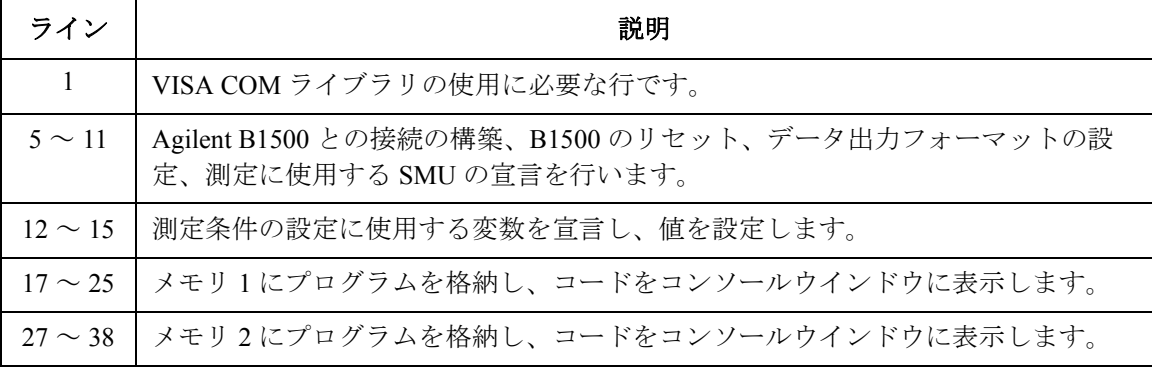

```
Dim term As String = t(0) & "," & t(1) & "," & t(2) & "," & t(3) '40session.WriteString("CN" & term & vbLf)
   Dim i As Integer : Dim ret As Integer : Dim msg As String
   Dim value As String : Dim status As String : Dim meas As Double
   For i = 1 To 2
    session.WriteString("DO" & i & vbLf)
    session.WriteString("*OPC?" & vbLf) : ret = session.ReadString(1 + 2)
    session.WriteString("ERR? 1" & vbLf) : ret = session.ReadString(4 + 2)
    If ret <> 0 Then session.WriteString("DZ" & vbLf) : GoTo Check_err
    value = session.ReadString(17) : status = Left(value, 3)
    value = Mid(value, 4, 12) : meas = Val(value)
    Console.WriteLine("Memory " \& i \& ": Id = " \& meas \& " (A), Status = " \& status
& Chr(10))
   Next
   session.WriteString("DZ" & vbLf) '53
   session.WriteString("CL" & vbLf)
   session.Close()
   Exit Sub
Check_err: '58
   session.WriteString("EMG? " & ret & vbLf) : msg = session.ReadString(256)
   MsgBox("Instrument error: " & ret & Chr(10) & msg, vbOKOnly, "")
   Exit Sub
End Sub
Sub display mem (ByVal session As IMessage, ByVal mem As Integer) '64
   session.WriteString("LST?" & mem & vbLf)
   Dim prog_list As String = session.ReadString(256)
   Console.WriteLine("Memory " & mem & ":")
   Console.WriteLine(prog_list & Chr(10))
End Sub
End Module
 ライン | ファイン インディア アイン インディア かいしょう かいきょう 説明
40 ~ 52 SMU を有効にして測定を実行します。エラーを検出すると出力を 0 V に変更し、
         Check err に進みます。また、測定データを読み取って、コンソールウインドウに
         表示します。
53 ~ 56 │全出力を 0 V に設定し、SMU を無効にしてから、B1500 との接続を切断します。
58 ~ 62 │エラーが検出された場合、メッセージボックスにエラーメッセージを表示します。
64 ~ 69 メモリ内のプログラムを読み取り、コンソールウインドウに表示します。
```
測定実行例 Memory 1: Id = 0.021945 (A), Status = NAI Memory 2: Id = 0.022095 (A), Status = NAI

Press any key to continue

## プログラム例 プログラム・メモリを使用する

### <span id="page-287-0"></span>**Table 3-30** プログラム・メモリ使用例 **2**

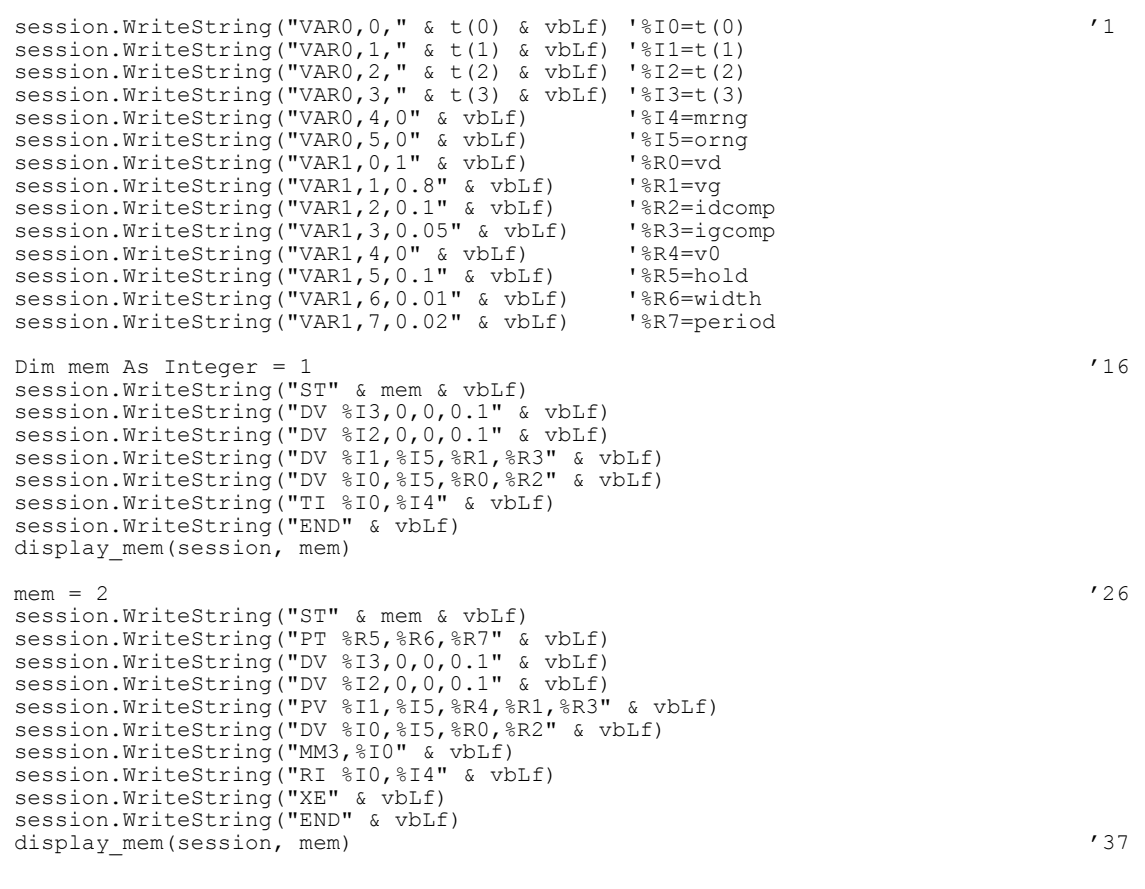

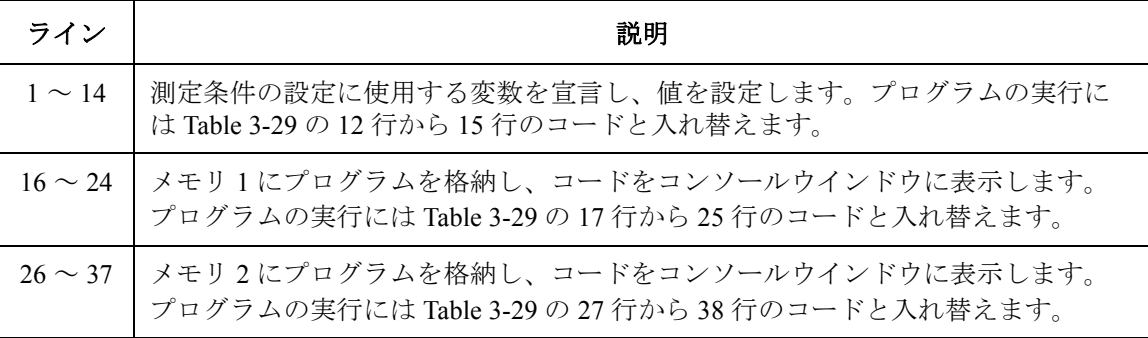
'changes vd and vg and performs measurement again '39 session.WriteString("VAR1, 0, 3" & vbLf) For  $i = 1$  To 2 session.WriteString("DO" & i & vbLf) session.WriteString("\*OPC?" & vbLf) : ret = session.ReadString(1 + 2) session.WriteString("ERR? 1" & vbLf) : ret = session.ReadString(4 + 2) If ret <> 0 Then session.WriteString("DZ" & vbLf) : GoTo Check\_err value = session.ReadString(17) : status = Left(value, 3) value = Mid(value,  $4, 12$ ) : meas = Val(value) Console.WriteLine("Memory " & i & ": Id = " & meas & " (A), Status = " & status & Chr(10))<br>Next Next  $\sim$  19

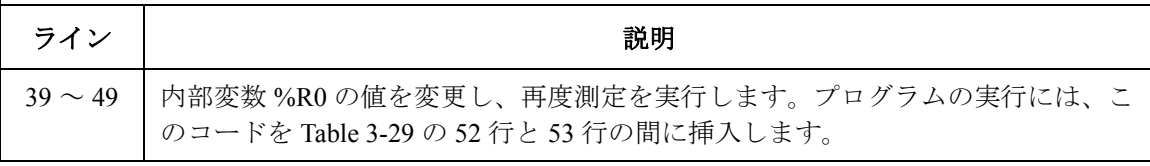

測定実行例 Memory 1: Id = 0.021955 (A), Status = NAI Memory 2: Id = 0.021975 (A), Status = NAI Memory 1: Id = 0.023085 (A), Status = NAI Memory 2: Id = 0.023335 (A), Status = NAI Press any key to continue

## トリガ機能を使用する

Agilent B1500 は目的の異なる 8 つのトリガ・ポートを装備することができ ます。トリガ機能を使用することで、外部機器と同期した動作を行うこと が可能です。トリガ機能の詳細については「[トリガ機能](#page-155-0) (p. 2-70)」を参照 してください。トリガ機能を使用するには、次のコマンドを使用します。

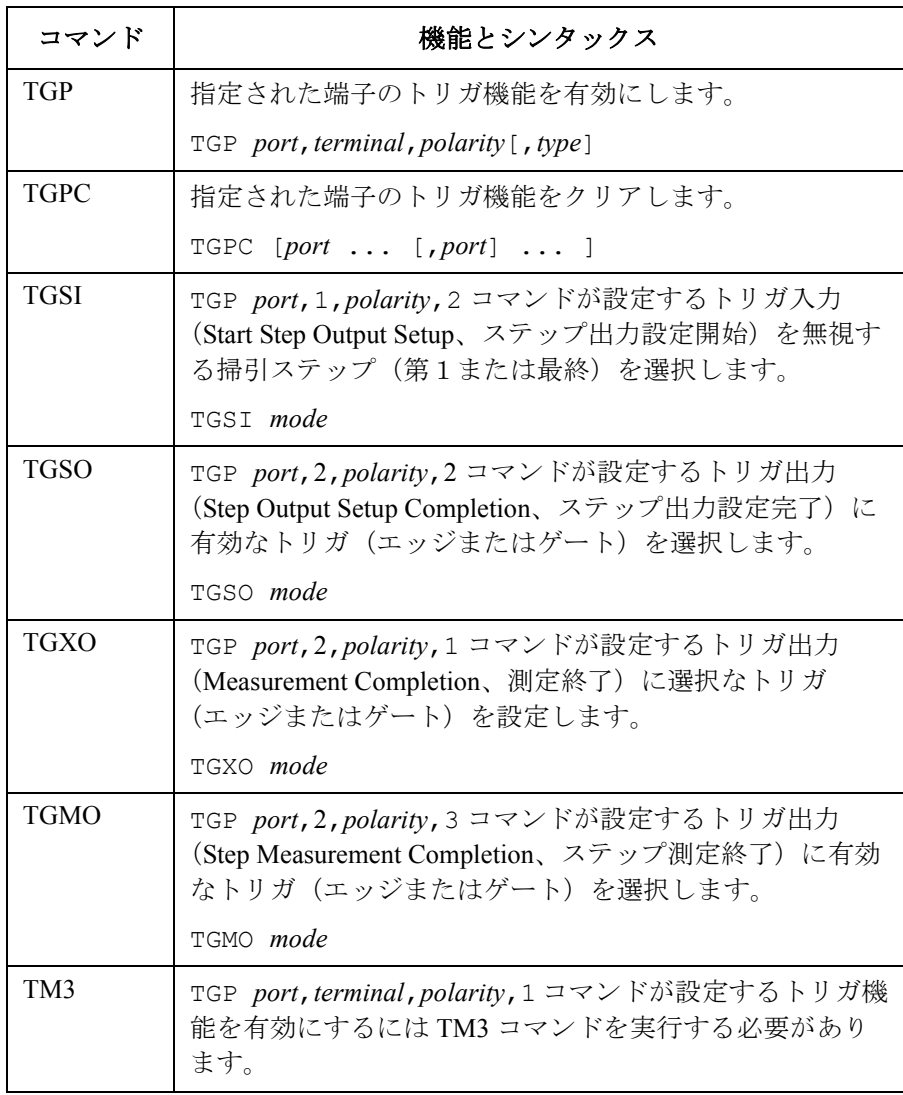

また、次のコマンドを用いてトリガを出力する、あるいは外部機器から送 られるトリガを待つことも可能です。「[トリガ機能を使用する](#page-160-0) (p. 2-75)」を 参照してください。

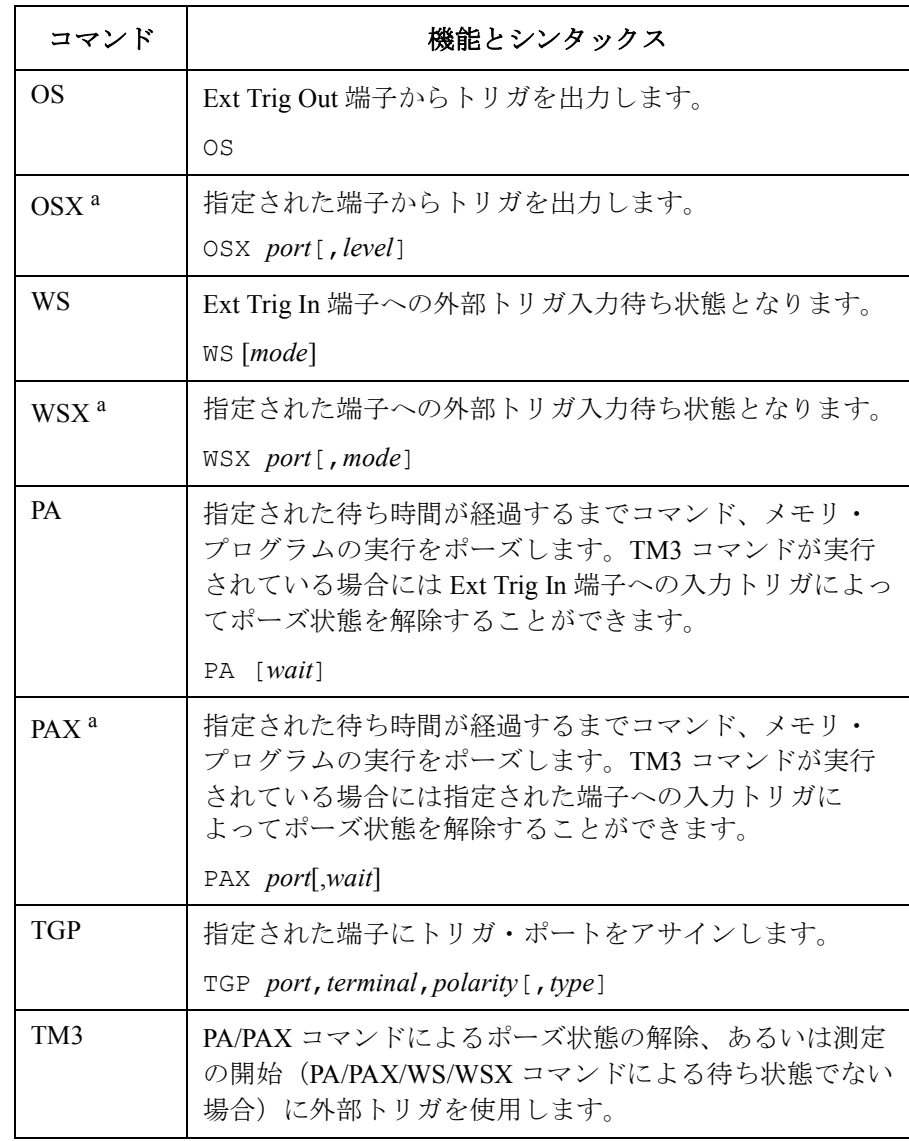

a. トリガ・ポートを設定するには TGP コマンドを実行します。

トリガ機能を使用したプログラムを説明します。Agilent B1500A と Agilent E5260/E5270 シリーズの組み合わせの中から 2 台を選択して使用します。 このセクションでは、この2台をユニット1 (unit1、アドレス 717)、 ユニット2 (unit2、アドレス 722)にアサインします。

```
NOTE このセクションのプログラムの実行に、Table 3-1 (p. 3-6) のプログラム・
           コード(プロジェクトのテンプレート)は必要ありません。
```
次のプログラムは MOSFET のドレイン電流を測定します。ユニット2が ソース電圧とサブストレート電圧の印加を行い、ユニット1がゲート電圧 とドレイン電圧の印加とドレイン電流の測定を行います。プログラムを実 行する前に、次の端子間を BNC ケーブルで接続してください。

• ユニット2の Ext Trig Out とユニット1の Ext Trig In

#### <span id="page-291-0"></span>**Table 3-31** トリガ機能使用例 **1**

```
Imports Ivi.visa.interop '1
Module Module1
Sub Main()
Dim B1500 As IResourceManager : Dim unit1 As IMessage '5'
B1500 = New ResourceManager
unit1 = B1500.Open('GPIB0::17::INSERT')Dim E5270 As IResourceManager : Dim unit2 As IMessage
E5270 = New ResourceManager
unit2 = E5270.Open('GPIB0::22::INSERT')unit1.WriteString("*RST" & vbLf)
 unit2.WriteString("*RST" & vbLf)
MsgBox("Click OK to start measurement.", vbOKOnly, "")
Console.WriteLine("Measurement in progress. . ." & Chr(10))<br>Dim t() As Integer = {1, 2, 1, 2} 'unit1[1,2], unit2[1,2]
Dim t() As Integer = \{1, 2, 1, 2\}Dim term1 As String = t(0) & "," & t(1)Dim term2 As String = t(2) & "," & t(3)unit1.WriteString("CN " & term1 & vbLf)
unit2.WriteString("CN " & term2 & vbLf)
perform meas (unit1, unit2, t) '20ライン | ファイン インディア アイン インディア かいしょう かいきょう 説明
  1 VISA COM ライブラリの使用に必要な行です。
5 ~ 20 計測器(ユニット1とユニット2)との接続の構築、これらのリセット、測定開
        始確認用メッセージボックスの表示、プログラム実行の中断を行います。OK ボタ
        ンがクリックされるとプログラムの実行を再開し、コンソールウインドウにメッ
        セージを表示します。さらに、SMU (ユニット1と2両方のスロット1と2)を有
       効にしてから、perform_meas サブプログラムに進みます。
```

```
unit1.WriteString("CL" & vbLf) \frac{1}{22}unit2.WriteString("CL" & vbLf)
unit1.Close()
unit2.Close()
MsgBox("Click OK to stop the program.", vbOKOnly, "")
Console.WriteLine("Measurement completed." & Chr(10))<br>End Sub
 End Sub '28
Sub perform_meas(ByVal unit1 As IMessage, ByVal unit2 As IMessage, ByVal t() As 
Integer) '30
Dim i As Integer = 0<br>
Dim j As Integer = 0<br>
\begin{array}{ccc} \n\text{I}(0): \text{Train} \\
\text{I}(1): \text{Gate} \\
\end{array}Dim j As Integer = 0<br>
Dim nopl As Integer = 1<br>
\qquad \qquad 't(2): Source
Dim nop1 As Integer = 1 \binom{t(2)}{t(3)}: Source<br>Dim nop2 As Integer = 1 \binom{t(3)}{t(3)}: Substrate
Dim nop2 As Integer = 1Dim data(nop2 - 1, nop1 - 1) As String
Dim value As String = "Id (mA), Status"
Dim fname As String = "C:\Agilent\prog_ex\data14.txt"
Dim title As String = "Measurement Result"
Dim msg As String = "No error."
Dim err As Integer = 0
Dim vg As Double = 0.8 : Dim igcomp As Double = 0.05 '42
Dim vd As Double = 2.5: Dim vs As Double = 0: Dim icomp As Double = 0.1Dim ret As Integer
unit1.WriteString("FMT 1" & vbLf)
unit1.WriteString("TM 1" & vbLf)
unit1.WriteString("AV -1" & vbLf)
unit1.WriteString("MM 1," & t(0) & vbLf)
unit2.WriteString("DV" & t(3) & ",0," & vs & "," & icomp & vbLf)
unit2.WriteString("DV" \& t(2) \& \n\left( \begin{array}{cc} 0 & \cdots & \cdots \\ 0 & \cdots & 0 \end{array} \right)" \& t(0, 0)" \& t(0, 0)" \& t(0, 0)" \& t(0, 0)unit1.WriteString("DV" & t(0) & ",0," & vd & "," & icomp & vbLf)
 unit1.WriteString("DV" & t(1) & ",0," & vg & "," & igcomp & vbLf) '53
ライン | ファイン ノンド アイン ノンド かいしゃ かいきん 説明
22~28 | 測定終了後、全 SMU を無効にしてから、計測器 (ユニット1とユニット2)との
        接続の切断、測定終了確認用メッセージボックスの表示、プログラム実行の中断を
        行います。OK ボタンがクリックされると、コンソールウインドウにメッセージを
        表示し、プログラムの実行を終了します。
31 ~ 40 | プロジェクトを通して使用する変数を宣言し、値を設定します。
42~44 | 測定実行に使用する変数を宣言し、値を設定します。
46 ~ 49 | ユニット 1 のデータ出力フォーマット、トリガ・モード、A/D コンバータ、測定
        モードを設定します。
50 ~ 51 │ ユニット2からデバイスのソース端子とサブストレート端子に雷圧を印加します。
52 ~ 53 | ユニット1からデバイスのゲート端子とドレイン端子に電圧を印加します。
```

```
unit1.WriteString("WS 2" & vbLf) '55
unit1.WriteString("XE" & vbLf)
unit2.WriteString("OS" & vbLf)
'unit1.WriteString("TM 3" & vbLf) '59
'unit1.WriteString("*OPC?" & vbLf) : ret = unit1.ReadString(1 + 2)
'unit2.WriteString("OS" & vbLf)
'unit1.WriteString("PA" & vbLf) '62
'unit2.WriteString("OS" & vbLf)
'unit1.WriteString("XE" & vbLf)
unit1.WriteString("*OPC?" & vbLf) : ret = unit1.ReadString(1 + 2) /66unit1.WriteString("ERR? 1" & vbLf) : err = unit1.ReadString(4 + 2)
If err <> 0 Then
  unit1.WriteString("DZ" & vbLf) : unit2.WriteString("DZ" & vbLf)
  GoTo Check_err
End If
Dim mret As String = unit1. ReadString(17) /73Dim status As String = Left(mret, 3)
Dim meas As Double = Val (Mid(mret, 4, 12))
data(j, i) = Chr(13) & Chr(10) & meas * 1000 & ", " & status
unit1.WriteString("DZ" & vbLf) : unit2.WriteString("DZ" & vbLf) '79
save data(fname, title, value, data, nop1, nop2, unit1, unit2, t)
Exit<sup>c</sup>sub
      ┱
```
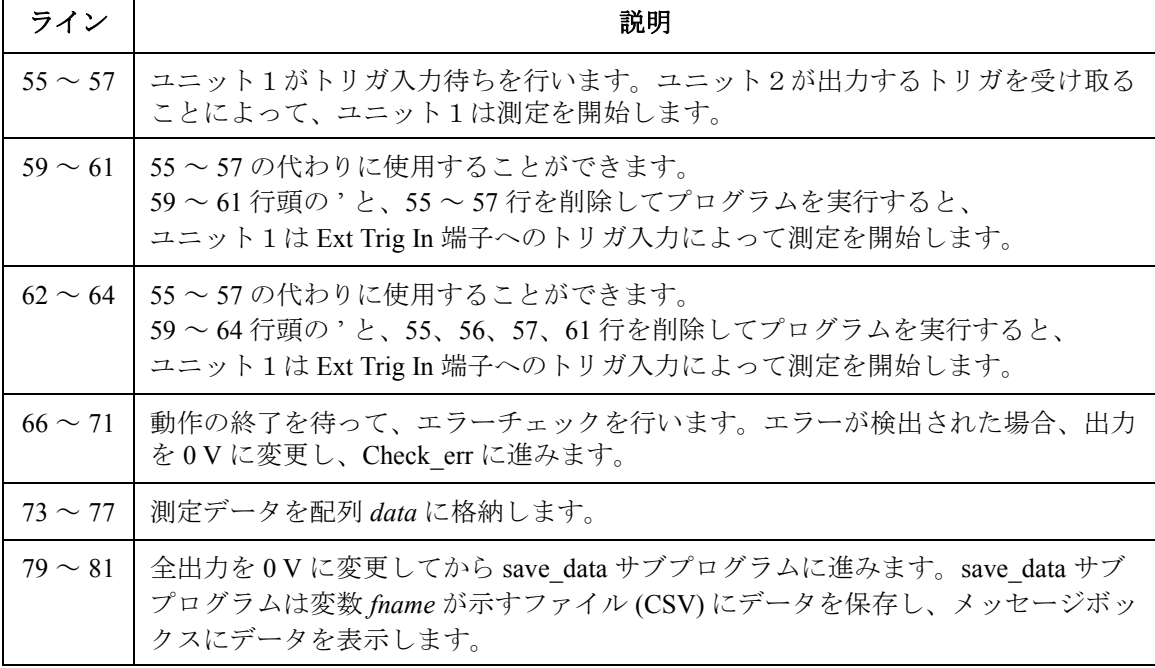

```
Check_err: '83
unit\overline{1}. WriteString("EMG? " & err & vbLf) : msg = unit1. ReadString(256)
MsgBox("Instrument error: " & err & Chr(10) & msg, vbOKOnly, "")
Exit Sub
End Sub '88
Sub save data(ByVal fname As String, ByVal title As String, ByVal value As String,
ByVal data(,) As String, ByVal nop1 As Integer, ByVal nop2 As Integer, ByVal unit1<br>As IMessage, ByVal unit2 As IMessage, ByVal t() As Integer)
As IMessage, ByVal unit2 As IMessage, ByVal t() As Integer)
Dim i As Integer = 0
Dim j As Integer = 0
FileOpen(1, fname, OpenMode.Output, OpenAccess.Write, OpenShare.LockReadWrite)
Print(1, value)
 For j = 0 To nop2 - 1
   ' \text{Print} (1, \text{ Chr} (13) \& \text{Chr} (10) \& \text{ "Unit"} \& j + 1) '96
   For i = 0 To nop1 - 1
      Print(1, data(i, i))Next i
Next j
FileClose(1)
Dim rbx As Integer
For j = 0 To nop2 - 1
   vvalue = value & Chr(10) & "Unit" & j + 1 '105
   For i = 0 To nop1 - 1
     value = value & data(j, i)
   Next i
Next j
value = value & Chr(10) & Chr(10) & "Data save completed."
value = value & Chr(10) & Chr(10) & "Do you want to perform measurement again?"
rbx = MsgBox(value, vbYesNo, title)
If rbx = vbyes Then perform_meas(unit1, unit2, t)<br>End Sub
End Sub '114
End Module
```
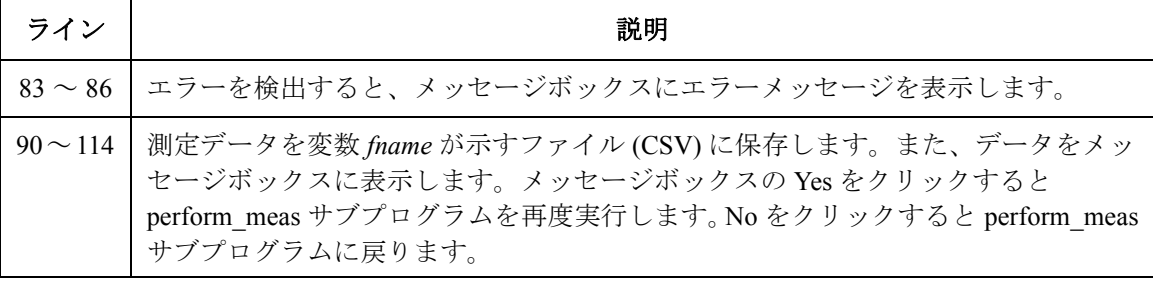

測定実行例 Id (mA), Status 22.475, NAI

Data save completed.

Do you want to perform measurement again?

次のプログラムでは、各ユニットが異なる 2 端子デバイスの I-V 測定を行い ます。各掃引ステップでは各ユニットが交互に一点測定を行います。プロ グラムを実行する前に、次の端子間を BNC ケーブルで接続してください。

- ユニット1の Ext Trig Out とユニット2の Ext Trig In
- ユニット2の Ext Trig Out とユニット1の Ext Trig In
- **NOTE** 次のプログラムを実行するには、[Table 3-31](#page-291-0) の 96 行と 105 行の先頭のアポス トロフィ (') を削除します。さらに、[Table 3-31](#page-291-0) の 30 ~ 88 行を削除して、 代わりに [Table 3-32](#page-295-0) のプログラムを挿入します。

<span id="page-295-0"></span>**Table 3-32** トリガ機能使用例 **2**

Sub perform\_meas(ByVal unit1 As IMessage, ByVal unit2 As IMessage, ByVal t() As Integer) '1  $Dim$  i As Integer = 0  $Vt(0)$ : Low1<br> $Dim$  j As Integer = 0  $Vt(1)$ : High1 Dim j As Integer = 0 't(1): High1 Dim nop1 As Integer =  $5$ <br>Dim nop2 As Integer = 2  $'t(3)$ : Low2 Dim nop2 As Integer =  $2$ Dim data(nop2 - 1, nop1 - 1) As String Dim value As String = "I (mA), Time (msec), Status" Dim fname As String = "C:\Agilent\prog\_ex\data15.txt" Dim title As String = "Measurement Result" Dim msg As String = "No error." Dim err As Integer = 0 Dim v1 As Double = 0.1 : Dim v2 As Double = 0.5 '12 Dim vs As Double =  $0:$  Dim icomp As Double =  $0.1$ Dim ret As Integer unit1.WriteString("FMT 1" & vbLf) unit1.WriteString("AV -1" & vbLf) unit1.WriteString("WT 0, 0.01" & vbLf) unit1.WriteString("TM 3" & vbLf) unit1.WriteString("TGP -1, 1, 2, 1" & vbLf) unit1.WriteString("TGP -2, 2, 2, 3" & vbLf) unit1.WriteString("TGMO 1" & vbLf) 321 \cdot 21 \cdot 321 \cdot 321 \cdot 321 \cdot 321 \cdot 321 \cdot 321 \cdot 321 \cdot 321 \cdot 321 \cdot 321 \cdot 321 \cdot 321 \cdot 321 \cdot 321 \cdot 321 \cdot 321 \cdot 321 \cdo

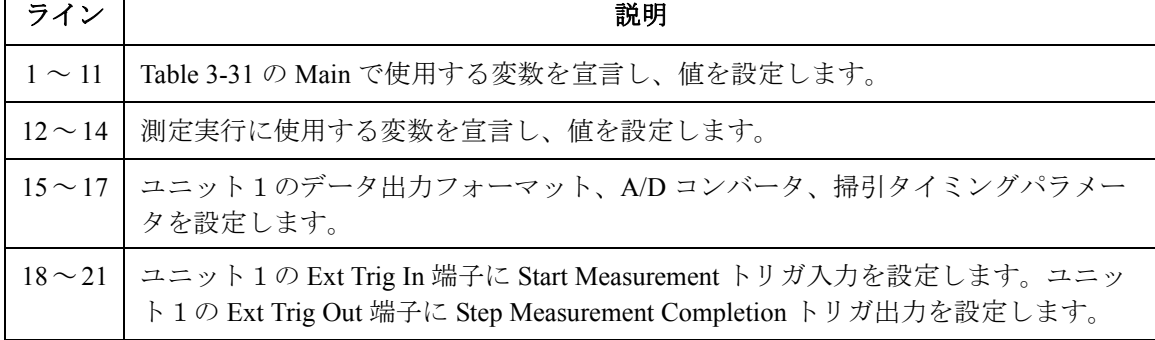

```
unit1.WriteString("DV" & t(1) & ", 0, " & vs & "," & icomp & vbLf) '22unit1.WriteString("WV" & t(0) & ",1,0," & v1 & "," & v2 & "," & nop1 & "," & icomp 
& vbLf)
unit1.WriteString("MM 2," & t(0) & vbLf)
unit1.WriteString("TSC 1" & vbLf)
unit2.WriteString("FMT 1" & vbLf) '27unit2.WriteString("AV -1" & vbLf)
unit2.WriteString("WT 0, 0.01" & vbLf)
unit2.WriteString("TM 3" & vbLf) '30
unit2.WriteString("TGP -2, 2, 2, 1" & vbLf)
unit2.WriteString("TGXO 2" & vbLf)
unit2.WriteString("TGP -1, 1, 2, 2" & vbLf)
unit2.WriteString("TGSI 2" & vbLf) '34
unit2.WriteString("DV" & t(3) & ",0," & vs & "," & icomp & vbLf)
unit2.WriteString("WV" \& t(2) \& ",1,0," \& v1 \& "," \& v2 \& "," \& nop1 \& "," \& icomp
& vbLf)
unit2.WriteString("MM 2," & t(2) & vbLf)
unit2.WriteString("TSC 1" & vbLf)
unit1.WriteString("TSR" & vbLf) : unit2.WriteString("TSR" & vbLf)
unit2.WriteString("XE" & vbLf)
unit1.WriteString("*OPC?" & vbLf) : ret = unit1.ReadString(1 + 2) /42unit1.WriteString("ERR? 1" & vbLf) : err = unit1.ReadString(4 + 2) : ret = 1
If err <> 0 Then GoTo Check_err
unit2.WriteString("ERR? 1" \bar{\textbf{x}} vbLf) : err = unit2.ReadString(4 + 2) : ret = 2
If err <> 0 Then GoTo Check err
```
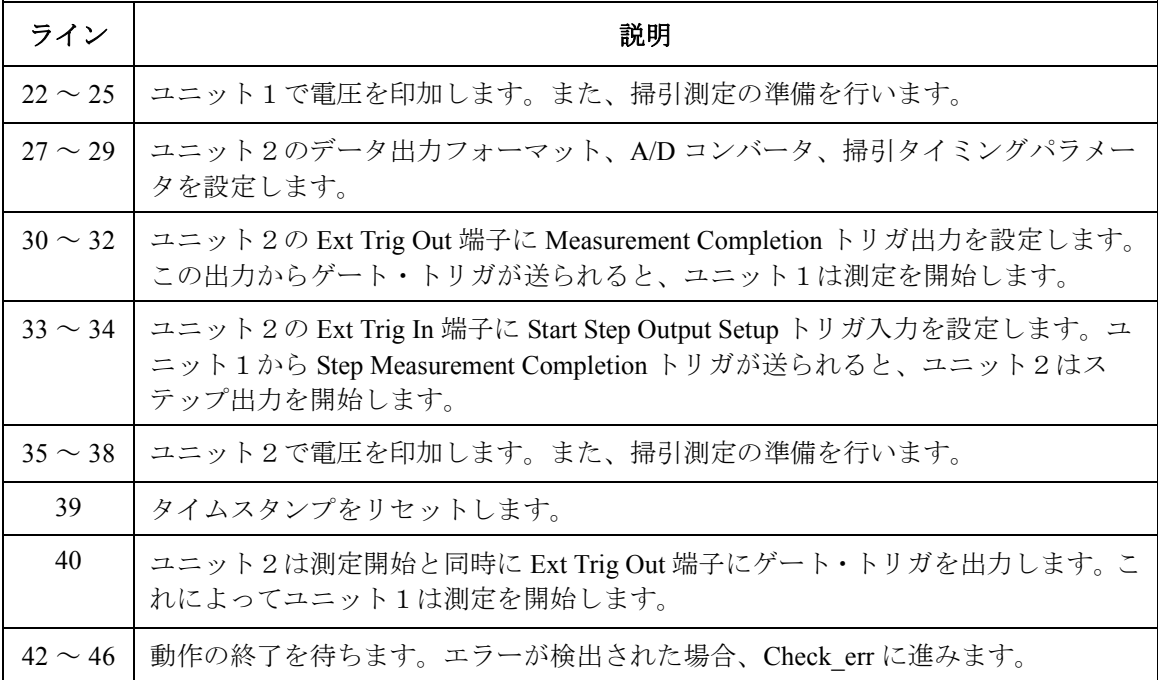

```
Dim mret1 As String = unit1.ReadString(16 * 2 * nop1 + 1) 48Dim mret2 As String = unit2. ReadString(16 * 2 * nop1 + 1)
Dim time As Double : Dim status As String : Dim meas As Double
For i = 0 To nop1 - 1
  time = Val(Mid(mret1, 4 + i * 16 * 2, 12))
  status = Mid(mret1, 17 + i * 16 * 2, 3)
  meas = Val(Mid(mret1, 20 + i * 16 * 2, 12))data(0, i) = Chr(13) & Chr(10) & meas * 1000 & ", " & time * 1000 & ", " & status
Next i
For i = 0 To nop1 - 1
  time = Val (Mid(mret2, 4 + i * 16 * 2, 12))
  status = Mid(mret2, 17 + i * 16 * 2, 3)
  meas = Val(Mid(mret2, 20 + i * 16 * 2, 12))data(1, i) = Chr(13) & Chr(10) & meas * 1000 & ", " & time * 1000 & ", " & status
Next i
unit1.WriteString("DZ" & vbLf) : unit2.WriteString("DZ" & vbLf) '64
save data(fname, title, value, data, nop1, nop2, unit1, unit2, t)
Exit Sub
Check_err: '68
unit1.WriteString("DZ" & vbLf) : unit2.WriteString("DZ" & vbLf)
If ret = 1 Then unit1.WriteString("EMG? " & err & vbLf) : msq =
unit1.ReadString(256)
If ret = 2 Then unit2.WriteString("EMG? " & err & vbLf) : msg = 
unit2.ReadString(256)
MsgBox("Unit" & ret & " error: " & err & Chr(10) & msg, vbOKOnly, "")
Exit Sub
End Sub
```
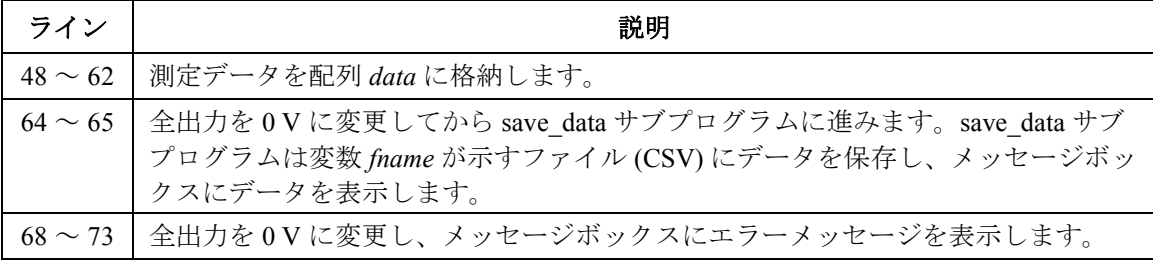

#### 測定実行例 I (mA), Time (msec), Status

Unit1 11.345, 18.8, NAI 22.685, 50, NAI 34.035, 81.2, NAI 45.385, 112.4, NAI 56.73, 143.5, NAI Unit2 10.98, 13.6, NAI 21.98, 47.1, NAI 32.98, 78.2, NAI 43.965, 109.6, NAI 54.965, 140.7, NAI 次のプログラムは HP BASIC 言語で書かれており、次の動作を行います。

- 1. バイポーラ・トランジスタ Ib-Ic 測定の設定を行います。
- 2. 掃引測定を開始します。
- 3. ステップ測定を実行しステップ測定終了(Step Measurement Completion) のゲート・トリガを送ります。
- 4. ステップ出力設定開始(Start Step Output Setup)トリガを待ちます。
- 5. 測定データ (Ic) を表示します。
- 6. Ib\_num が示す回数だけ 3 から 5 を繰り返します。
- 7. Agilent B1500 のチャネル出力を無効にします。

このプログラムは外部機器との同期動作に使用可能なプログラムの一部で すが、外部機器を制御するプログラム行を含んでいません。プログラムを 実行する前に外部機器を制御するプログラム行を追加してください。トリ ガ入出力のタイミングについてはプログラム・リスト内のコメントを参照 してください。

10 ASSIGN @B1500 TO 717 20 OPTION BASE 1 30 INTEGER Collector, Base, Ib num, Vc num 40 ! 50 Collector=2 60 Base=1 70 Ib\_start=.0001 80 Ib\_stop=.001 90 Ib\_num=10 100 Ib step=(Ib stop-Ib start)/(Ib num-1) 110 Vb\_comp=1 120 Vc=2.5 130 Ic comp=.1 140 ! 150 !Other device should be initialized and set up. 160 !

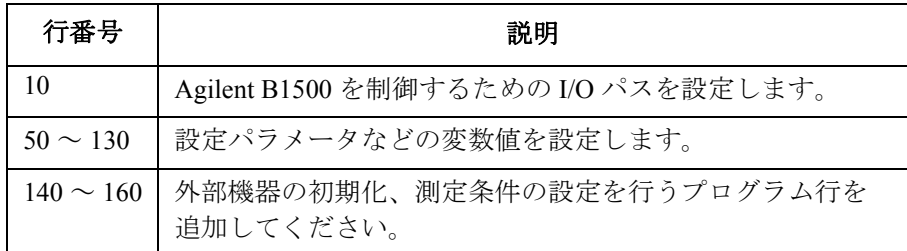

```
170 OUTPUT @B1500;"FMT 5" ! ASCII w/header<,>
180 OUTPUT @B1500; "AV -1" ! Averaging=1PLC
190 OUTPUT @B1500;"WT 0,.01" ! Hold Time, Delay Time
200 OUTPUT @B1500;"CN";Collector,Base
210 OUTPUT @B1500;"TGP -2,2,2,3" ! StepMeasEndTrg Output
220 OUTPUT @B1500;"TGMO 2" ! Gate Trigger
230 OUTPUT @B1500;"TGP -1,1,2,2" ! StartStepSetupTrg Input
240 OUTPUT @B1500;"TGSI 2" ! Ignore TRG for 1st step setup
250 OUTPUT @B1500;"DV";Collector,0,Vc,Ic_comp
260 OUTPUT @B1500; "WI"; Base, 1, 0, Ib start, Ib stop, Ib num, Vb comp
270 OUTPUT @B1500;"MM";2,Collector
280 !
290 !Other device must be set to the measurement ready and
300 !trigger wait condition.
310 !
```
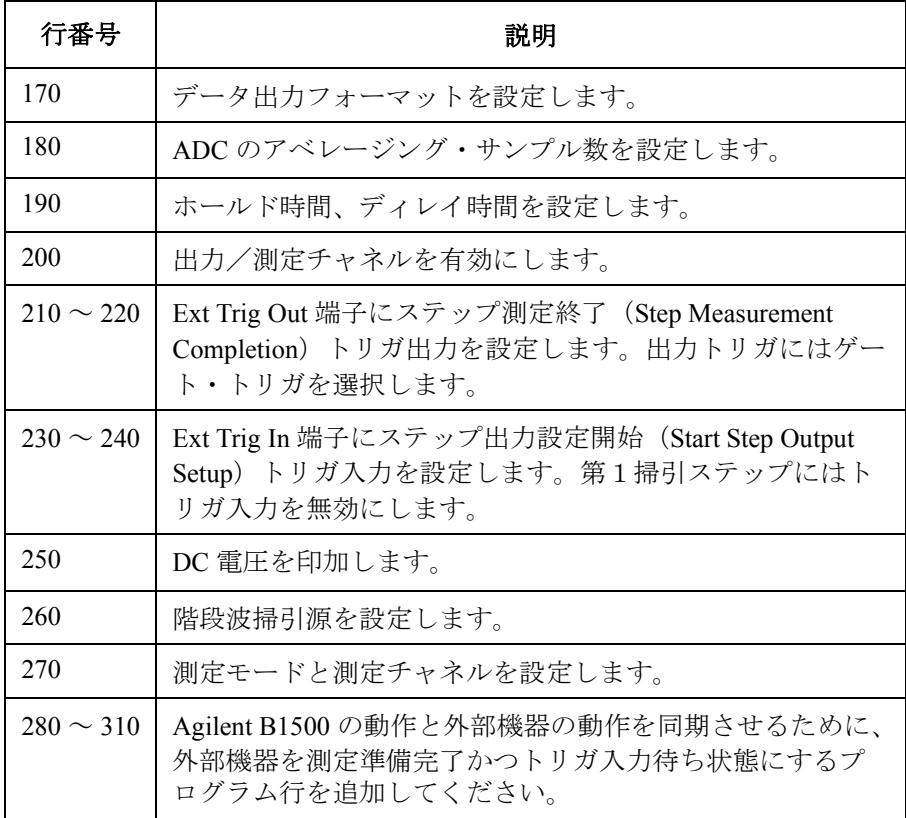

```
320 OUTPUT @B1500;"XE"
330 !
340 !B1500 starts measurement. Then it sends negative gate
350 !trigger to the device.
360 !Then the device should start measurement.
370 !
380 FOR I=1 TO Ib_num
390 ENTER @B1500 USING "#,3X,12D,X";Ic
400 PRINT "Ic= ";Ic*1000;" [mA]"
410 !
420 !Measurement data of the other device should be read.
430 !And the data should be displayed.
440 !
450 !The device must be set to the measurement ready and
460 !trigger wait condition.
470 !
480 !The device must send trigger to B1500. B1500
490 !will start a step source output by the trigger, and
500 !perform a step measurement.<br>510 !
510 !
520 NEXT I
530 !
540 OUTPUT @B1500;"CL"
550 END
```
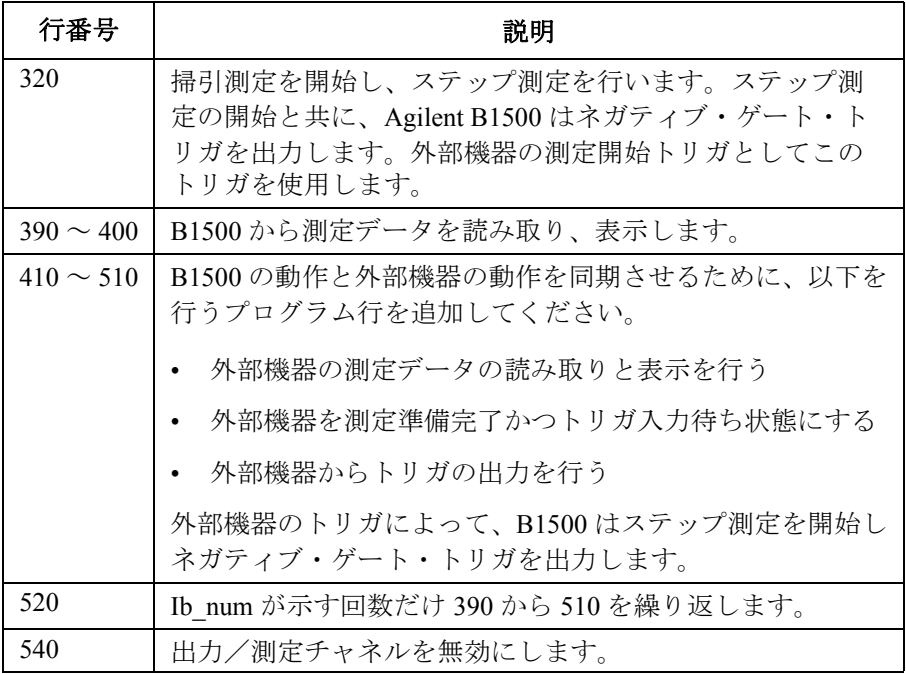

**Agilent B1500** プログラミング・ガイド 第 **8** 版 **3-129**

### タイムスタンプを読み取る

Agilent B1500 は測定データと一緒に時間データを出力することができま す。時間データの読み取り例については、既述の測定プログラム例を参照 してください。

**NOTE** この機能はバイナリ・データ出力フォーマット(FMT 3, 4)では無効です。 この機能は疑似パルス·スポット測定 (MM 9)、サーチ測定 (MM 14, 15) では無効です。

> 最高分解能 (100 μs) の時間データを得るには 100 秒 (FMT 1, 2, 5) または 1000 秒(FMT 11, 12, 15, 21, 22, 25)以内にタイマーのリセットを行います。

> 測定モードを定義するには MM コマンドを、タイムスタンプ機能を有効に するには TSC コマンドを送ります。測定データと一緒に時間データが出力 されます。時間データは、タイムスタンプがリセットされてから、測定開 始までの時間です。

タイムスタンプをリセットするには、TSR コマンドを送ります。

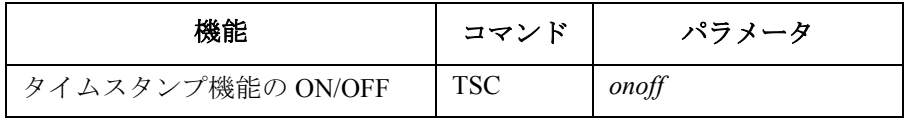

次のコマンドは TSC コマンドの設定に係わらず、時間データを出力しま す。時間データは、タイムスタンプがリセットされてから各コマンドが入 力されるまでの時間です。

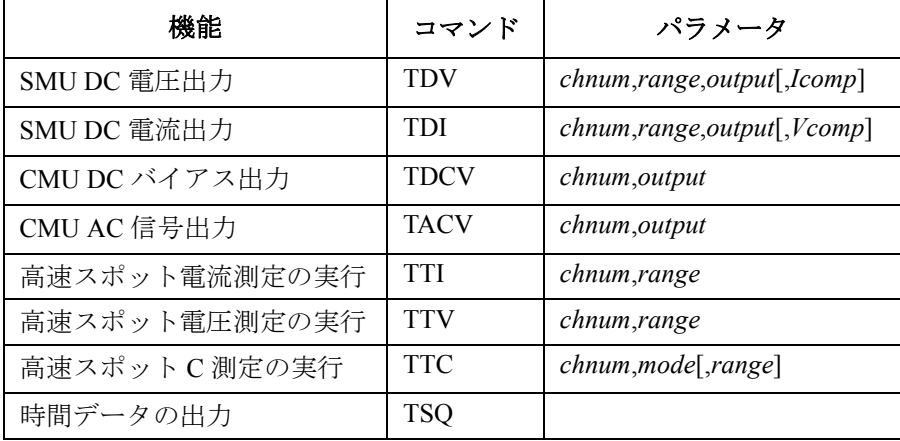

### バイナリ・データを読み取る

バイナリ・データ出力フォーマットの測定データを読み取るプログラム例 を記します。このプログラム例は以下を行います。

- 1. 高速スポット測定の実行
- 2. バイナリ・データの読み取り
- 3. 測定データの計算
- 4. 測定データの表示

#### **NOTE** 測定/出力データの分解能

バイナリ・データの分解能は次のようになります。

- 測定データ:測定レンジの 50000 分の 1
- 出力データ:出力レンジの 20000 分の 1

高分解能 A/D コンバータを使用する場合、実測値よりも粗い分解能の測定 データが返ります。ご注意ください。

#### 測定実行例 Id (uA), Status

status  $= 0$  $type = 1$  $mode = 1$ channel = 5  $sign = 0$ range =  $0.0001$  $count = 12010$ 24.02, 0 Data save completed. Do you want to perform measurement again?

プログラム例 バイナリ・データを読み取る

#### **Table 3-33 高速スポット測定プログラム例(バイナリ・データ)**

Sub perform meas(ByVal session As IMessage, ByVal t() As Integer) '1<br>Dim i As Integer = 0 't(0): Drain<br>Dim j As Integer = 0 't(1): Gate Dim j As Integer = 0  $\binom{1}{t}$ : Gate<br>
Dim i As Integer = 0  $\binom{t(1)}{t(2)}$ : Gate Dim nop1 As Integer = 1 't(2): Source Dim nop2 As Integer = 1 't(3): Substrate Dim data(nop2 - 1, nop1 - 1) As String Dim value As String = "Id (mA), Status" Dim fname As String = "C:\Agilent\prog\_ex\data16.txt" Dim title As String = "Measurement Result"<br>Dim msg As String = "No error."<br>Dim err As Integer = 0  $Dim \ vd As \ Double = 3$   $'13$ Dim vg As Double = 1 Dim idcomp As Double = 0.05 Dim igcomp As Double = 0.01 Dim orng As Integer = 0 Dim mrng As Integer = 0 session.WriteString("FMT 3" & vbLf)<br>session.WriteString("AV 10,1" & vbLf) session.WriteString("AV 10,1" & vbLf) 'sets number of samples for 1 data<br>session.WriteString("FL 0" & vbLf) 'sets filter off<br>session.WriteString("FL 0" & t(3) & ",0,0,0.1" & vbLf) 'out= 0 V, comp= 0.1 A<br>session.WriteString If err <> 0 Then session.WriteString("DZ" & vbLf) : GoTo Check\_err<br>session.WriteString("TI " & t(0) & "," & mrng & vbLf)<br>Dim dat() As Byte = session.Read(4 + 2) '4 byte data + terminator '31 Dim status As Integer = dat(3) And 224 : status = status / 32 '224=128+64+32<br>If status <> 0 Then session.WriteString("DZ" & vbLf) : GoTo Check err<br>Dim type As Integer = dat(0) And 128 : type = type / 128 '0:source, 1:meas<br> Dim rng As Integer = dat(0) And 62 : rng = rng / 2 '62=32+16+8+4+2 Dim count As Integer = dat(1) \* 256 + dat(2) Dim chan As Integer = dat(3) And 31 '31=16+8+4+2+1 If sign = 1 Then count = count - 65536 '65536 = 10000000000000000 (17 bits) ライン | ファイン インディア かいしょう かいかん 説明 おおおし かいきょう かいきょう かいきょう 2 ~ 11 │プロジェクトを通して使用する変数を宣言し、値を設定します。 13~18 | このサブプログラムで使用する変数を宣言し、値を設定します。 20 ~ 22 データ出力フォーマット、A/D コンバータ、SMU フィルタを設定します。 23 ~ 26 │ デバイスに電圧を印加します。 28 ~ 29 | エラーが検出された場合、出力を 0 V に変更し、Check err に進みます。 30 ~ 31 ─ │ 高速スポット測定を実行し、測定データ(4 バイト、バイナリ・フォーマッ ト)を配列 *dat* に格納します。 33 ~ 41 バイナリ・データに含まれる各要素(ステータス、データ・タイプ、モード、 サイン、レンジ、カウント、チャネル)を抽出します。

#### プログラム例 バイナリ・データを読み取る

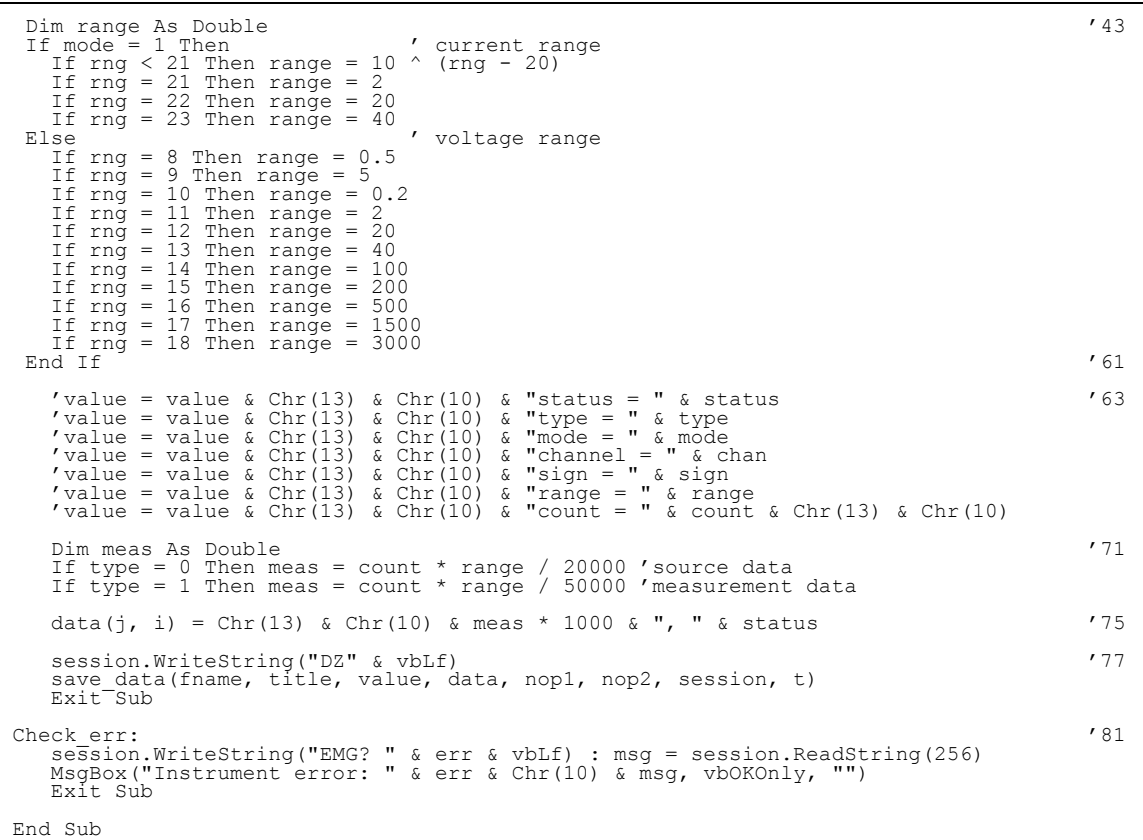

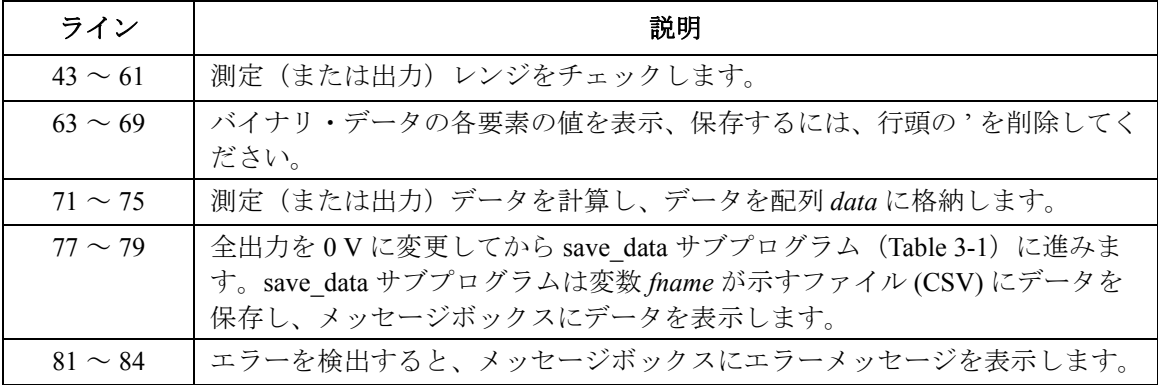

### **4142B** のプログラムを利用する

Agilent 4142B モジュラ DC ソース/モニタの制御プログラムを利用して Agilent B1500 を制御するには下記変更が必要です。

- 1. 必要であれば GPIB アドレスを変更します。
- 2. 必要であれば ACH コマンドを用いてチャネル番号を置き換えます。
- 3. 非サポート・コマンドを削除する、あるいは他のコマンドと置き換えま す。

「Agilent 4142B [用プログラムを使用する](#page-82-0) (p. 1-65)」も参照してください。 以下に高速スポット測定プログラムの変更例を記します。

変更前:

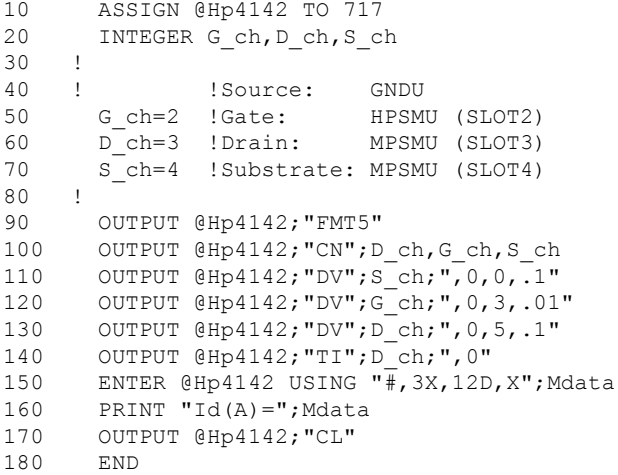

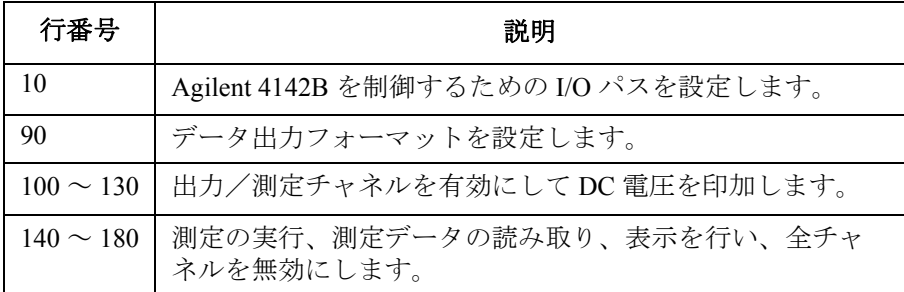

変更後:

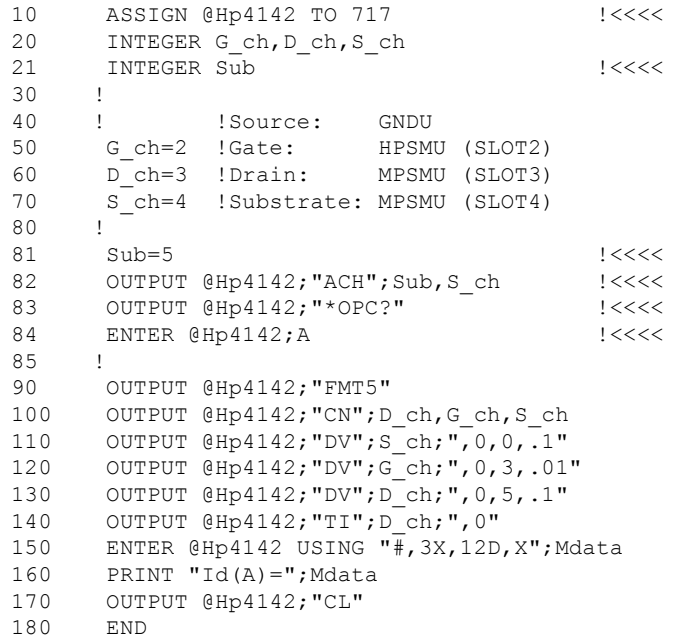

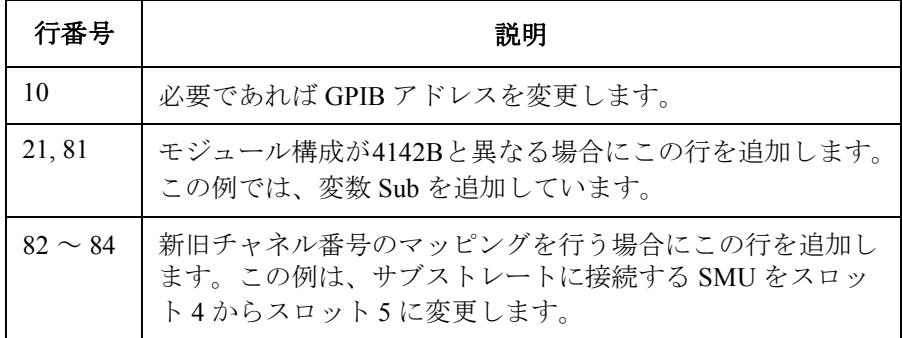

### **4155/4156** のプログラムを利用する

Agilent 4155B/4156B/4155C/4156C パラメータ・アナライザの FLEX コマン ドを用いた制御プログラムを利用して Agilent B1500 を制御するには下記変 更が必要です。

- 1. 必要であれば GPIB アドレスを変更します。
- 2. 必要であれば ACH コマンドを用いてチャネル番号を置き換えます。
- 3. 4155/4156 出力データと互換性のあるデータ出力フォーマットを用いる には FMT コマンドのパラメータ値を変更します。または、データの読 み取りを行う部分を変更します。
- 4. US コマンドを削除します。
- 5. RMD? コマンドを削除します。
- 6. 非サポート・コマンドを削除する、あるいは他のコマンドと置き換えま す。

「Agilent 4155/4156 [用プログラムを使用する](#page-83-0) (p. 1-66)」も参照してください。 以下に高速スポット測定プログラムの変更例を記します。

変更前:

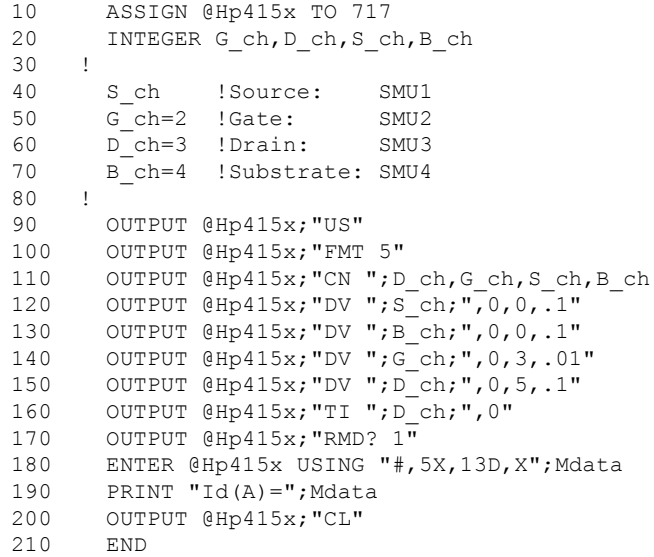

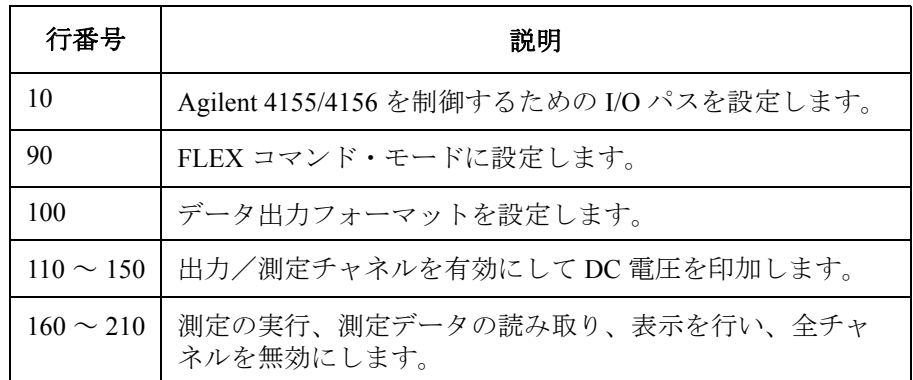

### プログラム例 4155/4156 のプログラムを利用する

変更後:

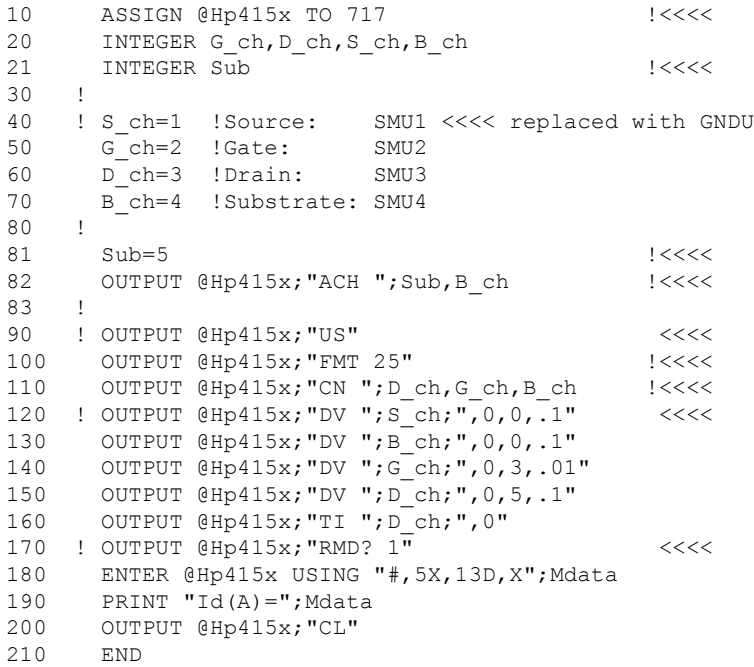

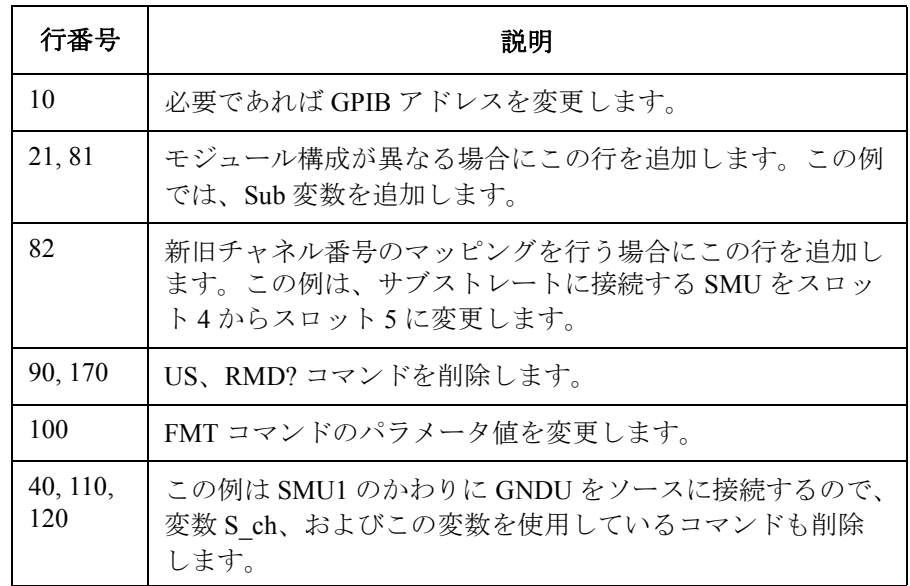

# コマンド・リファレンス

#### コマンド・リファレンス

本章は Agilent B1500 の全 GPIB コマンドの仕様を説明します。

- [コマンド・サマリ](#page-312-0)
- [コマンド・パラメータ](#page-322-0)
- [コマンド・リファレンス](#page-335-0)

#### **NOTE** モジュールのモデル番号と名称

Agilent B1500 のプラグイン・モジュールとアクセサリを表現するのに、こ の章ではモデル番号または次の省略名称を使用します。

B1510A: HPSMU(高電力 SMU)または HP B1511A: MPSMU (中電力 SMU) または MP B1512A: HCSMU(大電流 SMU)または HC B1513A: HVSMU(高電圧 SMU)または HV B1517A: HRSMU(高分解能 SMU)または HR E5288A: ASU(アト・センス/スイッチ・ユニット) B1520A: MFCMU(マルチ周波数容量測定ユニット)または CMU B1525A: HVSPGU(高電圧パルス・ジェネレータ・ユニット)または SPGU N1301A: SCUU (SMU CMU ユニファイ・ユニット) DHCSMU(デュアル HCSMU)または DHC

## コマンド・サマリ

Agilent B1500 GPIB コマンドを機能毎に分類して概要を説明します。

<span id="page-312-0"></span>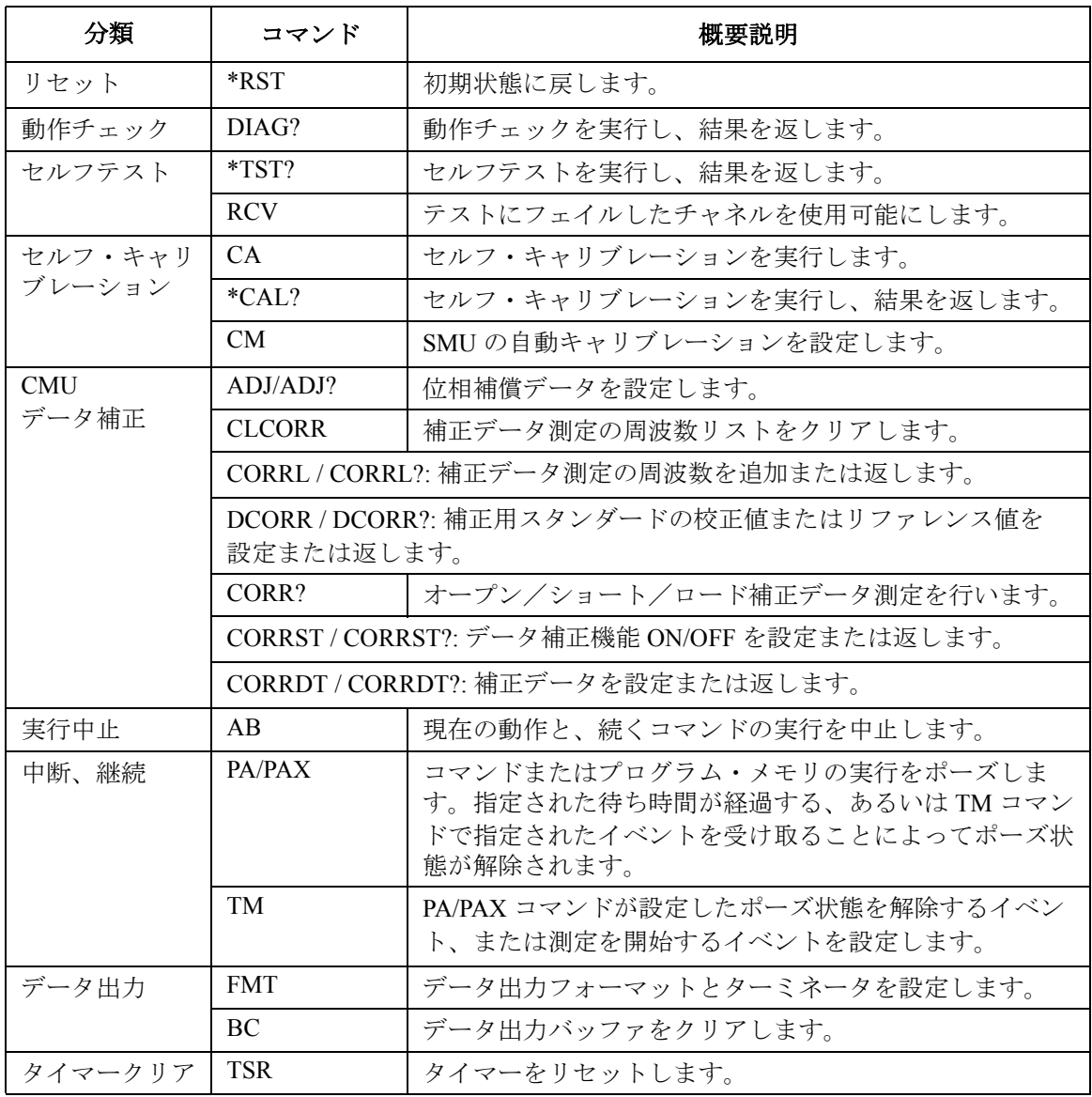

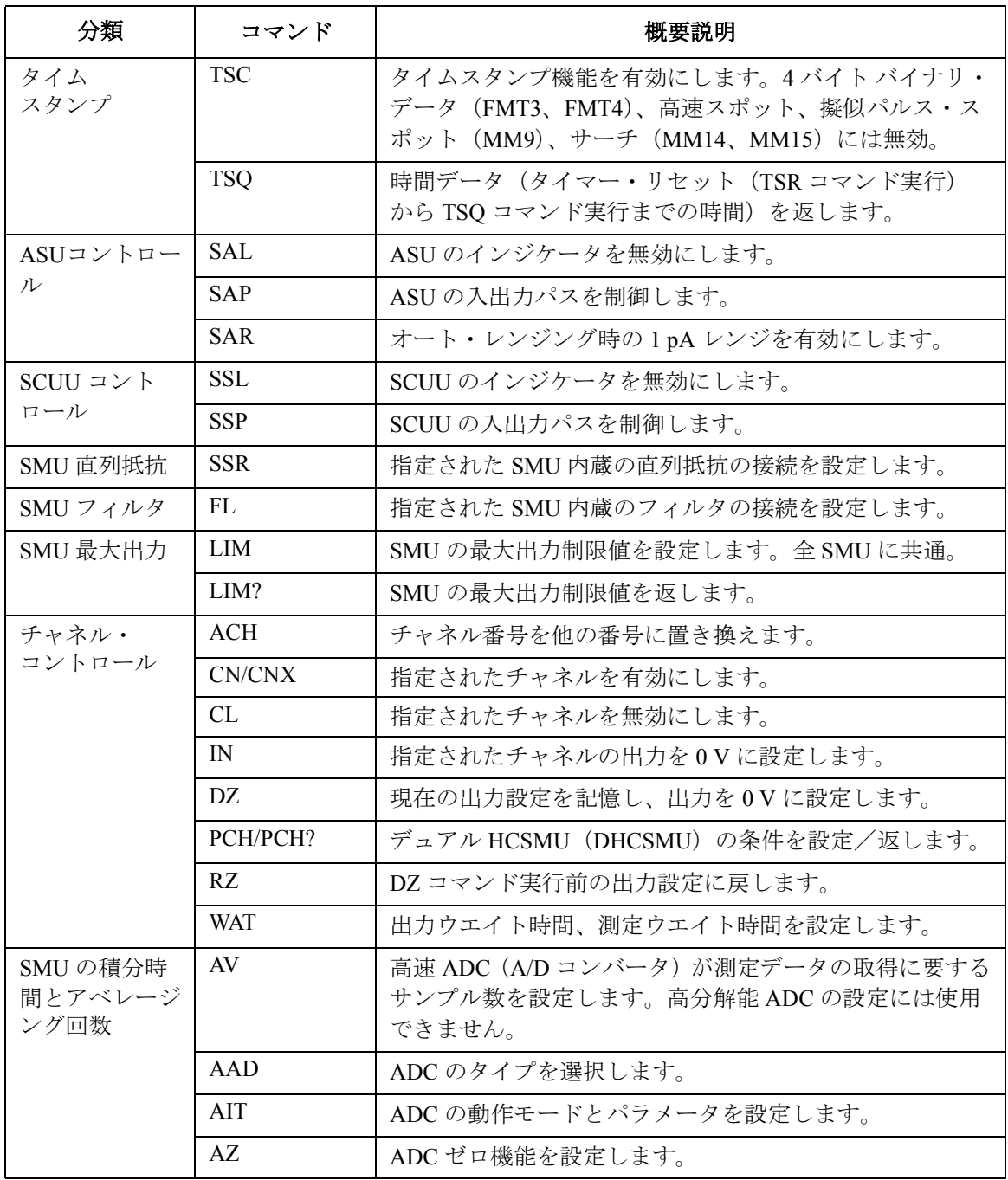

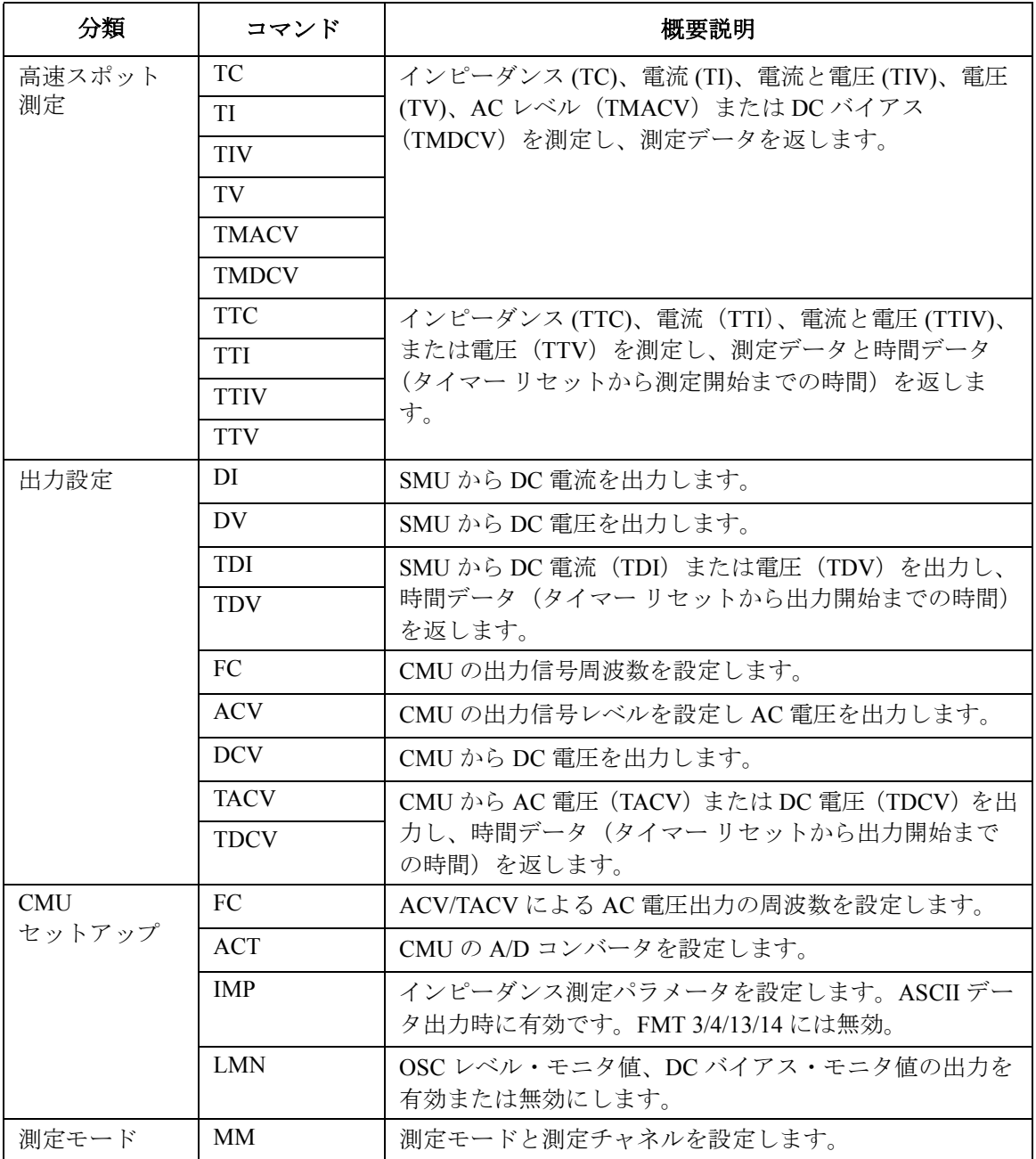

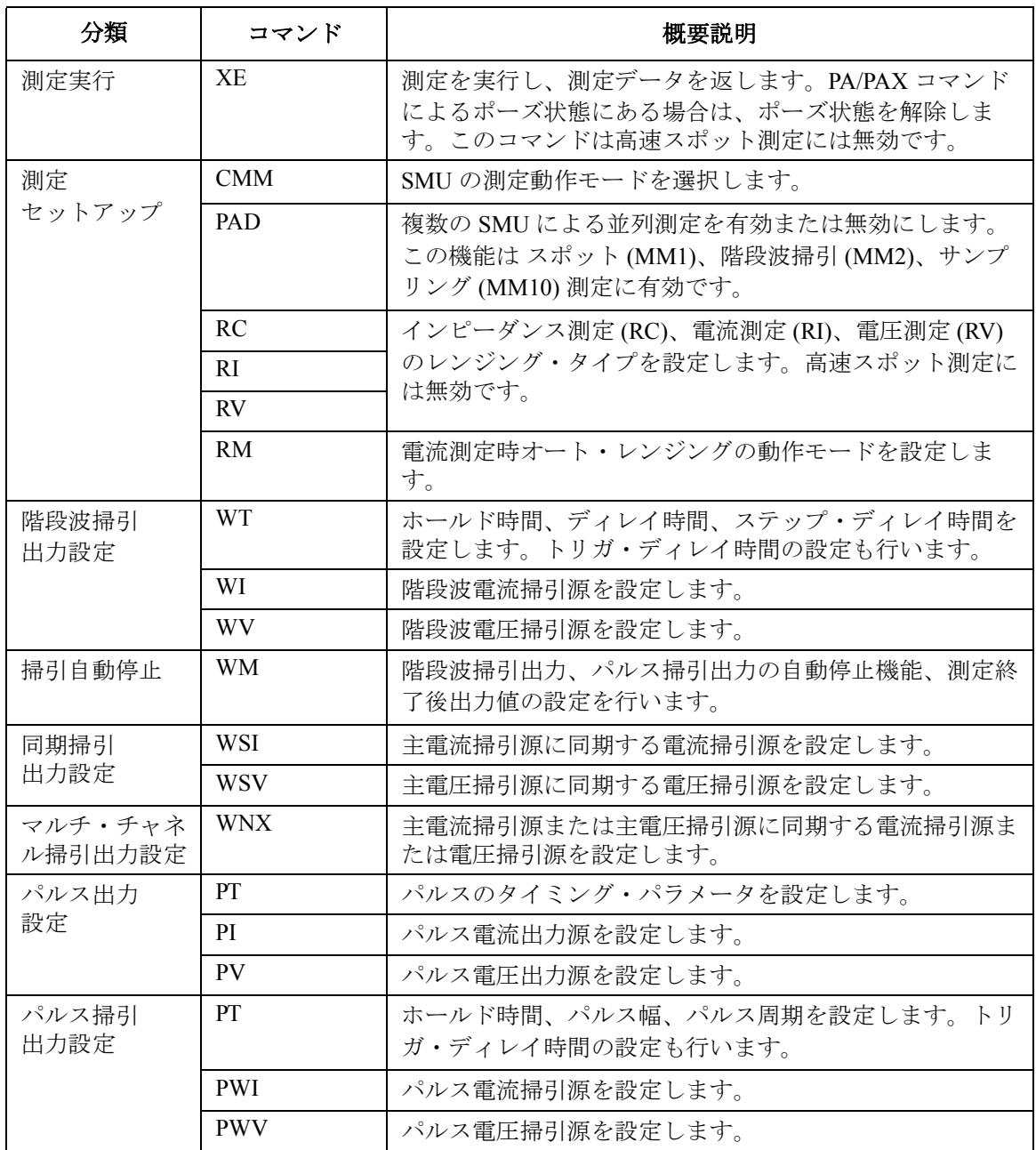

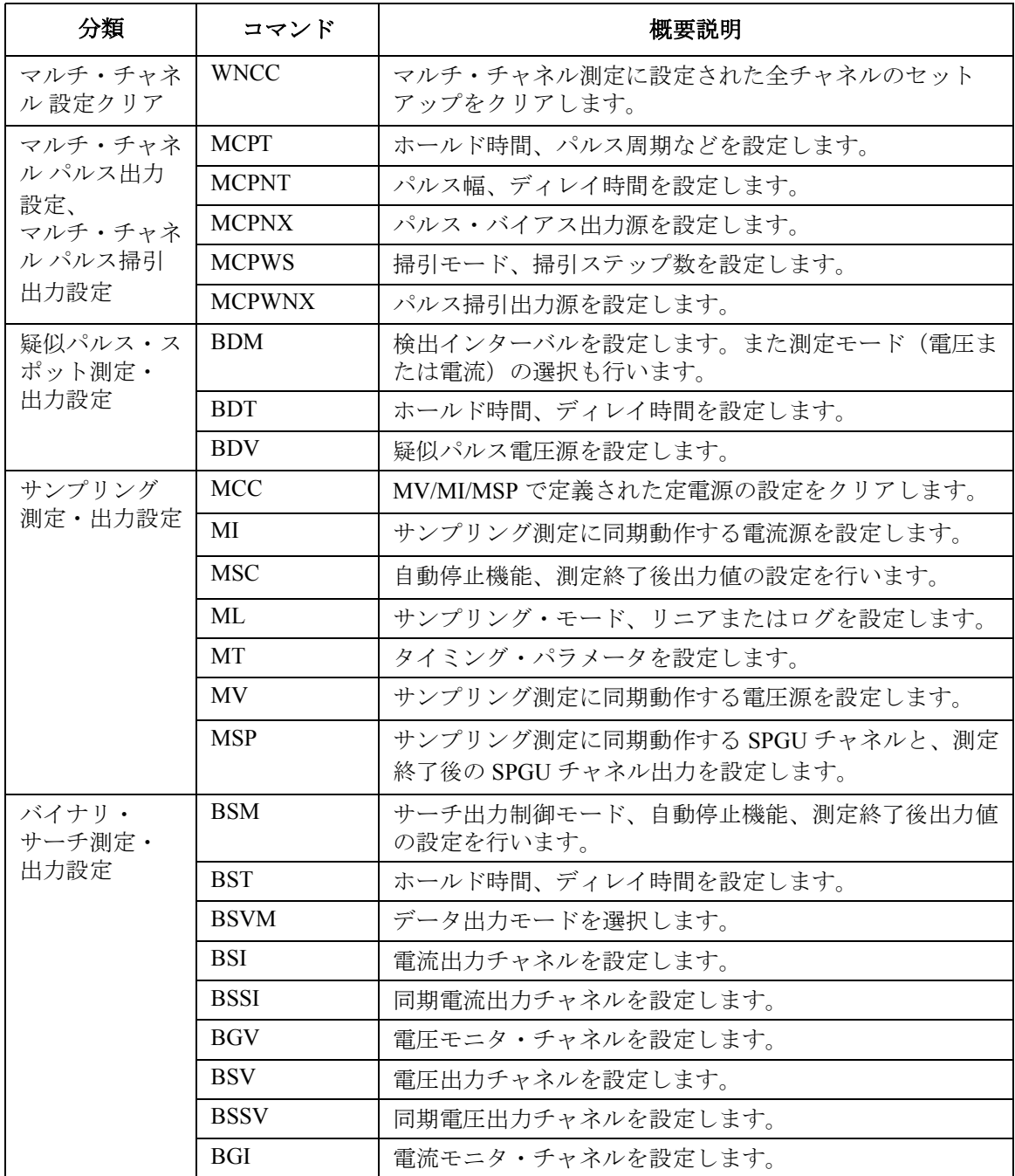

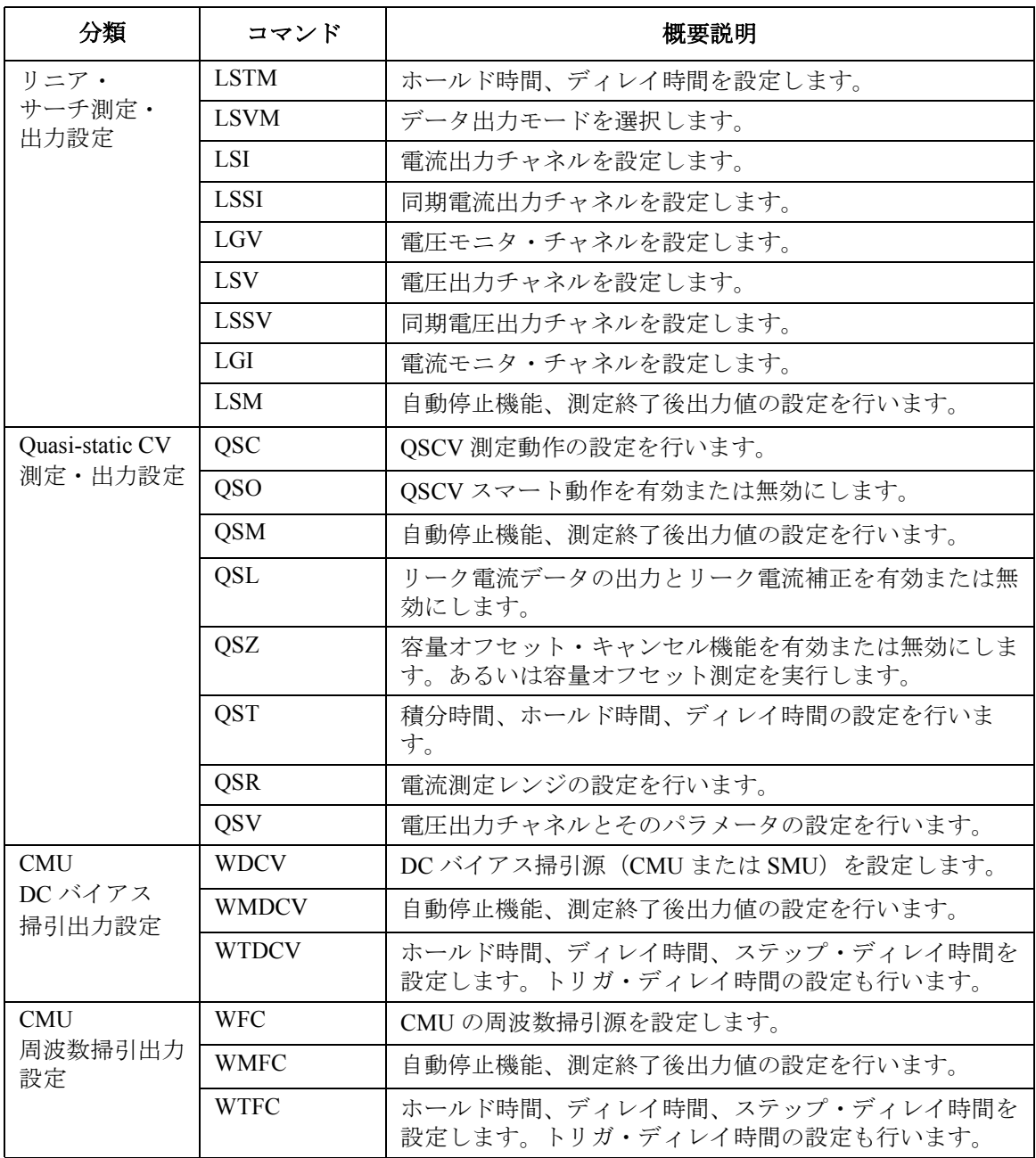

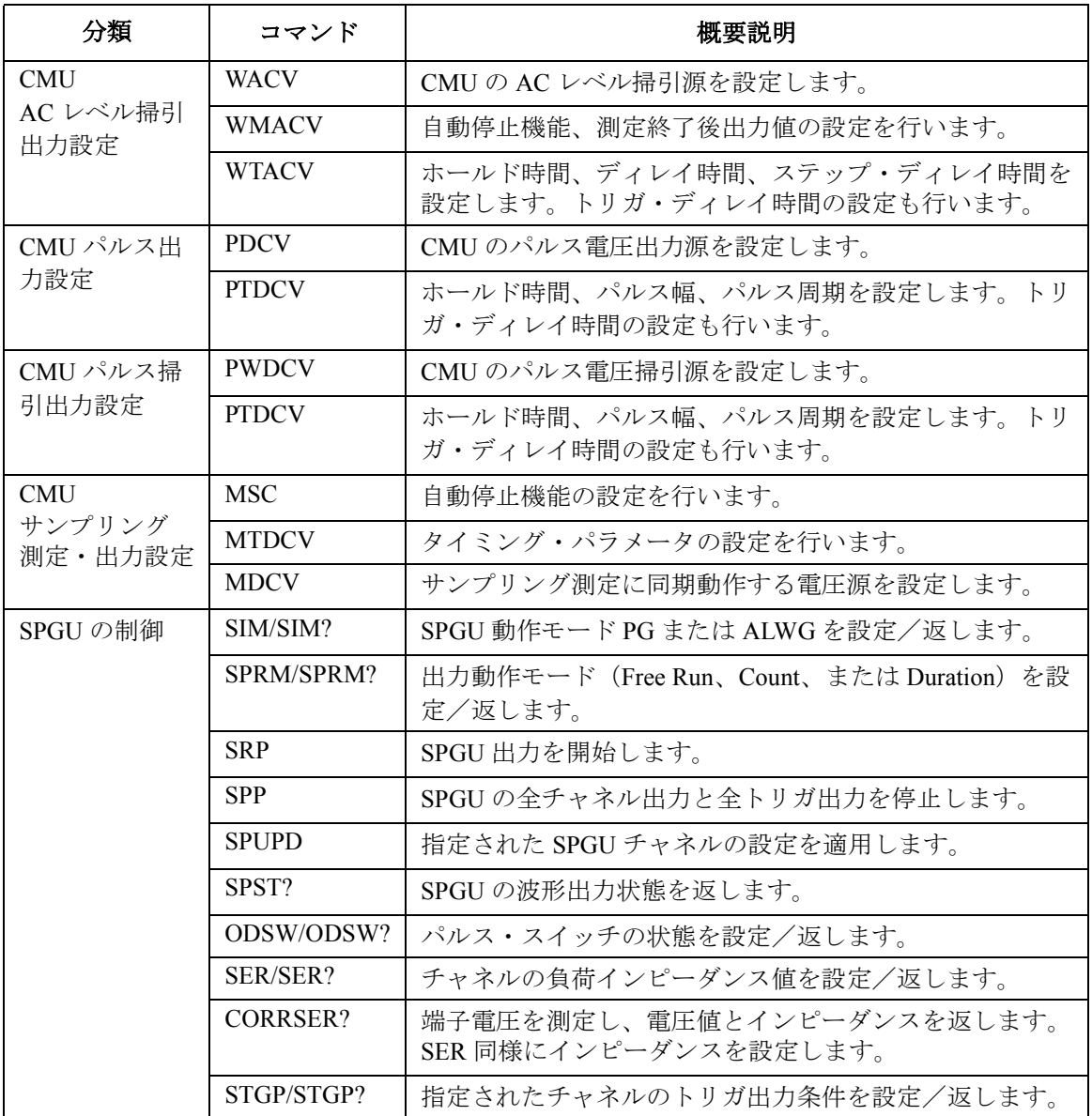

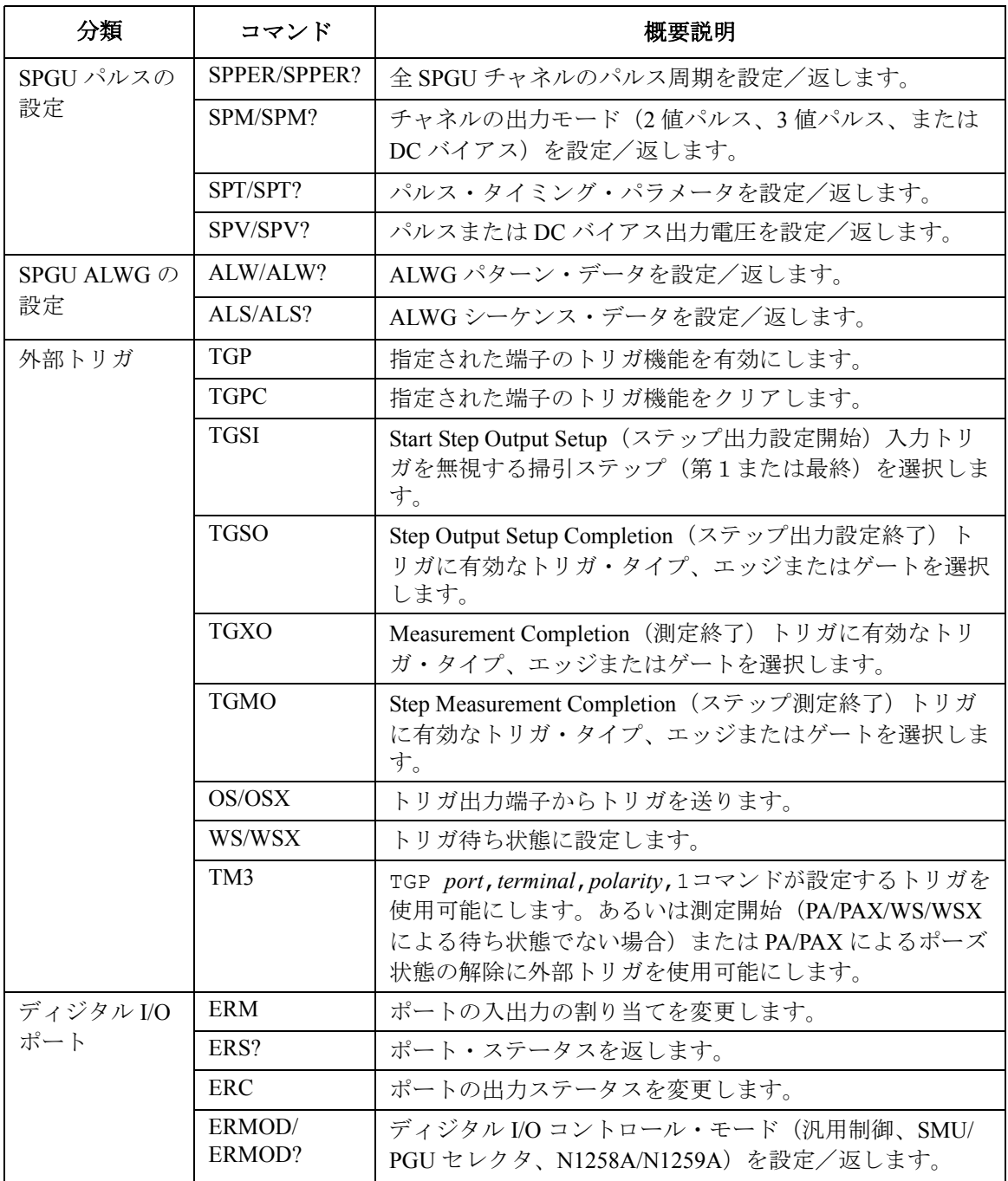

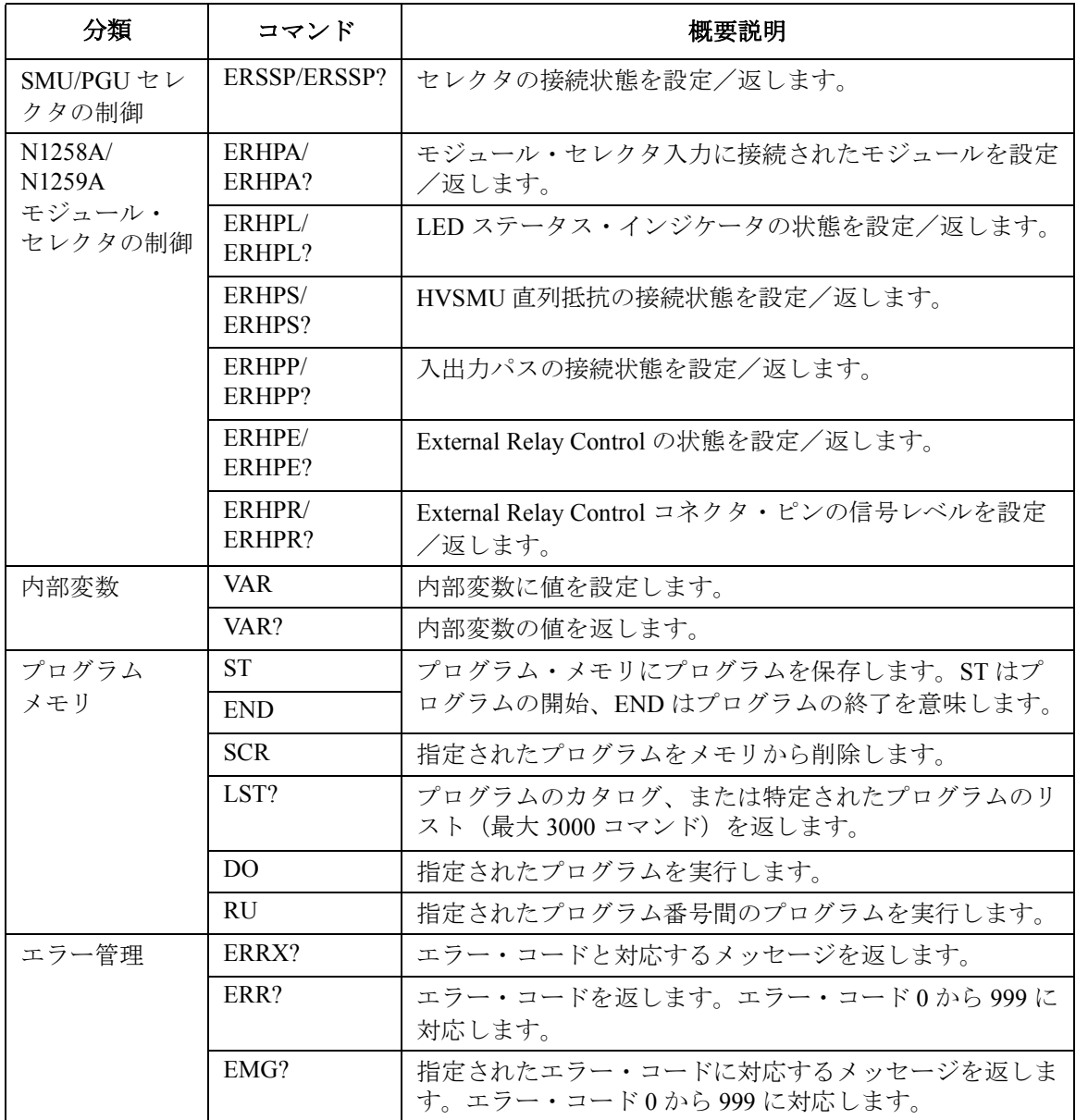

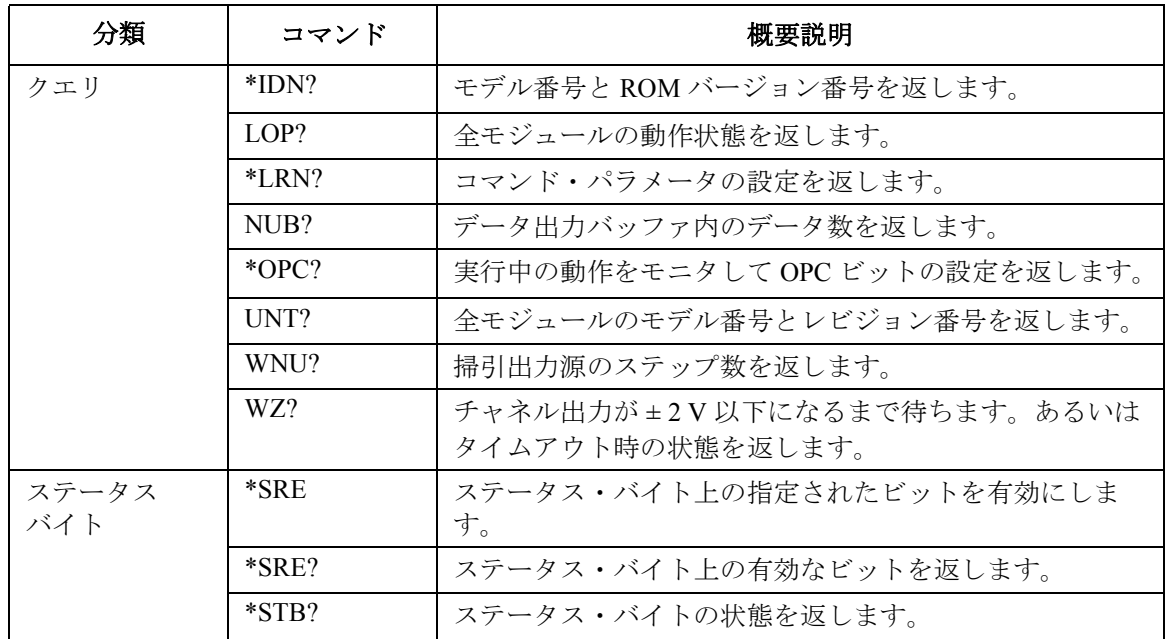

### <span id="page-322-0"></span>コマンド・パラメータ

様々な GPIB コマンドによって使用されるコマンド・パラメータとその値 をまとめて説明します。

- チャネル番号
- 測定レンジング・タイプ
- 出力レンジング・タイプ
- MP/HR/HPSMU ソース設定パラメータ
- HC/DHCSMU ソース設定パラメータ
- HVSMU ソース設定パラメータ
- MFCMU 測定パラメータと設定パラメータ

**NOTE** コマンド・パラメータの表記について

コマンド・パラメータはイタリック体で表されています(例:*chnum*)。

**NOTE** スロット番号について

Agilent B1500 には 10 個のモジュール・スロットがあります。各スロットに は、下から順に 1 から 10 のスロット番号がアサインされています。

**NOTE** モジュールのチャネル数とサブチャネル番号について

Agilent B1500 に装着可能なモジュールは 1 つまたは 2 つのチャネルを持っ ています。1 つのチャネルを持つモジュールのサブチャネル番号は常に 1 ですが、2 つのチャネルを持つモジュールのサブチャネル番号は 1 または 2 です。例えば、SPGU の Output 1 には 1、Output 2 には 2 がアサインされて います。

**Table 4-1** チャネル番号

| chnum <sup>a</sup> | 説明                        |
|--------------------|---------------------------|
| 1または101            | スロット1に装着されたモジュールのサブチャネル1  |
| 2または201            | スロット2に装着されたモジュールのサブチャネル1  |
| 3または301            | スロット3に装着されたモジュールのサブチャネル1  |
| 4または401            | スロット4に装着されたモジュールのサブチャネル1  |
| 5または501            | スロット5に装着されたモジュールのサブチャネル1  |
| 6または601            | スロット6に装着されたモジュールのサブチャネル1  |
| 7または701            | スロット7に装着されたモジュールのサブチャネル1  |
| 8または801            | スロット8に装着されたモジュールのサブチャネル1  |
| 9または901            | スロット9に装着されたモジュールのサブチャネル1  |
| 10または1001          | スロット10に装着されたモジュールのサブチャネル1 |
| 102                | スロット1に装着されたモジュールのサブチャネル2  |
| 202                | スロット2に装着されたモジュールのサブチャネル2  |
| 302                | スロット3に装着されたモジュールのサブチャネル2  |
| 402                | スロット4に装着されたモジュールのサブチャネル2  |
| 502                | スロット5に装着されたモジュールのサブチャネル2  |
| 602                | スロット6に装着されたモジュールのサブチャネル2  |
| 702                | スロット7に装着されたモジュールのサブチャネル2  |
| 802                | スロット8に装着されたモジュールのサブチャネル2  |
| 902                | スロット9に装着されたモジュールのサブチャネル2  |
| 1002               | スロット10に装着されたモジュールのサブチャネル2 |

a. HPSMU、HCSMU、HVSMU は 2 つのスロットを占有します。このモ ジュールを指定するには若いスロット番号から得られるチャネル番号を 用いてください。例えば、スロット 3 ~ 4 に装着されている HPSMU を 指定するには、チャネル番号 3 または 301 を用いてください。
<span id="page-324-0"></span>**Table 4-2** 電圧測定レンジング・タイプ

| range <sup>a</sup> | モジュールのタイプ |            |           |     |            |     | レンジング・タイプ        |                |
|--------------------|-----------|------------|-----------|-----|------------|-----|------------------|----------------|
|                    | <b>MP</b> | <b>HR</b>  | <b>HP</b> | HC  | <b>DHC</b> | HV. | パルス不使用           | パルス使用          |
| $\theta$           | Yes       | Yes        | Yes       | Yes | Yes        | Yes | オート              | コンプライ          |
| $\overline{2}$     |           |            |           | Yes | Yes        |     | 0.2 V リミテッド・オート  | アンスレ<br>ンジ     |
| 5                  | Yes       | Yes        |           |     |            |     | 0.5 V リミテッド・オート  |                |
| 20 または 11          | Yes       | Yes        | Yes       | Yes | Yes        |     | 2Vリミテッド・オート      | コンプライ<br>アンス値を |
| 50                 | Yes       | Yes        |           |     |            |     | 5Vリミテッド・オート      | カバーする          |
| 200 または 12         | Yes       | Yes        | Yes       | Yes | Yes        |     | 20 V リミテッド・オート   | 最小レンジ<br>を使用しま |
| 400 または 13         | Yes       | <b>Yes</b> | Yes       | Yes | Yes        |     | 40 V リミテッド・オート   | す。             |
| 1000 または 14        | Yes       | Yes        | Yes       |     |            |     | 100 V リミテッド・オート  |                |
| 2000 または15         |           |            | Yes       |     |            | Yes | 200 V リミテッド・オート  |                |
| 5000               |           |            |           |     |            | Yes | 500 V リミテッド・オート  |                |
| 15000              |           |            |           |     |            | Yes | 1500 V リミテッド・オート |                |
| 30000              |           |            |           |     |            | Yes | 3000 V リミテッド・オート |                |
| $-2$               |           |            |           | Yes | Yes        |     | 0.2 V 固定         |                |
| $-5$               | Yes       | Yes        |           |     |            |     | 0.5 V 固定         |                |
| $-20$ または-11       | Yes       | Yes        | Yes       | Yes | Yes        |     | 2 V 固定           |                |
| $-50$              | Yes       | Yes        |           |     |            |     | 5 V 固定           |                |
| -200 または-12        | Yes       | Yes        | Yes       | Yes | Yes        |     | 20 V 固定          |                |
| -400 または-13        | Yes       | Yes        | Yes       | Yes | Yes        |     | 40 V 固定          |                |
| $-1000$ または-14     | Yes       | Yes        | Yes       |     |            |     | 100 V 固定         |                |
| -2000または-15        |           |            | Yes       |     |            | Yes | 200 V 固定         |                |
| $-5000$            |           |            |           |     |            | Yes | 500 V 固定         |                |
| $-15000$           |           |            |           |     |            | Yes | 1500 V 固定        |                |
| $-30000$           |           |            |           |     |            | Yes | 3000 V 固定        |                |

a. 測定チャネルが電圧出力を行う場合は、*range* の設定値にかかわらず電圧出力レンジを 使用します。

<span id="page-325-0"></span>**Table 4-3** 電流測定レンジング・タイプ

|                    | モジュールのタイプ |     |     |     |            |                        | レンジング・タイプ        |                  |  |
|--------------------|-----------|-----|-----|-----|------------|------------------------|------------------|------------------|--|
| range <sup>a</sup> | <b>MP</b> | HR  | HP  | HC  | <b>DHC</b> | $\mathbf{H}\mathbf{V}$ | パルス不使用           | パルス使用            |  |
| $\theta$           | Yes       | Yes | Yes | Yes | Yes        | Yes                    | オート              | コンプライア           |  |
| 8 (ASU)            |           | Yes |     |     |            |                        | 1pAリミテッド・オート     | ンスレンジ            |  |
| $\overline{9}$     |           | Yes |     |     |            |                        | 10 pA リミテッド・オート  |                  |  |
| 10                 |           | Yes |     |     |            |                        | 100 pA リミテッド・オート | コンプライア           |  |
| $\overline{11}$    | Yes       | Yes | Yes |     |            | Yes                    | 1nAリミテッド・オート     | ンス値を             |  |
| 12                 | Yes       | Yes | Yes |     |            | Yes                    | 10 nA リミテッド・オート  | カバーする最<br>小レンジを使 |  |
| 13                 | Yes       | Yes | Yes |     |            | Yes                    | 100 nA リミテッド・オート | 用します。            |  |
| 14                 | Yes       | Yes | Yes |     |            | Yes                    | 1 µA リミテッド・オート   |                  |  |
| 15                 | Yes       | Yes | Yes | Yes | Yes        | Yes                    | 10 µA リミテッド・オート  |                  |  |
| 16                 | Yes       | Yes | Yes | Yes | Yes        | Yes                    | 100 μA リミテッド・オート |                  |  |
| 17                 | Yes       | Yes | Yes | Yes | Yes        | Yes                    | 1mAリミテッド・オート     |                  |  |
| 18                 | Yes       | Yes | Yes | Yes | Yes        | Yes                    | 10 mA リミテッド・オート  |                  |  |
| 19                 | Yes       | Yes | Yes | Yes | Yes        |                        | 100 mA リミテッド・オート |                  |  |
| 20                 |           |     | Yes | Yes | Yes        |                        | 1Aリミテッド・オート      |                  |  |
| 21                 |           |     |     |     | Yes        |                        | 2Aリミテッド・オート      |                  |  |
| $\overline{22}$    |           |     |     | Yes |            |                        | 20 A リミテッド・オート   |                  |  |
| 23                 |           |     |     |     | Yes        |                        | 40 A リミテッド・オート   |                  |  |
| $-8$ (ASU)         |           | Yes |     |     |            |                        | 1 pA 固定          |                  |  |
| $-9$               |           | Yes |     |     |            |                        | 10 pA 固定         |                  |  |
| $-10$              |           | Yes |     |     |            |                        | 100 pA 固定        |                  |  |
| $-11$              | Yes       | Yes | Yes |     |            | Yes                    | 1 nA 固定          |                  |  |
| $-12$              | Yes       | Yes | Yes |     |            | Yes                    | 10 nA 固定         |                  |  |
| $-13$              | Yes       | Yes | Yes |     |            | Yes                    | 100 nA 固定        |                  |  |
| $-14$              | Yes       | Yes | Yes |     |            | Yes                    | 1 µA 固定          |                  |  |
| $-15$              | Yes       | Yes | Yes | Yes | Yes        | Yes                    | 10 µA 固定         |                  |  |
| $-16$              | Yes       | Yes | Yes | Yes | Yes        | Yes                    | 100 μA 固定        |                  |  |
| $-17$              | Yes       | Yes | Yes | Yes | Yes        | Yes                    | 1 mA 固定          |                  |  |
| $-18$              | Yes       | Yes | Yes | Yes | Yes        | Yes                    | 10 mA 固定         |                  |  |
| $-19$              | Yes       | Yes | Yes | Yes | Yes        |                        | 100 mA 固定        |                  |  |
| $-20$              |           |     | Yes | Yes | Yes        |                        | 1 A 固定           |                  |  |
| $-21$              |           |     |     |     | Yes        |                        | 2 A 固定           |                  |  |
| $-22$              |           |     |     | Yes |            |                        | 20 A 固定          |                  |  |
| $-23$              |           |     |     |     | Yes        |                        | 40 A 固定          |                  |  |

a. 測定チャネルが電流出力を行う場合は、*range* の設定値にかかわらず電流出力レンジを 使用します。

### **NOTE** 測定レンジング (オートとリミテッド・オート)

測定値をカバーする最小レンジが自動的に選択され、そのレンジを用いて 測定が実行されます。リミテッド・オートの場合は、指定レンジより低い レンジは使用されません。例えば 100 nA リミテッド・オートに設定する と、10 nA レンジ以下のレンジが使用されることはありません。

### **NOTE** 1 pA レンジを使用するには

ASU(アト・センス/スイッチ・ユニット)を装着している測定チャネル は 1 pA レンジをサポートします。1 pA レンジを使用するには、1 pA 固定 レンジまたは 1 pA リミテッド・オート・レンジングに設定します。

オート・レンジング・モードで 1 pA レンジを使用できるようにするには、 [SAR](#page-456-0) コマンドを実行します。

Agilent B1500 は 1 pA レンジによる測定データの補正を自動実行し、補正後 のデータを返します。データ補正は、あらかじめ保存されているオフセッ ト・データ、または測定したオフセット・データを使用して実行されます。

オフセット・データを測定するには、実デバイスの測定を開始する前に [CA](#page-358-0) コマンドを実行します。

**NOTE** 出力レンジング

出力値をカバーする最小レンジが自動的に選択され、そのレンジを用いて 出力が実行されます。リミテッド・オートの場合は、指定レンジより低い レンジは使用されません。例えば 100 nA リミテッド・オートに設定する と、10 nA レンジ以下のレンジが使用されることはありません。

#### **CAUTION** モジュール・セレクタの最大電流

デュアルHCSMU (DHCSMU)をN1258AまたはN1259A-300モジュール・セレ クタと一緒に使用する場合、モジュール・セレクタの性能劣化・故障を防 ぐため、最大電流 ± 30 A で使用してください。

<span id="page-327-0"></span>**Table 4-4** 電圧出力レンジング・タイプ

| range または   | モジュールのタイプ  |            |            |           |            | レンジング・タイプ      |                  |
|-------------|------------|------------|------------|-----------|------------|----------------|------------------|
| vrange      | <b>MP</b>  | <b>HR</b>  | HP         | <b>HC</b> | <b>DHC</b> | H <sub>V</sub> |                  |
| $\Omega$    | Yes        | <b>Yes</b> | <b>Yes</b> | Yes       | Yes        | <b>Yes</b>     | オート              |
| 2           |            |            |            | Yes       | Yes        |                | 0.2 V リミテッド・オート  |
| 5           | Yes        | Yes        |            |           |            |                | 0.5 V リミテッド・オート  |
| 20 または 11   | <b>Yes</b> | <b>Yes</b> | <b>Yes</b> | Yes       | Yes        |                | 2Vリミテッド・オート      |
| 50          | <b>Yes</b> | <b>Yes</b> |            |           |            |                | 5Vリミテッド・オート      |
| 200 または 12  | Yes        | <b>Yes</b> | Yes        | Yes       | Yes        |                | 20 V リミテッド・オート   |
| 400 または13   | Yes        | Yes        | <b>Yes</b> | Yes       | Yes        |                | 40 V リミテッド・オート   |
| 1000 または 14 | <b>Yes</b> | Yes        | Yes        |           |            |                | 100 V リミテッド・オート  |
| 2000 または 15 |            |            | <b>Yes</b> |           |            | Yes            | 200 V リミテッド・オート  |
| 5000        |            |            |            |           |            | Yes            | 500 V リミテッド・オート  |
| 15000       |            |            |            |           |            | Yes            | 1500 V リミテッド・オート |
| 30000       |            |            |            |           |            | Yes            | 3000 V リミテッド・オート |

<span id="page-327-1"></span>**Table 4-5** 電流出力レンジング・タイプ

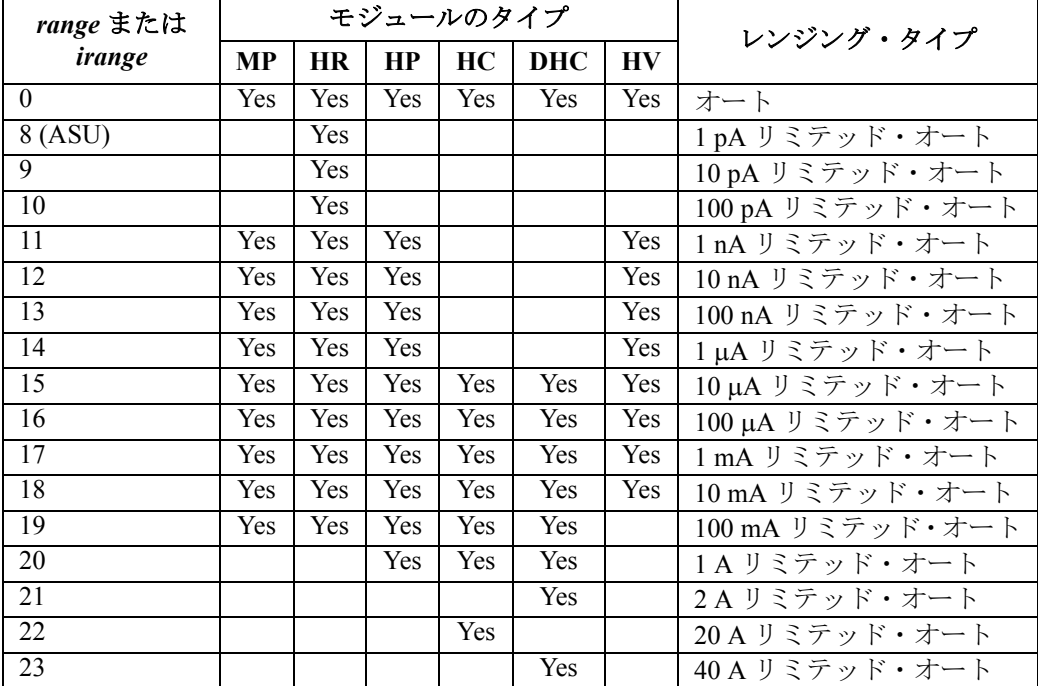

<span id="page-328-0"></span>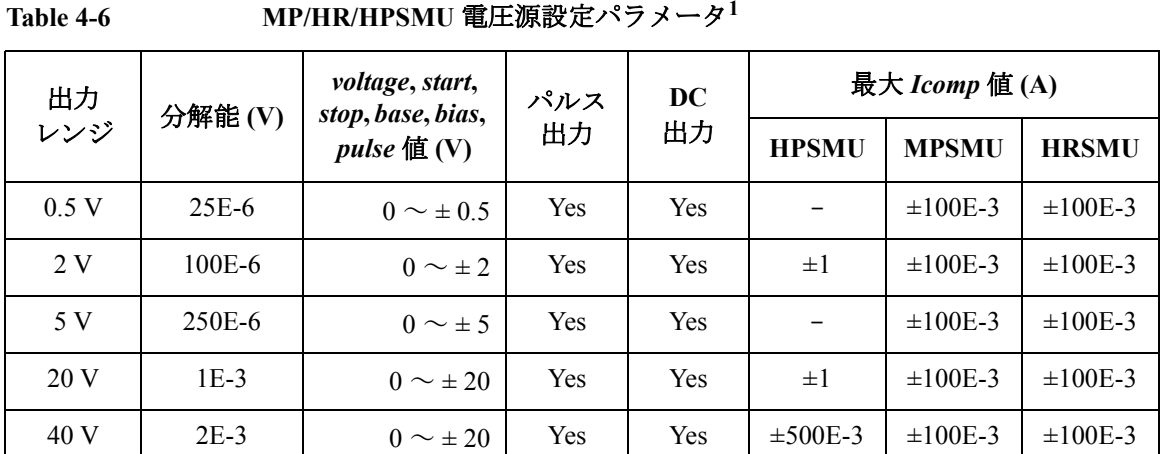

100 V 5E-3 0 ~ ± 20 Yes Yes ±125E-3 ±100E-3 ±100E-3

200 V | 10E-3 |  $0 \sim \pm 200$  | Yes |  $\pm 50$ E-3 | - | -

 $\sim \pm 40$   $\pm 50E-3$   $\pm 50E-3$ 

 $\sim \pm 40$   $\pm 50E-3$   $\pm 50E-3$ 

 $\sim \pm 100$   $\pm 20E-3$   $\pm 20E-3$ 

<sup>1.</sup> 次のコマンドは MPSMU、HRSMU、HPSMU を電圧源として動作させます。 DV, TDV, BDV, WV, WSV, WNX, PV, PWV, QSV, LSV, LSSV, BSV, BSSV, MV, MCPNX, MCPWNX, MDCV, PDCV, WDCV, PWDCV

<span id="page-329-0"></span>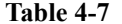

**Table 4-7 MP/HR/HPSMU** 電流源設定パラメータ**<sup>1</sup>**

| 出力              | 分解能(A)  | current, start,<br>stop, base, bias, | パルス            | <b>DC</b> | 最大 Vcomp 值 (V) |              |              |  |
|-----------------|---------|--------------------------------------|----------------|-----------|----------------|--------------|--------------|--|
| レンジ             |         | pulse $\mathbb{\hat{E}}$ (A)         | 出力             | 出力        | <b>HPSMU</b>   | <b>MPSMU</b> | <b>HRSMU</b> |  |
| 1 <sub>pA</sub> | $1E-15$ | $0 \sim \pm 1.15E - 12$              | N <sub>o</sub> | Yes       |                |              | $\pm 100$    |  |
| $10\ pA$        | 5E-15   | $0 \sim \pm 11.5E - 12$              |                | Yes       |                |              | $\pm 100$    |  |
| 100 pA          | 5E-15   | $0 \sim \pm 115E - 12$               |                | Yes       |                |              | $\pm 100$    |  |
| 1 nA            | 50E-15  | $0 \sim \pm 1.15E-9$                 |                | Yes       | $\pm 200$      | $\pm 100$    | $\pm 100$    |  |
| 10 nA           | 500E-15 | $0 \sim \pm 11.5E-9$                 | Yes            | Yes       | $\pm 200$      | $\pm 100$    | $\pm 100$    |  |
| 100 nA          | 5E-12   | $0 \sim \pm 115E-9$                  | Yes            | Yes       | $\pm 200$      | $\pm 100$    | $\pm 100$    |  |
| $1 \mu A$       | 50E-12  | $0 \sim \pm 1.15E - 6$               | Yes            | Yes       | $\pm 200$      | $\pm 100$    | $\pm 100$    |  |
| $10 \mu A$      | 500E-12 | $0 \sim \pm 11.5E - 6$               | Yes            | Yes       | $\pm 200$      | $\pm 100$    | $\pm 100$    |  |
| $100 \mu A$     | 5E-9    | $0 \sim \pm 115E - 6$                | Yes            | Yes       | $\pm 200$      | $\pm 100$    | $\pm 100$    |  |
| $1 \text{ mA}$  | 50E-9   | $0 \sim \pm 1.15E - 3$               | Yes            | Yes       | $\pm 200$      | $\pm 100$    | $\pm 100$    |  |
| $10 \text{ mA}$ | 500E-9  | $0 \sim \pm 11.5E - 3$               | Yes            | Yes       | $\pm 200$      | $\pm 100$    | $\pm 100$    |  |
| 100 mA          | 5E-6    | $0 \sim \pm 20E - 3$                 | Yes            | Yes       | $\pm 200$      | $\pm 100$    | $\pm 100$    |  |
|                 |         | $\sim \pm 50E-3$                     |                |           | $\pm 200$      | ±40          | ±40          |  |
|                 |         | $\sim \pm 100E-3$                    |                |           | $\pm 100$      | $\pm 20$     | $\pm 20$     |  |
|                 |         | $\sim \pm 115E-3$                    |                |           | $\pm 100$      |              |              |  |
| 1A              | 50E-6   | $0 \sim \pm 50E-3$                   | Yes            | Yes       | $\pm 200$      |              |              |  |
|                 |         | $\sim \pm 125E-3$                    |                |           | $\pm 100$      |              |              |  |
|                 |         | $\sim$ $\pm$ 500E-3                  |                |           | ±40            |              |              |  |
|                 |         | $\sim$ $\pm$ $1$                     |                |           | $\pm 20$       |              |              |  |

1. 次のコマンドは MPSMU、HRSMU、HPSMU を電流源として動作させます。 DI, TDI, WI, WSI, WNX, PI, PWI, LSI, LSSI, BSI, BSSI, MI, MCPNX, MCPWNX

#### <span id="page-330-1"></span>**Table 4-8**

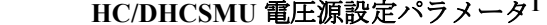

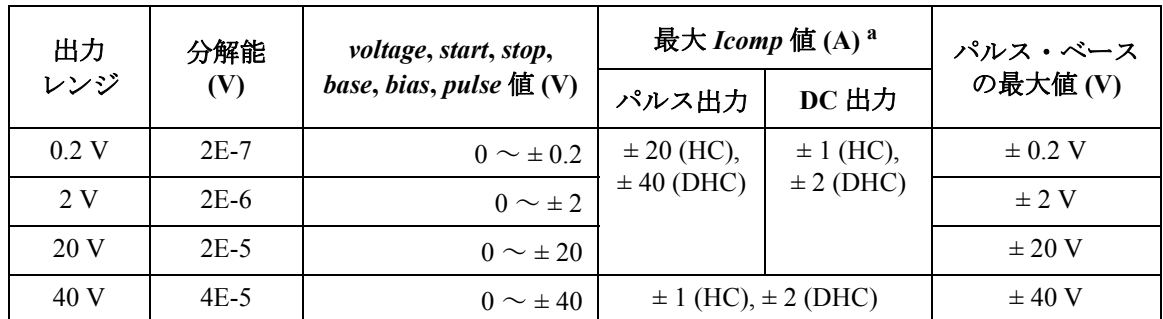

a. コンプライアンスが > 1 A または < -1 A に設定されている場合の電流測定レンジは、コ ンプライアンス・レンジに固定されます。

<span id="page-330-0"></span>**Table 4-9 HC/DHCSMU** 電流源設定パラメータ**<sup>2</sup>**

| 出力               | 分解能     | current, start, stop, base, |          | 最大 $Vcomp$ 値 (V) | パルス・ベース         |
|------------------|---------|-----------------------------|----------|------------------|-----------------|
| レンジ <sup>a</sup> | (A)     | bias, pulse $f(\mathbf{A})$ | パルス出力    | DC 出力            | の最大値(A)         |
| $10 \mu A$       | $1E-11$ | $0 \sim \pm 1E-5$           |          | $\pm 40$         | $\pm 10 \mu A$  |
| $100 \mu A$      | $1E-10$ | $0 \sim \pm 1E-4$           |          |                  | $\pm 100 \mu A$ |
| $1 \text{ mA}$   | $1E-9$  | $0 \sim \pm 1E-3$           |          |                  | $\pm 1$ mA      |
| $10 \text{ mA}$  | $1E-8$  | $0 \sim \pm 1E - 2$         |          |                  | $\pm 10$ mA     |
| $100 \text{ mA}$ | $1E-7$  | $0 \sim \pm 1E-1$           |          |                  | $\pm 100$ mA    |
| 1A               | $1E-6$  | $0 \sim \pm 1$              |          |                  | $\pm$ 1 A       |
| 2 A              | $2E-6$  | $0 \sim \pm 2$              |          |                  | $\pm$ 2 A       |
| 20A              | $2E-5$  | $0 \sim \pm 20$             | $\pm 20$ |                  | $\pm 100$ mA    |
| 40A              | $4E-5$  | $0 \sim \pm 40$             |          |                  | $\pm 200$ mA    |

a. 40 A レンジと 2 A レンジはデュアル HCSMU (DHCSMU) だけに有効です。また、20 A レンジは HCSMU だけに有効です。

<sup>1.</sup> 次のコマンドは HCSMU を電圧源として動作させます。 DV, TDV, WV, WSV, WNX, PV, PWV, LSV, LSSV, BSV, BSSV, MV, MCPNX, MCPWNX, MDCV, PDCV, WDCV, PWDCV

<sup>2.</sup> 次のコマンドは HCSMU を電流源として動作させます。 DI, TDI, WI, WSI, WNX, PI, PWI, LSI, LSSI, BSI, BSSI, MI, MCPNX, MCPWNX

<span id="page-331-1"></span>**Table 4-10 HVSMU** 電圧源設定パラメータ**<sup>1</sup>**

| 出力     | 分解能    | voltage, start, stop,            | パルス | DC  | $Icomp$ 值(A)   |                |
|--------|--------|----------------------------------|-----|-----|----------------|----------------|
| レンジ    | (V)    | $base, bias, pulse$ <b>ff(V)</b> | 出力  | 出力  | 正方向出力          | 負方向出力          |
| 200 V  | $2E-4$ | $0 \sim \pm 200$                 | Yes | Yes | $-8E-3 \sim 0$ | $0 \sim +8E-3$ |
| 500 V  | 5E-4   | $0 \sim \pm 500$                 | Yes | Yes |                |                |
| 1500 V | 15E-4  | $0 \sim \pm 1500$                | Yes | Yes |                |                |
| 3000V  | $3E-3$ | $0 \sim \pm 3000$                | Yes | Yes | $-4E-3 \sim 0$ | $0 \sim +4E-3$ |

<span id="page-331-0"></span>**Table 4-11 HVSMU** 電流源設定パラメータ**<sup>2</sup>**

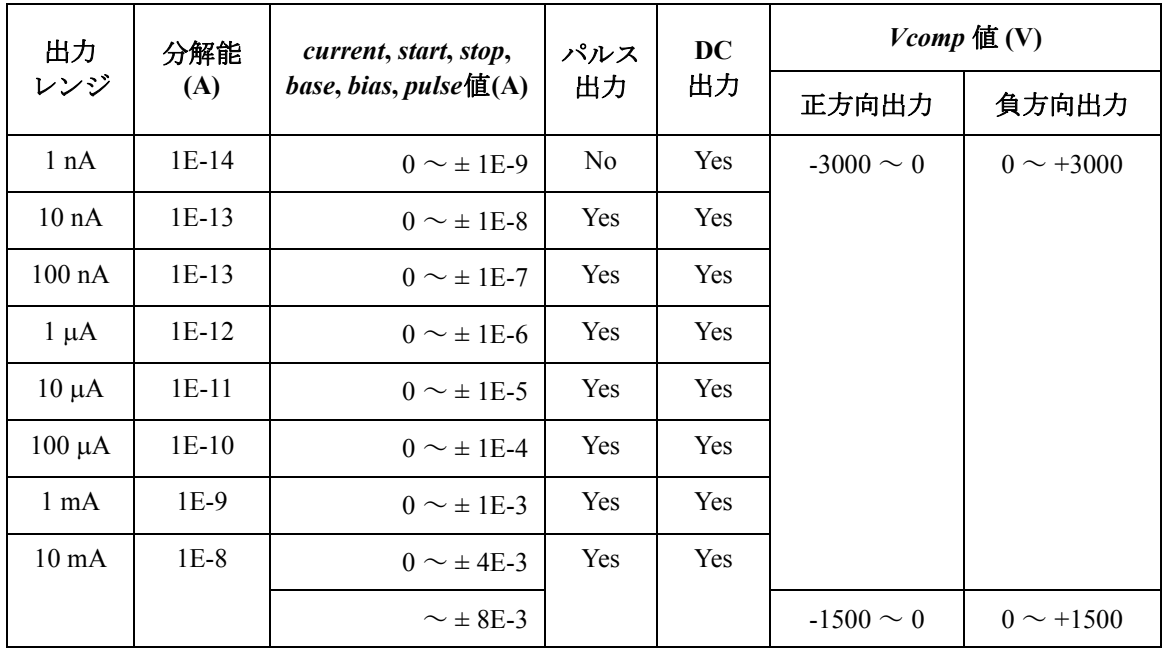

1. 次のコマンドは HVSMU を電圧源として動作させます。 DV, TDV, WV, WSV, WNX, PV, PWV, LSV, LSSV, BSV, BSSV, MV, MCPNX, MCPWNX, MDCV, PDCV, WDCV, PWDCV

2. 次のコマンドは HVSMU を電流源として動作させます。 DI, TDI, WI, WSI, WNX, PI, PWI, LSI, LSSI, BSI, BSSI, MI, MCPNX, MCPWNX

**Table 4-12 MFCMU** 測定パラメータ

| mode           | 第1測定パラメータ        | 第2測定パラメータ               |
|----------------|------------------|-------------------------|
| $\mathbf{1}$   | R (レジスタンス、Q)     | $X$ (リアクタンス、 $\Omega$ ) |
| $\overline{2}$ | G (コンダクタンス、S)    | B (サセプタンス、S)            |
| 10             | Z (インピーダンス、Ω)    | θ (位相角、ラジアン)            |
| 11             | Ζ (インピーダンス、Ω)    | $\theta$ (位相角、度)        |
| 20             | Y (アドミタンス、S)     | θ (位相角、ラジアン)            |
| 21             | Y (アドミタンス、S)     | $\theta$ (位相角、度)        |
| 100            | Cp (並列容量、F)      | G(コンダクタンス、S)            |
| 101            | Cp (並列容量、F)      | D (損失係数)                |
| 102            | Cp (並列容量、F)      | O (損失係数の逆数)             |
| 103            | Cp (並列容量、F)      | Rp (並列抵抗、Ω)             |
| 200            | Cs (直列容量、F)      | $Rs$ (直列抵抗、Ω)           |
| 201            | Cs (直列容量、F)      | D (損失係数)                |
| 202            | Cs (直列容量、F)      | O (損失係数の逆数)             |
| 300            | Lp (並列インダクタンス、H) | G (コンダクタンス、S)           |
| 301            | Lp (並列インダクタンス、H) | D (損失係数)                |
| 302            | Lp (並列インダクタンス、H) | Q (損失係数の逆数)             |
| 303            | Lp (並列インダクタンス、H) | $Rp$ (並列抵抗、 $\Omega$ )  |
| 400            | Ls (直列インダクタンス、H) | $Rs$ (直列抵抗、Ω)           |
| 401            | Ls(直列インダクタンス、H)  | D (損失係数)                |
| 402            | Ls (直列インダクタンス、H) | 0(損失係数の逆数)              |

| range                          | 測定レンジ (インピーダンス・レンジ) <sup>a</sup>            |                               |                           |  |  |  |
|--------------------------------|---------------------------------------------|-------------------------------|---------------------------|--|--|--|
|                                | $1 \text{ kHz} \leq f \leq 200 \text{ kHz}$ | 200 kHz $\leq$ f $\leq$ 2 MHz | 2 MHz $\leq f \leq 5$ MHz |  |  |  |
| $0 \leq range \leq 100$        | 50 $\Omega$                                 | 50 $\Omega$                   | 50 $\Omega$               |  |  |  |
| $100 \leq range \leq 300$      | $100 \Omega$                                | $100 \Omega$                  | $100 \Omega$              |  |  |  |
| $300 \leq range \leq 1000$     | $300 \Omega$                                | $300 \Omega$                  | $300 \Omega$              |  |  |  |
| $1000 \leq range \leq 3000$    | 1 k $\Omega$                                | 1 k $\Omega$                  | 1 k $\Omega$              |  |  |  |
| $3000 \leq range \leq 10000$   | $3 k\Omega$                                 | $3 k\Omega$                   | $3 k\Omega$               |  |  |  |
| $10000 \leq range \leq 30000$  | $10 \text{ k}\Omega$                        | $10 \text{ k}\Omega$          |                           |  |  |  |
| $30000 \leq range \leq 100000$ | $30 \text{ k}\Omega$                        | $30 \text{ k}\Omega$          |                           |  |  |  |
| $100000 \le range \le 300000$  | $100 \text{ k}\Omega$                       |                               |                           |  |  |  |
| $300000 \leq range$            | $300 \text{ k}\Omega$                       |                               |                           |  |  |  |

Table 4-13 **MFCMU 測定レンジ(レンジング・モード:固定**)

a. 使用可能な測定レンジは出力信号周波数によって異なります。MFCMU はインピーダ ンス測定を実行し、指定された測定パラメータ、例えば Cp-G、を返します。容量 C は C = 1 / (2 *f Z*) によって与えられます。ここで *f* は周波数 (Hz)、*Z* はインピーダンス (Ω) を示します。測定レンジを決定するには [Figure 4-1](#page-334-0) も参照してください。

**Table 4-14 MFCMU** 出力信号周波数

| freq                                  | 設定分解能      |
|---------------------------------------|------------|
| $1000 \leq freq \leq 10000$           | $0.001$ Hz |
| $10000 \leq \text{freq} < 100000$     | $0.01$ Hz  |
| $100000 \le \text{freq} \le 1000000$  | $0.1$ Hz   |
| $1000000 \le \text{freq} \le 5000000$ | 1 Hz.      |

**Table 4-15 MFCMU AC** レベル測定レンジ

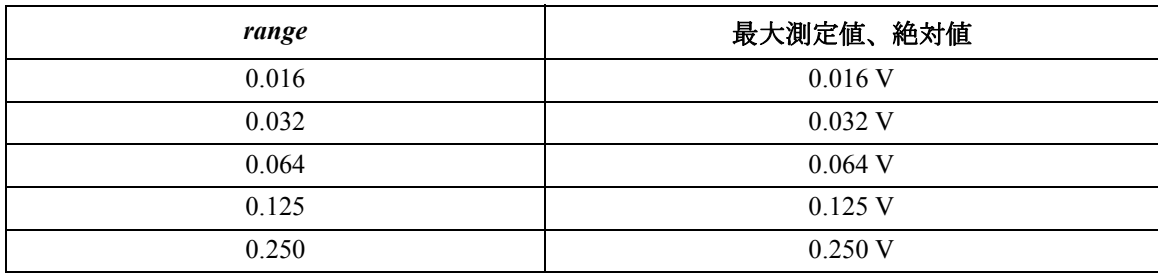

## **Table 4-16 MFCMU DC** バイアス測定レンジ

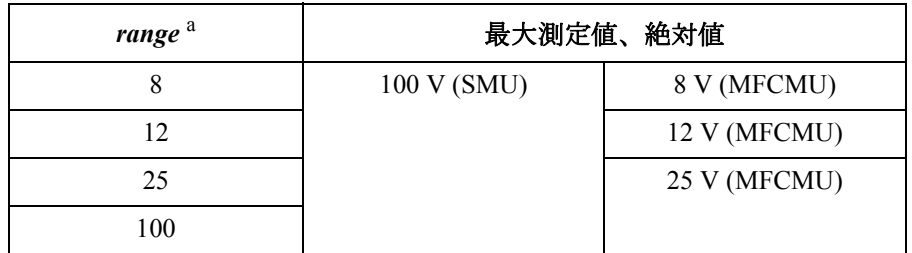

a. SCUU (SMU CMU Unify Unit) に接続された SMU (MPSMU または HRSMU) は常に 100 V リミテッド・オート・レンジで動作しま す。MFCMU に *range*=100 が指定された場合は 25 V レンジに設 定されます。

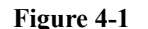

## <span id="page-334-0"></span>**Figure 4-1** 容量性負荷のインピーダンス‐周波数特性、計算例

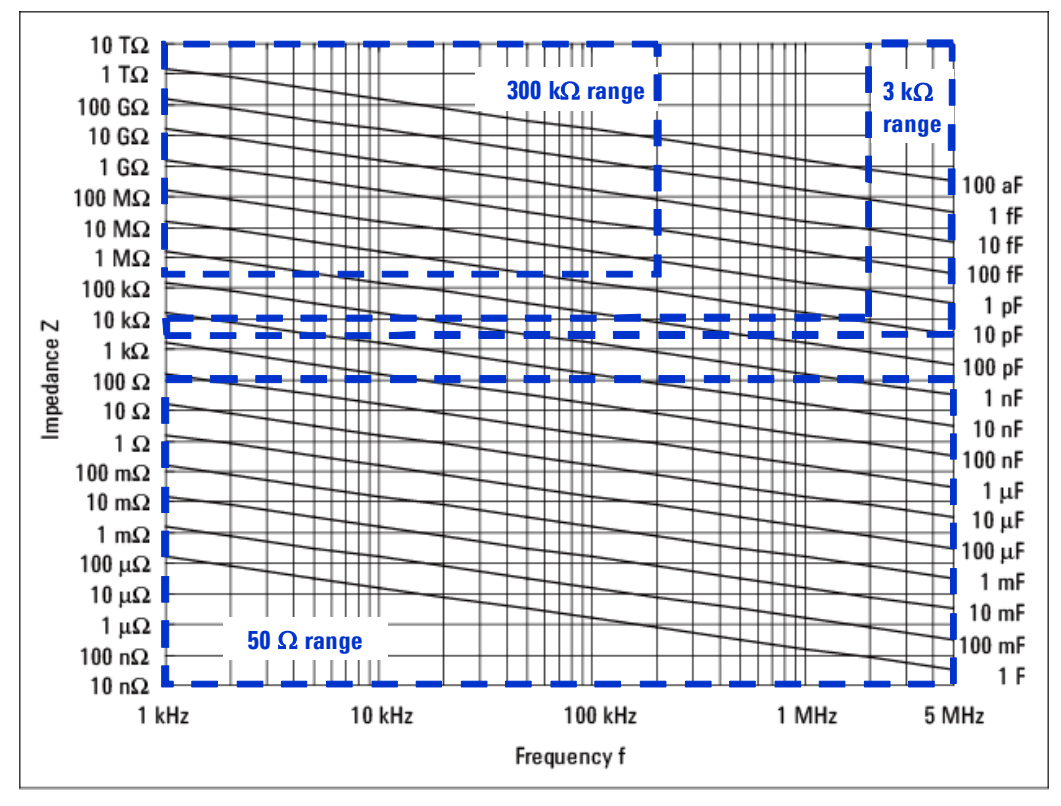

全 GPIB コマンドの仕様を説明します。コマンドはアルファベット順に記 述されており、各コマンドの説明には以下の情報が含まれています。

- 1. コマンドの説明
- 2. 実行条件(条件がある場合)
- 3. コマンド・シンタックス
- 4. コマンド・パラメータ
- 5. レスポンス(クエリ・コマンドの場合)
- 6. 追加情報
- 7. ステートメント例

各コマンドの説明は以下の表記の規則に従って記述されています。

- **parameter** 必須パラメータ。値または変数を入力します。
- **[***parameter***]** 省略可能なパラメータ。

**AAD**

A/D コンバータ (ADC) のタイプを測定チャネル毎に設定します。

- 実行条件 A/D コンバータの動作を設定するには AIT コマンドを使用します。
- シンタックス AAD *chnum*,*type*
- パラメータ *chnum* **:** SMU 測定チャネル番号。整数式。1 から 10、または 101 から 1001。[Table 4-1 \(p. 4-14\)](#page-323-0) を参照してください。
	- *type* **:** A/D コンバータのタイプ。整数式。0 から 2。
		- 0:高速 ADC。高速 DC 測定向け。初期設定。
		- 1:高分解能 ADC。高精度 DC 測定向け。 HCSMU、HVSMU には無効。
		- 2:高速 ADC。パルス測定専用。

パルス測定(パルス・スポット、パルス掃引、マルチ・チャネル パルス・ スポット、マルチ・チャネル パルス掃引、パルス・バイアスを伴う階段波 掃引)には、AAD *chnum*,2 コマンドが実行されなくてもパルス測定専用 ADC が自動的に使用されます。

パルス測定専用 ADC が DC 測定に使用されることはありません。AAD *chnum*,2 コマンドが実行されたとしても、実行前の設定が有効です。

ステートメント例 OUTPUT @B1500; "AAD 1,0"

OUTPUT @B1500;"AAD 1,1"

#### **AB**

現在の動作と、続くコマンドの実行を中止します。

測定の実行や出力値の変更など、現在行われている動作は中止しますが、 現在の状態は変更しません。例えば、DC バイアス印加(一定電圧/電流 値を出力している状態)の停止は行いません。

- シンタックス AB
- ステートメント例 OUTPUT @B1500;"AB"

備考 中止する可能性のある動作を開始するコマンドまたはコマンド列の後には 別のコマンドを送らないでください。送ってしまうと、そのコマンドが実 行開始されるまで AB コマンドを実行することができません。その場合は 動作を終了するためにデバイス・クリア(HP BASIC CLEAR)を送ります。

> AB をコマンド列に含めた場合、コマンド列内のほかのコマンドは実行され ません。以下の例では、CN コマンドは実行されません。

OUTPUT @B1500;"AB;CN"

掃引測定実行中に AB コマンドを送った場合、動作が中止される前に得られ た測定データだけを返します。ダミー・データは返りません。

疑似パルス・スポット測定のセトリング検出実行中に AB コマンドを送った 場合は、動作を中止できません。AB コマンドは測定終了後に実行されま す。

実行後の状態 AB コマンド実行後、B1500 は以下の状態になります。

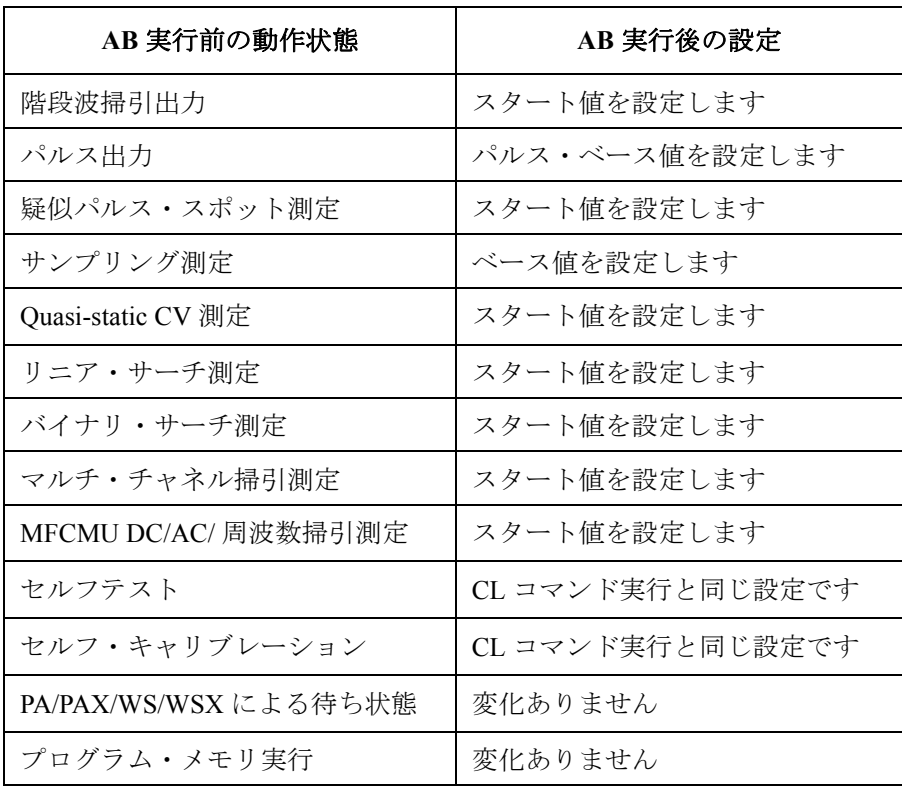

## **ACH**

指定された 2 つのチャネル番号を置き換えます。チャネル番号 *program* を *actual* に置き換えてプログラムを実行します。このコマンドは 4142B、 4155B/4155C/4156B/4156C/E5260/E5270、あるいは異なるモジュール構成の B1500 の制御用に作成されたプログラムを再利用する場合に便利です。

ACH コマンドの後には \*OPC? コマンドを実行し、コマンドの実行が終了 したことを確認してください。

- シンタックス ACH [*actual*[,*program*]]
- パラメータ *actual* **:** *program* の代わりに B1500 に設定されるチャネル番号。整数式。 1 から 10、または 101 から 1002。[Table 4-1 \(p. 4-14\)](#page-323-0) を参照して ください。
	- *program* **:** プログラム中に書かれているチャネル番号。*actual* と置き換え られます。整数式。

*program* を設定しない場合は ACH *n*,*n* の実行と同じです。

*actual* と *program* の両方を指定しない場合はマッピングをクリアします。

VAR コマンドで設定された変数をパラメータに使うことはできません。

- 備考 ACH コマンドはプログラムの始め、またはチャネル番号 *program* を設定す るコマンド・ラインの前に入力します。ACH コマンドの後に続くプログラ ム・ライン内のチャネル番号 *program* はそのまま残します。測定データは チャネル番号 *actual* でなく *program* のデータとして返ります。
- ステートメント例 チャネル 1~3をチャネル 5~7の代わりに使用するには次のステートメ ントを送ります。測定データはチャネル 1 でなく 5 に返ります。

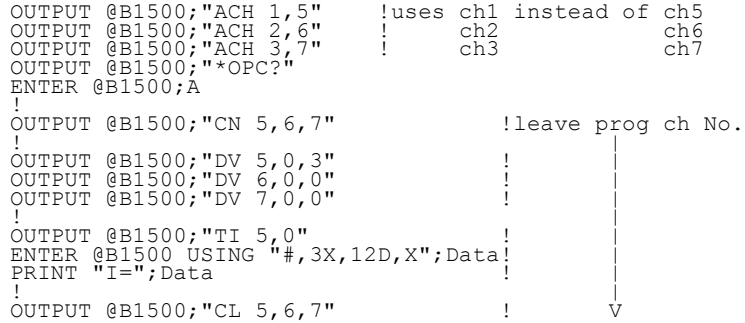

コマンド・リファレンス ACT

## **ACT**

MFCMU の A/D コンバータに設定されるアベレージング・サンプル数、ま たはアベレージング時間を設定します。

- シンタックス ACT *mode*[,*N*]
- パラメータ *mode* **:** アベレージング・モード。整数式。0(初期設定)または 2。
	- 0:オート。

アベレージング・サンプル数を、初期サンプル数の倍数で設 定します。初期サンプル数は B1500 が自動的に設定する値 であり、変更することはできません。

アベレージング・サンプル数 = *N* 初期サンプル数

- $\cdot$  2: PLC モード。 アベレージング時間を電源サイクル(秒、1 / 電源周波数) の倍数で設定します。 アベレージング時間 = *N* / 電源周波数
- *N* **:** アベレージング・サンプル数、またはアベレージング時間の定 義に必要な係数。整数式。
	- *mode*=0 の場合: 1 ~ 1023。初期設定、省略時設定 =2。
	- *mode*=2 の場合:1 ~ 100。初期設定、省略時設定 =1。
- ステートメント例 OUTPUT @B1500; "ACT 0,1" OUTPUT @B1500;"ACT 2,2"

## **ACV**

MFCMU の出力信号レベルを設定し、AC 電圧を出力します。出力信号周 波数の設定には FC コマンドを実行します。

- 実行条件 指定する MFCMU に対して CN/CNX コマンドが実行されていること。
- シンタックス ACV *chnum*,*voltage*
- パラメータ *chnum* **:** MFCMU チャネル番号。整数式。1 から 10、または 101 から 1001。[Table 4-1 \(p. 4-14\)](#page-323-0) を参照してください。

*voltage* **:** AC 電圧の信号レベル(V)。数式。

0 mV(初期設定)~ 250 mV、1 mV ステップ。

ステートメント例 OUTPUT @B1500; "ACV 7,0.01"

## **ADJ**

MFCMU の位相補償データの設定方法を選択します。このコマンドの実行 によって、MFCMU は初期化されます。

シンタックス ADJ *chnum*,*mode*

パラメータ *chnum* **:** MFCMU チャネル番号。整数式。1 から 10、または 101 から 1001。[Table 4-1 \(p. 4-14\)](#page-323-0) を参照してください。

*mode* **:** 位相補償データ設定方法。整数式。

0: 自動設定。初期設定。

1: マニュアル設定。

*mode*=0 の場合、位相補償データは自動的に設定されます。

*mode*=1 に設定する場合は、ADJ? コマンドを実行してください。 ADJ? コマンドの実行によって位相補償データが設定されます。

ステートメント例 OUTPUT @B1500; "ADJ 9,1"

## **ADJ?**

MFCMU の位相補償データを取得し、そのデータを B1500 に設定します。 また、コマンド実行結果を返します。このコマンドの実行によって、 MFCMU はリセットされます。

このコマンドを実行するには、ADJ コマンドを用いて位相補償データ設定 方法をマニュアルにしておく必要があります。コマンド実行中は、測定 ケーブル延長端をオープンにしてください。コマンドの実行には 30 秒程度 かかります。

位相補償データは、電源オフによってクリアされます。

- シンタックス ADJ? *chnum*[,*mode*]
- パラメータ *chnum* **:** MFCMU チャネル番号。整数式。1 から 10、または 101 から 1001。[Table 4-1 \(p. 4-14\)](#page-323-0) を参照してください。

コマンド・リファレンス AIT

*mode* **:** コマンド動作モード。 0: 測定を実行しないで、最新の位相補償データを使用する。 1: 位相補償データの測定を実行する。

*mode* パラメータが省略された場合は、*mode*=1 が設定されます。

レスポンス *results*<CR/LF^EOI>

*results* には次の値が返ります。

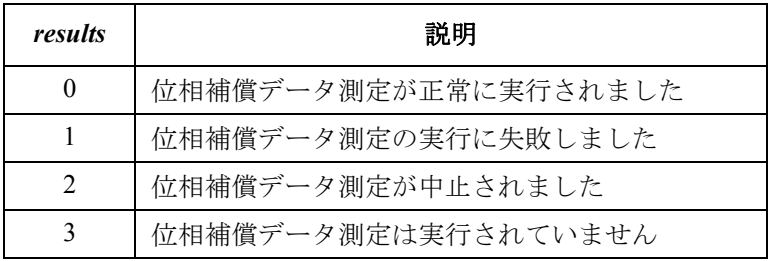

位相補償データ測定が一度も実行されていない場合、*result*=3 が返ります。

ステートメント例 OUTPUT @B1500; "ADJ?" ENTER @B1500;A

# **AIT**

A/D コンバータ (ADC) の動作モードとパラメータを ADC タイプ毎に設 定します。

- 実行条件 A/D コンバータのタイプを測定チャネル毎に選択するには AAD コマンド を使用します。
- シンタックス AIT *type*,*mode*[,*N*]
- パラメータ *type* **:** A/D コンバータのタイプ。整数式。0 から 2。 0:高速 ADC 1:高分解能 ADC。HCSMU、HVSMU には無効。 2:高速 ADC。パルス測定専用。 *mode* **:** ADC 動作モード。整数式。0 から 3。

0:オート(初期設定)

- 1:マニュアル
- 2:電源周波数 (PLC) モード
- 3:測定時間指定モード。高分解能 ADC には無効。
- *N* **:** 積分時間またはサンプル数の定義に必要な係数、整数式 (*mode*=0、1、2)。または実測定時間、数式(*mode*=3)。 [Table](#page-342-0)  [4-17](#page-342-0) を参照して設定してください。

パルス測定専用 ADC(*type*=2) は、パルス・スポット、パルス掃引、マル チ・チャネル パルス・スポット、マルチ・チャネル パルス掃引、パルス・ バイアスを伴う階段波掃引測定に使用される全測定チャネルに有効です。

<span id="page-342-0"></span>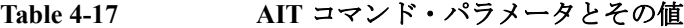

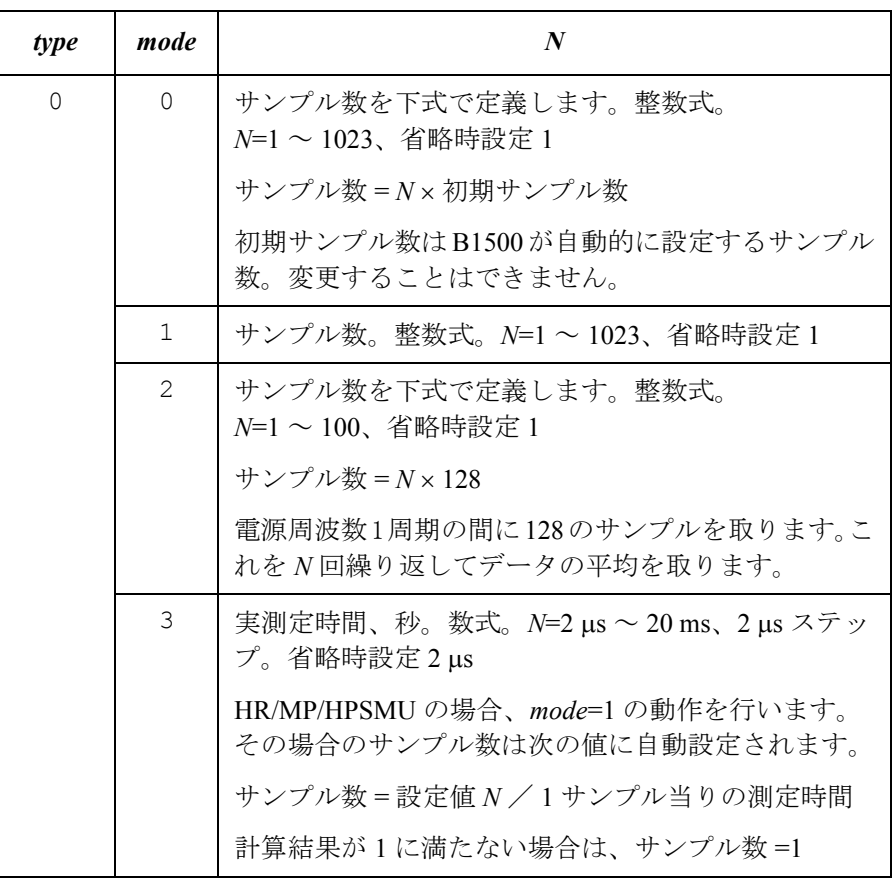

**Agilent B1500** プログラミング・ガイド 第 **8** 版 **4-33**

## コマンド・リファレンス AIT

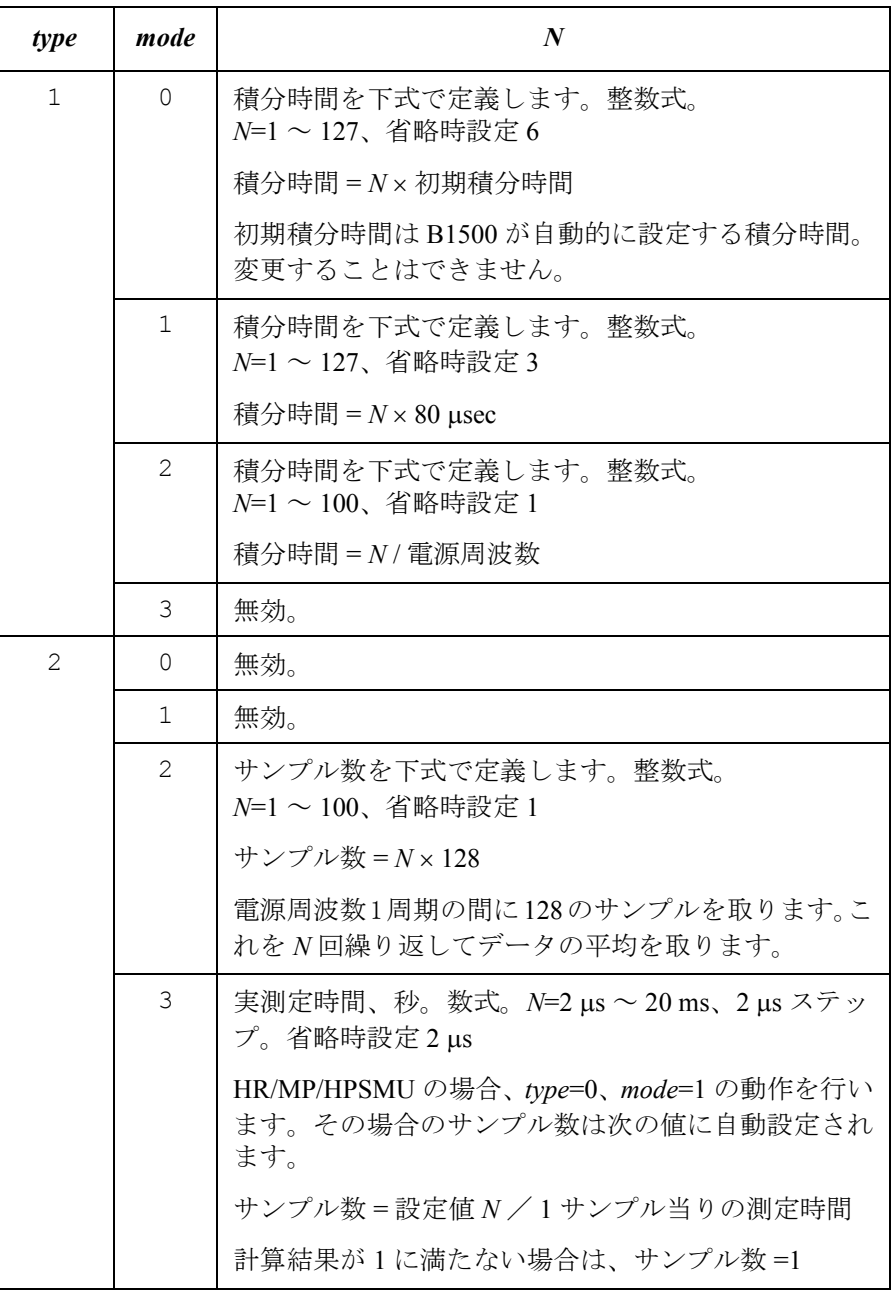

ステートメント例 OUTPUT @B1500;"AIT 2,3,.001"

## **ALS**

ALWG シーケンス・データを設定します。

ALWG(任意直線波形出力)モードの SPGU チャネル出力を設定するには、 シーケンス・データとパターン・データの両方が必要です。シーケンス・ データは B1500 に装着されている全 SPGU チャネルに共通です。パター ン・データはチャネル毎に設定が必要です。

ALWG 出力、およびデータの詳細については「SPGU [モジュール](#page-138-0) (p. 2-53)」 を参照してください。

実行条件 SIM 1 によって SPGU 動作モードが ALWG に設定されていること。

- シンタックス ALS *chnum*,*bytes block*
- パラメータ *chnum* **:** SPGU チャネル番号。整数式。1 ~ 10 または 101 ~ 1002。[Table](#page-323-0)  [4-1](#page-323-0) を参照してください。
	- *bytes* **:** ALWG シーケンス・データの総バイト数。数式。
	- *block* **:** ALWG シーケンス・データ(バイナリ フォーマット、ビッグ エンディアン)。

## **ALS?**

B1500 に設定されている ALWG シーケンス・データを返します。

- シンタックス ALS? *chnum*
- パラメータ *chnum* **:** SPGU チャネル番号。整数式。1 ~ 10 または 101 ~ 1002。[Table](#page-323-0)  [4-1](#page-323-0) を参照してください。
- レスポンス *block*<^EOI>

ALWG シーケンス・データ(バイナリ フォーマット、ビッグ エンディア ン)が返ります。

## **ALW**

ALWG パターン・データを設定します。

### コマンド・リファレンス ALW?

ALWG(任意直線波形出力)モードの SPGU チャネル出力を設定するには、 シーケンス・データとパターン・データの両方が必要です。シーケンス・ データは B1500 に装着されている全 SPGU チャネルに共通です。パター ン・データはチャネル毎に設定が必要です。

ALWG 出力、およびデータの詳細については「SPGU [モジュール](#page-138-0) (p. 2-53)」 を参照してください。

- 実行条件 SIM 1 によって SPGU 動作モードが ALWG に設定されていること。
- シンタックス ALW *chnum*,*bytes block*
- パラメータ *chnum* **:** SPGU チャネル番号。整数式。1 ~ 10 または 101 ~ 1002。[Table](#page-323-0)  [4-1](#page-323-0) を参照してください。
	- *bytes* **:** ALWG パターン・データの総バイト数。数式。
	- *block* **:** ALWG パターン・データ(バイナリ フォーマット、ビッグ エ ンディアン)。

## **ALW?**

特定された SPGU チャネルの ALWG パターン・データを返します。

- シンタックス ALW? *chnum*
- パラメータ *chnum* **:** SPGU チャネル番号。整数式。1 ~ 10 または 101 ~ 1002。[Table](#page-323-0)  [4-1](#page-323-0) を参照してください。

#### レスポンス *block*<^EOI>

ALWG パターン・データ(バイナリ フォーマット、ビッグ エンディアン) が返ります。

#### **AV**

このコマンドは高速 ADC (A/D コンバータ)のアベレージング・サンプル 数を設定します。高分解能 ADC の設定には使用できません。 このコマンドはパルスを使用する測定には無効です。

- シンタックス AV *number*[,*mode*]
- パラメータ *number* **:** 1 ~ 1023、または -1 ~ -100、初期設定 1

正の値は *mode* 値の設定に依存するサンプル数を設定します。

負の値は 1 点測定に有する電源周波数の数を設定します。電源 周波数 1 周期の間に B1500 は 128 のサンプルを取ります。*mode* パラメータを無視して構いません。

- *mode* **:** アベレージング・モード。整数式。*number* 値が負の場合には意 味がありません。
	- 0:オート。省略時設定。

サンプル数 = *number*  初期サンプル数

- 1:マニュアル
- サンプル数 = *number*

初期サンプル数は B1500 が自動的に設定するサンプル数であ り、変更することはできません。電圧測定の場合、初期サンプ ル数 =1。電流測定の場合は [Table 4-18](#page-346-0) を参照してください。

マニュアル・モードを選択した場合、仕様を満足するには *number* を初期サンプル数以上に設定してください。

ステートメント例 OUTPUT @B1500; "AV 10"

OUTPUT @B1500;"AV -50"

OUTPUT @B1500;"AV 100,1"

#### <span id="page-346-0"></span>**Table 4-18** 電流測定時の初期サンプル数

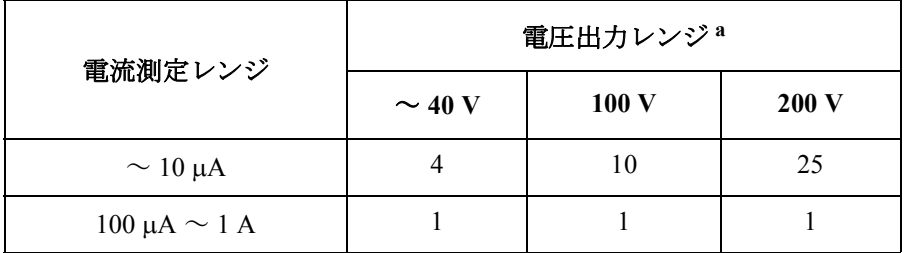

a. 電流印加測定チャネルに対しては電圧コンプライアンスを含む 最小レンジ。

## **AZ**

ADC ゼロ機能を有効、または無効にします。ADC ゼロ機能は高分解能 A/D コンバータのオフセットをキャンセルする機能であり、特に微小電圧 測定に有効です。電源投入直後、あるいは \*RST コマンド、デバイス・ク リアによって、この機能は OFF となります。

このコマンドは高分解能 A/D コンバータに有効です。高速 A/D コンバータ の設定には影響を与えません。

- シンタックス AZ *mode*
- パラメータ *mode* **:** モード、ON または OFF。 0:OFF。機能を無効にします。初期設定。 1:ON。機能を有効にします。
- 備考 測定精度よりも測定スピードが重要な測定では OFF に設定します。これに よって、積分時間が約半分になります。
- ステートメント例 OUTPUT @B1500; "AZ 0"

#### **BC**

データ出力バッファ、クエリ・レスポンス・データをクリアします。測定 条件の設定はクリアされません。

- **NOTE** このコマンドと他コマンドをひとつのステートメントで B1500 に送ること はできません。
- シンタックス BC
- ステートメント例 OUTPUT @B1500; "BC"

### **BDM**

疑似パルス・スポット測定のセトリング検出間隔と測定モード(電圧また は電流)を設定します。

- シンタックス BDM *interval*[,*mode*]
- パラメータ *interval* **:** セトリング検出間隔。整数式。

0:ショート。初期設定。

1:ロング。電流コンプライアンス 1 µA 未満の測定、浮遊容量 を持つデバイスの測定に有効です。

*mode* **:** 測定モード。整数式。

0:電圧測定モード。省略時設定。

1:電流測定モード。

**備考 オンス** 測定を成功させるには、以下の条件が満たされている必要があります。

*interval*=0 に設定した場合: A > 1 V/ms、B ≤ 3 s

*interval*=1 に設定した場合: A > 0.1 V/ms、B ≤ 12 s

ここで、A は出力開始時のスルーレート、B はセトリング検出時間 (settling detection time)を示しています。「[疑似パルス・スポット測定](#page-103-0) (p. [2-18\)](#page-103-0)」を参照してください。A 値、B 値は測定系やデバイスの特性に依存す るものであり、直接的に値を設定することはできません。

ステートメント例 OUTPUT @B1500;"BDM 0,1"

## **BDT**

疑似パルス・スポット測定のホールド時間、ディレイ時間を設定します。

- シンタックス BDT *hold*,*delay*
- **パラメータ** *hold***:** ホールド時間 (秒)。数式。 0 ~ 655.35 s、0.01 s ステップ。初期設定:0 *delay* **:** ディレイ時間(秒)。数式。

0~6.5535 s、0.0001 s ステップ。初期設定:0

ステートメント例 OUTPUT @B1500;"BDT 0.1,1E-3"

#### **BDV**

疑似パルス電圧源とそのパラメータを設定します。

- 実**行条件** キン +42 V 以上の出力を行う場合は、インターロック回路をショートすること。
- シンタックス BDV *chnum*,*range*,*start*,*stop*[,*Icomp*]

**BGI** 

- パラメータ *chnum* **:** SMU ソース・チャネル番号。整数式。1 から 10、または 101 から 1001。[Table 4-1 \(p. 4-14\)](#page-323-0) を参照してください。
	- *range* **:** レンジング・タイプ。整数式。出力レンジは *start* 値と *stop* 値の両 方を含む最小レンジに設定されます。但しリミテッド・オート の場合は指定値よりも低いレンジは使用されません。[Table 4-4](#page-327-0)  [\(p. 4-18\)](#page-327-0) を参照してください。

#### *start***, stop :**

スタート、ストップ電圧(V)。数式。[Table 4-6 \(p. 4-19\)](#page-328-0) を参照 してください。

 $0 \sim \pm 100$  (MPSMU/HRSMU),  $0 \sim \pm 200$  (HPSMU)

|*start* - *stop*| が 10 V 以上となるように設定してください。

*Icomp* **:** 電流コンプライアンス(A)。数式。[Table 4-6 \(p. 4-19\)](#page-328-0) を参照し てください。*Icomp* を設定しない場合、以前の設定値が設定さ れます。

設定値に関係なく、コンプライアンスの極性は *stop* 値と同じで す。*stop*=0 の場合、極性は正になります。

備考 以下の設定における *stop* 値の印加時間は約 1.5 ms ~ 1.8 ms になります。

- BDM、BDT コマンド・パラメータの設定:*interval*=0、*mode*=0、*delay*=0
- AV、AAD/AIT コマンド・パラメータの設定:初期設定
- ステートメント例 OUTPUT @B1500;"BDV 1,0,0,100,0.01"

## <span id="page-349-0"></span>**BGI**

バイナリ・サーチ測定 (MM15)における電流モニタ・チャネルを設定し ます。このコマンドの設定は、BGV コマンドの設定をクリアし、BGV コ マンドによってクリアされます。

このコマンドは RI コマンドの設定を無視します。

シンタックス BGI *chnum*,*mode*,*condition*,*range*,*target*

#### パラメータ *chnum* **:** SMU サーチ・モニタ・チャネル番号。整数式。1 から 10、また は 101 から 1001。[Table 4-1 \(p. 4-14\)](#page-323-0) を参照してください。

*mode***,** 

*condition* : サーチ・モード (0:リミット、1:リピート) および、サーチ 終了条件。*condition* の意味は *mode* 値に依存します。

| <i>mode</i> | condition                                                                                                    |
|-------------|----------------------------------------------------------------------------------------------------|
| $\theta$    | サーチ・ターゲット (target) に対するリミット値。モニタ・<br>データが target±condition になるとサーチを終了します。数式。<br>正の値(A)。設定分解能:実際に使用される測定レンジの値<br>$/20000_{\circ}$ |
|             | 繰り返し回数。ソース出力値の変更回数が condition を越えると<br>サーチを終了します。数式。1~16。                                                                        |

*range* **:** レンジング・タイプ。整数式。測定レンジは *target* 値を含む最小 レンジに設定されます。但しリミテッド・オートの場合は指定 値よりも低いレンジは使用されません。[Table 4-3 \(p. 4-16\)](#page-325-0) を参 照してください。

*target* **:** サーチ・ターゲット電流(A)。数式。

 $0 \sim \pm 0.1$  (MPSMU/HRSMU),  $0 \sim \pm 1$  (HPSMU)

- ステートメント例 OUTPUT @B1500;"BGI 1,0,1E-8,14,1E-6"
- 備考 リミット・サーチ・モードにおいて、サーチ・ターゲットが見つからず、 以下の 2 条件が満足された場合、最終出力値とソース *start* 値の間でサーチ を繰り返します。
	- *target* が *start* 値出力時の測定データと最終測定データとの間にある場合
	- *target*が*stop*値出力時の測定データと| *stop start* | / 2値出力時の測定デー タの間にある場合

サーチ・ターゲットが見つからず、以下の 2 条件が満足された場合、最終出 力値とソース *stop* 値の間でサーチを繰り返します。

- *target* が *stop* 値出力時の測定データと最終測定データとの間にある場合
- *target*が*start*値出力時の測定データと| *stop start* | / 2値出力時の測定デー タの間にある場合

参照 [BSM](#page-353-0)

```
コマンド・リファレンス
BGV
```
## <span id="page-351-0"></span>**BGV**

バイナリ・サーチ測定 (MM15)における電圧モニタ・チャネルを設定し ます。このコマンドの設定は、BGI コマンドの設定をクリアし、BGI コマ ンドによってクリアされます。

このコマンドは RV コマンドの設定を無視します。

シンタックス BGV *chnum*,*mode*,*condition*,*range*,*target*

パラメータ *chnum* **:** SMU サーチ・モニタ・チャネル番号。整数式。1 から 10、また は 101 から 1001。[Table 4-1 \(p. 4-14\)](#page-323-0) を参照してください。

*mode***,** 

**condition**: サーチ・モード (0:リミット、1:リピート) および、サーチ 終了条件。*condition* の意味は *mode* 値に依存します。

| <i>mode</i>    | condition                                                                                                    |
|----------------|----------------------------------------------------------------------------------------------------|
| $\overline{0}$ | サーチ・ターゲット(target)に対するリミット値。モニタ・<br>データが target±condition になるとサーチを終了します。数式。<br>正の値 (V)。設定分解能: 実際に使用される測定レンジの値<br>$/20000_{\circ}$ |
|                | 繰り返し回数。ソース出力値の変更回数が condition を越えると<br>サーチを終了します。数式。 $1 \sim 16$ 。                                                               |

- *range* **:** レンジング・タイプ。整数式。測定レンジは *target* 値を含む最小 レンジに設定されます。但しリミテッド・オートの場合は指定 値よりも低いレンジは使用されません。[Table 4-2 \(p. 4-15\)](#page-324-0) を参 照してください。
- *target* **:** サーチ・ターゲット電圧(V)。数式。

 $0 \sim \pm 100$  (MPSMU/HRSMU),  $0 \sim \pm 200$  (HPSMU)

- ステートメント例 OUTPUT @B1500; "BGV 1,0,0.1,12,5"
- 備考 リミット・サーチ・モードにおいて、サーチ・ターゲットが見つからず、 以下の 2 条件が満足された場合、最終出力値とソース *start* 値の間でサーチ を繰り返します。
	- *target* が *start* 値出力時の測定データと最終測定データとの間にある場合

• *target*が*stop*値出力時の測定データと| *stop* - *start* | / 2値出力時の測定デー タの間にある場合

サーチ・ターゲットが見つからず、以下の 2 条件が満足された場合、最終出 力値とソース *stop* 値の間でサーチを繰り返します。

- *target* が *stop* 値出力時の測定データと最終測定データとの間にある場合
- *target*が*start*値出力時の測定データと| *stop start* | / 2値出力時の測定デー タの間にある場合

参照 [BSM](#page-353-0)

## **BSI**

バイナリ・サーチ測定 (MM15)における電流出力チャネルを設定します。 サーチ終了後、出力チャネルは BSM コマンドで設定したサーチ終了後出 力値を出力します。

このコマンドは BSV、BSSI、BSSV コマンドの設定をクリアします。

このコマンドの設定は BSV コマンドによってクリアされます。

- 実行条件 *Vcomp* 値が ± 42 V 以上の場合は、インターロック回路をショートすること。
- シンタックス BSI *chnum*,*range*,*start*,*stop*[,*Vcomp*]
- パラメータ *chnum* **:** SMU サーチ出力チャネル番号。整数式。1 から 10、または 101 か ら 1001。[Table 4-1 \(p. 4-14\)](#page-323-0) を参照してください。
	- *range* **:** レンジング・タイプ。整数式。出力レンジは *start* 値と *stop* 値の両 方を含む最小レンジに設定されます。但しリミテッド・オート の場合は指定値よりも低いレンジは使用されません。[Table 4-5](#page-327-1)  [\(p. 4-18\)](#page-327-1) を参照してください。
	- *start***,** *stop* **:** スタート、ストップ電流(A)。数式。モジュールに応じて [Table](#page-329-0)  [4-7 \(p. 4-20\)](#page-329-0)、[Table 4-9 \(p. 4-21\)](#page-330-0)、[Table 4-11 \(p. 4-22\)](#page-331-0) を参照してく ださい。*start* と *stop* には異なる値を設定してください。
	- *Vcomp* **:** 電圧コンプライアンス(V)。数式。モジュールに応じて [Table](#page-329-0)  [4-7 \(p. 4-20\)](#page-329-0)、[Table 4-9 \(p. 4-21\)](#page-330-0)、[Table 4-11 \(p. 4-22\)](#page-331-0) を参照してく ださい。省略した場合は以前の値が設定されます。
- ステートメント例 OUTPUT @B1500;"BSI 1,0,1E-12,1E-6,10"

```
コマンド・リファレンス
BSM
```
## <span id="page-353-0"></span>**BSM**

バイナリ·サーチ測定 (MM15) のサーチ出力コントロール·モードと自 動停止機能を設定します。自動停止機能は次の条件が生じた時に測定を停 止します。

- 測定チャネルがコンプライアンスに達した場合
- コンプライアンスに達したチャネルがある場合
- A/D コンバータがオーバーフローした場合
- 発振しているチャネルがある場合

さらに、測定終了後出力の設定も行います。測定が正常に終了した場合に は、サーチ出力源は *post* が示す値を出力します。

自動停止機能によって測定が停止された場合には、サーチ出力源はスター ト値を出力します。

- シンタックス BSM *mode*,*abort*[,*post*]
- **パラメータ** *mode*: 出力コントロール・モード。0 (normal モード)または1 (cautious モード)。このコマンドを送らない場合は normal モー ドに設定されます。[Figure 4-2](#page-354-0) を参照してください。
	- *abort* **:** 自動停止機能。整数式。

1:機能を無効にします。初期設定。

2:機能を有効にします。

*post* **:** 測定が正常終了した場合の終了後出力値。数式。

1:スタート値を出力します。初期設定。

2:ストップ値を出力します。

3:最終出力値を保持します。

省略した場合はスタート値を出力します。

- ステートメント例 OUTPUT @B1500;"BSM 1,2,3"
- **Normal モード normal モードでは以下のように動作します。** 
	- 1. 出力チャネルがスタート値を出力し、モニタ・チャネルが測定を行いま す。

2. 出力チャネルがストップ値を出力し、モニタ・チャネルが測定を行いま す。

サーチ・ターゲット値がこの2つの測定データの間にない場合は、サー チを終了します。

3. 出力チャネルが Stop-D/2 値または Stop+D/2 値(Start>Stop の場合)を出力 し、モニタ・チャネルが測定を行います。

サーチ終了条件が満たされない場合、測定データは出力変更値の極性 + または – の決定に使用されます。出力変更値は最終変更値の半分です。

4. サーチ終了条件が満たされるまで、出力と測定を繰り返します。

サーチ終了条件については [BGV](#page-351-0) または [BGI](#page-349-0) コマンドを参照してくださ い。出力変更値が出力分解能以下になるとサーチを終了します。

#### <span id="page-354-0"></span>**Figure 4-2** バイナリ・サーチ 出力コントロール・モード

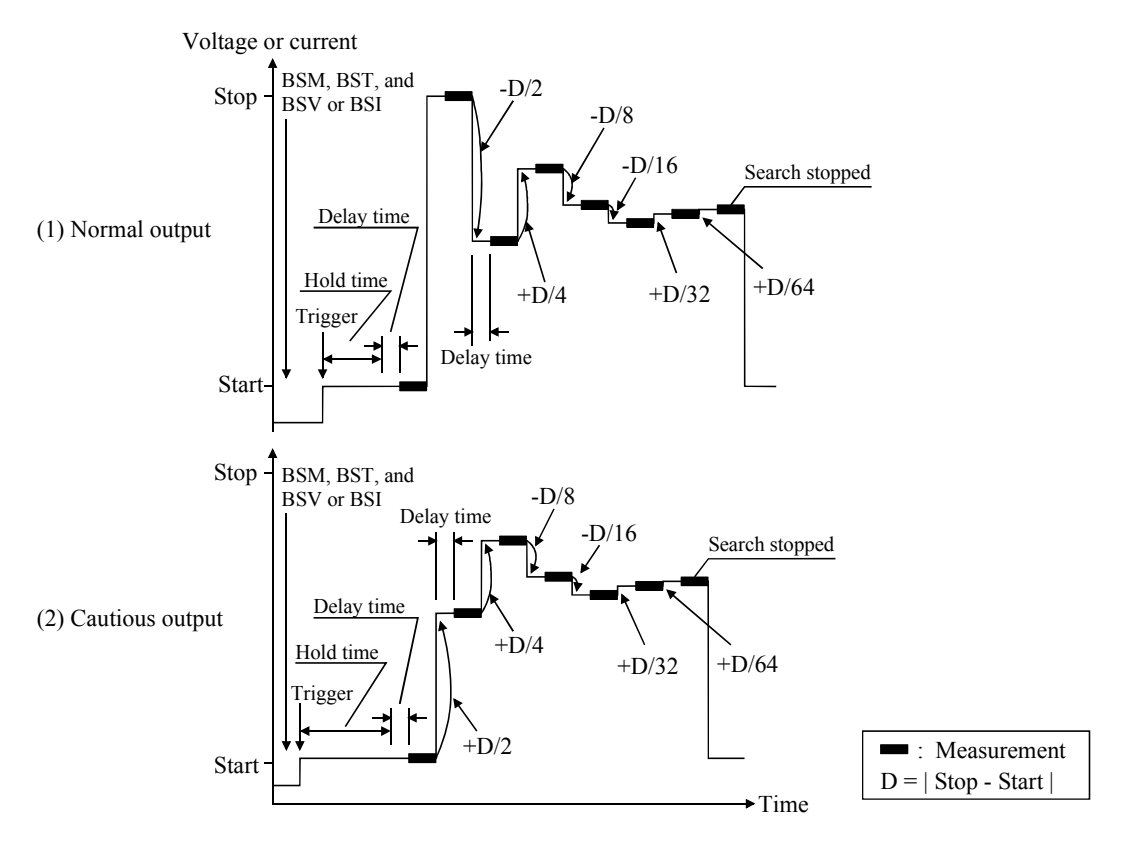

コマンド・リファレンス **BSSI** 

**Cautious モード cautious モードでは以下のように動作します。** 

- 1. 出力チャネルがスタート値を出力し、モニタ・チャネルが測定を行いま す。
- 2. 出力チャネルが Stop-D/2 値または Stop+D/2 値(Start>Stop の場合)を出力 し、モニタ・チャネルが測定を行います。

サーチ終了条件が満たされない場合、測定データは出力変更値の極性 + または – の決定に使用されます。出力変更値は最終変更値の半分です。

3. サーチ終了条件が満たされるまで、出力と測定を繰り返します。

サーチ終了条件については [BGV](#page-351-0) または [BGI](#page-349-0) コマンドを参照してくださ い。出力変更値が出力分解能以下になるとサーチを終了します。

### **BSSI**

バイナリ・サーチ測定(MM15)に使用する同期電流出力源を設定します。 同期出力源は以下の出力を行います。

同期出力値 = *polarity* BSI 出力値 + *offset*

BSI 出力値は BSI コマンドによって設定されたサーチ出力チャネルの出力 値を示します。

このコマンドの設定は BSV/BSI コマンドによってクリアされます。

実行条件 BSI コマンドが実行されていること。

*Vcomp* 値が ± 42 V 以上の場合は、インターロック回路をショートすること。

- シンタックス BSSI *chnum*,*polarity*,*offset*[,*Vcomp*]
- パラメータ *chnum* **:** SMU 同期出力チャネル番号。整数式。1 から 10、または 101 か ら 1001。[Table 4-1 \(p. 4-14\)](#page-323-0) を参照してください。
	- *polarity* **:** BSI 出力に対する同期出力の極性。

出力を決定してください。

0:負。同期出力値 = -BSI 出力値 + *offset*

1:正。同期出力値 = BSI 出力値 + *offset*

*offset* **:** オフセット(A)。数式。モジュールに応じて [Table 4-7 \(p. 4-20\)](#page-329-0)、 [Table 4-9 \(p. 4-21\)](#page-330-0)、[Table 4-11 \(p. 4-22\)](#page-331-0) を参照してください。 サーチ出力源と同期出力源は同じ出力レンジを使用します。BSI コマンドに設定された出力レンジを確認してから同期出力源の

**4-46 Agilent B1500** プログラミング・ガイド 第 **8** 版

- *Vcomp* **:** 電圧コンプライアンス(V)。数式。省略した場合は以前の値が 設定されます。
- ステートメント例 OUTPUT @B1500; "BSSI 1,0,1E-6,10"
- 参照 ソース出力値、出力レンジ、設定可能なコンプライアンス値についてはモ ジュールに応じて [Table 4-7 \(p. 4-20\)](#page-329-0)、[Table 4-9 \(p. 4-21\)](#page-330-0)、[Table 4-11 \(p. 4-22\)](#page-331-0) を参照してください。

### **BSSV**

バイナリ・サーチ測定(MM15)に使用する同期電圧出力源を設定します。 同期出力源は以下の出力を行います。

同期出力値 = *polarity* BSV 出力値 + *offset*

BSV 出力値は BSV コマンドによって設定されたサーチ出力チャネルの出 力値を示します。

このコマンドの設定は BSI/BSV コマンドによってクリアされます。

実行条件 BSV コマンドが実行されていること。

± 42 V 以上の出力を行う場合は、インターロック回路をショートすること。

- シンタックス BSSV *chnum*,*polarity*,*offset*[,*Icomp*]
- パラメータ *chnum* **:** SMU 同期出力チャネル番号。整数式。1 から 10、または 101 か ら 1001。[Table 4-1 \(p. 4-14\)](#page-323-0) を参照してください。
	- *polarity* **:** BSV 出力に対する同期出力の極性。

0:負。同期出力値 = -BSV 出力値 + *offset*

1:正。同期出力値 = BSV 出力値 + *offset*

- *offset* **:** オフセット(V)。数式。モジュールに応じて [Table 4-6 \(p. 4-19\)](#page-328-0)、 [Table 4-8 \(p. 4-21\)](#page-330-1)、[Table 4-10 \(p. 4-22\)](#page-331-1) を参照してください。 サーチ出力源と同期出力源は同じ出力レンジを使用します。 BSV コマンドに設定された出力レンジを確認してから同期出力 源の出力を決定してください。
- *Icomp* **:** 電流コンプライアンス(A)。数式。省略した場合は以前の値が 設定されます。0 A を設定することはできません。
- ステートメント例 OUTPUT @B1500;"BSSV 1,0,5,1E-6"

#### **BST**

参照 ソース出力値、出力レンジ、設定可能なコンプライアンス値についてはモ ジュールに応じて [Table 4-6 \(p. 4-19\)](#page-328-0)、[Table 4-8 \(p. 4-21\)](#page-330-1)、[Table 4-10 \(p. 4-22\)](#page-331-1) を参照してください。

## **BST**

バイナリ・サーチ測定(MM15)のホールド時間とディレイ時間を設定し ます。このコマンドを送らなかった場合、これらの値は 0 に設定されます。

- シンタックス BST *hold*,*delay*
- パラメータ *hold* **:** ホールド時間(秒)。サーチ測定開始から第 1 サーチ測定点にお けるディレイ時間開始までの待ち時間。数式。 0 ~ 655.35 秒、0.01 秒ステップ。
	- *delay* **:** ディレイ時間(秒)。ステップ出力開始からステップ測定開始ま での待ち時間。数式。 0 ~ 65.535 秒。0.0001 秒ステップ。
- ステートメント例 OUTPUT @B1500;"BST 5,0.1"

## **BSV**

バイナリ·サーチ測定 (MM15)における電圧出力チャネルを設定します。 サーチ終了後、出力チャネルは BSM コマンドで設定したサーチ終了後出 力値を出力します。

このコマンドは BSI、BSSI、BSSV コマンドの設定をクリアします。

このコマンドの設定は BSI コマンドによってクリアされます。

- 実行条件 キンマリル上の出力を行う場合は、インターロック回路をショートすること。
- シンタックス BSV *chnum*,*range*,*start*,*stop*[,*Icomp*]
- パラメータ *chnum* **:** SMU サーチ出力チャネル番号。整数式。1 から 10、または 101 か ら 1001。[Table 4-1 \(p. 4-14\)](#page-323-0) を参照してください。

*range* **:** レンジング・タイプ。整数式。出力レンジは *start* 値と *stop* 値の両 方を含む最小レンジに設定されます。但しリミテッド・オート の場合は指定値よりも低いレンジは使用されません。[Table 4-4](#page-327-0)  [\(p. 4-18\)](#page-327-0) を参照してください。

#### *start***, stop :**

- スタート、ストップ電圧(V)。数式。モジュールに応じて Table [4-6 \(p. 4-19\)](#page-328-0)、[Table 4-8 \(p. 4-21\)](#page-330-1)、[Table 4-10 \(p. 4-22\)](#page-331-1) を参照してく ださい。*start* と *stop* には異なる値を設定してください。
- *Icomp* **:** 電流コンプライアンス(A)。数式。モジュールに応じて [Table](#page-328-0)  [4-6 \(p. 4-19\)](#page-328-0)、[Table 4-8 \(p. 4-21\)](#page-330-1)、[Table 4-10 \(p. 4-22\)](#page-331-1) を参照してく ださい。省略した場合は以前の値が設定されます。0 A を設定 することはできません。
- ステートメント例 OUTPUT @B1500;"BSV 1,0,0,20,1E-6"

#### **BSVM**

バイナリ・サーチ測定 (MM15)におけるデータ出力モードを設定します。

- シンタックス BSVM *mode*
- パラメータ *mode* **:** データ出力モード。整数式。

0:*Data\_search* だけを返します。初期設定。

1:*Data\_search* と *Data\_sense* を返します。

*Data\_search* は BSI または BSV が設定するサーチ出力チャネルの出力値。 *Data\_sense* は BGI または BGV が設定するモニタ・チャネルの測定値。 「[データ出力フォーマット](#page-43-0) (p. 1-26)」を参照してください。

ステートメント例 OUTPUT @B1500; "BSVM 1"

## <span id="page-358-0"></span>**CA**

セルフ・キャリブレーションを実行します。

CA コマンドの後には \*OPC? コマンドを実行して CA コマンドの実行が終 了したことを確認してください。

コマンド実行後のモジュールは CL コマンド実行後と同じ状態になります。

実行条件 高電圧状態(出力値または電圧コンプライアンス値が±42V以上の状態) の SMU がないこと。

キャリブレーションを開始する前に測定端子を開放してください。

 $***CAL**$ 

シンタックス CA [*slot*]

**パラメータ** *slot*: 実行対象モジュールを装着しているスロットの番号 1 ~ 10。 整数式。省略時はメインフレームと全モジュールに対してセル フ・キャリブレーションを実行します。

モジュールを装着していないスロットを指定するとエラーとなります。

ステートメント例 OUTPUT @B1500;"CA 1" OUTPUT @B1500;"\*OPC?" ENTER @B1500;A

#### **NOTE** ASU を装着している B1500 に CA コマンドを送信する場合

ASU(アト・センス/スイッチ・ユニット)を装着している B1500 に CA コマンドを送信する場合、B1500 はセルフ・キャリブレーションを実行す るだけでなく、ASU に接続された測定チャネルの 1 pA レンジ・オフセッ ト・データの測定も実行します。このデータは B1500 の電源がオフされる まで一時的に記憶され、このチャネルの 1 pA レンジで測定されたデータの 補正に使用されます。B1500 は自動的に補正を実行し、補正後のデータを 返します。

B1500 の電源投入後、CA コマンドを実行しない場合は、あらかじめ保存さ れているオフセット・データが用いられます。

備考 フェイルした SMU は応答しなくなりますが、RCV コマンドによって応答 可能となります。

#### **\*CAL?**

セルフ・キャリブレーションを実行し、実行結果を返します。コマンド実 行後は、直ちに結果を読むようにしてください。

コマンド実行後のモジュールは CL コマンド実行後と同じ状態になります。

実行条件 高電圧状態(出力値または電圧コンプライアンス値が±42V以上の状態) の SMU がないこと。

キャリブレーションを開始する前に測定端子を開放してください。

シンタックス \*CAL? [*slot*]
**パラメータ** *slot*: 実行対象モジュールを装着しているスロットの番号 1 ~ 10。 または 0 か 11 。整数式。 0:全モジュールとメインフレーム。省略時設定。 11:メインフレーム。 モジュールを装着していないスロットを指定するとエラーとなります。

レスポンス *results*<CR/LF^EOI>

下記の説明に該当する *results* 値の和が返ります。

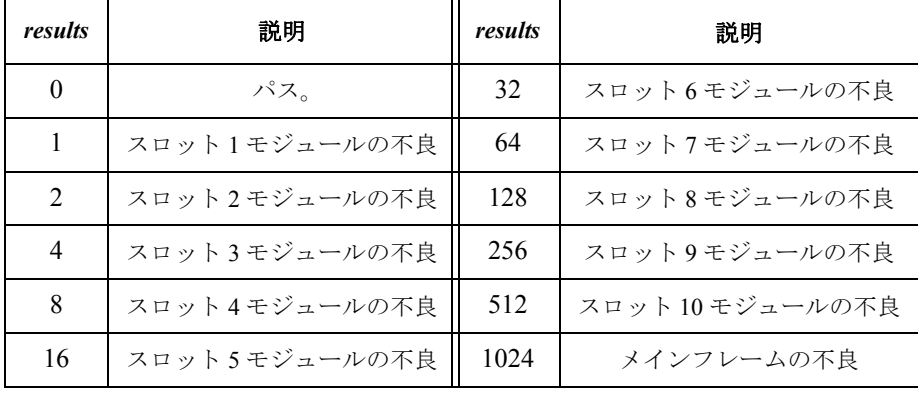

ステートメント例 OUTPUT @B1500;"\*CAL?" ENTER @B1500;A

備考 SCUU に接続された SMU が \*CAL? にフェイルすると、SCUU を制御する ことができません。また、SSP および SSL コマンドを使用できません。

> フェイルした SMU は応答しなくなりますが、RCV コマンドによって応答 可能となります。

# **CL**

指定されたチャネルを無効にします。

実行条件 高電圧状態(出力値または電圧コンプライアンス値が±42V以上の状態) のモジュールがないこと。*chnum* を指定しない場合は制限はありません。

シンタックス CL [*chnum*[,*chnum*...[,*chnum*]...]] 15 チャネルまで設定可能。

コマンド・リファレンス **CLCORR** 

パラメータ *chnum* **:** チャネル番号。整数式。[Table 4-1 \(p. 4-14\)](#page-323-0) を参照してください。 複数の *chnum* を指定した場合は、指定順で無効となります。

> *chnum* を指定しない場合、SMU、SPGU、CMU の順番で全チャネルが無効 となります。ここで、SMU は出力レンジの高いチャネルから順に、SPGU は設定電圧の高いチャネルから順に無効となります。

備考 CL コマンド実行後のモジュールの設定は次のようになります。

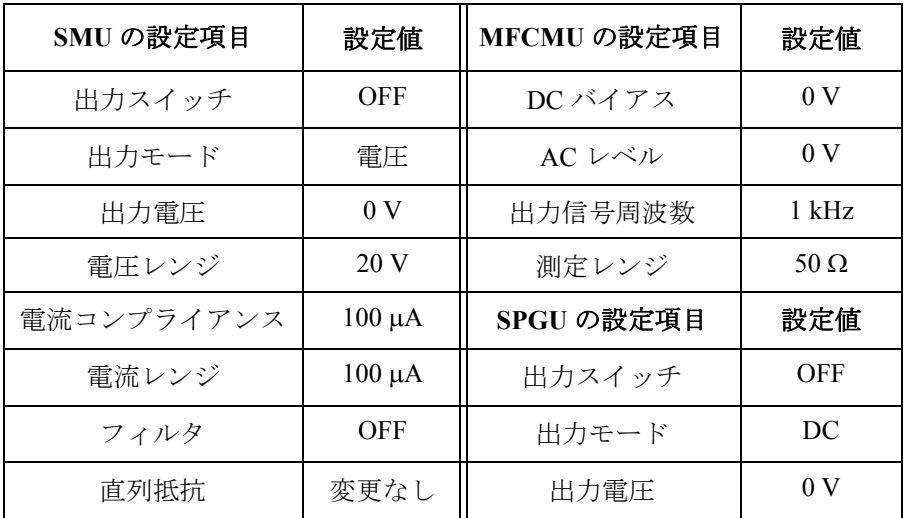

コマンド実行後は、アイドル状態に対する追加消費電力はありません。

ステートメント例 OUTPUT @B1500;"CL" OUTPUT @B1500;"CL 1,2,3,5"

# **CLCORR**

MFCMU のオープン/ショート/ロード補正機能をオフし、補正データ測 定の周波数リストをクリアします。コマンド実行後、補正データはクリア されます。

シンタックス CLCORR *chnum*,*mode*

パラメータ *chnum* **:** MFCMU チャネル番号。整数式。1 から 10、または 101 から 1001。[Table 4-1 \(p. 4-14\)](#page-323-0) を参照してください。

*mode* **:** コマンド・オプション。整数式。1 または 2。 1: 周波数リストをクリアします。初期値は設定されません。 2: 周波数リストをクリアし、初期値として 1 k、2 k、5 k、10 k、 20 k、50 k、100 k、200 k、500 k、1 M、1.2 M、1.5 M、2 M、 2.5 M、2.7 M、3 M、3.2 M、3.5 M、3.7 M、4 M、4.2 M、4.5 M、 および 5 MHz を設定します。

ステートメント例 OUTPUT @B1500; "CLCORR 9,1"

# **CM**

SMU のオート・キャリブレーション機能を設定します。次の条件が満たさ れていると 30 分毎に自動的にキャリブレーションを実行します。

- オート・キャリブレーション機能が ON に設定されている。
- 全 SMU の出力スイッチが 30 分以上 OFF に設定されている。
- シンタックス CM *mode*
- パラメータ *mode* **:** オート・キャリブレーション ON または OFF。整数式。 0:OFF、初期設定
	- $1:ON$
- 備考 キャリブレーションを開始する前に測定端子を開放してください。 オート・キャリブレーションを有効にしている場合は、測定終了後、測定 端子を開放してください。
- ステートメント例 OUTPUT @B1500;"CM 0" OUTPUT @B1500;"CM 1"

# **CMM**

SMU の測定動作モードを設定します。このコマンドは高速スポット測定に は使えません。

- シンタックス CMM *chnum*,*mode*
- パラメータ *chnum* **:** SMU チャネル番号。整数式。1 から 10、または 101 から 1001。 [Table 4-1 \(p. 4-14\)](#page-323-0) を参照してください。

コマンド・リファレンス CN/CNX

- *mode* **:** SMU 測定動作モード。整数式。0 から 4。 0:コンプライアンス側測定、初期設定。
	- 1:電流測定
	- 2:電圧測定
	- 3:フォース側測定
	- 4:電流・電圧同時測定。HCSMU、HVSMU に有効。

*mode*=0:電圧出力では電流測定を、電流出力では電圧測定を行います。

*mode*=3:電圧出力では電圧測定を、電流出力では電流測定を行います。

*mode* 設定値は CMM コマンドによって変更されるまで有効です。初期設定 に戻すには *mode*=0 に設定して CMM コマンドを送ります。

ステートメント例 OUTPUT @B1500;"CMM 1,1"

# **CN/CNX**

指定されたチャネルを有効にします。CN コマンドと CNX コマンドの違い については [Table 4-19](#page-365-0) を参照してください。

### **WARNING** コマンド実行後、**SMU** は危険な電圧を印加できるようになります。不使用 チャネルの出力スイッチはできる限り **OFF** に設定してください。

- 実行条件 高電圧状態(出力値または電圧コンプライアンス値が±42V以上の状態) のモジュールがないこと。
- シンタックス CN [*chnum*[,*chnum*...[,*chnum*]...]] CNX [*chnum*[,*chnum*...[,*chnum*]...]] 15 チャネルまで設定可能。

パラメータ *chnum* **:** チャネル番号。整数式。[Table 4-1 \(p. 4-14\)](#page-323-0) を参照してください。 指定された SMU の出力スイッチが既に ON に設定されている場合、この コマンドは何もしません。

複数の *chnum* を指定した場合は、指定順で有効となります。

*chnum* を指定しない場合、SMU、SPGU、CMU の順番で全チャネルが有効 となります。同じ種類のモジュールについては、チャネル番号順(101か ら 1002)で有効となります。チャネル番号 1 から 10 は、それぞれ 101 か ら 1001 に対応します。[Table 4-1 \(p. 4-14\)](#page-323-0) を参照してください。

ASU に接続されている HRSMU を指定した場合、このコマンドは HRSMU を有効にし、HRSMU から ASU 出力までのパスを接続します。

SCUU に接続されている SMU を指定した場合、このコマンドは SMU を有 効にし、SMU から SCUU 出力までのパスを接続します。

SCUU に接続されている MFCMU を指定した場合、このコマンドは MFCMU を有効にし、MFCMU から SCUU 出力までのパスを接続します。

SCUU に接続されている SMU と MFCMU の両方を指定した場合、このコ マンドはエラーを生じます。

SCUU を装着している B1500 に、*chnum* を指定しない CN/CNX コマンドを 実行した場合は、SCUU に接続されていない SMU すべてを有効にします。 さらに MFCMU を有効にし、MFCMU から SCUU 出力までのパスを接続し ます。

備考 CN コマンド実行後のモジュールの設定は次のようになります。

| SMU の設定項目  | 設定値            | MFCMU の設定項目 | 設定値            |
|------------|----------------|-------------|----------------|
| 出力スイッチ     | ON             | DC バイアス     | 0 <sub>V</sub> |
| 出力モード      | 雷圧             | AC レベル      | 0 <sub>V</sub> |
| 出力電圧       | 0 <sub>V</sub> | 出力信号周波数     | $1$ kHz        |
| 電圧レンジ      | 20V            | 測定レンジ       | 50 $\Omega$    |
| 電流コンプライアンス | $100 \mu A$    | SPGU の設定項目  | 設定値            |
| 電流レンジ      | $100 \mu A$    | 出力スイッチ      | ON             |
| フィルタ       | 変更なし           | 出力モード       | DC             |
| 直列抵抗       | 変更なし           | 出力電圧        | 0 <sub>V</sub> |

コマンド実行後は、アイドル状態に対する追加消費電力はありません。

コマンド・リファレンス CORR?

<span id="page-365-0"></span>**Table 4-19 CN** と **CNX** の違い

| コマンド実行前の状態 |        | コマンド実行後の状態 |             |  |
|------------|--------|------------|-------------|--|
| モジュール      | 出力スイッチ | CN         | <b>CNX</b>  |  |
| 正常状態       | 開放/接続  | 正常状態、接続    |             |  |
| 高電圧状態      | 開放     | エラー状熊、開放   |             |  |
|            | 接続     | エラー状態、開放   | 正常状態、<br>開放 |  |

ステートメント例 OUTPUT @B1500;"CN"

OUTPUT @B1500;"CN 1,2,3,5"

OUTPUT @B1500;"CNX"

OUTPUT @B1500;"CNX 1,2,3,5"

# **CORR?**

MFCMU のオープン、ショート、またはロード補正データ測定を実行し、 補正データを B1500 に設定します。

このコマンドを実行するには、MFCMU の AC 信号出力レベルを設定してお く必要があります。それには ACV コマンドを実行します。

スタンダードを使用する場合は、このコマンドを実行する前に DCORR コマ ンドを実行してください。あらかじめ、スタンダードの校正値またはリ ファレンス値を定義しておく必要があります。

補正機能は、電源オフまたは、CORRST、\*RST コマンドによって OFF に設 定されます。補正データは、電源オフまたは、CLCORR、CORRL、 DCORR コマンドによってクリアされます。\*RST コマンド実行後、補正機 能を ON に設定した場合、記憶されている補正データが使用されます。

実行条件 オープン補正データを測定するには、校正値またはリファレンス値を持つ オープン・スタンダードを測定端子に接続するか、デバイス端で測定端子 を開放します。

> ショート補正データを測定するには、校正値またはリファレンス値を持つ ショート・スタンダードを測定端子に接続するか、デバイス端で測定端子 を短絡します。

ロード補正データを測定するには、校正値またはリファレンス値を持つ ロード・スタンダードを測定端子に接続します。

シンタックス CORR? *chnum*,*corr*

パラメータ *chnum* **:** MFCMU チャネル番号。整数式。1 から 10、または 101 から 1001。[Table 4-1 \(p. 4-14\)](#page-323-0) を参照してください。 *corr* **:** 測定する補正データ。整数式。1、2、または 3。 1: オープン補正データ

2: ショート補正データ

3: ロード補正データ

- レスポンス *result*<CR/LF^EOI> 0: 補正データ測定を正常終了しました。 1: 補正データ測定にフェイルしました。 2: 補正データ測定が中断されました。
- ステートメント例 OUTPUT @B1500; "CORR? 9,3" ENTER @B1500;Result

# **CORRDT**

MFCMU のオープン/ショート/ロード補正データを B1500 に設定しま す。

設定された補正データは CORR? コマンドによってクリアされます。 CORR? コマンドは補正データ測定を実行し、補正データを B1500 に設定し ます。

- シンタックス CORRDT *chnum*,*freq,open\_r,open\_i,short\_r,short\_i,load\_r, load\_i*
- パラメータ *chnum* **:** MFCMU チャネル番号。整数式。1 から 10、または 101 から 1001。[Table 4-1 \(p. 4-14\)](#page-323-0) を参照してください。
	- *freq* **:** 追加する周波数。数式。単位:Hz。 [Table 4-14 \(p. 4-24\)](#page-333-0) を参照し てください。
	- **open r:** オープン補正データ (G)。数式。単位:S。
	- **open i**: オープン補正データ (B)。数式。単位: S。
	- short r: ショート補正データ (R)。数式。単位: Ω。
	- short *i*: ショート補正データ (X)。数式。単位: Ω。

コマンド・リファレンス CORRDT?

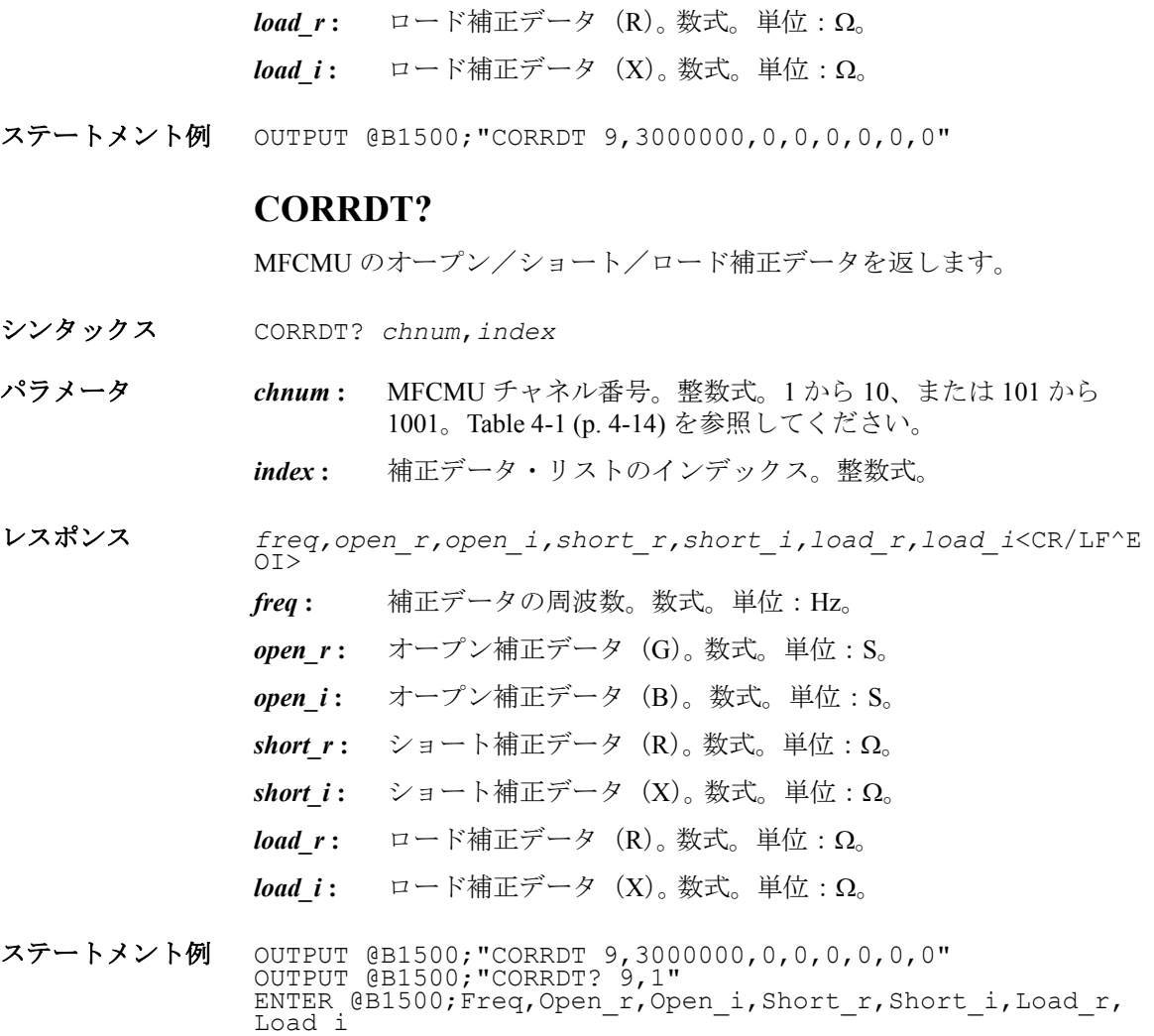

# **CORRL**

MFCMU のオープン/ショート/ロード補正機能をオフし、指定する周波 数を補正データ測定の周波数リストに追加します。コマンド実行後、補正 データはクリアされます。

シンタックス CORRL *chnum*,*freq*

**シンタ** 

- パラメータ *chnum* **:** MFCMU チャネル番号。整数式。1 から 10、または 101 から 1001。[Table 4-1 \(p. 4-14\)](#page-323-0) を参照してください。
	- *freq* **:** 追加する周波数。数式。単位 : Hz。[Table 4-14 \(p. 4-24\)](#page-333-0) を参照し てください。
- ステートメント例 OUTPUT @B1500; "CORRL 9,3000000"

# **CORRL?**

MFCMU 補正データ測定の周波数リスト内の周波数を返します。

- シンタックス CORRL? *chnum*[,*index*]
- パラメータ *chnum* **:** MFCMU チャネル番号。整数式。1 から 10、または 101 から 1001。[Table 4-1 \(p. 4-14\)](#page-323-0) を参照してください。
	- *index* **:** 周波数リストのインデックス。整数式。
- レスポンス CORRL? *chnum* のレスポンス: *number\_of\_frequencies*<CR/LF^EOI> 周波数リスト内にストアされている周波数の数を返します。
	- CORRL? *chnum*,*index* のレスポンス:

*frequency*<CR/LF^EOI>

指定されたインデックスにストアされている周波数値を返します。

ステートメント例 OUTPUT @B1500; "CLCORR 9,2" OUTPUT @B1500;"CORRL? 9" ENTER @B1500;Number OUTPUT @B1500;"CORRL? 9,4" ENTER @B1500;Freq

この例は Number=12、Freq=10000 を返します。

# **CORRSER?**

SPGU チャネルの端子電圧を測定し、その測定値とインピーダンス計算値 を返します。また、*mode*=1 を設定することで、このインピーダンス値を入 力パラメータとした SER コマンドを自動的に実行します。CORRSER? コマ ンドに指定可能なチャネルは 1 つです。複数のチャネルで同時に電圧モニ タを行うことはできません。

コマンド・リファレンス CORRSER?

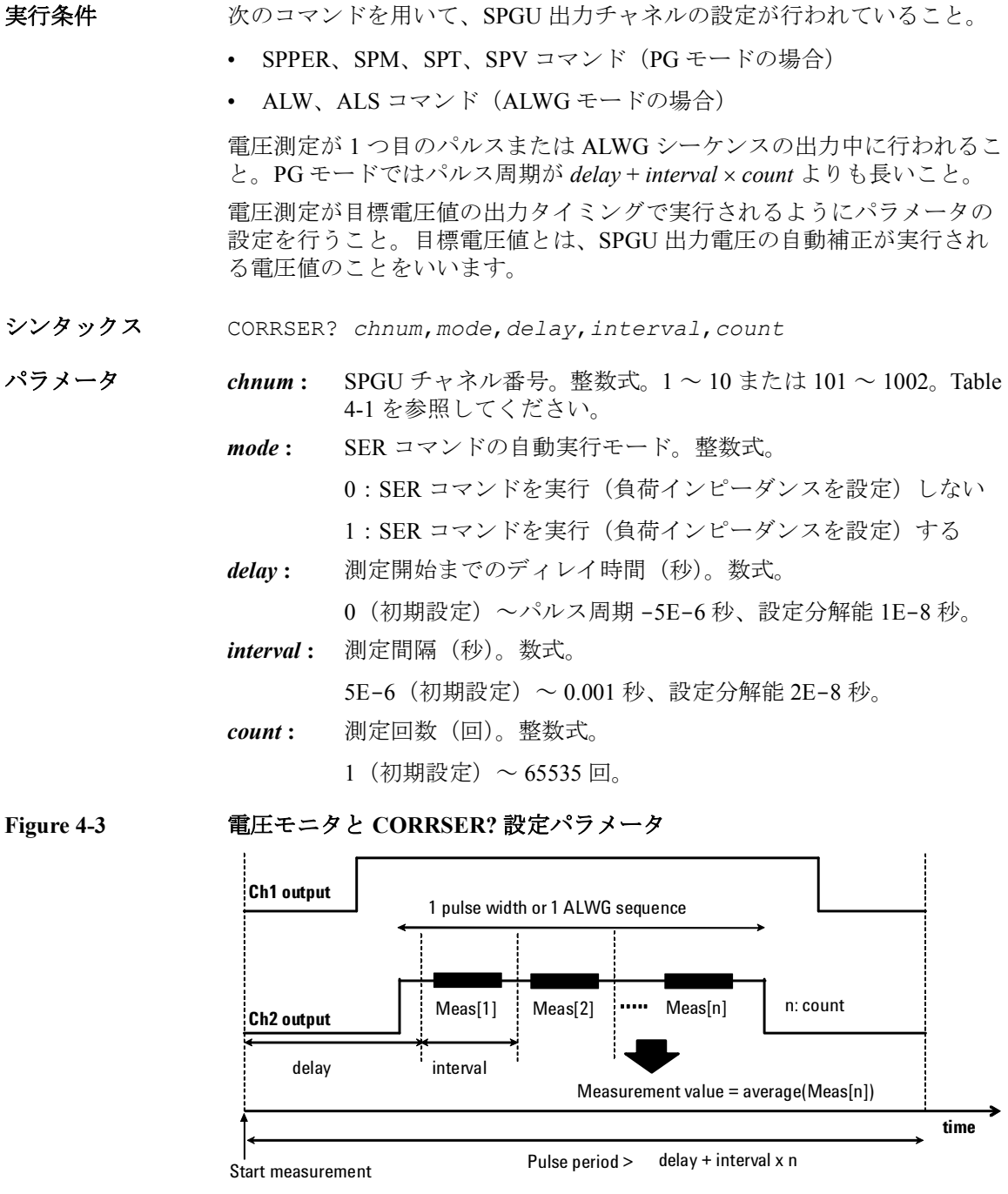

# コマンド・リファレンス CORRST

レスポンス *loadZ*,*voltage*<CR/LF^EOI>

loadZ: インピーダンス計算値(Ω)が返ります。

*voltage* **:** 電圧測定値(V)が返ります。

備考 アクティブな SPGU 出力は CORRSER? コマンドによって停止されます。

指定されたチャネル以外に SPGU 出力チャネルが設定されている場合、こ れらのチャネルも CORRSER? コマンドに同期して出力を行います。

CORRSER? コマンド実行後、すべての SPGU チャネル出力は次の値に変更 されます。

- SPV コマンドに設定された *base* 値(PG モードの場合)
- 波形の初期値(ALWG モードの場合)

ステートメント例 OUTPUT @B1500; "SPPER 10E-6" OUTPUT @B1500;"SPM 101,1" OUTPUT @B1500;"SPT 101,1,0,5E-7,20E-9" OUTPUT @B1500;"SPV 101,1,-0.5,0.5" OUTPUT @B1500;"CORRSER? 101,1,1E-7,1E-8,10" ENTER @B1500;A,B

> この例では、電圧測定値が変数 B に、負荷インピーダンス計算値が変数 A に 返ります。

参照 [ERRX?](#page-387-0)、[SER?](#page-457-0)

# **NOTE** 端子電圧の測定と負荷インピーダンスの計算

CORRSER? コマンドを実行することによって、SPGU は端子電圧測定と負荷 インピーダンスの計算を行います。電圧測定の実行に推奨される設定条件 を以下に記します。

 $H + \frac{1}{2}$ 雷圧:  $> 1$  V

最小負荷:40

最大負荷: 500 Ω (1 V)、2000 Ω (5 V)、5000 Ω (10 V)

# **CORRST**

MFCMU のオープン/ショート/ロード補正機能をオンまたはオフします。

補正機能をオンする前に、対応する補正データを測定しておく必要があり ます。それには CORR? コマンドを実行します。

### コマンド・リファレンス

#### CORRST?

補正機能は、電源オフまたは、CORRST、\*RST コマンドによって OFF に設 定されます。補正データは、電源オフまたは、CLCORR、CORRL、 DCORR コマンドによってクリアされます。\*RST コマンド実行後、補正機 能を ON に設定した場合、記憶されている補正データが使用されます。

- シンタックス CORRST *chnum*,*corr*,*state*
- パラメータ *chnum* **:** MFCMU チャネル番号。整数式。1 から 10、または 101 から 1001。[Table 4-1 \(p. 4-14\)](#page-323-0) を参照してください。
	- *corr* **:** 補正タイプ。整数式。1、2、または 3。 1: オープン補正 2: ショート補正 3: ロード補正
	- *state* **:** 補正機能の状態。整数式。0(オフ)、または 1(オン)。
- ステートメント例 OUTPUT @B1500;"CORRST 9,3,1"

# **CORRST?**

MFCMU のオープン/ショート/ロード補正機能の状態を返します。

- シンタックス CORRST? *chnum*,*corr*
- パラメータ *chnum* **:** MFCMU チャネル番号。整数式。1 から 10、または 101 から 1001。[Table 4-1 \(p. 4-14\)](#page-323-0) を参照してください。
	- *corr* **:** 補正タイプ。整数式。1、2、または 3。

1: オープン補正 2: ショート補正 3: ロード補正

レスポンス *status*<CR/LF^EOI>

0: 補正機能オフ 1: 補正機能オン

ステートメント例 OUTPUT @B1500;"CORRST 9,3,1" OUTPUT @B1500;"CORRST? 9,3" ENTER @B1500;Status

この例は Status=1 を返します。

# コマンド・リファレンス DCORR

# **DCORR**

MFCMU のオープン/ショート/ロード補正機能をオフし、補正用スタン ダードの校正値またはリファレンス値を B1500 に設定します。コマンド実 行後、補正データはクリアされます。

設定されたリファレンス・データは電源オフによってクリアされます。

シンタックス DCORR *chnum*,*corr*,*mode*,*primary*,*secondary*

パラメータ *chnum* **:** MFCMU チャネル番号。整数式。1 から 10、または 101 から 1001。[Table 4-1 \(p. 4-14\)](#page-323-0) を参照してください。

- *corr* **:** 補正タイプ。整数式。1、2、または 3。 1: オープン補正 2: ショート補正 3: ロード補正 *mode* **:** 測定モード。整数式。100 または 400。 100: Cp-G (オープン補正用) 400: Ls-Rs(ショート/ロード補正用) *primary* **:** スタンダードのプライマリ・リファレンス値。数式。 オープン・スタンダード:Cp (F)
	- ショート・スタンダード:Ls (H)
	- ロード・スタンダード:Ls (H)
- *secondary* **:** スタンダードのセカンダリ・リファレンス値。数式。 オープン・スタンダード:G (S) ショート・スタンダード:Rs (Ω)  $\Box$ ード・スタンダード: Rs ( $\Omega$ )
- ステートメント例 OUTPUT @B1500;"DCORR 9,3,400,0.00001,49.8765"

# **DCORR?**

MFCMU 補正用スタンダードの校正値またはリファレンス値を返します。

シンタックス DCORR? *chnum*,*corr*

コマンド・リファレンス **DCV** 

パラメータ *chnum* **:** MFCMU チャネル番号。整数式。1 から 10、または 101 から 1001。[Table 4-1 \(p. 4-14\)](#page-323-0) を参照してください。 *corr* **:** 補正タイプ。整数式。1、2、または 3。 1: オープン補正 2: ショート補正 3: ロード補正 レスポンス *mode,primary,secondary*<CR/LF^EOI> *mode* **:** 測定モード。整数式。100 または 400。 100: Cp-G (オープン補正用) 400: Ls-Rs(ショート/ロード補正用) *primary* **:** スタンダードのプライマリ・リファレンス値。数式。 オープン・スタンダード:Cp (F) ショート・スタンダード:Ls (H) ロード・スタンダード:Ls (H) *secondary* **:** スタンダードのセカンダリ・リファレンス値。数式。 オープン・スタンダード:G (S) ショート・スタンダード:Rs (Ω) ロード・スタンダード: Rs (Ω)

ステートメント例 OUTPUT @B1500;"DCORR 9,3,400,0.00001,49.8765" OUTPUT @B1500;"DCORR? 9,3" ENTER @B1500; Mode, Primary, Secondary この例は Mode=400、Priamry=0.00001、Secondary=49.8765 を返します。

# **DCV**

MFCMU から DC バイアス (電圧、±25 V まで) を出力します。SCUU (SMU CMU ユニファイ・ユニット)を接続している場合、± 100 V までの 出力が可能です。この場合、SCUU の Force1/Sense1 に接続可能な SMU を 使用します。

実行条件 指定するチャネルに対して CN/CNX コマンドが実行されていること。

± 25 V を超える出力を行う場合は、SCUU が正しく接続されていること。 SCUU は MFCMU 1 モジュールと MPSMU/HRSMU 2 モジュールに接続して 使用します。SMU が 1 モジュールしか接続されていない場合や HPSMU が 接続されている状態では使用できません。

± 42 V 以上の出力を行う場合は、インターロック回路をショートすること。

- シンタックス DCV *chnum*,*voltage*
- パラメータ *chnum* **:** MFCMU ソース・チャネル番号。整数式。1 から 10、または 101 から 1001。[Table 4-1 \(p. 4-14\)](#page-323-0) を参照してください。
	- *voltage* **:** 出力電圧(V)。数式。
		- 0(初期設定)~ ± 25 V (MFCMU) または ± 100 V (SCUU)

SCUU 使用時に用いられるモジュールは、出力設定値によって 自動的に選択されます。± 25 V 以内 に設定すると MFCMU が使 用されます(設定分解能:0.001 V)。± 25 V を超える値に設定 すると SMU が使用されます(設定分解能: 0.005 V)。

SMU は 100 V リミテッド・オート・レンジング、20 mA コンプ ライアンスの設定で DC 電圧を出力します。

ステートメント例 OUTPUT @B1500; "DCV 7,1"

### **DI**

指定された SMU から DC 電流を出力します。

- 実行条件 指定するチャネルに対して CN/CNX コマンドが実行されていること。 *Vcomp* 値が ± 42 V 以上の場合は、インターロック回路をショートすること。
- シンタックス DI *chnum*,*irange*,*current*[,*Vcomp*[,*comp\_polarity*[,*vrange*]]]
- パラメータ *chnum* **:** SMU チャネル番号。整数式。1 から 10、または 101 から 1001。 [Table 4-1 \(p. 4-14\)](#page-323-0) を参照してください。
	- *irange* **:** レンジング・タイプ。整数式。出力レンジは *current* 値を含む最 小レンジに設定されます。但しリミテッド・オートの場合は指 定値よりも低いレンジは使用されません。[Table 4-5 \(p. 4-18\)](#page-327-0) を 参照してください。
	- *current* **:** 出力電流値(A)。数式。モジュールに応じて [Table 4-7 \(p. 4-20\)](#page-329-0)、 [Table 4-9 \(p. 4-21\)](#page-330-0)、[Table 4-11 \(p. 4-22\)](#page-331-0) を参照してください。

コマンド・リファレンス DIAG?

*Vcomp* **:** 電圧コンプライアンス(V)。数式。モジュールに応じて [Table](#page-329-0)  [4-7 \(p. 4-20\)](#page-329-0)、[Table 4-9 \(p. 4-21\)](#page-330-0)、[Table 4-11 \(p. 4-22\)](#page-331-0) を参照してく ださい。省略した場合は以前の値が設定されます。

### *comp\_*

- *polarity* **:** コンプライアンスの極性。整数式。
	- **0:** オート。省略時設定。*Vcomp* の値に係わらず、*current* と同 じ極性になります。*current*=0 A の極性は正になります。
	- **1:** マニュアル。*Vcomp* と同じ極性になります。
- *vrange* **:** コンプライアンスのレンジング・タイプ。整数式。コンプライ アンス・レンジは *Vcomp* 値を含む最小レンジに設定されます。 但しリミテッド・オートの場合は指定値よりも低いレンジは使 用されません。[Table 4-4 \(p. 4-18\)](#page-327-1) を参照してください。
- ステートメント例 OUTPUT @B1500; "DI 1,0,1E-6" OUTPUT @B1500;"DI 3,14,5E-7,20,0,0"

### **DIAG?**

動作チェックを実行し、結果を ASCII フォーマットで返します。 開始する前に、後述の備考を参照してください。 DIAG? コマンド実行後、直ちに結果を読むようにしてください。

- シンタックス DIAG? *item*[,*pause*]
- パラメータ *item* **:** チェック項目。整数式。

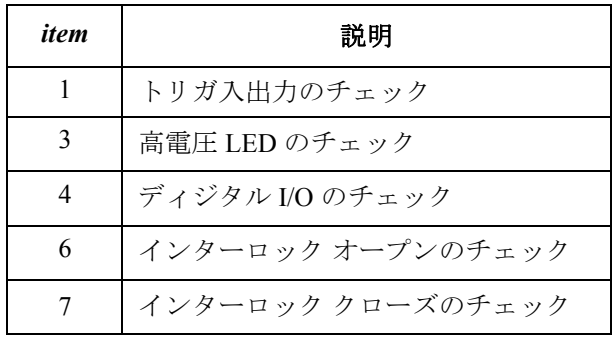

*pause* **:** 他計測器の FLEX コマンドとの互換性を保つためのプレース ホ ルダ。B1500 には意味がありません(機能しません)。

- レスポンス *result*<CR/LF^EOI>
	- 0:パス
	- 1:フェイル
	- 2:中断
- 備考 DIAG? 1 を実行する前に Ext Trig In 端子と Out 端子の間を BNC ケーブ ルで接続してください。
	- DIAG? 3 実行後、高電圧 LED の状態を確認したら、AB コマンドを実行 してください。結果にかかわらず *result*=2 が返ります。 LED が点滅しない場合は修理が必要です。
	- DIAG? 4 を実行する前に Digital I/O コネクタからケーブルを外してくだ さい。
	- DIAG? 6 を実行する前にインターロック回路をオープンしてください。
	- DIAG? 7 を実行する前にインターロック回路をクローズしてください。
- ステートメント例 OUTPUT @B1500;"DIAG? 1" ENTER @B1500;A

### **DO**

プログラム・メモリ内のプログラムを指定された順に実行します。8 つま でのプログラムを指定できます。

- 実行条件 精定する番号のプログラムがプログラム・メモリに保存されていること。 プログラムの保存には ST と END コマンドを使用します。
- シンタックス DO *pnum*[,*pnum*[,*pnum*[,*pnum*[,*pnum*[,*pnum*[,*pnum*[,*pnum*]]]]]]]
- パラメータ *pnum* **:** プログラム番号。数式。1 ~ 2000。
- ステートメント例 OUTPUT @B1500;"DO 1,2,3,4,5,6,7,8" OUTPUT @B1500;"DO 98,99"

### **DV**

指定された SMU から DC 電圧を出力します。

実行条件 指定するチャネルに対して CN/CNX コマンドが実行されていること。

### **Agilent B1500** プログラミング・ガイド 第 **8** 版 **4-67**

コマンド・リファレンス

### ± 42 V 以上の出力を行う場合は、インターロック回路をショートすること。

- シンタックス DV *chnum*,*vrange*,*voltage*[,*Icomp*[,*comp\_polarity*[,*irange*]]
- パラメータ *chnum* **:** SMU チャネル番号。整数式。1 から 10、または 101 から 1001。 [Table 4-1 \(p. 4-14\)](#page-323-0) を参照してください。
	- *vrange* **:** レンジング・タイプ。整数式。出力レンジは *voltage* 値を含む最 小レンジに設定されます。但しリミテッド・オートの場合は指 定値よりも低いレンジは使用されません。[Table 4-4 \(p. 4-18\)](#page-327-1) を 参照してください。
	- *voltage* **:** 出力電圧値(V)。数式。モジュールに応じて [Table 4-6 \(p. 4-19\)](#page-328-0)、 [Table 4-8 \(p. 4-21\)](#page-330-1)、[Table 4-10 \(p. 4-22\)](#page-331-1) を参照してください。
	- *Icomp* **:** 電流コンプライアンス(A)。数式。モジュールに応じて [Table](#page-328-0)  [4-6 \(p. 4-19\)](#page-328-0)、[Table 4-8 \(p. 4-21\)](#page-330-1)、[Table 4-10 \(p. 4-22\)](#page-331-1) を参照してく ださい。省略した場合は以前の値が設定されます。0 A を設定 することはできません。

#### *comp\_*

- *polarity* **:** コンプライアンスの極性。整数式。
	- **0:** オート。省略時設定。*Icomp* の値に係わらず、*voltage* と同 じ極性になります。*voltage*=0 V の極性は正になります。
	- **1:** マニュアル。*Icomp* と同じ極性になります。
- *irange* **:** コンプライアンスのレンジング・タイプ。整数式。コンプライ アンス・レンジは *Icomp* 値を含む最小レンジに設定されます。 但しリミテッド・オートの場合は指定値よりも低いレンジは使 用されません。[Table 4-5 \(p. 4-18\)](#page-327-0) を参照してください。
- ステートメント例 OUTPUT @B1500;"DV 1,0,20,1E-6,0,15" OUTPUT @B1500;"DV 2,12,10"

### **DZ**

指定されたチャネルの設定(V/I 出力値、V/I 出力レンジ、V/I コンプライ アンス値など)を記憶して、チャネル出力を 0 V に変更します。記憶され た設定を再設定するには RZ コマンドを送ります。

記憶された値は、デバイス・クリア、(HP BASIC CLEAR)、\*RST、RZ、 CL、CA、\*TST? でクリアされます。

シンタックス DZ [*chnum*[,*chnum*...[,*chnum*]...]]

15 チャネルまで設定可能。

# パラメータ *chnum* **:** チャネル番号。整数式。[Table 4-1 \(p. 4-14\)](#page-323-0) を参照してください。 複数の *chnum* を指定した場合は、指定順で 0 V 出力となります。

*chnum* を指定しない場合、出力スイッチ ON 状態の全チャネルが、SMU、 SPGU、CMU の順番で 0 V 出力となります。ここで、SMU は出力レンジの 高いチャネルから順に、SPGU は設定電圧の高いチャネルから順に 0 V 出 力となります。

備考 DZ コマンド実行後のモジュールの設定は次のようになります。

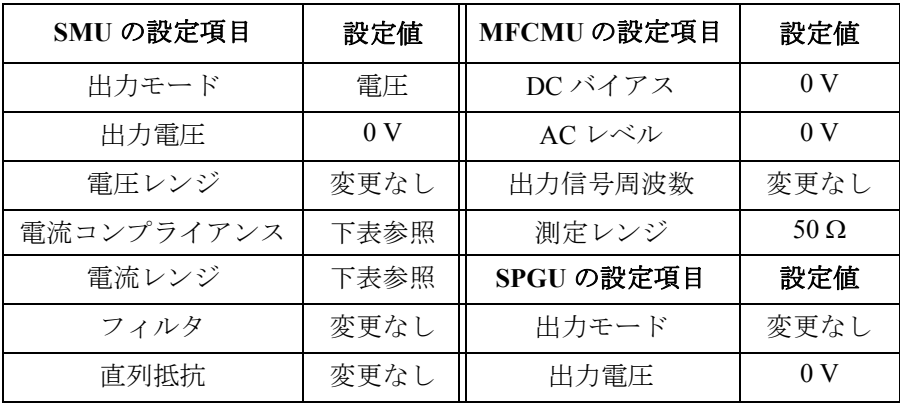

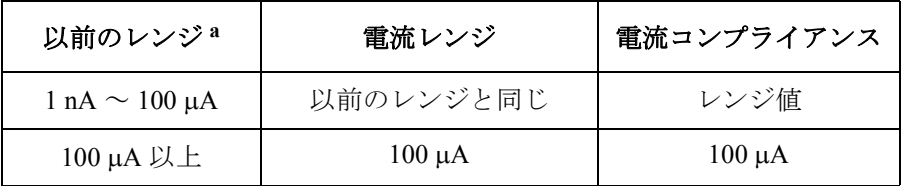

a. DZ 実行前に設定されたレンジ。

ステートメント例 OUTPUT @B1500;"DZ" OUTPUT @B1500;"DZ 1,2,3"

# <span id="page-378-0"></span>**EMG?**

指定されたエラー・コードに対応するエラー・メッセージを返します。

シンタックス EMG? *errcode*

コマンド・リファレンス END

パラメータ *errcode* **:** ERR? コマンドによって返されたエラー・コード。数式。

レスポンス *error\_message*<CR/LF^EOI>

エラー・コード、メッセージについては「5. [エラー・メッセージ](#page-522-0)」を参照 してください。

備考 すべてのエラーに対応するには ERRX? コマンドを使用してください。 EMG? コマンドはエラー・コード 0 から 999 だけに対応しています。

> 対応外のエラーが検出された場合、ERR? コマンドは 999 を返します。そ して EMG? 999 コマンドは、最後に検出されたエラーに関連するメッセー ジを返します。

ステートメント例 OUTPUT @B1500; "EMG? 100" ENTER @B1500;A\$

**参照 [ERR?](#page-387-1)** 

### **END**

プログラム・メモリにプログラムを保存するために、ST コマンドと共に使 用します。

#### シンタックス END

ステートメント例 OUTPUT @B1500;"ST1;CN1;DV1,0,5,1E-4;TI1,0;CL1" OUTPUT @B1500;"END"

## <span id="page-379-0"></span>**ERC**

ディジタル I/O ポートの出力ステータスを変更します。トリガ・ポート、 および ERM コマンドで設定した入力ポートのステータスは変更しません。 \*RST コマンド、デバイス・クリアはディジタル I/O ポート (全 16 パス) を出力ポートに設定し、ポート出力レベルを TTL High レベルにします。

- 実行条件 ディジタル I/O ポートの制御モードが直接制御 (ERMOD 0) であること。
- シンタックス ERC *mode*,*value*[,*rule*]
- パラメータ *mode* **:** コントロール・モード。整数式。2 に設定してください。 2:ディジタル I/O ポートを制御します。

# コマンド・リファレンス ERHPA

Agilent 4142B に有効な *mode*=1 はエラーとなります。

*value* **:** 出力ステータスのビット・パターン。10 進値。0 ~ 65535。 ビット・パターンは以下のルールに従う必要があります。

ビット値 0:TTL High レベル(約 2.4 V)

ビット値 1:TTL Low レベル(約 0.8 V)

*rule* **:** Agilent 4142B の ERC コマンドと同じシンタックスを保つため のプレース・ホルダ。入力値は無視されます。

ステートメント例 ディジタル I/O ポートのビット 0 ~ 7 に TTL Low レベルを設定するには以 下のコマンドを実行します。

OUTPUT @B1500;"ERC 2,255"

10 進値 255 はビット・パターン 0000000011111111 を意味します。この コマンドはトリガ・ポート、入力ポートのステータスを変更しません。

参照 [ERMOD](#page-386-0)、[ERM](#page-385-0)、[ERS?](#page-388-0)

# <span id="page-380-0"></span>**ERHPA**

Agilent N1258A/N1259A モジュール・セレクタの入力に接続されているモ ジュールを指定します。

- 実行条件 ERMOD 2 コマンドによって、ディジタル I/O ポートが N1258A/N1259A 制 御モードに設定されていること。
- シンタックス ERHPA *hvsmu*,*hcsmu*,*hpsmu*
- パラメータ *hvsmu* **:** HVSMU のチャネル番号
	- *hcsmu* **:** HCSMU のチャネル番号
	- *hpsmu* **:** HPSMU のチャネル番号

有効なチャネル番号は 1 から 10、または 101 から 1001。整数式。[Table 4-1 \(p.](#page-323-0)  [4-14\)](#page-323-0) を参照してください。

対応するモジュールが装着されていない場合は 0 を入力します。

ステートメント例 OUTPUT @B1500; "ERHPA 7,5,3"

コマンド・リファレンス ERHPA?

# **ERHPA?**

Agilent N1258A/N1259A モジュール・セレクタの入力に接続されているモ ジュールのチャネル番号を返します。

- シンタックス ERHPA?
- レスポンス *hvsmu*,*hcsmu*,*hpsmu*<CR/LF^EOI> *hvsmu* **:** HVSMU のチャネル番号 *hcsmu* **:** HCSMU のチャネル番号 *hpsmu* **:** HPSMU のチャネル番号 チャネル番号は 1 から 10、または 101 から 1001。整数式。 対応するモジュールが装着されていない場合は 0 が返ります。
- ステートメント例 OUTPUT @B1500;"ERHPA?" ENTER @B1500;A,B,C

# **ERHPE**

Agilent N1258A モジュール・セレクタの外部リレー制御機能を有効・無効 にします。「[External Relay Control Output \(p. 2-65\)](#page-150-0)」を参照してください。

- 実行条件 ERMOD 2 コマンドによって、ディジタル I/O ポートが N1258A/N1259A 制 御モードに設定されていること。
- シンタックス ERHPE *onoff*
- パラメータ *onoff* **:** 1(有効)または 0(無効、初期設定)、整数式。
- ステートメント例 OUTPUT @B1500; "ERHPE 1"

# **ERHPE?**

Agilent N1258A モジュール・セレクタの外部リレー制御機能の状態を返し ます。

- シンタックス ERHPE?
- レスポンス *onoff*<CR/LF^EOI>

1(有効)または 0(無効)、整数式。

ステートメント例 OUTPUT @B1500; "ERHPE?" ENTER @B1500;A

# **ERHPL**

Agilent N1258A/N1259A モジュール・セレクタのステータス・インジケータ (LED)を有効・無効にします。

実行条件 ERMOD 2 コマンドによって、ディジタル I/O ポートが N1258A/N1259A 制 御モードに設定されていること。

- シンタックス ERHPL *onoff*
- パラメータ *onoff* **:** 1(有効、初期設定)または 0(無効、常時非点灯)、整数式。
- ステートメント例 OUTPUT @B1500; "ERHPL 0"

### **ERHPL?**

Agilent N1258A/N1259A モジュール・セレクタのステータス・インジケータ (LED) の状態を返します。

- シンタックス ERHPL?
- レスポンス *onoff*<CR/LF^EOI>

1 (有効) または0(無効、常時非点灯)、整数式。

ステートメント例 OUTPUT @B1500; "ERHPL?" ENTER @B1500;A

# <span id="page-382-0"></span>**ERHPP**

Agilent N1258A/N1259A モジュール・セレクタの入出力パスの接続を制御し ます。

- 実行条件 ERMOD 2 コマンドによって、ディジタル I/O ポートが N1258A/N1259A 制 御モードに設定されていること。
- シンタックス ERHPP *path*

コマンド・リファレンス

#### ERHPP?

- パラメータ *path* **:** 入出力パスの接続。整数式。0、1、2、3、または 4。 0: 非接続、開放、初期設定。 1: HVSMU に接続 2: HCSMU に接続 3: HPSMU に接続 4: HVSMU に接続、かつ直列抵抗も接続
- ステートメント例 OUTPUT @B1500; "ERHPP 3"

# <span id="page-383-0"></span>**ERHPP?**

Agilent N1258A/N1259A モジュール・セレクタの入出力パスの接続状態を返 します。

- シンタックス ERHPP?
- レスポンス *path*<CR/LF^EOI> 入出力パスの接続。整数式。0、1、2、3、または 4。 0: 非接続、開放 1: HVSMU に接続 2: HCSMU に接続 3: HPSMU に接続 4: HVSMU に接続、かつ直列抵抗も接続
- ステートメント例 OUTPUT @B1500;"ERHPP?" ENTER @B1500;A

# **ERHPR**

Agilent N1258A モジュール・セレクタの Relay control ピンの出力状態を設 定します。「[External Relay Control Output \(p. 2-65\)](#page-150-0)」を参照してください。

実行条件 ERMOD 2 コマンドによって、ディジタル I/O ポートが N1258A/N1259A 制 御モードに設定されていること。

> ERHPE 1 コマンドによって、N1258A の外部リレー制御機能が有効に設定 されていること。

シンタックス ERHPR *pin,state*

パラメータ *pin***:** Relay control ピン番号。整数式。1 から 6。 *state***:** 出力状態。整数式。0 または 1。 0: ロジカルオフ (0 V、サーキットコモン)、初期設定 1:ロジカルオン (12 V)

ステートメント例 OUTPUT @B1500;"ERHPR 1,1" OUTPUT @B1500;"ERHPR 2,1"

# **ERHPR?**

Agilent N1258A モジュール・セレクタの Relay control ピンの出力状態を返 します。

- シンタックス ERHPR? *pin*
- パラメータ *pin***:** Relay control ピン番号。整数式。1 から 6。
- レスポンス *state*<CR/LF^EOI> 0 (ロジカルオフ、0 V) または 1 (ロジカルオン、12 V)、整数式。
- ステートメント例 OUTPUT @B1500; "ERHPR? 1" ENTER @B1500;A

# **ERHPS**

Agilent N1258A/N1259A モジュール・セレクタの HVSMU パスに内蔵されて いる直列抵抗の接続・非接続を制御します。

- 実行条件 ERMOD 2 コマンドによって、ディジタル I/O ポートが N1258A/N1259A 制 御モードに設定されていること。
- シンタックス ERHPS *onoff*
- パラメータ *onoff* **:** 1(接続)または 0(非接続、初期設定)、整数式。
- ステートメント例 OUTPUT @B1500; "ERHPS 1"

コマンド・リファレンス ERHPS?

# **ERHPS?**

Agilent N1258A/N1259A モジュール・セレクタの HVSMU パスに内蔵されて いる直列抵抗の接続状態を返します。

- シンタックス ERHPS?
- レスポンス *onoff*<CR/LF^EOI> HVSMU 直列抵抗の接続状態。1(接続)または 0(非接続)、整数式。
- ステートメント例 OUTPUT @B1500:"ERHPS?" ENTER @B1500;A

# <span id="page-385-0"></span>**ERM**

ディジタル I/O ポート (全 16 パス) の割り当てを変更します。トリガ・ ポートの割り当て、および設定は変更しません。

\*RST コマンド、デバイス・クリアはディジタル I/O ポートを出力ポートに 設定し、ポート出力レベルを TTL High レベルにします。

- 実行条件 ディジタル I/O ポートの制御モードが直接制御 (ERMOD 0) であること。
- シンタックス ERM *port*
- パラメータ *port* **:** I/O ポートの設定を 10 進数に変換した値。0 ~ 65535。 各ポートの設定は、以下の意味を持つ 0 または 1 で表します。  $0$ : 出力ポート 1:入力ポート

ステートメント例 ディジタル I/O ポート 0 ~ 7 のなかで、トリガ・ポート以外のポートを入 力ポートに設定するには以下のコマンドを実行します。 OUTPUT @B1500;"ERM 255" 10 進値 255 はビット・パターン 0000000011111111 を意味します。

備考 コマンド実行後、入出力の割り当てが変更されたポートの出力レベルは TTL High レベルになります。

トリガ・ポートの割り当ては変更されません。

**参照 [ERMOD](#page-386-0)、[ERC](#page-379-0)、[ERS?](#page-388-0)** 

# <span id="page-386-0"></span>**ERMOD**

ディジタル I/O ポートの制御モードを選択します。

- シンタックス ERMOD *mode*
- パラメータ *mode* **:** 制御モード。整数式。0、1、または 2。
	- 0:汎用制御モード、初期設定。
	- 1:16440A セレクタ (B1500A-A04) 制御モード
	- 2:N1258A/N1259A 制御モード

16440A 制御モードは、Agilent 16445A セレクタ・アダプタを介して Digital I/O コネクタに接続された 16440A SMU/PGU セレクタ (B1500A-A04) を簡単 に制御するためのモードです。[ERSSP](#page-389-0)、[ERSSP?](#page-390-0) コマンドを使用します。

N1258A/N1259A 制御モードは、Agilent N1258A モジュール・セレクタまた は Agilent N1259A テスト・フィクスチャに内蔵されたモジュール・セレク タを簡単に制御するためのモードです。[ERHPA](#page-380-0)、[ERHPP](#page-382-0)、[ERHPP?](#page-383-0) コマン ドを使用します。

汎用制御モードは、上記以外の装置を制御するためのモードです。[ERM](#page-385-0)、 [ERS?](#page-388-0)、[ERC](#page-379-0)、[TGP](#page-478-0) を使用します。

ステートメント例 OUTPUT @B1500; "ERMOD 1"

# **ERMOD?**

ディジタル I/O ポートの制御モードを返します。

- シンタックス ERMOD?
- レスポンス *mode*<CR/LF^EOI>
	- 0:汎用制御モード
	- 1:16440A セレクタ (B1500A-A04) 制御モード
	- 2:N1258A/N1259A 制御モード
- ステートメント例 OUTPUT @B1500;"ERMOD?" ENTER @B1500;A

コマンド・リファレンス ERR?

# <span id="page-387-1"></span>**ERR?**

エラー・コードを返します。

シンタックス ERR? [*mode*]

パラメータ *mode* **:** エラー・コード出力モード。整数式。0(省略時設定)または 1。 0:エラー・キュー(出力待ち列)の中身を読み取って、キュー をクリアします。4 つのエラー・コードが発生順で返ります。 1:エラー・キューの先頭からエラー・コード 1 つを読み取って、 そのコードをキューから削除します。エラー・コード 1 つが返 ります。

レスポンス *error\_code*,*error\_code*,*error\_code*,*error\_code*<CR/LF^EOI> または

*error\_code*<CR/LF^EOI>

エラー・コード、メッセージについては「5. [エラー・メッセージ](#page-522-0)」を参照 してください。

エラーが発生していない場合、0 が返ります。

備考 すべてのエラーに対応するには ERRX? コマンドを使用してください。 ERR? コマンドはエラー・コード 0 から 999 だけに対応しています。

> 対応外のエラーが検出された場合は、999 が返ります。EMG? 999 コマンド は、最後に検出されたエラーに関連するメッセージを返します。

> このコマンドは、エラー・コード 4 つを保持可能なエラー・キューを使用し ます。このキューは ERRX? コマンドの実行によってクリアされます。

ステートメント例 OUTPUT @B1500: "ERR?" ENTER @B1500;A,B,C,D

OUTPUT @B1500;"ERR? 1" ENTER @B1500;A

#### 参照 [EMG?](#page-378-0)、[ERRX?](#page-387-0)

# <span id="page-387-0"></span>**ERRX?**

エラー・キュー(出力待ち列)の先頭からエラー・コード1つを読み取っ て、そのコードをキューから削除します。

シンタックス ERRX? [*mode*]

パラメータ *mode* **:** エラー・コード出力モード。整数式。0(省略時設定)または 1。 0:エラー・コードと対応するメッセージを返します。 1:エラー・コードだけを返します。

レスポンス *error\_code*,*message*<CR/LF^EOI>

または

*error\_code*<CR/LF^EOI>

*Message* には、エラー・メッセージ(EMG? のレスポンスと同等)とカス タム・メッセージ(チャネル番号などの補足情報)が含まれます。これら の情報はセミコロン (;) で区切られています。

エラー・コード、メッセージについては「5. [エラー・メッセージ](#page-522-0)」を参照 してください。

エラーが発生していない場合、*Error Code* に 0、*Message* に "No Error." が返ります。

- 備考 このコマンドは、エラー・コード 30 個を保持可能なエラー・キューを使用 します。このキューは ERR? コマンドの実行によってクリアされます。
- ステートメント例 OUTPUT @B1500; "ERRX?" ENTER @B1500;A,B\$ OUTPUT @B1500;"ERRX? 1" ENTER @B1500;A
- 参照 [EMG?](#page-378-0)、[ERR?](#page-387-1)

### <span id="page-388-0"></span>**ERS?**

ディジタル I/O ポート (16 パス)の状態を返します。

- 実行条件 ディジタル I/O ポートの制御モードが直接制御 (ERMOD 0) であること。
- シンタックス ERS?
- レスポンス *pattern*<CR/LF^EOI> I/O ポートの状態を 10 進数に変換した値が返ります。

### コマンド・リファレンス ERSSP

各ポートの状態は、以下の意味を持つ 0 または 1 で表されます。

0: TTL High レベル (約 2.4 V)

1: TTL Low レベル (約 0.8 V)

ステートメント例 OUTPUT @B1500; "ERS?" ENTER @B1500;A PRINT "Port Status=";A

> 例えば、ポート 0 ~ 7 が Low レベル、ポート 8 ~ 15 が High レベルであれ ば、255 (0000000011111111) が返ります。

参照 [ERMOD](#page-386-0)、[ERC](#page-379-0)、[ERM](#page-385-0)

## <span id="page-389-0"></span>**ERSSP**

Agilent 16440A SMU/PGU セレクタ (B1500A-A04) の入出力パスの接続状態 を設定します。セレクタの出力ポート毎に設定します。

実行条件 ERMOD 1 コマンドによって、ディジタル I/O ポートが 16440A 制御モード に設定されていること。

シンタックス ERSSP *port,status*

パラメータ *port***:** SMU/PG セレクタの出力ポート。整数式。 :1 台目のセレクタの出力 1 :1 台目のセレクタの出力 2 :2 台目のセレクタの出力 1 :2 台目のセレクタの出力 2 *status***:** 入出力パスの接続状態。整数式。 :Open。メカニカル・リレーによる通常開放状態。 :SMU connect。SMU 入力側に接続。 :PGU connect。PGU 入力側に接続。

3:PGU open。PGU 接続パスに装備された半導体リレーを開放。

ステートメント例 OUTPUT @B1500; "ERMOD 1" OUTPUT @B1500;"ERSSP 0,2"

参照 [ERMOD](#page-386-0)

# コマンド・リファレンス ERSSP?

# <span id="page-390-0"></span>**ERSSP?**

Agilent 16440A SMU/PGU セレクタ (B1500A-A04) の入出力パスの接続状態 を返します。

- シンタックス ERSSP? *port*
- パラメータ *port***:** SMU/PG セレクタの出力ポート。整数式。
	- 0:1 台目のセレクタの出力 1
	- 1:1 台目のセレクタの出力 2
	- 2:2 台目のセレクタの出力 1
	- 3:2 台目のセレクタの出力 2
- レスポンス *status*<CR/LF^EOI>
	- 0:Open。メカニカル・リレーによる通常開放状態。
	- 1:SMU connect。SMU 入力側に接続。
	- 2:PGU connect。PGU 入力側に接続。
	- 3:PGU open。PGU 接続パスに装備された半導体リレーを開放。
- ステートメント例 OUTPUT @B1500; "ERSSP? 1" ENTER @B1500;A

参照 [ERMOD](#page-386-0)

### **FC**

MFCMU の出力信号周波数を設定します。

- 実**行条件 キンポ** 指定する MFCMU に対して CN/CNX コマンドが実行されていること。
- シンタックス FC *chnum*,*freq*
- パラメータ *chnum* **:** MFCMU ソース・チャネル番号。整数式。1 から 10、または 101 から 1001。[Table 4-1 \(p. 4-14\)](#page-323-0) を参照してください。
	- *freq* **:** 周波数(Hz)。数式。[Table 4-14 \(p. 4-24\)](#page-333-0) を参照してください。 1000 (1 kHz、初期設定) ~ 5000000 (5 MHz)

コマンド・リファレンス

FL

設定分解能: 1 mHz  $(1$  kHz  $\sim)$ 、10 mHz  $(10$  kHz  $\sim)$ 、0.1 Hz (100 kHz  $\sim$ ) または 1 Hz (1 MHz  $\sim$  5 MHz)。

ステートメント例 OUTPUT @B1500; "FC 7,1000000"

# **FL**

SMU フィルタの接続をチャネル毎に設定します。 フィルタは SMU に搭載されています。フィルタはスパイク、オーバー シュートのない、きれいな出力を行うのに有効です。

- シンタックス FL *mode*[,*chnum*[,*chnum*...[,*chnum*]...]] 10 チャネルまで設定可能。
- パラメータ *mode* **:** フィルタの状態。整数式。

0:接続解除。初期設定。

1:接続。

*chnum* **:** SMU チャネル番号。整数式。1 から 10、または 101 から 1001。 [Table 4-1 \(p. 4-14\)](#page-323-0) を参照してください。

*chnum* を設定しなかった場合は、すべての SMU に対して同じ *mode* を設定 します。

ステートメント例 OUTPUT @B1500;"FL 1" OUTPUT @B1500;"FL 0,1,3,5"

# **FMT**

出力データ・バッファをクリアして、データ出力フォーマットを設定しま す。「[データ出力フォーマット](#page-43-0) (p. 1-26)」を参照してください。このコマン ドを実行しない場合、FMT1,0 の実行と同じ設定になります。

クエリ・コマンドの出力データは FMT コマンドの設定に係わらず、ASCII フォーマットでクエリ・バッファに置かれます。

**NOTE** このコマンドと他コマンドをひとつのステートメントで B1500 に送ること はできません。

シンタックス FMT *format*[,*mode*]

- パラメータ *format* **:** データ出力フォーマット。整数式。1 ~ 25。[Table 4-20](#page-392-0) を参照し てください。
	- *mode* **:** データ出力モード。整数式。0 ~ 10。[Table 4-21](#page-393-0) を参照してくだ さい。測定データと共に出力されるデータの選択を行います。 *mode* を設定しない場合、測定データだけが出力されます。 サンプリング測定において、0 以外の値を *mode* に設定すると、 サンプリング・インデックスも出力されます。

<span id="page-392-0"></span>**Table 4-20 FMT format** パラメータ

| format           | データ・フォーマット                        | ターミネータ                                              |
|------------------|-----------------------------------|-----------------------------------------------------|
| 1 <sup>a</sup>   | ASCII (データ 12 桁、ヘッダ付き)            | $\langle CR/LF\hat{=}F\hat{C}\hat{C}\hat{C}\rangle$ |
| 2 <sup>a</sup>   | ASCII (データ 12 桁、ヘッダなし)            | $\langle CR/LF\hat{=}F\hat{C}\hat{C}\hat{C}\rangle$ |
| 3 <sup>a</sup>   | 4バイト バイナリ                         | $\langle CR/LF\hat{=}F\hat{C}\hat{C}\hat{C}\rangle$ |
| $4^{\mathrm{a}}$ | 4バイト バイナリ                         | $\langle$ FOI>                                      |
| 5 <sup>a</sup>   | ASCII (データ 12 桁、ヘッダ付き)            | $\,$                                                |
| 11               | ASCII(データ 13 桁、ヘッダ付き)             | $\langle CR/LF\hat{=}F\hat{C}\hat{C}\rangle$        |
| 12               | ASCII (データ13桁、ヘッダなし) b            | $\langle CR/LF\hat{=}F\hat{C}\hat{C}\hat{C}\rangle$ |
| 13               | 8バイト バイナリ                         | $\langle CR/LF\hat{=}F\hat{C}\hat{C}\hat{C}\rangle$ |
| 14               | 8バイト バイナリ                         | $\langle$ FOI>                                      |
| 15               | ASCII (データ 13 桁、ヘッダ付き)            | $\,$                                                |
| 21               | ASCII (データ13桁、ヘッダ付き) b            | $\langle CR/LF\hat{=}F\hat{C}\hat{C}\hat{C}\rangle$ |
| 22               | ASCII (データ13桁、ヘッダなし) <sup>b</sup> | $\langle CR/LF\hat{=}F\hat{C}\hat{C}\hat{C}\rangle$ |
| 25               | ASCII (データ 13 桁、ヘッダ付き) b          | $\overline{\phantom{a}}$                            |

a. Agilent 4142B データ・フォーマット互換。

b. Agilent 4155/4156 FLEX モードの ASCII データと互換。

12 桁のデータは sn.nnnnnEsnn、snn.nnnnEsnn、または snnn.nnnEsnn。

# コマンド・リファレンス

### \*IDN?

13 桁のデータは sn.nnnnnnEsnn、snn.nnnnnEsnn、または snnn.nnnEsnn。

ここで s は + または -、E は指数記号、n は数字 1 桁を表しています。

**NOTE** データ出力フォーマットを 4 バイト バイナリに設定した場合は、タイムス タンプ機能を使用することはできません。

### <span id="page-393-0"></span>**Table 4-21 FMT mode** パラメータ

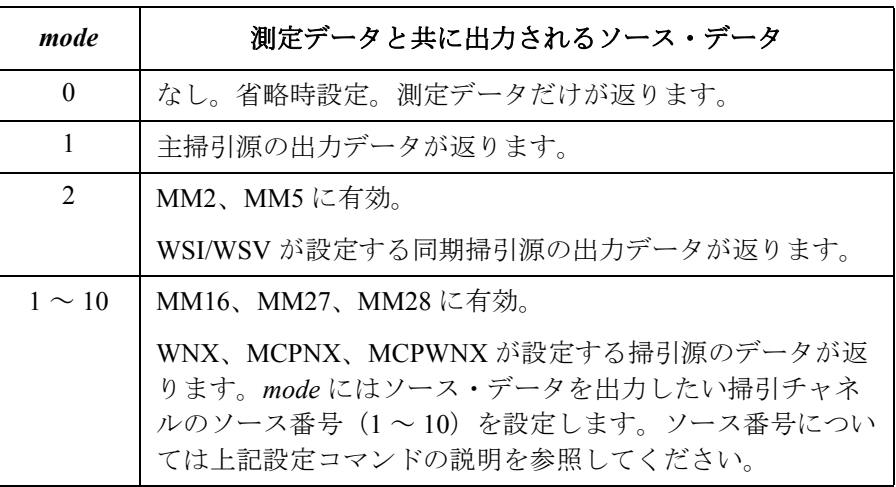

ステートメント例 OUTPUT @B1500;"FMT 1" OUTPUT @B1500;"FMT 2,1"

### **\*IDN?**

モデル番号とファームウェアのレビジョン番号を返します。

シンタックス \*IDN?

レスポンス Agilent Technologies,*model*,0,*revision*<CR/LF^EOI>

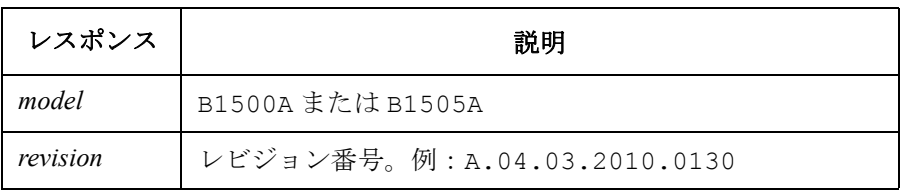

ステートメント例 OUTPUT @B1500;"\*IDN?" ENTER @B1500;A\$

レスポンス例 Agilent Technologies, B1500A, 0, A.04.03.2010.0130

# **IMP**

MFCMU によるインピーダンス測定パラメータを設定します。次のコマン ドまたは測定モードに有効です。MFCMU は 2 つのパラメータを測定する ことができます。

- TC コマンド
- TTC コマンド
- スポット C 測定 (MM17)
- CV (DC バイアス) 掃引測定 (MM18)
- パルス・スポット C 測定 (MM19)
- パルス掃引 CV 測定 (MM20)
- C-f 掃引測定 (MM22)
- CV (AC レベル) 掃引測定 (MM23)
- C-t サンプリング測定(MM26)
- 実行条件 バイナリ・フォーマットでデータを出力する場合(FMT3、FMT4、 FMT13、FMT14 コマンド)、このコマンドを使用することはできません。 この場合、測定パラメータには次の組合せのどちらか一方、値のオーバー フローを起こさない組合わせが自動的に選択されます。
	- R  $(\nu \nabla \times \mathcal{A}) \geq X$  (リアクタンス、 $\Omega$ )
	- G (コンダクタンス、S) と B (サセプタンス、S)
- シンタックス IMP *mode*
- パラメータ *mode* **:** 測定モード。1 から 402。整数式。[Table 4-12 \(p. 4-23\)](#page-332-0) を参照して ください。 初期設定:*mode*=100(Cp-G 測定)
- ステートメント例 OUTPUT @B1500;"IMP 10"

コマンド・リファレンス IN

# **IN**

指定されたチャネルの出力を 0 V にします。

- シンタックス IN [*chnum*[,*chnum*...[,*chnum*]...]] 15 チャネルまで設定可能。
- パラメータ *chnum* **:** チャネル番号。整数式。[Table 4-1 \(p. 4-14\)](#page-323-0) を参照してください。 複数の *chnum* を指定した場合は、指定順で 0 V 出力となります。

*chnum* を指定しない場合、SMU、SPGU、CMU の順番で全チャネルが 0 V 出 力となります。ここで、SMU は出力レンジの高いチャネルから順に、 SPGU は設定電圧の高いチャネルから順に 0 V 出力となります。

備考 IN コマンド実行後のモジュールの設定は次のようになります。

| SMU の設定項目  | 設定値            | MFCMU の設定項目 | 設定値            |
|------------|----------------|-------------|----------------|
| 出力モード      | 雷圧             | DC バイアス     | 0 <sub>V</sub> |
| 出力電圧       | 0 <sub>V</sub> | AC レベル      | 0 <sub>V</sub> |
| 電圧レンジ      | 20V            | 出力信号周波数     | $1$ kHz        |
| 電流コンプライアンス | $100 \mu A$    | 測定レンジ       | 50 $\Omega$    |
| 電流レンジ      | $100 \mu A$    | SPGU の設定項目  | 設定値            |
| フィルタ       | 変更なし           | 出力モード       | DC             |
| 直列抵抗       | 変更なし           | 出力電圧        | 0 <sub>V</sub> |

コマンド実行後は、アイドル状態に対する追加消費電力はありません。

ステートメント例 OUTPUT @B1500;"IN"

OUTPUT @B1500;"IN 1,2,3,5,6"

# **LGI**

リニア・サーチ測定 (MM14) における電流モニタ・チャネルを設定しま す。このコマンドの設定は、LGV コマンドの設定をクリアし、LGV コマ ンドによってクリアされます。
このコマンドは RI コマンドの設定を無視します。

- シンタックス LGI *chnum*,*mode*,*range*,*target*
- パラメータ *chnum* **:** SMU サーチ・モニタ・チャネル番号。整数式。1 から 10、また は 101 から 1001。[Table 4-1 \(p. 4-14\)](#page-323-0) を参照してください。
	- *mode* **:** サーチ・モード。整数式。
		- 0:測定値 ≤ target になったらサーチ終了。その点がサーチ結果。
		- 1:測定値 ≥ target になったらサーチ終了。その点がサーチ結果。
	- *range* **:** レンジング・タイプ。整数式。測定レンジは *target* 値を含む最 小レンジに設定されます。但しリミテッド・オートの場合は指 定値よりも低いレンジは使用されません。[Table 4-3 \(p. 4-16\)](#page-325-0) を 参照してください。
	- *target***:** サーチ・ターゲット電流(A)。数式。

 $0 \sim \pm 0.1$  (MPSMU/HRSMU),  $0 \sim \pm 1$  (HPSMU)

ステートメント例 OUTPUT @B1500;"LGI 0,1,14,1E-6"

### **LGV**

リニア・サーチ測定 (MM14)における電圧モニタ・チャネルとそのパラ メータを設定します。このコマンドの設定は、LGI コマンドの設定をクリ アし、LGI コマンドによってクリアされます。

このコマンドは RV コマンドの設定を無視します。

- シンタックス LGV *chnum*,*mode*,*range*,*target*
- パラメータ *chnum* **:** SMU サーチ・モニタ・チャネル番号。整数式。1 から 10、また は 101 から 1001。[Table 4-1 \(p. 4-14\)](#page-323-0) を参照してください。
	- *mode* **:** サーチ・モード。整数式。 0:測定値 *target* になったらサーチ終了。その点がサーチ結果。 1:測定値 ≥ target になったらサーチ終了。その点がサーチ結果。
	- *range* **:** レンジング・タイプ。整数式。測定レンジは *target* 値を含む最 小レンジに設定されます。但しリミテッド・オートの場合は指 定値よりも低いレンジは使用されません。[Table 4-2 \(p. 4-15\)](#page-324-0) を 参照してください。

### LIM

*target* **:** サーチ・ターゲット電圧(V)。数式。  $0 \sim \pm 100$  (MPSMU/HRSMU),  $0 \sim \pm 200$  (HPSMU)

ステートメント例 OUTPUT @B1500; "LGV 1, 2, 12, 3"

# **LIM**

SMU の最大出力制限値を設定します。設定値は全 SMU に適用されます。ま た、LIM コマンドが再実行されるまで保持されます。\*RST、電源オフに よって初期化されません。

- シンタックス LIM *mode*,*limit*
- パラメータ *mode* **:** 制限値設定モード。1 または 2。整数式。 1:電圧出力制限 2:電流出力制限 *limit* **:** 出力制限値(V または A)。数式。
	- 電圧制限値:200 V ~ 3000 V(初期設定)、100 V ステップ 電流制限値:1 A ~ 40 A(初期設定)、1 A ステップ
- ステートメント例 OUTPUT @B1500; "LIM 1,1500"

# **LIM?**

SMU に設定されている最大出力制限値を返します。

- シンタックス LIM? *mode*
- パラメータ *mode* **:** 出力制限値のタイプ。1 または 2。整数式。 1:電圧制限値 2:電流制限値
- レスポンス *limit*<CR/LF^EOI> 電圧制限値 (V) または電流制限値 (A)。
- ステートメント例 OUTPUT @B1500;"LIM? 1" ENTER @B1500; Limit

# **LMN**

MFCMU の AC/DC 電圧モニタとそのデータ出力を有効/無効にします。

このコマンドはスポット C(MM17)、DC バイアス掃引(MM18)、周波数 掃引(MM22)、AC レベル掃引(MM23)に有効です。

- シンタックス LMN *mode*
- パラメータ *mode* **:** データモニタ、出力モード。整数式。0 または 1。 0:データモニタ、出力を無効にします。初期設定。 1:データモニタ、出力を有効にします。
- ステートメント例 OUTPUT @B1500;"LMN 1"

# **LOP?**

全モジュールの動作状態を返します。

- シンタックス LOP?
- レスポンス LOP *stat1*,*stat2*,*stat3*,*stat4*,*stat5*,*stat6*,*stat7*,*stat8*,*stat 9*,*stat10*<CR/LF^EOI>

変数 *stat1*から*stat10* はそれぞれスロット1から10に装着されているモジュー ルのステータスを、[Table 4-22](#page-399-0) に見られる 2 桁のステータス・コードで示し ます。

装着されたモジュールが HPSMU である場合は 2 つの変数が返されて、先頭 の変数に 00、次の変数にステータスが返ります。例えばスロット 1 ~ 2 に 装着された HPSMU だけを使用し、それが電圧コンプライアンスに達して いる場合は LOP00,11,00,00,00,00,00,00,00,00 が返ります。

ステートメント例 OUTPUT @B1500; "LOP?" ENTER @B1500;A\$

<span id="page-399-0"></span>**Table 4-22 LOP?** のレスポンス

| ステータスコード       | 説明                           |
|----------------|------------------------------|
| 0 <sub>0</sub> | モジュール未装着、または出力スイッチ OFF 状態。   |
| 01             | 電圧印加中。コンプライアンスに達していません。      |
| 02             | 正の電流印加中。コンプライアンスに達していません。    |
| 03             | 負の電流印加中。コンプライアンスに達していません。    |
| 10             |                              |
| 11             | 雷圧コンプライアンスに達しています。           |
| 12             | 正の雷流コンプライアンスに達しています。         |
| 13             | 負の電流コンプライアンスに達しています。         |
| 20             | 発振しています。                     |
| 30             |                              |
| 40             | MFCMU が DC バイアスを印加しています。     |
| 51             | MFCMU が NULL ループ・アンバランス状態です。 |
| 52             | MFCMU が IV アンプ飽和状態です。        |

## **\*LRN?**

B1500 の設定 (コマンド・パラメータの設定) を返します。

- シンタックス \*LRN? *type*
- ステートメント例 DIM A\$[200] OUTPUT @B1500;"\*LRN? 1" ENTER @B1500;A\$
- パラメータと レスポンス *type* **:** レスポンスのタイプを選択します。0 ~ 110 の整数が有効です。 *type* 値とレスポンスを以下に記します。
	- **0 :** 出力スイッチの状態(ON/OFF)を返します。 CN[*chnum*[,*chnum* . . . [,*chnum*] . . . ]]<CR/LF^EOI> *chnum* は出力スイッチが ON になっているチャネルの番号を返 します。

すべての出力スイッチが OFF の場合:

CL<CR/LF^EOI>

**1** ~ **10 :** モジュールの出力ステータスを返します。

*type* 値にはモジュールのスロット番号を指定します。

SMU、出力スイッチが ON の場合:

DV *chnum*,*range*,*voltage*[,*Icomp*[,*comp polarity*[,*irange*]]] <CR/LF^EOI>

または

DI *chnum*,*range*,*current*[,*Vcomp*[,*comp polarity*[,*vrange*]]] <CR/LF^EOI>

*range* には出力レンジの現在の設定値が返ります。

SMU、出力スイッチが OFF の場合:

CL *chnum* <CR/LF^EOI>

CMU の場合:

DCV *chnum*,*voltage*;ACV *chnum*,*voltage*;FC *chnum*,*frequency* <CR/LF^EOI>

SPGU の場合:

CNX *chnum*[,*chnum*][;CL *chnum*]<CR/LF^EOI>

または

CL *chnum*[,*chnum*][;CNX *chnum*]<CR/LF^EOI>

CNX に続く *chnum* は出力スイッチが ON になっているチャネル の番号、CL に続く *chnum* は出力スイッチが OFF になっている チャネルの番号を返します。

**30 :** フィルタのステータス ON/OFF を返します。

FL0 [*off ch*[,*off ch* . . . [,*off ch*] . . . ]; FL1 [*on ch*[,*on ch* . . . [,*on ch*] . . ] <CR/LF^EOI>

すべてのフィルタが OFF の場合:

FL0<CR/LF^EOI>

すべてのフィルタが ON の場合:

FL1<CR/LF^EOI>

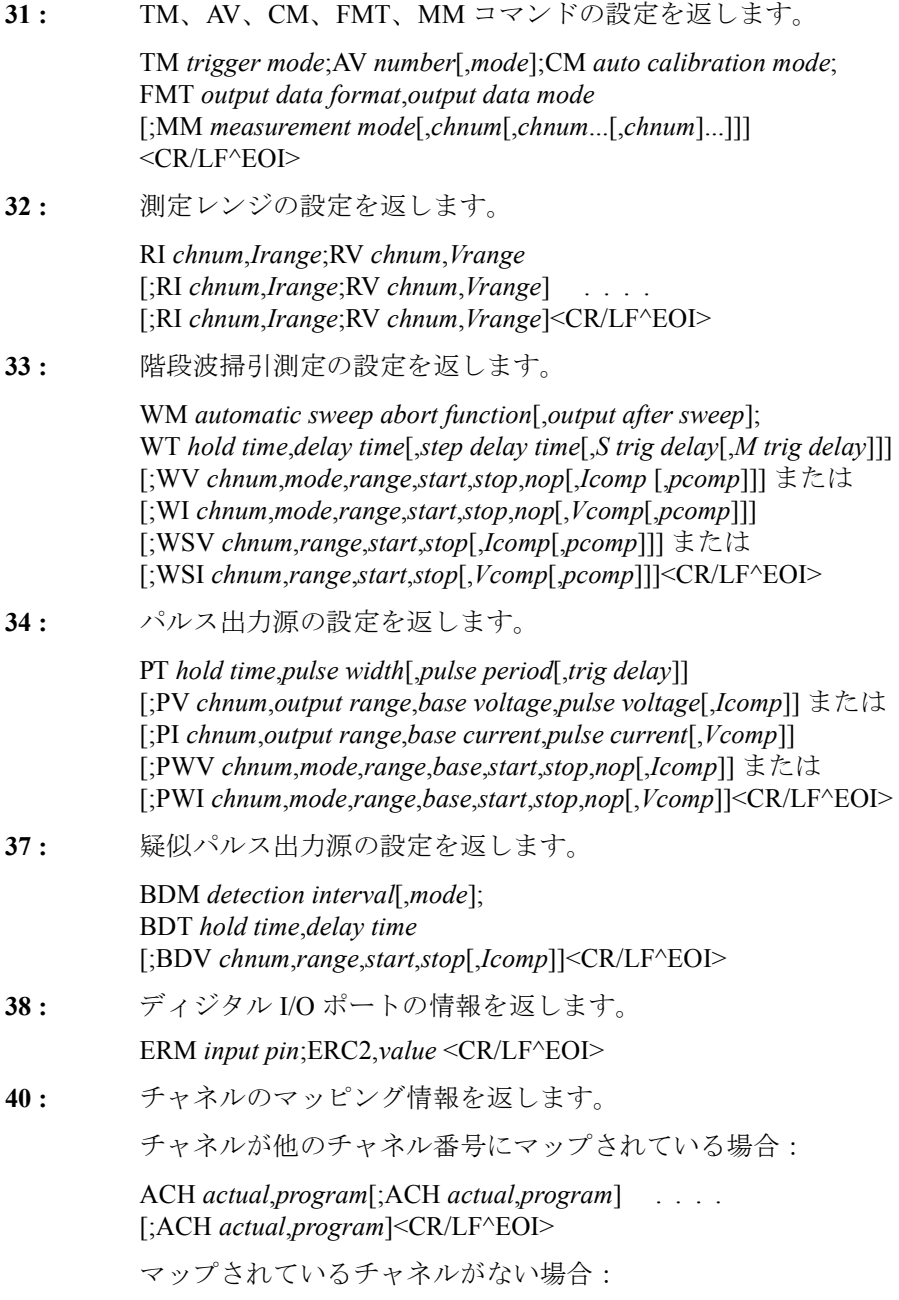

ACH<CR/LF^EOI>

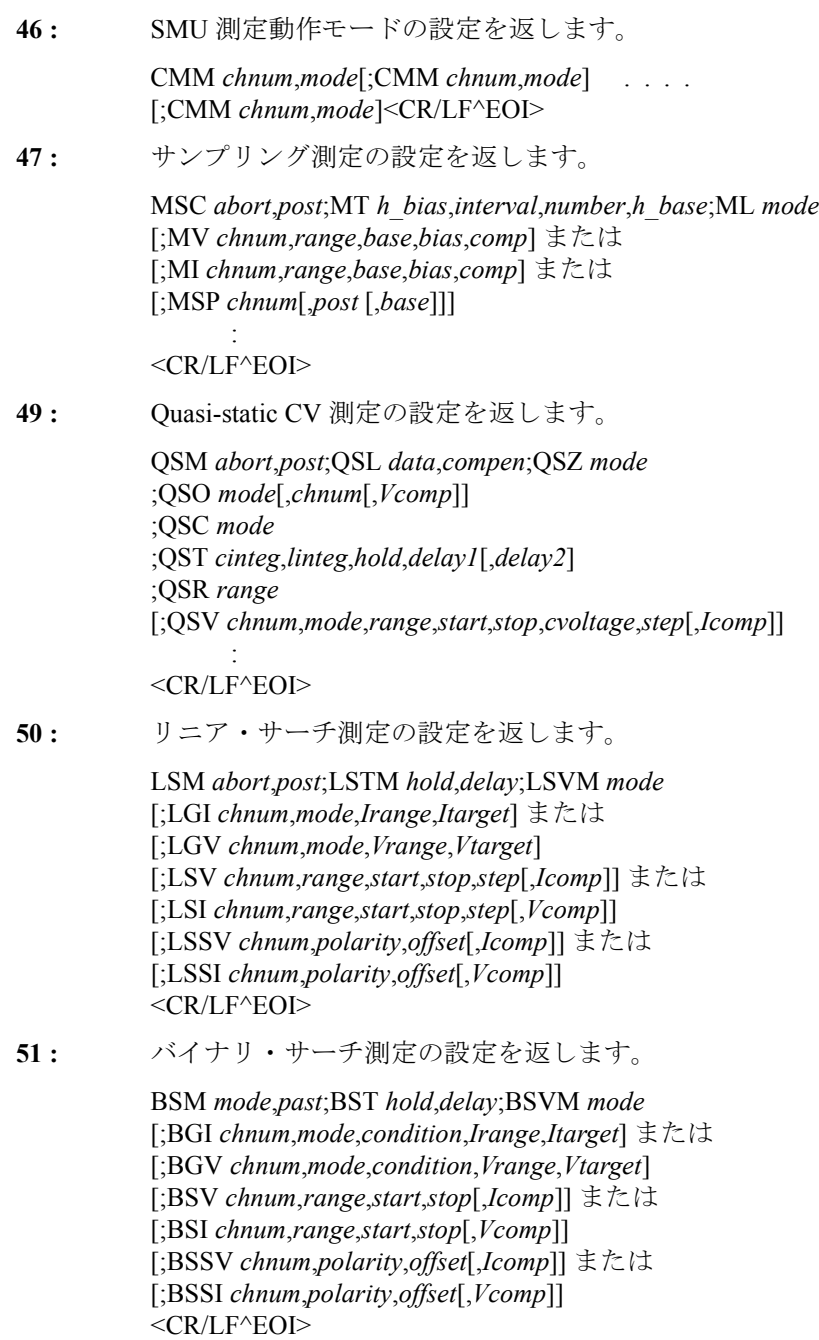

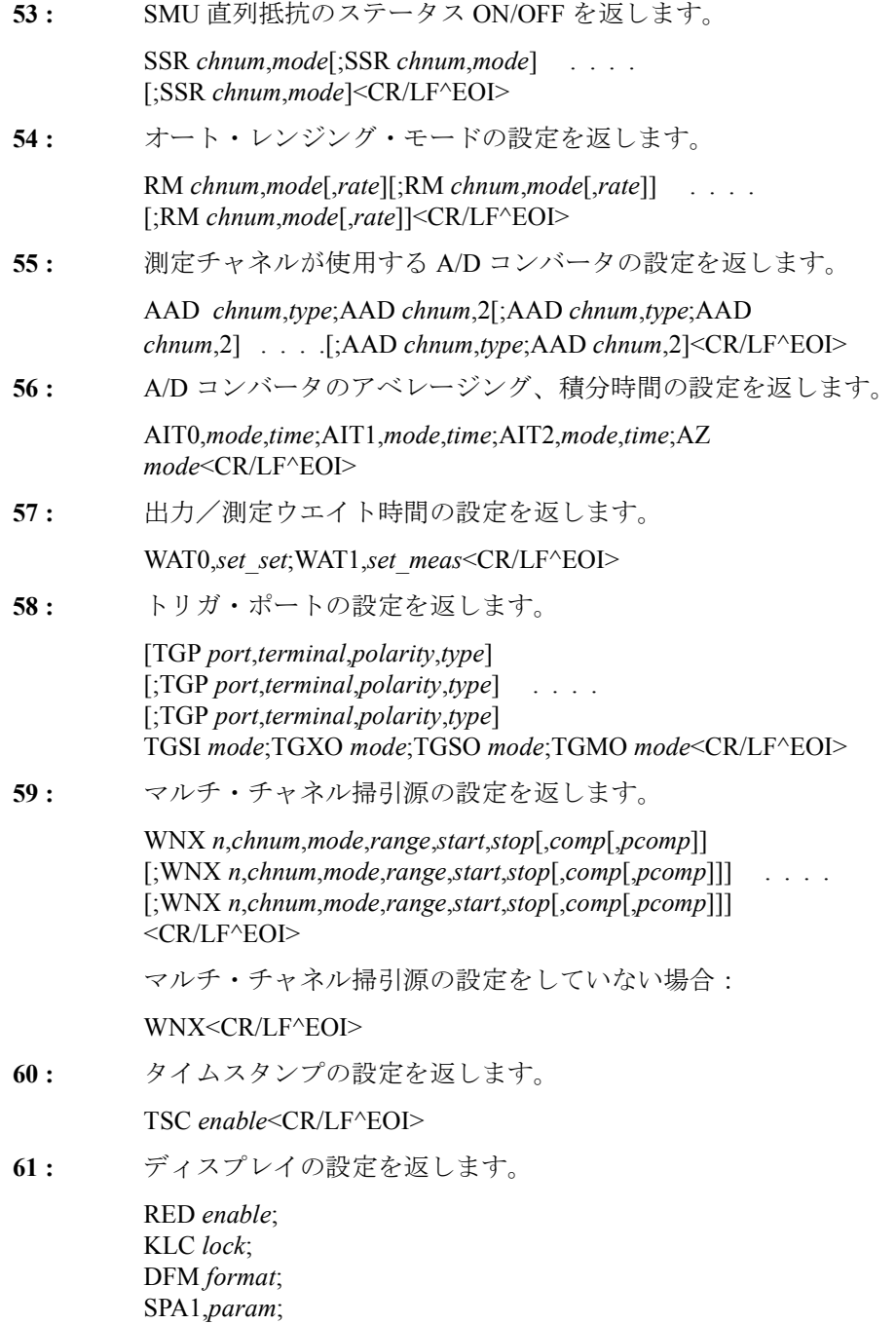

SPA2,*param*; MPA *param*; SCH *chnum*; MCH *chnum*<CR/LF^EOI>

**62 :** ASU の接続状態を返します。

SAP *chnum*,*path*[;SAP *chnum*,*path*] .... [;SAP *chnum*,*path*]<CR/LF^EOI>

**63 :** ASU の 1 pA オートレンジングの動作モードを返します。

SAR *chnum*,*mode*[;SAR *chnum*,*mode*] .... [;SAR *chnum*,*mode*]<CR/LF^EOI>

**64 :** ASU 接続状態インジケータの動作モードを返します。

SAL *chnum*,*mode*[;SAL *chnum*,*mode*] .... [;SAL *chnum*,*mode*]<CR/LF^EOI>

**70 :** MFCMU の測定モードを返します。

IMP *mode*<CR/LF^EOI>

**71 :** MFCMU のデータ出力モードを返します。

LMN *mode*<CR/LF^EOI>

**72 :** MFCMU の ADC の設定を返します。

ACT *mode*,*number*<CR/LF^EOI>

**73 :** MFCMU の測定レンジの設定を返します。

RC *chnum*,*mode*,*range*<CR/LF^EOI>

**80 :** SCUU 接続状態インジケータの動作モードを返します。

SSL *chnum*,*mode*<CR/LF^EOI>

**81 :** SCUU の接続状態を返します。

SSP *chnum*,*mode*<CR/LF^EOI>

**90 :** MFCMU の調整モードの設定を返します。

ADJ *chnum*,*mode*<CR/LF^EOI>

100: CV (DC バイアス) 掃引測定の設定を返します。 WMDCV *abort function*[,*output after sweep*];

WTDCV *hold*,*delay*[,*step delay*[,*S trig delay*[,*M trig delay*]]] [;WDCV *chnum*,*mode*,*start*,*stop*,*nop*]<CR/LF^EOI>

### LSI

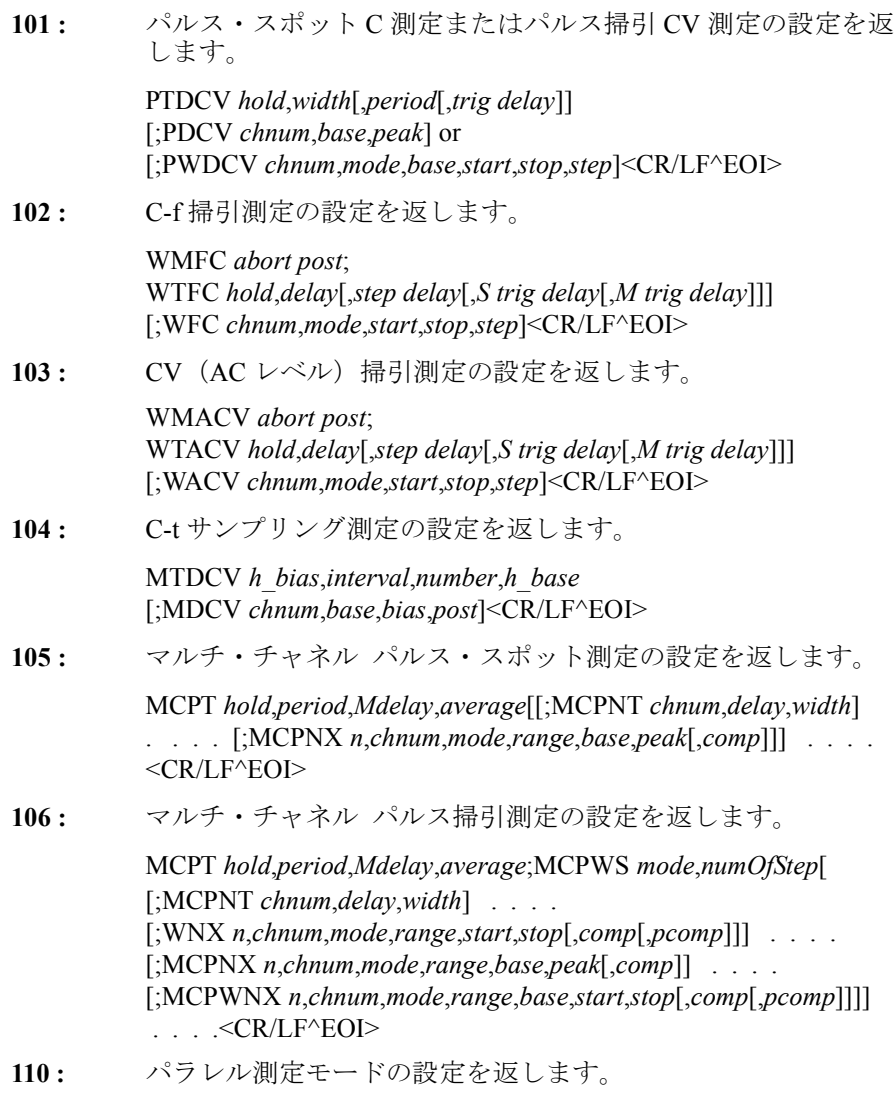

PAD *mode*<CR/LF^EOI>

# **LSI**

リニア・サーチ測定 (MM14) における電流出力チャネルを設定します。 サーチ終了後、出力チャネルは LSM コマンドで設定したサーチ終了後出力 値を出力します。

このコマンドは LSV、LSSI、LSSV コマンドの設定をクリアします。 このコマンドの設定は、LSV コマンドによってクリアされます。

- 実行条件 *Vcomp* 値が ± 42 V 以上の場合は、インターロック回路をショートすること。
- シンタックス LSI *chnum*,*range*,*start*,*stop*,*step*[,*Vcomp*]

パラメータ *chnum* **:** SMU サーチ出力チャネル番号。整数式。1 から 10、または 101 から 1001。[Table 4-1 \(p. 4-14\)](#page-323-0) を参照してください。

- *range* **:** レンジング・タイプ。整数式。出力レンジは *start* 値と *stop* 値の 両方を含む最小レンジに設定されます。但しリミテッド・オー トの場合は指定値よりも低いレンジは使用されません。[Table](#page-327-0)  [4-5 \(p. 4-18\)](#page-327-0) を参照してください。
- *start***,** *stop* **:** スタート、ストップ電流(A)。数式。モジュールに応じて [Table 4-7 \(p. 4-20\)](#page-329-0)、[Table 4-9 \(p. 4-21\)](#page-330-0)、[Table 4-11 \(p. 4-22\)](#page-331-0) を参照 してください。*start* と *stop* には異なる値を設定してください。
- *step***:** ステップ電流(A)。数式。*start* < *stop* の場合は正、*start* > *stop* の場合は負の値を設定します。ステップ数が 1001 を越えないよ うに設定してください。
- *Vcomp* **:** 電圧コンプライアンス(V)。数式。モジュールに応じて [Table](#page-329-0)  [4-7 \(p. 4-20\)](#page-329-0)、[Table 4-9 \(p. 4-21\)](#page-330-0)、[Table 4-11 \(p. 4-22\)](#page-331-0) を参照してく ださい。省略した場合は以前の値が設定されます。
- ステートメント例 OUTPUT @B1500;"LSI 1,0,0,1E-6,1E-8,10"

# **LSM**

リニア・サーチ測定(MM14)の自動停止機能を設定します。自動停止機 能は以下の条件が生じた時に測定を停止します。

- 測定チャネルがコンプライアンスに達した場合
- コンプライアンスに達したチャネルがある場合
- A/D コンバータがオーバーフローした場合
- 発振しているチャネルがある場合

さらに、測定終了後出力の設定も行います。測定が正常に終了した場合に は、サーチ出力源は *post* が示す値を出力します。

#### LSSI

自動停止機能によって測定が停止された場合には、サーチ出力源はスター ト値を出力します。

- シンタックス LSM *abort*[,*post*]
- パラメータ *abort* **:** 自動停止機能。整数式。 1:機能を無効にします。初期設定。
	- 2:機能を有効にします。
	- *post* **:** 測定が正常終了した場合の終了後出力値。整数式。
		- 1:スタート値を出力します。初期設定。
		- 2:ストップ値を出力します。
		- 3:最終出力値を保持します。

省略した場合はスタート値を出力します。

ステートメント例 OUTPUT @B1500;"LSM 2" OUTPUT @B1500;"LSM 2,3"

# **LSSI**

リニア·サーチ測定 (MM14)に使用する同期電流出力源を設定します。 同期出力源は以下の出力を行います。

同期出力値 = *polarity* LSI 出力値 + *offset*

LSI 出力値は LSI コマンドによって設定されたサーチ出力チャネルの出力 値を示します。

このコマンドの設定は LSV/LSI コマンドによってクリアされます。

実行条件 LSI コマンドが実行されていること。 *Vcomp* 値が ± 42 V 以上の場合は、インターロック回路をショートすること。

シンタックス LSSI *chnum*,*polarity*,*offset*[,*Vcomp*]

パラメータ *chnum* **:** SMU 同期出力チャネル番号。整数式。1 から 10、または 101 か ら 1001。[Table 4-1 \(p. 4-14\)](#page-323-0) を参照してください。

*polarity* **:** LSI 出力に対する同期出力の極性。

0:負。同期出力値 = -LSI 出力値 + *offset*

1:正。同期出力値 = LSI 出力値 + *offset*

- *offset* **:** オフセット(A)。数式。モジュールに応じて [Table 4-7 \(p. 4-20\)](#page-329-0)、 [Table 4-9 \(p. 4-21\)](#page-330-0)、[Table 4-11 \(p. 4-22\)](#page-331-0) を参照してください。 サーチ出力源と同期出力源は同じ出力レンジを使用します。LSI コマンドに設定された出力レンジを確認してから同期出力源の 出力を決定してください。
- *Vcomp* **:** 電圧コンプライアンス(V)。数式。省略した場合は以前の値が 設定されます。
- ステートメント例 OUTPUT @B1500;"LSSI 1,1,1E-6,5"

参照 ソース出力値、出力レンジ、設定可能なコンプライアンス値についてはモ ジュールに応じて [Table 4-7 \(p. 4-20\)](#page-329-0)、[Table 4-9 \(p. 4-21\)](#page-330-0)、[Table 4-11 \(p. 4-22\)](#page-331-0) を参照してください。

# **LSSV**

リニア・サーチ測定 (MM14)に使用する同期電圧出力源を設定します。 同期出力源は以下の出力を行います。

同期出力値 = *polarity* LSV 出力値 + *offset*

LSV 出力値は LSV コマンドによって設定されたサーチ出力チャネルの出力 値を示します。

このコマンドの設定は LSI/LSV コマンドによってクリアされます。

実行条件 LSV コマンドが実行されていること。

± 42 V 以上の出力を行う場合は、インターロック回路をショートすること。

- シンタックス LSSV *chnum*,*polarity*,*offset*[,*Icomp*]
- パラメータ *chnum* **:** SMU 同期出力チャネル番号。整数式。1 から 10、または 101 か ら 1001。[Table 4-1 \(p. 4-14\)](#page-323-0) を参照してください。
	- *polarity* **:** LSV 出力に対する同期出力の極性。

0:負。同期出力値 = -LSV 出力値 + *offset*

- 1:正。同期出力値 = LSV 出力値 + *offset*
- *offset* **:** オフセット(V)。数式。モジュールに応じて [Table 4-6 \(p. 4-19\)](#page-328-0)、 [Table 4-8 \(p. 4-21\)](#page-330-1)、[Table 4-10 \(p. 4-22\)](#page-331-1) を参照してください。

コマンド・リファレンス LST?

> サーチ出力源と同期出力源は同じ出力レンジを使用します。 LSV コマンドに設定された出力レンジを確認してから同期出力 源の出力を決定してください。

- *Icomp* **:** 電流コンプライアンス(A)。数式。省略した場合は以前の値が 設定されます。0 A を設定することはできません。
- ステートメント例 OUTPUT @B1500;"LSSV 1,0,5,1E-6"
- 参照 ソース出力値、出力レンジ、設定可能なコンプライアンス値についてはモ ジュールに応じて [Table 4-6 \(p. 4-19\)](#page-328-0)、[Table 4-8 \(p. 4-21\)](#page-330-1)、[Table 4-10 \(p. 4-22\)](#page-331-1) を参照してください。

### **LST?**

プログラム・メモリのカタログ、あるいは指定されたプログラムの内容を ASCII フォーマットで返します。

- シンタックス LST? [*pnum* [,*index* [,*size*]]]
- パラメータ *pnum* **:** メモリ・プログラム番号。整数式。0 ~ 2000。省略時 0。 0 を設定するとプログラム・メモリのカタログを返します。こ れは LST? の実行と同じです。*index*、*size* パラメータは不要で す。

*index* **:** 読み取りを開始するコマンドの位置。整数式。省略時 1。 1 はメモリ・プログラムの先頭のコマンドを示します。メモリ・ プログラムの先頭コマンドは常に ST、最後のコマンドは常に END です。*index* に指定する数がメモリ・プログラム内のコマ ンド数よりも大きい場合は、END だけが返ります。

> 0 は特別な意味を持ちます。0 を設定するとメモリ・プログラム 内のコマンド数を返します。空のプログラム・メモリの場合は 2 (ST と END で 2) が返ります。

*size* **:** 読み取るコマンドの数。整数式。1 ~ 3000。省略時 3000。

index が示すコマンドから最後のコマンド (END) までのコマン ド数が *size* 値以下である場合は、END を読み取った時点でコマ ンドの読み取りを終了します。

レスポンス LST? または LST? 0 のレスポンス: プログラム数 [,*pnum*[,*pnum* ... [,*pnum*]...]]<CR/LF^EOI> LST? *pnum* [,*index* [,*size*]] のレスポンス:

ST *pnum*<CR/LF> [ コマンド <CR/LF>] [ コマンド <CR/LF>] : [ コマンド <CR/LF>] END<CR/LF^EOI>

プログラムの内容を読む場合、*index* パラメータが示す位置にあるコマンド を 1 つめとして、*size* パラメータが示す数のコマンドを読み取ります。 *index*、*size* パラメータを省略すると、1 つめのコマンドから 3000 個までの コマンドを読み取ります。ST コマンドから END コマンドまでが 3000 個以 内であれば、END で読み取りを終了します。ステートメント例を参照して ください。この例では HP BASIC 言語を用いています。

ステートメント例 LST? の使用例:

DIM A\$[100] OUTPUT @B1500;"LST?" ENTER @B1500;A\$ PRINT A\$

LST? *pnum* [,*index* [,*size*]] の使用例:

DIM A\$[100] P\_num=1 ! OUTPUT @B1500;"LST?";P\_num,0 ENTER @B1500;Num\_c Num 1=Num c/3000 ! IF Num\_c>3000 THEN C\_index=1<br>C\_index=1<br>FOR\_I=1\_TO\_INT(Num\_l) OUTPUT  $@B1500; "LST?";P num,C index$ FOR N=1 TO 3000 ENTER @B1500;A\$ PRINT A\$ C\_index=C\_index+1 NEXT N NEXT I OUTPUT @B1500;"LST?";P\_num,C\_index LOOP ENTER @B1500;A\$ PRINT A\$ EXIT IF A\$="END" END LOOP ELSE OUTPUT @B1500;"LST?";P\_num LOOP ENTER @B1500;A\$ PRINT A\$

### コマンド・リファレンス LSTM

EXIT IF A\$="END" END LOOP END IF

# **LSTM**

リニア・サーチ測定 (MM14)のホールド時間とディレイ時間を設定しま す。このコマンドを送らなかった場合、これらの値は 0 に設定されます。

シンタックス LSTM *hold*,*delay*

パラメータ *hold* **:** ホールド時間(秒)。サーチ測定開始から第 1 サーチ測定点にお けるディレイ時間開始までの待ち時間。数式。

0 ~ 655.35 秒、0.01 秒ステップ。

- *delay* **:** ディレイ時間(秒)。ステップ出力開始からステップ測定開始ま での待ち時間。数式。 0 ~ 65.535 秒。0.0001 秒ステップ。
- ステートメント例 OUTPUT @B1500;"LSTM 5,0.1"

# **LSV**

リニア·サーチ測定 (MM14)における電圧出力チャネルを設定します。 サーチ終了後、出力チャネルは LSM コマンドで設定したサーチ終了後出力 値を出力します。

このコマンドは LSI、LSSI、LSSV コマンドの設定をクリアします。

このコマンドの設定は、LSI コマンドによってクリアされます。

- 実行条件 キンマリル上の出力を行う場合は、インターロック回路をショートすること。
- シンタックス LSV *chnum*,*range*,*start*,*stop*,*step*[,*Icomp*]
- パラメータ *chnum* **:** SMU サーチ出力チャネル番号。整数式。1 から 10、または 101 か ら 1001。[Table 4-1 \(p. 4-14\)](#page-323-0) を参照してください。
	- *range* **:** レンジング・タイプ。整数式。出力レンジは *start* 値と *stop* 値の 両方を含む最小レンジに設定されます。レンジ変更が生じると、 出力値が一瞬、0 V になるかもしれません。リミテッド・オー トの場合は指定値よりも低いレンジは使用されません。[Table](#page-327-1)  [4-4 \(p. 4-18\)](#page-327-1) を参照してください。

#### *start***, stop :**

- スタート、ストップ電圧(V)。数式。モジュールに応じて Table [4-6 \(p. 4-19\)](#page-328-0)、[Table 4-8 \(p. 4-21\)](#page-330-1)、[Table 4-10 \(p. 4-22\)](#page-331-1) を参照してく ださい。*start* と *stop* には異なる値を設定してください。
- *step* **:** ステップ電圧(V)。数式。*start* < *stop* の場合は正、*start* > *stop* の 場合は負の値を設定します。ステップ数が 1001 を越えないよう に設定してください。
- *Icomp* **:** 電流コンプライアンス(A)。数式。モジュールに応じて [Table](#page-328-0)  [4-6 \(p. 4-19\)](#page-328-0)、[Table 4-8 \(p. 4-21\)](#page-330-1)、[Table 4-10 \(p. 4-22\)](#page-331-1) を参照してく ださい。省略した場合は以前の値が設定されます。0 A を設定 することはできません。
- ステートメント例 OUTPUT @B1500;"LSV 1,0,0,20,.5,1E-6"

## **LSVM**

リニア·サーチ測定 (MM14)におけるデータ出力モードを設定します。

シンタックス LSVM *mode*

パラメータ *mode* **:** データ出力モード。整数式。

0:*Data\_search* だけを返します。初期設定。

1:*Data\_search* と *Data\_sense* を返します。

*Data\_search* は LSI または LSV が設定するサーチ出力チャネルの出力値。 *Data\_sense* は LGI または LGV が設定するモニタ・チャネルの測定値。 「[データ出力フォーマット](#page-43-0) (p. 1-26)」を参照してください。

ステートメント例 OUTPUT @B1500;"LSVM 1"

### <span id="page-412-0"></span>**MCC**

MV、MI、または MSP コマンドによって定義されたサンプリング出力チャ ネルの設定をクリアします。このコマンドはサンプリング測定(MM10) に有効です。

シンタックス MCC [*chnum*[,*chnum*...[,*chnum*[,*chnum*]]...]] 15 チャネルまで設定可能。

コマンド・リファレンス **MCPNT** 

パラメータ *chnum* **:** 設定をクリアする出力のチャネル番号。整数式。[Table 4-1 \(p.](#page-323-0)  [4-14\)](#page-323-0) を参照してください。

> *chnum* を指定しない場合は、全サンプリング出力チャネルに対 して、設定のクリアが実行されます。

ステートメント例 OUTPUT @B1500; "MCC" OUTPUT @B1500;"MCC 1,2,3"

# **MCPNT**

マルチ・チャネル パルス・スポットまたは掃引測定(MM27、MM28)に 使用するパルス出力チャネルのディレイ時間、パルス幅を設定します。

- シンタックス MCPNT *chnum*,*delay*,*width*
- パラメータ *chnum* **:** SMU パルス出力チャネル番号。整数式。1 から 10、または 101 から 1001。[Table 4-1 \(p. 4-14\)](#page-323-0) を参照してください。
	- *delay* **:** ディレイ時間(秒)。パルス周期の開始から遷移(ベースから ピーク)開始までの時間。数式。モジュールによって有効値が 異なります。[Table 4-23](#page-413-0) を参照してください。
	- *width* **:** パルス幅(秒)。数式。モジュールによって有効値が異なりま す。[Table 4-23](#page-413-0) を参照してください。

### <span id="page-413-0"></span>**Table 4-23** パラメータ *delay* と *width* の有効値

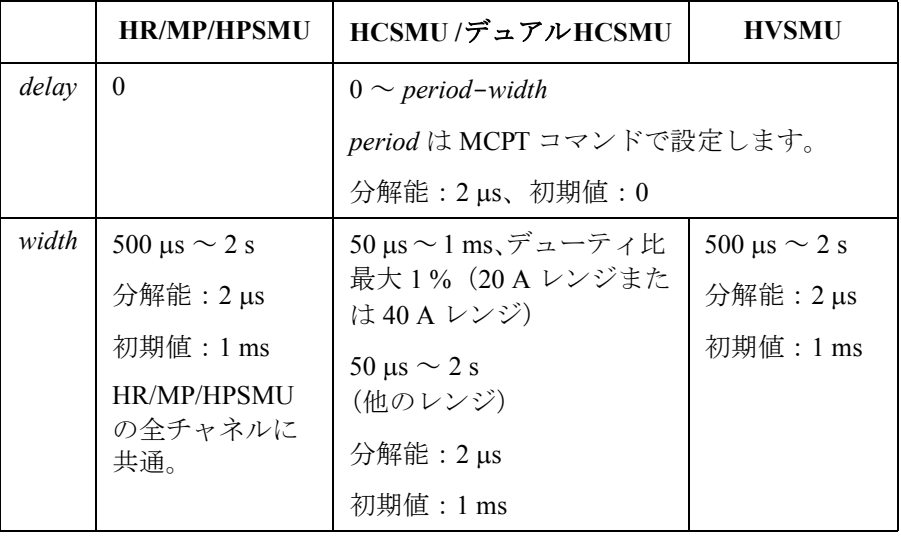

**4-104 Agilent B1500** プログラミング・ガイド 第 **8** 版

HRSMU、MPSMU、HPSMU の場合、delay を 0 に設定してください。また、 モジュール毎に異なる width を設定することはできません。異なる値が入 力された場合は、最も長い width 値が設定されます。

# **MCPNX**

マルチ・チャネル パルス・スポットまたは掃引測定(MM27、MM28)に 使用するパルス・バイアス出力源とそのパラメータを設定します。 出力パルスおよび測定のタイミングを設定するには MCPT、MCPNT、AIT コマンドを使用します。

- シンタックス MCPNX *N*,*chnum*,*mode*,*range*,*base*,*pulse*[,*comp*]
- パラメータ *N* **:** ソース番号。整数式。1 ~ 10。備考を参照してください。
	- *chnum* **:** SMU パルス出力チャネル番号。整数式。1 から 10 または 101 から 1001。[Table 4-1 \(p. 4-14\)](#page-323-0) を参照してください。
	- *mode* **:** 出力タイプ。整数式。1 または 2。
		- 1:電圧出力
		- 2:電流出力
	- *range* **:** レンジング・タイプ。整数式。
		- 電圧出力(*mode*=1):[Table 4-4 \(p. 4-18\)](#page-327-1) を参照してください。
		- 電流出力(*mode*=2):[Table 4-5 \(p. 4-18\)](#page-327-0) を参照してください。

*base* 値と *pulse* 値をカバーする最小レンジを使用してパルス出力 を行います。リミテッド・オートの場合は指定値よりも低いレ ンジは使用されません。

### *base***,**

- *pulse***:** パルス・ベース値、パルス・ピーク値(A または V)。数式。
	- 電圧出力(*mode*=1):モジュールに応じて [Table 4-6 \(p. 4-19\)](#page-328-0)、 [Table 4-8 \(p. 4-21\)](#page-330-1)、[Table 4-10 \(p. 4-22\)](#page-331-1) を参照してください。 HVSMU の 3000 V レンジを使用する場合は、*base* と *pulse* を 同じ極性に設定してください。
	- 電流出力(*mode*=2):モジュールに応じて [Table 4-7 \(p. 4-20\)](#page-329-0)、 [Table 4-9 \(p. 4-21\)](#page-330-0)、[Table 4-11 \(p. 4-22\)](#page-331-0) を参照してください。 *base* と *pulse* を同じ極性に設定してください。

### **MCPT**

- *comp* **:** コンプライアンス(V または A)。数式。省略した場合は以前の 値が設定されます。
	- 電圧出力(*mode*=1):モジュールに応じて [Table 4-6 \(p. 4-19\)](#page-328-0)、 [Table 4-8 \(p. 4-21\)](#page-330-1)、[Table 4-10 \(p. 4-22\)](#page-331-1) を参照してください。
	- 電流出力(*mode*=2):モジュールに応じて [Table 4-7 \(p. 4-20\)](#page-329-0)、 [Table 4-9 \(p. 4-21\)](#page-330-0)、[Table 4-11 \(p. 4-22\)](#page-331-0) を参照してください。

コンプライアンスの極性は *comp* 値に依存しません。自動的に出 力値と同じ極性に設定されます。出力値が0の場合、極性は正 に設定されます。

備考 MCPNX、MCPWNX、WNX コマンドに設定する *N* 値と *chnum* 値はコマンド 毎にユニークな値に設定します。もし同じ値でコマンドを実行すると、前 のコマンドによる設定はクリアされて、最新のコマンドの設定が残ります。

> WNX で設定された出力源が *N* 値の順に出力を開始し、続いて MCPNX、 MCPWNX で設定された出力源が同時に出力を開始します。

複数の測定チャネルを使用する場合、全測定チャネルは同時に測定を開始 します。

ステートメント例 OUTPUT @B1500; "AIT 2,3,1E-3" OUTPUT @B1500;"MCPT 1,5E-2,2E-2,1" OUTPUT @B1500;"MCPNT 3,1E-2,2E-2" OUTPUT @B1500;"MCPNX 1,3,1,0,0,5,1E-1"

# **MCPT**

マルチ・チャネル パルス・スポットまたは掃引測定(MM27、MM28)の パラメータ(ホールド時間、パルス周期、測定タイミング、測定回数)を 設定します。

- シンタックス MCPT *hold*[,*period*[,*Mdelay*[,*average*]]]
- パラメータ *hold* **:** ホールド時間(秒)。数式。0 ~ 655.35、10 ms ステップ。初期 設定:0
	- **period** : パルス周期 (秒)。数式。0、−1、または 5 ms ~ 5 s、0.1 ms ス テップ。初期設定:10 ms、省略時設定:0。*t0* = *delay* + *width*、 ここで *delay* と *width* は MCPNT コマンドの設定パラメータ。
		- *period*  $\ge t_0$  +2 ms ( $t_0 \le 100$  ms の場合)
		- *period*  $\ge t_0$  +10 ms (100 ms <  $t_0$  の場合 )
- *period*=0:次の値に自動設定されます。
	- パルス周期 = 5 ms ( $t_0$ ≤ 3 ms の場合)
	- パルス周期 = *t*<sub>0</sub> + 2 ms (3 ms < *t*<sub>0</sub> ≤ 100 ms の場合 )
	- パルス周期 =  $t_0$  + 10 ms (100 ms <  $t_0$ の場合)
- *period*=-1:有効最小値(> パルス幅)に自動設定されます。
- *Mdelay* **:** 測定タイミング(秒)。パルス周期の開始から測定開始までの時 間。数式。2 μs ~ *period-N-*2 ms、2 μs ステップ。*N* は AIT コ マンドに設定する実測定時間。初期設定:0、省略時設定:0。0 に設定すると、最初に立ち下がるパルスのピーク出力が終了す る時点で測定が完了するように自動設定されます。
- *average* **:** 1 測定データの取得(平均計算)に必要な測定の回数。整数式。 1 ~ 1023。初期設定:1、省略時設定:1。

# **MCPWS**

マルチ・チャネル パルス掃引測定(MM28)の掃引モード、掃引ステップ 数を設定します。

- シンタックス MCPWS *mode*,*step*
- パラメータ *mode* **:** 掃引モード。整数式。
	- 1:リニア掃引(シングル、*start* から *stop*)
	- 2:ログ掃引(シングル、*start* から *stop*)
	- 3:リニア掃引(ダブル、*start* から *stop* から *start*)
	- 4:ログ掃引(ダブル、*start* から *stop* から *start*)
	- *step* **:** 掃引ステップ数。整数式。1 ~ 1001。

# **MCPWNX**

マルチ・チャネル パルス掃引測定(MM28)に使用するパルス掃引出力源 とそのパラメータを設定します。

出力パルスおよび測定のタイミングを設定するには MCPT、MCPNT、AIT コマンドを使用します。掃引モードと掃引ステップ数を設定するには MCPWS コマンドを使用します。

コマンド・リファレンス MCPWNX

シンタックス MCPWNX *N*,*chnum*,*mode*,*range*,*base*,*start*,*stop*[,*comp*[,*Pcomp*]]

パラメータ *N* **:** ソース番号。整数式。1 ~ 10。備考を参照してください。

- *chnum* **:** SMU パルス出力チャネル番号。整数式。1 から 10 または 101 から 1001。[Table 4-1 \(p. 4-14\)](#page-323-0) を参照してください。
- *mode* **:** 出力タイプ。整数式。1 または 2。

1:電圧出力

2:電流出力

- *range* **:** レンジング・タイプ。整数式。
	- 電圧出力(*mode*=1):[Table 4-4 \(p. 4-18\)](#page-327-1) を参照してください。
	- 電流出力(*mode*=2):[Table 4-5 \(p. 4-18\)](#page-327-0) を参照してください。

*base*、*start*、*stop* 値をカバーする最小レンジを使用してパルス出 力を行います。リミテッド・オートの場合は指定値よりも低い レンジは使用されません。

#### *base***,** *start***,**

**stop:** パルス・ベース値、パルス掃引スタート値、パルス掃引ストッ プ値(A または V)。数式。*start*=*stop* に設定すると SMU はパル ス・バイアス源として動作します。

- 電圧出力(*mode*=1):モジュールに応じて [Table 4-6 \(p. 4-19\)](#page-328-0)、 [Table 4-8 \(p. 4-21\)](#page-330-1)、[Table 4-10 \(p. 4-22\)](#page-331-1) を参照してください。 ログ掃引あるいは HVSMU の 3000 V レンジを使用する場合、 *base*、*start*、*stop* を同じ極性に設定してください。
- 電流出力(*mode*=2):モジュールに応じて [Table 4-7 \(p. 4-20\)](#page-329-0)、 [Table 4-9 \(p. 4-21\)](#page-330-0)、[Table 4-11 \(p. 4-22\)](#page-331-0) を参照してください。 *base*、*start*、*stop* を同じ極性に設定してください。
- *comp* **:** コンプライアンス(V または A)。数式。省略した場合は以前の 値が設定されます。
	- 電圧出力(*mode*=1):モジュールに応じて [Table 4-6 \(p. 4-19\)](#page-328-0)、 [Table 4-8 \(p. 4-21\)](#page-330-1)、[Table 4-10 \(p. 4-22\)](#page-331-1) を参照してください。
	- 電流出力(*mode*=2):モジュールに応じて [Table 4-7 \(p. 4-20\)](#page-329-0)、 [Table 4-9 \(p. 4-21\)](#page-330-0)、[Table 4-11 \(p. 4-22\)](#page-331-0) を参照してください。 ログ掃引モードで *Pcomp* を設定しなかった場合、*base*、*start*、 *stop* 値をカバーする最小レンジのコンプライアンス値が有効 です。

# コマンド・リファレンス **MDCV**

コンプライアンスの極性は *comp* 値に依存しません。自動的に出 力値と同じ極性に設定されます。出力値が 0 の場合、極性は正 に設定されます。

*Pcomp* を設定した場合、出力レンジの設定に係わらず、そのモ ジュールの最大コンプライアンス値が有効です。

**Pcomp**: パワー・コンプライアンス (W)。数式。設定分解能: 0.001 W。 省略した場合、パワー・コンプライアンスは設定されません。 パルス・ピークとベースの絶対値の大きい値を基準として動作 します。HVSMU を使用する場合、このパラメータは無効です。

> $0.001 \sim 2$  (MPSMU/HRSMU),  $0.001 \sim 20$  (HPSMU),  $0.001 \sim 40$ (HCSMU DC 出力)、0.001 ~ 400 (HCSMU パルス出力)、0.001  $\sim$  80 (デュアル HCSMU DC 出力)、0.001 ~ 800 (デュアル HCSMU パルス出力)

備考 MCPNX、MCPWNX、WNX コマンドに設定する *N* 値と *chnum* 値はコマンド 毎にユニークな値に設定します。もし同じ値でコマンドを実行すると、前 のコマンドによる設定はクリアされて、最新のコマンドの設定が残ります。

> WNX で設定された出力源が *N* 値の順に出力を開始し、続いて MCPNX、 MCPWNX で設定された出力源が同時に出力を開始します。

複数の測定チャネルを使用する場合、全測定チャネルは同時に測定を開始 します。

ステートメント例 OUTPUT @B1500; "AIT 2,3,1E-3" OUTPUT @B1500;"MCPT 1,5E-2,2E-2,1" OUTPUT @B1500;"MCPNT 3,1E-2,2E-2" OUTPUT @B1500;"MCPNX 1,3,1,0,0,5,1E-1" OUTPUT @B1500;"MCPWS 1,101" OUTPUT @B1500;"MCPNT 4,1E-2,2E-2" OUTPUT @B1500;"MCPWNX 2,4,1,0,0,0,5,1E-1"

# **MDCV**

C-t サンプリング測定(MM26)に使用する DC バイアス源(MFCMU、 ± 25 V まで)を設定します。SCUU(SMU CMU ユニファイ・ユニット)を 接続している場合、± 100 V までの出力が可能です。この場合、SCUU の Force1/Sense1 に接続可能な SMU を使用します。

以前に設定された MDCV コマンドの設定はクリアされます。

実行条件 指定するチャネルに対して CN/CNX コマンドが実行されていること。

#### MI

± 25 V を超える出力を行う場合は、SCUU が正しく接続されていること。 SCUU は MFCMU 1 モジュールと MPSMU/HRSMU 2 モジュールに接続して 使用します。SMU が 1 モジュールしか接続されていない場合や HPSMU が 接続されている状態では使用できません。

± 42 V 以上の出力を行う場合は、インターロック回路をショートすること。

- シンタックス MDCV *chnum*,*base*,*bias*[,*post*]
- パラメータ *chnum* **:** MFCMU ソース・チャネル番号。整数式。1 から 10、または 101 から 1001。[Table 4-1 \(p. 4-14\)](#page-323-0) を参照してください。
	- *base, bias***:** ベース電圧またはバイアス電圧(V)。数式。下記 NOTE を参照 してください。HVSMU の 3000 V レンジを使用する場合、*base* と *bias* を同じ極性に設定してください。
		- 0(初期設定)~ ± 25 V (MFCMU) または ± 100 V (SCUU)
	- *post* **:** 正常に測定が終了した後の出力電圧(V)。数式。下記 NOTE を 参照してください。省略した場合は以前の設定値が設定されま す。
		- $0 \sim \pm 25$  V (MFCMU) または $\pm 100$  V (SCUU)
- **NOTE** SCUU 使用時に用いられるモジュールは、出力設定値によって自動的に選 択されます。*base*、*bias*、*post* 値が ± 25 V 以内であれば MFCMU が使用さ れます(設定分解能:0.001 V)。± 25 V を超える場合は SMU が使用されま す(設定分解能:0.005 V)。

SMU は 100 V リミテッド・オート・レンジング、20 mA コンプライアンス の設定で DC 電圧を出力します。

ステートメント例 OUTPUT @B1500; "MDCV 9,0,5"

## **MI**

サンプリング測定(MM10)に使用する DC 電流出力源(SMU)を設定し ます。このコマンドの設定は、MV コマンドの設定をクリアし、MV コマ ンドによってクリアされます。

指定チャネルは、測定トリガ(XE コマンドなど)によって *base* 値の出力 を開始し、ホールド時間 (MT コマンドに設定する h base 時間) 経過後直 ちに出力を *bias* 値に変更します。

複数の出力チャネルが設定されている場合、出力の開始、出力値の変更は、 チャネル番号順(101 から 1001)に行われます。チャネル番号 1 から 10 は、それぞれ 101 から 1001 に対応します。[Table 4-1 \(p. 4-14\)](#page-323-0) を参照してく ださい。

指定チャネルに DI コマンドを実行すると、このチャネルは DI コマンドに よる DC 電流出力源として動作します。

- 実行条件 *Vcomp* 値が ± 42 V 以上の場合は、インターロック回路をショートすること。
- シンタックス MI *chnum*,*irange*,*base*,*bias*[,*Vcomp*]
- パラメータ *chnum* **:** SMU 出力チャネル番号。整数式。1 から 10、または 101 から 1001。[Table 4-1 \(p. 4-14\)](#page-323-0) を参照してください。
	- *irange* **:** レンジング・タイプ。整数式。出力レンジは *base* 値と *bias* 値の 両方を含む最小レンジに設定されます。リミテッド・オートの 場合は指定値よりも低いレンジは使用されません。[Table 4-5 \(p.](#page-327-0)  [4-18\)](#page-327-0) を参照してください。
	- *base***,** *bias* **:** ベース電流、バイアス電流(A)。数式。モジュールに応じて [Table 4-7 \(p. 4-20\)](#page-329-0)、[Table 4-9 \(p. 4-21\)](#page-330-0)、[Table 4-11 \(p. 4-22\)](#page-331-0) を参照 してください。*base*、*bias* を同じ極性に設定してください。
	- *Vcomp***:** 電圧コンプライアンス(V)。数式。モジュールに応じて [Table](#page-329-0)  [4-7 \(p. 4-20\)](#page-329-0)、[Table 4-9 \(p. 4-21\)](#page-330-0)、[Table 4-11 \(p. 4-22\)](#page-331-0) を参照してく ださい。省略した場合は以前の値が設定されます。
- ステートメント例 OUTPUT @B1500;"MI 1,18,0,5E-5,10"
- **参照 [MT](#page-425-0)、[MCC](#page-412-0)、[MSC](#page-423-0)**

### **ML**

サンプリング測定モード、リニアまたはログの設定を行います。ログ・ モードに設定する場合、1 ディケード当りの測定データ数も設定します。 このコマンドを実行しない場合は、直前のサンプリング測定モードが有効 です。\*RST のような初期化によって、リニア・モードに設定されます。

- シンタックス ML *mode*
- パラメータ *mode* サンプリング測定モード、リニアまたはログ。

1: リニア、初期設定。

### MM

2: ログ、1 ディケード当り 10 データ。 3: ログ、1 ディケード当り 25 データ。 4: ログ、1 ディケード当り 50 データ。 5: ログ、1 ディケード当り 100 データ。 6: ログ、1 ディケード当り 250 データ。 7: ログ、1 ディケード当り 500 データ。

ステートメント例 OUTPUT @B1500;"ML 2"

## **MM**

測定モード、および使用する測定チャネルを選択します。高速スポット測 定を行う場合は MM コマンドは必要ありません。

シンタックス • *mode*= 1, 2, 10, 16, 18, 27, または 28:

MM *mode*,*chnum*[,*chnum*[,*chnum*...[,*chnum*]...]]

10 チャネルまで設定可能。*mode*=18 の場合、一つ目の *chnum* には MFCMU を設定すること。

• *mode*= 3, 4, 5, 17, 19, 20, 22, 23, または 26:

MM *mode*,*chnum*

• *mode*= 9 または 13:

MM *mode*[,*chnum*]

• *mode*= 14 または 15:

MM *mode*

- パラメータ *mode* **:** 測定モード。整数式。1 ~ 26。[Table 4-24 \(p. 4-113\)](#page-422-0) を参照して ください。
	- *chnum***:** 測定チャネル番号。整数式。[Table 4-1 \(p. 4-14\)](#page-323-0) を参照してくだ さい。

備考 SMU 測定動作モードの設定は CMM コマンドで行います。

SMU の測定レンジを設定するには RI または RV コマンドを、MFCMU の 測定レンジを設定するには RC コマンドを使用します。

測定を実行するには XE コマンドを送ります。

<span id="page-422-0"></span>**Table 4-24** 測定モード

|                |                       | 関連する出力設定コマンド                                       | <b>SMU</b>              |            |                  |
|----------------|-----------------------|----------------------------------------------------|-------------------------|------------|------------------|
| mode           | 測定モード                 |                                                    | HP/<br>MP/<br><b>HR</b> | HC/<br>HV  | МF<br><b>CMU</b> |
| 1              | スポット                  | DI, DV                                             | <b>Yes</b>              | <b>Yes</b> |                  |
| $\overline{2}$ | 階段波掃引                 | WI, WV, WT, WM, WSI, WSV                           | Yes                     | Yes        |                  |
| $\overline{3}$ | パルス・スポット              | PI, PV, PT                                         | Yes                     | Yes        |                  |
| 4              | パルス掃引                 | PWI, PWV, PT, WM, WSI, WSV                         | Yes                     | Yes        |                  |
| 5              | パルス・バイアスを伴う階段<br>波掃引  | WI, WV, WM, WSI, WSV, PI, PV, PT                   | Yes                     | <b>Yes</b> |                  |
| 9              | 疑似パルス・スポット            | BDV, BDT, BDM                                      | Yes                     |            |                  |
| 10             | サンプリング                | MCC, MSC, ML, MT, MI, MV                           | Yes                     | Yes        |                  |
| 13             | Quasi-static CV       | QSV, QST, QSM                                      | Yes                     |            |                  |
| 14             | リニア・サーチ               | LSV, LSI, LGV, LGI, LSM, LSTM,<br>LSSV, LSSI, LSVM | Yes                     | Yes        |                  |
| 15             | バイナリ・サーチ              | BSV, BSI, BGV, BGI, BSM, BST,<br>BSSV, BSSI, BSVM  | Yes                     | Yes        |                  |
| 16             | マルチ・チャネル掃引            | WI, WV, WT, WM, WNX                                | Yes                     | Yes        |                  |
| 17             | スポットC                 | FC, ACV, DCV                                       |                         |            | Yes              |
| 18             | CV (DC バイアス) 掃引       | FC, ACV, WDCV, WMDCV, WTDCV                        | Yes                     | Yes        | Yes              |
| 19             | パルス・スポットC             | PDCV, PTDCV                                        |                         |            | Yes              |
| 20             | パルス掃引 CV              | PWDCV, PTDCV                                       |                         |            | Yes              |
| 22             | C-f 掃引                | WFC, ACV, DCV, WMFC, WTFC                          |                         |            | Yes              |
| 23             | CV (AC レベル) 掃引        | FC, WACV, DCV, WMACV, WTACV                        |                         |            | Yes              |
| 26             | C-t サンプリング            | MSC, MDCV, MTDCV                                   |                         |            | Yes              |
| 27             | マルチ・チャネル パルス・ス<br>ポット | MCPT, MCPNT, MCPNX                                 | Yes                     | Yes        |                  |
| 28             | マルチ・チャネル パルス掃引        | MCPT, MCPNT, MCPNX, MCPWS,<br>MCPWNX, WNX          | Yes                     | Yes        |                  |

コマンド・リファレンス **MSC** 

*mode*=1、2、または 10 で複数の測定チャネルを使用する場合、MM コマンド に指定した順番で各チャネルが測定を開始します。

*mode*=16 で複数の測定チャネルを使用する場合、高速 ADC を用いて固定レ ンジで測定を行うチャネルが同時に測定を開始し、その後、その他のチャ ネルが MM コマンドに指定した順番で測定を開始します。

*mode*=9 または 13 で測定チャネルを指定しなかった場合は、BDV または QSV コマンドに指定されたチャネルで測定を行います。

*mode*=9、14 または 15 では、タイムスタンプ機能を使用することはできま せん[。データ出力フォーマット](#page-43-0) (p. 1-26) を参照してください。

*mode*=18 の場合、一つ目の *chnum* に MFCMU を設定します。追加測定チャネ ルとして SMU を使用することもできます。その場合、同時もしくは MM コマンドの設定順に SMU が測定を実行し、最後に MFCMU が測定を実行 します。SCUU に接続された SMU を *chnum* に指定してはいけません。

ステートメント例 OUTPUT @B1500;"MM 1,1" OUTPUT @B1500;"MM 2,1,3"

## <span id="page-423-0"></span>**MSC**

サンプリング測定(MM10 または MM26)の自動停止機能を設定します。 自動停止機能は、次の条件が生じた時に測定を停止します。

- 測定チャネルがコンプライアンスに達した場合(MM10)
- コンプライアンスに達したチャネルがある場合 (MM10)
- 発振しているチャネルがある場合(MM10)
- NULL ループ・アンバランス状態になった場合 (MM26)
- IV アンプ飽和状態になった場合 (MM26)
- A/D コンバータがオーバーフローした場合 (MM10 または MM26)

さらに、測定終了後出力の設定も行います。測定が正常に終了した場合に は、出力源は *post* が示す値を出力します。*post* パラメータは MM10 の DC 出力チャネルだけに有効です。

自動停止機能によって測定が停止された場合には、出力源はベース値を出 力します。

シンタックス MSC *abort*[,*post*]

パラメータ *abort* **:** 自動停止機能。整数式。

1:機能を無効にします。初期設定。

- 2:機能を有効にします。
- *post* **:** 測定が正常終了した場合の終了後出力値。整数式。

1:ベース値を出力します。

2:バイアス値を出力します。初期設定。

省略した場合、出力源はバイアス値を出力します。

- 出力データ 自動停止条件が検出されるまでの測定データが残ります。以降のデータに はダミー・データ (199.999E+99) が返ります。
- ステートメント例 OUTPUT @B1500;"MSC 2" OUTPUT @B1500;"MSC 2,2"

### **MSP**

サンプリング測定(MM10)に使用する SPGU チャネルと、サンプリング 測定終了後のチャネル出力を設定します。また、指定するチャネルが SPM コマンドによって DC 電圧出力モードに設定されている場合は、サンプリ ング測定開始前のチャネル出力を指定することができます。

指定された SPGU チャネルの出力は、測定トリガ(XE コマンドなど)に よって、ベース値(SPV コマンドに設定)に変更され、ベース・ホールド 時間(MT コマンドに設定)経過後、パルス・ピーク値または DC バイア ス値(SPV コマンドに設定)に変更されます。そしてサンプリング測定終 了後、*post* 値(MSP コマンドに設定)に変更されます。

- 実行条件 キンプリング間隔 (MT コマンドの *interval*) が 2 ms 以上であること。
- シンタックス MSP *chnum*[,*post*[,*base*]]
- パラメータ *chnum* **:** SPGU チャネル番号。整数式。1 から 10 または 101 から 1002。 [Table 4-1 \(p. 4-14\)](#page-323-0) を参照してください。
	- *post* **:** サンプリング測定終了後の出力値。数式。省略された場合、 SPGU チャネルは、SPV コマンドに設定された base 値を出力し ます。

 $0 \sim \pm 40$  V、分解能 1 mV

#### MT

*base* **:** サンプリング測定開始前の出力値。数式。このパラメータは、 SPM コマンドによって DC 電圧出力モードに設定された SPGU チャネルだけに有効です。省略された場合、SPGU チャネルは、 SPV コマンドに設定された base 値を出力します。

 $0 \sim \pm 40 \text{ V}$ 、分解能 1 mV

- 備考 SPGU チャネルには、MSC コマンドの *post* パラメータは無効です。
- ステートメント例 OUTPUT @B1500; "MSP 101,0,0" OUTPUT @B1500;"MSP 1,0"
- 参照 [SPM](#page-458-0)、[SPT](#page-462-0)、[SPV](#page-464-0)

### <span id="page-425-0"></span>**MT**

サンプリング測定(MM10)の時間パラメータを設定します。

シンタックス MT *h\_bias*,*interval*,*number*[,*h\_base*]

パラメータ *h\_bias* **:** *bias* 値出力開始から第 1 サンプリング点までの時間。数式、秒。 0(初期設定)~ 655.35、設定分解能 0.01。 *interval* < 0.002 の場合、次の値も有効です。|*h\_bias*| はサンプリ ング開始から *bias* 値出力開始までの時間を示します。  $-0.09 \sim -0.0001$ 、設定分解能:  $0.0001$ 。

*interval* **:** サンプリングの間隔。数式、0.0001 ~ 65.535、秒。初期値 0.002<sub>○</sub> *interval* ≥ 0.002 の設定分解能は 0.001<sub>○</sub> 下記条件を満たすことによって、*interval* < 0.002(設定分解能 0.00001)のリニア・サンプリングが可能です。下記 NOTE も参 照してください。

*interval* ≥ 0.0001 + 0.00002 × (測定チャネル数 −1)

*number* **:** サンプリング測定データ数。整数式。1 ~下記最大値。初期値 1000。

リニア・サンプリングの最大値: 100001/ 測定チャネル数

ログ・サンプリングの最大値: 11 ディケード分のデータ数 + 1

*h\_base* **:** *base* 値出力を保持する時間(*bias* 値出力開始まで)。数式、秒。 0(初期設定)~ 655.35、設定分解能 0.01。

# **NOTE** interval 値を 2 ミリ秒より短く設定する場合

サンプリング・モードがリニアであること。ログ・サンプリング測定では、 この設定はできません。また SPGU を使用することはできません。

下記条件が全測定チャネルに自動設定され、全チャネルは同時に測定を開 始します。測定終了後は自動的に元の設定に戻されます。

- 高速 A/D コンバータ
- コンプライアンス値を含む最小測定レンジ(固定)

測定時間が *interval* よりも長くなる場合、アベレージング数(AIT または AV コマンドの設定) が自動的に調整され、サンプリング間隔が保たれま す。測定終了後は自動的に元の設定に戻されます。

サンプリング動作に サンプリング測定は外部トリガや XE コマンドなどのトリガによって開始 ついて され、次のように実行されます。トリガの前に、DI/DV コマンドによって 設定された出力チャネルは、DI/DV コマンド実行のタイミングで出力を開 始します。

- 1. トリガによって、MI/MV コマンドで設定された出力チャネルが *base* 値 の出力を開始します。各チャネルの出力制御は同時に行われます。
- 2. *h\_base* 時間経過後、出力チャネルは出力値を *bias* 値に変更します。出 力チャネルはその出力値をサンプリング測定終了まで維持します。
- 3. その後、さらに *h* bias 時間経過後、測定チャネルが第 1 サンプリング 点で測定を開始します。測定チャネルは MM コマンドに設定された順 番で測定を実行します。
- 4. その後、測定チャネルは指定されたサンプリング間隔 *interval* で、次の 動作を繰り返します。
	- 測定可能な状態であれば測定を開始します。
	- ビジー状態であれば測定を行いません。

この動作は、測定データ数が *number* に達するまで繰り返されます。

*interval* < 2 ミリ秒のリニア・サンプリングにおいて、総測定時間が *interval number* を超えてしまう場合は、測定データ数が *number* に達し ていなくてもサンプリング測定を終了します。

ログ・サンプリングでは、ログ軸上、等間隔となる点に最も近いデータ だけが残ります。このデータだけが測定データ数にカウントされます。

### コマンド・リファレンス **MTDCV**

5. サンプリング測定が終了します。MI/MV コマンドで設定されたチャネ ルは、MSC コマンドの設定通り(*base* 値または *bias* 値)の出力を行い ます。DI/DV コマンドで設定されたチャネルの出力は継続されます。

測定データと共に送られるインデックス(index、最大 9999999)と時間 データ(time)の関係は次式で与えられます。ただし、測定時間が長かっ たり、ビジー状態が長引いた場合には、期待する time 値が返らないことも あります。

 $time = t + h$  *bias* + ( index -1)  $\times$  *interval* 

ここで、t はサンプリング測定の時間原点における時間データであり、出力 チャネルの出力が *base* 値から *bias* 値に変更される時点の時間データです。

ステートメント例 OUTPUT @B1500;"MT 0,0.0001,5000,0" OUTPUT @B1500;"MT 0.01,0.001,101,0.1"

## **MTDCV**

C-t サンプリング測定(MM26)の時間パラメータを設定します。

- シンタックス MTDCV *h\_bias*,*interval*,*number*[,*h\_base*]
- パラメータ *h\_bias* **:** *bias* 値出力開始から第 1 サンプリング点までの時間。数式、秒。 0(初期設定)~ 655.35 秒、設定分解能 10 ミリ秒。
	- *interval* **:** サンプリングの間隔。数式、秒。 8 ミリ秒~ 65.535 秒、設定分解能 1 ミリ秒。初期設定:10 ミリ 秒。
	- *number* **:** サンプリング測定データ数。整数式。1 ~ 10001。初期設定: 1000。
	- *h\_base* **:** *base* 値出力を保持する時間(*bias* 値出力開始まで)。数式、秒。 0(初期設定)~ 655.35 秒、設定分解能 10 ミリ秒。
- ステートメント例 OUTPUT @B1500;"MTDCV 0,0.008,5000,0" OUTPUT @B1500;"MTDCV 0.01,0.008,101,0.1"

## **MV**

サンプリング測定(MM10)に使用する DC 電圧出力源(SMU)を設定しま す。このコマンドの設定は、MI コマンドの設定をクリアし、MI コマンド によってクリアされます。

指定チャネルは、測定トリガ(XE コマンドなど)によって *base* 値の出力を 開始し、ホールド時間(MT コマンドに設定する h base 時間)経過後直ち に出力を *bias* 値に変更します。

複数の出力チャネルが設定されている場合、出力の開始、出力値の変更は、 チャネル番号順(101 から 1001)に行われます。チャネル番号 1 から 10 は、それぞれ 101 から 1001 に対応します。[Table 4-1 \(p. 4-14\)](#page-323-0) を参照してく ださい。

指定チャネルに DV コマンドを実行すると、このチャネルは DV コマンドに よる DC 電圧出力源として動作します。

#### 実行条件 **<br>**  $\pm 42$  **V** 以上を出力する場合は、インターロック回路をショートすること。

- シンタックス MV *chnum*,*vrange*,*base*,*bias*[,*Icomp*]
- パラメータ *chnum* **:** SMU 出力チャネル番号。整数式。1 から 10、または 101 から 1001。[Table 4-1 \(p. 4-14\)](#page-323-0) を参照してください。
	- *vrange* **:** レンジング・タイプ。整数式。出力レンジは *base* 値と *bias* 値の 両方を含む最小レンジに設定されます。リミテッド・オートの 場合は指定値よりも低いレンジは使用されません。[Table 4-4 \(p.](#page-327-1)  [4-18\)](#page-327-1) を参照してください。
	- *base***,** *bias* **:** ベース電圧、バイアス電圧(V)。数式。モジュールに応じて [Table 4-6 \(p. 4-19\)](#page-328-0)、[Table 4-8 \(p. 4-21\)](#page-330-1)、[Table 4-10 \(p. 4-22\)](#page-331-1) を参照 してください。HVSMU の 3000 V レンジを使用する場合、*base* と *bias* を同じ極性に設定してください。
	- *Icomp***:** 電流コンプライアンス(A)。数式。モジュールに応じて [Table](#page-328-0)  [4-6 \(p. 4-19\)](#page-328-0)、[Table 4-8 \(p. 4-21\)](#page-330-1)、[Table 4-10 \(p. 4-22\)](#page-331-1) を参照してく ださい。省略した場合は以前の値が設定されます。0 A を設定 することはできません。
- ステートメント例 OUTPUT @B1500;"MV 1,12,0,5,1E-3"

**参照 [MT](#page-425-0)、[MCC](#page-412-0)、[MSC](#page-423-0)** 

### **NUB?**

データ出力バッファ内のデータ数を返します。

シンタックス NUB?

コマンド・リファレンス ODSW

- レスポンス *測定データ数*<CR/LF^EOI>
- ステートメント例 OUTPUT @B1500;"NUB?" ENTER @B1500;A

### **ODSW**

SPGU チャネルのパルス・スイッチを設定します。チャネル毎に設定しま す。パルス・スイッチの動作については「SPGU [モジュール](#page-138-0) (p. 2-53)」を参 照してください。

シンタックス ODSW *chnum*,*state*[,*normal*,[*delay*,*width*]]

パラメータ *chnum* **:** SPGU チャネル番号。整数式。1 ~ 10 または 101 ~ 1002。[Table](#page-323-0)  [4-1](#page-323-0) を参照してください。

- *state* **:** 0:パルス・スイッチ無効(初期設定) 1:パルス・スイッチ有効
- *normal***:** 0:ノーマリ・オープン(通常時開放状態、初期設定)

1:ノーマリ・クローズ (通常時接続状態)

- *delay***:** このパラメータは PG モードだけに有効です。パルス出力開始 からパルス・スイッチ切替までの時間(秒)。数式。0(初期設 定)~パルス周期 -1E-7 秒、設定分解能 1E-8 秒。
- *width***:** このパラメータは PG モードだけに有効です。パルス・スイッ チの切替状態を継続する時間(秒)。数式。1E-7(初期設定) ~パルス周期 -*delay* 秒、設定分解能 1E-8 秒。

ALWG モードでは *delay* パラメータと *width* パラメータは無視されます。

ステートメント例 OUTPUT @B1500;"ODSW 101,1,1,1E-6,2E-6"

## **ODSW?**

指定された SPGU チャネルのパルス・スイッチの設定を返します。

- シンタックス ODSW? *chnum*
- パラメータ *chnum* **:** SPGU チャネル番号。整数式。1 ~ 10 または 101 ~ 1002。[Table](#page-323-0)  [4-1](#page-323-0) を参照してください。
- レスポンス *state*[,*normal*,[*delay*,*width*]]<CR/LF^EOI>
- *state* **:** 0:パルス・スイッチ無効
	- 1:パルス・スイッチ有効
- *normal* **:** 0:ノーマリ・オープン(通常時開放状態) 1:ノーマリ・クローズ (通常時接続状態) delay: パルス出力開始からパルス·スイッチ切替までの時間(秒)
- *width* : パルス・スイッチ切替継続時間(秒)
- ステートメント例 OUTPUT @B1500:"ODSW? 101" ENTER @B1500;A,B,C,D

### **\*OPC?**

実行中の動作をモニタします。実行中の動作がなくなった時に ASCII 文字 1 を返します。また、スタンダード・イベント・ステータス・レジスタの OPC ビットを以下のように設定します。

- 実行中の動作がない場合:OPC ビットを 1 に設定します。
- 実行中の動作がある場合:OPC ビットを 0 に設定します。 実行中の動作がなくなった時に OPC ビットは 1 に設定されます。
- シンタックス \*OPC?
- レスポンス 1<CR/LF^EOI> 実行中の動作がなくなるまでレスポンスを返しません。
- ステートメント例 OUTPUT @B1500;"\*OPC?" ENTER @B1500;A

# **OS**

Ext Trig Out 端子からエッジ・トリガを出力します。トリガ・ロジックを設 定するには TGP コマンドを送ります(初期設定:ネガティブ)。

- シンタックス OS
- ステートメント例 OUTPUT @B1500;"OS"

コマンド・リファレンス **OSX** 

# **OSX**

指定されたトリガ出力端子からトリガを出力します。トリガ・ロジックを 設定するには TGP コマンドを送ります(初期設定:ネガティブ)。

- シンタックス OSX *port*[,*level*]
- パラメータ *port* **:** トリガ出力ポート番号。整数式。

-2:Ext Trig Out 端子。

1~16: Digital I/O 端子のポート番号。

Digital I/O 端子を使用する場合、TGP コマンドを送ります。 TGP コマンドに設定した *port* 値を設定します。

*level* **:** トリガ出力レベル。整数式。

0:論理的 Low レベル

1:論理的 High レベル

2:エッジ・トリガ。省略時設定。

省略時はエッジ・トリガに設定されます。ゲート・トリガを出 力するにはトリガ出力開始時に OSX *port*,1 を、トリガ出力終了 時に OSX *port*,0 を送ります。

- ステートメント例 OUTPUT @B1500;"OSX 1,1" OUTPUT @B1500;"TI";1 ENTER @B1500 USING "#,3X,12D,X";Idata OUTPUT @B1500;"OSX 1,0"
- 参照 [TGP](#page-478-0)、[TGPC](#page-480-0)

### **PA**

コマンドまたはプログラム・メモリの実行をポーズします。指定された待 ち時間が経過する、あるいは TM コマンドで指定されたイベントを受け取 ることによってポーズ状態が解除されます。イベントはポーズ状態の解除 には有効ですが、測定の開始には有効ではありません。

- シンタックス PA [*wait time*]
- **パラメータ** *wait time* **:** 待ち時間。数式。–99.9999 〜 99.9999 s、100 µsec ステップ。
### コマンド・リファレンス PAD

省略時または負の値を設定した場合は、TM コマンドで指定さ れたイベントを受け取るまでポーズ状態が続きます。

備考 TM3 コマンドは、ポーズ状態を解除するイベントとして Ext Trig In 端子か ら送られる外部トリガを有効にします。

> *wait time* は WAT コマンドが設定する出力ウエイト時間と測定ウエイト時間 とは独立してカウントされます。従って、*wait time* はこれらウエイト時間 を吸収することができます(下例参照)。

OUTPUT @B1500;"CN";1 OUTPUT @B1500;"WAT";1,0,1E-3 !Source Wait Time =1ms OUTPUT @B1500;"WAT";2,0,1E-3 !Meas Wait Time =1ms OUTPUT @B1500;"DV";1,0,5,1E-2 OUTPUT @B1500; "PA"; 1E-3 !Wait Time =1ms OUTPUT @B1500;"TI";1 ENTER @B1500 USING "#,3X,12D,X";Idata

ステートメント例 OUTPUT @B1500;"PA 10"

#### 参照 [TM](#page-485-0)

### **PAD**

複数の測定チャネル (SMU) による並列測定を可能にします。スポット測定 (MM1)、階段波掃引測定 (MM2)、サンプリング測定 (MM10)、CV(DC バ イアス)掃引測定 (MM18) で、高速 A/D コンバータ (ADC) を使用する SMU に有効です。

まず、高速 ADC を使用する SMU による並列測定が実行されます。次に高 分解能 ADC を使用する SMU による測定が、MM コマンドに設定された順 番で実行されます。

- シンタックス PAD *mode*
- パラメータ *mode* **:** 1(有効)または 0(無効、初期設定)。整数式。
- ステートメント例 OUTPUT @B1500;"PAD 1"

コマンド・リファレンス PAX

# **PAX**

コマンドまたはプログラム・メモリの実行をポーズします。指定された待 ち時間が経過する、あるいは TM コマンドで指定されたイベントを受け取 ることによってポーズ状態が解除されます。イベントはポーズ状態の解除 には有効ですが、測定の開始には有効ではありません。

- 実行条件 インパラメータ port は TM3 コマンドによるイベント (外部トリガ)だけに有 効です。TM1、TM2、TM4 コマンドによるイベントに対しては 1(ダミー) を入力してください。
- シンタックス PAX *port*[,*wait time*]

パラメータ *port* **:** トリガ入力ポート番号。整数式。

 $-1:$  Ext Trig In 端子。

1~16: Digital I/O 端子のポート番号。

Digital I/O 端子を使用する場合、TGP コマンドを送ります。 TGP コマンドに設定した *port* 値を設定します。

**wait time**: 待ち時間。数式。-99.9999 ~ 99.9999 s、100 μsec ステップ。

省略時または負の値を設定した場合は、TM コマンドで指定さ れたイベントを受け取るまでポーズ状態が続きます。

備考 TM3 コマンドは、ポーズ状態を解除するイベントとして *port* が指定するト リガ入力端子から送られる外部トリガを有効にします。

> *wait time* は WAT コマンドが設定する出力ウエイト時間と測定ウエイト時間 とは独立してカウントされます。従って、*wait time* はこれらウエイト時間 を吸収することができます(下例参照)。

OUTPUT @B1500;"CN";1 OUTPUT @B1500;"WAT";1,0,1E-3 !Source Wait Time =1ms OUTPUT @B1500;"WAT";2,0,1E-3 !Meas Wait Time =1ms OUTPUT @B1500;"DV";1,0,5,1E-2 OUTPUT @B1500;"PAX";-1,1E-3 !Wait Time =1ms OUTPUT @B1500;"TI";1 ENTER @B1500 USING "#,3X,12D,X";Idata

ステートメント例 OUTPUT @B1500;"PAX 1,10"

参照 [TM](#page-485-0)、[TGP](#page-478-0)、[TGPC](#page-480-0)

# **PCH**

HCSMU 2 モジュールを特定することで、これらのモジュールによるデュア ル HCSMU 動作を有効にします。

チャネル番号 *master*のHCSMUとチャネル番号*slave*のHCSMUは、チャネル 番号 *master* のデュアル HCSMU(DHCSMU)として動作し、個別の HCSMU としては動作しません。

PCH 0,0、PCH *master*,0、\*RST、デバイス・クリアは設定をクリアします。

実行条件 B1505A に HCSMU 2 モジュールが装着されていて、これらが 16493S-020 デュアル HCSMU ケルビン・コンビネーション・アダプタまたは 16493S-021 デュアル HCSMU コンビネーション・アダプタに接続されてい ること。 指定するチャネルに対して CN/CNX コマンドが実行されていないこと。

- シンタックス PCH *master*,*slave*
- パラメータ *master* **:** デュアル HCSMU のマスターとなる HCSMU のチャネル番号。

*slave* **:** デュアル HCSMU のスレーブとなる HCSMU のチャネル番号。

チャネル番号は1から10、または101から1001の整数。[Table 4-1 \(p. 4-14\)](#page-323-0)を参 照してください。

ステートメント例 OUTPUT @B1500; "PCH 6,8" OUTPUT @B1500;"PCH? 6" ENTER @B1500;Master,Slave

### **PCH?**

PCH?、PCH? 0、あるいは PCH? *master* を実行すると、デュアル HCSMU の マスターおよびスレーブのチャネル番号が返ります。*master* によってデュ アル HCSMU (DHCSMU) が指定されなかった場合は 0 が返ります。

- シンタックス PCH? [*master*]
- パラメータ *master* **:** マスター HCSMU のチャネル番号。整数式。1 から 10、または 101 から 1001。[Table 4-1 \(p. 4-14\)](#page-323-0) を参照してください。
- レスポンス *master*,*slave*<CR/LF^EOI> *master*: マスター HCSMU のチャネル番号 *slave*: スレーブ HCSMU のチャネル番号

```
コマンド・リファレンス
PDCV
```
### **PDCV**

パルス·スポットC測定(MM19)に使用するパルス電圧出力源を設定し ます。出力源には MFCMU または SCUU(SMU CMU ユニファイ・ユニッ ト)の Force1/Sense1 に接続可能な SMU を使用します。

実行条件 指定するチャネルに対して CN/CNX コマンドが実行されていること。

± 25 V を超える出力を行う場合は、SCUU が正しく接続されていること。 SCUU は MFCMU 1 モジュールと MPSMU/HRSMU 2 モジュールに接続して 使用します。SMU が 1 モジュールしか接続されていない場合や HPSMU が 接続されている状態では使用できません。

± 42 V 以上の出力を行う場合は、インターロック回路をショートすること。

- シンタックス PDCV *chnum*,*base,pulse*
- パラメータ *chnum* **:** MFCMU ソース・チャネル番号。整数式。1 から 10、または 101 から 1001。[Table 4-1 \(p. 4-14\)](#page-323-0) を参照してください。

*base,*

**pulse:** パルス・ベース電圧またはパルス・ピーク電圧(V)。数式。 HVSMU の 3000 V レンジを使用する場合、*base* と *pulse* を同じ 極性に設定してください。

 $0$  (初期設定)  $\sim \pm 100$  V

SCUU 使用時に用いられるモジュールは、出力設定値によって 自動的に選択されます。*base* 値と *pulse* 値が ± 25 V 以内であれ ば MFCMU が使用されます(設定分解能:0.001 V)。± 25 V を 超える場合は SMU が使用されます(設定分解能:0.005 V)。

SMU は 100 V リミテッド・オート・レンジング、20 mA コンプ ライアンスの設定で DC 電圧を出力します。

ステートメント例 OUTPUT @B1500;"PTDCV 1,0.01" OUTPUT @B1500;"PDCV 9,0,1"

# <span id="page-435-0"></span>**PI**

パルス電流出力源とそのパラメータを設定します。このコマンドの設定は、 PV コマンドによってクリアされ、PV コマンドの設定をクリアします。

出力パルスと測定の時間設定には PT、AIT2 コマンドを使用します。

パルス・バイアスを伴う階段波掃引測定(MM5)では、PI コマンドによる パルス出力は WI または WV コマンドによる階段波掃引出力と同期します。

#### 実行条件 *Vcomp* 値が ± 42 V 以上の場合は、インターロック回路をショートすること。

- シンタックス PI *chnum*,*irange*,*base*,*pulse*[,*Vcomp*]
- パラメータ *chnum* **:** SMU パルス出力チャネル番号。整数式。1 から 10、または 101 から 1001。[Table 4-1 \(p. 4-14\)](#page-323-0) を参照してください。
	- *irange***:** レンジング・タイプ。整数式。出力レンジは *base* 値と *pulse* 値 の両方を含む最小レンジに設定されます。但しリミテッド・ オートの場合は指定値よりも低いレンジは使用されません。 [Table 4-5 \(p. 4-18\)](#page-327-0) を参照してください。

#### *base***,**

- *pulse* **:** パルス・ベース値、パルス・ピーク値(A)。数式。モジュール に応じて [Table 4-7 \(p. 4-20\)](#page-329-0)、[Table 4-9 \(p. 4-21\)](#page-330-0)、Table 4-11 (p. [4-22\)](#page-331-0) を参照してください。*base* と *pulse* を同じ極性に設定してく ださい。
- *Vcomp***:** 電圧コンプライアンス(V)。数式。モジュールに応じて [Table](#page-329-0)  [4-7 \(p. 4-20\)](#page-329-0)、[Table 4-9 \(p. 4-21\)](#page-330-0)、[Table 4-11 \(p. 4-22\)](#page-331-0) を参照してく ださい。省略した場合は以前の値が設定されます。

コンプライアンスの極性は *Vcomp* 値に依存しません。自動的に 出力値と同じ極性に設定されます。出力値が 0 の場合、極性は 正に設定されます。

ステートメント例 OUTPUT @B1500;"PT 1,0.01" OUTPUT @B1500;"PI 1,16,0,5E-5,5" OUTPUT @B1500;"PT 1,0.01" OUTPUT @B1500;"PI 3,0,0,5E-6"

### **PT**

PI、PV、PWI、PWV コマンドによるパルスのホールド時間、パルス幅、パ ルス周期を設定します。また、トリガ・ディレイ時間の設定も行います。

シンタックス パルス・スポット測定: PT *hold*,*width*[,*period*[,*Tdelay*]] パルス掃引、パルス・バイアスを伴う階段波掃引測定: PT *hold*,*width*,*period*[,*Tdelay*]

パラメータ *hold* **:** ホールド時間(秒)。数式。0 ~ 655.35 s、10 ms ステップ。初期 設定:0

### コマンド・リファレンス **PTDCV**

*width* **:** パルス幅(秒)。数式。初期設定:1 ms HR/HP/MP/HVSMU: 500  $\mu$ s ~ 2 s, 2  $\mu$ s ステップ HCSMU / デュアル HCSMU: 50 us  $\sim$  2 s, 2 us ステップ。但し 20 A レンジまたは 40 A レンジの使用時は、最大 1 ms、デューティ 比 1 % 以下であること。

- **period** : パルス周期 (秒)。数式。0、−1、または 5 ms ~ 5 s、0.1 ms ス テップ。初期設定:10 ms、省略時設定:0
	- *period*  $\geq$  *width* +2 ms (*width*  $\leq$  100 ms の場合)
	- *period*  $\geq$  *width* +10 ms (100 ms  $\lt$  *width* の場合 )
	- *period*=0:次の値に自動設定されます。
		- パルス周期 = 5 ms (width ≤ 3 ms の場合)
		- パルス周期 = *width* + 2 ms (3 ms < *width* ≤ 100 ms の場合)
		- パルス周期 = *width* + 10 ms (100 ms < *width* の場合 )
	- *period*=-1:有効最小値(> パルス幅)に自動設定されます。
- *Tdelay* **:** トリガ出力ディレイ時間(秒)。数式。0 ~ *width*、0.1 ms ス テップ。初期設定:0、省略時設定:0 このパラメータはパルス出力(リーディング・エッジ)からト リガ出力開始までの時間です。
- 参照 [PI](#page-435-0)、[PV](#page-438-0)、[PWI](#page-440-0)、[PWV](#page-441-0)

# **PTDCV**

パルス・スポット C 測定(MM19)またはパルス掃引 CV 測定(MM20) のホールド時間、パルス幅、パルス周期、トリガ出力ディレイ時間を設定 します。

シンタックス パルス・スポット C 測定: PTDCV *hold*,*width*[,*period*[,*Tdelay*]]  $\mathcal{N}$ ルス掃引 CV 測定: PTDCV *hold*,*width*,*period*[,*Tdelay*]

**パラメータ** *hold***:** ホールド時間 (秒)。数式。 0~655.35 s、10 ms ステップ。初期設定: 0

- *width* **:** パルス幅(秒)。数式。 8 ms ~ 655.35 s、0.1 ms ステップ。 初期設定:8 ms
	- width ≥ 50 ms(1 kHz ≤ MFCMU 周波数 ≤ 10 kHz の場合)
	- width ≥ 10 ms (10 kHz < MFCMU 周波数 ≤ 200 kHz の場合)
	- *width* ≥ 8 ms (200 kHz < MFCMU 周波数 ≤ 5 MHz の場合)
- *period* **:** パルス周期(秒)。数式。0、10 ms ~ 655.35 s、0.1 ms ステッ プ。初期設定:10 ms、省略時設定:0
	- *period*  $\geq$  *width* +2 ms (*width*  $\leq$  100 ms の場合)
	- *period*  $\geq$  *width* +10 ms (100 ms  $\leq$  *width* の場合 )
	- *period*=0:次の値に自動設定されます。
		- パルス周期 = *width* + 2 ms (*width* ≤ 100 ms の場合)
		- パルス周期 = *width* + 10 ms (100 ms < *width* の場合 )
- *Tdelay* **:** トリガ出力ディレイ時間(秒)。数式。0 ~ *width*、0.1 ms ス テップ。初期設定:0、省略時設定:0 このパラメータはパルス出力(リーディング・エッジ)からト リガ出力開始までの時間です。

#### 参照 [PWDCV](#page-439-0)

### <span id="page-438-0"></span>**PV**

パルス電圧出力源とそのパラメータを設定します。このコマンドの設定は PI コマンドによってクリアされ、PI コマンドの設定をクリアします。

出力パルスと測定の時間設定には PT、AIT2 コマンドを使用します。

パルス・バイアスを伴う階段波掃引測定(MM5)では、PV コマンドによ るパルス出力は WI または WV コマンドによる階段波掃引出力と同期しま す。

- 実行条件 キンマリル上の出力を行う場合は、インターロック回路をショートすること。
- シンタックス PV *chnum*,*vrange*,*base*,*pulse*[,*Icomp*]
- パラメータ *chnum* **:** SMU パルス出力チャネル番号。整数式。1 から 10、または 101 から 1001。[Table 4-1 \(p. 4-14\)](#page-323-0) を参照してください。

コマンド・リファレンス PWDCV

### *vrange***:** レンジング・タイプ。整数式。出力レンジは *base* 値と *pulse* 値 の両方を含む最小レンジに設定されます。但しリミテッド・ オートの場合は指定値よりも低いレンジは使用されません。 [Table 4-4 \(p. 4-18\)](#page-327-1) を参照してください。

#### *base***,**

- *pulse* **:** パルス・ベース値、パルス・ピーク値(V)。数式。モジュール に応じて [Table 4-6 \(p. 4-19\)](#page-328-0)、[Table 4-8 \(p. 4-21\)](#page-330-1)、Table 4-10 (p. [4-22\)](#page-331-1) を参照してください。HVSMU の 3000 V レンジを使用する 場合、*base* と *pulse* を同じ極性に設定してください。
- *Icomp***:** 電流コンプライアンス(A)。数式。モジュールに応じて [Table](#page-328-0)  [4-6 \(p. 4-19\)](#page-328-0)、[Table 4-8 \(p. 4-21\)](#page-330-1)、[Table 4-10 \(p. 4-22\)](#page-331-1) を参照してく ださい。省略した場合は以前の値が設定されます。

コンプライアンスの極性は *Icomp* 値に依存しません。自動的に 出力値と同じ極性に設定されます。出力値が 0 の場合、極性は 正に設定されます。

ステートメント例 OUTPUT @B1500;"PT 1,0.01" OUTPUT @B1500;"PV 1,12,0,5,1E-3" OUTPUT @B1500;"PT 1,0.01" OUTPUT @B1500;"PV 2,0,0,3"

### <span id="page-439-0"></span>**PWDCV**

パルス掃引 CV 測定(MM20)に使用するパルス電圧掃引源を設定します。 掃引源には MFCMU または SCUU (SMU CMU ユニファイ・ユニット)の Force1/Sense1 に接続可能な SMU を使用します。

実行条件 指定するチャネルに対して CN/CNX コマンドが実行されていること。

± 25 V を超える出力を行う場合は、SCUU が正しく接続されていること。 SCUU は MFCMU 1 モジュールと MPSMU/HRSMU 2 モジュールに接続して 使用します。SMU が 1 モジュールしか接続されていない場合や HPSMU が 接続されている状態では使用できません。

± 42 V 以上の出力を行う場合は、インターロック回路をショートすること。

- シンタックス PWDCV *chnum*,*mode*,*base,start*,*stop*,*step*
- パラメータ *chnum* **:** MFCMU ソース・チャネル番号。整数式。1 から 10、または 101 から 1001。[Table 4-1 \(p. 4-14\)](#page-323-0) を参照してください。
	- *mode* **:** 掃引モード。整数式。1 または 3。
- 1:リニア掃引(シングル、*start* から *stop*)
- 3:リニア掃引(ダブル、*start* から *stop* から *start*)

#### *base,start***,**

*stop* **:** パルス・ベース、スタート、ストップ電圧(V)。数式。ログ掃 引あるいは HVSMU の 3000 V レンジを使用する場合、*base*、 *start*、*stop* を同じ極性に設定してください。

 $0$  (初期設定)  $\sim \pm 100$  V<sub>。</sub>

SCUU 使用時に用いられるモジュールは、出力設定値によって 自動的に選択されます。*base*、*start*、*stop* 値が ± 25 V 以内であれ ば MFCMU が使用されます(設定分解能:0.001 V)。± 25 V を 超える場合は SMU が使用されます(設定分解能:0.005 V)。

SMU は 100 V リミテッド・オート・レンジング、20 mA コンプ ライアンスの設定で DC 電圧を出力します。

- *step* : パルス掃引ステップ数。整数式。1 ~ 1001。
- ステートメント例 OUTPUT @B1500;"PTDCV 1,0.01,0.02" OUTPUT @B1500;"PWDCV 9,1,0,-5,5,101"

### <span id="page-440-0"></span>**PWI**

パルス電流掃引源とそのパラメータを設定します。このコマンドは PWV、 WSI、WSV コマンドの設定をクリアします。また PWV コマンドは、この コマンドの設定をクリアします。

出力パルスと測定の時間設定には PT、AIT2 コマンドを使用します。

- シンタックス PWI *chnum*,*mode*,*range*,*base*,*start*,*stop*,*step*[,*Vcomp*[,*Pcomp*]  $\mathbf{I}$
- パラメータ *chnum* **:** SMU パルス掃引チャネル番号。整数式。1 から 10、または 101 から 1001。[Table 4-1 \(p. 4-14\)](#page-323-0) を参照してください。
	- *mode* **:** 掃引モード。整数式。
		- 1:リニア掃引(シングル、*start* から *stop*)
		- 2:ログ掃引(シングル、*start* から *stop*)
		- 3:リニア掃引(ダブル、*start* から *stop* から *start*)
		- 4:ログ掃引(ダブル、*start* から *stop* から *start*)

#### PWV

*range* **:** レンジング・タイプ。整数式。出力レンジは *base*、*start*、*stop* 値を含む最小レンジに設定されます。但しリミテッド・オート の場合は指定値よりも低いレンジは使用されません。[Table 4-5](#page-327-0)  [\(p. 4-18\)](#page-327-0) を参照してください。

#### *base***,** *start***,**

- *stop* **:** パルス・ベース値、パルス掃引スタート値、パルス掃引ストッ プ値(A)。数式。モジュールに応じて [Table 4-7 \(p. 4-20\)](#page-329-0)、[Table](#page-330-0)  [4-9 \(p. 4-21\)](#page-330-0)、[Table 4-11 \(p. 4-22\)](#page-331-0) を参照してください。*base*、 *start*、*stop* を同じ極性に設定してください。
- *step* **:** 掃引ステップ数。整数式。1 ~ 1001。
- *Vcomp* **:** 電圧コンプライアンス(V)。数式。モジュールに応じて [Table](#page-329-0)  [4-7 \(p. 4-20\)](#page-329-0)、[Table 4-9 \(p. 4-21\)](#page-330-0)、[Table 4-11 \(p. 4-22\)](#page-331-0) を参照してく ださい。省略した場合は以前の値が設定されます。値が ± 42 V 以上の場合はインターロック回路をショートしてください。コ ンプライアンスの極性は *Vcomp* 値に依存しません。自動的に出 力値と同じ極性に設定されます。出力値が0の場合、極性は正 に設定されます。
- *Pcomp* **:** パワー・コンプライアンス(W)。数式。設定分解能 : 0.001 W。 省略した場合、パワー・コンプライアンスは設定されません。 パルス・ピークとベースの絶対値の大きい値を基準として動作 します。HVSMU を使用する場合、このパラメータは無効です。  $0.001 \sim 2$  (MPSMU/HRSMU),  $0.001 \sim 20$  (HPSMU),  $0.001 \sim 40$ (HCSMU DC 出力)、0.001 ~ 400 (HCSMU パルス出力)、0.001  $\sim$  80 (デュアル HCSMU DC 出力)、0.001 ~ 800 (デュアル HCSMU パルス出力)
- ステートメント例 OUTPUT @B1500;"PT 1,0.01" OUTPUT @B1500;"PWI 1,1,0,0,0,0.1,101"
	- OUTPUT @B1500;"PT 1,0.01" OUTPUT @B1500;"PWI 2,3,13,0,1E-7,1E-2,100,10"

### <span id="page-441-0"></span>**PWV**

パルス電圧掃引源とそのパラメータを設定します。このコマンドは PWI、 WSI、WSV コマンドの設定をクリアします。また PWI コマンドは、この コマンドの設定をクリアします。

出力パルスと測定の時間設定には PT、AIT2 コマンドを使用します。

シンタックス PWV *chnum*,*mode*,*range*,*base*,*start*,*stop*,*step*[,*Icomp*[,*Pcomp*]  $\mathbf{I}$ 

- パラメータ *chnum* **:** SMU パルス掃引チャネル番号。整数式。1 から 10、または 101 から 1001。[Table 4-1 \(p. 4-14\)](#page-323-0) を参照してください。
	- *mode* **:** 掃引モード。整数式。
		- 1:リニア掃引(シングル、*start* から *stop*)
		- 2:ログ掃引(シングル、*start* から *stop*)
		- 3:リニア掃引(ダブル、*start* から *stop* から *start*)
		- 4:ログ掃引(ダブル、*start* から *stop* から *start*)
	- *range***:** レンジング・タイプ。整数式。出力レンジは *base*、*start*、*stop* 値を含む最小レンジに設定されます。但しリミテッド・オート の場合は指定値よりも低いレンジは使用されません。[Table 4-4](#page-327-1)  [\(p. 4-18\)](#page-327-1) を参照してください。

#### *base***,** *start***,**

- *stop* **:** パルス・ベース値、パルス掃引スタート値、パルス掃引ストッ プ値(V)。数式。モジュールに応じて [Table 4-6 \(p. 4-19\)](#page-328-0)、[Table](#page-330-1)  [4-8 \(p. 4-21\)](#page-330-1)、[Table 4-10 \(p. 4-22\)](#page-331-1) を参照してください。出力値が ± 42 V 以上の場合はインターロック回路をショートしてくださ い。ログ掃引あるいは HVSMU の 3000 V レンジを使用する場 合、*base*、*start*、*stop* を同じ極性に設定してください。
- *step* **:** 掃引ステップ数。整数式。1 ~ 1001。

*Icomp* **:** 電流コンプライアンス(A)。数式。モジュールに応じて [Table](#page-328-0)  [4-6 \(p. 4-19\)](#page-328-0)、[Table 4-8 \(p. 4-21\)](#page-330-1)、[Table 4-10 \(p. 4-22\)](#page-331-1) を参照してく ださい。省略した場合は以前の値が設定されます。

> コンプライアンスの極性は *Icomp* 値に依存しません。自動的に 出力値と同じ極性に設定されます。出力値が 0 の場合、極性は 正に設定されます。

*Pcomp* **:** パワー・コンプライアンス(W)。数式。設定分解能 : 0.001 W。 省略した場合、パワー・コンプライアンスは設定されません。 パルス・ピークとベースの絶対値の大きい値を基準として動作 します。HVSMU を使用する場合、このパラメータは無効です。

> $0.001 \sim 2$  (MPSMU/HRSMU),  $0.001 \sim 20$  (HPSMU),  $0.001 \sim 40$ (HCSMU DC 出力)、0.001 ~ 400 (HCSMU パルス出力)、0.001  $\sim$  80 (デュアル HCSMU DC 出力)、0.001 ~ 800 (デュアル HCSMU パルス出力)

ステートメント例 OUTPUT @B1500;"PT 1,0.01" OUTPUT @B1500;"PWV 1,1,0,0,0,10,101"

### **QSC**

OUTPUT @B1500;"PT 1,0.01" OUTPUT @B1500;"PWV 2,3,14,0,1,10,100,0.1"

# **QSC**

Quasi-static CV 測定 (MM13) の QSCV 測定動作を設定します。QSCV 測定 動作については、「[Quasi-static CV](#page-112-0) 測定 (p. 2-27)」を参照してください。

シンタックス QSC *mode*

パラメータ *mode* **:** Quasi-static CV 測定の動作モード。整数式。 0 または 1。 0: ノーマル。初期設定。 1: 4155C/4156C 互換。 4155C/4156C による測定結果と互換性の高い測定結果を得るに は 4155C/4156C 互換モード (*mode*=1) に設定します。

ステートメント例 OUTPUT @B1500;"QSC 1"

### **QSL**

Quasi-static CV 測定 (MM13) におけるリーク電流データの出力と、リーク 電流補正の設定を行います。

- シンタックス QSL *data,compen*
- パラメータ *data* **:** リーク電流データ出力。整数式。0 または 1。 0 : データ出力しません。初期設定。 1: データ出力します。 *compen* **:** リーク電流補正。整数式。0 または 1。
	- 0 : 補正しません。初期設定。 1: 補正します。
- ステートメント例 OUTPUT @B1500;"QSL 0,0" 上記コマンドを送った場合、Quasi-static CV 測定の間、リーク電流測定は 実行されません。

# **QSM**

Quasi-static CV 測定 (MM13) の自動停止機能を設定します。自動停止機能 は、次の条件が生じた時に測定を停止します。

- 測定チャネルがコンプライアンスに達した場合
- コンプライアンスに達したチャネルがある場合
- A/D コンバータがオーバーフローした場合
- 発振しているチャネルがある場合

さらに、測定終了後出力の設定も行います。測定が正常に終了した場合に は、掃引源は *post* が示す値を出力します。

自動停止機能によって測定が停止された場合には、掃引源はスタート値を 出力します。

- シンタックス QSM *abort*[,*post*]
- パラメータ *abort* **:** 自動停止機能。整数式。1 または 2。

1:機能を無効にします。初期設定。

2:機能を有効にします。

- *post* **:** 測定が正常終了した場合の終了後出力値。整数式。1 または 2。 1:スタート値を出力します。初期設定。 2:ストップ値を出力します。 省略した場合、掃引源はスタート値を出力します。
- 出力データ 自動停止条件が検出されるまでの測定データが残ります。以降のデータに はダミー・データ(199.999E+99)が返ります。

ステートメント例 OUTPUT @B1500;"OSM 2" OUTPUT @B1500;"QSM 2,2"

# **QSO**

Quasi-static CV 測定(MM13)の QSCV スマート動作を有効、または無効に します。

実行条件 QSCV 測定動作がノーマル (QSC 0) であること。

**QSR** 

シンタックス QSO *mode*[,*chnum*[,*Vcomp*]]

パラメータ *mode* **:** QSCV スマート動作。整数式。 0 または 1. 0: スマート動作を無効にする。初期設定。 1: スマート動作を有効にする。 QSCV スマート動作は、リーク電流の大きい Quasi-static CV 測 定に有効であり、追加の SMU を必要とします。 SMU を指定す るには *chnum* パラメータを使用します。 *mode*=0 の場合は、他パラメータを設定する必要はありません。 *chnum* **:** SMU 掃引出力チャネル番号。整数式。1 から 10、または 101 か ら 1001。[Table 4-1 \(p. 4-14\)](#page-323-0) を参照してください。 指定された SMU は QSCV スマート動作に使われます。SMU は、オフセット電流による測定誤差を抑えるために、電流印加 動作を行います。

*Vcomp* **:** 電圧コンプライアンス(V)。数式。[Table 4-7 \(p. 4-20\)](#page-329-0) を参照し てください。*Vcomp* を設定しない場合、以前の設定値が設定さ れます。

この値は *chnum* で指定される SMU に設定されます。

ステートメント例 OUTPUT @B1500;"QSO 1,5,20"

# **QSR**

Quasi-static CV 測定 (MM13) の電流測定レンジを設定します。

- シンタックス QSR *range*
- パラメータ *range* **:** 電流測定レンジ。-9 ~ -14。 -9: 10 pA レンジ固定。 -10: 100 pA レンジ固定。 -11: 1 nA レンジ固定。初期設定。 -12: 10 nA レンジ固定。 -13: 100 nA レンジ固定。 -14: 1 μA レンジ固定。
- 備考 設定されたレンジは、リーク電流測定と容量測定の両方に使用されます。 容量測定とリーク電流測定の積分時間を設定するには QST コマンドを使用 します。
- ステートメント例 OUTPUT @B1500;"OSR -10"

# **QST**

Ouasi-static CV 測定 (MM13) の積分時間、ホールド時間、ディレイ時間を 設定します。

シンタックス QST *cinteg*,*linteg*,*hold*,*delay1*[,*delay2*]

パラメータ *cinteg* **:** 容量測定の積分時間(秒)。数式。電源周波数が 50 Hz の場合は 0.02 ~ 400 秒、 60 Hz の場合は 0.016667 ~ 333.33 秒。ただし、 次の式により計算されます。

cinteg =  $n / \n \equiv \mathbb{Z}/\mathbb{Z}$  /  $\mathbb{Z}/\mathbb{Z}$  ( $n : \n \mathbb{Z}/\mathbb{Z}$ )  $(1 \sim 20000)$ 

初期設定は 5/ 電源周波数。つまり、電源周波数が 50 Hz の場合 は 0.1 秒 、60 Hz の場合は約 0.083 秒。

*linteg* **:** リーク電流測定の積分時間(秒)。数式。電源周波数が 50 Hz の 場合は 0.02 ~ 2 秒、 60 Hz の場合は 0.016667 ~ 1.6667 秒。ただ し、次の式により計算されます。

 $line$  *linteg* = *n* / *電源周波数* (*n* : 整数、 1 ~ 100)

初期設定は 5/ 電源周波数。つまり、電源周波数が 50 Hz の場合 は 0.1 秒 、60 Hz の場合は約 0.083 秒。

*hold* **:** ホールド時間(秒)。数式。掃引開始から第 1 掃引ステップにお けるディレイ時間(*delay1*)の開始までの時間。

0(初期設定)~ 655.35 秒、10 ミリ秒ステップ

*delay1* **:** ディレイ時間(秒)。数式。ステップ出力開始から測定開始まで の時間。

0(初期設定)~ 65.535 秒、0.1 ミリ秒ステップ

*delay2* **:** ディレイ時間(秒)。数式。ステップ出力終了から次のステップ 出力開始または掃引の終了までの時間。*delay2* はスポット測定 では無効。

0(初期設定)~ 65.535 秒、0.1 ミリ秒ステップ

コマンド・リファレンス **OSV** 

ステートメント例 - OUTPUT @B1500;"QST 0.35,0.1,5,0.2,0.2"

この例ではホールド時間を 5 秒に、ディレイ時間 (delay1 と delay2) を 0.2 秒 に設定します。容量測定の積分時間は、電源周波数が 60 Hz の場合は 0.35 秒、50 Hz の場合は 0.36 秒。リーク電流測定の積分時間は 、50 Hz と 60 Hz ともに 0.1 秒。

ここで 0.35=21/60=17.5/50 であり、電源周波数 50 Hz の場合には *n* が整数に なりません。この場合、積分時間は自動的に 0.36 秒 (=18/50) に設定されま す。*n* は 17 でなく 18 に丸められます。

# **QSV**

Quasi-static CV 測定(MM13)に使用する電圧掃引源とそのパラメータを設 定します。

- 実行条件 MM コマンドでチャネル番号が指定されていない場合は、OSV コマンドで 指定されたチャネルが掃引電圧を出力し容量を測定します。
- シンタックス QSV *chnum*,*mode*,*vrange*,*start*,*stop*,*cvoltage*,*step*[,*Icomp*]
- パラメータ *chnum* **:** SMU 掃引出力チャネル番号。整数式。1 から 10、または 101 から 1001。[Table 4-1 \(p. 4-14\)](#page-323-0) を参照してください。
	- *mode* **:** 掃引モード。整数式。1 または 3。

1:リニア掃引(シングル、*start* から *stop*)

3:リニア掃引(ダブル、*start* から *stop* から *start*)

- *vrange* **:** レンジング・タイプ。整数式。*start* 値と *stop* 値をカバーする最小 レンジに設定されます。リミテッド・オートの場合は指定値よ りも低いレンジは使用されません。[Table 4-4 \(p. 4-18\)](#page-327-1) を参照し てください。
- *start***,** *stop* **:** スタート、ストップ電圧(V)。数式。[Table 4-6 \(p. 4-19\)](#page-328-0) を参照 してください。

 $0 \sim \pm 100$  (MPSMU/HRSMU),  $0 \sim \pm 200$  (HPSMU)

掃引電圧の上限または下限の値になります。

*cvoltage* **:** 容量測定電圧(V)

### コマンド・リファレンス **QSV**

最小値は出力レンジの分解能の 2 倍、最大値は 10 V。掃引ステッ プ電圧の絶対値以下に設定します。掃引ステップ電圧の絶対値 よりも大きな値を指定すると、 cvoltage は自動的に掃引ステップ 電圧の絶対値に設定されます。*step* を参照してください。

*step* **:** 掃引ステップ数。1 ~ 1001。整数式。先に掃引ステップ電圧を決 定し、次式から *step* 値を求めます。

*step* = |*start*-*stop*| / | 掃引ステップ電圧 |- 1

*step*=1 かつ |*stop*-*start*| 10 に設定した場合、B1500 は *start* 値と *stop* 値の間で容量の一点測定を行います。cvoltage 値は無視され ます。

*Icomp* **:** 電流コンプライアンス(A)。数式。[Table 4-6 \(p. 4-19\)](#page-328-0) を参照し てください。省略した場合は以前の設定値が設定されます。

> コンプライアンスの極性は *Icomp* 値に依存しません。自動的に出 力電圧と同じ極性に設定されます。

**NOTE** Quasi-static CV 測定では、スタート電圧とストップ電圧を除いた各ステップ で容量測定が行われます。容量測定は、各ステップの出力電圧 ± cvoltage/2 (V) の電圧範囲で行われます。

ステートメント例 - OUTPUT @B1500;"QSV 1,1,0,0,5,1,4,0.1"

この例は、次のパラメータ値を設定します。

*start*=0 V、*stop*=5 V、*cvoltage*=1 V、*step*=4

掃引ステップ電圧は 1 V に設定されます。そして容量測定は下記の電圧範囲 で行われます。

第 1 ステップ : 0.5 ~ 1.5 V

第2ステップ: 1.5 ~ 2.5 V

第 3 ステップ: 2.5 ~ 3.5 V

第 4 ステップ: 3.5 ~ 4.5 V

定義を簡単にするには、次のように変数を用いてパラメータを設定します。

Start=0 <br>Stop=5 <br>!Stop voltage (V) Stop=5 : IStop voltage (V)<br>Cvolt=1 : IC meas voltage ( Cvolt=1 (C meas voltage (V)<br>Svolt=1 (Sweep step voltage !Sweep step voltage (V) Nop=ABS(Start-Stop)/Svolt-1 ! Number of steps ! OUTPUT @B1500;"QSV 1,1,0,Start,Stop,Cvolt,Nop,0.1"

コマンド・リファレンス **QSZ** 

# **QSZ**

Ouasi-static CV 測定 (MM13) の容量オフセット・キャンセル機能を有効、 または無効にします。あるいは、容量オフセット測定を実行し、測定値を 返します。

実行条件 オフセット測定を実行する前にQuasi-static CV測定の設定が完了しているこ と。

オフセット測定を実行するには、測定端子をデバイス端で開放すること。

シンタックス QSZ *mode*

パラメータ *mode* **:** 容量オフセット・キャンセル機能。整数式。 0 ~ 2。 0: 機能を無効にします。初期設定。

1: 機能を有効にします。

2: 容量オフセット測定を実行し、結果を返します。

QSZ 2 コマンドは 容量オフセット・キャンセル機能を有効にしません。

ステートメント例 OUTPUT @B1500;"QSZ 2" OUTPUT @B1500;"\*OPC?" ENTER @B1500;A ENTER @B1500 USING "#,3X,13D,X";Offset OUTPUT @B1500;"QSZ 1"

# **RC**

CMU の測定レンジまたはレンジング・タイプを設定します。初期設定では オート・レンジングに設定されています。実際のレンジ変更は測定開始直 後(測定中)に発生します。

高速スポット測定のレンジ設定は TC/TTC コマンドで行います。

CL、CA、IN、\*TST?、\*RST、デバイス・クリアは設定をクリアします。

シンタックス RC *chnum*,*mode*[,*range*]

パラメータ *chnum* **:** MFCMU 測定チャネル番号。整数式。1 から 10、または 101 か ら 1001。[Table 4-1 \(p. 4-14\)](#page-323-0) を参照してください。

> *mode* **:** レンジング・モード。0(オート・レンジ、初期設定)または 2 (固定)。

- **range:** 測定レンジ。mode=2の時に設定します。0以上の整数。50Ω、  $100 \Omega$ ,  $300 \Omega$ ,  $1 k\Omega$ ,  $3 k\Omega$ ,  $10 k\Omega$ ,  $30 k\Omega$ ,  $100 k\Omega$ ,  $300 k\Omega \nu$ ンジから選択します。[Table 4-13 \(p. 4-24\)](#page-333-0) を参照してください。 FC コマンドに設定する出力信号周波数によって使用可能な測定 レンジが異なります。
- ステートメント例 OUTPUT @B1500; "RC 8,0" OUTPUT @B1500;"RC 8,2,10000"

### **RCV**

セルフ・テストまたはセルフ・キャリブレーションにフェイルしたモ ジュールを応答可能な状態にします。

RCV コマンドの後には \*OPC? コマンドを実行して RCV コマンドの実行が 終了したことを確認してください。

このコマンドは B1500 のサービスを実施する時に使用します。

シンタックス RCV [*slot*]

パラメータ *slot* **:** 応答可能にするモジュールの位置。スロット番号 1 ~ 10、また は 0 か 11。整数式。

0:フェイルしているすべてのモジュール。省略時設定。

11:メインフレーム。

モジュールを装着していないスロットを指定するとエラーが返ります。

- ステートメント例 OUTPUT @B1500;"RCV 1" OUTPUT @B1500;"\*OPC?" ENTER @B1500;A
- 備考 SCUU に接続された SMU を応答可能にすると、MFCMU も応答可能となり ます。フェイルしているモジュールが接続されている SCUU を制御するこ とはできません。

# **RI**

電流測定レンジ、またはレンジング・タイプを設定します。初期設定では オート・レンジングに設定されています。実際のレンジ変更は測定開始直 後(測定中)に発生します。電流測定に使用できるチャネルは、出力モー ド(電圧または電流)と CMM コマンドの設定によって決まります。

高速スポット測定のレンジ設定は TI/TTI コマンドで行います。 CL、CA、IN、\*TST?、\*RST、デバイス・クリアは設定をクリアします。

- シンタックス RI *chnum*,*range*
- パラメータ *chnum* **:** SMU 電流測定チャネル番号。整数式。1 から 10、または 101 か ら 1001。[Table 4-1 \(p. 4-14\)](#page-323-0) を参照してください。
	- *range* **:** 測定レンジまたはレンジング・タイプ。整数式。[Table 4-3 \(p.](#page-325-0)  [4-16\)](#page-325-0) を参照してください。

固定レンジを指定すると、指定されたレンジを用いて測定を実行します。

オートまたはリミテッド・オートを指定すると、測定レンジは 測定値を含 む最小レンジに設定されます。但しリミテッド・オートの場合は指定値よ りも低いレンジは使用されません。

パルスを伴う測定モードでオートまたはリミテッド・オートを設定すると、 コンプライアンス値を含む最小レンジ、または電流出力レンジを使用しま す。

ステートメント例 OUTPUT @B1500;"RI 2,-20"

#### **NOTE** 1 pA レンジを使用するには

ASU(アト・センス/スイッチ・ユニット)を装着している測定チャネル は 1 pA レンジをサポートします。1 pA レンジを使用するには、1 pA 固定 レンジまたは 1 pA リミテッド・オート・レンジングに設定します。

オート・レンジング・モードで 1 pA レンジを使用できるようにするには、 [SAR](#page-456-0) コマンドを実行します。

### **RM**

電流測定のオート・レンジング動作を設定します。

- シンタックス RM *chnum*,*mode*[,*rate*] *rate* は *mode*=2 または 3 に対して有効なパラメータです。
- パラメータ *chnum* **:** SMU 電流測定チャネル番号。整数式。1 から 10、または 101 か ら 1001。[Table 4-1 \(p. 4-14\)](#page-323-0) を参照してください。

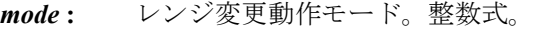

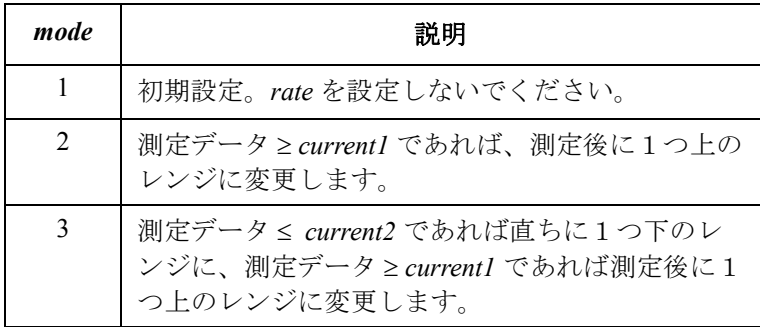

*current1*、*current2* は以下の式で与えられます。

 $currentI =$  測定レンジ × *rate* /100 *current2* = 測定レンジ *rate* /1000

例えば、測定レンジ =10 mA、*rate*=90 であれば、これらの値は 以下のようになります。

 $current1 = 9 mA$  $current2 = 0.9$  mA

*rate***:** *current* 値を計算するためのパラメータ。数式。  $11 \sim 100$ 。省略時設定:50

ステートメント例 OUTPUT @B1500;"RM 1,2" OUTPUT @B1500;"RM 2,3,60"

### **\*RST**

B1500 を初期状態に設定します。

#### シンタックス \*RST

備考 掃引測定実行中に初期化を実行するには、AB コマンド、\*RST コマンドを この順で実行します。

\*RST コマンドは次のデータを消去しません。

- プログラム・メモリの設定データ
- セルフ・キャリブレーションの補正データ
- MFCMU の位相補償データ

**Agilent B1500** プログラミング・ガイド 第 **8** 版 **4-143**

#### RU

- MFCMU のオープン/ショート/ロード補正データ
- ステートメント例 OUTPUT @B1500;"\*RST"

### **RU**

プログラム・メモリ内のプログラムを実行します。指定された 2 つのプロ グラム番号間のすべてのプログラムを順に実行します。

実行条件 精定された全プログラムがプログラム・メモリにストアされていること。 プログラムのストアには ST、END コマンドを使用します。

- シンタックス RU *start*,*stop*
- **パラメータ** *start*: 最初に実行するプログラムの番号。整数式。1~2000。 *stop* **:** 最後に実行するプログラムの番号。整数式。1 ~ 2000。 *stop* 値は *start* 値以上の値に設定してください。
- ステートメント例 OUTPUT @B1500;"RU 1,10" OUTPUT @B1500;"RU 3,6"

### **RV**

電圧測定レンジ、またはレンジング・タイプを設定します。初期設定では オート・レンジングに設定されています。実際のレンジ変更は測定開始直 後(測定中)に発生します。電圧測定に使用できるチャネルは、出力モー ド(電圧または電流)と CMM コマンドの設定によって決まります。

高速スポット測定のレンジ設定は TV/TTV コマンドで行います。

- CL、CA、IN、\*TST?、\*RST、デバイス・クリアは設定をクリアします。
- シンタックス RV *chnum*,*range*
- パラメータ *chnum* **:** SMU 電圧測定チャネル番号。整数式。1 から 10、または 101 か ら 1001。[Table 4-1 \(p. 4-14\)](#page-323-0) を参照してください。
	- *range* **:** 測定レンジまたはレンジング・タイプ。整数式。[Table 4-2 \(p.](#page-324-0)  [4-15\)](#page-324-0) を参照してください。

固定レンジを指定すると、指定されたレンジを用いて測定を実行します。

オートまたはリミテッド・オートを指定すると、測定レンジは 測定値を含 む最小レンジに設定されます。但しリミテッド・オートの場合は指定値よ りも低いレンジは使用されません。

パルスを伴う測定モードでオートまたはリミテッド・オートを設定すると、 コンプライアンス値を含む最小レンジ、または電圧出力レンジを使用しま す。

ステートメント例 OUTPUT @B1500;"RV 2,-15" OUTPUT @B1500;"RV 1,12"

#### **RZ**

チャネルの設定を DZ コマンド実行時の状態に戻します。保存してあった 設定データは削除されます。

DZ コマンドは指定されたチャネルの出力値、出力レンジ、コンプライアン ス値などの状態を記憶して、その出力を 0 V に設定します。

- 実行条件 インディングチャネルに DZ コマンドが実行されてから、そのチャネルの設定 が変更されていないこと。また、CL、CA、\*TST?、\*RST コマンドまたは デバイス・クリアが実行されていないこと。
- シンタックス RZ [*chnum*[,*chnum*...[,*chnum*]...]]

15 チャネルまで設定可能。

パラメータ *chnum* **:** チャネル番号。整数式。[Table 4-1 \(p. 4-14\)](#page-323-0) を参照してください。 複数の *chnum* を指定した場合は、指定順で設定が元に戻されます。 *chnum* を指定しない場合、上記実行条件を満たす全チャネルの設定が、 SMU、SPGU、CMU の順番で元に戻されます。ここで、同じ種類のモ

ジュールについては、DZ 実行時とは逆の順番で、設定が戻されます。

ステートメント例 OUTPUT @B1500; "RZ" OUTPUT @B1500;"RZ 1,2,3"

### **SAL**

この機能は高分解能 SMU (HRSMU)とアト・センス/スイッチ・ユニッ ト (ASU) を装着した B1500 に有効です。

ASU の接続状態インジケータ (LED) を無効または有効にします。このコマ ンドは指定するチャネルに対して有効です。

- シンタックス SAL *chnum*,*mode*
- パラメータ *chnum* **:** ASU に接続されている HRSMU のチャネル番号。整数式。1 か ら 10 または 101 から 1001。[Table 4-1 \(p. 4-14\)](#page-323-0) を参照してくださ い。
	- *mode* **:** 0: インジケータ無効。 1: インジケータ有効。初期設定。
- ステートメント例 OUTPUT @B1500; "SAL 1,0"

### **SAP**

この機能は高分解能 SMU (HRSMU) とアト・センス/スイッチ・ユニッ ト (ASU) を装着した B1500 に有効です。また High Voltage インジケータ点 灯中は無効です。

ASU 出力に接続される ASU 入力リソース(HRSMU または、AUX 入力に 接続されている測定器)の切り替えを行います。

電源投入後および CL コマンド実行後、ASU 出力は SMU コネクタ側に接 続されますが、HRSMU 出力はまだ無効です。*path*=1 を指定して SAP コマ ンドを実行した場合、*chnum* が示す HRSMU を使用することはできません。 *path*=0 を指定して SAP コマンドを実行した場合、および CN コマンド実行 後は、ASU 出力に HRSMU 出力が現れます。このとき、HRSMU の出力は 0 V です。

- シンタックス SAP *chnum*,*path*
- パラメータ *chnum* **:** ASU に接続されている HRSMU のチャネル番号。整数式。1 から 10 または 101 から 1001。[Table 4-1 \(p. 4-14\)](#page-323-0) を参照してくださ い。
	- *path* **:** 0: SMU コネクタ側に接続。 1: AUX コネクタ側に接続。
- ステートメント例 OUTPUT @B1500; "SAP 1,1"

### **NOTE** ASU を使用するには

ASU を使用するには、B1500 の電源を投入する前に、対となる HRSMU に ASU を正しく接続します。接続についてはユーザ・ガイドを参照してくだ さい。

ASU は、上記の接続切替機能を B1500 に追加します。また 1 pA 測定レン ジを HRSMU に追加します。オート・レンジング動作における 1 pA レンジ の有効/無効を制御するには SAR コマンドを使用します。

ASU を接続した HRSMU の直列抵抗を使用することはできません。

### <span id="page-456-0"></span>**SAR**

この機能は高分解能 SMU (HRSMU) とアト・センス/スイッチ・ユニッ ト (ASU) を装着した B1500 に有効です。

オート・レンジング動作における 1 pA レンジの使用を有効、または無効に します。このコマンドは指定するチャネルに対して有効です。

- シンタックス SAR *chnum*,*mode*
- パラメータ *chnum* **:** ASU に接続されている HRSMU のチャネル番号。整数式。1 から 10 または 101 から 1001。[Table 4-1 \(p. 4-14\)](#page-323-0) を参照してくださ い。
	- *mode* **:** 0: オートレンジ動作時に 1 pA レンジ使用可能。 1: オートレンジ動作時に 1 pA レンジ使用不可能。初期設定。
- ステートメント例 OUTPUT @B1500;"SAR 1,0"

### **SCR**

指定されたプログラムをプログラム・メモリから消去します。

- シンタックス SCR [*pnum*]
- パラメータ *pnum* **:** プログラム番号。整数式。1 ~ 2000。 省略した場合、プログラム・メモリ内のすべてのプログラムを 消去します。
- ステートメント例 OUTPUT @B1500;"SCR"

#### SER

OUTPUT @B1500;"SCR 5"

### **SER**

SPGU チャネルに接続される負荷のインピーダンスを設定します。チャネ ル毎に設定が必要です。

負荷インピーダンスの設定値は、SPGU 出力電圧の自動調整に用いられま す。正しい値を設定することで、DUT への印加電圧を SPV コマンドの設 定電圧に近づけることができます。負荷インピーダンスを自動設定するに は CORRSER? コマンドを実行します。

- シンタックス SER *chnum*,*loadZ*
- パラメータ *mode* **:** SPGU チャネル番号。整数式。1 ~ 10 または 101 ~ 1002。[Table](#page-323-0)  [4-1](#page-323-0) を参照してください。
	- loadZ: 負荷インピーダンス値 (Ω)。数式。0.1 Ω ~ 1 MΩ、初期設定 50  $\Omega$ <sub>o</sub>

備考 推奨される負荷インピーダンスの範囲を以下に記します。 測定電圧:1 V 以上

最小負荷:40

最大負荷: 500 Ω (@ 1 V)、2 kΩ (@ 5 V)、5 kΩ (@ 10 V)

- ステートメント例 OUTPUT @B1500; "SER 101,1000000"
- 参照 [CORRSER?](#page-368-0)

### **SER?**

SPGU チャネルに設定されている負荷インピーダンス値を返します。

- シンタックス SER? *chnum*
- パラメータ *chnum* **:** SPGU のチャネル番号。整数式。1 ~ 10 または 101 ~ 1002。 [Table 4-1](#page-323-0) を参照してください。
- レスポンス *loadZ*<CR/LF^EOI> 負荷インピーダンス値 (Ω) を返します。

ステートメント例 OUTPUT @B1500; "SER? 101" ENTER @B1500;A

### **SIM**

SPGU 動作モード(PG または ALWG)を設定します。この設定は B1500 に装着された全 SPGU に適用されます。また、このコマンドは出力スイッ チ ON 状態の SPGU チャネル出力を 0 V にします。

- シンタックス SIM *mode*
- パラメータ *mode* **:** SPGU 動作モード。整数式。0 または 1。 0: PG (パルス出力) モード 1: ALWG (任意直線波出力) モード
- ステートメント例 OUTPUT @B1500;"SIM 1"

### **SIM?**

SPGU 動作モード(PG または ALWG)を返します。

- シンタックス SIM?
- レスポンス *mode*<CR/LF^EOI>

0: PG (パルス出力) モード

- 1: ALWG (任意直線波出力) モード
- ステートメント例 OUTPUT @B1500;"SIM?" ENTER @B1500;A

### **SPM**

SPGU チャネルの出力モードを設定します。チャネル毎に設定します。

- 実行条件 SIM 0 コマンドによって SPGU 動作モードが PG に設定されていること。
- シンタックス SPM *chnum*,*mode*
- パラメータ *chnum* **:** SPGU チャネル番号。整数式。1 ~ 10 または 101 ~ 1002。[Table](#page-323-0)  [4-1](#page-323-0) を参照してください。

#### SPM?

- *mode* **:** 出力信号源の設定。整数式。 0:DC 電圧出力モード。 1:パルス信号源 1 による 2 値パルス出力モード。 2:パルス信号源 2 による 2 値パルス出力モード。 3:パルス信号源 1 と 2 を用いた 3 値パルス出力モード。
- ステートメント例 OUTPUT @B1500;"SPM 101,3"

### **SPM?**

指定された SPGU チャネルの出力モードを返します。

- シンタックス SPM? *chnum*
- パラメータ *chnum* **:** SPGU チャネル番号。整数式。1 ~ 10 または 101 ~ 1002。[Table](#page-323-0)  [4-1](#page-323-0) を参照してください。
- レスポンス *mode*<CR/LF^EOI>
	- 0:DC 電圧出力モード。
	- 1:パルス信号源 1 による 2 値パルス出力モード。
	- 2:パルス信号源 2 による 2 値パルス出力モード。
	- 3:パルス信号源 1 と 2 を用いた 3 値パルス出力モード。
- ステートメント例 OUTPUT @B1500;"SPM? 101" ENTER @B1500;A

### <span id="page-459-0"></span>**SPP**

SPGU の全チャネル出力と全トリガ出力を同時に停止します。SPGU 出力 は次の値に変更されます。

- SPV コマンドに設定された *base* 値(PG モードの場合)
- 波形の初期値(ALWG モードの場合)

このコマンドは SPGU の DC 出力を停止しません。

- シンタックス SPP
- ステートメント例 OUTPUT @B1500;"SPP"

### **SPPER**

SPGU チャネルのパルス周期を設定します。設定は B1500 に装着された全 SPGU に有効です。「SPGU [モジュール](#page-138-0) (p. 2-53)」を参照してください。

- シンタックス SPPER *period*
- パラメータ *period* **:** パルス周期。数式。2E-8 ~ 10 秒、設定分解能 1E-8 秒。初期 設定 1E-6 秒。
- ステートメント例 OUTPUT @B1500; "SPPER 20E-6"

### **SPPER?**

SPGU チャネルのパルス周期を返します。

- シンタックス SPPER?
- レスポンス *period*<CR/LF^EOI> パルス周期(秒)が返ります。
- ステートメント例 OUTPUT @B1500; "SPPER?" ENTER @B1500;A

# **SPRM**

SPGU チャネル出力の動作モードを設定します。設定は B1500 に装着され た全 SPGU に有効です。

- シンタックス SPRM *mode*[,*condition*]
- パラメータ *mode* **:** SPGU チャネル出力の動作モード。整数式 0 ~ 2。初期設定 0。
	- **0:** フリーラン モード。SPP コマンドが実行されるまで出力を 継続します。*condition* パラメータの設定は必要ありません。
	- **1:** カウント モード。*condition* に指定された回数のパルス(PG モード、SIM 0 コマンドで設定)またはシーケンス (ALWG モード、SIM1コマンドで設定)を出力します。
	- **2:** 出力印加時間モード。*condition* に指定された時間だけ出力 を行います。
	- *condition* **:** 出力するパルスまたはシーケンスの数、あるいは出力時間 (秒)。数式。*condition* の有効値は次のようになります。

**Agilent B1500** プログラミング・ガイド 第 **8** 版 **4-151**

コマンド・リファレンス SPRM?

> *mode*=1 の場合、1(初期設定)~ 1,000,000 回。 *mode*=2の場合、1E−6(初期設定)~ 31,556,926 秒(1年)、 設定分解能 1E-8 秒。

ステートメント例 OUTPUT @B1500;"SPRM 1,300"

# **SPRM?**

SPGU チャネル出力の動作モードと設定値を返します。

- シンタックス SPRM?
- レスポンス *mode*[,*condition*]<CR/LF^EOI>

*mode* **:** SPGU チャネル出力の動作モードが返ります。整数式。 :フリーラン モード。*condition* のレスポンスはありません。 :カウント モード。 :出力印加時間モード。

- *condition* **:** 出力パルスまたはシーケンスの数、あるいは出力時間(秒)が 返ります。数式。 *mode*=1 の場合、出力数(回)を返します。 *mode*=2 の場合、出力時間(秒)を返します。
- ステートメント例 OUTPUT @B1500; "SPRM?" ENTER @B1500;A,B

### **SPST?**

SPGU の波形出力状態を返します。

- シンタックス SPST?
- レスポンス *state*<CR/LF^EOI> 0:パルス出力停止状態または ALWG シーケンス出力停止状態 1:パルス出力状態または ALWG シーケンス出力状態
- ステートメント例 OUTPUT @B1500; "SPST?" ENTER @B1500;A

### **SPT**

SPGU チャネルのパルス・タイミング・パラメータを設定します。チャネ ル毎に設定します。パラメータについては「SPGU [モジュール](#page-138-0)」の [Figure](#page-142-0)  [2-31 \(p. 2-57\)](#page-142-0) を参照してください。

- 実行条件 SIM 0 コマンドによって SPGU 動作モードが PG に設定されていること。
- シンタックス SPT *chnum*,*src*,*delay*,*width*,*leading*[,*trailing*]

パラメータ *chnum* **:** SPGU チャネル番号。整数式。1 ~ 10 または 101 ~ 1002。[Table](#page-323-0)  [4-1](#page-323-0) を参照してください。

*src* **:** チャネル信号源。整数式。

1:パルス信号源 1

2:パルス信号源 2

*delay* **:** パルスのディレイ時間。数式。0 ~パルス周期 -2E-8 秒、設定 分解能 2.5E-9 秒。初期設定 0 秒。

> *leading* > 8E-6 秒または *trailing* > 8E-6 秒の場合、設定分解能は 1E-8 秒となります。

*width* **:** パルス幅。数式。1E-8 ~パルス周期 -1E-8 秒、設定分解能 2.5E-9 秒。初期設定 1E-7 秒。

> *leading* > 8E-6 秒または *trailing* > 8E-6 秒の場合、設定分解能は 1E-8 秒となります。

*leading* **:** パルスの立ち上がり時間。数式。8E-9 ~ 0.4 秒、設定分解能 2E-9 秒。初期設定 2E-8 秒。

> *leading* > 8E-6 秒または *trailing* > 8E-6 秒の場合、設定分解能は 8E-9 秒となります。

*trailing* **:** パルスの立ち下がり時間。数式。8E-9 ~ 0.4 秒、設定分解能 2E-9 秒。初期設定 2E-8 秒。 *leading* > 8E-6 秒または *trailing* > 8E-6 秒の場合、設定分解能は 8E-9 秒となります。

> *trailing* 値の入力を省略した場合は、*leading* 値と同じ値が設定さ れます。

ステートメント例 OUTPUT @B1500;"SPT 101,1,0,5E-7,20E-9"

コマンド・リファレンス SPT?

### **SPT?**

指定された SPGU チャネル信号源におけるパルス・タイミング・パラメー タを返します。

- シンタックス SPT? *chnum*,*src*
- パラメータ *chnum* **:** SPGU チャネル番号。整数式。1 ~ 10 または 101 ~ 1002。[Table 4-1](#page-323-0) を参照してください。
	- *src* **:** チャネル信号源。整数式。
		- 1:パルス信号源 1
		- 2:パルス信号源 2
- レスポンス *delay*,*width*,*leading*,*trailing*<CR/LF^EOI>

delay : パルスのディレイ時間(秒)が返ります。

- **width**: パルス幅 (秒)が返ります。
- leading: パルスの立ち上がり時間(秒)が返ります。
- trailing: パルスの立ち下がり時間(秒)が返ります。
- ステートメント例 OUTPUT @B1500;"SPT? 101,1" ENTER @B1500;A,B,C,D

# **SPUPD**

指定された SPGU チャネルの設定を適用します。このコマンドを実行する と SPGU チャネルは下記電圧の出力を開始します。そして、波形またはパ ルスの出力は SRP コマンドによって開始されます。

- SPV コマンドに設定された *base* 値(PG モードの場合)
- 波形の初期値(ALWG モードの場合)

DC 出力の SPGU チャネルを指定した SPUPD コマンドを実行すると、この チャネルは DC バイアスの出力を開始します。このチャネルの出力は SRP コマンドによって変更されません。

シンタックス SPUPD *chnum*[,*chnum*...[,*chnum*[,*chnum*]]...] 10 チャネルまで設定可能。

パラメータ *chnum* **:** SPGU チャネル番号。整数式。1 から 10 または 101 から 1002。

複数の *chnum* が指定された場合、出力は指定された順番に開始されます。 チャネル番号 1 から 10 は、それぞれ 101 から 1001 に対応します。[Table](#page-323-0)  [4-1 \(p. 4-14\)](#page-323-0) を参照してください。

ステートメント例 OUTPUT @B1500;"CN 101,102,201,202" OUTPUT @B1500;"SPUPD 101,102,201,202" OUTPUT @B1500;"SRP"

### **SPV**

SPGU チャネルの出力電圧を設定します。チャネル毎に設定します。パラ メータについては「SPGU [モジュール」](#page-138-0)の [Figure 2-31 \(p. 2-57\)](#page-142-0) を参照して ください。

- 実行条件 SIM 0 コマンドによって SPGU 動作モードが PG に設定されていること。
- シンタックス SPV *chnum*,*src*,*base*[,*peak*]
- パラメータ *chnum* **:** SPGU チャネル番号。整数式。1 ~ 10 または 101 ~ 1002。[Table](#page-323-0)  [4-1](#page-323-0) を参照してください。
	- *src* **:** チャネル信号源。整数式。初期設定 1。
		- 0:DC バイアス源
		- 1:パルス信号源 1
		- 2:パルス信号源 2
	- *base* **:** パルス・ベース電圧または DC 出力電圧。数式。-40 V ~ 40 V、 設定分解能 1 mV。初期設定 0 V。
	- **peak :** パルス・ピーク電圧。数式。−40 V ~ 40 V、設定分解能 1 mV。 初期設定 0 V。 *peak* 値を省略した場合、*base* 値と同じ値が設定されます。 DC バイアス源では *peak* パラメータは無視されます。
- ステートメント例 OUTPUT @B1500;"SPV 101,1,-0.5,0.5"

### **SPV?**

指定された SPGU チャネル信号源の電圧パラメータを返します。

シンタックス SPV? *chnum*,*src*

\*SRE

- パラメータ *chnum* **:** SPGU チャネル番号。整数式。1 ~ 10 または 101 ~ 1002。[Table](#page-323-0)  [4-1](#page-323-0) を参照してください。
	- *src* **:** チャネル信号源。整数式。 0:DC バイアス源 1:パルス信号源 1 2:パルス信号源 2
- レスポンス *base*,*peak*<CR/LF^EOI>

**base**: パルス・ベース電圧(V)または DC 出力電圧(V)

- **peak**: パルス・ピーク電圧(V)または DC 出力電圧(V)
- ステートメント例 OUTPUT @B1500;"SPV? 101,1" ENTER @B1500;A,B

### **\*SRE**

SRQ (サービス・リクエスト)に対して有効なステータス・バイト・レジ スタのビットを指定します。指定しないビットはマスクされます。

- シンタックス \*SRE *bit*
- パラメータ *bit* **:** SRQ に有効なビットに対応する 10 進値の和。整数式。0 ~ 255。[Table 4-25](#page-466-0) を参照してください。 例えばビット 0 と 4 を有効にするには、17 (1+16) を設定しま す。 *bit*=0 を設定すると、ビット 6 以外のビットを無効にします。 ビット 6 をマスクすることはできません。
- ステートメント例 OUTPUT @B1500;"\*SRE 6" OUTPUT @B1500;"\*SRE 32"

<span id="page-466-0"></span>**Table 4-25** ステータス・バイト・レジスタ

| 10 進値          | ビット   | 説明             |
|----------------|-------|----------------|
| 1              | Bit 0 | Data Ready     |
| $\overline{2}$ | Bit 1 | Wait           |
| 4              | Bit 2 | 使われていません       |
| 8              | Bit 3 | Interlock Open |
| 16             | Bit 4 | Set Ready      |
| 32             | Bit 5 | Error          |
| 64             | Bit 6 | <b>RQS</b>     |
| 128            | Bit 7 | 使われていません       |

#### **\*SRE?**

SRQ (サービス・リクエスト)に対して有効なステータス・バイト・レジ スタのビットを ASCII フォーマットで返します。

- シンタックス \*SRE?
- レスポンス *enabled\_bits*<CR/LF^EOI>

*enabled\_bits*はSRQに有効なビットに対応する10進値の和を示します。[Table](#page-466-0)  [4-25](#page-466-0) を参照してください。例えば、ビット 0、3、4 が有効であれば、25 (1+8+16) が返ります。

ビット 6 以外のすべてのビットが無効であれば、0 が返ります。

ステートメント例 OUTPUT @B1500;"\*SRE?" ENTER @B1500;A

# **SRP**

SPGU の出力を開始します。複数の出力が定義されている場合、出力はチャ ネル番号順(101 から 1002)に開始されます。そして、すべての波形出力 またはパルス出力は同時に開始されます。

シンタックス SRP

**SSL** 

ステートメント例 OUTPUT @B1500;"SRP"

### **参照 [MCC](#page-412-0)、[SPP](#page-459-0)**

### **SSL**

この機能はキャパシタンス測定ユニット(CMU)と SMU CMU ユニファ イ・ユニット (SCUU) を装着した B1500 に有効です。SCUU を使用するに は、SCUU を CMU 1 モジュールと MPSMU /HRSMU 2 モジュールに正しく 接続してください。SMU が 1 つしかない場合や、HPSMU では使用できま せん。

SCUU の接続状態インジケータ (LED) を無効または有効にします。

シンタックス SSL *chnum*,*mode*

- パラメータ *chnum* **:** MFCMU チャネル番号。整数式。1 から 10 または 101 から 1001。[Table 4-1 \(p. 4-14\)](#page-323-0) を参照してください。
	- *mode* **:** 0: インジケータ無効。 1: インジケータ有効。初期設定。

**NOTE** SCUU を使用するには

B1500 の電源を投入する前に SCUU を CMU 1 モジュールと MPSMU/HRSMU 2 モジュールに正しく接続します。SCUU を接続すること で CMU と SMU の自動切換を可能にします。

ステートメント例 OUTPUT @B1500;"SSL 9,0"

# **SSP**

この機能はキャパシタンス測定ユニット(CMU)と SMU CMU ユニファ イ・ユニット (SCUU) を装着した B1500 に有効です。SCUU を使用するに は、SCUU を CMU 1 モジュールと MPSMU /HRSMU 2 モジュールに正しく 接続してください。SMU が 1 つしかない場合や、HPSMU では使用できま せん。

SCUU 出力に接続される SCUU 入力リソース (CMU または SMU) の切り 替えを行います。
### コマンド・リファレンス **SSP**

電源投入時の SCUU 入出力間は接続されていません(オープン)。SSP コマ ンドを実行すると接続が指定された CMU または SMU の出力スイッチは自 動的にオンします。

- シンタックス SSP *chnum*,*path*
- パラメータ *chnum* **:** MFCMU チャネル番号。整数式。1 から 10 または 101 から 1001。 [Table 4-1 \(p. 4-14\)](#page-323-0) を参照してください。
	- *path* **:** SCUU 入出力間の接続パス。整数式。1 ~ 4。[Table 4-26](#page-469-0) を参照 してください。
- ステートメント例 OUTPUT @B1500;"SSP 9,4"

備考 接続が SMU から CMU に変更されると、SMU 出力は次のようになります。 その他の設定に変更はありません。

出力:  $0 \text{ V}$ 

レンジ: 100 V

コンプライアンス: 20 mA

直列抵抗: OFF

接続が CMU から SMU に戻されると、SMU 出力は次のようになります。 その他の設定に変更はありません。

出力:  $0 \text{ V}$ 

レンジ: 20 V

コンプライアンス: 100 μA

直列抵抗: キング接続が SMU から CMU に変更される前の状態

Force1/Sense1 はスロット番号 *slot*-1 に装着されている MPSMU または HRSMU に接続されます。

Force2/Sense2 はスロット番号 *slot*-2 に装着されている MPSMU または HRSMU に接続されます。

ここで *slot* は *chnum* から得られるスロット番号を示します。

**NOTE** SCUU を使用するには、B1500 の電源を投入する前に SCUU を CMU 1 モ ジュールと MPSMU/HRSMU 2 モジュールに正しく接続します。SCUU を接 続することで CMU と SMU の自動切換を可能にします。

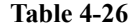

#### <span id="page-469-0"></span>**Table 4-26 SCUU** 入出力間の接続状態

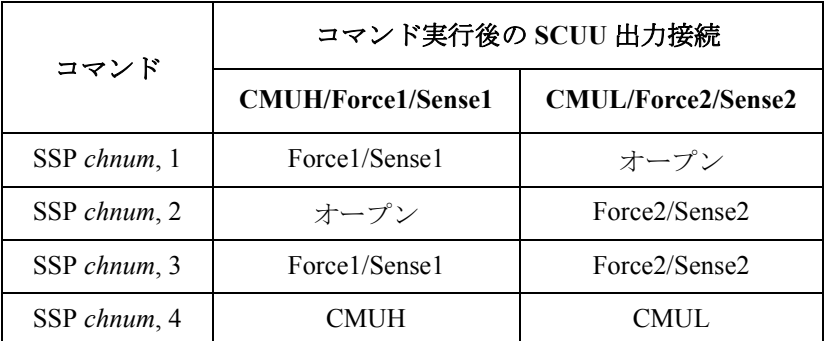

### **SSR**

SMU直列抵抗(約 $1 M\Omega$ )の接続をチャネル毎に制御します。

出力スイッチ開放時に SSR コマンドを実行した場合は、CN/CNX コマンド が実行されたときに SMU 直列抵抗の接続状態を変更します。

出力スイッチ接続時に SSR コマンドを実行した場合は、SMU 直列抵抗の 接続状態はただちに変更されます。このとき、出力チャネルは一瞬0Vを 出力します。

直列抵抗は各モジュールに搭載されています。直列抵抗を使用する場合、 設定電圧は直列抵抗を通してデバイスに印加されます。従ってデバイスに は分圧された電圧が印加されます。

実行条件 HCSMU、HVSMU、アト・センス/スイッチ・ユニット (ASU) を装着した HRSMU を用いる測定、および HPSMU の 1 A レンジを用いる測定に直列 抵抗を使用することはできません。

> 高電圧状態(出力値または電圧コンプライアンス値が ± 42 V 以上の状態) のモジュールがないこと。

- シンタックス SSR *chnum*,*mode*
- パラメータ *chnum* **:** SMU チャネル番号。整数式。1 から 10 または 101 から 1001。 [Table 4-1 \(p. 4-14\)](#page-323-0) を参照してください。

*mode* **:** SMU 直列抵抗の状態。整数式。

0:接続解除。初期設定。

1:接続。

ステートメント例 OUTPUT @B1500;"SSR 1,1" OUTPUT @B1500;"SSR 2,1"

### **ST**

プログラム・メモリにプログラムを記憶するために、END コマンドと共に 使用します。プログラム・メモリは、最大 2,000 プログラム、40,000 コマ ンドを記憶することができます。

ST コマンドはプログラムの開始を示し、プログラム番号をアサインしま す。同じプログラム番号を指定した場合は、以前のプログラムを削除して 新しいプログラムを記憶します。

END コマンドはプログラムの終わりを示します。END を送らなかった場 合は、プログラム・メモリがオーバーフローするまでコマンドを記憶しま す。オーバーフローするとエラーを発生します。

プログラムの実行には DO または RU コマンドを実行します。

シンタックス ST*pnum*[;*command*[;*command*...[;*command*]...];END

または

ST *pnum* [*command*] [*command*] : : [*command*] END

パラメータ *pnum* **:** プログラム番号。整数式。1 ~ 2000。

*command* **:** プログラム・メモリに記憶するコマンド。本セクションに記 述されているシンタックスでコマンドを入力してください。 特別なシンタックスは必要ありません。

プログラム・メモリに入力できないコマンドもあります。[Table 2-1 \(p. 2-51\)](#page-136-0) を参照してください。

#### ステートメント例 例1:

OUTPUT @B1500;"ST1;CN1;DV1,0,5,1E-4;TI1,0;CL1" OUTPUT @B1500;"END"

コマンド・リファレンス

#### \*STB?

例 2:

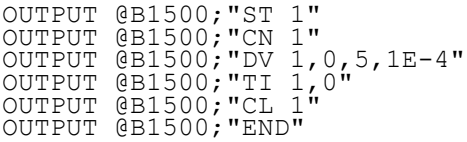

# **\*STB?**

ステータス・バイトの状態を 10 進数で表し、ASCII フォーマットで返しま す。

\*STB? コマンドは HP BASIC の SPOLL ステートメントと機能的に等価です がステータス・バイトのクリアは行いません。

- シンタックス \*STB?
- レスポンス *status\_byte*<CR/LF^EOI>

status byte はステータス·バイトのビットのうち、ON(1)にセットされて いるビットに対応する 10 進値の和です。[Table 4-25](#page-466-0) を参照してください。

例えば *status\_byte*= 40 (8 + 32) であれば、ビット 3 と 5 が ON にセットされ ています。

ステートメント例 OUTPUT @B1500;"\*STB?" ENTER @B1500;A

# **STGP**

SPGU チャネルのトリガ出力を設定します。設定は同一 SPGU モジュール 内の全チャネルに共通して有効です。SPGU トリガについては「[SPGU](#page-138-0) モ [ジュール](#page-138-0) (p. 2-53)」を参照してください。

- シンタックス STGP *chnum*,*state*
- パラメータ *chnum* **:** SPGU チャネル番号。整数式。1 ~ 10 または 101 ~ 1002。[Table](#page-323-0)  [4-1](#page-323-0) を参照してください。
	- *state* **:** トリガ出力の状態。整数式。初期設定 0。
		- **0** トリガ出力無効
		- 1 パルス (PG モード) または ALWG シーケンスの出力開始 に同期してトリガを出力
- **2** ALWG のパターン切り替え後、第一パターン出力開始に同 期してトリガを出力
- **3** ALWG のパターン出力開始に同期してトリガを出力
- ステートメント例 OUTPUT @B1500;"STGP 101,1"

### **STGP?**

指定された SPGU チャネルのトリガ出力状態を返します。

- シンタックス STGP? *chnum*
- パラメータ *chnum* **:** SPGU チャネル番号。整数式。1 ~ 10 または 101 ~ 1002。[Table](#page-323-0)  [4-1](#page-323-0) を参照してください。
- レスポンス *state*<CR/LF^EOI>
	- **0** トリガ出力無効
	- 1 パルス (PG モード) または ALWG シーケンスの出力開始に同期して トリガを出力
	- **2** ALWG のパターン切り替え後、第一パターン出力開始に同期してトリ ガを出力
	- **3** ALWG のパターン出力開始に同期してトリガを出力
- ステートメント例 OUTPUT @B1500;"STGP? 101" ENTER @B1500;A

# **TACV**

CMU から AC 電圧を出力し、時間データ(タイマー リセットから印加開 始までの時間)を返します。

実行条件 精定するチャネル (CMU) に対して CN/CNX コマンドが実行されているこ と。

AC 電圧の周波数を設定するために FC コマンドが実行されていること。

4 バイト バイナリ・フォーマットでデータを出力する場合(FMT3、FMT4 コマンド)、このコマンドを使用することはできません。

シンタックス TACV *chnum*,*voltage*

コマンド・リファレンス

TC

パラメータ *chnum* **:** MFCMU ソース・チャネル番号。整数式。1 から 10 または 101 から 1001。[Table 4-1 \(p. 4-14\)](#page-323-0) を参照してください。

*voltage* **:** AC 電圧の信号レベル(V)。数式。

0(初期設定)~ 0.25 V、0.001 V ステップ。

備考 ASCII フォーマットによるデータ出力時に、最高分解能 (100 us) の時間 データを得るためには、次の間隔以内にタイマーをリセットしてください。

> 100 秒(FMT 1, 2, 5 の場合) 1000 秒(FMT 11, 12, 15, 21, 22, 25 の場合)

ステートメント例 OUTPUT @B1500;"TACV 7,0.01" ENTER  $@B1500$  USING "#, 5X, 13D, X"; Time

# **TC**

CMU を用いて高速スポット測定を実行し、測定データを返します。このコ マンドは、トリガ・モード(TM コマンド)、測定モード(MM コマンド) に依らず、測定を開始します。

CMU は第 1 パラメータと第 2 パラメータ(例 Cp と G)を測定します。測 定パラメータの選択には IMP コマンドを使用します。「 [IMP \(p. 4-85\)](#page-394-0) 」を参 照してください。

実**行条件** キー 指定するチャネル(CMU)に対して CN/CNX コマンドが実行されているこ と。

IMP コマンドが実行されていること。

- シンタックス TC *chnum*,*mode*[,*range*]
- パラメータ *chnum* **:** MFCMU 測定チャネル番号。整数式。1 から 10 または 101 から 1001。[Table 4-1 \(p. 4-14\)](#page-323-0) を参照してください。
	- *mode* **:** レンジング・モード。0(オート・レンジ、初期設定)または 2 (固定)。
	- **range:** 測定レンジ。mode=2の時に設定します。0以上の整数。50Ω、  $100 \Omega$ ,  $300 \Omega$ ,  $1 k\Omega$ ,  $3 k\Omega$ ,  $10 k\Omega$ ,  $30 k\Omega$ ,  $100 k\Omega$ ,  $300 k\Omega \nu$ ンジから選択します。[Table 4-13 \(p. 4-24\)](#page-333-0) を参照してください。 FC コマンドに設定する出力信号周波数によって使用可能な測定 レンジが異なります。

ステートメント例 OUTPUT @B1500;"TC 8,2,1000" ENTER @B1500 USING "#,3X,12D,X";Cdata ENTER @B1500 USING "#,3X,12D,X";Gdata

# **TDCV**

CMU または SCUU (SMU CMU ユニファイ・ユニット)の Force1/Sense1 に接続された SMU から DC バイアス (電圧) を出力し、時間データ(タイ マー リセットから印加開始までの時間)を返します。

実行条件 キング 指定するチャネル (CMU) に対して CN/CNX コマンドが実行されているこ と。

> ± 25 V を超える出力を行う場合は、SCUU が正しく接続されていること。 SCUU は CMU 1 モジュールと MPSMU/HRSMU 2 モジュールに接続して使 用します。SMU が 1 モジュールしか接続されていない場合や HPSMU が接 続されている状態では使用できません。

> ± 42 V 以上の出力を行う場合は、インターロック回路をショートすること。 4 バイト バイナリ・フォーマットでデータを出力する場合(FMT3、FMT4 コマンド)、このコマンドを使用することはできません。

- シンタックス TDCV *chnum*,*voltage*
- パラメータ *chnum* **:** MFCMU ソース・チャネル番号。整数式。1 から 10 または 101 から 1001。[Table 4-1 \(p. 4-14\)](#page-323-0) を参照してください。
	- *voltage* **:** 出力電圧(V)。数式。

 $0$  (初期設定)  $\sim \pm 100$  V<sub>。</sub>

設定値によって使用されるモジュールが自動的に選択されます。 ± 25 V 以内 の電圧値(設定分解能:0.001 V)を設定すると CMU、± 25 V を超える電圧値(設定分解能:0.005 V)を設定す ると SMU が選択されます。

SMU は 100 V リミテッド・オート・レンジング、20 mA コンプ ライアンスの設定で DC 電圧を出力します。

備考 インパコ ASCII フォーマットによるデータ出力時に、最高分解能(100 us)の時間 データを得るためには、次の間隔以内にタイマーをリセットしてください。

> 100 秒(FMT 1, 2, 5 の場合) 1000 秒(FMT 11, 12, 15, 21, 22, 25 の場合)

コマンド・リファレンス TDI

ステートメント例 OUTPUT @B1500; "TDCV 7,1" ENTER @B1500 USING  $"$ #, 5X, 13D, X"; Time

# **TDI**

電流を印加し、時間データ(タイマー リセットから印加開始までの時間) を返します。4 バイト バイナリ・フォーマットでデータを出力する場合 (FMT3、FMT4 コマンド)、このコマンドを使用することはできません。

- 実行条件 指定するチャネルに対して CN/CNX コマンドが実行されていること。 Vcomp 値が ± 42 V 以上の場合はインターロック回路をショートすること。
- シンタックス TDI *chnum*,*irange*,*current*[,*Vcomp*[,*polarity*[,*vrange*]]]
- パラメータ *chnum* **:** SMU チャネル番号。整数式。1 から 10 または 101 から 1001。 [Table 4-1 \(p. 4-14\)](#page-323-0) を参照してください。
	- *irange* **:** レンジング・タイプ。整数式。出力レンジは *current* 値を含む最 小レンジに設定されます。但しリミテッド・オートの場合は指 定値よりも低いレンジは使用されません。[Table 4-5 \(p. 4-18\)](#page-327-0) を 参照してください。
	- *current* **:** 出力電流値(A)。数式。モジュールに応じて [Table 4-7 \(p. 4-20\)](#page-329-0)、 [Table 4-9 \(p. 4-21\)](#page-330-0)、[Table 4-11 \(p. 4-22\)](#page-331-0) を参照してください。
	- *Vcomp* **:** 電圧コンプライアンス(V)。数式。モジュールに応じて [Table](#page-329-0)  [4-7 \(p. 4-20\)](#page-329-0)、[Table 4-9 \(p. 4-21\)](#page-330-0)、[Table 4-11 \(p. 4-22\)](#page-331-0) を参照してく ださい。省略した場合は以前の値が設定されます。
	- *polarity* **:** コンプライアンスの極性。整数式。
		- **0:** オート。省略時設定。*Vcomp* の値に係わらず、*current* と同 じ極性になります。*current*=0 A の極性は正になります。
			- **1:** マニュアル。*Vcomp* と同じ極性になります。
	- *vrange* **:** コンプライアンスのレンジング・タイプ。整数式。コンプライ アンス・レンジは *Vcomp* 値を含む最小レンジに設定されます。 但しリミテッド・オートの場合は指定値よりも低いレンジは使 用されません。[Table 4-4 \(p. 4-18\)](#page-327-1) を参照してください。

備考 ASCII フォーマットによるデータ出力時に、最高分解能 (100 µs) の時間 データを得るためには、次の間隔以内にタイマーをリセットしてください。 100 秒(FMT 1, 2, 5 の場合) 1000 秒(FMT 11, 12, 15, 21, 22, 25 の場合)

ステートメント例 OUTPUT @B1500;"TDI 1,0,1E-6" ENTER @B1500 USING "#,5X,13D,X";Time

## **TDV**

電圧を印加し、時間データ(タイマー リセットから印加開始までの時間) を返します。4 バイト バイナリ・フォーマットでデータを出力する場合 (FMT3、FMT4 コマンド)、このコマンドを使用することはできません。

- 実行条件 指定するチャネルに対して CN/CNX コマンドが実行されていること。 ± 42 V 以上の出力を行う場合は、インターロック回路をショートすること。
- シンタックス TDV *chnum*,*vrange*,*voltage*[,*Icomp*[,*polarity*[,*irange*]]
- パラメータ *chnum* **:** SMU チャネル番号。整数式。1 から 10 または 101 から 1001。 [Table 4-1 \(p. 4-14\)](#page-323-0) を参照してください。
	- *vrange* **:** レンジング・タイプ。整数式。出力レンジは *voltage* 値を含む最 小レンジに設定されます。但しリミテッド・オートの場合は指 定値よりも低いレンジは使用されません。[Table 4-4 \(p. 4-18\)](#page-327-1) を 参照してください。
	- *voltage* **:** 出力電圧値(V)。数式。モジュールに応じて [Table 4-6 \(p. 4-19\)](#page-328-0)、 [Table 4-8 \(p. 4-21\)](#page-330-1)、[Table 4-10 \(p. 4-22\)](#page-331-1) を参照してください。
	- *Icomp* **:** 電流コンプライアンス(A)。数式。モジュールに応じて [Table](#page-328-0)  [4-6 \(p. 4-19\)](#page-328-0)、[Table 4-8 \(p. 4-21\)](#page-330-1)、[Table 4-10 \(p. 4-22\)](#page-331-1) を参照してく ださい。省略した場合は以前の値が設定されます。0 A を設定 することはできません。
	- *polarity* **:** コンプライアンスの極性。整数式。
		- **0:** オート。省略時設定。*Icomp* の値に係わらず *voltage* と同じ 極性になります。*voltage*=0 V の極性は正になります。
		- **1:** マニュアル。*Icomp* と同じ極性になります。
	- *irange* **:** コンプライアンスのレンジング・タイプ。整数式。コンプライ アンス・レンジは *Vcomp* 値を含む最小レンジに設定されます。 但しリミテッド・オートの場合は指定値よりも低いレンジは使 用されません。[Table 4-5 \(p. 4-18\)](#page-327-0) を参照してください。
- ステートメント例 OUTPUT @B1500;"TDV 1,0,20,1E-6,0,15" ENTER @B1500 USING "#,5X,13D,X";Time

コマンド・リファレンス TGMO

備考 ASCII フォーマットによるデータ出力時に、最高分解能(100 µs)の時間 データを得るためには、次の間隔以内にタイマーをリセットしてください。 100 秒(FMT 1, 2, 5 の場合) 1000 秒(FMT 11, 12, 15, 21, 22, 25 の場合)

# **TGMO**

TGP *port*,2,*polarity*,3 コマンドが設定するトリガ出力(Step Measurement Completion、ステップ測定終了)に有効なトリガ(エッジまたはゲート) を設定します。[Figure 4-4](#page-477-0) を参照してください。

このコマンドは階段波掃引測定、マルチ・チャネル掃引測定、MFCMU DC/AC/ 周波数掃引測定に有効です。

<span id="page-477-0"></span>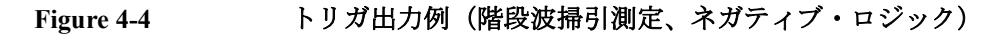

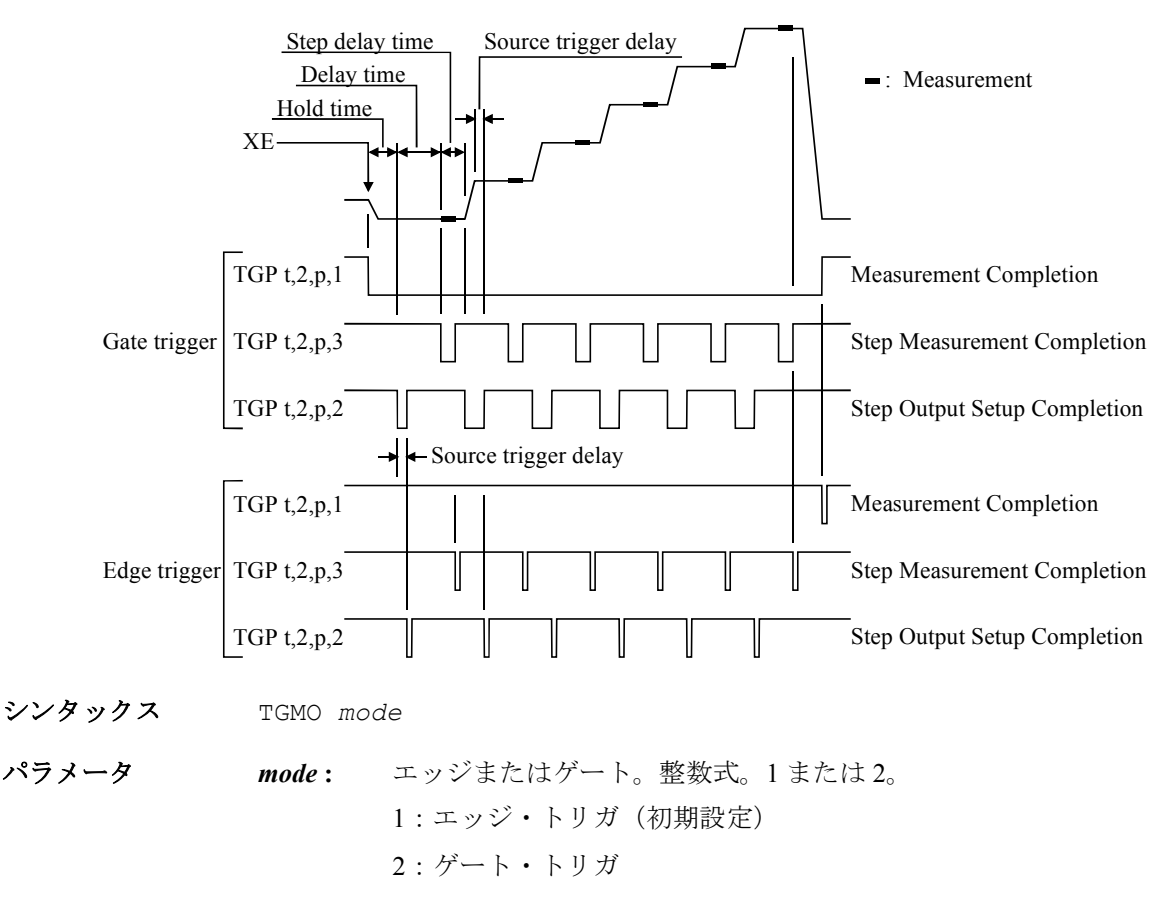

ステートメント例 output @B1500;"TGMO 2"

参照 [TGP](#page-478-0)、[TGPC](#page-480-0)

#### <span id="page-478-0"></span>**TGP**

指定された端子に対してトリガ機能を有効にします。トリガ機能について は「[トリガ機能](#page-155-0) (p. 2-70)」を参照してください。

- シンタックス TGP *port*,*terminal*,*polarity*[,*type*]
- パラメータ *port* **:** トリガ・ポート番号。整数式。
	- $-1$ : Ext Trig In 端子
	- -2:Ext Trig Out 端子

 $1 \sim 16$ : Digital I/O 端子のポート  $1 \sim 16$ 。

- *terminal* **:** 端子のタイプ。整数式。
	- 1:トリガ入力。*port*=-2 には設定できません。
	- 2:トリガ出力。*port*=-1 には設定できません。
- *polarity* **:** トリガ・ロジック。整数式。
	- 1:ポジティブ
	- 2:ネガティブ
- *type* **:** トリガ・タイプ。整数式。0、1、2、3。トリガ・ポートの機能 を選択します。[Table 4-27](#page-479-0) を参照してください。

省略した場合は *type*=0 が設定されます。

備考 *type* の設定に係わらず、*type*=0 の機能は全てのトリガ・ポートに有効です。 ここで PA、WS コマンドは Ext Trig In 端子に、OS コマンドは Ext Trig Out 端子に有効です。また PAX、WSX コマンドは TGP コマンドで設定された トリガ入力端子に、OSX コマンドは TGP コマンドで設定されたトリガ出 力端子に有効です。

> *type*=1 ~ 3 に設定可能なポート数は各1つです。同じ *type* 値でコマンドを実 行すると、最後のコマンドだけが有効となり、他のポートには *type*=0 が設 定されます。

*terminal*=1、*port*=1 ~ 16 の設定で TGP コマンドを実行すると、トリガ入力 端子の信号レベルは物理的 High レベルに設定されます。

# コマンド・リファレンス

TGP

*terminal*=2 の設定で TGP コマンドを実行すると、トリガ出力端子の信号レ ベルは論理的 Low レベルに設定されます。

<span id="page-479-0"></span>**Table 4-27** トリガ・タイプ

| type           | terminal       | 説明                                                                                                    |
|----------------|----------------|----------------------------------------------------------------------------------------------------|
| $\Omega$       | 1              | トリガを受け取ると PA, PAX, WS, WSX によって設定された待ち状態を<br>解除します。                                                                          |
|                | 2              | OS, OSX を受け取るとトリガを出力します。                                                                                                    |
| 1 <sup>a</sup> | 1              | Start Measurement (測定開始) 入力トリガ                                                                                               |
|                |                | トリガを受け取ると測定を開始します。                                                                                                    |
|                | $\overline{2}$ | Measurement Completion (測定終了) 出力トリガ                                                                                          |
|                |                | 測定が終了するとトリガを出力します。                                                                                                    |
| $\overline{2}$ | $\mathbf{1}$   | Start Step Output Setup (ステップ出力設定開始) 入力トリガ                                                                                   |
|                |                | トリガを受け取ると各掃引ステップでの出力またはパルス出力の設定を<br>開始します。階段波掃引、マルチ・チャネル掃引、パルス・スポット、<br>パルス掃引、パルス·バイアスを伴う階段波掃引、MFCMU DC/AC/周<br>波数掃引測定に有効です。 |
|                | $\overline{2}$ | Step Output Setup Completion (ステップ出力設定完了) 出力トリガ                                                                              |
|                |                | 各掃引ステップでの出力またはパルス出力の設定が完了するとトリガを<br>出力します。階段波掃引、マルチ・チャネル掃引、パルス・スポット、<br>パルス掃引、パルス·バイアスを伴う階段波掃引、MFCMU DC/AC/周<br>波数掃引測定に有効です。 |
| 3              | Ι.             | Start Step Measurement (ステップ測定開始) 入力トリガ                                                                                      |
|                |                | トリガを受け取ると各掃引ステップでの測定を開始します。<br>階段波掃引、マルチ・チャネル掃引、MFCMU DC/AC/ 周波数掃引測定<br>に有効です。                                               |
|                | $\overline{2}$ | Step Measurement Completion (ステップ測定完了) 出力トリガ                                                                                 |
|                |                | 各掃引ステップでの測定が完了するとトリガを出力します。<br>階段波掃引、マルチ・チャネル掃引、MFCMU DC/AC/ 周波数掃引測定<br>に有効です。                                               |

a. このトリガ・タイプを使用するには TM3 コマンドを実行する必要があります。

ステートメント例 OUTPUT @B1500;"TGP 1,1,1,2"

参照 トリガ出力例は [Figure 4-4 \(p. 4-168\)](#page-477-0)、トリガ入力例は [Figure 4-5 \(p. 4-172\)](#page-481-0) を 参照してください。

# <span id="page-480-0"></span>**TGPC**

指定されたトリガ・ポートの設定をクリアします。

- シンタックス TGPC [*port*[,*port*...[,*port*]...]] 18 ポートまで設定可能。
- パラメータ *port* **:** トリガ・ポート番号。整数式。
	- $-1:$  Ext Trig In 端子
	- -2:Ext Trig Out 端子
	- $1 \sim 16$ : Digital I/O 端子のポート  $1 \sim 16$ 。

省略すると、すべてのポートの設定をクリアします。

備考 TGPC コマンドはトリガ・ポートを以下の状態にします。

- **Ext Trig In TGP -1,1,2,0 コマンド実行後と同じ状態。**
- **Ext Trig Out** TGP -2,2,2,0 コマンド実行後と同じ状態。

**Digital I/O Ports** トリガ機能は使えません。ポートの制御には ERS?、ERC コマンドを用います。

この状態は \*RST コマンドによるリセット状態とは異なります。\*RST コマ ンドは以下の状態にします。

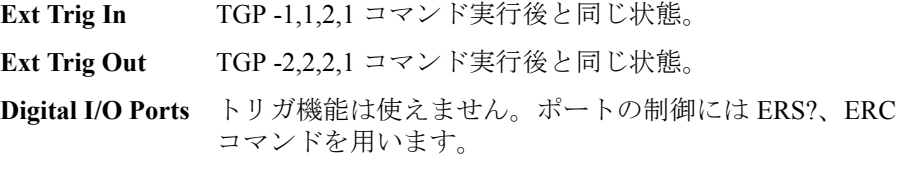

ステートメント例 OUTPUT @B1500;"TGPC -1,-2,1,2"

参照 [TGP](#page-478-0)

コマンド・リファレンス **TGSI** 

# **TGSI**

TGP *port*,1,*polarity*,2 コマンドが設定するトリガ入力(Start Step Output Setup、ステップ出力設定開始)に有効なトリガ (Case 1 または Case 2) を 設定します。[Figure 4-5](#page-481-0) を参照してください。

このコマンドは階段波掃引、マルチ・チャネル掃引、パルス・スポット、 パルス掃引、パルス・バイアスを伴う階段波掃引、MFCMU DC/AC/ 周波数 掃引測定に有効です。

シンタックス TGSI *mode*

パラメータ *mode* **:** Case 1 または Case 2。整数式。

1:Case 1(初期設定)

2:Case 2.

Case 1 は、第 1 ステップ目の出力開始トリガを待つ代わりに、掃引出力終 了後の出力開始トリガを待ちません。

Case 2 は、第 1 ステップ目の出力開始トリガを待たない代わりに、掃引出 力終了後の出力開始トリガを待ちます。

<span id="page-481-0"></span>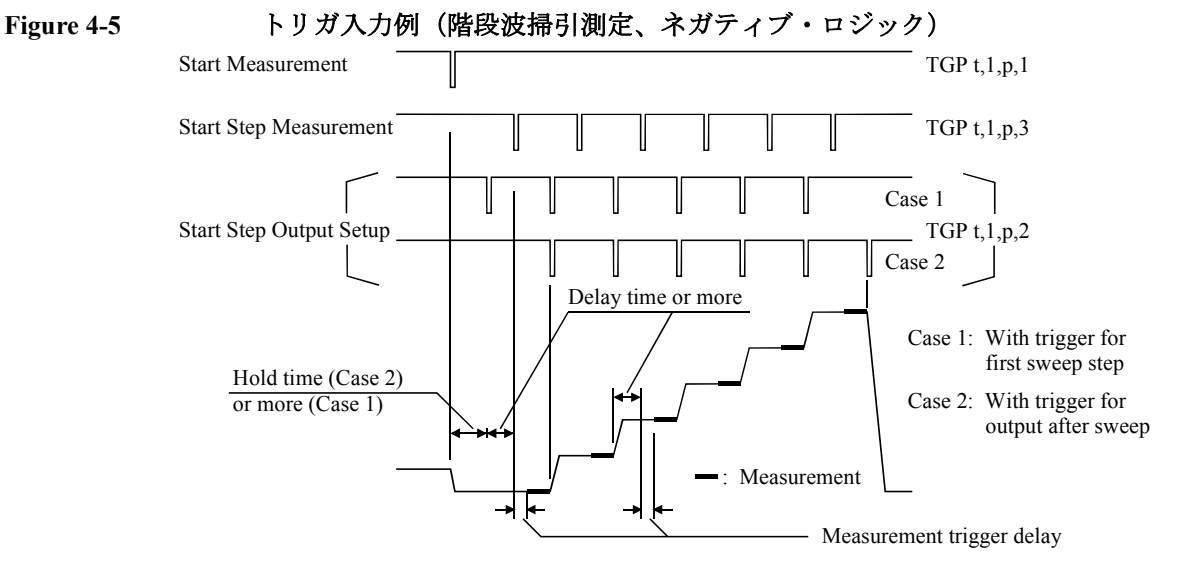

ステートメント例 OUTPUT @B1500; "TGSI 2"

参照 [TGP](#page-478-0)、[TGPC](#page-480-0)

# **TGSO**

TGP *port*,2,*polarity*,2 コマンドが設定するトリガ出力(Step Output Setup Completion、ステップ出力設定完了)に有効なトリガ(エッジまたはゲー ト)を設定します。[Figure 4-4 \(p. 4-168\)](#page-477-0) を参照してください。

このコマンドは階段波掃引、マルチ・チャネル掃引、パルス・スポット、 パルス掃引、パルス・バイアスを伴う階段波掃引、MFCMU DC/AC/ 周波数 掃引測定に有効です。

- シンタックス TGSO *mode*
- パラメータ *mode* **:** エッジまたはゲート。整数式。 1:エッジ・トリガ(初期設定) 2:ゲート・トリガ
- ステートメント例 OUTPUT @B1500:"TGSO 2"
- 参照 [TGP](#page-478-0)、[TGPC](#page-480-0)

# **TGXO**

TGP *port*,2,*polarity*,1 コマンドが設定するトリガ出力(Measurement Completion、測定終了)に有効なトリガ(エッジまたはゲート)を設定し ます。[Figure 4-4 \(p. 4-168\)](#page-477-0) を参照してください。

- シンタックス TGXO *mode*
- パラメータ *mode* **:** エッジまたはゲート。整数式。 1:エッジ・トリガ(初期設定) 2:ゲート・トリガ
- ステートメント例 OUTPUT @B1500: "TGXO 2"
- 参照 [TGP](#page-478-0)、[TGPC](#page-480-0)

コマンド・リファレンス TI

# **TI**

高速スポット測定を実行し、測定データを返します。このコマンドは、 SMU 動作モード、トリガ・モード(TM コマンド)、測定モード(MM コ マンド)に依らず、電流測定を開始します。

実行条件 指定するチャネルに対して CN/CNX コマンドが実行されていること。

- シンタックス TI *chnum*[,*range*]
- パラメータ *chnum* **:** SMU 測定チャネル番号。整数式。1 から 10 または 101 から 1001。[Table 4-1 \(p. 4-14\)](#page-323-0) を参照してください。
	- *range* **:** 測定レンジまたはレンジング・タイプ。整数式。[Table 4-3 \(p.](#page-325-0)  [4-16\)](#page-325-0) を参照してください。

固定レンジを指定すると、指定されたレンジを用いて測定を実行します。

オートまたはリミテッド・オートを指定すると、測定レンジは 測定値を含 む最小レンジに設定されます。但しリミテッド・オートでは指定値よりも 低いレンジを使用しません。

電流出力チャネルには *range* は意味がありません。測定レンジング・タイプ は常に出力レンジング・タイプと同じです。

電圧出力チャネルに対して *range* を省略すると、コンプライアンス値を含む 最小レンジを用いて測定を実行します。

ステートメント例 OUTPUT @B1500;"TI 1" ENTER @B1500 USING "#,3X,12D,X";Idata

#### **NOTE** 1 pA レンジを使用するには

ASU(アト・センス/スイッチ・ユニット)を装着している測定チャネル は 1 pA レンジをサポートします。1 pA レンジを使用するには、1 pA 固定 レンジまたは 1 pA リミテッド・オート・レンジングに設定します。

オート・レンジング・モードで 1 pA レンジを使用できるようにするには、 [SAR](#page-456-0) コマンドを実行します。

#### **TIV**

高速スポット測定を実行し、測定データを返します。このコマンドは、 SMU 動作モード、トリガ・モード(TM コマンド)、測定モード(MM コ マンド)に依らず、電流・電圧測定を開始します。

HCSMU、HVSMU は、電流測定と電圧測定を同時に実行します。

HRSMU、MPSMU、HPSMU は、コンプライアンス側測定とフォース側測 定をこの順に実行します。

実行条件 指定するチャネルに対して CN/CNX コマンドが実行されていること。

- シンタックス TIV *chnum*[,*irange*,*vrange*]
- パラメータ *chnum* **:** SMU 測定チャネル番号。整数式。1 から 10 または 101 から 1001。[Table 4-1 \(p. 4-14\)](#page-323-0) を参照してください。
	- *irange* **:** 電流測定レンジまたはレンジング・タイプ。整数式。[Table 4-3](#page-325-0)  [\(p. 4-16\)](#page-325-0) を参照してください。
	- *vrange* **:** 電圧測定レンジまたはレンジング・タイプ。整数式。[Table 4-2](#page-324-0)  [\(p. 4-15\)](#page-324-0) を参照してください。

固定レンジを指定すると、指定されたレンジを用いて測定を実行します。

オートまたはリミテッド・オートを指定すると、測定レンジは 測定値を含 む最小レンジに設定されます。但しリミテッド・オートでは指定値よりも 低いレンジを使用しません。

電流出力チャネルには *irange* は意味がありません。測定レンジング・タイ プは常に出力レンジング・タイプと同じです。

電圧出力チャネルには *vrange* は意味がありません。測定レンジング・タイ プは常に出力レンジング・タイプと同じです。

*irange*、*vrange* を省略すると、コンプライアンス値を含む最小レンジと、出 力値を含む最小レンジを用いて測定を実行します。

#### ステートメント例 OUTPUT @B1500; "TIV 1" ENTER @B1500 USING "#,3X,12D,X";Idata ENTER @B1500 USING "#,3X,12D,X";Vdata PRINT "I=";Idata\*1000;"mA, V=";Vdata\*1000;"mV"

#### **NOTE** 1 pA レンジを使用するには

ASU(アト・センス/スイッチ・ユニット)を装着している測定チャネル は 1 pA レンジをサポートします。1 pA レンジを使用するには、1 pA 固定 レンジまたは 1 pA リミテッド・オート・レンジングに設定します。

オート・レンジング・モードで 1 pA レンジを使用できるようにするには、 [SAR](#page-456-0) コマンドを実行します。

```
コマンド・リファレンス
TM
```
# **TM**

以下のアクションに有効なイベントを設定します。

- PA、PAX コマンドによる待ち状態の解除
- 測定の開始(PA、PAX、WS、WSX コマンドによる待ち状態でない時に 高速スポット測定以外の測定を開始することができます。)
- シンタックス TM *mode*

パラメータ *mode* **:** イベント・モード。整数式。

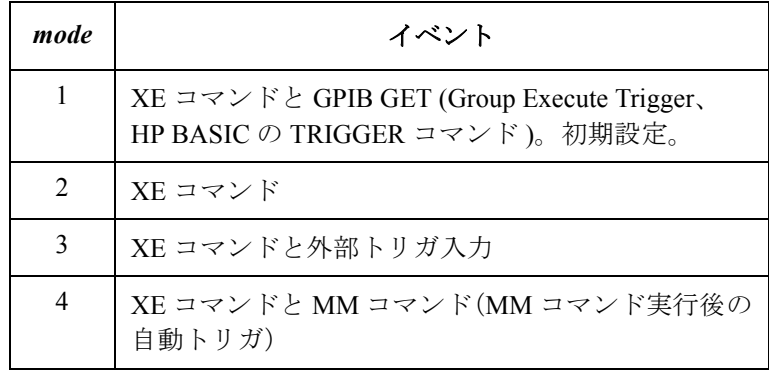

TGP *port*,*terminal*,*polarity*,1 コマンドが設定するトリガを使用可能にする には *mode* 値を 3 に設定します。

備考 TM3 イベント・モードにおいて、PA、PAX、WS、WSX コマンドによる待 ち状態でない場合、B1500 は外部トリガの入力によって測定を開始するこ とができます。そして測定を終了すると、B1500 はトリガ出力端子からト リガを出力します。初期状態では Ext Trig In、Out 端子が使用可能です。 Digital I/O 端子を使用するには、TGP コマンドを用いてトリガ入力端子と トリガ出力端子の設定を行います。

> トリガ・ロジックを設定するには TGP コマンドを送ります(初期設定:ネ ガティブ)。

- ステートメント例 OUTPUT @B1500;"TM 1" OUTPUT @B1500;"TM 3"
- 参照 [PA](#page-431-0)、[PAX](#page-433-0)、[TGP](#page-478-0)、[TGPC](#page-480-0)、[WS](#page-509-0)、[WSX](#page-513-0)

# コマンド・リファレンス **TMACV**

# **TMACV**

MFCMU の AC 電圧出力信号レベルをモニタし、測定データを返します。

- 実行条件 指定するチャネルに対して CN/CNX コマンドが実行されていること。
- シンタックス TMACV *chnum*,*mode*[,*range*]
- パラメータ *chnum* **:** MFCMU チャネル番号。整数式。1 から 10 または 101 から 1001。[Table 4-1 \(p. 4-14\)](#page-323-0) を参照してください。
	- *mode* **:** レンジング・モード。整数式。0 または 2。 0: オート・レンジ。初期設定。 2: 固定レンジ
	- *range* **:** 測定レンジ。*mode*=2 の場合は、このパラメータを設定する必要 があります。[Table 4-15 \(p. 4-24\)](#page-333-1) を参照してください。
- ステートメント例 OUTPUT @B1500;"TMACV 9,0" ENTER @B1500 USING "#,3X,13D,X";Aclevel

# **TMDCV**

MFCMU の DC バイアス出力をモニタし、測定データを返します。

実行条件 指定するチャネルに対して CN/CNX コマンドが実行されていること。 ± 25 V を超える出力を行う場合は、SCUU が正しく接続されていること。 SCUU は MFCMU 1 モジュールと MPSMU/HRSMU 2 モジュールに接続して 使用します。SMU が 1 モジュールしか接続されていない場合や HPSMU が 接続されている状態では使用できません。

± 42 V 以上の出力を行う場合は、インターロック回路をショートすること。

- シンタックス TMDCV *chnum*,*mode*[,*range*]
- パラメータ *chnum* **:** MFCMU チャネル番号。整数式。1 から 10 または 101 から 1001。[Table 4-1 \(p. 4-14\)](#page-323-0) を参照してください。
	- *mode* **:** レンジング・モード。整数式。0 または 2。 0: オート・レンジ。初期設定。 2: 固定レンジ

コマンド・リファレンス

#### TSC

*range* **:** 測定レンジ。*mode*=2 の場合は、このパラメータを設定する必要 があります。[Table 4-16 \(p. 4-25\)](#page-334-0) を参照してください。

ステートメント例 OUTPUT @B1500; "TMDCV 9,0" ENTER @B1500 USING "#,3X,13D,X";Dcbias

# **TSC**

タイムスタンプ機能を有効、または無効にします。

**実行条件 ファイムスタンプ機能を以下の測定モードで使用することはできません。** 

- 疑似パルス・スポット測定(MM 9)
- リニア・サーチ測定(MM 14)
- バイナリ・サーチ測定(MM 15)

4 バイト バイナリ・フォーマットでデータを出力する場合 (FMT3、FMT4 コマンド)、このコマンドを使用することはできません。

シンタックス TSC *mode*

パラメータ *mode* **:** 有効または無効。整数式。

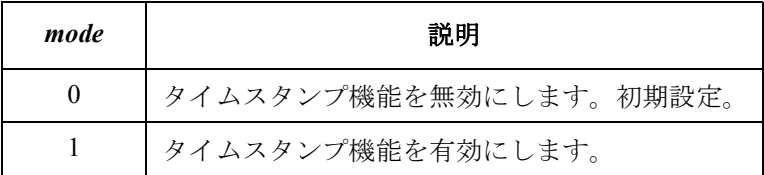

タイムスタンプ機能を有効にすると、時間データが測定データ と一緒に出力されます。時間データはタイマー リセットから測 定開始までの時間です。[「データ出力フォーマット](#page-43-0) (p. 1-26)」を 参照してください。

備考 ASCII フォーマットによるデータ出力時に、最高分解能 (100 µs) の時間 データを得るためには、次の間隔以内にタイマーをリセットしてください。 100 秒(FMT 1, 2, 5 の場合) 1000 秒(FMT 11, 12, 15, 21, 22, 25 の場合)

ステートメント例 OUTPUT @B1500; "TSC 1"

# **TSQ**

時間データを返します。時間データはタイマー・リセット (TSR コマンド 実行)から TSQ コマンド実行時までの経過時間です。時間データは、測定 データと同様に、データ出力バッファに置かれます。

このコマンドは TSC コマンドの設定に係わらず、すべての測定モードで使 用することが可能です。

4 バイト バイナリ・フォーマットでデータを出力する場合(FMT3、FMT4 コマンド)、このコマンドを使用することはできません。

シンタックス TSQ

ステートメント例 OUTPUT @B1500;"TSQ" ENTER @B1500 USING "#,5X,13D,X";Time PRINT "Time=";Time;"s"

# **TSR**

タイマーをリセットします。このコマンドは TSC コマンドの設定に係わら ず、すべての測定モードで使用することが可能です。4 バイト バイナリ・ フォーマットでデータを出力する場合(FMT3、FMT4 コマンド)、このコ マンドを使用することはできません。

シンタックス TSR [*chnum*]

**Parameters** *chnum* **:** SMU または MFCMU のチャネル番号。整数式。1 から 10。[Table](#page-323-0)  [4-1 \(p. 4-14\)](#page-323-0) を参照してください。

> *chnum* に指定されたチャネルに対する DV、DI、または DCV コマンドによる ソース出力開始時に、タイマーがリセットされます。その時、指定チャネ ルの出力スイッチは ON している必要があります。このコマンドの設定は CL コマンドによってクリアされます。複数の TSR *chnum* コマンドが入力 された場合は、最終コマンドだけが有効です。

> *chnum* が省略された場合、このコマンドは直ちにタイマーをクリアします。

- ステートメント例 OUTPUT @B1500;"TSR" OUTPUT @B1500;"TSR 1"
- 備考 ASCII フォーマットによるデータ出力時に、最高分解能 (100 us) の時間 データを得るためには、次の間隔以内にタイマーをリセットしてください。 100 秒 (FMT 1, 2, 5 の場合)、1000 秒 (FMT 11, 12, 15, 21, 22, 25 の場合)

```
コマンド・リファレンス
*TST?
```
### **\*TST?**

セルフ・テストとセルフ・キャリブレーションを実行し、実行結果を返し ます。\*TST? コマンド実行後、直ちに実行結果を読むようにしてください。 コマンド実行後のモジュールは CL コマンド実行後と同じ状態になります。

実行条件 高電圧状態(出力値または雷圧コンプライアンス値が±42V以上の状態) の SMU がないこと。

\*TST? コマンド実行前に測定端子を開放してください。

シンタックス \*TST? [*slot*[,*option*]]

**パラメータ** *slot***:** 実行対象モジュールを装着しているスロットの番号 1 ~ 10。 または 0 か 11 。整数式。

0:全モジュールとメインフレーム。省略時設定。

11:メインフレーム。

**option :** 実行オプション。整数式。0または 1。

0:最新のパス/フェイル結果を返します。

1:セルフ・テストを実行し、結果を返します。省略時設定。

\*TST? *slot*,0 は最後に実行された \*TST?/CA/\*CAL? コマンドまたはオート・ キャリブレーションの実行結果を返します。

\*TST? 0,0 は最終的に記録されている、全モジュールのパス/フェイル結果 を返します。

モジュールを装着していないスロットを指定するとエラーとなります。

備考 SCUU に接続された SMU が \*TST にフェイルすると、SCUU を制御するこ とができません。また、SSP および SSL コマンドを使用できません。

> SCUU に接続された MFCMU が \*TST にフェイルすると、SCUU に接続さ れている全モジュールを使用することができません。

フェイルしたモジュールは応答しなくなりますが、RCV コマンドによって 応答可能となります。SCUU に接続されたモジュールを応答可能にするに は、MFCMU、SMU の順に RCV コマンドを実行します。

ステートメント例 OUTPUT @B1500;"\*TST?" ENTER @B1500;A

レスポンス *results*<CR/LF^EOI>

下記の説明に該当する *results* 値の和が返ります。

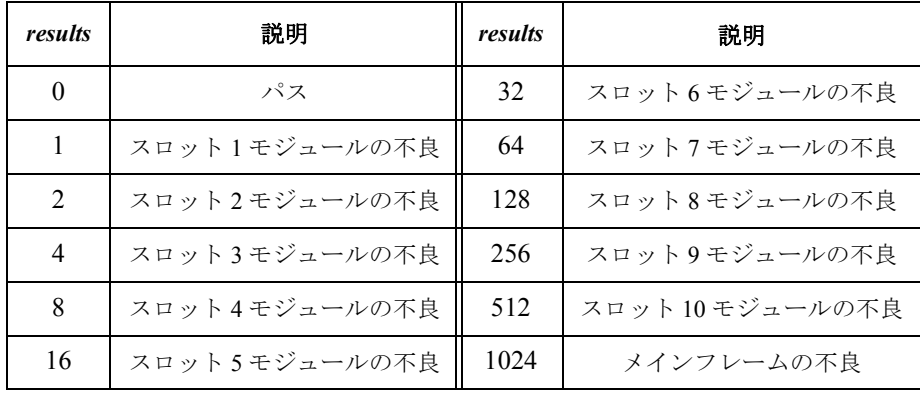

# **TTC**

CMU を用いて、高速スポット測定を実行し、測定データと時間データ(タ イマー リセットから測定開始までの時間)を返します。このコマンドは、 トリガ・モード(TM コマンド)、測定モード(MM コマンド)に依らず、 測定を開始します。

CMU は第 1 パラメータと第 2 パラメータ(例 Cp と G)を測定します。測 定パラメータの選択には IMP コマンドを使用します。「 [IMP \(p. 4-85\)](#page-394-0) 」を参 照してください。

実**行条件** インク 指定するチャネル (CMU) に対して CN/CNX が実行されていること。 IMP コマンドが実行されていること。

> 4 バイト バイナリ・フォーマットでデータを出力する場合 (FMT3、FMT4 コマンド)、このコマンドを使用することはできません。

シンタックス TTC *chnum*,*mode*[,*range*]

パラメータ *chnum* **:** MFCMU 測定チャネル番号。整数式。1 から 10 または 101 から 1001。[Table 4-1 \(p. 4-14\)](#page-323-0) を参照してください。

> *mode* **:** レンジング・モード。0(オート・レンジ、初期設定)または 2 (固定)。

コマンド・リファレンス **TTI** 

- **range:** 測定レンジ。mode=2の時に設定します。0以上の整数。50Ω、  $100 \Omega$ ,  $300 \Omega$ ,  $1 k\Omega$ ,  $3 k\Omega$ ,  $10 k\Omega$ ,  $30 k\Omega$ ,  $100 k\Omega$ ,  $300 k\Omega \nu$ ンジから選択します。[Table 4-13 \(p. 4-24\)](#page-333-0) を参照してください。 FC コマンドに設定する出力信号周波数によって使用可能な測定 レンジが異なります。
- 備考 インパコ ASCII フォーマットによるデータ出力時に、最高分解能 (100 µs) の時間 データを得るためには、次の間隔以内にタイマーをリセットしてください。

100 秒(FMT 1, 2, 5 の場合)

1000 秒(FMT 11, 12, 15, 21, 22, 25 の場合)

ステートメント例 OUTPUT @B1500;"IMP 101" OUTPUT @B1500;"TTC 8,2,1000" ENTER @B1500 USING "#,5X,13D,X";Time ENTER @B1500 USING "#,5X,13D,X";Cdata ENTER @B1500 USING "#,5X,13D,X";Ddata PRINT "Data=";Cdata\*1000000;" uF, D=";Ddata; ", at ";Time;" s"

# **TTI**

高速スポット測定を実行し、測定データと時間データ(タイマー リセット から測定開始までの時間)を返します。このコマンドは、SMU 動作モー ド、トリガ・モード(TM コマンド)、測定モード(MM コマンド)に依ら ず、電流測定を開始します。

- 実行条件 指定するチャネルに対して CN/CNX コマンドが実行されていること。 4 バイト バイナリ・フォーマットでデータを出力する場合(FMT3、FMT4 コマンド)、このコマンドを使用することはできません。
- シンタックス TTI *chnum*[,*range*]
- パラメータ *chnum* **:** SMU 測定チャネル番号。整数式。1 から 10 または 101 から 1001。[Table 4-1 \(p. 4-14\)](#page-323-0) を参照してください。
	- *range* **:** 測定レンジまたはレンジング・タイプ。整数式。[Table 4-3 \(p.](#page-325-0)  [4-16\)](#page-325-0) を参照してください。

固定レンジを指定すると、指定されたレンジを用いて測定を実行します。

オートまたはリミテッド・オートを指定すると、測定レンジは 測定値を含 む最小レンジに設定されます。但しリミテッド・オートでは指定値よりも 低いレンジを使用しません。

電流出力チャネルには *range* は意味がありません。測定レンジング・タイプ は常に出力レンジング・タイプと同じです。

電圧出力チャネルに対して *range* を省略すると、コンプライアンス値を含む 最小レンジを用いて測定を実行します。

備考 インジェン ASCII フォーマットによるデータ出力時に、最高分解能(100  $\mu$ s)の時間 データを得るためには、次の間隔以内にタイマーをリセットしてください。

100 秒(FMT 1, 2, 5 の場合)

1000 秒(FMT 11, 12, 15, 21, 22, 25 の場合)

ステートメント例 OUTPUT @B1500;"TTI 1" ENTER @B1500 USING "#,5X,13D,X";Time ENTER @B1500 USING "#,5X,13D,X";Idata PRINT "Data=";Idata\*1000;"mA, at";Time;"s"

#### **NOTE** 1 pA レンジを使用するには

ASU(アト・センス/スイッチ・ユニット)を装着している測定チャネル は 1 pA レンジをサポートします。1 pA レンジを使用するには、1 pA 固定 レンジまたは 1 pA リミテッド・オート・レンジングに設定します。

オート・レンジング・モードで 1 pA レンジを使用できるようにするには、 [SAR](#page-456-0) コマンドを実行します。

# **TTIV**

高速スポット測定を実行し、測定データと時間データ(タイマー リセット から測定開始までの時間)を返します。このコマンドは、SMU 動作モー ド、トリガ・モード (TM コマンド)、測定モード(MM コマンド)に依ら ず、電流・電圧測定を開始します。

HCSMU、HVSMU は、電流測定と電圧測定を同時に実行します。

HRSMU、MPSMU、HPSMU は、コンプライアンス側測定とフォース側測 定をこの順に実行します。

実行条件 指定するチャネルに対して CN/CNX コマンドが実行されていること。

4 バイト バイナリ・フォーマットでデータを出力する場合(FMT3、FMT4 コマンド)、このコマンドを使用することはできません。

シンタックス TTIV *chnum*[,*irange*,*vrange*]

コマンド・リファレンス **TTIV** 

- パラメータ *chnum* **:** SMU 測定チャネル番号。整数式。1 から 10 または 101 から 1001。[Table 4-1 \(p. 4-14\)](#page-323-0) を参照してください。
	- *irange* **:** 電流測定レンジまたはレンジング・タイプ。整数式。[Table 4-3](#page-325-0)  [\(p. 4-16\)](#page-325-0) を参照してください。
	- *vrange* **:** 電圧測定レンジまたはレンジング・タイプ。整数式。[Table 4-2](#page-324-0)  [\(p. 4-15\)](#page-324-0) を参照してください。

固定レンジを指定すると、指定されたレンジを用いて測定を実行します。

オートまたはリミテッド・オートを指定すると、測定レンジは 測定値を含 む最小レンジに設定されます。但しリミテッド・オートでは指定値よりも 低いレンジを使用しません。

電流出力チャネルには *irange* は意味がありません。測定レンジング・タイ プは常に出力レンジング・タイプと同じです。

電圧出力チャネルには *vrange* は意味がありません。測定レンジング・タイ プは常に出力レンジング・タイプと同じです。

*irange*、*vrange* を省略すると、コンプライアンス値を含む最小レンジと、出 力値を含む最小レンジを用いて測定を実行します。

備考 ASCII フォーマットによるデータ出力時に、最高分解能(100 us)の時間 データを得るためには、次の間隔以内にタイマーをリセットしてください。 100 秒(FMT 1, 2, 5 の場合) 1000 秒(FMT 11, 12, 15, 21, 22, 25 の場合)

ステートメント例 OUTPUT @B1500;"TTIV 1" ENTER  $@B1500$  USING  $"$ #, 3X, 13D, X"; Time ENTER @B1500 USING "#,3X,12D,X";Idata ENTER @B1500 USING "#,3X,12D,X";Vdata PRINT "I=";Idata\*1000;"mA, V=";Vdata\*1000;"mV, at";Time;"s"

#### **NOTE** 1 pA レンジを使用するには

ASU(アト・センス/スイッチ・ユニット)を装着している測定チャネル は 1 pA レンジをサポートします。1 pA レンジを使用するには、1 pA 固定 レンジまたは 1 pA リミテッド・オート・レンジングに設定します。

オート・レンジング・モードで 1 pA レンジを使用できるようにするには、 [SAR](#page-456-0) コマンドを実行します。

### **TTV**

高速スポット測定を実行し、測定データと時間データ(タイマー リセット から測定開始までの時間)を返します。このコマンドは、SMU 動作モー ド、トリガ・モード(TM コマンド)、測定モード(MM コマンド)に依ら ず、電圧測定を開始します。

実行条件 指定するチャネルに対して CN/CNX コマンドが実行されていること。 4 バイト バイナリ・フォーマットでデータを出力する場合(FMT3、FMT4 コマンド)、このコマンドを使用することはできません。

シンタックス TTV *chnum*[,*range*]

パラメータ *chnum* **:** SMU 測定チャネル番号。整数式。1 から 10 または 101 から 1001。[Table 4-1 \(p. 4-14\)](#page-323-0) を参照してください。

> *range* **:** 測定レンジまたはレンジング・タイプ。整数式。[Table 4-2 \(p.](#page-324-0)  [4-15\)](#page-324-0) を参照してください。

> 固定レンジを指定すると、指定されたレンジを用いて測定を実行します。

オートまたはリミテッド・オートを指定すると、測定レンジは 測定値を含 む最小レンジに設定されます。但しリミテッド・オートでは指定値よりも 低いレンジを使用しません。

電圧出力チャネルには *range* は意味がありません。測定レンジング・タイプ は常に出力レンジング・タイプと同じです。

電流出力チャネルに対して *range* を省略すると、コンプライアンス値を含む 最小レンジを用いて測定を実行します。

備考 ASCII フォーマットによるデータ出力時に、最高分解能 (100 µs) の時間 データを得るためには、次の間隔以内にタイマーをリセットしてください。 100 秒(FMT 1, 2, 5 の場合) 1000 秒(FMT 11, 12, 15, 21, 22, 25 の場合)

ステートメント例 OUTPUT @B1500; "TTV 1" ENTER @B1500 USING "#,5X,13D,X";Time ENTER @B1500 USING "#,5X,13D,X";Vdata PRINT "Data=";Vdata\*1000;"mV, at";Time;"s"

```
コマンド・リファレンス
TV
```
### **TV**

高速スポット測定を実行し、測定データを返します。このコマンドは、 SMU 動作モード、トリガ・モード(TM コマンド)、測定モード(MM コ マンド)に依らず、電圧測定を開始します。

実行条件 指定するチャネルに対して CN/CNX コマンドが実行されていること。

- シンタックス TV *chnum*[,*range*]
- パラメータ *chnum* **:** SMU 測定チャネル番号。整数式。1 から 10 または 101 から 1001。[Table 4-1 \(p. 4-14\)](#page-323-0) を参照してください。
	- *range* **:** 測定レンジまたはレンジング・タイプ。整数式。[Table 4-2 \(p.](#page-324-0)  [4-15\)](#page-324-0) を参照してください。

固定レンジを指定すると、指定されたレンジを用いて測定を実行します。

オートまたはリミテッド・オートを指定すると、測定レンジは 測定値を含 む最小レンジに設定されます。但しリミテッド・オートでは指定値よりも 低いレンジを使用しません。

電圧出力チャネルには *range* は意味がありません。測定レンジング・タイプ は常に出力レンジング・タイプと同じです。

電流出力チャネルに対して *range* を省略すると、コンプライアンス値を含む 最小レンジを用いて測定を実行します。

ステートメント例 OUTPUT @B1500;"TV 1" ENTER @B1500 USING "#,3X,12D,X";Vdata

### **UNT?**

メインフレームとモジュールのモデル番号とレビジョン番号を返します。

- シンタックス UNT? [*mode*]
- パラメータ *mode* **:** 情報出力する対象。整数式。0(全モジュール、省略時設定)ま たは 1(メインフレームと全モジュール)。
- レスポンス [*FrameModel,FrameRevision*;]*Slot1Model*,*Slot1Revision*; ...... *Slot9Model*,*Slot9Revision*;*Slot10Model*,*Slot10Revisi on*<CR/LF^EOI>

ステートメント例 DIM A\$[50] OUTPUT @B1500;"UNT?" ENTER @B1500;A\$

# **VAR**

B1500 内部で持つ変数を定義し、値を設定します。変数名は指定されたパ ラメータ値を用いて自動的に設定されます。

- シンタックス VAR *type*,*n*,*value*
- パラメータ *type* **:** 変数のタイプ。整数式。 0:整数。変数名は %I*n* となります。 1:実数。変数名は %R*n* となります。 *n* **:** 変数名につけられる番号 *n*。整数式。0 ~ 99。
	- *value* **:** 変数値。数式。以下のような 6 桁までの値が有効です。 整数変数の有効値:-999999 ~ 999999 実数変数の有効値:–9999.9 ~ 9999.9
- ステートメント例 OUTPUT @B1500;"ST1;CN1;DV1,0,%R99,1E-4;TI1,0" OUTPUT @B1500;"END" OUTPUT @B1500;"VAR 1,99,2.5" この例は実数変数 %R99 に値 2.5 を設定します。

### **VAR?**

VAR コマンドによって設定された変数の値を文字列で返します。

- シンタックス VAR? *type*,*n*
- パラメータ *type* **:** 変数のタイプ。整数式。

0:整数。変数名 %I*n* の値を読む場合。

1:実数。変数名 %R*n* の値を読む場合。

*n* **:** 変数名についている番号 *n*。整数式。0 ~ 99。

レスポンス *value*<CR/LF^EOI>

コマンド・リファレンス **WACV** 

ステートメント例 OUTPUT @B1500;"VAR? 1,99" ENTER @B1500;A\$ この例は実数変数 %R99 の値を読み取ります。

### **WACV**

CV(AC レベル)掃引測定 (MM23) に使用する AC レベル掃引源を設定し ます。MFCMU を使用します。

実行条件 指定するチャネルに対して CN/CNX コマンドが実行されていること。

- シンタックス WACV *chnum*,*mode*,*start*,*stop*,*step*
- パラメータ *chnum* **:** MFCMU チャネル番号。整数式。1 から 10 または 101 から 1001。[Table 4-1 \(p. 4-14\)](#page-323-0) を参照してください。
	- *mode*: 掃引モード。整数式。1 から 4。
		- 1:リニア掃引(シングル、*start* から *stop*)
		- 2:ログ掃引(シングル、*start* から *stop*)
		- 3:リニア掃引(ダブル、*start* から *stop* から *start*)
		- 4:ログ掃引(ダブル、*start* から *stop* から *start*)
	- *start***,** *stop* **:** AC レベル掃引源のスタート、ストップ値(V)。数式。

 $0$  (初期設定)  $\sim 0.250$ V。設定分解能: 0.001 V

- *step* **:** 掃引ステップ数。整数式。1 ~ 1001。
- ステートメント例 OUTPUT @B1500;"WACV 9,1,0.001,0.100,100"

#### **WAT**

出力ウエイト時間と測定ウエイト時間を設定します。[Figure 4-6](#page-498-0) を参照して ください。ウエイト時間は次式で与えられます。

ウエイト時間 = *N* 初期ウエイト時間 + *offset*

初期ウエイト時間は B1500 が自動的に設定する時間であり、変更すること のできない値です。初期出力ウエイト時間と初期測定ウエイト時間は同じ 値ではありません。SMU ウエイト時間の設定は全 SMU に有効です。

<span id="page-498-0"></span>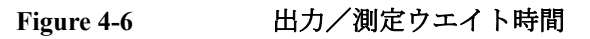

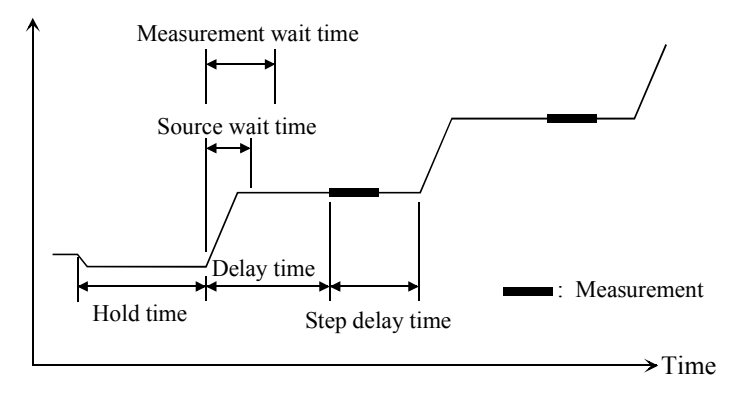

シンタックス WAT *type*,*N*[,*offset*]

パラメータ *type* ウエイト時間のタイプ。整数式。

1:SMU 出力ウエイト時間(出力値変更可能となるまでの時間)

2:SMU 測定ウエイト時間(測定実行可能となるまでの時間)

3:CMU 測定ウエイト時間(測定実行可能となるまでの時間)

- *N* 初期ウエイト時間の係数。数式。 0 ~ 10、0.1 ステップ。初期設定:1
- *offset* ウエイト時間のオフセット。数式。 0 ~ 1 s、0.0001 s ステップ。省略時設定:0
- NOTE 最適なウエイト時間を設定することは困難です。長すぎると時間の無駄に なりますが、短すぎるとデバイスの特性が安定する前に測定を実行してし まうかもしれません。

応答の遅いデバイスを測定する場合には初期設定では十分な待ち時間が取 れないことがあります。その場合は、*N* 値を 1 以上に設定します。

応答の速いデバイスの測定において測定スピードが最重要である場合には、 *N* 値を 1 以下に設定します。

**NOTE** ウエイト時間は、ディレイ時間よりも短い場合は無視されます。

ステートメント例 OUTPUT @B1500; "WAT 1,.7"

OUTPUT @B1500;"WAT 2,0,.01"

```
コマンド・リファレンス
WDCV
```
# **WDCV**

CV(DC バイアス)掃引測定(MM18)に使用する階段波電圧掃引源を設 定します。掃引源には MFCMU または SMU を使用します。

実行条件 指定するチャネルに対して CN/CNX コマンドが実行されていること。

MFCMU を用いて ± 25 V を超える出力を行う場合は、SCUU が正しく接続 されていること。SCUU は CMU 1 モジュールと MPSMU/HRSMU 2 モ ジュールに接続して使用します。SMU が 1 モジュールしか接続されていな い場合や HPSMU が接続されている状態では使用できません。

± 42 V 以上の出力を行う場合は、インターロック回路をショートすること。

- シンタックス WDCV *chnum*,*mode*,*start*,*stop*,*step*[,*Icomp*]
- パラメータ *chnum* **:** MFCMU または SMU ソース・チャネル番号。整数式。1 から 10 または 101 から 1001。[Table 4-1 \(p. 4-14\)](#page-323-0) を参照してください。
	- *mode* **:** 掃引モード。整数式。1 から 4。
		- 1:リニア掃引(シングル、*start* から *stop*)
		- 2:ログ掃引(シングル、*start* から *stop*)
		- 3:リニア掃引(ダブル、*start* から *stop* から *start*)
		- 4:ログ掃引(ダブル、*start* から *stop* から *start*)
	- *start***,** *stop* **:** DC バイアス掃引源のスタート、ストップ値(V)。数式。ログ 掃引では、*start* と *stop* を同じ極性に設定してください。

SMU を使用する場合、モジュールに応じて [Table 4-6 \(p. 4-19\)](#page-328-0)、 [Table 4-8 \(p. 4-21\)](#page-330-1)、[Table 4-10 \(p. 4-22\)](#page-331-1) を参照してください。

MFCMU を使用する場合、0(初期設定)~ ± 25 V (MFCMU) ま たは $\pm 100$  V (SCUU)

SCUU 使用時に用いられるモジュールは、出力設定値によって 自動的に選択されます。*start* 値と *stop* 値が ± 25 V 以内であれば MFCMU が使用されます(設定分解能:0.001 V)。± 25 V を超 える場合は SMU が使用されます(設定分解能: 0.005 V)。

SCUU に接続された SMU は 100 V リミテッド・オート・レンジ ング、20 mA コンプライアンスの設定で DC 電圧を出力します。

- *step* **:** 掃引ステップ数。整数式。1 ~ 1001。
- *Icomp* **:** SMU 使用時に有効。MFCMU 使用時にはエラーとなります。

電流コンプライアンス(A)。数式。モジュールに応じて [Table](#page-328-0)  [4-6 \(p. 4-19\)](#page-328-0)、[Table 4-8 \(p. 4-21\)](#page-330-1)、[Table 4-10 \(p. 4-22\)](#page-331-1) を参照してく ださい。省略した場合は以前の値が設定されます。

コンプライアンスの極性は *Icomp* 値に依存しません。自動的に 出力値と同じ極性に設定されます。出力値が 0 の場合、極性は 正に設定されます。

ステートメント例 OUTPUT @B1500; "WDCV 8,1,5,-5,101"

#### **WFC**

C-f 掃引測定 (MM22) に使用する周波数掃引源を設定します。MFCMU を使 用します。

- 実行条件 街定するチャネルに対して CN/CNX コマンドが実行されていること。
- シンタックス WFC *chnum*,*mode*,*start*,*stop*,*step*
- パラメータ *chnum* **:** MFCMU チャネル番号。整数式。1 から 10 または 101 から 1001。[Table 4-1 \(p. 4-14\)](#page-323-0) を参照してください。

*mode* **:** 掃引モード。整数式。1 から 4。 1:リニア掃引(シングル、*start* から *stop*)

- 2:ログ掃引(シングル、*start* から *stop*)
- 3:リニア掃引(ダブル、*start* から *stop* から *start*)
- 4:ログ掃引(ダブル、*start* から *stop* から *start*)
- *start***,** *stop* **:** 周波数掃引のスタート、ストップ値(Hz)。数式。[Table 4-14 \(p.](#page-333-2)  [4-24\)](#page-333-2) を参照してください。

1000 (1 kHz、初期設定)  $\sim$  5000000 Hz (5 MHz)

- 設定分解能:1 mHz (1 kHz  $\sim$  10 kHz)、 10 mHz (10 kHz  $\sim$  100 kHz),  $100 \text{ mHz}$  (100 kHz  $\sim$  1 MHz), 1 Hz (1 MHz  $\sim$  5 MHz).
- *step* **:** 掃引ステップ数。整数式。1 ~ 1001。

ステートメント例 OUTPUT @B1500;"WFC 9,1,100000,5000000,50"

```
コマンド・リファレンス
WI
```
## **WI**

階段波電流掃引源とそのパラメータを設定します。このコマンドは WV、 WSV、WSI、WNX コマンドの設定をクリアします。

このコマンドの設定は WV コマンドによってクリアされます。

- シンタックス 階段波掃引測定:
	- WI *chnum*,*mode*,*range*,*start*,*stop*,*step*[,*Vcomp*[,*Pcomp*]]
	- パルス・バイアスを伴う階段波掃引測定:

WI *chnum*,*mode*,*range*,*start*,*stop*,*step*[,*Vcomp*]

- パラメータ *chnum* **:** SMU 掃引出力チャネル番号。整数式。1 から 10 または 101 か ら 1001。[Table 4-1 \(p. 4-14\)](#page-323-0) を参照してください。
	- *mode* **:** 掃引モード。整数式。パルス・バイアスを伴う階段波掃引測定 ではログ掃引(*mode*=2、4)を行うことはできません。
		- 1:リニア掃引(シングル、*start* から *stop*)
		- 2:ログ掃引(シングル、*start* から *stop*)
		- 3:リニア掃引(ダブル、*start* から *stop* から *start*)
		- 4:ログ掃引(ダブル、*start* から *stop* から *start*)
	- *range* **:** レンジング・タイプ。整数式。[Table 4-5 \(p. 4-18\)](#page-327-0) を参照してく ださい。

リニア掃引では、*start* 値と *stop* 値をカバーする最小レンジを使 用して階段波掃引出力を行います。

ログ掃引では、出力値をカバーする最小レンジを使用して、出 力値に応じたレンジ設定を行います。

リミテッド・オートの場合は指定値よりも低いレンジは使用さ れません。

- *start***,** *stop* **:** スタート、ストップ電流(A)。数式。モジュールに応じて [Table 4-7 \(p. 4-20\)](#page-329-0)、[Table 4-9 \(p. 4-21\)](#page-330-0)、[Table 4-11 \(p. 4-22\)](#page-331-0) を参照 してください。ログ掃引では *start* と *stop* を同じ極性に設定して ください。
- *step* **:** 掃引ステップ数。整数式。1 ~ 1001。

*Vcomp* **:** 電圧コンプライアンス(V)。数式。モジュールに応じて [Table](#page-329-0)  [4-7 \(p. 4-20\)](#page-329-0)、[Table 4-9 \(p. 4-21\)](#page-330-0)、[Table 4-11 \(p. 4-22\)](#page-331-0) を参照してく ださい。省略した場合は以前の値が設定されます。値が ± 42 V 以上の場合はインターロック回路をショートしてください。

> コンプライアンスの極性は *Vcomp* 値に依存しません。自動的に 出力値と同じ極性に設定されます。出力値が 0 の場合、極性は 正に設定されます。

> *Pcomp* を設定した場合、出力レンジの設定に係わらず、そのモ ジュールの最大コンプライアンス値が有効です。

> ログ掃引モードで *Pcomp* を設定しなかった場合、*start* 値と *stop* 値をカバーする最小レンジのコンプライアンス値が有効です。

*Pcomp* : パワー・コンプライアンス (W)。数式。設定分解能 : 0.001 W。 省略した場合、パワー・コンプライアンスは設定されません。 HVSMU を使用する場合、このパラメータは無効です。

> $0.001 \sim 2$  (MPSMU/HRSMU),  $0.001 \sim 20$  (HPSMU),  $0.001 \sim 40$ (HCSMU DC 出力)、0.001 ~ 400 (HCSMU パルス出力)、0.001  $\sim$  80 (デュアル HCSMU DC 出力)、0.001 ~ 800 (デュアル HCSMU パルス出力)

ステートメント例 OUTPUT @B1500;"WI 1,1,11,0,0.1,100,10,1" OUTPUT @B1500; "WI 2, 2, 15, 1E-6, 0.1, 100"

### **WM**

階段波掃引源、パルス掃引源の自動停止機能を設定します。自動停止機能 は、次の条件が生じた時に測定を停止します。

- 測定チャネルがコンプライアンスに達した場合
- コンプライアンスに達したチャネルがある場合
- A/D コンバータがオーバーフローした場合
- 発振しているチャネルがある場合

さらに、測定終了後出力の設定も行います。測定が正常に終了した場合に は、階段波掃引源は *post* が示す値を、パルス掃引源はパルス・ベース値を 出力します。

自動停止機能によって測定が停止された場合には、階段波掃引源はスター ト値を、パルス掃引源はパルス・ベース値を出力します。

コマンド・リファレンス

#### **WMACV**

- シンタックス WM *abort*[,*post*]
- パラメータ *abort* **:** 自動停止機能。整数式。 1:機能を無効にします。初期設定。

2:機能を有効にします。

- *post* **:** 測定が正常終了した場合の終了後出力値。整数式。 1:スタート値を出力します。初期設定。 2:ストップ値を出力します。 省略した場合、階段波掃引源はスタート値を出力します。
- 出力データ 自動停止条件が検出されるまでの測定データが残ります。以降のデータに はダミー・データ (199.999E+99) が返ります。
- ステートメント例 OUTPUT @B1500:"WM 2" OUTPUT @B1500;"WM 2,2"

### **WMACV**

CV(AC レベル)掃引測定(MM23)の自動停止機能を設定します。自動 停止機能は、次の条件が生じた時に測定を停止します。

- NULL ループ・アンバランス状態になった場合
- IV アンプ飽和状態になった場合
- A/D コンバータがオーバーフローした場合

このコマンドは、測定終了後出力の設定も行います。測定が正常に終了し た場合には、MFCMU は *post* が示す値を出力します。

自動停止機能によって測定が停止された場合には、MFCMU はスタート値 を出力します。

- シンタックス WMACV *abort*[,*post*]
- パラメータ *abort* **:** 自動停止機能。整数式。1 または 2。 1:機能を無効にします。初期設定。 2:機能を有効にします。
*post* **:** 測定が正常終了した場合の終了後の AC レベル。整数式。1 ま たは 2。

1:スタート値を出力します。初期設定。

2:ストップ値を出力します。

省略した場合、MFCMU はスタート値を出力します。

- 出力データ 自動停止条件が検出されるまでの測定データが残ります。以降のデータに はダミー・データ (199.999E+99) が返ります。
- ステートメント例 OUTPUT @B1500;"WMACV 2" OUTPUT @B1500;"WMACV 2,2"

# **WMDCV**

CV(DC バイアス)掃引測定(MM18)、パルス・バイアス掃引測定 (MM20)の自動停止機能を設定します。自動停止機能は、次の条件が生じ た時に測定を停止します。

- NULL ループ・アンバランス状態になった場合
- IV アンプ飽和状態になった場合
- A/D コンバータがオーバーフローした場合

さらに、測定終了後出力の設定も行います。測定が正常に終了した場合に は、DC バイアス掃引源は *post* が示す値を、パルス・バイアス掃引源はパ ルス・ベース値を出力します。

自動停止機能によって測定が停止された場合には、DC バイアス掃引源は スタート値を、パルス・バイアス掃引源はパルス・ベース値を出力します。

- シンタックス WMDCV *abort*[,*post*]
- パラメータ *abort* **:** 自動停止機能。整数式。1 または 2。
	- 1:機能を無効にします。初期設定。
	- 2:機能を有効にします。
	- *post* **:** 測定が正常終了した場合の終了後出力値。整数式。1 または 2。

1:スタート値を出力します。初期設定。

2:ストップ値を出力します。

コマンド・リファレンス

#### **WMFC**

省略した場合、MFCMU はスタート値を出力します。

- 出力データ 自動停止条件が検出されるまでの測定データが残ります。以降のデータに はダミー・データ (199.999E+99) が返ります。
- ステートメント例 OUTPUT @B1500;"WMDCV 2"

OUTPUT @B1500;"WMDCV 2,2"

### **WMFC**

C-f 掃引測定(MM22)の自動停止機能を設定します。自動停止機能は、次 の条件が生じた時に測定を停止します。

- NULL ループ・アンバランス状態になった場合
- IV アンプ飽和状態になった場合
- A/D コンバータがオーバーフローした場合

このコマンドは、測定終了後出力の設定も行います。測定が正常に終了し た場合には、MFCMU は *post* が示す値を出力します。

自動停止機能によって測定が停止された場合には、MFCMU はスタート値 を出力します。

- シンタックス WMFC *abort*[,*post*]
- パラメータ *abort* **:** 自動停止機能。整数式。1 または 2。

1:機能を無効にします。初期設定。

2:機能を有効にします。

*post* **:** 測定が正常終了した場合の終了後の信号周波数。整数式。1 ま たは 2。

1:スタート値を出力します。初期設定。

2:ストップ値を出力します。

省略した場合、MFCMU はスタート値を出力します。

出力データ 自動停止条件が検出されるまでの測定データが残ります。以降のデータに はダミー・データ (199.999E+99) が返ります。

ステートメント例 OUTPUT @B1500;"WMFC 2"

OUTPUT @B1500;"WMFC 2,2"

# **WNCC**

マルチ・チャネル掃引測定(MM 16、MM27、MM28) の設定をクリアしま す。次のコマンドの設定がクリアされます。

WNX、MCPT、MCPNT、MCPNX、MCPWS、MCPWNX

- シンタックス WNCC
- ステートメント例 OUTPUT @B1500; "WNCC"

#### **WNU?**

WI、WV、PWI、PWV コマンドによって設定された、掃引ステップ数を返 します。

- 実行条件 インパルス掃引のステップ数を知りたい場合は、WNU? コマンドの前に MM4 コマンドを実行すること。そうしないと階段波掃引のステップ数が返りま す。
- シンタックス WNU?
- レスポンス *掃引ステップ数* <CR/LF^EOI>
- ステートメント例 OUTPUT @B1500;"WNU?" ENTER @B1500;A

# **WNX**

主掃引源の出力に同期する階段波掃引源(同期掃引源)を設定します。主 掃引源を含め、最大 10 個の掃引源を使用することが可能です。また電圧掃 引源、電流掃引源の混在が可能です。

マルチ・チャネル掃引測定(MM16、MM28)に有効です。

MM16 の場合、主掃引源は WI または WV コマンドによって設定されます。

MM28 の場合、主掃引源はパラメータ *N*=1 に設定された WNX または MCPWNX コマンドによって設定されます。

掃引ステップ数およびリニア掃引/ログ掃引の設定は WI または WV コマ ンド(MM16)、または MCPWS コマンド(MM28)で行います。

コマンド・リファレンス WNX

WNX コマンドの設定は WI、WV、または WNCC コマンドによってクリア されます。

実行条件 WI、WV コマンドは WNX コマンドよりも先に実行されること (MM16)。 電圧出力値または電圧コンプライアンス値が ± 42 V 以上の場合はインター ロック回路をショートしてください。

シンタックス WNX *N*,*chnum*,*mode*,*range*,*start*,*stop*[,*comp*[,*Pcomp*]]

パラメータ *N* **:** ソース番号。整数式。MM16 の場合、2 ~ 10。MM28 の場合、1 ~ 10。備考を参照してください。

> *chnum* **:** SMU 掃引出力チャネル番号。整数式。1 から 10 または 101 か ら 1001。[Table 4-1 \(p. 4-14\)](#page-323-0) を参照してください。

*mode*: 掃引出力タイプ。整数式。1 または 2。

1:電圧掃引

2:電流掃引

- *range* **:** レンジング・タイプ。整数式。
	- 電圧掃引(*mode*=1):[Table 4-4 \(p. 4-18\)](#page-327-0) を参照してください。

*start* 値と *stop* 値をカバーする最小レンジを使用して階段波 掃引出力を行います。*Pcomp* を設定していて、次の条件が満 たされる場合は、出力値をカバーする最小レンジ(20V以 上)を使用して出力値に応じたレンジ設定を行います。レン ジ変更が生じると、出力値が一瞬、0 V になるかもしれませ ん。リミテッド・オートの場合は指定値よりも低いレンジは 使用されません。

- *Icomp* > 出力レンジの最大電流
- *Pcomp* / 出力電圧 > 出力レンジの最大電流
- 電流掃引(*mode*=2):[Table 4-5 \(p. 4-18\)](#page-327-1) を参照してください。

リニア掃引では、*start* 値と *stop* 値をカバーする最小レンジ を使用して階段波掃引出力を行います。

ログ掃引では、出力値をカバーする最小レンジを使用して、 出力値に応じたレンジ設定を行います。

リミテッド・オートの場合は指定値よりも低いレンジは使用 されません。

- *start***,** *stop* **:** スタート、ストップ電流(A または V)。数式。*start*=*stop* に設定 すると SMU は定電源として動作します。ログ掃引では *start* と *stop* を同じ極性に設定してください。
	- 電圧掃引(*mode*=1):モジュールに応じて [Table 4-6 \(p. 4-19\)](#page-328-0)、 [Table 4-8 \(p. 4-21\)](#page-330-0)、[Table 4-10 \(p. 4-22\)](#page-331-0) を参照してください。
	- 電流掃引(*mode*=2):モジュールに応じて [Table 4-7 \(p. 4-20\)](#page-329-0)、 [Table 4-9 \(p. 4-21\)](#page-330-1)、[Table 4-11 \(p. 4-22\)](#page-331-1) を参照してください。
- *comp* **:** コンプライアンス(V または A)。数式。省略した場合は以前の 値が設定されます。
	- 電圧掃引(*mode*=1):モジュールに応じて [Table 4-6 \(p. 4-19\)](#page-328-0)、 [Table 4-8 \(p. 4-21\)](#page-330-0)、[Table 4-10 \(p. 4-22\)](#page-331-0) を参照してください。
	- 電流掃引(*mode*=2):モジュールに応じて [Table 4-7 \(p. 4-20\)](#page-329-0)、 [Table 4-9 \(p. 4-21\)](#page-330-1)、[Table 4-11 \(p. 4-22\)](#page-331-1) を参照してください。

ログ掃引モードで *Pcomp* を設定しなかった場合、*start* 値と *stop* 値をカバーする最小レンジのコンプライアンス値が有効 です。

コンプライアンスの極性は *comp* 値に依存しません。自動的に出 力値と同じ極性に設定されます。出力値が 0 の場合、極性は正 に設定されます。

*Pcomp* を設定した場合、出力レンジの設定に係わらず、そのモ ジュールの最大コンプライアンス値が有効です。

**Pcomp**: パワー・コンプライアンス (W)。数式。設定分解能: 0.001 W。 省略した場合、パワー・コンプライアンスは設定されません。 HVSMU を使用する場合、このパラメータは無効です。

> $0.001 \sim 2$  (MPSMU/HRSMU),  $0.001 \sim 20$  (HPSMU),  $0.001 \sim 40$ (HCSMU DC 出力)、0.001 ~ 400 (HCSMU パルス出力)、0.001  $\sim$  80 (デュアル HCSMU DC 出力)、0.001 ~ 800 (デュアル HCSMU パルス出力)

備考 MCPNX、MCPWNX、WNX コマンドに設定する *N* 値と *chnum* 値はコマンド 毎にユニークな値に設定します。もし同じ値でコマンドを実行すると、前 のコマンドによる設定はクリアされて、最新のコマンドの設定が残ります。

> MM16 の場合、WNX で設定された出力源はトリガ(XE コマンドなど)に よって同時に出力を開始します。ただしパワー・コンプライアンスまたは ログ掃引電流出力を設定する掃引源が存在する場合には *N* 値の順に出力を 開始します。この場合、主掃引源が一番始めに出力を開始します。

# コマンド・リファレンス

#### WS

MM16 で複数の測定チャネルを使用する場合、高速 A/D コンバータを使用し て固定レンジで測定を行うチャネルが同時に測定を開始し、その後、その 他のチャネルが MM コマンドに指定した順番で測定を開始します。

MM28 の場合、WNX で設定された出力源が *N* 値の順に出力を開始し、続い て MCPNX、MCPWNX で設定された出力源が同時に出力を開始します。

MM28 で複数の測定チャネルを使用する場合、全測定チャネルは同時に測 定を開始します。

ステートメント例 OUTPUT @B1500;"WNX 2,3,1,12,0,3,1E-3,2E-3" OUTPUT @B1500;"WNX 3,4,2,0,1E-3,1E-2,3"

### **WS**

B1500 をトリガ待ち状態にします。Ext Trig In 端子からトリガを受け取る と、待ち状態は解除されます。トリガ・ロジックを設定するには TGP コマ ンドを送ります(初期設定:ネガティブ)。

トリガを受け取る前に待ち状態を終わらせるには、AB または \*RST コマン ドを実行します。

- シンタックス WS [*mode*]
- パラメータ *mode* **:** 待ち状態。整数式。省略すると、*mode*=1 が設定されます。 1:既にトリガを受け取っている場合は、待ち状態とならずに動 作を継続します。トリガを受け取っていなければ、直ちに待ち 状態になります。

2:直ちに待ち状態になります。

- **備考 B1500 は現在のトリガ状熊(受け取ったかどうか)をチェックするために** トリガ・フラグの確認を行います。トリガ・フラグをクリアするには以下 を行います。
	- \*RST コマンドまたはデバイス・クリアを送ります。
	- TM3 コマンドを送ります。
	- TM3 モードにいる場合は TM1、TM2、または TM4 コマンドを送りま す。
	- OS コマンドを送ります。
	- Ext Trig In 端子に測定開始トリガを送ります。
- WS コマンドによって設定された待ち状態を解除するためのトリガを Ext Trig In 端子に送ります。
- ステートメント例 OUTPUT @B1500;"WS 2"

#### **WSI**

WI コマンドによって設定された階段波掃引源(主掃引源)または PWI コ マンドによって設定されたパルス掃引源(主掃引源)の出力に同期する階 段波掃引出力源(同期掃引源)を設定します。

#### 実**行条件** アジンの階段波掃引(MM2)、パルス掃引(MM4)、パルス・バイアスを伴う階段波 掃引測定(MM5)に有効です。

WSI コマンド実行前に WI または PWI コマンドを実行すること。WSI コマ ンドの設定は WI、WV、PWI、PWV コマンドによってクリアされます。

- シンタックス WSI *chnum*,*range*,*start*,*stop*[,*Vcomp*[,*Pcomp*]]
- パラメータ *chnum* **:** SMU 同期掃引出力チャネル番号。整数式。1 から 10 または 101 から 1001。[Table 4-1 \(p. 4-14\)](#page-323-0) を参照してください。
	- *range* **:** レンジング・タイプ。整数式。[Table 4-5 \(p. 4-18\)](#page-327-1) を参照してく ださい。

リニア掃引では、*start* 値と *stop* 値をカバーする最小レンジを使 用して階段波掃引出力を行います。

ログ掃引では、出力値をカバーする最小レンジを使用して、出 力値に応じたレンジ設定を行います。

リニア/ログ掃引の設定は WI または PWI コマンドで行いま す。

リミテッド・オートの場合は指定値よりも低いレンジは使用さ れません。

*start***,** *stop* **:** スタート、ストップ電流(A)。数式。モジュールに応じて [Table 4-7 \(p. 4-20\)](#page-329-0)、[Table 4-9 \(p. 4-21\)](#page-330-1)、[Table 4-11 \(p. 4-22\)](#page-331-1) を参照 してください。ログ掃引では *start* と *stop* を同じ極性に設定して ください。掃引ステップ数およびリニア掃引/ログ掃引の設定 は WI または PWI コマンドで行います。

コマンド・リファレンス WSV

*Vcomp* **:** 電圧コンプライアンス(V)。数式。モジュールに応じて [Table](#page-329-0)  [4-7 \(p. 4-20\)](#page-329-0)、[Table 4-9 \(p. 4-21\)](#page-330-1)、[Table 4-11 \(p. 4-22\)](#page-331-1) を参照してく ださい。省略した場合は以前の値が設定されます。値が ± 42 V 以上の場合はインターロック回路をショートしてください。

> コンプライアンスの極性は *Vcomp* 値に依存しません。自動的に 出力値と同じ極性に設定されます。出力値が 0 の場合、極性は 正に設定されます。

> *Pcomp* を設定した場合、出力レンジの設定に係わらず、そのモ ジュールの最大コンプライアンス値が有効です。

ログ掃引モードで *Pcomp* を設定しなかった場合、*start* 値と *stop* 値をカバーする最小レンジのコンプライアンス値が有効です。

*Pcomp* **:** パワー・コンプライアンス(W)。数式。設定分解能 : 0.001 W。 省略した場合、パワー・コンプライアンスは設定されません。 HVSMU を使用する場合、このパラメータは無効です。

> $0.001 \sim 2$  (MPSMU/HRSMU),  $0.001 \sim 20$  (HPSMU),  $0.001 \sim 40$ (HCSMU DC 出力)、0.001 ~ 400 (HCSMU パルス出力)、0.001  $\sim$  80 (デュアル HCSMU DC 出力)、0.001 ~ 800 (デュアル HCSMU パルス出力)

ステートメント例 OUTPUT @B1500;"WSI 1,16,0,4E-5" OUTPUT @B1500;"WSI 2,0,1E-3,1E-2,5,5E-2"

### **WSV**

WV コマンドによって設定された階段波掃引源(主掃引源)または PWV コマンドによって設定されたパルス掃引源(主掃引源)の出力に同期する 階段波掃引出力源(同期掃引源)を設定します。

実行条件 アンド 階段波掃引 (MM2)、パルス掃引 (MM4)、パルス・バイアスを伴う階段波 掃引測定(MM5)に有効です。

> WSV コマンド実行前に WV または PWV コマンドを実行すること。WSV コマンドの設定は WI、WV、PWI、PWV コマンドによってクリアされま す。

シンタックス WSV *chnum*,*range*,*start*,*stop*[,*Icomp*[,*Pcomp*]]

パラメータ *chnum* **:** SMU 同期掃引出力チャネル番号。整数式。1 から 10 または 101 から 1001。[Table 4-1 \(p. 4-14\)](#page-323-0) を参照してください。

*range* **:** レンジング・タイプ。整数式。[Table 4-4 \(p. 4-18\)](#page-327-0) を参照してく ださい。

> *start* 値と *stop* 値をカバーする最小レンジを使用して階段波掃引 出力を行います。*Pcomp* を設定していて、次の条件が満たされ る場合は、出力値をカバーする最小レンジ (20 V 以上)を使用 して出力値に応じたレンジ設定を行います。レンジ変更が生じ ると、出力値が一瞬、0 V になるかもしれません。リミテッド・ オートの場合は指定値よりも低いレンジは使用されません。

- *Icomp* > 出力レンジの最大電流
- *Pcomp* / 出力電圧 > 出力レンジの最大電流
- *start***,** *stop* **:** スタート、ストップ電圧(V)。数式。モジュールに応じて [Table 4-6 \(p. 4-19\)](#page-328-0)、[Table 4-8 \(p. 4-21\)](#page-330-0)、[Table 4-10 \(p. 4-22\)](#page-331-0) を参照 してください。ログ掃引では *start* と *stop* を同じ極性に設定して ください。掃引ステップ数およびリニア/ログ掃引の設定は WV または PWV コマンドで行います。出力値が ± 42 V 以上の 場合はインターロック回路をショートしてください。
- *Icomp* **:** 電流コンプライアンス(A)。数式。モジュールに応じて [Table](#page-328-0)  [4-6 \(p. 4-19\)](#page-328-0)、[Table 4-8 \(p. 4-21\)](#page-330-0)、[Table 4-10 \(p. 4-22\)](#page-331-0) を参照してく ださい。省略した場合は以前の値が設定されます。

コンプライアンスの極性は *Icomp* 値に依存しません。自動的に 出力値と同じ極性に設定されます。出力値が 0 の場合、極性は 正に設定されます。

*Pcomp* を設定した場合、出力レンジの設定に係わらず、そのモ ジュールの最大コンプライアンス値が有効です。

**Pcomp**: パワー・コンプライアンス (W)。数式。設定分解能: 0.001 W。 省略した場合、パワー・コンプライアンスは設定されません。 HVSMU を使用する場合、このパラメータは無効です。

> $0.001 \sim 2$  (MPSMU/HRSMU),  $0.001 \sim 20$  (HPSMU),  $0.001 \sim 40$ (HCSMU DC 出力)、0.001 ~ 400 (HCSMU パルス出力)、0.001 ~ 80(デュアル HCSMU DC 出力)、0.001 ~ 800(デュアル HCSMU パルス出力)

ステートメント例 OUTPUT @B1500;"WSV 1,0,1,100,0.01,1" OUTPUT @B1500;"WSV 2,12,0,10"

コマンド・リファレンス **WSX** 

### **WSX**

B1500 をトリガ待ち状態にします。*port* パラメータが特定するトリガ入力 端子からトリガを受け取ると待ち状態が解除されます。トリガ・ロジック を設定するには TGP コマンドを送ります(初期設定:ネガティブ)。トリ ガを受ける前に待ち状態を終わらせるには AB または \*RST コマンドを実 行します。

- シンタックス WSX *port*[,*mode*]
- パラメータ *port* **:** トリガ入力ポート番号。整数式。
	- $-1$  : Ext Trig In 端子

 $1 \sim 16$ : Digital I/O 端子のポート  $1 \sim 16$ 。

Digital I/O 端子を使用する場合、TGP コマンドを送ります。 TGP コマンドに設定した *port* 値を設定します。

*mode* **:** 待ち状態。整数式。省略した場合、*mode*=1 が設定されます。 1:既にトリガを受け取っている場合は、待ち状態にならないで 動作を継続します。トリガを受け取っていなければ、直ちに待 ち状態になります。

2:直ちに待ち状態になります。

- **備考 B1500 は現在のトリガ状熊(受け取ったかどうか)をチェックするために** トリガ・フラグの確認を行います。トリガ・フラグをクリアするには以下 を行います。
	- \*RST コマンドまたはデバイス・クリアを送ります。
	- TM3 コマンドを送ります。
	- TM3 モードにいる場合は TM1、TM2、または TM4 コマンドを送りま す。
	- OS コマンドを送ります。
	- トリガ入力端子に測定開始トリガを送ります。
	- WSX コマンドによって設定された待ち状態を解除するためのトリガを トリガ入力端子に送ります

ステートメント例 OUTPUT @B1500:"WSX 2"

## **WT**

階段波掃引測定、マルチ・チャネル掃引測定のホールド時間、ディレイ時 間、ステップ・ディレイ時間を設定します。またトリガ機能に有効なス テップ測定トリガ・ディレイ、ステップ出力トリガ・ディレイの設定も行 います。トリガ・ディレイについては[「トリガ機能](#page-155-0) (p. 2-70)」を参照して ください。このコマンドを省略すると、すべてのパラメータ値は 0 に設定 されます。

このコマンドはパルスを使用する測定には無効です。

シンタックス WT *hold*,*delay*[,*Sdelay*[,*Tdelay*[,*Mdelay*]]]

**パラメータ** *hold* : ホールド時間 (s)。掃引測定開始から第1掃引ステップにおけ るディレイ時間の開始までの時間。数式。

 $0 \sim 655.35$ 、10 ms ステップ

delay: ディレイ時間(s)。ステップ出力開始から測定開始までの時間。 数式。

 $0 \sim 65.535$ 、 $0.1 \text{ ms }$  ステップ

*Sdelay* **:** ステップ・ディレイ時間(s)。ステップ測定開始から次のス テップ出力開始までの時間。数式。

 $0 \sim 1.0$ ,  $0.1$  ms ステップ

省略した場合、*Sdelay*=0 に設定されます。

測定時間が *Sdelay* よりも長い場合は、測定が終了してからス テップ出力値を変更します。

*Tdelay* **:** ステップ出力トリガ・ディレイ(s)。ステップ出力設定完了か ら Step Output Setup Completion (ステップ出力完了) トリガを出 力するまでの時間。数式。

 $0 \sim$  *delay*, 0.1 ms ステップ

省略した場合、*Tdelay*=0 に設定されます。

*Mdelay*: ステップ測定トリガ・ディレイ (s)。Start Step Measurement (ス テップ測定)トリガを受け取ってからステップ測定を開始する までの時間。数式。

 $0 \sim 65.535$ 、 $0.1 \text{ ms } 35$ ップ

コマンド・リファレンス **WTACV** 

ステートメント例 OUTPUT @B1500;"WT 5,0.1,0.1,0.1,0.1" OUTPUT @B1500;"WT 5,0.2"

# **WTACV**

CV(AC レベル)掃引測定(MM23)のホールド時間、ディレイ時間、ス テップ・ディレイ時間を設定します。またトリガ機能に有効なステップ測 定トリガ・ディレイ、ステップ出力トリガ・ディレイの設定も行います。 トリガ・ディレイについては「[トリガ機能](#page-155-0) (p. 2-70)」を参照してください。 このコマンドを省略すると、すべてのパラメータ値は 0 に設定されます。

シンタックス WTACV *hold*,*delay*[,*Sdelay*[,*Tdelay*[,*Mdelay*]]]

パラメータ *hold* **:** ホールド時間(秒)。掃引開始から第 1 掃引ステップにおける ディレイ時間の開始までの時間。数式。

0(初期設定)~ 655.35、10 ミリ秒ステップ

*delay* **:** ディレイ時間(秒)。ステップ出力開始から測定開始までの時 間。数式。

0(初期設定)~ 655.35、0.1 ミリ秒ステップ

- *Sdelay* **:** ステップ・ディレイ時間(秒)。ステップ測定開始から次のス テップ出力開始までの時間。数式。
	- 0(初期設定)~ 1、0.1 ミリ秒ステップ

省略した場合、*Sdelay*=0 に設定されます。

測定時間が *Sdelay* よりも長い場合は、測定が終了してからス テップ出力値を変更します。

*Tdelay* **:** ステップ出力トリガ・ディレイ(秒)。ステップ出力設定完了か ら Step Output Setup Completion (ステップ出力完了)トリガを出 力するまでの時間。数式。

0(初期設定)~ *delay* または 65.535、0.1 ミリ秒ステップ

省略した場合、*Tdelay*=0 に設定されます。

*Mdelay* **:** ステップ測定トリガ・ディレイ(秒)。Start Step Measurement (ステップ測定)トリガを受け取ってからステップ測定を開始す るまでの時間。数式。

0(初期設定)~ 65.535、0.1 ミリ秒ステップ

ステートメント例 OUTPUT @B1500;"WTACV 5,0.1,0.1,0.1,0.1" OUTPUT @B1500;"WTACV 5,0.2"

# **WTDCV**

CV(DC バイアス)掃引測定(MM18)のホールド時間、ディレイ時間、 ステップ・ディレイ時間を設定します。またトリガ機能に有効なステップ 測定トリガ・ディレイ、ステップ出力トリガ・ディレイの設定も行います。 トリガ・ディレイについては「[トリガ機能](#page-155-0) (p. 2-70)」を参照してください。 このコマンドを省略すると、すべてのパラメータ値は 0 に設定されます。

シンタックス WTDCV *hold*,*delay*[,*Sdelay*[,*Tdelay*[,*Mdelay*]]]

**パラメータ** *hold* : ホールド時間 (s)。掃引開始から第1掃引ステップにおける ディレイ時間の開始までの時間。数式。

 $0 \sim 655.35$ 、10 ms ステップ

delay: ディレイ時間(s)。ステップ出力開始から測定開始までの時間。 数式。

 $0 \sim 65.535$ , 0.1 ms ステップ

**Sdelay**: ステップ・ディレイ時間(s)。ステップ測定開始から次のス テップ出力開始までの時間。数式。

 $0 \sim 1$ , 0.1 ms ステップ

省略した場合、*Sdelay*=0 に設定されます。

測定時間が *Sdelay* よりも長い場合は、測定が終了してからス テップ出力値を変更します。

*Tdelay* **:** ステップ出力トリガ・ディレイ(s)。ステップ出力設定完了か ら Step Output Setup Completion (ステップ出力完了) トリガを出 力するまでの時間。数式。

 $0 \sim$  *delay*, 0.1 ms ステップ

省略した場合、*Tdelay*=0 に設定されます。

*Mdelay*: ステップ測定トリガ・ディレイ (s)。Start Step Measurement (ス テップ測定)トリガを受け取ってからステップ測定を開始する までの時間。数式。

 $0 \sim 65.535$ 、 $0.1 \text{ ms }$  ステップ

コマンド・リファレンス **WTFC** 

ステートメント例 OUTPUT @B1500;"WTDCV 5,0.1,0.1,0.1,0.1" OUTPUT @B1500;"WTDCV 5,0.2"

# **WTFC**

C-f 掃引測定 (MM22)のホールド時間、ディレイ時間、ステップ・ディレ イ時間を設定します。またトリガ機能に有効なステップ測定トリガ・ディ レイ、ステップ出力トリガ・ディレイの設定も行います。トリガ・ディレ イについては「[トリガ機能](#page-155-0) (p. 2-70)」を参照してください。このコマンド を省略すると、すべてのパラメータ値は 0 に設定されます。

シンタックス WTFC *hold*,*delay*[,*Sdelay*[,*Tdelay*[,*Mdelay*]]]

パラメータ *hold* **:** ホールド時間(秒)。掃引開始から第 1 掃引ステップにおける ディレイ時間の開始までの時間。数式。

0(初期設定)~ 655.35、10 ミリ秒ステップ

*delay* **:** ディレイ時間(秒)。ステップ出力開始から測定開始までの時 間。数式。

0(初期設定)~ 655.35、0.1 ミリ秒ステップ

- *Sdelay* **:** ステップ・ディレイ時間(秒)。ステップ測定開始から次のス テップ出力開始までの時間。数式。
	- 0(初期設定)~ 1、0.1 ミリ秒ステップ

省略した場合、*Sdelay*=0 に設定されます。

測定時間が *Sdelay* よりも長い場合は、測定が終了してからス テップ出力値を変更します。

*Tdelay* **:** ステップ出力トリガ・ディレイ(秒)。ステップ出力設定完了か ら Step Output Setup Completion (ステップ出力完了)トリガを出 力するまでの時間。数式。

0(初期設定)~ *delay* または 65.535、0.1 ミリ秒ステップ

省略した場合、*Tdelay*=0 に設定されます。

*Mdelay* **:** ステップ測定トリガ・ディレイ(秒)。Start Step Measurement (ステップ測定)トリガを受け取ってからステップ測定を開始す るまでの時間。数式。

0(初期設定)~ 65.535、0.1 ミリ秒ステップ

ステートメント例 OUTPUT @B1500;"WTFC 5,0.1,0.1,0.1,0.1" OUTPUT @B1500;"WTFC 5,0.2"

### **WV**

階段波電圧掃引源とそのパラメータを設定します。このコマンドは WI、 WSV、WSI、WNX コマンドの設定をクリアします。 このコマンドの設定は WI コマンドによってクリアされます。

シンタックス • 階段波掃引測定:

WV *chnum*,*mode*,*range*,*start*,*stop*,*step*[,*Icomp*[,*Pcomp*]]

- パルス・バイアスを伴う階段波掃引測定: WV *chnum*,*mode*,*range*,*start*,*stop*,*step*[,*Icomp*]
- パラメータ *chnum* **:** SMU 掃引出力チャネル番号。整数式。1 から 10 または 101 か ら 1001。[Table 4-1 \(p. 4-14\)](#page-323-0) を参照してください。
	- *mode* **:** 掃引モード。整数式。パルス・バイアスを伴う階段波掃引測定 ではログ掃引(*mode*=2、4)を行うことはできません。
		- 1:リニア掃引(シングル、*start* から *stop*)
		- 2:ログ掃引(シングル、*start* から *stop*)
		- 3:リニア掃引(ダブル、*start* から *stop* から *start*)

4:ログ掃引(ダブル、*start* から *stop* から *start*)

*range* **:** レンジング・タイプ。整数式。[Table 4-4 \(p. 4-18\)](#page-327-0) を参照してく ださい。

> *start* 値と *stop* 値をカバーする最小レンジを使用して階段波掃引 出力を行います。*Pcomp* を設定していて、以下の条件が正しけ れば、出力値をカバーする最小レンジ(20 V 以上)を使用して 出力値に応じたレンジ設定を行います。レンジ変更が生じると、 出力値が一瞬、0 V になるかもしれません。リミテッド・オー トの場合は指定値よりも低いレンジは使用されません。

- *Icomp* > 出力レンジの最大電流
- *Pcomp* / 出力電圧 > 出力レンジの最大電流

コマンド・リファレンス WZ?

- *start***,** *stop* **:** スタート、ストップ電圧(V)。数式。モジュールに応じて [Table 4-6 \(p. 4-19\)](#page-328-0)、[Table 4-8 \(p. 4-21\)](#page-330-0)、[Table 4-10 \(p. 4-22\)](#page-331-0) を参照 してください。ログ掃引では *start* と *stop* を同じ極性に設定して ください。出力値が ± 42 V 以上の場合はインターロック回路を ショートしてください。
- *step* **:** 掃引ステップ数。整数式。1 ~ 1001。
- *Icomp* **:** 電流コンプライアンス(A)。数式。モジュールに応じて [Table](#page-328-0)  [4-6 \(p. 4-19\)](#page-328-0)、[Table 4-8 \(p. 4-21\)](#page-330-0)、[Table 4-10 \(p. 4-22\)](#page-331-0) を参照してく ださい。省略した場合は以前の値が設定されます。

コンプライアンスの極性は *Icomp* 値に依存しません。自動的に 出力値と同じ極性に設定されます。出力値が 0 の場合、極性は 正に設定されます。

*Pcomp* を設定した場合、出力レンジの設定に係わらず、そのモ ジュールの最大コンプライアンス値が有効です。

**Pcomp**: パワー・コンプライアンス (W)。数式。設定分解能: 0.001 W。 省略した場合、パワー・コンプライアンスは設定されません。 HVSMU を使用する場合、このパラメータは無効です。

> $0.001 \sim 2$  (MPSMU/HRSMU),  $0.001 \sim 20$  (HPSMU),  $0.001 \sim 40$ (HCSMU DC 出力)、0.001 ~ 400 (HCSMU パルス出力)、0.001 ~80(デュアル HCSMU DC 出力)、0.001 ~ 800(デュアル HCSMU パルス出力)

ステートメント例 OUTPUT @B1500;"WV 1,2,12,1E-6,10,100,0.1,1" OUTPUT @B1500;"WV 2,1,0,0,20,101"

#### **WZ?**

すべてのチャネル出力をチェックし、出力が ± 2 V 以内であれば 0 を、そう でなければ 1 を返します。

- シンタックス WZ? [*timeout*]
- **パラメータ** *timeout*: タイムアウト。数式。.

0 ~ 655.35、0.01 秒ステップ

タイムアウトを設定した場合、すべてのチャネル出力が ± 2 V 以 内になるまで、あるいはタイムアウトが経過するまで待って 0 または1を返します。

#### WZ? 0 は WZ? の実行と同じです。

# レスポンス *state*<CR/LF^EOI> 0:すべてのチャネル出力が ± 2 V 以内である場合。 1:± 2 V を越える電圧を印加するチャネルがある場合。

ステートメント例 OUTPUT @B1500;"WZ? 5.0" ENTER @B1500;A

### **XE**

測定を開始します、または PA コマンドによって設定された待ち状態を解 除します。このコマンドは高速スポット測定には無効です。

**NOTE** 測定終了後、データ出力バッファに測定データが置かれます。[「データ出力](#page-43-0) [フォーマット](#page-43-0) (p. 1-26)」を参照してください。

- 実行条件 XE コマンドを測定トリガとして使用する場合の実行条件を記します。
	- 高電圧状態(出力値または電圧コンプライアンス値が ± 42 V 以上の状 態)になり得るチャネルがある場合はインターロック回路をショートし ておくこと。
	- • [Table 4-28](#page-521-0) にリストされるコマンドを実行しておくこと。
- シンタックス XE
- ステートメント例 OUTPUT @B1500; "XE"

# <span id="page-521-0"></span>**Table 4-28 XE** 実行前に必要なコマンド(測定モード別)

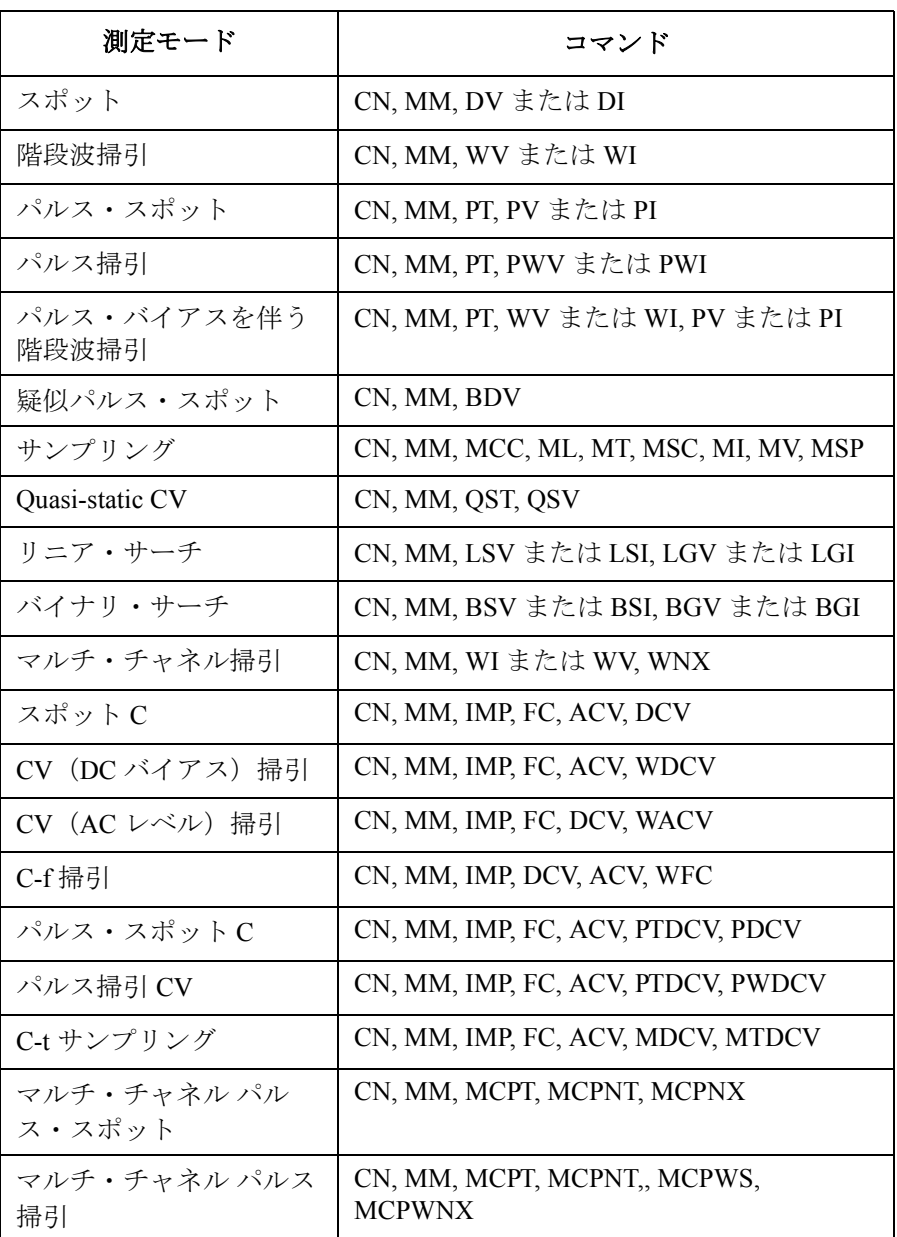

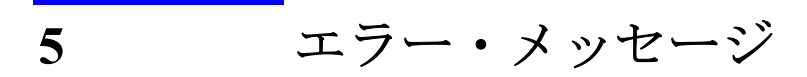

エラー・メッセージ

この章は Agilent B1500 のエラー・コードをリストします。

エラーが発生した場合は、本章に記述されている対策を施してください。 対策後もエラーが発生する場合はセルフテストを実行してください。

セルフテストにフェイルする場合はお近くのアジレント・テクノロジー・ サービス・センタにご連絡ください。

エラーが発生すると、エラー・コードがエラー・バッファに保存されます。 エラー・コード、エラー・メッセージを読むには [ERRX?/](#page-387-0)[ERR?](#page-387-1)/[EMG?](#page-378-0) コマ ンドを実行します。エラー・コードはエラーの発生順に出力されます。

[ERR?/](#page-387-1)[EMG?](#page-378-0) コマンドは 0 から 999 までのエラー・コード、エラー・メッ セージに対応しています。

# オペレーション・エラー

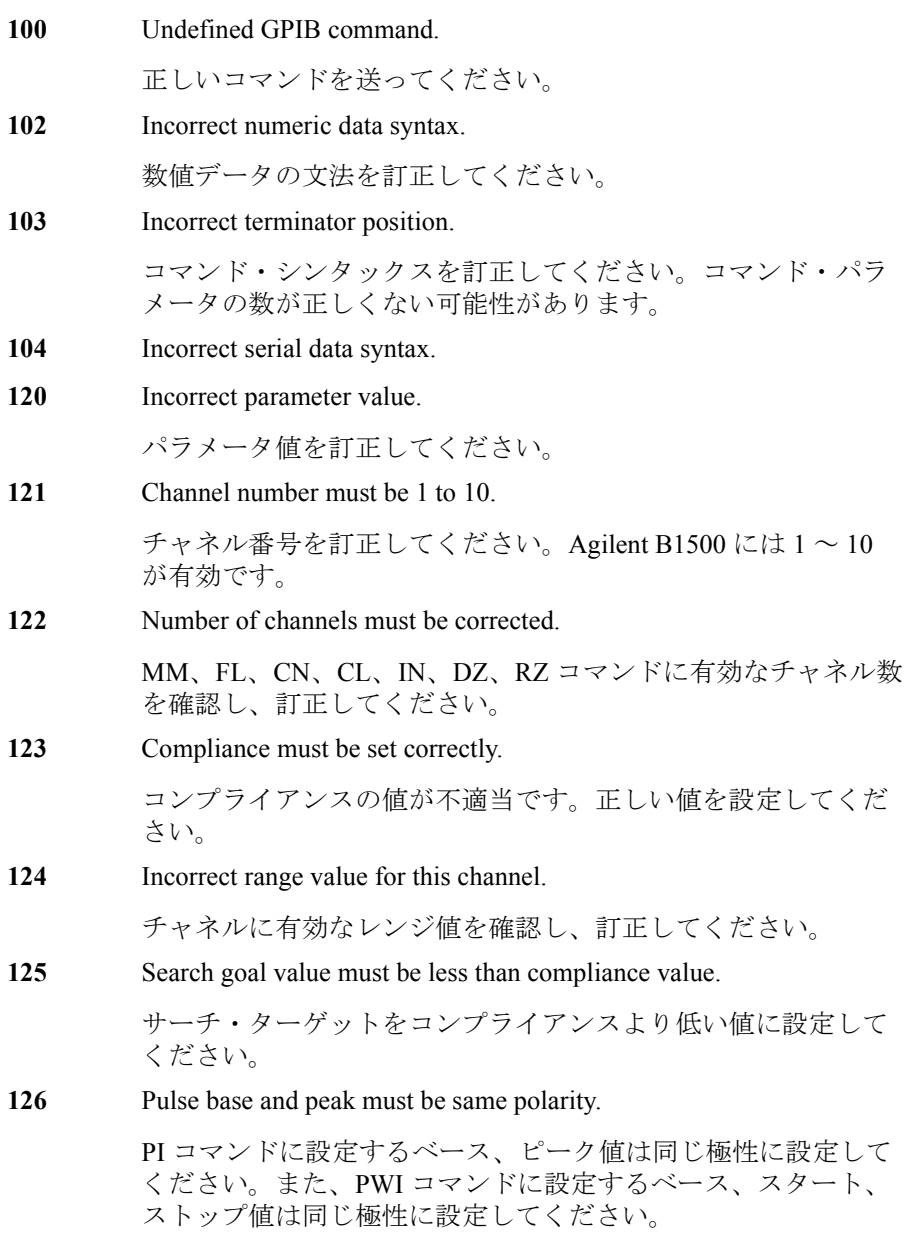

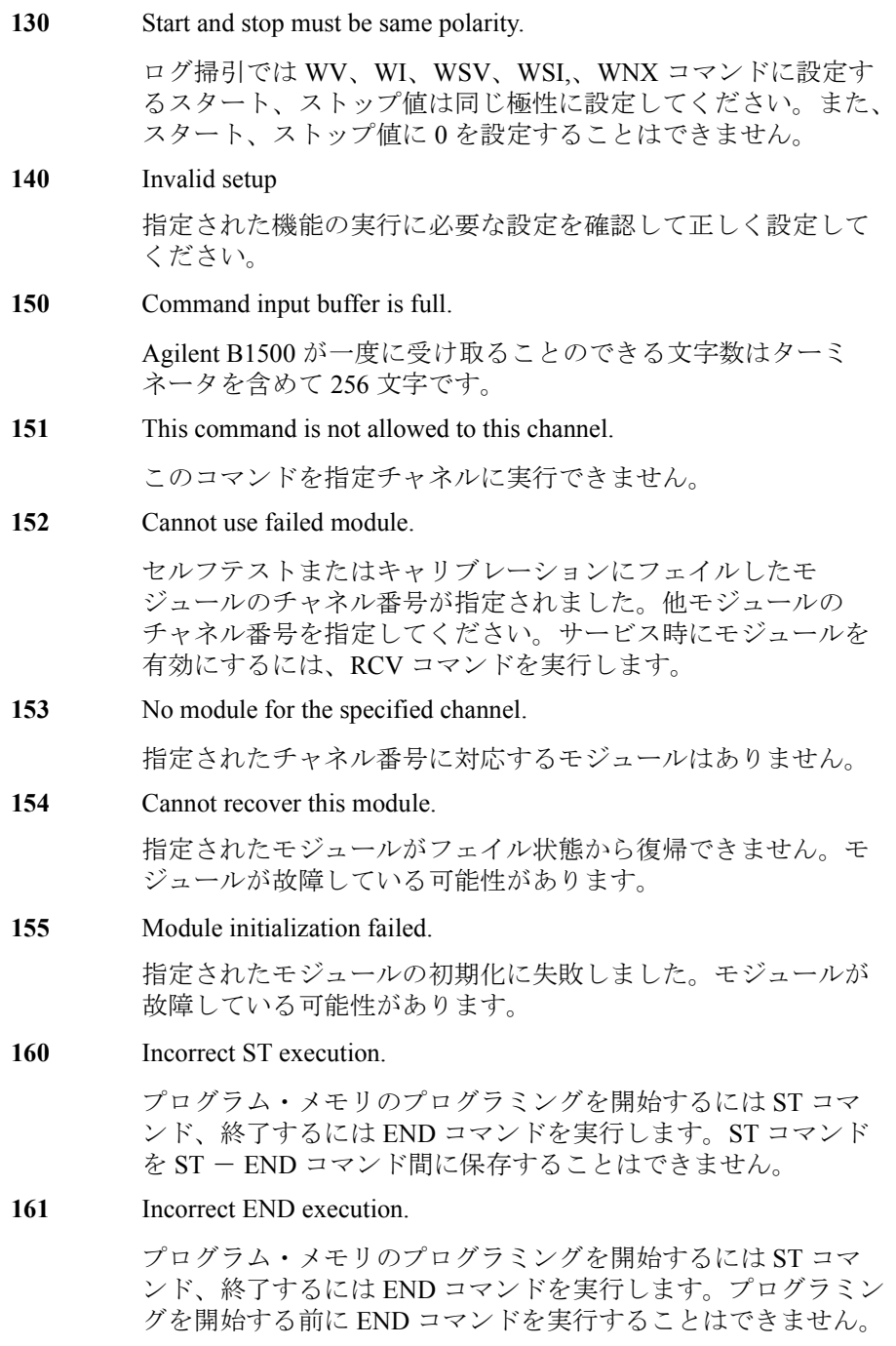

**162** Incorrect command for program memory.

指定されたコマンドをプログラム・メモリに保存できません。 プログラミング・ガイドを参照してください。

**170** Incorrect usage of internal variable.

有効な内部変数は %In (整数用) および %Rn (実数用) です。 ここで n は 0 から 99 の整数。整数のコマンド・パラメータには %In、実数のコマンド・パラメータには %Rn を使用してくださ い。内部変数についてはプログラミング・ガイドの VAR コマン ドを参照してください。

**171** Internal variable is not allowed.

内部変数 %In と %Rn を ACH、VAR、VAR? コマンドに使用す ることはできません。

**200** Channel output switch must be ON.

指定したコマンドを実行するには、チャネル出力スイッチを ON に設定します。.

**201** Compliance must be set.

ソース出力モード(電圧または電流)を変更する場合は、コン プライアンスの設定が必要です。

**202** Interlock circuit must be closed.

±42 V を越える出力電圧または電圧コンプライアンス(高電圧 状態)の設定を行うには、インターロック回路を閉じてくださ い。高電圧状態でインターロック回路を開放すると、すべての チャネル出力は 0 V に設定されます。

**203** Cannot enable channel.

高電圧状態でチャネル出力スイッチを ON にすることはできま せん。ON にするには、出力電圧または電圧コンプライアンス を ±42 V 以下に設定する必要があります。

**204** Cannot disable channel.

高電圧状態でチャネル出力スイッチを OFF にすることはできま せん。OFF にするには、出力電圧または電圧コンプライアンス を ±42 V 以下に設定します。または CL コマンドをパラメータな しで実行します。このコマンドは全チャネルの出力スイッチを 直ちに OFF します。

**205** DZ must be sent before RZ.

> RZ コマンドは、DZ コマンドによって 0 V 出力状態に設定され ているチャネルに有効です。

**206** Do not specify the channel recovered by RZ.

DZ コマンドの後、RZ コマンドを実行していないチャネルを指 定してください。既に RZ コマンドを実行したチャネルが指定 された場合には RZ コマンドを実行することはできません。

**210** Ext trigger could not start measurement.

ビジー状態では、測定の開始に外部トリガを使用できません。

**211** TM1 must be sent to use GET.

GPIB の GET コマンド(HP BASIC の TRIGGER ステートメン ト)を使用するには TM1 コマンドを実行します。

**212** Compliance must be set correctly.

DV、DI、PV、PI、PWV、PWI、TDV、TDI、LSV、LSI、 LSSV、LSSI、BSV、BSI、BSSV、BSSI コマンドにコンプライ アンスが設定されなかったか、コンプライアンスの値が不適当 です。省略せずに正しい値を設定してください。

**213** Cannot perform self-test or calibration.

高電圧状態ではセルフ・テスト、キャリブレーションを実行す ることができません。出力電圧または電圧コンプライアンスを ±42 V 以下に設定してください。

**214** Send MM before measurement trigger.

測定トリガを送る前に、 MM コマンドを実行して測定モードを 設定してください。

**217** Self-test is not defined for this module.

指定されたモジュールにセルフテストが定義されていません。

**218** Cannot change output range.

出力レンジの変更に失敗しました。出力は初期状態(0 V、100 µA)に設定されました。

- **219** Channel output switch must be OFF. 指定されたコマンドを実行する前にチャネル出力スイッチを OFF にしてください。
- 220 Send WV or WI to set primary sweep source.

階段波掃引測定のトリガ、パルス・バイアスを伴う階段波掃引 測定のトリガ、あるいは同期掃引源の設定(WSV、WSI または WNX コマンド)の前には、WV または WI コマンドを実行して 主掃引源を設定してください。

221 Send PWV or PWI to set pulse sweep source.

パルス掃引測定のトリガ、あるいは同期掃引源の設定(WSV ま たは WSI コマンド)の前には、PWV または PWI コマンドでパ ルス掃引源を設定してください。

222 Send PV or PI to set pulse source.

パルス・バイアスを伴う階段波掃引測定のトリガ前には、PV ま たは PI コマンドでパルス源を設定してください。

**223** Compliance must be set correctly.

WV、WI、WSV、WSI、WNX、BDV コマンドにコンプライア ンスが設定されなかったか、コンプライアンスの値が不適当で す。省略せずに正しい値を設定してください。

**224** Sweep and sync output modes must be the same.

主掃引源と同期掃引源は異なるチャネルに設定してください。 また、各ソース出力モードを同じ値(電圧または電流)に設定 してください。

225 Send WSV, WSI, or WNX to get sync sweep data.

同期掃引出力値のデータ出力を有効にする場合は、WSV、WSI または WNX コマンドを用いて同期掃引源の設定を行ってくだ さい。データ出力についてはプログラミング・ガイドの FMT コ マンドを参照してください。

226 Set linear sweep for MM4 or MM5.

パルス掃引測定(MM4)の PWV / PWI コマンド、パルス・バ イアスを伴う階段波掃引測定(MM5)の WV / WI コマンドに は、ログ掃引モードを設定することはできません。

**227** Sweep measurement was aborted.

自動停止機能またはパワー・コンプライアンスによって、掃引 測定が停止されました。

**228** Pulse period is not set for pulse measurements.

パルス周期を設定してください。

**230** Pulse source must be set.

> パルス・スポット測定(MM3)を行うには PV / PI コマンドを 実行してパルス源を設定してください。

**231** Compliance must be set correctly.

PV、PI、PWV、PWI コマンドにコンプライアンスが設定されな かったか、コンプライアンスの値が不適当です。省略せずにパ ルス出力に有効な正しい値を設定してください。

**232** Invalid pulse output setup

パルス出力に有効な値を確認して正しく設定してください。

**233** Invalid pulse timing setup

パルス時間パラメータに有効な値を確認して正しく設定してく ださい。

**238** Too large pulse width (max. 2 s).

パルス幅の最大値は 2 s であり、有効な値はパルス周期の設定 によって決まります。プログラミング・ガイドの PT コマンド を参照してください。

**239** Pulse width must be 0.5 ms or more.

パルス幅を 0.5 ms 以上に設定してください。プログラミング・ ガイドの PT コマンドを参照してください。

**240** Enter QSV to set QSCV sweep source.

Quasi-static CV 掃引源の設定には QSV コマンドを実行します。

241 **QSR** range value must be -9 to -14.

QSR コマンドの range パラメータに有効な値は -9 から -14 で す。

**242 OSCV** measurement was aborted.

自動停止機能によって、Quasi-static CV 測定が停止されました。

**243** Enter MM13 before QSZ.

QSZ コマンドを送る前に、 MM13 コマンドを実行して測定モー ドを設定してください。

244 Set a longer integration time to QST.

QSCV オフセット測定を実行するには、積分時間が短すぎます。 より長い積分時間を QST コマンドに設定してください。

**245** Specify a higher measurement range to QSR.

測定されたオフセット電流が大きすぎます。QSR コマンドを用 いて、ひとつ上の測定レンジを設定してください。

**246** QSV mode value must be 1 or 3.

QSV コマンドの mode パラメータに有効な値は 1(シングル・ リニア)と 3(ダブル・リニア)です。

**247** Dedicated channel must be specified by QSO.

QSO コマンドには専用のチャネルを設定してください。MM13 コマンドで設定する測定チャネルや QSV コマンドで設定する掃 引出力チャネルを指定してはいけません。

**253** Program memory is full.

プログラム・メモリに保存可能なプログラム数は 2000、コマン ド数は 40000 です。プログラミング・ガイドの ST コマンドを 参照してください。

**254** Invalid input for a memory program.

メモリ・プログラム内(ST と END コマンドの間)では、GPIB GET コマンド(HP BASIC の TRIGGER ステートメント ) も外部 トリガ入力も無効です。

**255** Maximum nesting level is eight.

メモリ・プログラムのネスティング(プログラムから別プログ ラムの呼び出し)は最大8レベルまで有効です。

**260** Data output buffer is full.

データ出力バッファに保存可能な最大データ数は 34034 です。

**270** Search source channel must be set.

サーチ測定のトリガ、あるいは同期出力源の設定(LSSV、 LSSI、BSSV または BSSI コマンド)の前には、LSV、LSI、 BSV、または BSI コマンドを実行してサーチ出力源を設定して ください。

**271** Search monitor channel must be set.

サーチ測定のトリガの前には、LGV、LGI、BGV、または BGI コマンドを実行してサーチ測定チャネルを設定してください。

**273** Search and sync output modes must be the same.

サーチ出力チャネルと同期出力チャネルのソース出力モードを 同じ値(電圧または電流)に設定してください。

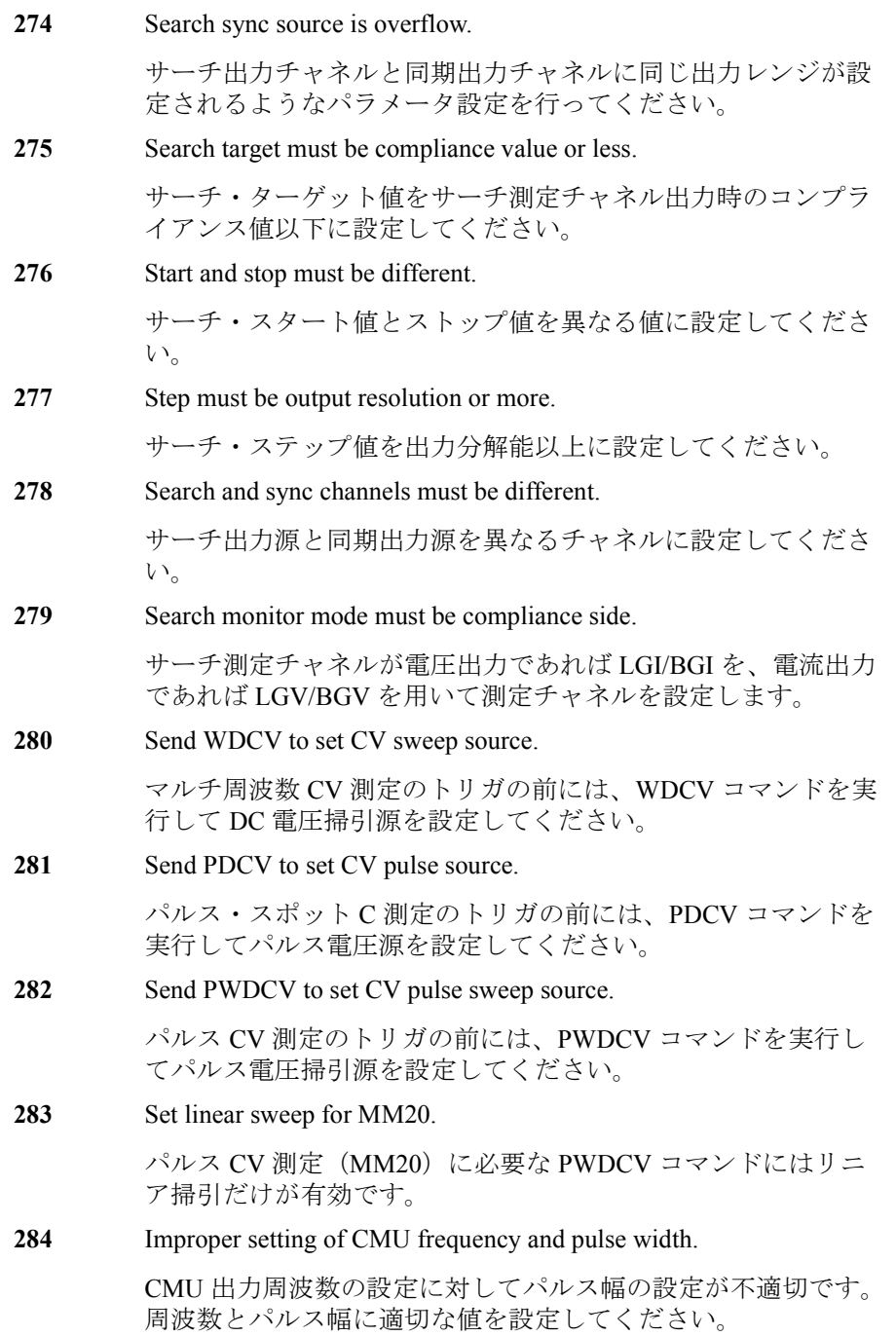

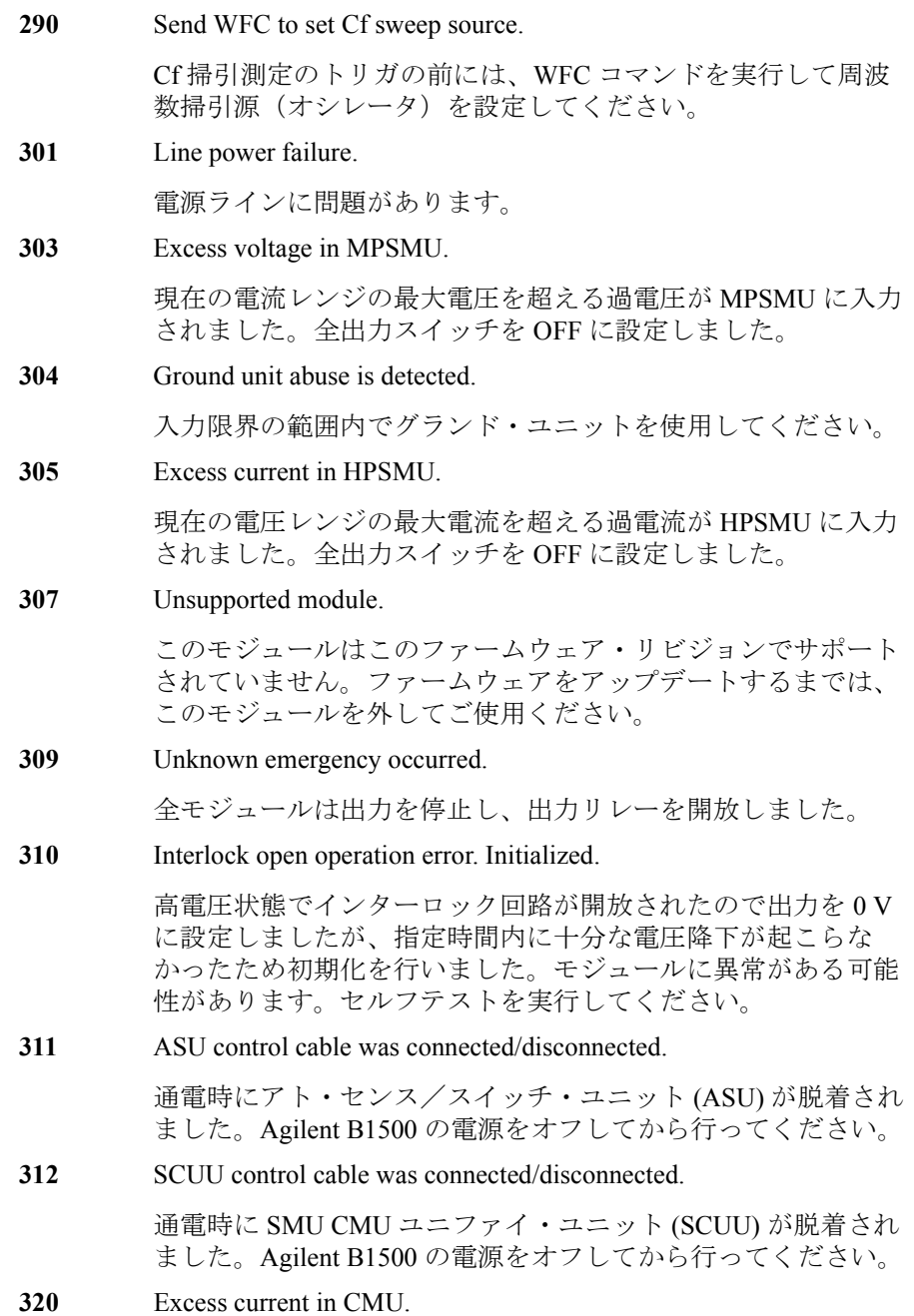

現在の電圧レンジの最大電流を超える過電流が CMU に入力さ れました。出力スイッチを OFF に設定しました。

**321** This command is not available for CMU.

SMU 固有コマンドに CMU が指定されました。SMU を指定し てください。

**322** This command is not available for SMU.

CMU 固有コマンドに SMU が指定されました。CMU を指定し てください。

**323** Use SSP instead of CN for SCUU modules.

SMU CMU ユニファイ・ユニット (SCUU) に接続されたモ ジュールを CN コマンドに指定する必要はありません。これら の出力スイッチは SSP コマンドによって制御されます。

**330** Turn on again to detect source channel.

通電中に SCUU が脱着されました。チャネルを有効にするには B1500 の電源を再投入してください。

**331** Turn on again to detect synchronous channel.

通電中に SCUU が脱着されました。チャネルを有効にするには B1500 の電源を再投入してください。

**332** Turn on again to detect measurement channel.

通電中に SCUU が脱着されました。チャネルを有効にするには B1500 の電源を再投入してください。

**333** Turn on again to detect search source.

通電中に SCUU が脱着されました。チャネルを有効にするには B1500 の電源を再投入してください。

**334** Turn on again to detect search sync source.

通電中に SCUU が脱着されました。チャネルを有効にするには B1500 の電源を再投入してください。

**335** Turn on again to detect search monitor channel.

通電中に SCUU が脱着されました。チャネルを有効にするには B1500 の電源を再投入してください。

**603** Sweep and pulse channels must be different.

パルス・バイアスを伴う階段波掃引測定(MM5)では掃引出力 源とパルス出力源を異なるチャネルに設定してください。

**610** Quasi-pulse source channel must be set.

疑似パルス・スポット測定トリガの前に、BDV コマンドを実行 して疑似パルス源を設定してください。

**620** TGP specified incorrect I/O port.

TGP コマンド実行エラー。Ext Trig In ポートにはトリガ入力、 Ext Trig Out ポートにはトリガ出力を設定してください。

**621** Specify trigger input port for PAX/WSX.

PAX/WSX コマンドにトリガ入力でないポートが設定されまし た。トリガ入力ポートを設定するか、そのポートをトリガ入力 に設定してください。トリガ・ポートを設定するにはプログラ ミング・ガイドの TGP コマンドを参照してください。

**622** Specify trigger output port for OSX.

OSX コマンドにトリガ出力でないポートが設定されました。ト リガ出力ポートを設定するか、そのポートをトリガ出力に設定 してください。トリガ・ポートを設定するにはプログラミン グ・ガイドの TGP コマンドを参照してください。

**626** DIO control mode must be HV/HC/HP SMU selector control mode (ERMOD 2).

> ERMOD 2 コマンドを実行して、ディジタル IO 制御モードを N1258A/N1259A 制御モードに設定してください。

**627** Mismatch HV/HC/HP SMU selector ID

Digital IO コネクタにモジュール・セレクタが接続されていませ ん。N1258A または N1259A のモジュール・セレクタを接続し てください。

**628** HV/HC/HP SMU selector control cable was disconnected.

Digital IO コネクタとモジュール・セレクタ間のケーブルが外れ ました。計測器の電源をオフし、ケーブルを接続してから再起 動してください。

**629** HV/HC/HP SMU selector is not active.

モジュール・セレクタが反応していません。電源ケーブルが外 れている可能性があります。

**630** Incorrect polarity of search step value.

> リニア・サーチ出力設定エラー。スタート値 < ストップ値では 正のステップ値を、スタート値 > ストップ値では負のステップ 値を設定してください。

#### **631** Number of search steps must be 1001 or less.

リニア・サーチ出力設定エラー。スタート値とストップ値の間 の最大ステップ数は 1001 です。下式が成り立つようにステップ 値を設定してください。

 $|step| \ge |stop-start|/1001$ 

**632** Search measurement was aborted.

自動停止機能によってサーチ測定が停止されました。

**640** Search limits must be range/20000 or more.

バイナリ・サーチ測定設定エラー。サーチ・ターゲットに対す るリミット値の最小値は、実際に使用されたレンジの値 /20000 です。この値以上となるように設定してください。

**650** Data format must be ASCII to get time data.

タイムスタンプ機能はバイナリ・データ出力フォーマットでは 使えません。タイムスタンプ機能を使用するには、データ出力 フォーマットを ASCII に設定してください。

**655** Cannot connect/disconnect series resistor.

高電圧状態で直列抵抗の接続状態を変更することはできません。 状態を変更するには、出力電圧または電圧コンプライアンスを ±42 V 以下に設定する必要があります。

**656** Series resistor must be OFF for 1 A range.

1 A レンジを使用する測定チャネルまたは出力チャネルに直列 抵抗を接続することはできません。

**657** Series resistor cannot be used with ASU.

アト・センス/スイッチ・ユニット (ASU) が接続されている チャネルの直列抵抗を使用することはできません。

**660** Sampling measurement was aborted.

自動停止機能によって、I/V-t サンプリング測定が停止されまし た。

**661** Negative hold time is only valid for I/V-t linear sampling with interval  $<$  2 ms.

負のホールド時間は、サンプリング間隔 2 ms 未満の I/V-t リニ ア・サンプリング測定だけに有効です。

**662** Sampling interval for I/V-t log sampling must be 2 ms or longer.

I/V-t ログ・サンプリング測定のサンプリング間隔には 2 ms 以上 が有効です。

**663** Number of samples does not have to exceed 100001.

No of Samples(サンプル数)に設定可能な値は最大 100001 で す。

**664** Base and bias must be same polarity for I mode.

MI コマンドに設定するベース、バイアス値は同じ極性に設定し てください。

**670** Specified channel does not have ASU.

ASU を使用できるモジュールを指定してください。

**671** SSP is not available for this channel.

指定されたチャネルに SSP コマンドを実行することはできませ ん。SSP コマンドに指定できるチャネル番号は、CMU を装着し ているスロットの番号です。

**680** CMU correction mode must be manual.

ADJ? コマンドを実行するには CMU 補正モードをマニュアルに 設定してください。補正モードの設定には ADJ コマンドを実行 します。

**681** CMU correction mode must be off.

CMU の誤差補正モードをオフにしてください。

**682** Invalid standard is specified as CMU correction.

指定されたスタンダードを誤差補正に使用できません。

**683** Frequency index is not available for CMU correction.

指定された周波数リストを誤差補正に使用できません。

**684** AC Voltage is 0mV.

信号レベルを 0 mV 以外に設定してください。

**685** CMU correction is not complete.

誤差補正が完了していません。

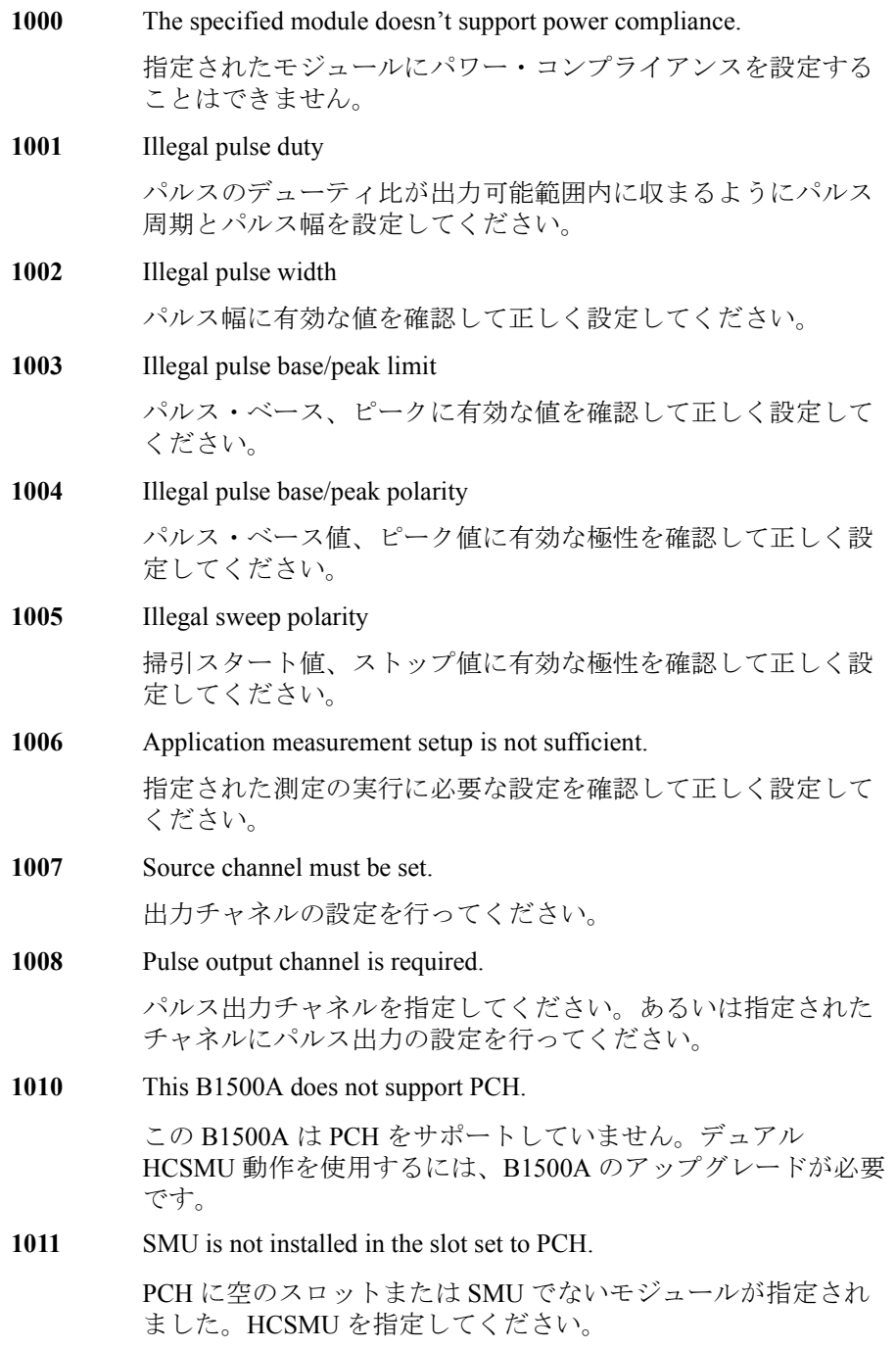

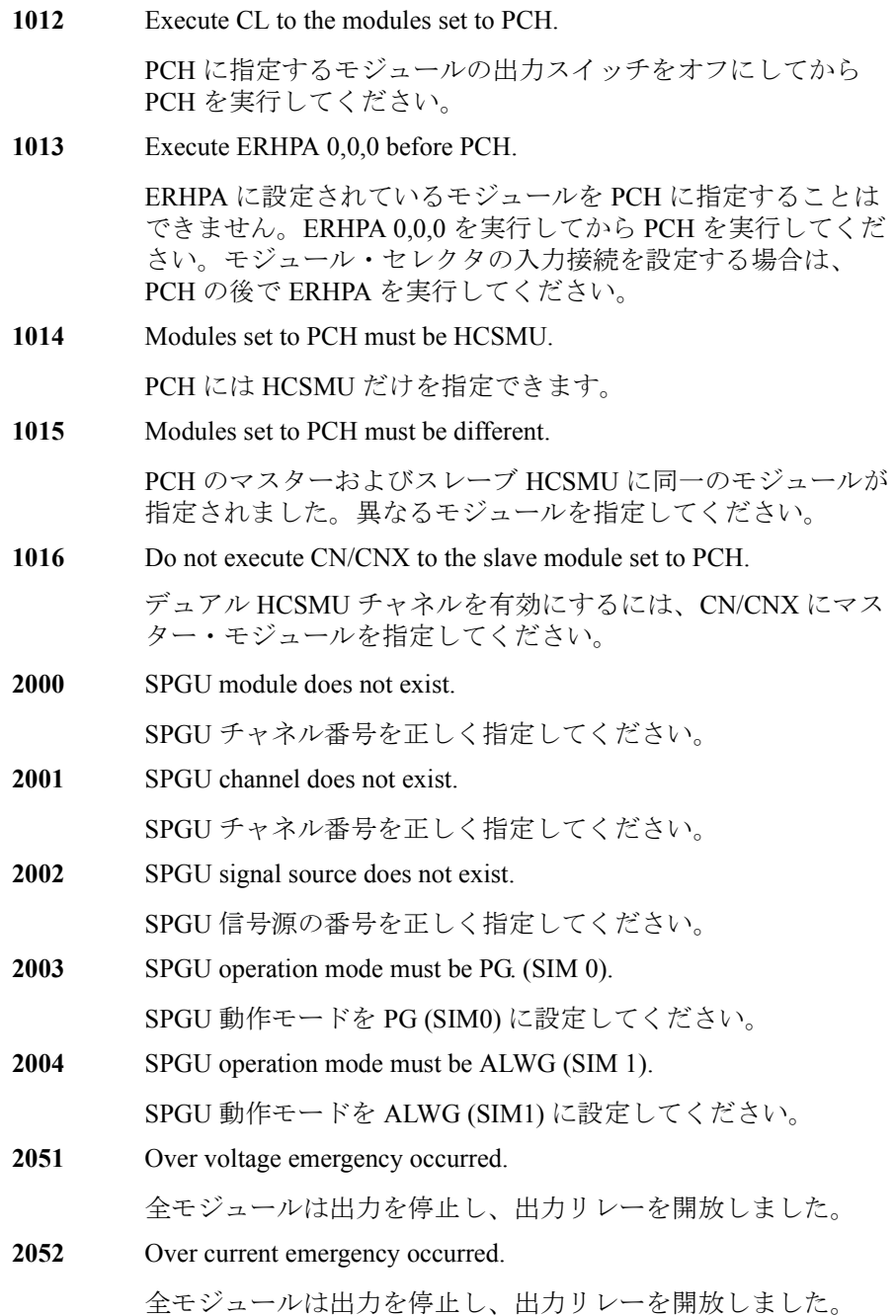

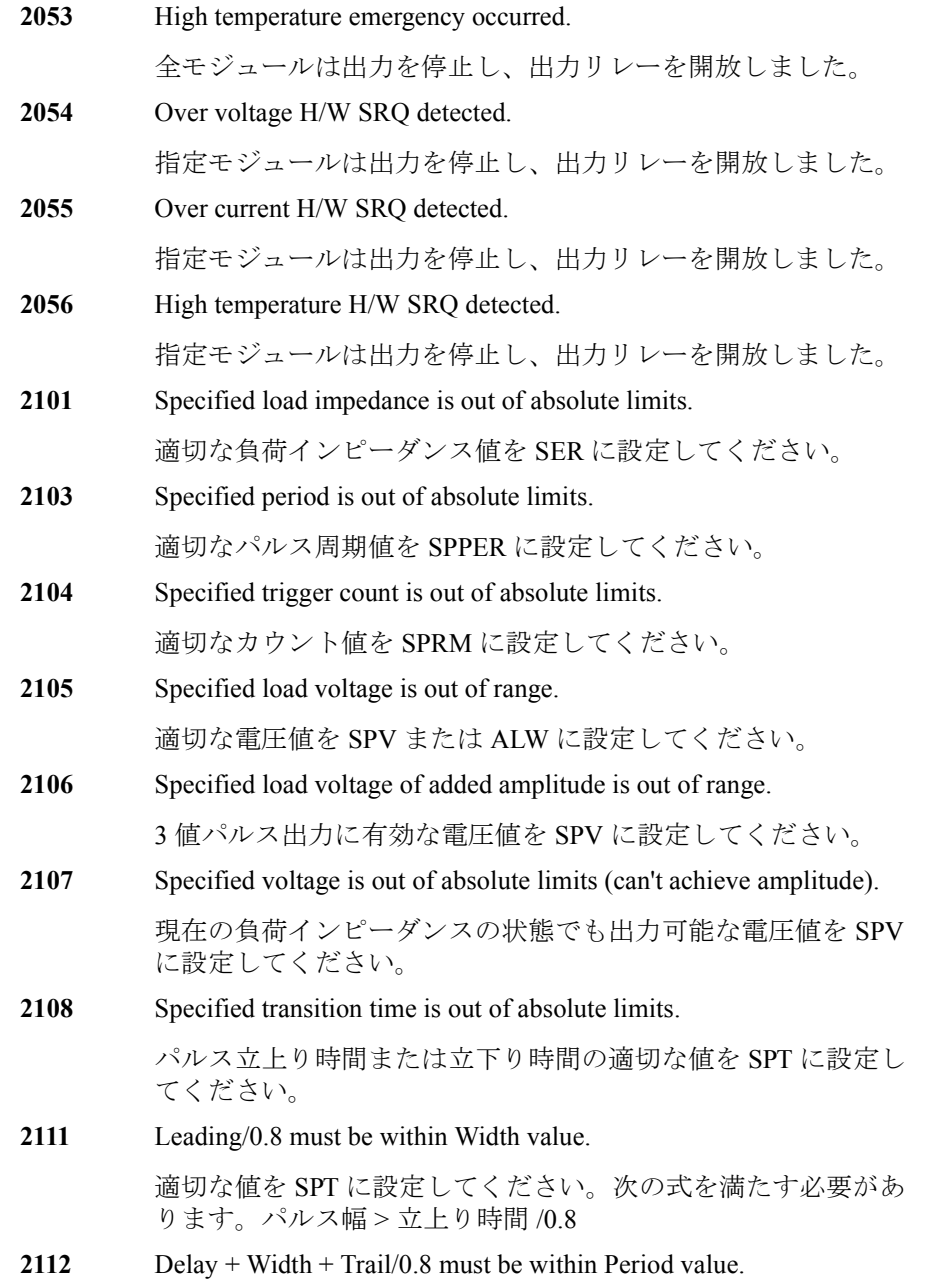
適切な値を SPT に設定してください。次の式を満たす必要があ ります。 パルス周期 > ディレイ時間 + パルス幅 + 立下り時間 /0.8 **2113** Specified pulse delay is out of absolute limits. 適切なディレイ時間を SPT に設定してください。 **2114** Specified pulse width is out of absolute limits. 適切なパルス幅を SPT に設定してください。 **2115** Specified duration is out of absolute limits. 適切な出力継続時間を SPRM に設定してください。 **2121** Delay + Width must be within Period value (ODSW Timing). 適切な値を ODSW に設定してください。次の式を満たす必要が あります。パルス周期 > delay+width **2122** Specified ODSW delay timing parameter out of absolute limits. 適切な delay 値を ODSW に設定してください。 **2123** Specified ODSW width timing parameter out of absolute limits. 適切な width 値を ODSW に設定してください。 2131 **Delay + Interval \* N must be within Period value (ADC Timing).** 適切な値を CORRSER? に設定してください。次の式を満たす必 要があります。パルス周期 > delay+interval×count **2132** Specified delay for DUT impedance measurement out of absolute limits. 適切な delay 値を CORRSER? に設定してください。 **2133** Specified interval for DUT impedance measurement out of absolute limits. 適切な interval 値を CORRSER? に設定してください。 **2134** Specified count for DUT impedance measurement out of absolute limits. 適切な count 値を CORRSER? に設定してください。 **2151** ALWG Sequence Data is not ready. 出力を開始する前に ALS コマンドでシーケンス・データを設定 してください。

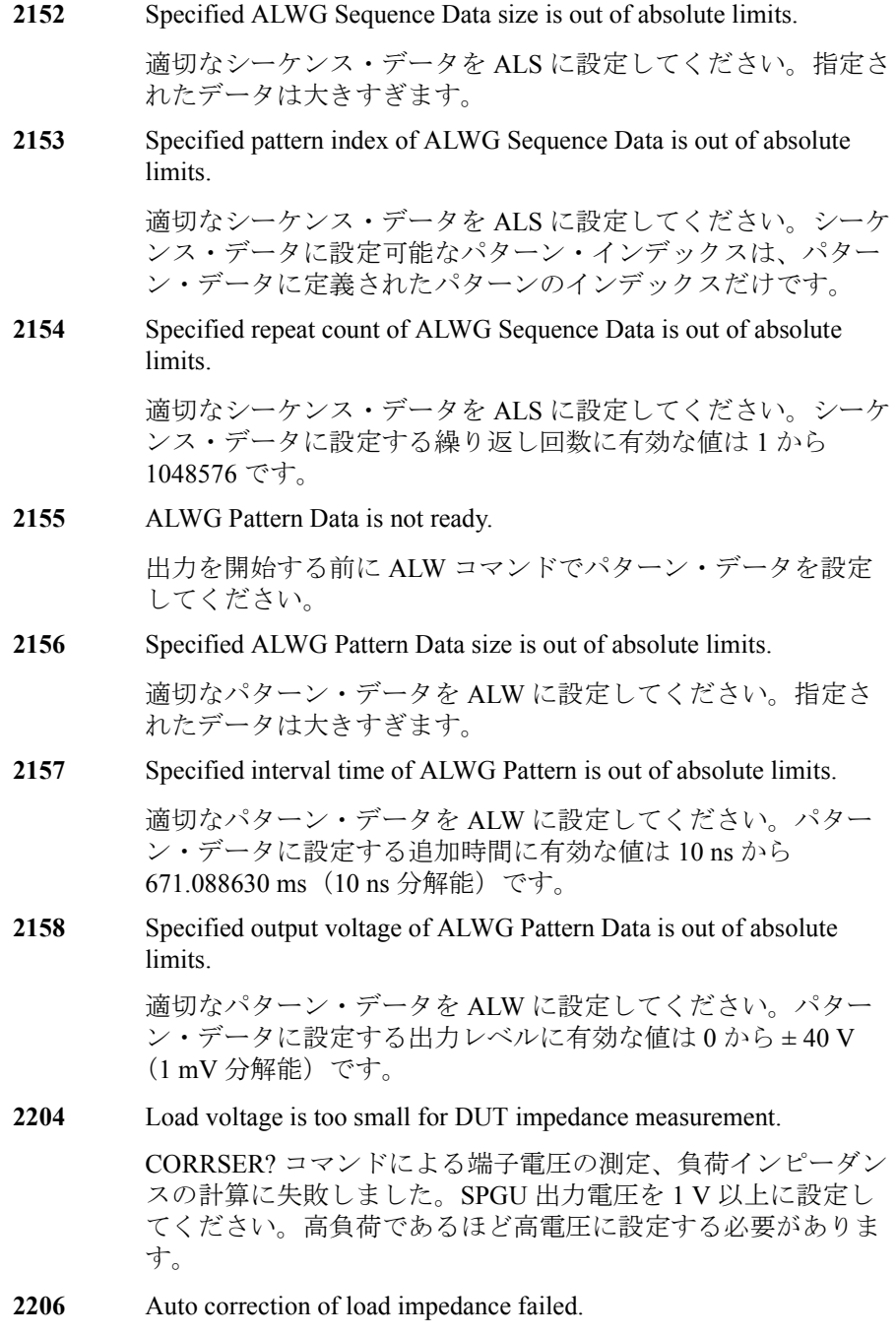

SPGU 出力レベルの自動調整を行うことができません。負荷イン ピーダンスが許容範囲を超えています。SPGU の出力電圧また は DUT (負荷) を変更してください。

**3000** WGFMU module does not exist.

WGFMU モジュールのチャネル番号に有効な値を設定してくだ さい。

**3001** RSU is not connected.

RSU に接続された WGFMU モジュールのチャネル番号に有効な 値を設定してください。

**3015** Measurement data corrupted.

測定データを読み取ることができません。正しい測定結果がメ モリに残っていません。

**3050** Measurement data memory overflow error.

ALWG シーケンサ・ランタイム・エラー。WGFMU メモリ・ オーバーフローが発生しました。メモリ・サイズを超えたデー タを保存することができませんでした。

**3051** Measurement data FIFO overflow error.

ALWG シーケンサ・ランタイム・エラー。アベレージング数が 頻繁に変更されたため、WGFMU FIFO オーバーフローが発生し ました。

**3052** Measurement range change request error.

ALWG シーケンサ・ランタイム・エラー。レンジ変更の間隔が 短すぎたため、測定レンジを変更することができませんでした。

**3201** ALWG Sequence Data is not ready.

指定された WGFMU チャネルにシーケンス・データを設定して ください。

**3202** ALWG Waveform Data is not ready.

指定されたWGFMUチャネルに波形データを設定してください。

**3301** Specified output voltage is out of absolute limits.

出力電圧に有効な値を設定してください。3 V レンジでは -3 V か ら +3 V、5 V レンジでは -5 V から +5 V、-10 V レンジでは -10 V から 0 V、10 V レンジでは 0 V から +10 V が有効です。

**3302** Specified voltage output range is invalid.

電圧出力レンジに有効な値を設定してください。

**3303** Invalid measurement mode for current operation mode. 電流測定を実行するには、動作モードを Fast IV または DC に設定 してください。 **3304** Specified ALWG Vector Data size is out of absolute limits. データ・サイズが大きすぎるため、ALWG データを読み取るこ とができませんでした。 **3305** Specified ALWG Sequence Data size is out of absolute limits. シーケンス・データ・サイズが大きすぎるため、ALWG データ を読み取ることができませんでした。 **3306** ALWG Waveform Data is empty. 空の ALWG データを読み取ることはできません。 **3307** Specified ALWG Waveform Data size is out of absolute limits. 波形データ・サイズが大きすぎるため、ALWG データを読み取 ることができませんでした。 **3308** Specified waveform index of ALWG Sequence Data is out of absolute limits. シーケンス・データのインデックス値に有効な値を設定してく ださい。 **3309** Specified loop number of ALWG Sequence Data is out of absolute limits. シーケンス・データのループ値に有効な値を設定してください。 **3310** Specified output voltage of ALWG Waveform Data is out of absolute limits. 出力電圧に有効な値を設定してください。3 V レンジでは -3 V か ら +3 V、5 V レンジでは -5 V から +5 V、-10 V レンジでは -10 V から 0 V、10 V レンジでは 0 V から +10 V が有効です。 **3311** Specified interval time of ALWG Waveform is out of absolute limits. 増加時間(インターバル)に有効な値を設定してください。 10 ns から 10995.11627775 s、分解能 10 ns が有効です。 **3312** Specified ALWG measurement interval time is out of absolute limits.

測定インターバルに有効な値を設定してください。10 ns から 1.34217728 s、分解能 10 ns が有効です。

- **3313** Specified ALWG measurement instruction code is invalid. 測定イベントの設定を確認して、正しく設定してください。
- **3314** Specified ALWG range change instruction code is invalid.
	- レンジ・イベントの設定を確認して、正しく設定してください。
- **3315** Specified ALWG measurement count is out of absolute limits.

測定アベレージング時間に有効な値を設定してください。0 また は、10 ns から 0.020971512 s、分解能 10 ns が有効です。

**3316** Specified ALWG measurement count is greater than measurement interval.

> 測定アベレージング時間に有効な値を設定してください。測定 インターバル値を超えてはいけません。

**3317** Specified slot is invalid.

スロット番号に有効な値を設定してください。1 から 10 が有効で す。

**3318** Specified module channel is invalid.

チャネル番号に有効な値を設定してください。

**3319** Output delay is out of absolute limits.

出力ディレイ時間に有効な値を設定してください。-50 ns から 50 ns、分解能 625 ps が有効です。

**3320** Measurement delay is out of absolute limits.

測定ディレイ時間に有効な値を設定してください。-50 ns から 50 ns、分解能 625 ps が有効です。

**3321** VM/IM measurement mode is invalid.

測定モードに有効な値を設定してください。

**3322** Voltage measurement range is invalid.

電圧測定レンジに有効な値を設定してください。

- **3323** Current measurement range is invalid. 電流測定レンジに有効な値を設定してください。
- **3324** WGMA?,WGMB? command query size is out of absolute limits.

> WGMA? または WGMB? のデータ・サイズに有効な値を設定して ください。

- **3325** Specified count for spot measurement is out of absolute limits. WGMS? のカウント値に有効な値を設定してください。
- **3326** Specified interval for spot measurement is out of absolute limits. WGMS? のインターバル値に有効な値を設定してください。
- **3327** Specified operation mode is invalid for spot measurement. スポット測定を実行するには、動作モードを DC に設定してく ださい。
- **4304** HV/HC/HP SMU selector must be open state.

指定されたコマンドを実行するには、モジュール・セレクタの 入出力パスをオープンにしてください。

**4305** External relay control is not active.

指定されたコマンドを実行するには、ERHPE コマンドを用いて 外部リレー制御機能を有効にしてください。また、外部リレー およびケーブルに問題が無いことを確認してください。

- **NOTE** エラー 4401 ~ 4408 が発生した場合、全モジュール出力が 0 V に変更され、 全出力スイッチが切断されます。
	- **4401** HVSMU over voltage emergency occurred.
	- **4402** HVSMU over current or guard abuse emergency occurred.
	- **4403** HVSMU guard abuse emergency occurred.
	- **4404** HVSMU HVPS cannot power-off emergency occurred.
	- **4405** HVSMU V ADC lost emergency occurred.
	- **4406** HVSMU I ADC lost emergency occurred.
	- **4407** HVSMU Float lost emergency occurred.
	- **4408** HVSMU HVPS cannot power-on emergency occurred.

**NOTE** エラー 5401 ~ 5413 が発生した場合、全モジュール出力が 0 V に変更され、 全出力スイッチが切断されます。

- **5401 HCSMU** high force over voltage emergency occurred.
- **5402 HCSMU** high sense over voltage emergency occurred.

- HCSMU low force over voltage emergency occurred.
- **HCSMU** low sense over voltage emergency occurred.
- HCSMU low sense chassis over voltage emergency occurred.
- HCSMU power supply shortage voltage emergency occurred.
- HCSMU sense open error detected.
- HCSMU pulse peak over current emergency occurred.
- HCSMU DC over current emergency occurred.
- **HCSMU** pulse width over current emergency occurred.
- HCSMU float lost emergency occurred.
- **HCSMU** should not apply low current to high impedance device.

# セルフテスト/キャリブレーション・エラー

Agilent B1500 がセルフテストまたはセルフ・キャリブレーションにフェイ ルした場合、以下のエラー・コード、エラー・メッセージを返します。

エラー・コードの N はスロット番号を表しています。例えば、スロット 1 に装着されているモジュールがファンクション・テストにフェイルした時 のエラー・コードは 1760 です。

- CPU failed NVRAM read/write test.
- CPU failed FPGA read/write test.
- CPU failed H-RESOLN ADC end signal test.
- CPU failed H-RESOLN ADC start signal test.
- CPU failed emergency status signal test.
- CPU failed SRQ status signal test.
- CPU failed high voltage status signal test.
- CPU failed low voltage status signal test.
- CPU failed DAC settling status signal test.
- CPU failed measure ready status signal test.
- CPU failed set ready status signal test.
- CPU failed measure end status signal test.
- CPU failed measure trigger signal test.
- CPU failed pulse trigger signal test.
- CPU failed abort trigger signal test.
- CPU failed DAC set trigger signal test.
- H-RESOLN ADC is not installed.
- H-RESOLN ADC failed ROM/RAM test.
- H-RESOLN ADC failed B-COM offset DAC test.
- H-RESOLN ADC failed sampling ADC test.
- H-RESOLN ADC failed integrating ADC test.
- H-RESOLN ADC failed bus function test.

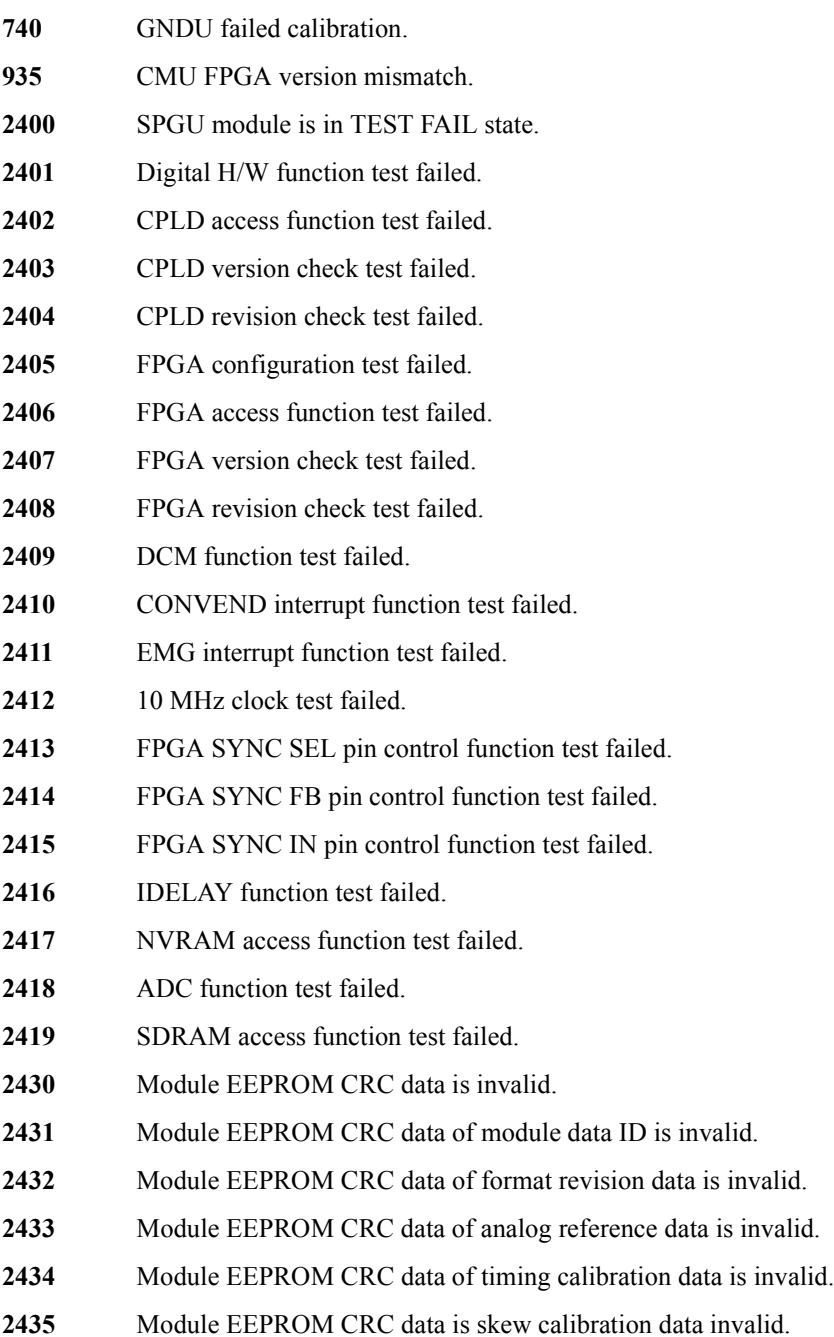

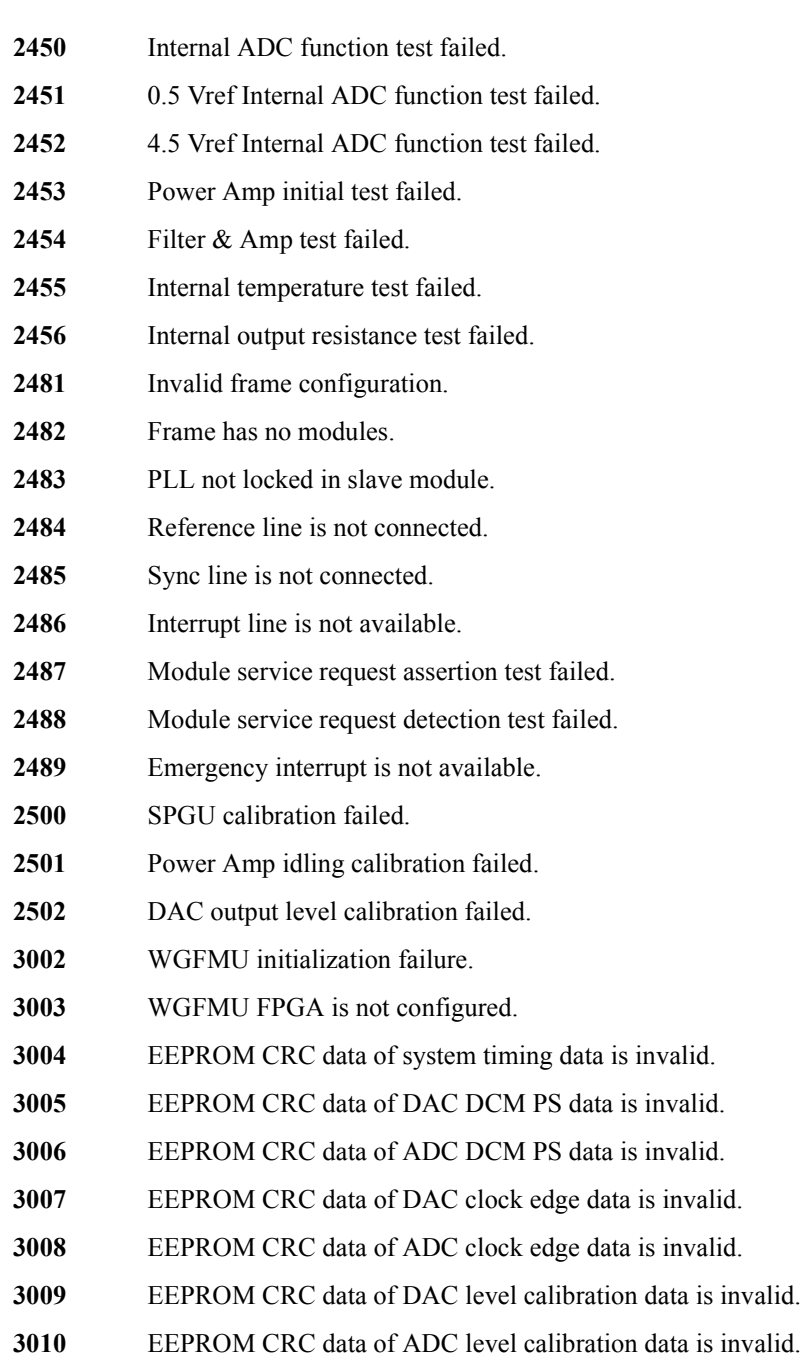

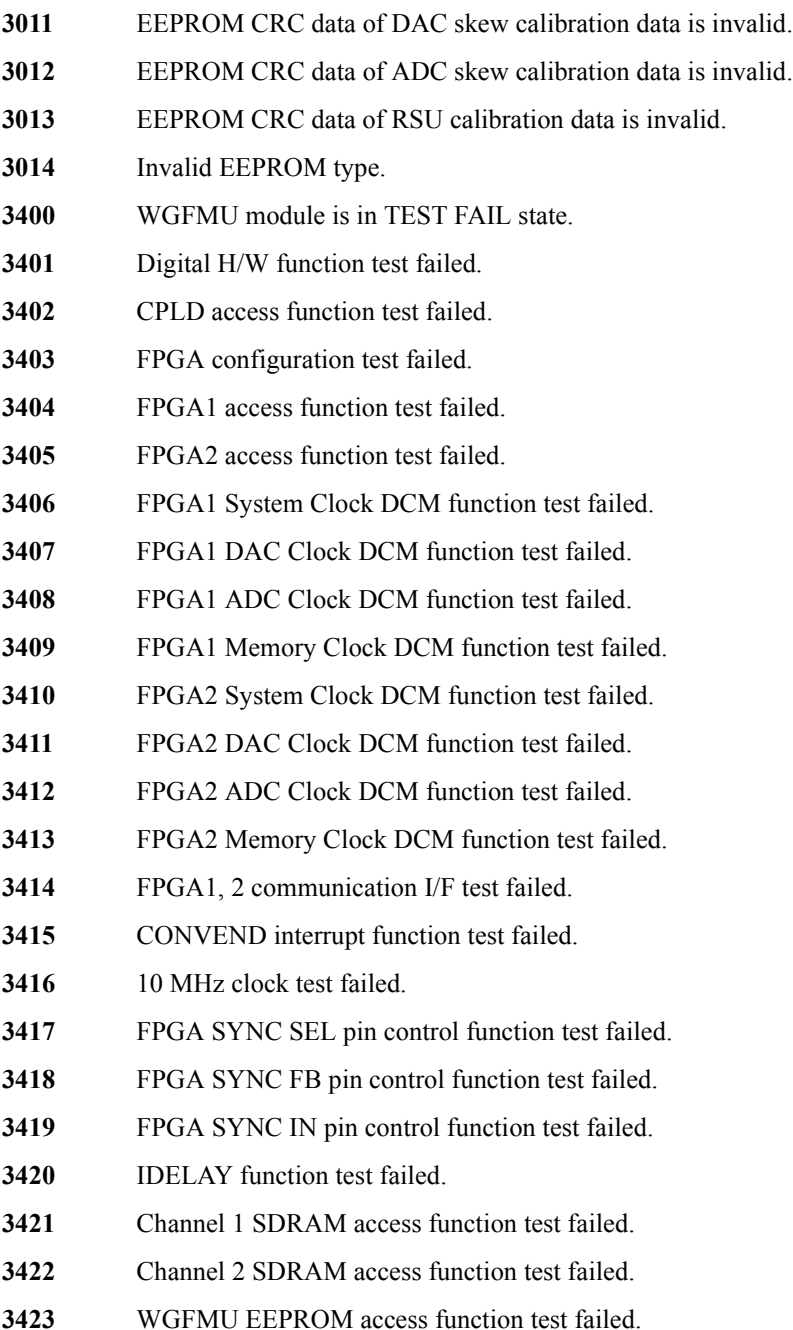

- Channel 1 RSU EEPROM access function test failed.
- Channel 2 RSU EEPROM access function test failed.
- WGFMU EEPROM CRC data is invalid.
- WGFMU EEPROM CRC data of format revision data is invalid.
- WGFMU EEPROM CRC data of serial number data is invalid.
- WGFMU EEPROM CRC data of system timing data is invalid.
- WGFMU EEPROM CRC data of DAC DCM PS data is invalid.
- WGFMU EEPROM CRC data of ADC DCM PS data is invalid.
- WGFMU EEPROM CRC data of DAC clock edge data is invalid.
- WGFMU EEPROM CRC data of ADC clock edge data is invalid.
- WGFMU EEPROM CRC data of DAC level calibration data is invalid.
- WGFMU EEPROM CRC data of ADC level calibration data is invalid.
- WGFMU EEPROM CRC data of DAC skew calibration data is invalid.
- WGFMU EEPROM CRC data of ADC skew calibration data is invalid.
- RSU EEPROM CRC data of format revision data is invalid.
- RSU EEPROM CRC data of serial number data is invalid.
- RSU EEPROM CRC data of type id data is invalid.
- RSU EEPROM CRC data of calibration data is invalid.
- WGFMU EEPROM data is invalid.
- WGFMU EEPROM data of RSU type is invalid.
- WGFMU EEPROM data of RSU cable type is invalid.
- Main DAC, Main ADC test failed.
- Bias DAC, Main ADC test failed.
- Main DAC, Reference ADC test failed.
- VM function test failed.
- IM offset test failed.
- IM short test failed.
- Invalid frame configuration.

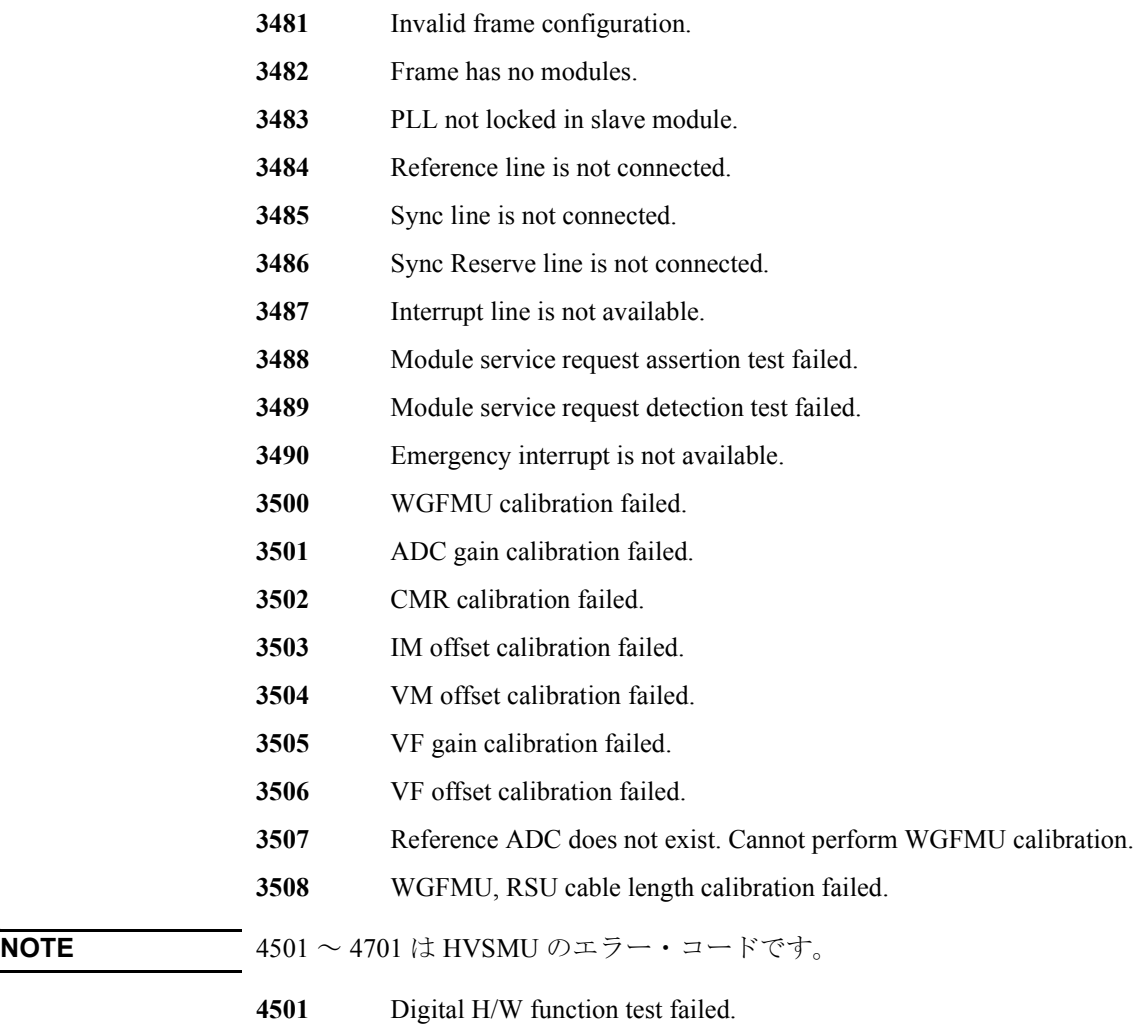

- CPLC access function test failed.
- FPGA access function test failed.
- SERDES access function test failed.
- Bus FPGA JTAG function test failed.
- Float FPGA JTAG function test failed.
- OPT I/F access function test failed.
- Internal temperature test failed.

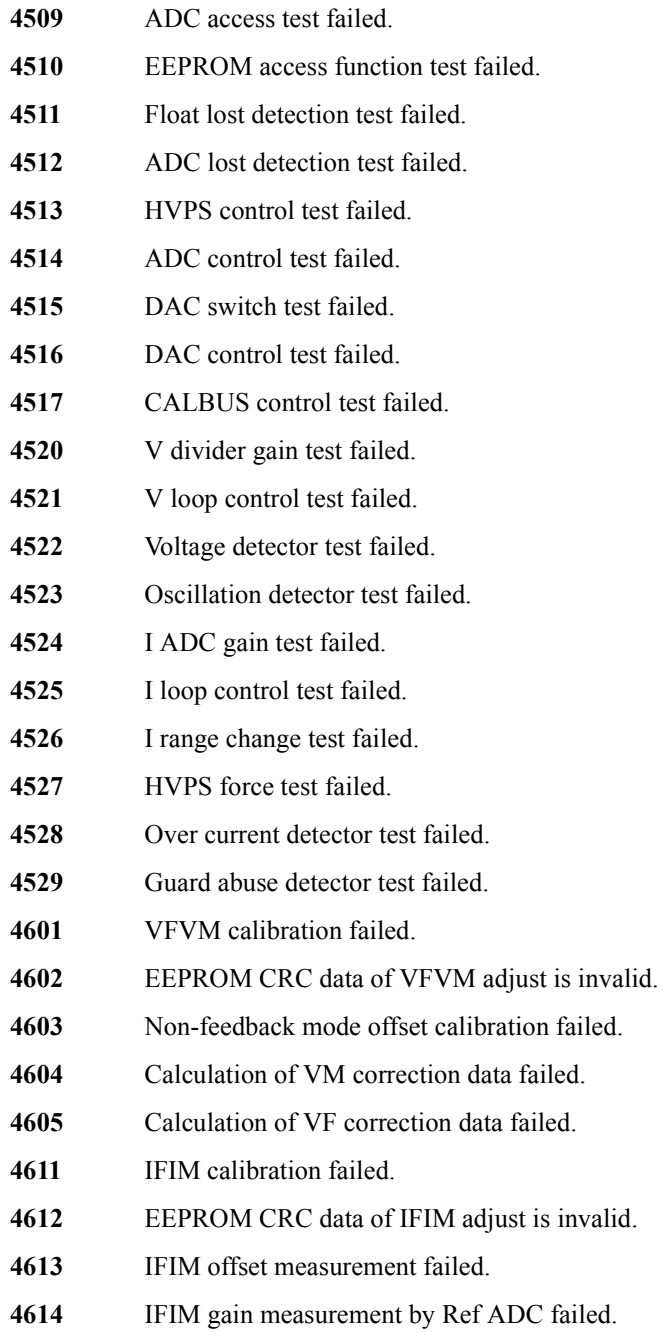

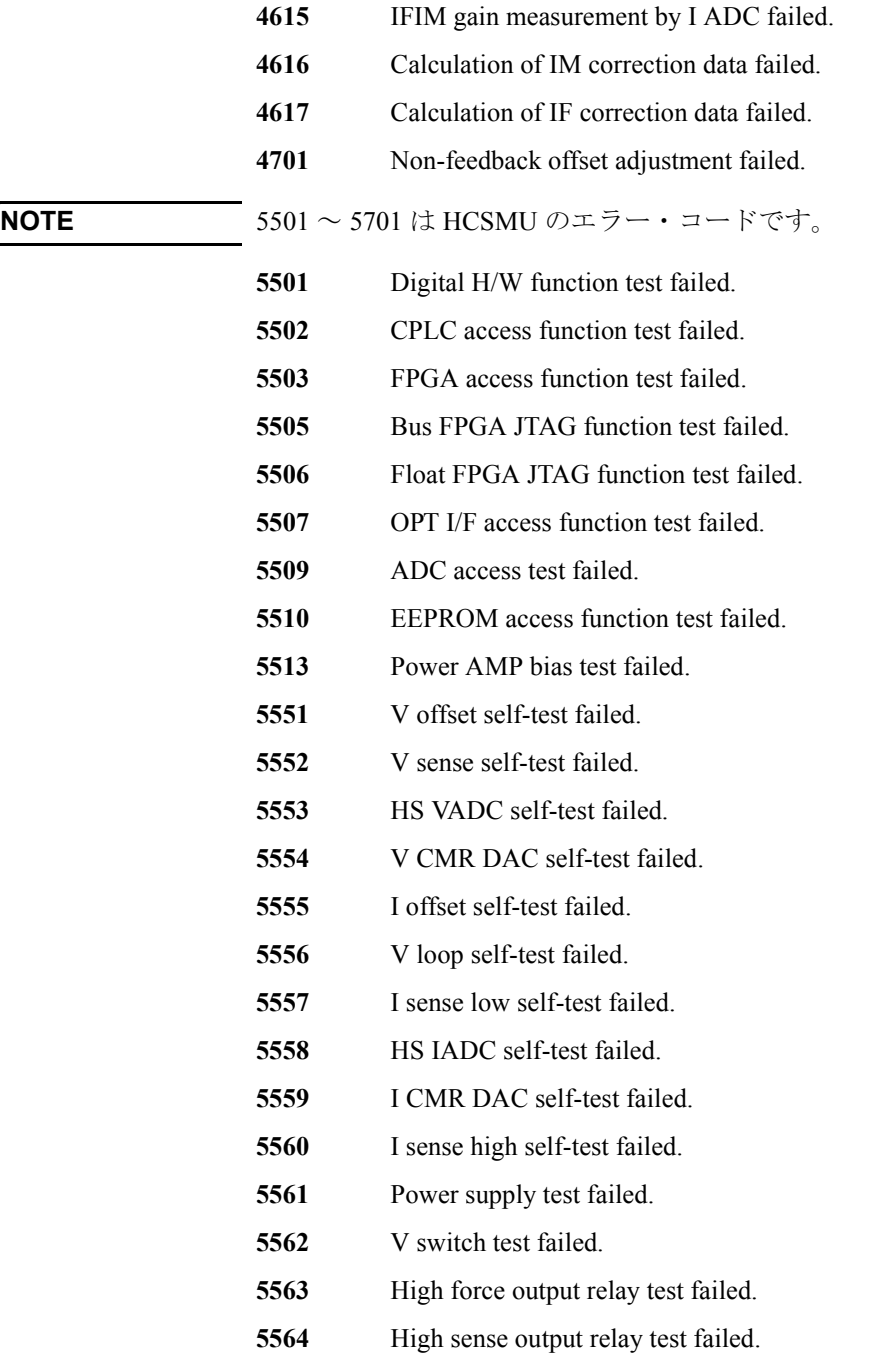

- **5601** VM offset calibration failed.
- **5602** V CMR DAC calibration failed.
- **5603** VM gain calibration failed.
- **5604** IM offset calibration failed.
- **5605** I CMR DAC calibration failed.
- **5606** Iad gain calibration failed.
- **5701** Power AMP bias adjustment failed.
- **N760** SMU failed function test.
- **N761** SMU failed VF/VM function test.
- **N762** SMU failed IF/IM function test.
- N763 **SMU** failed loop status test.
- N764 SMU failed temperature sensor test.
- **N765** SMU failed CMR amplifier calibration.
- **N766** SMU failed CMR amplifier adjustment.
- **N767** SMU failed CMR 100 V range full output test.
- N768 **SMU** failed VF/VM calibration.
- **N769** SMU failed VM offset calibration.
- N770 **SMU** failed VM gain calibration.
- **N771** SMU failed VF offset calibration.
- N772 **SMU** failed VF gain calibration.
- N773 **SMU failed VF gain calibration at 20 V range.**
- **N774** SMU failed VF filter offset calibration.
- **N775** SMU failed H-SPEED ADC self-calibration.
- N776 **SMU** failed H-SPEED ADC VM offset calibration.
- **N777** SMU failed H-SPEED ADC VM gain calibration.
- N778 **SMU** failed IF/IM calibration.
- **N779** SMU failed calibration bus test.
- **N780** SMU failed IM offset calibration.

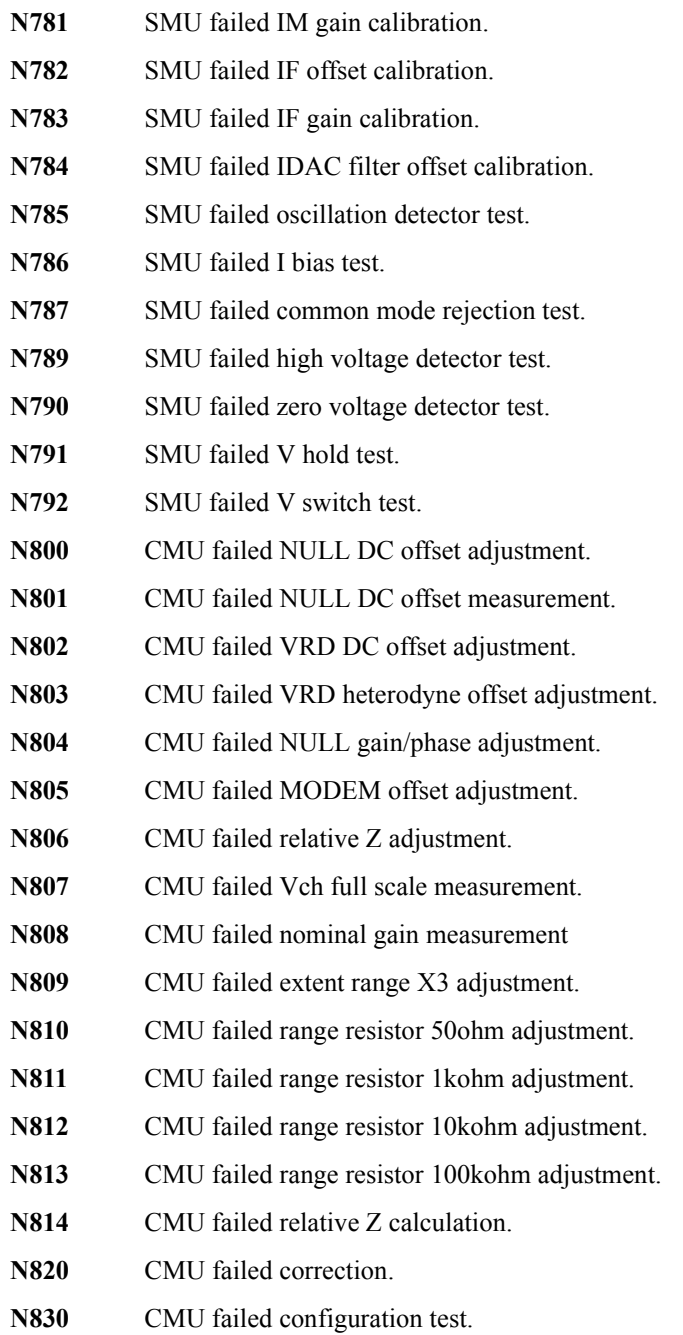

- **N831** SCUU failed SCUU configuration test.
- **N832** SCUU failed SMU configuration test.
- **N833** SCUU failed CMU configuration test.
- **N834** CMU failed digital function test.
- **N835** CMU failed CPLD test.
- **N836** CMU failed FPGA test.
- **N837** CMU failed EEPROM test.
- **N838** CMU failed PLL1/PLL2 test.
- **N839** CMU failed PLL DET low state test.
- **N840** CMU failed PLL DET high state test.
- **N841** CMU failed PLL1 lock test
- **N842** CMU failed PLL2 lock test.
- **N843** CMU failed PLL2 lock test.
- **N844** CMU failed Hcur DC and VRD ADC test.
- **N845** CMU failed DC offset test.
- **N846** CMU failed DC bias 0V test.
- **N847** CMU failed DC bias -25V test.
- **N848** CMU failed DC bias +25V test.
- **N849** CMU failed PLL0 test.
- **N850** CMU failed PLL0 lock test.
- **N851** CMU failed PLL0 lock test.
- **N852** CMU failed DDS test.
- **N853** CMU failed DDS1 test.
- **N854** CMU failed DDS2 test.
- **N855** CMU failed VRD normalizer test.
- **N856** CMU failed RA1 test.
- **N857** CMU failed RA2 test.
- **N858** CMU failed ExR test.

- **N859** CMU failed R\_LPF2 f1 test.
- **N860** CMU failed MODEM DAC test.
- **N861** CMU failed N\_II\_DAC test.
- **N862** CMU failed N\_QI\_DAC test.
- **N863** CMU failed N\_IQ\_DAC test.
- **N864** CMU failed N\_QQ\_DAC test.
- **N865** CMU failed TRD normalizer test.
- **N866** CMU failed NA1 test.
- **N867** CMU failed NA2 test.
- **N868** CMU failed NA3 test.
- **N869** CMU failed N\_LPF1 f2 test.
- **N870** CMU failed N\_LPF1 f3 test.
- **N871** CMU failed N\_LPF1 f4 test.
- **N872** CMU failed N LPF1 f5 test.
- **N873** SCUU failed EEPROM test.
- **N874 SCUU** failed output relay test.
- **N875 SCUU** failed control test.
- **N876 SCUU** failed CG2 test.
- **N877** SCUU failed LRL test.
- **N880** CMU failed Hcur AC and VRD Fm test.
- **N881** CMU failed SA/RA 32mV test.
- **N882** CMU failed SA/RA 64mV test.
- **N883** CMU failed SA/RA 125mV test.
- **N884** CMU failed SA/RA 250mV test.
- **N885** CMU failed ExR test.
- N886 CMU failed Bias chg test.
- **N887** CMU failed R\_LPF2/R\_HPF\_vs test.
- **N888** CMU failed VRD IF test.

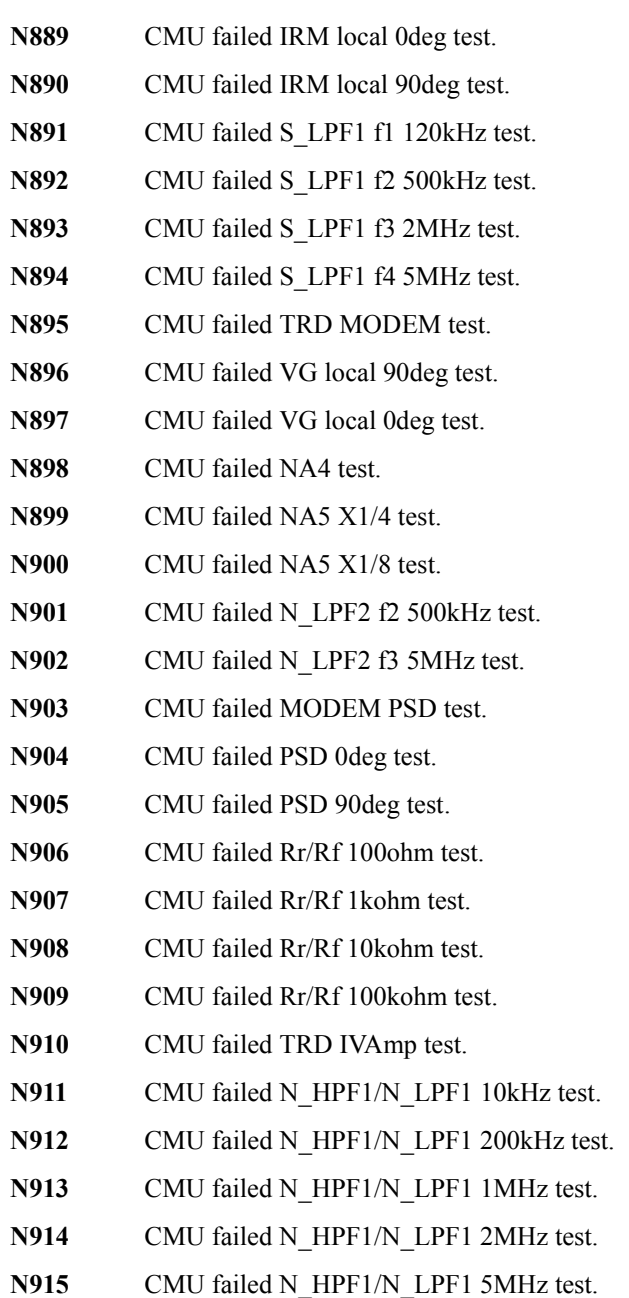

**N916** CMU failed NA1 test.

- **N917** CMU failed NA2 test.
- **N918** CMU failed NA3 test.
- **N919** CMU failed IV saturation detector test.
- **N920** CMU failed normal status test.
- **N921** CMU failed normal status test.
- **N922** CMU failed IV saturation status test.
- **N923** CMU failed IV saturation status test.
- **N924** CMU failed unbalance detector test.
- **N925** CMU failed normal status test.
- **N926** CMU failed normal status test.
- **N927** CMU failed unbalance status test.
- **N928** CMU failed unbalance status test.
- **N929** CMU failed over current detector test.
- **N930** CMU failed normal status test.
- **N931** CMU failed normal status test.
- **N932** CMU failed over current status test.
- **N933** CMU failed over current status test.